## **BBC MICRO-MASTER-ELECTRON-ATOM**

 $\Box$ 

Ò

AUGUST 1986

**International** 

BIGGEST AND BEST-SELLING BBC/ACORN MAGAZINE

INTERIORS: We've got designs <sup>|</sup> on your home

PRINTER SURVEY: Readers reply on standards

SCREEN SHOTS: Topical tips for your camera

FLYING COLOURS: Integrex ink-jet put to the test

**GRAPHIC GREATS:** Picture power from software

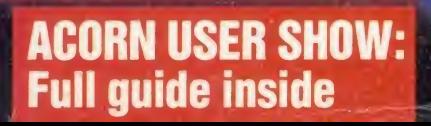

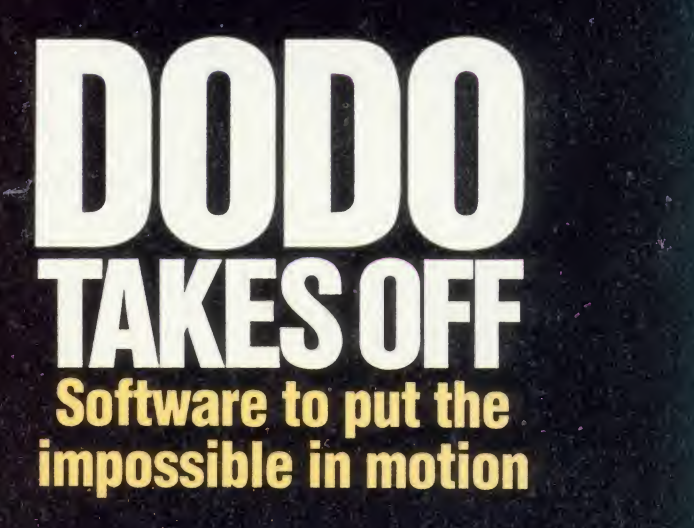

£1.25

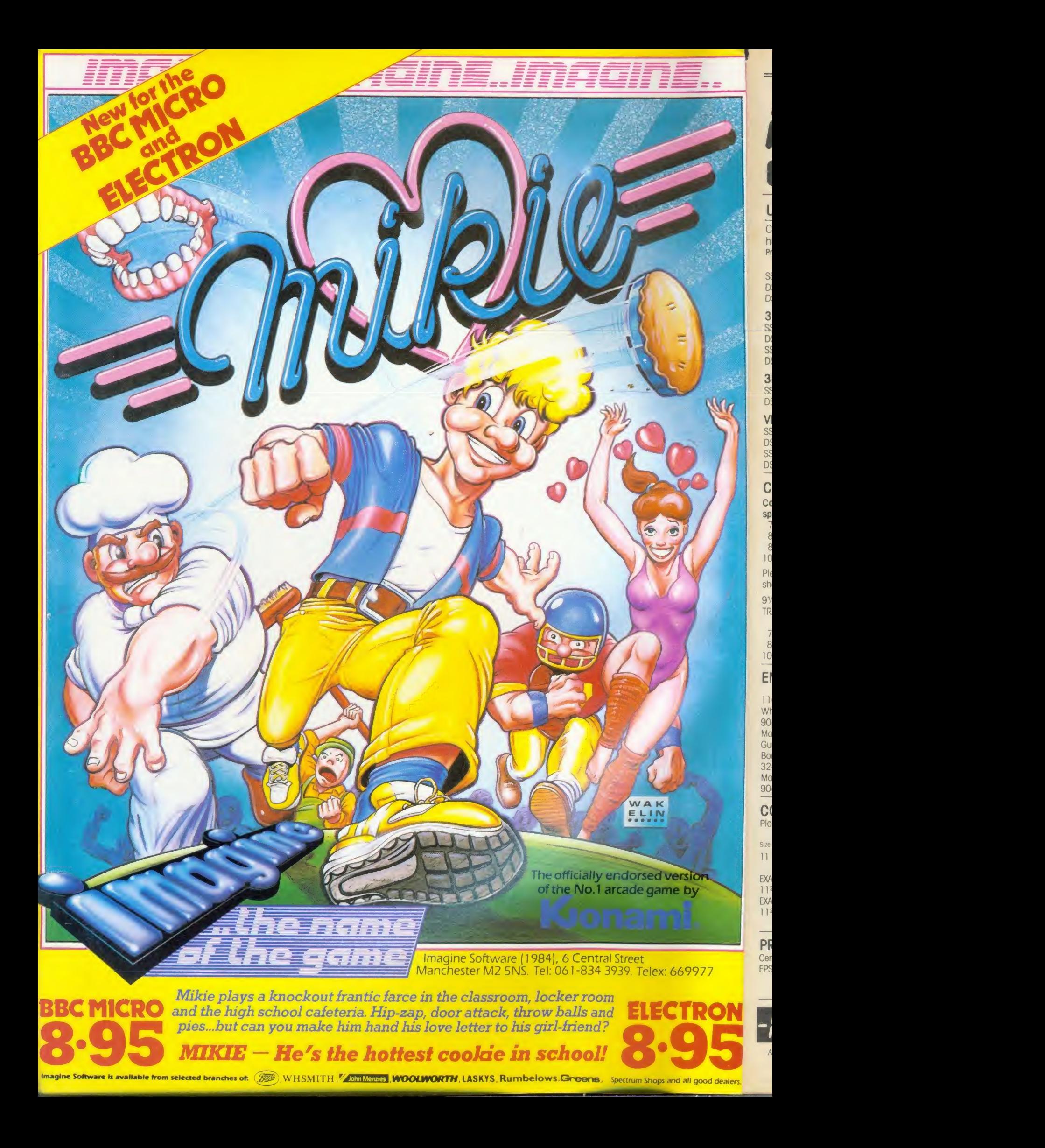

## **NILRUITELINT** Supplies 0707 52698 or 0707 50913

### UNBRANDED 5'A" DISCS

Certified lifetime warranty hub rings, envelopes, labels<br>Prices per 10 Discs 10+ 30+ Prices per 10 Discs 10+

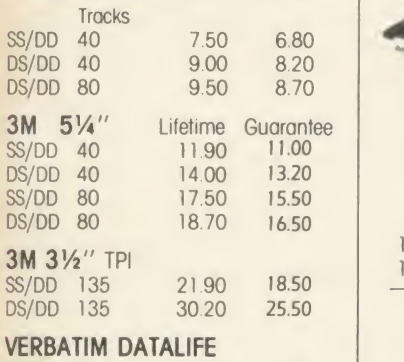

SS/DD 40 12.80 12.40<br>DS/DD 40 15.80 15.40

DS/DD 40 15.80 15.40<br>SS/DD 80 15.80 15.40 SS/DD 80 15.80 15.40<br>DS/DD 80 20.50 20.10  $DS/DD$  80

### COMPUTER LABELS

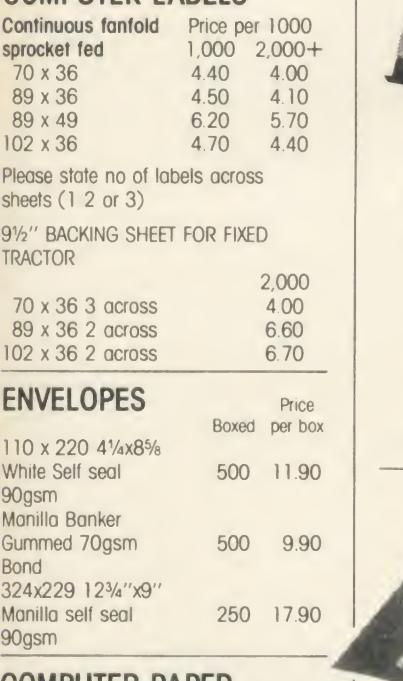

### COMPUTER PAPER Plain, fanfold, micro perf edges

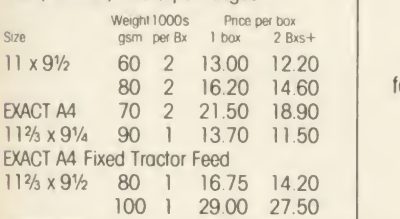

### PRINTER LEAD

Cenfronics lead to connect BBC to EPSON KAGA CANON etc  $1 mtr - 6.50$ 

 $2 mtr - 8.50$ 

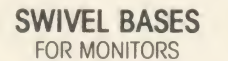

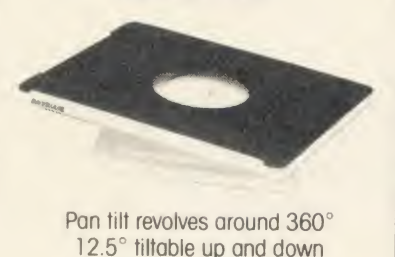

Adjustable by inside screw.<br>MONITORS E14.00 12" MONITORS 614.00<br>14" MONITORS 616.00 14" MONITORS

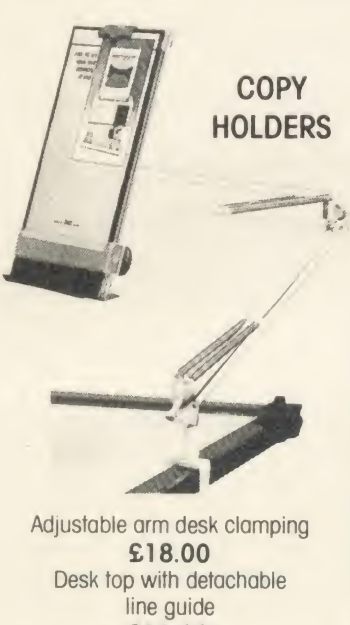

£11.00

### PRINTOUT BINDERS

Adjustable hardback ring binder for  $11 \times 9\frac{1}{2}$  12 x  $9\frac{1}{4}$  con't paper 40mm paper capacity **BLUE RED or BLACK** £4.90 each set/5 indexes £2.30

### $Computer \sim 5\% \times 100$ Supplies state Rydal Mount, Baker Street, Potters Bar, Herts EN6 2BP PRINTER RIBBONS Mixed types for quantity breaks, 1 & MM 70L<br>2 off's if ordered with other 51/4 x 70 2 off's if ordered with other products.  $3+ 6+$ **ACORN** AP 80 2.95 2.40<br>AP100 2.95 2.40  $2.95$  2.40 INK JET CART. 6.00 per 4 **BROTHER HR 5 3.00 2.80**<br>M1009 3.70 3.20 3.20 HR15 MS 3.50 3.00<br>HR15 Fabric 3.60 3.10 HR15 Fabric **CANON PW1156/1080 3.40 2.90**<br>Red Brown Blue Green 5.30 4.70 Red Brown Blue Green CENTRONICS G.L.P. 3.70 3.20 **DAISYSTEP 2000 M/S** 3.10 2.60<br>Fabric 4.90 4.20 4.90 4.20 EPSON FX/MX/RX 80 3.00 2.60 Red Brown Blue Green 4.20 3.50<br>LX 80 3.00 2.60 LX 80 Red Brown Blue Green 4. 20 3.50 **JUKI 6100 MS** 2.50 2.10<br>6100 SS 1.60 1.30  $1.60$  1.30<br>2.50 2.10 Red Brown Blue 2200 Fabric 3.70 3.40<br>2200 SS 3.10 2.75 2200 SS 3.10 2.75<br>2200 corr 4.00 3.60  $2200$  corr KAGA KP810/910 3.40 2.90<br>Red Brown Blue Green 5.30 4.70 Red Brown Blue Green M/TALLY MT 80 M/S 4.00 3.20 NEC PC 8023 3.60 3.00 OKI 80/82 1.60 1.30 Red Brown Blue 2.40 2.00 **PANASONIC KXP 110 7.50 6.30**<br>QUENDATA 2000 MS 3.10 2.60 QUENDATA 2000 MS<br>Fabric 4.90 4.20 **SEIKOSHA GP 80** 2.95 2.40<br>GP 100/250 2.95 2.40 GP 100/250<br>GP 500 3.90 3.30 SHINWA CP 80 M/S 4.00 3.20 SMITH CORONA EL 1000/2000 M/S 8.50 7.90 Fabric 3 90 3 60 MM50L 5V4 x 50 MM40L Rexel Mini Disc Box 30. 5V4 x 30 Plastic **Library** Case

Correctable 5.00 4.70 **STAR GEMINI 10x 15x 1.60 1.30**<br>Red Brown Blue 2.40 2.00 Red Brown Blue NL 10 5.60 4.90 WALTERS VM 80 M/S 4.00 3.20

If the ribbon you require is not listed ring 0707 52698 and let us quote

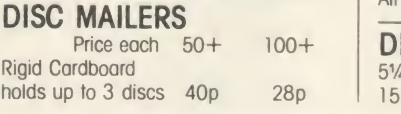

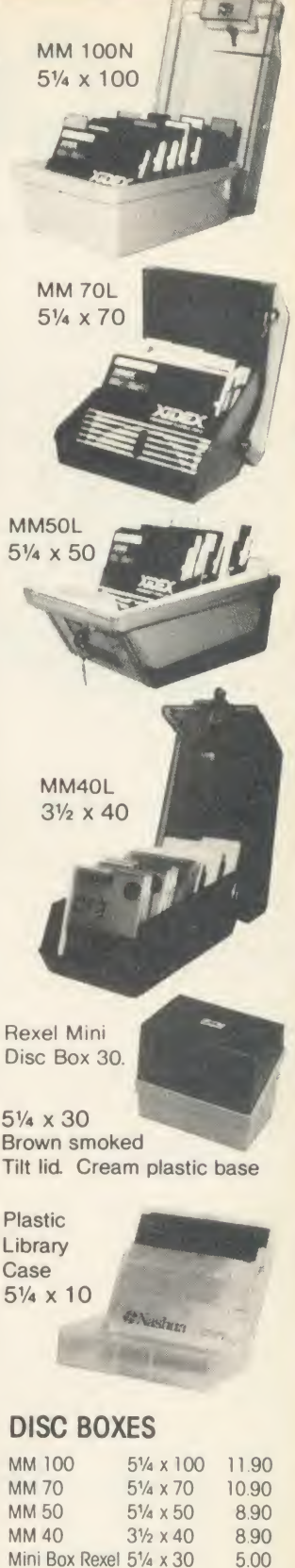

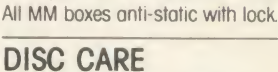

Mini Box Rexel 51/4 x 30. Library Case  $5\frac{1}{4} \times 10$  1.50

**DISC CARE**<br>5<sup>1</sup>/4" Head Cleaning Disk with 15ml cleaning solution 5.50

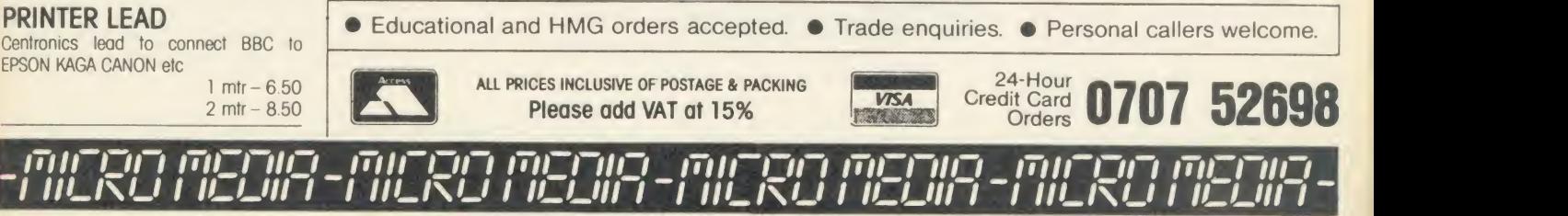

**ACORN USER AUGUST 1986** 

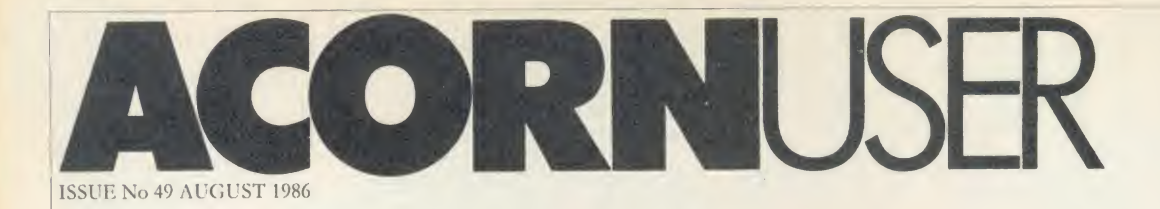

NEW USERS HINTS AND TIPS:

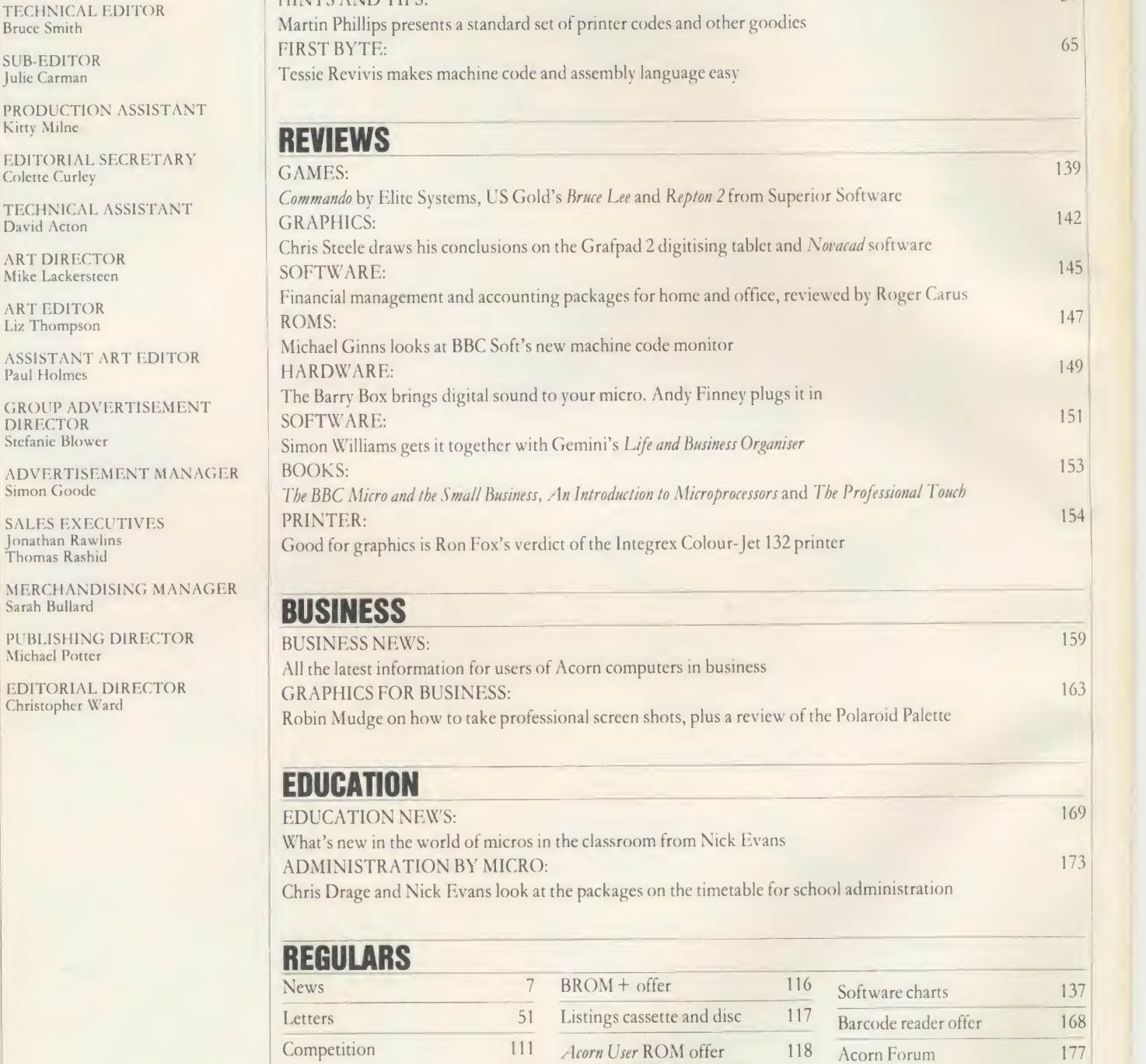

ABC

57

65

139

142

145

147

149

151

153

154

159

163

169

173

Disc subscriptions 114 Acorn User cassettes offer 119 Free ads 189 Cassette subscriptions 115 Order form 120 Small ads 191 Magazine subscriptions 115 Yellow pages 121 Acorn Abuser's Diary 192

EDITOR Tony Quinn

Bruce Smith SUB-EDITOR Julie Carman

Kitty Milne

Colette Curley TECHNICAL ASS David Acton ART DIRECTOR Mike Lackersteen ART EDITOR Liz Thompson

Paul Holmes

DIRECTOR Stefanie Blower **ADVERTISEMENT** Simon Goode

Jonathan Rawlins Thomas Rashid

Sarah Bullard

Michael Potter EDITORIAL DIR Christopher Ward

### FEATURES

### FOURTH ACORN USER EXHIBITION

### 27

89

Your indispensable guide to the Acorn User Exhibition - the what, where, when and who of our annual show

### INTERIOR DESIGN

FLYING DODOS

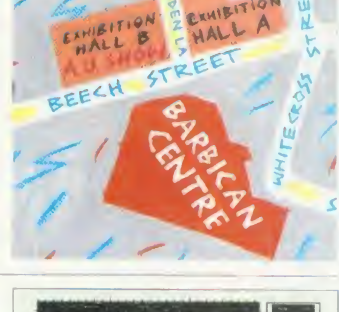

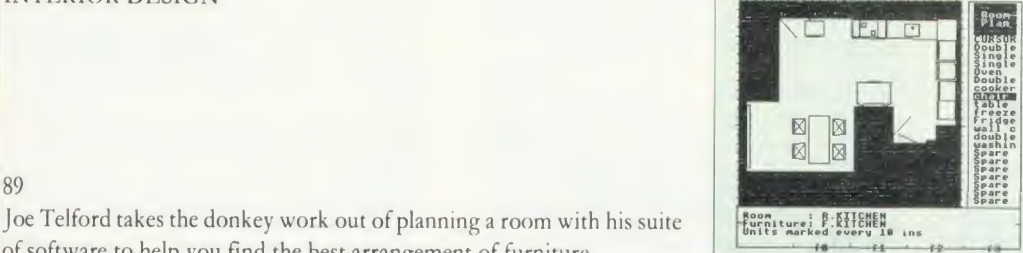

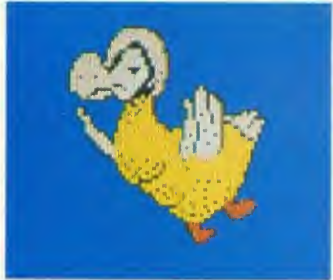

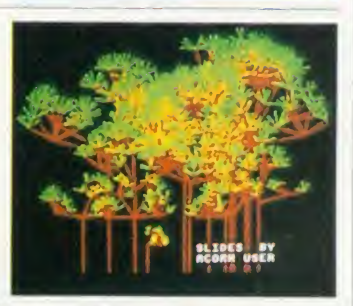

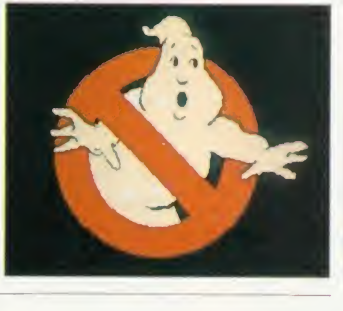

### COVIE:

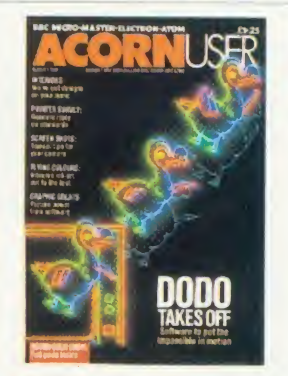

Cover illustration by Stuart Briers, photograph by- Roger Phillips

NEXT MONTH AMAZING! Track down the treasure in our maze game Calligraphy: design your own typefaces Sideways RAM: beat your micro's memory Master 512: Bruce Smith gets under its lid

### 96

Animations like our flying dodo sequence are easy with Mike Sherratt and Bruce Smith's Moving Picture Show programs

of software to help you find the best arrangement of furniture

THE SLICK SLIDE SHOW

### 104

Paul Rodgers shows how to use your micro to make your slide shows more professional by creating title, graph and caption frames

### IN THE PICTURE

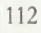

The market is full of computer graphics packages - but how do you use them to create a masterpiece - Phil Wilkes advises budding artists

© Redwood Publishing Ltd 1986. All rights reserved. No part of this publication may be reproduced without prior written permission of the publisher. The publisher cannot accept am responsibility for claims or errors in articles, programs or advertisements published. The opinions expressed are those of the authors and do not necessarily represent those of the publisher,<br>Acorn Computers Ltd or Acornso

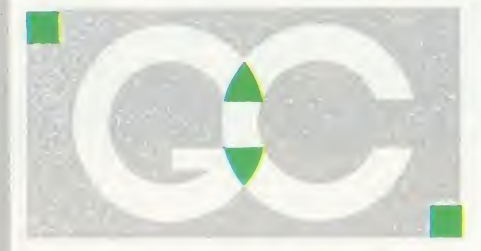

INTERSHEET - The first of the ROM-LINK integrated rom packages from Computer Concepts. Menu driven, 40/80/105 column display, very fast, can be used with View or Wordeise, up to 16 spreadsheet in memory at one time. Supplied on two roms with reference manual, function key strip and quick reference card. 45.95 (a) INTERCHART - The second ROM-LINK package and designed for Intersheet giv-<br>ing Bar, Pie and Line graphs. 29.95 (a) ing Bar, Pie and Line graphs. INTERWORD - The new wordprocessor from Computer Concepts of the WYSIWYG type. Allows 40, 80 and 105 column mode.<br>(available now) 50.95 (a) (available now) INTERBASE - The new rom-link database from Computer Concepts. (available<br>soon)<br>P.O.A.

soon). **P.O.A.**<br>**ACCELERATOR** – The most comprehensive compiler yet for the BBC micro. Compiles nearly all Basic, including float ing point arithmetic. Compiles to intermediate G-code or to machine code. Comes on two roms with manual, disc and quick reference card. 57.95 (a)

WORDWISE - The standard BBC word processor still very popular allowing all<br>normal features for low cost. 30.95 (a) normal features for low cost. WORDWISE-PLUS - The new 16k version of Wordwise giving added commands forbetter use. Using its own language mail grams. merging, indexing, continuous processing and multi column text can be uti lised. 44.95 (b) TTS SPEECH ROM - This rom provides the most powerful and comprhensive speech system available for the BBC Micro. You can make your computer speak by simply typing in what you want fonts. to say. Requires Acorn Speech Processor. (Available soon) 36.95 (a) SPEECH ROM - Using the Phoneme system this allows infinte speech. Both pitch and emphasis can be changed and if wanted it can also sing. Requires the ling routines etc.<br>Acorn speech processor. 27.95 (a) SPELLCHECK III Acorn speech processor. Acorn Speech Processor - bought with  $above - 10.00$  Otherwise 17.25 (a)

PRINTMASTER - This rom allows Epson or Star printers to be fully utilised easily. Includes a versatile screen dum, enlarged text, various text manimpulation com-<br>mands 27.50 (a) mands. 27.50 (a) DISC DOCTOR - Still a very popular disc

utility rom giving many extra commands<br>to any DFS. **27.50 (a)** to any DFS. 27.50 (a) ADVANCED DISC TOOLKIT - Probably the

most versatile & compatible toolkit rom available. It works with the Electron, BBC FX codes. B, BBC B+, Master, 6502, Z80, DFS, DNFS, 1770 DFS, ADFS. It ads more than 30 extra commands to the BBC.33.00 (a) BEEB TEXT PLUS - A unique BBC Micro

text-display enhancer. Ideal for eyecatching carousel displays and videotitling. 19.95 (a) ADDCOMM - A 'four-in-one' rom that adds forty new commands to BBC B and<br>Electron computers. 25.00 (a) Electron computers. FLOPPYWISE PLUS - A very useful utility rom with a variety of new commands including Clone, Protect, Rom load and many more.

## GRIFFEN COMPUTERS

## CASTLE WALK, LOWER STREET STANSTED, ESSEX CM 24 BLP

### TELEPHONE, 0279 81229

BROM PLUS - Enhanced version of the VIEW original Brom allowing a whole host of additional commands. Still with the best full-screen editor available.

### 31.95 (a)

BETABASE - A very useful database program allowing up to 65000 record to be held. Many features include versatile printing, powerful sorting routines, out puts can be compatible with Wordwise or<br>View. 21.95 (a)  $21.95(a)$ 

**BETABASE UTILITIES** - Adds many more features to Betabase including full disc sort, mail merging and many more. 11.00 (a)

REPLICA III - Now enhanced to transfer ry. even more of your tapes to disc. Now uses a data disc so you need only to buy one copy. Even works with the BBC B +

13.95 (a) BETA-ACCOUNTS - The first of this integrated suite of programs allows Invoices and Delivery notes to be issue. 80 Column editing, sales ledger sheet automatically generated, multiple VAT rates. Can be<br>used with Betabase. 21.95 (a) used with Betabase.

PROFILE - A procedure library allowing up to 100 procedures on a disc, easy merging of procedures with basic pro-  $11.00(a)$ 

FONTWISE - A new font program allowing up to ten different fonts to be used with Wordwise or ascii text using an Epson<br>compatable printer. **11.00 (a)** compatable printer. FONTWISE PLUS - Enhanced version of

the original Fontwise allowing more em-<br>bedded commands. Now gives 12 bedded commands. Now  $17.95(a)$ 

WORDEASE - A utility disc for Wordwiseplus giving many new features to this best-selling wordprocessor. Includes la bel printing, disc menus, versatile copy-Disc version 18.95 (a) SPELLCHECK III - A rom based spelling checker for both View and Wordwise. A dictionary of 76000 words is supplied which can be expanded to over 17000 on a 100k disc. Much faster than the original<br>versions 28.60 (b) versions. TOOLKIT PLUS An updated version of the

popular Toolkit rom including a syntax checker and a full screen editor comparable to any other available.

### 36.65 (a)

HELP II - Now extended to 16k, contains ALL basic keywords, ALL VDU codes, ALL  $28.95(a)$ SLEUTH - A comprehensive basic debugging rom. It allows single stepping of basic programs, dual screen facility,<br>breakpoints etc. **26.25(a)** breakpoints etc.

EXMON II - A very advanced machine code monitor which now includes dual screen facility and a full screen memory editor. Also includes single stepping and breakpoints. 26.25 (a)

MASTERFILE II - A general purpose file management package allowing large amounts of its information to be stored<br>and processed. **17.50 (a)** and processed.

- Version 2.1 of Acorns wordprocessor. Allows 80 column editing, printing direct from memory etc. 44.45 (a)

VIEW PRINTER DRIVER GENERATOR - Allows you to tailor a printer driver to your own printer. Comes with drivers for FX80, Juki 6100, Olivetti JP101 and others.

 $Disc - 11.00 (a)$  $\frac{1}{\text{Case}} = 11.00 \text{ (a)}$ 

VIEW 3.0 - A version of View suitable for the  $BBC +$ . Comes with a cassette version of the Printer Driver Generator. 68.95 (a)

 $HI-VIEW - A$  disc based version of this popular word processor for the 6502 sec ond processor giving 47k of user memo-44.95 (a)

VIEWSHEET - Acorns spreadsheet rom giving 255 rows by 255 columns, multiple windows, works in any mode, wide use of function keys, fully compatible with View. 44.45 (a)

VIEWSTORE - Acorns new database rom. Works in any screen mode, many powerful sorting facilities, can be spreadsheet or user defined card layout, max record size is 60k. Output can be sent to View and Viewsheet. Comes with comprehensive<br>manual. utilities disc etc. **44.45 (a)** manual, utilities disc etc.

VIEWSPELL — An automatic spelling checker using a dictionary of over 75,000 words. User dictionaries can also be cre-<br>ated. (Available now) 34.95 (a) ated. (Available now).

VIEWPLOT - This rom will work with Viewsheet and Viewstore to draw bar graphs, line graphs and pie charts. (Avail-<br>able soon). **25.95 (a)** able soon).

GRAPHICS ROM — Acorns new 16k graphics rom giving many new com mands for extensive graphics. Circles, ellipses, arcs, rectangles, parallelo grams, segments and sectors etc are all available. Comes with manual and utility  $\frac{1}{25.95}$  (a)  $\frac{1}{25.95}$  (a)

BASIC EDITOR — Acorns new editor rom allowing all the normal wordprocessor facilities to be used on basic programs. Features include block copy, block move<br>and use of labels. **27.95 (a)** and use of labels.

TERMULATOR - A terminal emulation rom. Emulations provided are VT100, VT52, 4010, teletype, hardcopy and a special BBC terminal. Comes with user guide and a set of function key strips.

### $29.95(a)$

ISO-PASCAL - A full implementation of the ISO standard supplied on two roms with two comprehensive guides. 6502 disc<br>version also supplied. **54.95 (c)** version also supplied.

LOGO - A full implementation of the Logo language supplied on two roms. Comes with manuals, user guide, examples disc<br>and reference card. 54.95 (c) and reference card.

COMAL — <sup>A</sup> full implementation of the International Standard for Comal. Comes<br>with comprehensive manual. 44.95 (c) with comprehensive manual.

OXFORD PASCAL — <sup>A</sup> full implementation of the Pascal language including fully recursive procedures, type definitions<br>and repeat until loops. Compiles down to compact P-code. 43.95(a)

 $\overline{4}$ 

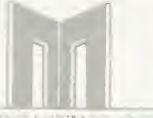

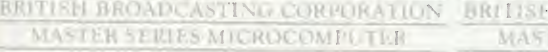

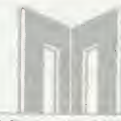

BRITISH BROADCASTING CORPORATION | BRITISH MASTER SERIES MICROCOMPUTER

BRITISH BROADCASTING CORPORATION' MASTER SERIES MICROCOMPUTER

### **MASTER 128 - NOW AVAILABLE**

 $.00(c)$  $.95$  (a)

225.00

s)<br>s)

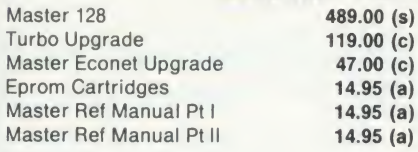

Free with every Master sold, a disc based revolving diary showing 8 months ahead and 3 back. Allows many appointments each day and also permanent reminders to be kept. Runs from sideways ram and very easy to use.

### KAGA TAXAN KP810

A top quality NLQ printer giving 150 c.p.s. draft and 27 c.p.s. NLQ. Fully FX80 compatible, friction and tractor feed as standard.<br>Comes complete with cable and Comes complete<br>paper  $249.00$  (s) Free with every KP810 the Font design | L

package allowing 10 pre-defined fonts or any user defined fonts to be used.

### EPSON LX80

The new low-cost printer from Epson giving 100 c.p.s. draft and 22 c.p.s. NLQ. Fully FX80 compatible. Friction feed standard, tractor unit available. Comes complete with cable & paper.

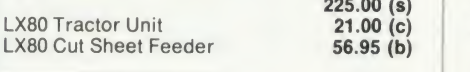

### JUKI 5510

A very versatile and fast printer giving 180  $\frac{25}{50}$ <br>cps draft and 30 cps in NLQ mode. Friction &  $\frac{50}{50}$ tractor feed as standard. Fully FX80 compatible. Comes with cable & paper.

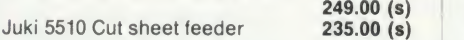

### QWENDATA DWP1120 DAISYWHEEL

A low cost daisywheel giving all the facilities you need. 20 cps, 13" paper, 4 hammer settings, daisywheels are Qume compatible. 10,12,15 cpi. Comes with cable & paper. Tractor & cut sheet feeder available.  $169.00(s)$ 

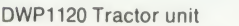

 $109.00$  (s)

### VIEW PRINTER DRIVERS

We have printer drivers available for all the<br>above printers  $\begin{array}{c|c} 7.95(a) & & \textbf{PROFIT} \end{array}$ above printers

### FONT DESIGN

A disc based font program allowing any one of 10 pre-defined fonts or any pre-defined font to be downloaded to a Kaga KP810 or Canon PW1080A printer. The 8K ram chip (6264LP-15) must be fitted to the printer. BBC B, B + and Master compatible. 9.95(a)

### AMX MOUSE

The mouse now comes with the new Super Art package. Now on a 16k rom it extends the original facilities to include Pull Down Menus, overlapping windows and extended Icon sets. It is now compatible with Aries ram boards, the BBC B+, DFS and ADFS.<br>The mouse and Super Art are available either separately or as a package. AMX Mouse with Super Art 79.00 (c) AMX Super Art 47.95 (b) AMX Pagemaker 47.95 (b)

## MASTER ACCESSORIES

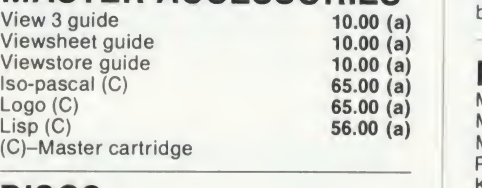

### DISCS

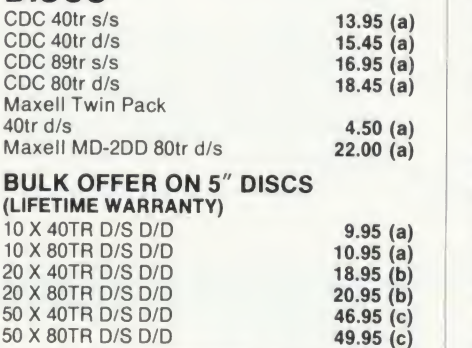

### SPECIAL OFFERS

Hitachi Eproms & Rams - 250 nS

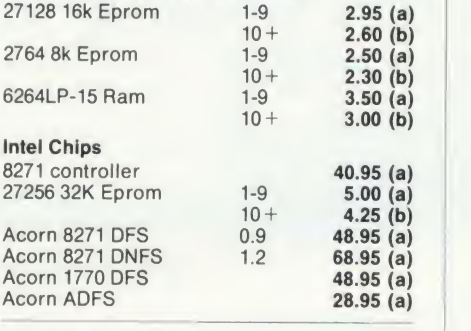

 $\mathsf{PROFIT} \atop$  a complete intergrated suite of business software for the BBC B (with shadow ram),<br>BBC B+, Master 128 or KBL128PC. The system covers stock control, invoicing, credit notes, all ledgers, petty cash and bank account control and much more. Only 97.00 (c)

### ARTIST

The new colour graphics package from Pear Tree using the ultimate mouse - Megamouse. This powerful art package al lows all the normal facilities as well as sprites of any size, pattern editing and colour exclusion. The package comes complete with a manual, rom software, system discs and an Epson screen dump.

The Artist package and the Megamouse can be bought separately or as a complete package.

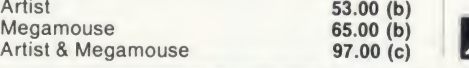

### DISC DRIVES

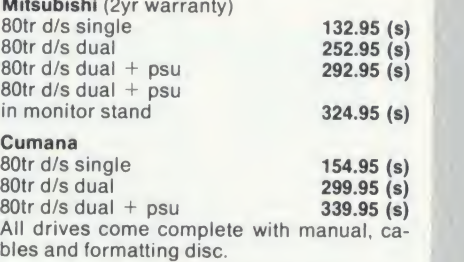

### MONITORS

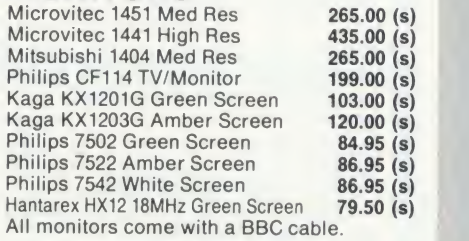

### ROM/RAM BOARDS

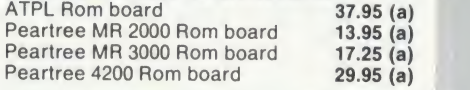

### WHERE TO FIND US

We have now settled in our new shop<br>premises in the Essex village of Stansted. We have a host of software and hardware on display so why not come along and see for yourself.

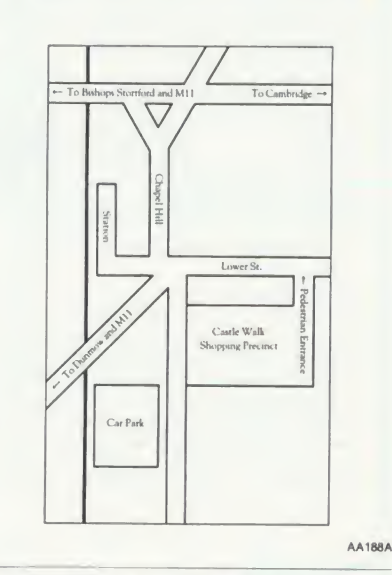

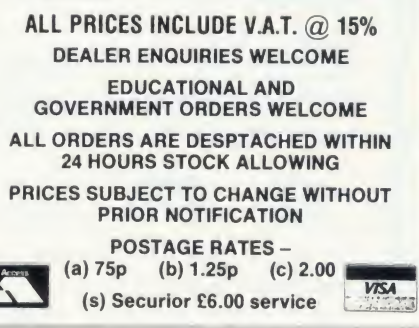

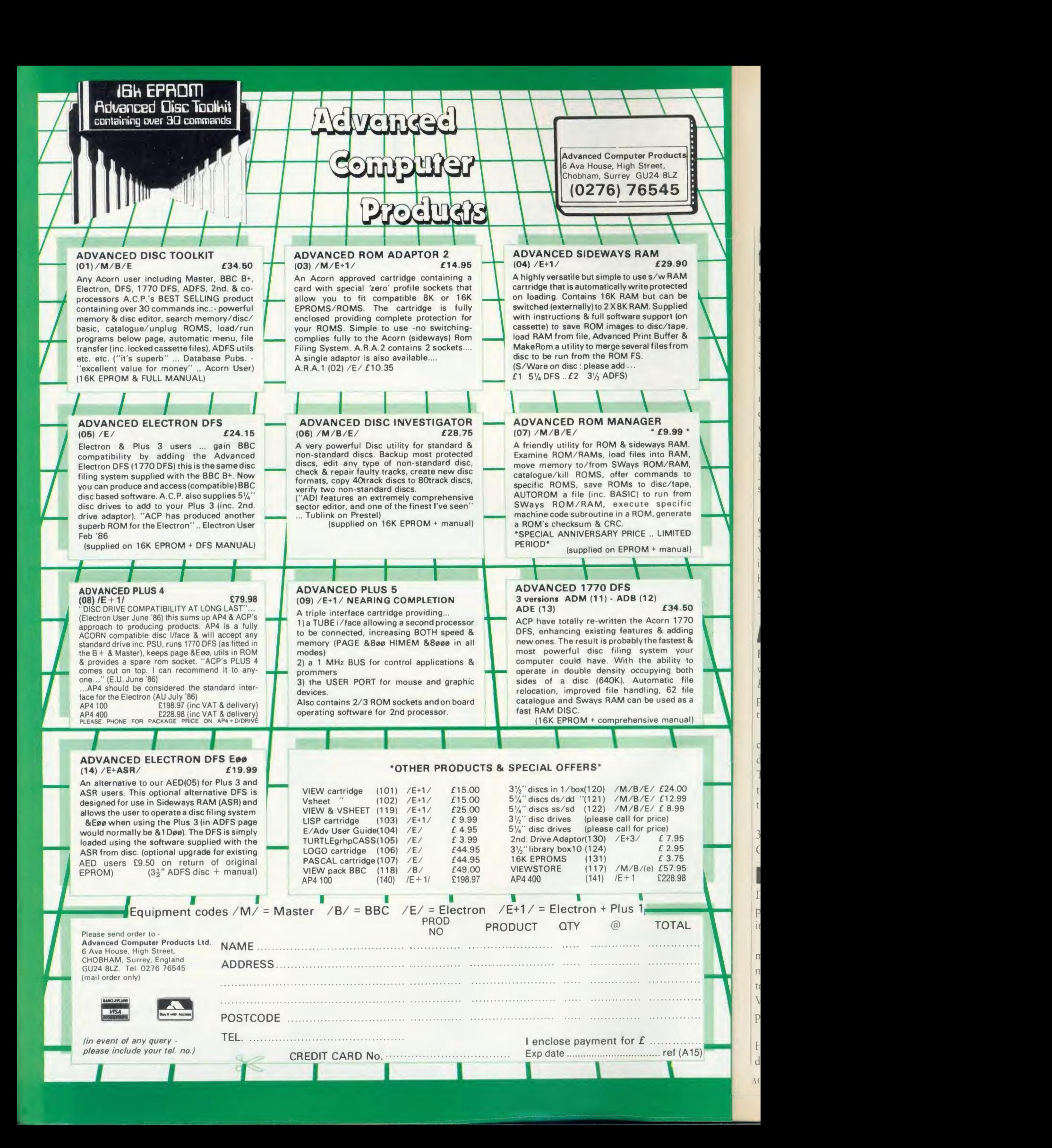

## Download all AU from Mlcronet

For those people who just can't wait, Acorn User listings can now be downloaded from Micronet 800. That means you don't have to send for the monthly disc and suffer the vagaries of the post or spend hours typing them in.

The first bunch of listings to be made available are those on the July disc. These include Joe Telford's word search program, the help utility from Barry Ambrose, Mandelbrot patterns by David Johnson-Davies and a View text spooler from Graham Bell.

These listings would cost  $f$  5.75 on disc. Downloaded from Micronet, the price is just  $f_1$ 5. The whole lot comes as five files, and information on the programs and how to download them starts on Micronet page 600600530.

### Adventure for Elk

Electron users who have jealously watched Beeb owners playing the Enthar Seven adventure will be pleased to hear that they are get ting their own version.

It comes on 5.25in disc and is compatible with the AGP 1770 disc interface, running in mode 6. The price is  $f(16.95)$  for a single 80 track disc, or  $f(17.95)$  for two 40 track discs.

Details from Robico Software, 3 Fairland Close, Llantrisant, Mid Glamorgan CF7 8QH.

### Low-cost video

Dalroth Computer Products has produced a low-cost version of its interactive video system.

Designed to run on <sup>a</sup> BBC micro and <sup>a</sup> range of VHS and Umatic videotape players, the sys tem features full control of the VTR features. Its main use is in producing training programmes.

Contact Dalroth at Dalroth House, 12 Gloucester Place, Lon don W1H 3AW. Tel: 01-935 2983.

# Prestel could go free for a day

Prestel might become free for a day, if <sup>a</sup> Dutch Acorn user group gets its way. And the same enthusiasts want to link together all the viewdata systems in Europe.

The group responsible for this innovative lead in European communications is the Big Ben club. It recently persuaded the Dutch viewdata system, Viditel, to throw open its database for day so that people could log on for free. The day was so successful that the Viditel switchboard was practically jammed.

Next year, the Big Ben club hopes to go one better by bringing together all the European viewdata networks for one day.

### No objections

LEWS

Peter Probert of Micronet told Acorn User: 'I wouldn't object to something along those lines. If we were approached we would cer tainly be interested.'

Prestel already allows free ac cess to a demonstration database. Graham Jones, Prestel's General Manager, feels it may be possible to enlarge this for a special event.

'I'm not sure what the technical problems are,' he told us. 'But to make all of Prestel available we would have to block off areas that carry frame charges. And there are areas that carry premium time charges which Prestel doesn't have the right to make available.'

Prestel can be contacted at Tele phone House, Temple Avenue, London EC4Y 0HL. Tel: 01-822 1122. Micronet 800 is at 8 Herbal Hill, London EC1R 5EJ. Tel: 01-278 3143.

## Master problem doused

Acorn has admitted problems with the lithium batteries fitted to Master computers, and is now busy replacing them.

An incident in <sup>a</sup> Norfolk hospital, where a battery malfunction resulted in a 'minor conflagration', alerted Acorn to the problem. It appears that under certain conditions the lithium cells can suffer reverse charging, leading to overheating.

### Peculiar

Jeff Gorton, Services and Training Manager for Acorn, stressed that the incident was a result of a 'peculiar combination of conditions. There were flames for a few seconds but these were quickly extinguished.'

The lithium cells are now being replaced with alkaline batteries. These come in the form of three cells in a sealed pack which sits to the left of the main board  $-$  a space originally reserved for an internal

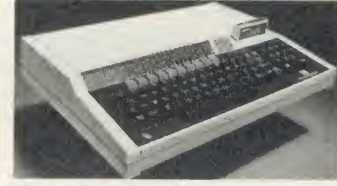

Master: battery malfunction

modem. A new battery nest is also supplied. New Masters will be designed around these batteries.

Acorn is using the dealer net work to issue replacement batteries for all Master 128s and ETs issued before <sup>31</sup> May 1986. New batteries are being sent to customers who obtained machines direct from Acorn. The replacement iscompletely free, and, although you can make the change yourself, dealers will do it without charge.

If you are unsure about the battery in your Master, contact Acorn on (0223) 214411. In the meantime, the company suggests that Masters are turned off when not in use.

## **Trivial Pursuit's** advance success

As if there wasn't enough trivia in the computer world already, Domark has brought out <sup>a</sup> computer version of the game that is the scourge of dinner parties ev erywhere - Trivial Pursuit.

The family quiz game that has caused divorces has been accurately recreated, with the questions being taken from the Master Genus Edition of the original board game. However, there are some additions which make use of the sound and graphics capabilities of the computer.

The title is assured of success. Already the game has built up advance orders of 40,000. The release date is planned for September, and the software will cost £14.95.

Incidentally, did you know that if you stacked all the copies of Trivial Pursuit on top of each other, they would reach 3027 miles into the sky?

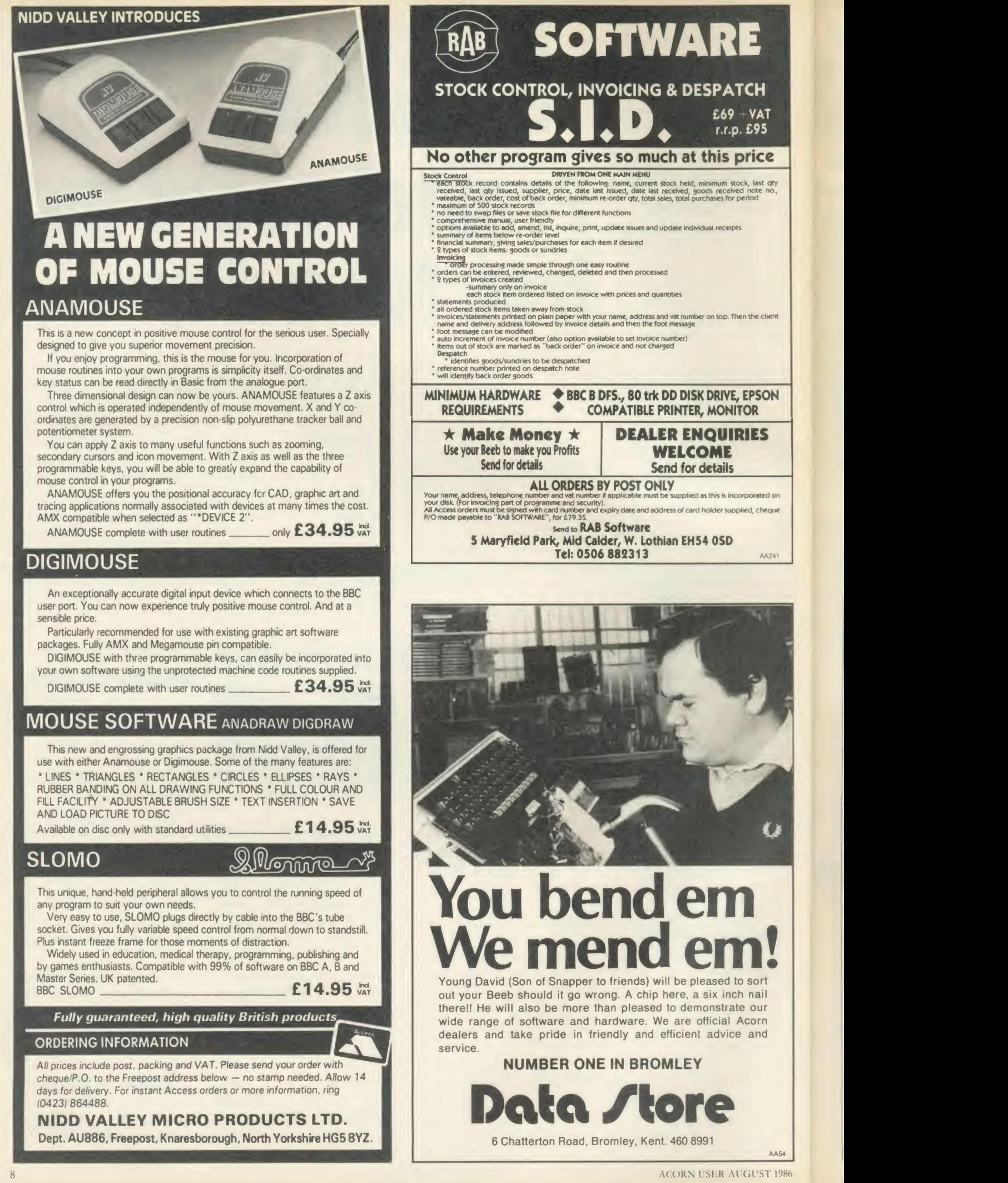

AA54

U

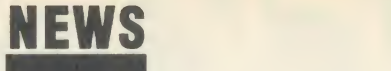

### THE MAN FROM FO

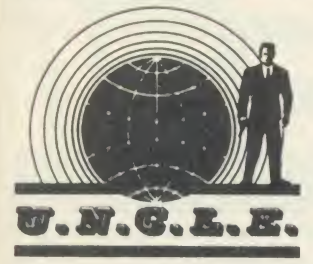

Scenario: High Street store. Euthymol Gall in attendance at the computer section. Enter cal low youth, laden with greenbacks. Euthymol's dicky-bow spins with delight as he notices the swelling in the young man's breast pocket.

'Good day, young Sir. That's a nasty inflammation of the wallet. How may we ease it for you? A little three-card brag? Pitch-andtoss in the staff rest room? Or would you prefer to drag away one of our cardboard boxes.'

The young chap smiles and speaks. 'Actually I'm after <sup>a</sup> new computer. One of those 16-bit ones with the cracking Motorola 68000 chip <sup>I</sup> keep reading about.' Gall's visage darkens. 'Sixteen bit! Heaven forfend, dearest sir. That's too many. All those bits. How can one keep track of them? Think of the maintenance costs. No, light of my life, 8-bits are enough for any man.'

At this point he steers the lad towards the Acorn Corner. Wringing his hands he nods re spectfully towards <sup>a</sup> New Machine. 'Behold. The answer to all your prayers. The Baby Beeb, sprung from the loins of the Master. Eminently suitable for a young gentleman wishing to make <sup>a</sup> careful purchase. The latest compact micro with free disc drive and monitor.' The boy frowns. 'Compact? What does that mean?'

'Ah, well, all those things you never use, like industry standard interfaces and provision for ex pansion have been removed to make life easier for  $me - I$  mean you. Rather like the Amstrad, except better of course. At 600 sponduliks it's a snip. All your friends will envy you. Come back, sir. Let me just look at the money. <sup>I</sup> won't touch it, honest.'

## Electron on the up

The latest in what seems like <sup>a</sup> flood of Electron products is the Plus 5 from Advanced Computer Products, which gives Elk owners access to second processors. The interface also includes a user port and <sup>1</sup> MHz bus, like those found on the BBC micro.

The Electron is enjoying a surge of popularity following a series of quite dramatic price re ductions. Superior Software re ports that sales of BBC titles only just keep ahead of Electron sales by virtue of the large market among Beeb owners for disc based software. With the increas ing number of Elk disc interfaces, this could change. Other software houses are finding that Electron games form as much as 75 per cent of their Acorn-based sales.

Hardware sales are also up. the Plus 5 interface will take standard Acorn second processors. The main benefit is extra memory, particularly with programs such as

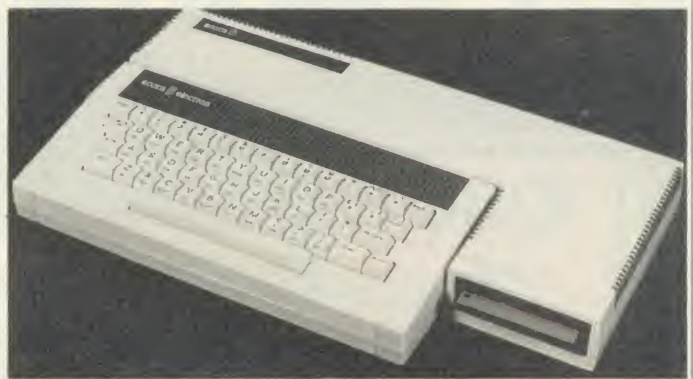

Electron: disc interfaces could make it more popular than the Beeb

View where mode 3 often uses too much screen memory.

With the Plus 5, PAGE is al ways at &800 and HIMEM at &8000, with the screen memory handled by the computer itself. It is also much faster.

The user port is hardware compatible with the BBC micro, al though software will often need changing. ACP, for example, has <sup>a</sup> modified version of the AMX mouse ROM running on the Electron, using the mouse plugged into the user port.

The 1 MHz bus is similarly compatible. The company is re leasing an EPROM programmer aimed mainly at the BBC/Master market, but which will also run on the Elk with this interface fitted.

ACP hopes the Plus <sup>5</sup> will sell for  $\zeta$ 50 to  $\zeta$ 60.

ACP, 6 Ava House, High Street, Chobham, Surrey GU24 8LZ. Tel: (0276) 76545.

## **Robot with a sting**

A tiny computer that turns your Beeb into a peripheral is Micro-Robotics new product.

The Scorpion controller is an intelligent interface device with its own processor, 24k of RAM and programming language. It carries a host of interfaces to link with devices such as cameras, sensors,  $s$ ervos, keypads - in fact, just about anything.

The most important interface is a serial port which connects to the RS423 port on the Beeb. All you need is a simple communications program. Your Beeb then be comes <sup>a</sup> dumb terminal connected to the Scorpion.

The 32k system chip on the Scorpion contains a sophisticated programming language, similar to Pascal, with procedures, functions and multi-tasking, but containing specific commands to access the

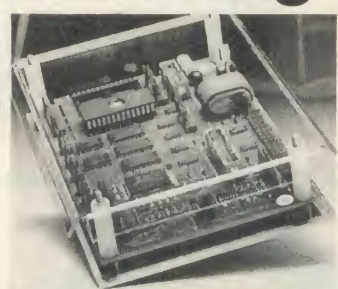

Scorpion: turns Beeb into an add-on

various interfaces. Once your pro grams are written, the Scorpion can be disconnected from the Beeb and will then run on its own, from the mains or batteries. Possible applications range from manufacturing to scientific experi ments, and education to burglar alarms.

The device costs  $£249$  (plus VAT) and a wide range of sensors and add-ons is available. Contact Micro-Robotics on (0223) 323100.

## Inter series on one chip

Computer Concepts is to produce an all-in-one cartridge for the Master containing the four main modules of the Inter series of business software. And <sup>a</sup> single chip version for other BBC micros should follow.

The cartridge incorporates InterWord, InterSheet, InterBase and InterChart, plus an extra manual giving additional details about the procedures for linking the modules, and the company hopes to sell the package for around  $f$ <sub>100</sub> plus VAT.

The package is based on <sup>a</sup> 128k ROM chip. Although it contains eight times as much memory as standard packages, the new chip looks like an ordinary ROM to the computer. Special decoding sys tems make it possible to switch between the different programs.

# BLOCKBUSTER DiscDrive Sal

## 1986 BARGAINS AT 1985 PRICES

This amazing Opus summer sale includes top quality disc drives and our famous DDOS interface at unbelievably low prices. Just look at these price<br>shattering offers. shattering offers.

Opus Supplies Limited, / **Opus. S. S. S. Ormside Way, All Andrethorpe Industrial Estate, /** All Redhill, Surrey.

lease rush me the following: (All prices include VAT & carriage) Single Drive System(s) at £99.95 each / Dual Drive Systems(s) at £159.95 each / (Please tick box where applicable)  $AU$ 

or please debit my I enclose a cheque for £

SINGLE DRIVE disc drive sided aw disc I

a0 track interface

credit card account with the amount of £ My Access Visa no. is: (please tick)

Name

Address

These are complete disc drive systems for the BBC micro - No extras required. Both our systems combine the very latest in Japanese disc drive technology with the unbeatable Opus 2-year guarantee. With super reliable direct drive mechanisms, low power consumption and fast track to track access times they represent fantastic value.

500K DUAL DRIVE SYSTEM

c

l  $\Lambda$ 

Each drive is supplied with the easy to fit Opus DDOS - probably the most advanced double density disc interface available. It uses the same 1770 disc controller chip as the BBC B  $+$  making it compatible with most leading software - phone for details. Utilities are included on ROM, the system handles tape to disc transfers and its powerful machine code operating system gives you up to 248 files. The perfect partner for any BBC disc

drive system.

**Opus** 

Our sale prices even include VAT, 2-year warranty and guaranteed 72-hour FREE delivery. You won't buy better, you can't buy cheaper, but hurry we can't hold these prices for ever! To order your system simply post the coupon or ring Opus now on 0737 65080 - we'll give you full details of the other disc drive bargains in our range. Generous education and dealer discounts - enquiries to Martin Brefitt on our main Opus number 0737 65080

Telephone

 $s - 1$ 

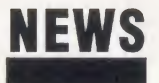

## Technical aids from Pineapple

Pineapple Software has two new products for the technically minded. A utilities disc for the Diagram drawing software, at £11.50, makes it easier to find your way around Diagram's many screens.

There is also a program for designing printed circuit boards called  $PCB$  at  $f$ , 97.95. It is compatible with the Master.

Diagram has recently been updated and a new version is available which will work with the Master and ADFS.

Details from Pineapple Soft ware, 39 Brownlea Gardens, Seven Kings, Ilford, Essex 1G3 9NL. Tel: 01-599 1476.

Tubellnk grows

Tubelink, the area of Viewfax for Beeb owners with a bit extra, is two years old. It now caters not just for second processor owners but also Music 500, sideways RAM and Pascal users, and there is <sup>a</sup> new section for the Master.

Queries are answered within 24 hours. But if you haven't got access to Prestel you can still get Tubelink services by post.

Tubelink is edited by 16-yearold Benjamin Rietti. Details from: Tubelink By Post, PO Box 641, London NW9 8TF.

## School register

A new database software package from Peartree is Schools Administration, which can store details for 1000 pupils, including their subject and background. (Users will probably have to register under the Data Protection Act.)

It runs on all BBC micros and costs £125. Tel: (0480) 50595.

## Quiet printing

ble

**ist** disc

ost of 5080

Power Equipment's new printer silencer is a padded cabinet which is claimed to cut noise by 90 per cent. Price £255 plus VAT.

Power Equipment Ltd, Kingsbury Road, London NW9 8UU. Tel: 01-205 0033.

# Put some colour into your micro

A new video interface card gives BBC micro owners a choice of 4096 colours, any 16 of which can be used on <sup>a</sup> mode 2 screen at one time. (This doubles the number of combinations offered by the CTS colour card mentioned on page <sup>1</sup> of last month's issue.)

sion - <sup>a</sup> company best known for sophisticated computer vision systems.

To install the device you re move the video ULA chip and plug the board into the socket. One problem that has cropped up is that some Master micros appear to have the ULA soldered in. That makes the operation much trickier, and in those cases it will have to be carried out by accredited service centres only - unless you're extremely nifty with a sol dering iron and don't mind violat ing your guarantee.

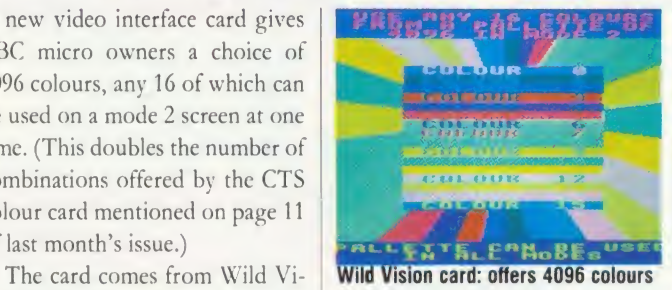

Output is through the standard RGB socket and into <sup>a</sup> suitable monitor, although <sup>a</sup> mono image, with a wide range of grey tones, can also be obtained through the composite video port.

### Easy to install

Using the card is much easier than installing it. No special software is needed. Most of its power can be accessed easily from Basic using the VDU19 command.

The card is expected to appear in early August, and although no price has been fixed, it is likely to retail at between £100 to £150.

Meanwhile, another company which has been adding colours to the Beeb is Solidisk. Its STL colour ROMs are extra boards which behave like sideways ROMs, but which give users ac cess to a 'mode 8'.

The Colour 1, at  $\zeta$ 40, has 16k of display memory, and gives eight colours in 40 column modes, and four colours with 80 column modes. The Colour 2, which will sell for £150, uses 128k of memory, giving four times the number of colours. User RAM is left completely free for programs.

For more details contact: Wild Vision, Mari House, 20-22 Jesmond Road, Newcastle Upon Tyne NE2 4PQ. Tel: 091-281 7861. Solidisk is at 17 Sweyne Avenue, Southend SS2 6JQ. Tel: (0702) 354674.

## Tap into the telephone network with this book

A new edition of the Hackers Holy Grail, by Brian Sothcott, has just appeared. In spite of its title, the book is aimed at the law abiding communications enthusiast who wants to know more about the world of the telephone network and the computers attached to it.

The book comes in the form of a simple printout. For  $f(12.50)$  it contains a wealth of information, particularly on the workings of the phone system itself. There is even <sup>a</sup> program listing in BBC Basic which forms the basis of a useful autodialling routine.

Sensibly, the book does not try to give a full listing of all the current bulletin boards which change so rapidly. There are, however, numbers for US boards, book reviews and some handy names and addresses.

For more details contact MicroChips Computer Services, 56 Waterloo Road, Freemantle, Southampton, Hampshire.

## Wordwise training pack

People puzzled by wordprocessing may benefit from the TVEI Wordwise Training pack. For  $f(28, 1t)$  includes training guides, exercises on disc, 60 refer ence cards, a prompt card and explanatory booklet.

## Master mouse

New versions of the AMX mouse and Pagemaker software have been produced for the Master.

The Pagemaker software comes on three discs and is virtually identical to the original. The mouse software improvements in clude speed. It costs £89.95.

There is also a version of the mouse software which turns off the network in Econet machines, avoiding problems with memory.

The pack is also bundled with Wordwise or Wordwise Plus at £54 and  $106$  respectively.

Details from Jordanhill College Publications Unit, Southbrae Drive, Glasgow G13 1PP. Tel: 041-959 1232.

## BRING Twillstar INTO YOUR HOME

*SAMMANA* ALL PRICES INCLUDE VAT **Addition** 

## **Computers**

<u>ranski politik (</u>

. .

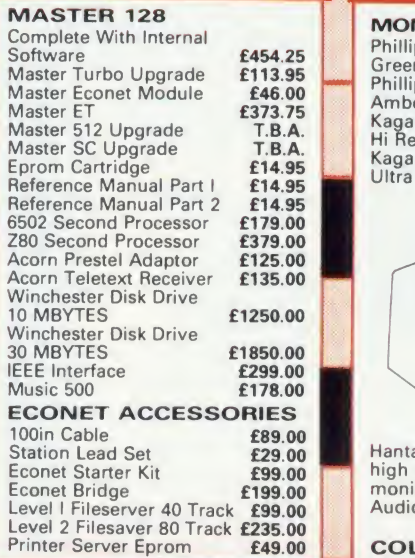

## **Disc Drives**

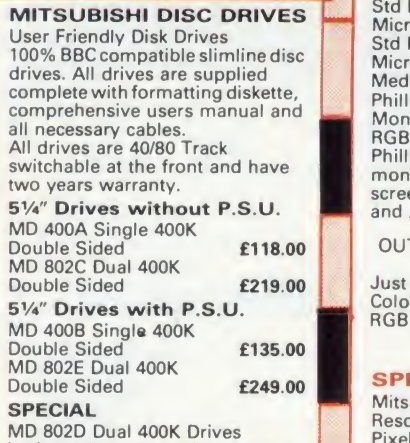

MD 802D Dual 400K Drives horizontally mounted in a monitor stand to fit both the BBC B and the Master series. £289.00

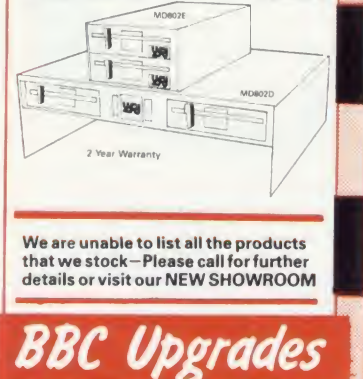

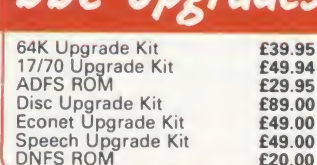

£20.00

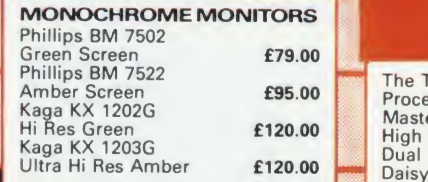

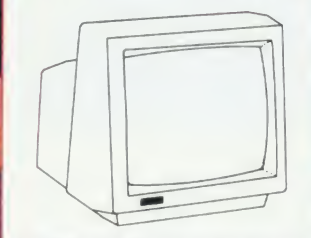

Hantarex H x 12 Dark Gloss Screen high resolution monochrome monitor 12" Composite Video &<br>Audio input **£89.00** Audio input

### COLOUR MONITORS

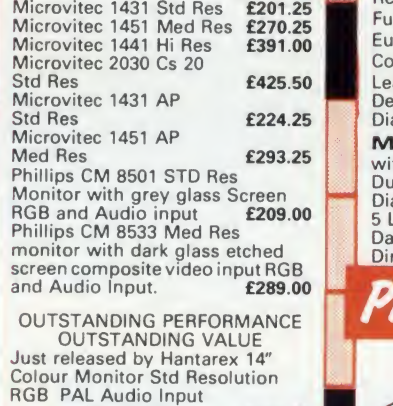

### SPECIAL OFFER

Mitsubushi 1404 Medium Resolution Monitor with 640 X 200 Pixels RGB available with IBM or<br>BBC Leads. **£229.00** 

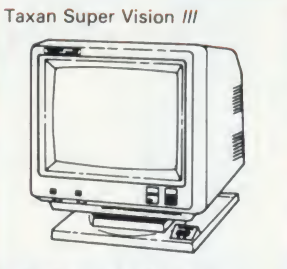

This display is designed for business use which provides both high-res monochrome (Green, **Amber, and White reverse) modeled a** and high-res Colour graphic mode<br>all in one. **£369.00** 

### **TV MONITORS**

Phillips 1114 colour TV/monitor with 14" tube offering 10 Preselect channels RF CVBS and RGB<br>inputs £199.00

Monitors TCL Special Packape

The TCL All in One Word Processing Package contains a<br>Master 128, View 3.0, Viewsheet, High Res Green Monitor, 800K Dual Drives with PSU, Quendata Daisy Wheel Printer together with a box of Discs, Paper, and all the **Cables.**<br>**1914.25** 

## Modems

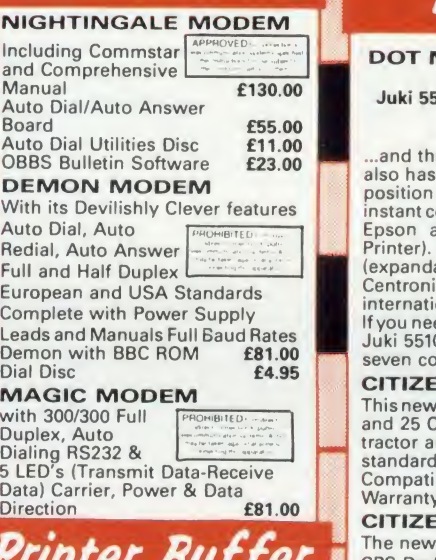

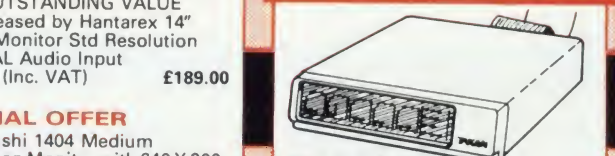

Now available Taxan Multipurpose Type Printer Buffer KIF-4308 compatible with **any Centronics interface** printer **£149.00** 

### MODE EXPOSITION

1. Manual Mode<br>In the manual mode, data which has been<br>received is sent to a selected printer and<br>directly printed out. Copy is also available<br>2. Double Mode<br>2. Double Mode

In the double mode the same data which<br>has been received is sent to two printers<br>is multaneously and printed out. Copy print<br>is also available by pressing the COPY key.<br>In the free mode the command VT and FF

code are read as a data fill end code. Of the<br>two printers the data is automatically sent<br>to whichever unit is free for service first.<br>This means that the print time of a amount<br>of data is minimized by using two printers<br>w

printers, the printers may intermix pages. 4. Command Mode

In the command mode the operation is<br>similar to the manual mode. Data sent is<br>not determined by the SELECT key, but by<br>a certain command the required printer is<br>selected and the number of copies is<br>assigned. This command i processed as a control code and is not output.

5. Clear Key Mode<br>The clear key mode is furnished for<br>cleaning and data input. The function is to<br>printing and data input. The function is to<br>stop the printer currently under operation<br>and erase the copy count. However, on

1. A printer currently under operation is<br>indicated by an LED, and therefore is

immediately known. 2. The copy capacity is available up to 255 sheets. The number of copies expressed in

a binary mode by LED (up to 15).<br>3. The Buffer is furnished A 64K RAM as<br>standard, optionally expandable in<br>increments of 64K, up to 256K and can be connected to most printers and CPU's.

## Printers

## DOT MATRIX PRINTERS SPECIAL OFFER<br>Juki 5510 - Gives you 180 CPS &<br>MLQ Standards<br>£179.00 Inc. VAT

E11.00<br>
E23.00<br>
also has full graphics mode, two<br>
position 'dip-switch' (providing<br>
started both the Epson and the IBM Graphic<br>
Printer). Standard 2K memory (expandable to 14K) built-in Parallel Centronics interface and 8-switch international character sets. If you need colourtoo, the optional Juki 5510 Colour Kit gives you seven colours. £112.00

CITIZEN 120 D This new citizen 120D with 120 CPS and 25 CPS NLQ comes with tractor and friction feed as standard. IBM and Epson Compatible with TWO years<br>Warranty **E159.00** 

### CITIZEN MSPIO The new citizen MSPIO with 160

**Printer Buffer** CPS Draft and 40 CPS NLQ. With

### NEW<br>STAR NL-10

**STAR NL-10**<br>
Fine Near-Letter-Quality, 100%<br>
Emperication total reliability<br>
dil in one easy to use printer. For<br>
quality, ease of operation and<br>
dependability, nothing beats the Star<br>
NL-10. You get outstanding print qu

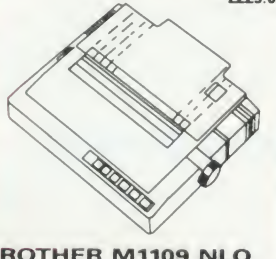

**BROTHER M1109 NLQ**<br>Printer 100cps Directional Logic Seeking Friction feed and secondery optional tractor feed **£189.00** 

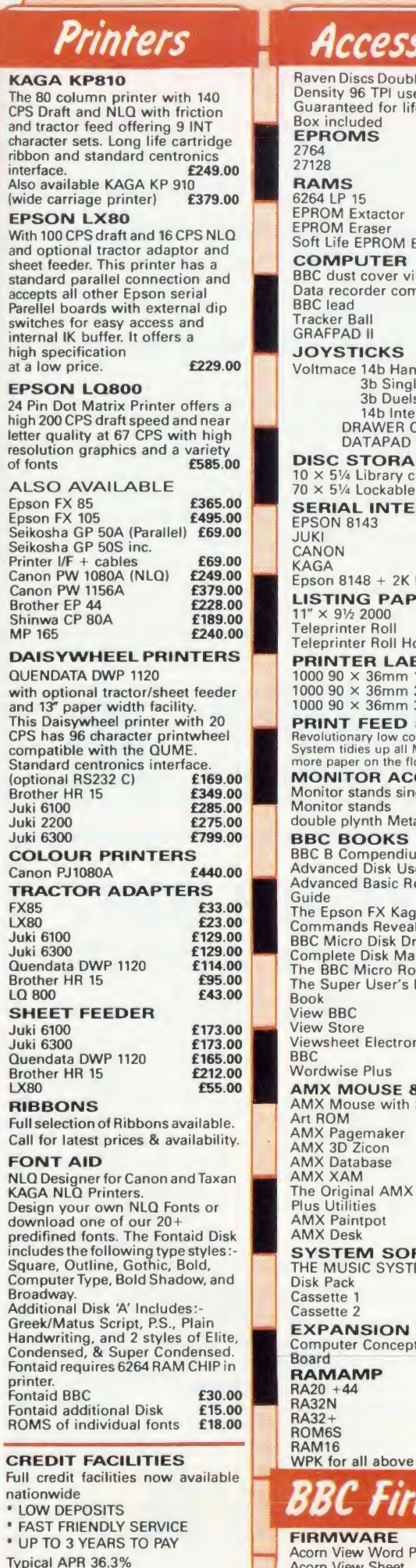

## Accessories

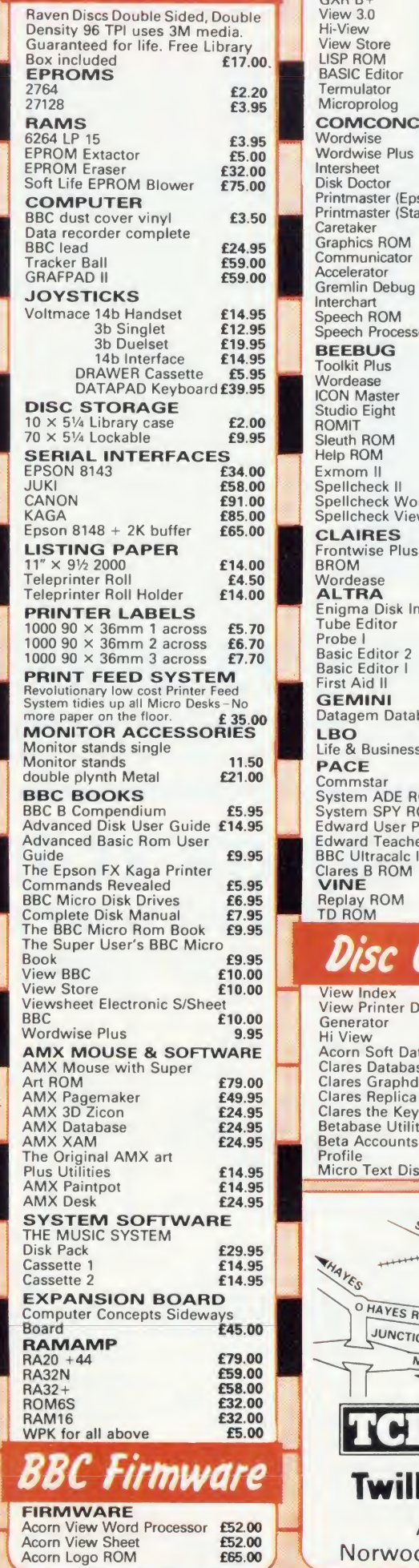

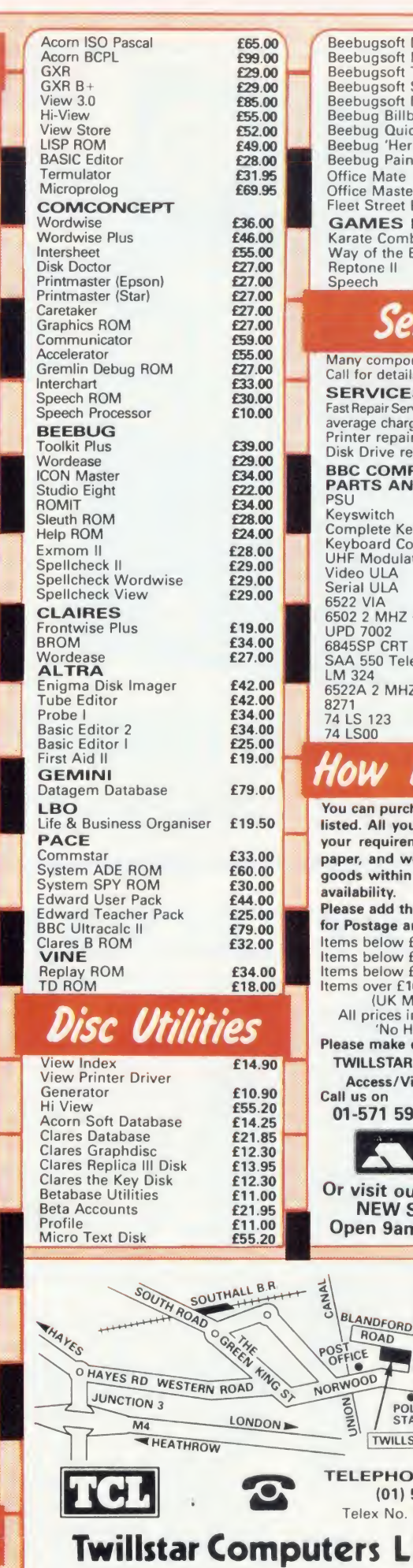

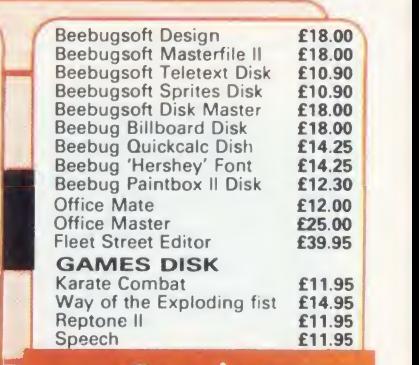

## Services

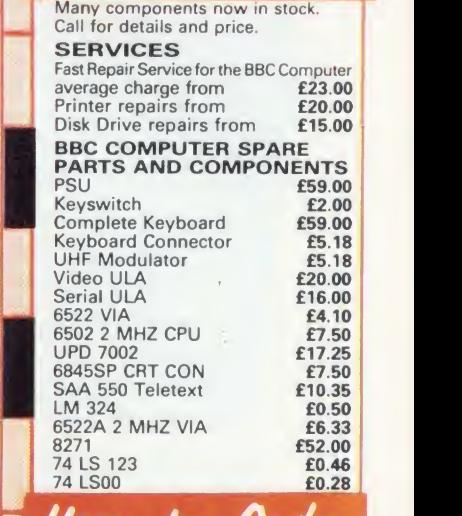

### ow to Urdel u can purchase any of the items

ted. All you have to do is write ur requirements on a sheet of paper, and we will despatch your **goods within 24 hours, subject** to ailability. Please add the following amounts<br>Postage and Packing. for Postage and Packing. Items below £10.00 add **£1.50**<br>Items below £100.00 add **£2.50**<br>Items below £100.00 add **£3.50**<br>Items over £100.00 add **£8.00**<br>(UK Mainland only)<br>All prices include VAT at 15%<br>"No Hidden Extras' **I**III Items below<br>Items over f ase make cheques payable to: WILLSTAR COMPUTERS LTD. Access/ Visa Card Holders: Call us on 01-571 5938 or 574 5271 **VTSA NWO**  $2 - 2$ visit our<br>NEW SHOWROOM Open 9am-6pm Mon-Sat r AVE **BLANDFORD** NOA  $ROAD$ POLICE<br>STATION THE TWILLSTAR WELGHT TWILLSTAR ( 01 ) 574 5271 Telex No. 25247 attn TLL ers Limited

Apex House, Blandford Road, Norwood Green, Southall, Middx. UB2 4HD

 $\sqrt{\frac{1}{2} \cdot \frac{1}{2} \cdot \frac$ 

)

## The most successful word processor for the BBC micro

\$ rated 1st in the 1986 Top <sup>9</sup> Software Chart (Times Educational Supplement)

## $*$  over 100,000 users

### \* the most versatile BBC word processor

THE COMPLETE WORDWISE PLUS HANDBOOK is the key to understanding and unlocking the full potential of this powerful word processor.

Paul Beverleys new handbook is full of detailed and technical information, explanation, applications, ideas, hints and tips and practical advice and with over 400 pages and 60 ready to use programs, is the most comprehensive, easy-to-read, up-to-date Wordwise Plus guide available today.

Send £17.50 inc.  $p. + p.$  or collect your copy from Stand 4 at the ACORN USER SHOW where the NORWICH COMPUTER SERVICES software engineers will answer your questions and introduce you to a range of Wordwise Plus offers.

CH COMPUTER SER 31 Cattle Market Street, Norwich NR1 3DY Tel: (0603) 621157

SERVICES

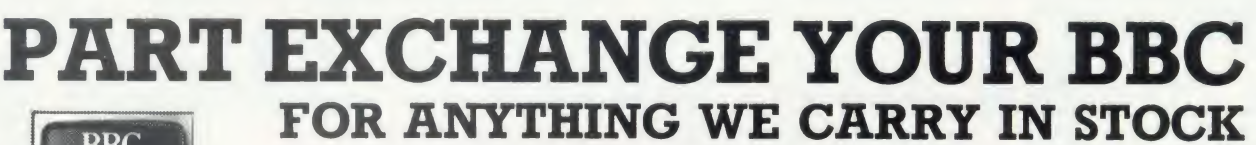

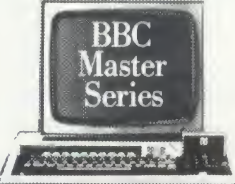

The Complete

Handbook by PAUL BEVERLEY

ල Computer Concepts

### AMSTRAD PCW8512 £573.85 **BBC MASTER 128\_£499.00** Price TURBO UPGRADE **125.00** CUMANA DISK SYSTEMS<br>CSX100L £79.95 CSX100L<br>CSX400S<br>**E136.85** CSX400S<br>CS100<br>**E102.35** CS100 £102.35<br>CS400 £159.85 June 2159.85<br>CD200 £188.60 ple 2274.85 con PRINTERS<br>KAGA KP810\_\_\_\_\_\_\_ £263.35 CANON PW1080A\_£286.35<br>PJ1080A\_£458.85 PJ1080A £458.85 EPSON LX80 £228.85 JUKI 6100 £320.85 6200 £516.35 **MONITORS** MICROVITEC

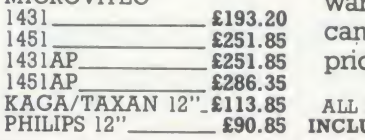

We will accept your BBC computer, any age, any condition, even non working, in part exchange for any product we normally hold in stock. This offer applies to both BBC products and Amstrad computers.

A selection from our product range is shown here, and as you can see, our prices are very competitive. The allowance you can expect for your machine is detailed in the table opposite.

Just send your BBC (and manual please) to us with a cheque or credit card number, and provided we have the item you require in stock (please phone to check), it will be sent by return.

1431AP **£251.85** prices and availability. This offer means that Compshop has a number of second hand BBC 32K machines for sale, all with 3 months warranty. So if you want a BBC but can't afford a new one, phone us for

ALL PRICES<br>INCLUDE VAT

CARRIAGE ON ANY ITEM POST  $-$  £3.00 COURIER  $-$  £10.00

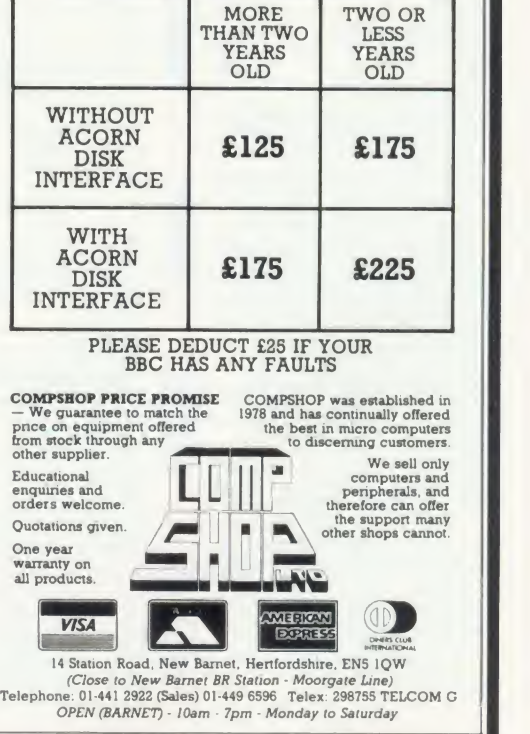

ALLOWANCE ON YOUR OLD MACHINE

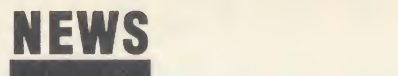

## Upgrade your Termulator free

Owners of the Termulator communications ROM who have recently <sup>|</sup> upgraded to the Master may be interested in the latest free offer from Acornsoft.

An upgraded version has been produced which offers significant advantages over the previous soft ware, not least in using the bat tery-backed CMOS RAM to store the terminal configuration. And the numeric keypad on the Master means that it can more closely emulate <sup>a</sup> VT100 terminal. Numerous other terminal types can also be emulated.

An Acornsoft spokesperson viewdata said that the ROM will be offered as a free upgrade, rather than being sold in its own right. Contact Acornsoft on (0223) 214411. • An adventure on the cheap is now available from Melbourne House. The company has re released The Hobbit on cassette at the price of  $f(9.95 -$  five quid cheaper than the original version, although you no longer get the book with it. The original packaging is still available.

• A new software house with a heavy bias towards the BBC has emerged in Manchester. Riverdale's first release is a package called Paranormal - four programs to test your psychic abilities, character, biorhythms and any previ ous lives you might have had.

Another tape, available soon, is Suds -a four-part adventure loosely based on TV soap operas. Further information from Riverdale Software, 95 Printon Avenue, Manchester M9 3JW.

• Alligata has released <sup>a</sup> soft ware package for all under-age and teetotal games players. Pub Games includes simulations of the more popular pastimes encountered in your local hostelry (except for the principal one).

There are seven games in all bar billiards, dominoes, table football, darts, skittles and a couple of card games. The price:  $f(9.95)$  on cassette. Alligata Software is on (0742) 755796.

## More Beebs on the board

### by Steve Mansfield

BBC micros are taking over in the increasingly popular world of bulletin board services (BBSs), and now <sup>a</sup> new organisation - the Bulletin Board Operators Association (BBOA) - has been formed, with the aim of co-ordinating BBS activity.

The availability of cheap auto answer modems and bulletin board software - including systems like Communitel - has resulted in a proliferation of new boards run on the Beeb. But many of them die just as quickly. David Atherton, a member of BBOA, explains: 'The crunch comes after four or five months. Then the board either folds or goes on for a long time.'

Among other things, the BBOA wants to establish itself as a central negotiating force for dealing with other, large organisations, such as British

Telecom. It is hoped that the BBOA will be able to give bulletin board system operators (sysops) the same status as radio hams, and there is even some talk of a licensing system for operators.

The organisation also plans to approach manufacturers in the hope of obtaining discounts on equipment for sysops, very few of whom charge for the services they provide. To contact the BBOA, write to PO Box 57, Barnet, Herts EN5 2RS.

A couple of new boards to try: The Interface in Bromsgrove is <sup>a</sup> viewdata system on (0527) 71251; HBBS1 in Bradford runs from 4pm to <sup>1</sup> 1pm on (0274) 45246.

The Breacon Beacons board is now <sup>a</sup> viewdata system known as the Electronic Tourist Board, and its number is now (0874) 730692. This free, 24-hour service carries tourist information about Mid and South Wales.

## Utilities galore from Clares

A new utility package from Clares contains no less than 52 com mands for discs, memory, ROMs, sideways RAM and the Tube.

Ramrod, which is Master-compatible, consists of four main ar eas. For discs, there are sector editors for both DFS and ADFS, in 40 or 80 column screens.

The general section includes memory editors and disassemblers which can access shadow RAM and sideways ROM/RAM banks. There is another section specifically for ROMs, including ROM filing system utilities which convert programs to RFS format. The package also makes it easier to save and load ROM images with various types of sideways RAM.

Lastly, there is a section for the Tube. In addition, there are four commands to shift memory be tween the I/O and second processors and compare sections of memory in both.

The package costs  $\neq 40$  on ROM or, for those who prefer not to take up space in their micros,  $\ell$ 35 on disc.

## Sailors on the net

A new package from Sea Information Systems Ltd is designed to train junior seamen: <sup>a</sup> tutor at <sup>a</sup> BBC micro selects charts for any part of the British coast, and this information is fed to students at up to 27 teaching stations, linked by Econet (right). The students control vessels ranging from yachts to supertankers, and even hovercraft. The tutor can set sea and wind conditions and introduce other vessels into the location for the student seamen to cope with. The software costs  $£5000$ , and the company can be contacted at 25 Portview Road, Avonmouth BS11 9LB. Tel: (0272) 824369.

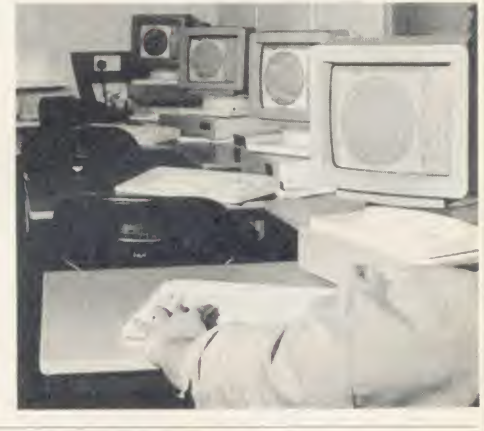

## **Cartridges for the**

While Acorn ROM cartridges for the Master continue to be hard to find, other manufacturers are fill ing the gap.

Viglen already makes plug-in cartridges for the BBC micro which take <sup>a</sup> single ROM. Now an adaptor for the Master has been produced which takes two stan dard Viglen cartridges. As the Master has two sockets, this means that up to four ROMs canbe fitted at the same time.

The adaptor should make its first appearance at the Acorn User show. The price (probably slightly cheaper than the Acorn product) has yet to be fixed.

Viglen can be contacted at Unit 7, Trumpers Way, Hanwell, London W7 2QA. Tel: 01-843 9903.

Advanced Computer Products also has a cartridge, originally designed for the Electron. The ARA II can hold two ROMs, either 8k or 16k. The price is £14.95. More details from ACP, 6Ava House, High Street, Chobham, Surrey GU24 8LZ. Tel: (0276) 76545.

## A VERY SPECIAL INTRODUCTORY OFFER

## from Technology Research

The Professional

SINGLE DRIVE 400K

40/80 track double sided 5.25" or 3.5" format

### TWIN DRIVE 800K 40/80 track double sided

5.25" or 3.5" format

 $119$  pounds incl VA pounds incl VA

pounds incl VA

## You can't buy better ///

x 40/80 track switchable

- x Mitsubishi 5.25' drive
- x New slimline model
- \* All cables included
- x 12 months guarantee
- x Full professional support
- x Steel casing in matching colour
- x Integral power supply (optional)
	- x Utility disk and user manual included

x Single drive can be upgraded to twin drive,

229

x Fully compatible with the DFS and ADFS on the new MASTER series

## SINGLE DRIVE TWIN DRIVE

40/80 track 400K

119 40/80 track BOOK<br>(power from BBC) (power from BBC) 229

With integral power supply 139 With integral power supply

249

Carriage : Please add 8.00 pounds per item.

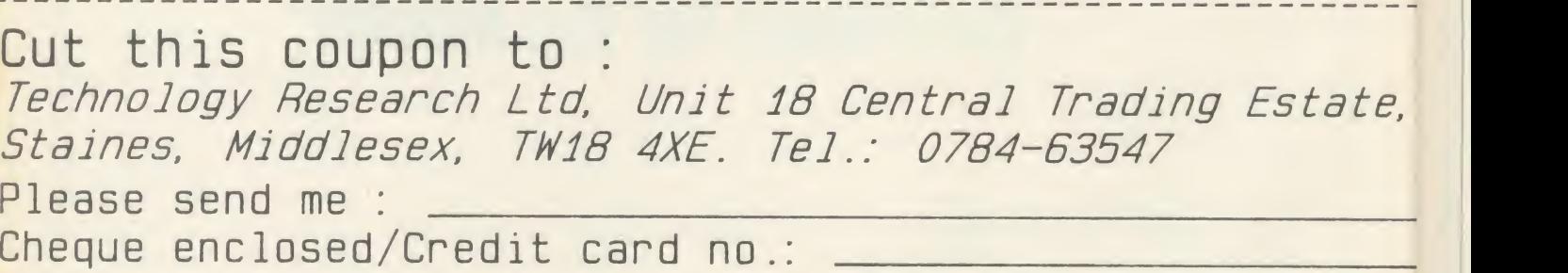

Name : Address :

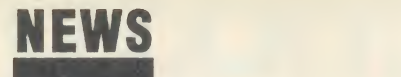

## News in brief

• The annual conference of the Microcomputer Users in Education (MUSE) organisation is being held at Nottingham University on 28-30 July. The cost is  $£62.62$ . There are three main lectures and a wide variety of smaller sessions from which delegates can choose the six of greatest interest to them.

Details from MUSE, PO Box 43, Houghton on the Hill, Leicester LE7 9GX. Tel: (0533) 433839. • AVP Computing, which publishes over 140 educational titles for the BBC micro, has confirmed that all its software will run on the Master, except EDG Graphics Package, Biology Simulations and Blocko Quiz Package, which are currently being converted. AVP Computing, Hocker Hill House, Chepstow, Gwent NP6 5ER. Tel: (02912) 5439.

VAT

VAT

 $e$ 

• Wilson Software has updated its library loans management package. Librafile II can cope with up to 2000 pupils and you are given the option to use a bar code reader in place of the keyboard.

The software comes on two discs (40 or 80 track) at  $\sqrt{37.50}$ .

Contact Wilson Software, 34 Blackmoss Lane, Ormskirk, Lancs L39 4UF. Tel: (0695) 72449.

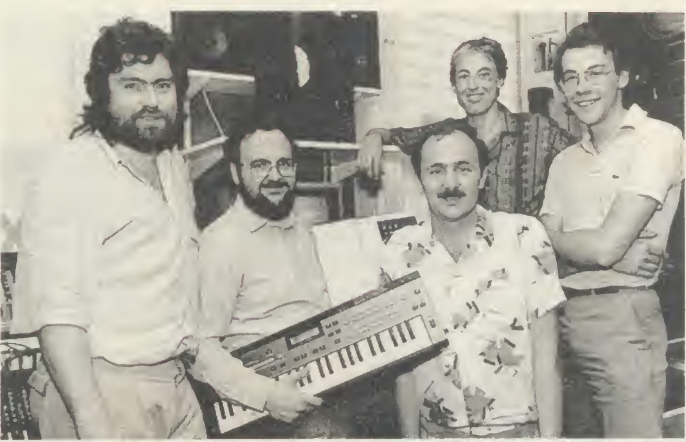

Ed Jones, winner Graham Hawke, Bruce Smith, Pete Wood and Tony Quinn at the presentation ceremony at the London Rock Shop

## Sir is top of the pops

Graham Hawke has just walked out of the Acorn User offices a happy man - not surprising as he's the winner of the Great Music Competition in April's edition of Wadebridge Acorn User.

Graham won <sup>a</sup> Master 128, disc drive, colour monitor, UMI se quencer and Casio CZ101 key board synthesiser with his instru mental entry 'Space Love'. In addition to guitars and <sup>a</sup> drum machine, the sounds on Graham's tape were produced with <sup>a</sup> BBC micro, including a robot voice done with Superior's Speech!

Ultravox's Chris Cross, who was one of the judges, said: 'If Malcolm McLaren had recorded 'Space Love', it would be in the charts by now.'

Graham is head of maths at Comprehensive School in Cornwall, and runs a guitar club and the school pop group. Although the prize is his own, he feels that it may go the same way as the rest of his equipment. 'I always say I'll keep it at home,' he told us, 'but it always ends up in school.'

There was stiff competition for first prize, and copies of the Ultravox Collection album, signed by the band, are on their way to the 25 runners-up.

## Mud bogged down by speed hitch

Mud still has <sup>a</sup> sticky problem with speed. The multi-user dun geon adventure game run by Muse is being consistently criti cised for the slow response from its DEC Vax mainframe.

'The speed has vastly im proved,' says Muse's Simon Dally, 'but it still has a long way to go. Sometimes there are 20 players and it runs fast and then there are three and it is terribly slow.'

It seems the hitch may be in the garbage collection routines in the Pascal code, and Muse has called in DEC engineers to look at the problem. But even when this hitch is solved, Muse will go on devel oping Mud.

Simon Dally said: 'I don't think that <sup>I</sup> or anyone else believes that Mud will ever be finished. It will carry on growing.'

The number of players has steadily grown, in spite of a slow response at the beginning. Those who do play tend to buy time credits in large quantities.

So far, seven players have made it to the top level of the game, achieving the status of Wizard.

## POST A PROBLEM

AS a result of pressure from readers, Acorn User now guarantees <sup>a</sup> fast reply service for enquiries. Your answer will be returned within 10 working days for just  $\int_{\mathcal{L}}$  (includes VAT), or your money back.

The idea is simple. Just write out your problem, fill in the coupon (right), and send both off to Acorn User with a stamped addressed envelope and cheque or postal order for  $f$ . (If you want recorded delivery, add the cost of this on. The same goes for overseas readers.) Include as much detail as possible and <sup>a</sup> disc or cassette if a program is involved - with enough space to record any corrected listing.

We will then answer the problem and return all material received - within a guaranteed 10 working days from receipt. If we fail to match this promise your cheque or postal order will be re turned with the answered question. If we cannot answer the problem, the cheque will be sent back to you.

If you want <sup>a</sup> listing debugged, advice on hardware or software, or a list of addresses, send us your problems.

### ACORN USER READER SERVICE 141-143 Drury Lane, London WC2B 5TF

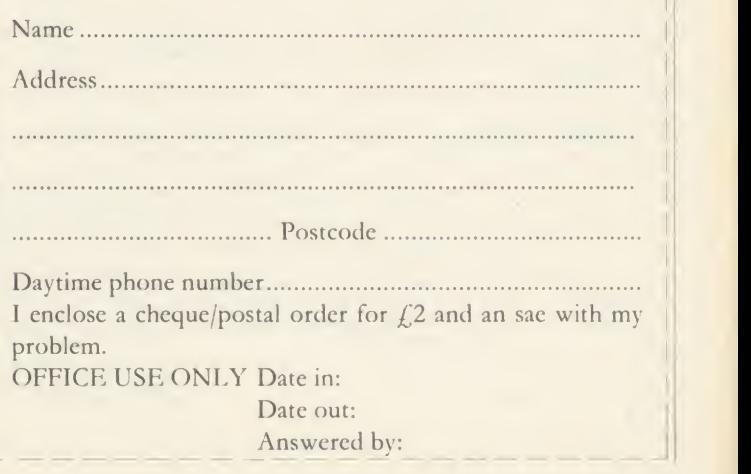

# MORLEY FLECTRONICS

the world of Teletext at a price that wont break<br>the bank. Inside it you will find the latest in<br>second generation Teletext chip technology,<br>which unlike our rivals who are still using chips<br>designed more than eight years

compatible with any future advances in the<br>Teletext system.<br>With the Morley adapter you will get a unit that<br>automatically tunes itself in to the required<br>station (no more messing around with<br>protectively in the back of th today.

For technical details please ring Morley Electronics on Tyneside (091) 262 7507<br>FEATURES

FEATURES • Advanced design uses the latest technology will handle ANY future enhancements to the Teletext system eg: full field: 8 bit data transfer: 2k pages etc.

**•** Simply plugs into the Plus 1 interface. **• Low power consumption, less than 200ma.** Optional power supply available.

• User friendly menu driven software including extended OSCLI and Osword commands for

• No user-RAM required (PAGE remains at<br>default value).

- default value).<br>• FREE Telesoftware, no access charges, (at
- present updated weekly.)<br>• Save selected pages to disc/tape for later and
- retrieval. Fullaccess to all Teletext services and
- channels eg: CEEFAX, ORACLE, 4-TEL.<br>● Gives you a real-time clock at your disposal (†TIME).
- 

• Free software upgrades to allow for any<br>enhancements to the teletext service. Eg: extra channels, full field data on cable & satellite<br>systems etc.<br>• Easy to follow comprehensive user guide.

- Easy to follow comprehensive user guide. No hardware limitations, it can for example receive virtually unlimited numbers of channels.
- 
- **Works with Solidisc SWR.**

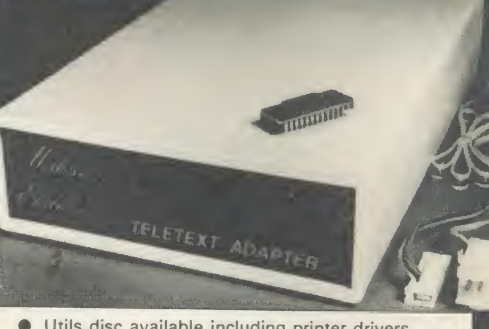

• Utils disc available including printer drivers<br>allows pages to be selected and dumped direct to a printer (no more TV or Radio Times to buy).<br>ELECTRON TELETEXT ADAPTER Electron adapter now available, including emulated Mode 7 allowing you to run long Adventure type programs. Ple<br>Adventure type programs. Please ring for details.

Now available the first true MEGA capacity RAMdisc for the BBC or<br>MASTER computers.

This fully compatible unit, currently available in either <sup>1</sup> or <sup>2</sup> megabyte versions comes complete with operating software on ROM, power supply, battery backup and <sup>a</sup>comprehensive user guide, add to this our usual 12 months no quibble guarantee and we're sure you'll agree Morley have done it again.

**FEATURES**<br>1 Megabyte of RAM connected to the 1 MHz bus.

Used with the supplied ROM software programs and files may be saved and loaded from the RAMdisc in the same manner as from a floppy disc with <sup>a</sup> large increase in speed, for example, <sup>a</sup> 20K mode 0 screen takes about 3-4 seconds to load from disc and about 0.2-0.3 seconds to load from the RAMdisc.

The RAMdisc ROM operates as a utility ROM working with the current filing system rather than as a separate filing system.

current filing system rather than as a separate filing system.<br>Therefore ensures compatibility with any DFS.<br>The RAMdisc can be selected by a \* command to take the place of p<br>any drive number from 0 to 9. If the RAMdisc re drive as 0 for example, all commands addressed to drive 0 will be intercepted by the RAMdisc. The default drive no. is 4.<br>
iDangerous' \* commands such as \*COMPACT, \*COPY, \*BACKUP<br>
etc are intercepted and the BBC's RAM from

in RAM you may have been using at the time. The save operation delays the \* command by just under 0.4 seconds. The BBC's RAM can also be saved by an interrupt-driven routine which can be enabled by a \* command. The 'filing system wedge' ROM supplied supports load/save, byte

file access, all relevant OSFSC commands, and contains <sup>a</sup> formatter, verifier and sector' editor for use with the RAMdisc. Catalogue structure allows up to 2,709 files.<br>**APPLICATIONS** 

Programs and ROMs can be written to take advantage of directly accessing <sup>a</sup> single RAMdisc, allowing the possibility of spreadsheets with more than  $512 \times 512$  cells, million-character documents with immediate access and editing of any section, manipulation of 2 floating-point arrays each with 228 x 228 elements, <sup>a</sup> fast-access database with 10,000 100-character records, or even just a large printer buffer!

Accessible through the user's software for direct storage of eg: basic procedures, variables, large arrays etc which can be downloaded into the BBC's RAM or read directly. (We are hoping to N be able to supply an extended basic ROM late this year, to allow 'transparent access' to the Ramdisc, which will effectively expand the BBC's RAM to about 1020k.)

Sideways ROM images can be saved to the RAMdisc under <sup>a</sup> special directory which, when enabled, will be used when an unrecognised \* command is trapped for the ROM to load sideways ROMs from disc into sideways RAM. The \* command will then be

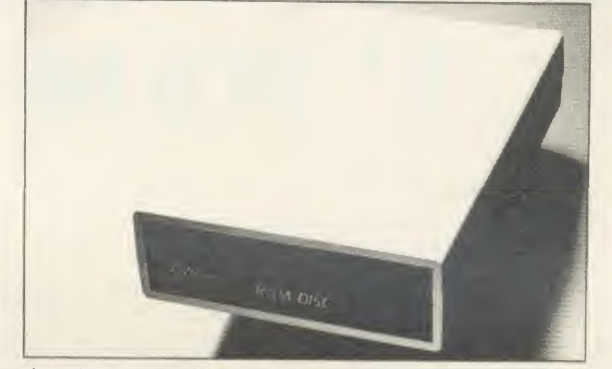

saved to RAMdisc workspace, and may be recovered using a \* load time (excluding time taken by the ROMs to process the<br>command. This prevents accidental corruption of any programs/data command) for 100 ROMs is just under 9 passed to the new ROM image and if still unrecognised the next ROM will be loaded. If no ROM loaded from the RAMdisc intercepts the  $*$  command it will be passed to the current filing existed as usual. ROMs on RAMdisc can be individually disabled in<br>the same manner as 'real' ROMs in the BBC itself. Up to 104 8k<br>ROMs can be saved onto the standard 1Mb RAMdisc, and the total control software for disabling/enabling ROMs etc. is provided. (Supplied on ROM.)

**EPROM PROGRAMMER** now available programs 8, 16 and 32k EPROMS connects to the user port software available on rom or disc.

Version <sup>1</sup> economy uncased with standard DIL socket.

Version 2 deluxe cased with ZIF socket.<br>**DESFAX 7** - Now you can run your own TELETEXT service! Incorporates the powerful editing facilities of DESIGN 7, again with **the state** Teletext adapter interfacing.

Stores up to 100 of your screen designs on <sup>a</sup> 40Tk disc or 200 on an 80Tk. Page selection by 3-digit number HOLD, REVEAL, page linking, individual page delays etc. PLUS - <sup>a</sup> powerful CAROUSEL facility permits continuous

slide-shows. Only one disc access for every 16 screens - reduces wear on drives. Smooth animation, variable speed text printing, built in printer dumps. Sample data disc and 22 page manual included.<br>Beats all other systems for ease of use and versatility.<br>M/B software DESIGN 7

**OPTIONAL SIDEWAYS RAM UTILITY (suitable for use with** saved to disc as automatically numbered files or the program will<br> **any 16k SWR)** convert the screen into a Basic Proc.<br>
Sideways ROM images can be saved to the RAMdis Easily the best value Mode 7 screen designer on the market today.<br>Design any mode 7 screen, from simple MENU pages to full<br>CEEFAX standard. This program is an invaluable aid. Designs can be<br>saved to disc as automatically n

CEEFAX-ORACLE pages to be selected and dropped into editor screen for alteration, saving, or conversion to BASIC. Allows channel change from within program.

19 Sept. 2001. With 1999. Since 1999. Since 1999. Since 1999. Since 1999. To order please fill in and send order form to: MORLEY ELECTRONICS, Unit 3, Maurice Road Industrial Estate, Wallsend, Tyne and Wear NE28 6BY.

NEW

Please send me. Qty. Morley Teletext adapters Qty. □ Teletext software on Rom ⑥ £24.95 inc. VAT & P&P.<br>Qty. □ Teletext software on Disc ⑧ £23.95 inc. VAT & P&P.<br>Qty. □ M/B DESIGN7 screen designer ⑥ £8.95 inc. VAT & P&P.<br>Qty. □ Teletext utilities on Disc ⑧ £5

C **E74.45** inc. VAT & P&P.<br>
@ £24.95 inc. VAT & P&P.<br>
@ £23.95 inc. VAT & P&P.<br>
@ £8.95 inc. VAT & P&P.<br>
@ £8.95 inc. VAT & P&P.  $Qty. \Box$  Optional PSU  $@$  £9.95 inc VAT & P&P.

NB. ROM or Sideways RAM software must be purchased with Teletext Adapters. Qty. □ 1 M<br>Qty. □ 2 M<br>Qty. □ Util<br>Qty. □ Epr Qty. Desfax LJ 1 Mbyte RAM disc<br>
□ 2 Mbyte RAMdisc (0<br>
□ Utils ROM<br>
□ Eprom Programmer V.1 (0)<br>□ Eprom Programmer V.2 (0)

Total £

Please delete 40/80

NAME . .PHONE No.. .CHEQUE No..

@ £199.95 inc. VAT & P&P. @ £349.95 inc. VAT & P&P.<br>@ £18.95 inc. VAT & P&P.<br>@ £18.95 inc. VAT & P&P.<br>@ £27.95 inc. VAT & P&P.<br>@ £24.00 inc. VAT & P&P.

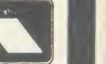

ADDRESS.

FREE Slimpak lil isking keyf<sup>1119</sup> ds or more

Suitable for virtually ALL computers with 51/4" drives whether single or double sided. If a single sided drive, then you will be able to get twice the storage as you can flip these over.

## Only £8.65 exc VAT

(£9.95 inc VAT per ten-pack)

### Specification:

- \* Double Sided Double Density 40 or 80 track
- Hub Reinforcing ring means TOTAL reliability
- Truly REVERSIBLE with 2 notches & Index holes
- \* TWICE the storage at HALF the cost!
- \* Perfectly suitable for Double Sided Disk Drives
- \* All our bananas are individually certified
- \* Made to our specifications by a major manufacturer
- \* Lifetime warranty on EVERY banana
- You can't afford to keep driving to your disk shop with prices like these. Just pick up the 'phone & we'll have them at your door in a trice!

If you don't need disks today, just keep this ad.

\* Grown exclusively by:

DISKING FREEPOST Liphook Hants GU30 7BR

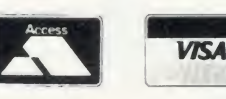

Tel: (0248) 722563 (24hr Order Hotline) If coupon clipped - just call

Post To: DISKING FREEPOST Liphook Hants GU30 7BR Tel: (0428) 722563 (24hr order hotline)

Please rush me  $\rule{1em}{0.15mm}$  boxes of bananas  $@$  £9.95 per box plus P&P  $@$  £1.09 per box. Total £11.04 per box inc VAT. P&P is 86p/box for 3/5 boxes, 69p/box for 6-9 boxes Ten boxes or more are POST FREE.

Official Government orders are welcome. FREE 'Go Bananas' badge with every ten-pack All orders despatched in 4 hours

Name\_

Address

Tel No

<sup>I</sup> enclose cheque payable to DISKING, or please debit my ACCESS/VISA card No:

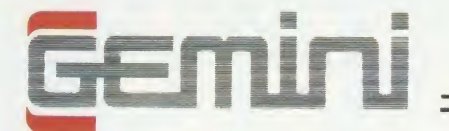

## CONNOISSEUR  $\Rightarrow$  ROMS  $=$

Now compatible with most

with most<br>double density DFS's NOW YOU CAM!

Excellent if you can afford it..."  $(A<sub>CSER</sub><sup>SK</sup> **Dec.**'84)$ 

The Definitive Random Access, 24K ROM based Database Management System for **the BBC B**, and BBC B + and BBC Master **the BBC** 

DATAGEM<br>
In the most comprehensive and powerful database for the BBC, and now becoming a legend in<br>
its own right, DataGem has been significantly reduced in price now that development costs have been recovered<br>
by Gemini.

AMATEURS & PROFESSIONALS<br>
For newcomers to databases as well as sessoned users, DataGem represents an ideal starting point.<br>
Structuring your file and layout couldn't be simpler using DataGem's on-screen 'painting' format.

TECHNICALLY SPEAKING<br>
1. 2 EPROMs mounted on carrier baard containing 24K of 6502 optimised machine language. Carrier board<br>
2. Demonstration applications disk in both 80 and 40 track format with documented examples of Dat

The System Features:<br>
• Permits just ONE flue to exist over FOUR floppy disk drive surfaces with a maximum file size of at least 10<br>
• Regabytes.<br>
• Maximum number of 62 fields per record, which may be any combination of t

- 
- 
- Allows searches on any field or COMBINATION of fields to ANY depth.<br>● Up to 9 subsets of data INSTANTLY available and saved to disk automatically.<br>● Sorts alphabetical or numeric on any field, ascending or descending wi
- 
- 
- 
- 
- 
- Includes a free format report generator for a completely flexible printing format.<br>• Allows the user to extend the file or add fields after having started to enter data.<br>• Offers a free format painted screen which scrol
- 

WHAT OTHERS SAY<br>DataGem provides many of the Spreadsheet facilities of an item like Lotus 1-2-3... Combined with a Word<br>Personal Computer News – July 1984,

DataGem stands out in terms of both price and performance Excellent if you can afford it. Acorn User - December 1984.

### STOP PRESS!!! BBC MASTER VERSION

DataGem is now available in cartridge form, ready to plug straight into your BBC Master. It has been especially re written for the Master and ADFS disk controller (including Solidisk ADFS).

£79.95 (or £25 upgrade/exchange)

MONEY-BACK GUARANTEE<br>The power and facilities of DataGem are just too great to detail in this advertisement. As the product is<br>protected against unauthorised copying, we are able to offer our no-quibble money-back guarante

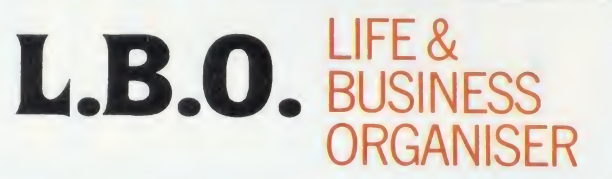

Question: How do you create a diary computer program that people will actually use? Answer: Take careful note of the following:

JOU CAM!<br>  $\mathcal{L}^{20}$ ,  $\mathcal{L}^{3}$  in A diary program will obviously be used on a regular basis and therefore must very simple and logical to use. ('LBO' was written in conjunction with a university lecturer in Cognitive

2. A diary program must be expertly written to ensure ease of use, speed and flexibility.

('LBO' as written by 2 graduates in Computer Science from Exeter University) 3. A diary program must have printing routines to provide a portable record of events.

('LBO' has full printing routines, as shown) <sup>4</sup> A diary should offer searching to find an appointment.

('LBO' includes powerful searching facilities to find ANY appointment ANYWHERE) <sup>5</sup> A diary should remind the user of forthcoming events.

(Urgent and overdue notice boards show clearly any forthcoming or overdue events) 7. A diary must be tried and tested to confirm that all of the above criteria are satisfied.

(Since 'LBO' was launched, Gemini's Managing Director has successfully been using<br>the program to organise his busy life!)<br>Life and Business Organiser is the ultimate utility for the busy computer user in the<br>home or office today until the year 2000!

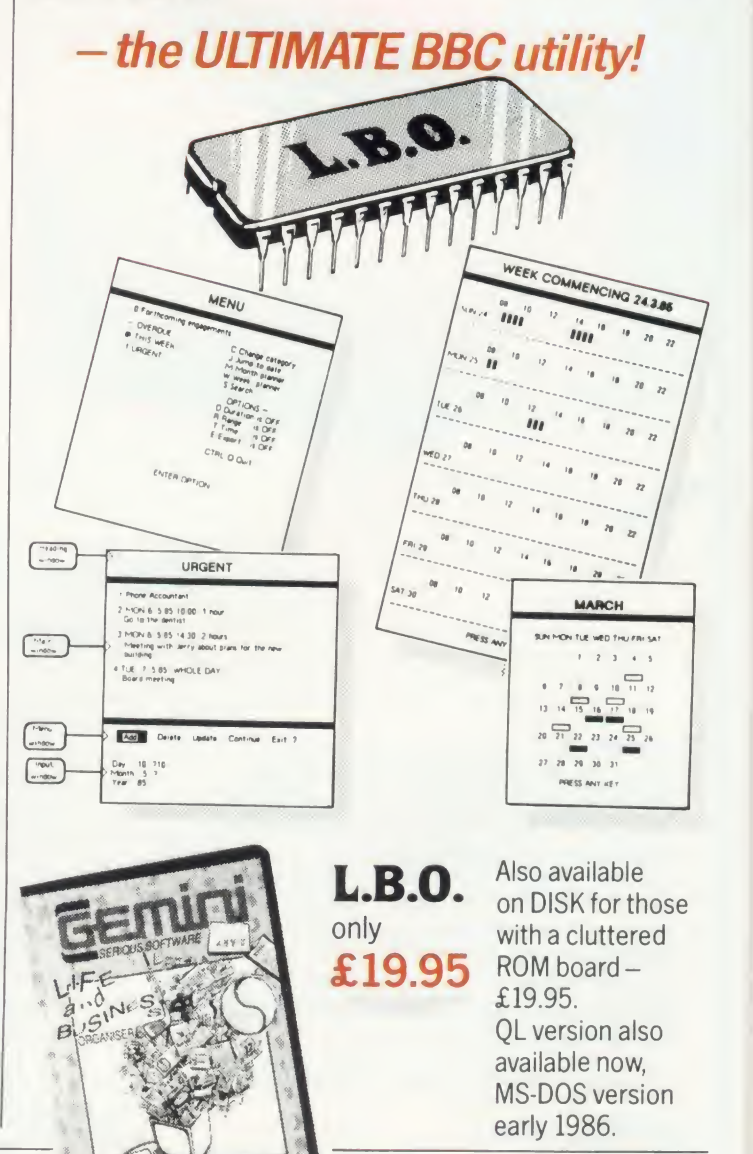

## **EMINI** BUSINESS

**INTEGRATED ACCOUNTING SUITE**<br>INTRODUCTION

INTRODUCTION<br>Westgreed for the small to medium sized business user, where speed and efficiency are<br>total, Gemini Integrated programs are suitable for sole traders, partnerships, or limited<br>companies. All require a BBC B 32 recommended for the Sales Ledger and Invoicing module. The manuals indicate the system capacities for various disk drive combinations.

"The programs have been devised by HCCS Ltd in the light of substantial mainframe<br>computing experience, and share many of the features normally found only in very large<br>installations. Used in a typical business environment will convert the BBC micro into a business computer of enormous power, directly comparable with hardware/software combinations costing many times its price.

Each program is supported by a comprehensive, easily followed manual, and 'user<br>friendly' screen prompts with error trapping routines, which make a specialised knowledge of<br>accountancy unnecessary for the average user. All

Gemini Marketing Limited confidently recommend the programs to serious commercial<br>owners of the BBC B micro as software capable of making an enormous contribution to<br>business efficiency and profitability at minimal cost, s

### INDEPENDENT PRESS COMMENTS

John Vogler reporting in December 1984 edition of 'A & B Computing' said of Gemini Integrated Accounting when comparing to Peartree, Micro Aid, Software for All, Acornsoft Mirle and Sage:-

"This is the newest and most exciting. To have achieved a substantial degree of integration, very rapid file access and respectably large file sizes, without the use of a second processor, is a fine achievement. As one would expect from GEMINI, the individual modules are eminently<br>modules are eminently professional and for the first time present the single processor BBC as a viable small business computer ... GEMINI have produced a superb product ... superb examples of the programmer's art."

is

examples of the programmer's art.<br>The Gemini Sales Ledger and InvoCricity Care SALES LEDGER<br>The Gemini Sales Ledger and Invocing program will produce invoices and statements for customers and<br>enable a tight control over cr

**EVIRCHASE LEDGER**<br>
Used independently or interfaced with the Gemini Nominal Ledger, the program maintains a complete file for<br>
reach supplier, records amounts outstanding at any time, helps to determine which invoices are

This is the central module of the Integrated Accounting system and may also be used independently as a<br>Cash Book or interfaced with the Sales and Purchase Ledgers and payoll programs. It includes the following<br>main feature

**EXPROILLE TO THE CONSUMMOVE CONTINUATION**<br>This program provides a full range of controls over the different aspects of Payroll Accounting icluding<br>draw and other deductions. It can be used independently, or interfaced wit

STOCK CONTROL<br>
A program providing full control over every aspect of stochholding operations which can be interfaced with<br>
the Gemini Sales Ledger and Invoicing program, this module includes the following features and rou

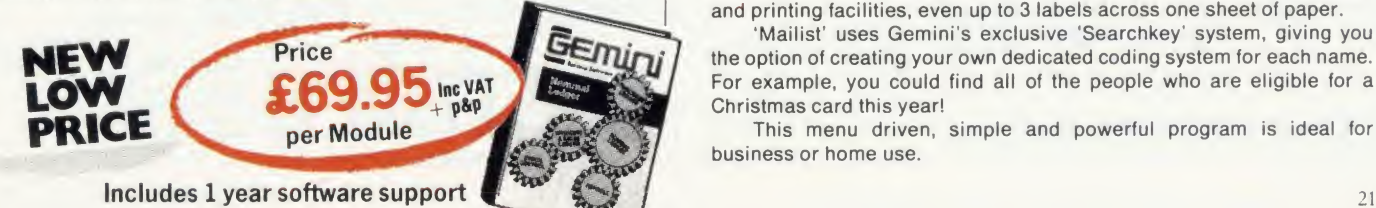

### PAYROLL (Stand Alone) £39.95

 $\overline{\tau}$  DISK  $\overline{\phantom{0}}$ 

The 'Payroll' program was conceived in 1982, when the first BBC computer was being produced. It was decided that a program should be written which would run on the BBC B cassette machine with a printer, this being the minimum requirement to run a payroll and at an affordable price of £39.95. Naturally, Gemini have updated the system to take full advantage of the new versions of the BBC and the arrival of disk drives, without updating the price!

One of the many features of this package is a facility for the user to alter the tax and national insurance rates, which changes 3 times a year, himself.

The program uses all of the excellent facilities of the BBC such as colour displays, function keys, printer interface and fast processing. It also includes substantial 'error trapping' which virtually eliminates human error.

'Payroll' is fully 'menu-driven' avoiding the need to continually refer to the user manual. It is not protected thus enabling the user to make backup copies of the program and data for security.

Handling up to 50 employees, it displays Gross Pay, Net Pay and Overtime for Hourly, Weekly or Monthly paid employees. Payrolls are automatically analysed under departmental heads and the most fre quently used PAYE forms, such as P4, P35 and P60, can be printed when required. It also maintains most PAYE and NHI data together with essential SSP Information. Typically the program would take about a morning to process a payroll of 40 employees and about 6 seconds to process one employee. An End of Year routine is included which prints all of the totals and then zeros these ready for the next fiscal year.

Over the last 4 years 'Payroll' has been used by many thousands of employers and is particularly popular in education, since this easy-touse program has proved ideal to teach students the fundamental features of a payroll.

(For those of you with a technical mind, the program has been written in fully structured BASIC, thus allowing easy modification for individuals).

## STATUTORY SICK PAY PACKAGE £39.95

This business package has been specifically developed to meet the new and complicated SSP requirements recently introduced with effect as from 6th April 1986. The program has been especially written with the consideration of existing Gemini Payroll' users, ensuring similarity in operation and ease of use, thus providing an ideal compliment.

SSP' will maintain up to 250 Employee Master Records (full or part time), 99 separate SSP Records for an individual employee and 2250 SSP Records per disk.

Facilities include automatic assessment of SSP payments for any period to a maximum of <sup>31</sup> days, control of linked periods of incapacity to work (PIW's), automatic cumulative control of both SSP monies and number of weeks paid during the current financial year and latest (single/linked), PIW. The program issues a warning to raise SSP Termination SSP1 (T) and SSP Exclusion SSP (E) forms, a history recording and audit trail.

Printouts of the following are available: full file, selective SSP for individuals, SSP payments details for a selected tax pay period (for input to a payroll system), cumulative SSP details to date for DHSS P35 returns.

The program has password security, comes with a preparation utility for start of financial year and is not protected, thus enabling the user to make backup copies of the program and data for security.

### DISK-BASED MAILIST £24.95

This powerful mailist program will hold up to 2000 names, addresses and telephone numbers. It provides many useful searching, sorting and printing facilities, even up to 3 labels across one sheet of paper.

'Mailist' uses Gemini's exclusive 'Searchkey' system, giving you the option of creating your own dedicated coding system for each name. For example, you could find all of the people who are eligible for a Christmas card this year!

This menu driven, simple and powerful program is ideal for business or home use.

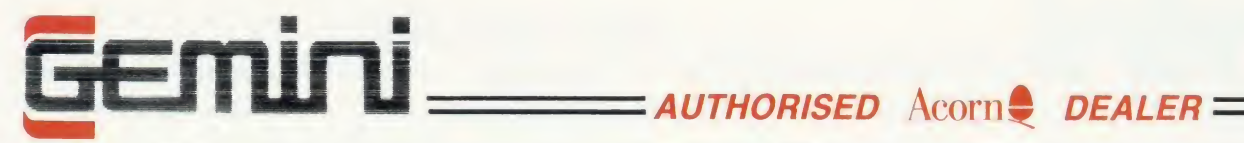

For detailed discussions concerning your hardware requirements Call (0395) 279257 during office hours

### Computers and Hardware

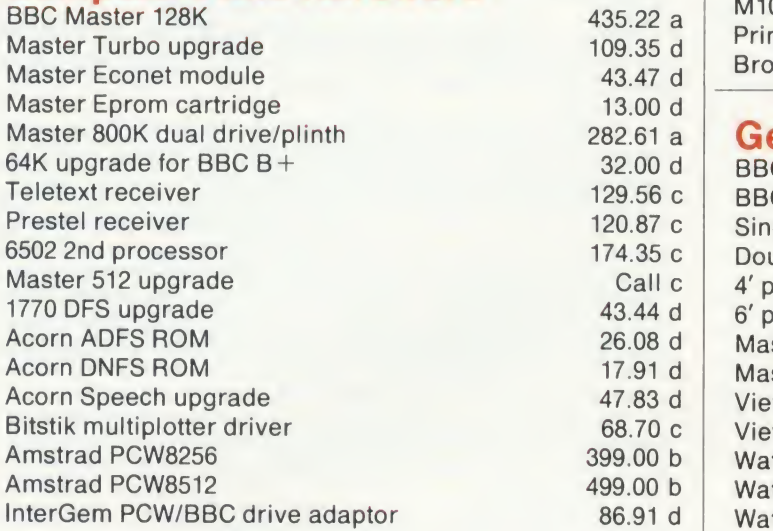

### Disk Drives

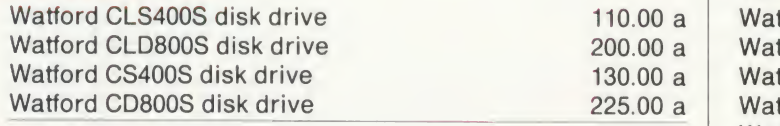

### **Monitors**

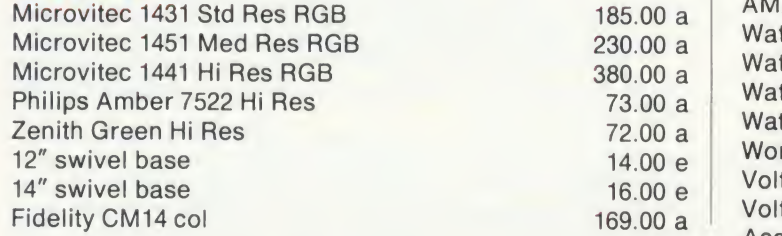

24 hour CREDIT CARD HOTLINE - AMEX/ACCESS only-0395-265165

All prices EXCEPT HARDWARE include VAT and post/packing

To: Gemini Marketing Ltd., Gemini House, EXMOUTH EX8 4RS

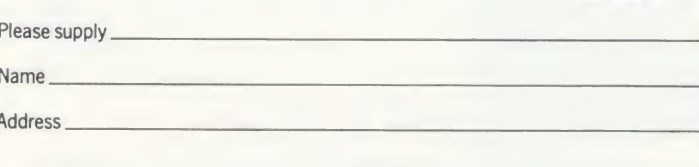

Cheque/POs value £.

enclosed, or please debit my Access/Amex no.\_

Signature.

Export/Trade enquiries and Local Authority POs welcome.

Please send me your latest software/hardware price list

### Printers

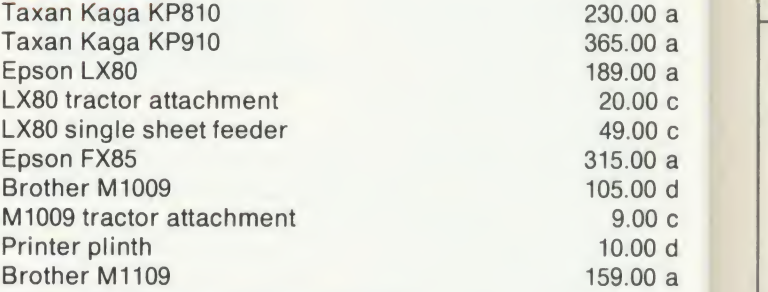

### General Accessories

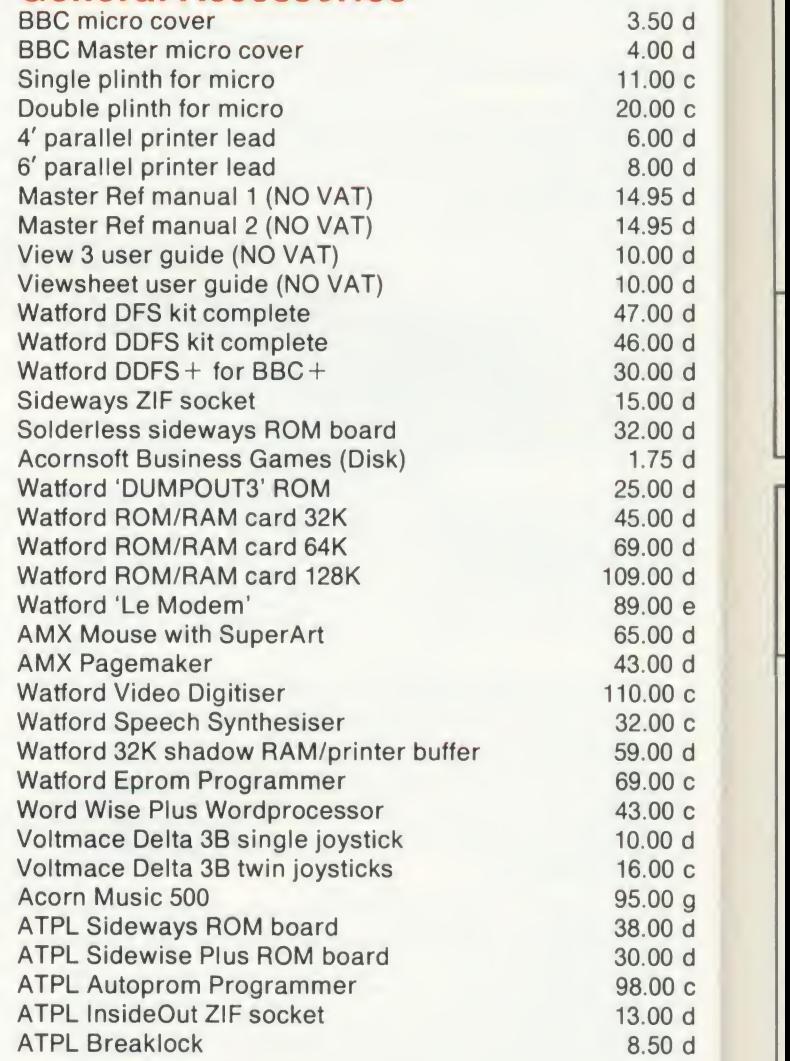

All prices quoted are ex-works. Carriage (see table) should be added, and then VAT at 15% on the total amount. Prices are subject to change without notice, and all goods are offered subject to availability.

### Carriage Rates

**Serious Software** 

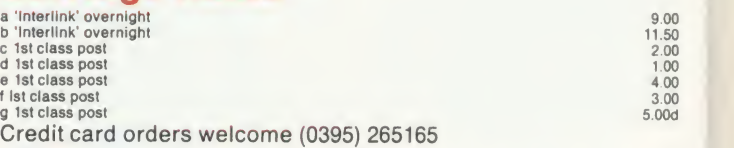

**Gemini Marketing Limited**<br>Gemini House, Exmouth, Devon<br>EX8 4RS England.<br>Telephone: (0395) 265165.<br>Telex 42956 Gemini.

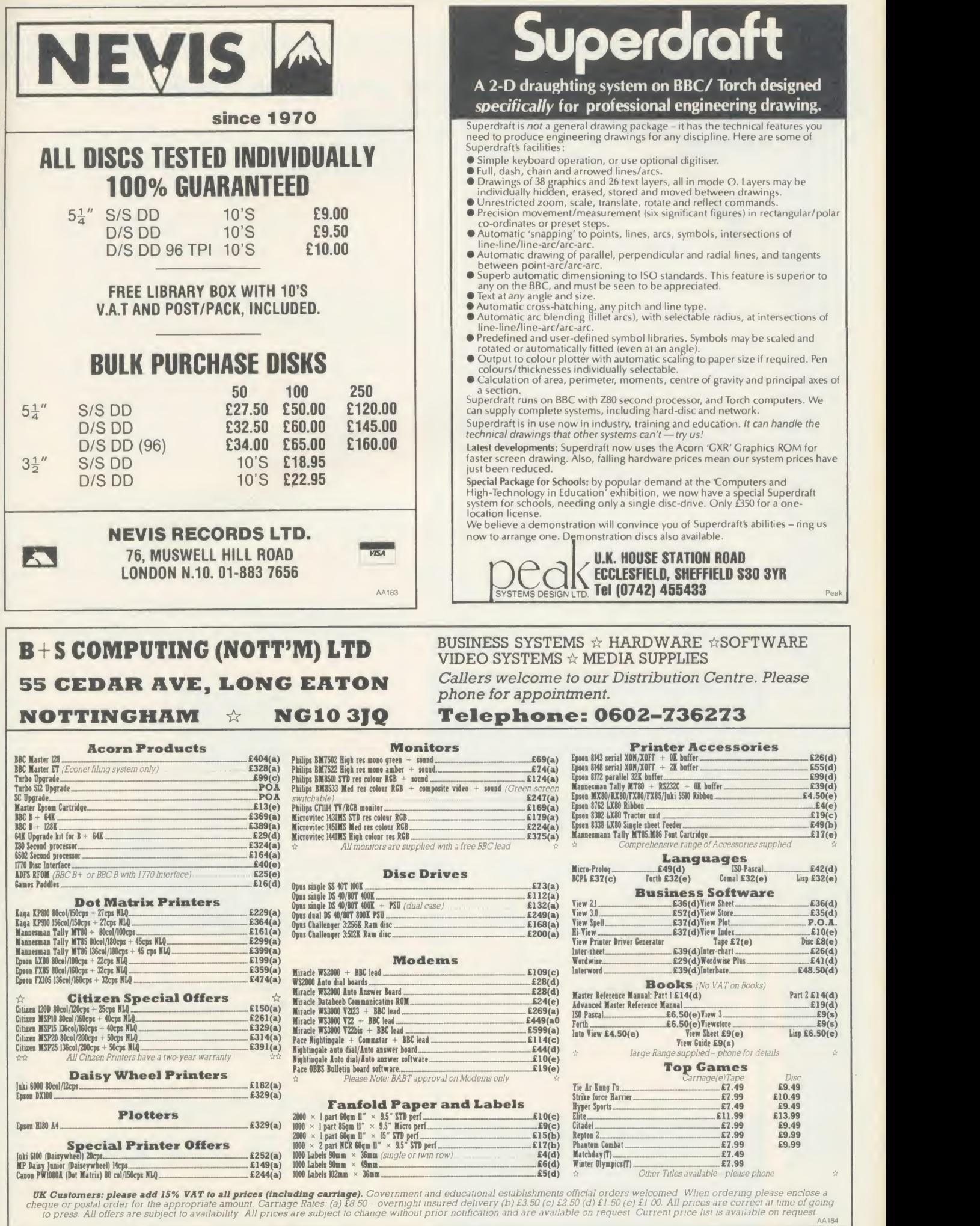

 $\equiv$ 

 $\rm{a}$  $\mathsf a$  $\overline{a}$  $\mathtt{C}$  $\mathtt{C}$  $\mathsf a$  $\operatorname{\mathsf{d}}$  $\,$  C  $\operatorname{\mathsf{d}}$  $\rm{a}$ -

 ${\sf d}$  $\operatorname{\mathsf{d}}$  $\,$  C

aaaaaa

 $\begin{array}{c} a \\ c \end{array}$ 

ed

^

 $\bullet$ 

## 40.00 Cash Allowance for your old Expansion Board when you trade in for the Fourmeg 256K

or £10.00 reduction if you already have Solidisk DFS

The memory limit on the BBC Micro can no<br>be a thing of the past. The new Solidisk Form 256 board offers all you could wish for.<br>It has 256K of extra RAM a superfact 4MHz. he memory limit on the BBC Micro can now definitely be <sup>a</sup> thing of the past. The new Solidisk Fourmeg 256 board offers all you could wish for.

It has 256K of extra RAM, <sup>a</sup> superfast 4MHz CMOS processor, sophisticated memory management, sockets for high capacity ROMs and 48K of software in ROM. In fact, it contains even more devices than the BBC itself. It is compatible with most hardware add-ons - except Sideways ROM expansion, which explains why this special offer.

Fitting it is easy. You remove the existing processor from itssocket and plug the new board in its place, push on three colour-coded wires, clip on two mini-hooks and it's ready. Switch on the computer and you will immediately see the difference.

The message "Solidisk 256K expansion (4MHz)"

announces the new memory size and speed.

A switch at the back lets you select between the old (2MHz) and the new (4MHz) speed. The BBC Micro at 4MHz easily surpasses the new MASTER

128K on benchmarks.

For example, it runs the benchmark using Basic 4 in only half the time taken on the MASTER 128K.

If you have too many ROMs to plug in at once, the Fourmeg 256 offers TWO ways out. First, it includes additional high capacity (and fast) ROM sockets. Moreover, two or four normal ROM images can be stored in one high capacity ROM chip (by "Vertical Paging") — so more can be made immediately available at your fingertips.

Secondly, ROM images can be stored on discs and loaded into any one of the eight Sideways RAM banks available. If you need more room in "languages" such as VIEW or BASIC, you may use any of the eight SHADOW RAM banks. No user memory is then lost to the screen, whatever the screen mode (while machine coded programs can access RAM right up to &FCOO!).

Two frequent uses of the extra memory are as <sup>a</sup> RAMDISK ora printer buffer.

Star commands in the ROM can turn the extra RAM into <sup>a</sup> silicon DISK of 200K, compatible with both the Solidisk DFS and ADFS formats. The RAMDISK is at least 10 times faster than physical disc drives as it has no moving parts. The printer buffer saves you time, it lets you use the computer while feeding your printer in the background. In addition, the MANAGER ROM offers over 30 star command utilities to save time and effort using the computer.

To complement such a powerful product, Solidisk has arranged with Computer Concepts to bundle the famous WORDWISE PLUS wordprocessor ROM and manuals. This excellent product, worth £45.00 on its own, became the best selling wordprocessor for the BBC computer last year. All in all, the Solidisk Fourmeg 256 offers an unmatched combination of speed, power and built-in facilities, while still having room for even further expansion. It is the most logical next step for the owners of any Sideways ROM board or of Solidisk Sideways RAM, who can trade in their present boards for the excellent Fourmeg 256.

### Yes! <sup>I</sup> want to take you up on your special summer offer

"I will pay only: (delete if not applicable)  $\vec{r}$  135.00 instead of the normal<br>price (175), I will send you my old price (1 75), <sup>I</sup> will send you my old ROM board when <sup>I</sup> have been satisfied with your Fourmeg 256.

 $\overline{£165.00}$  instead of the normal<br>price, I already have your DFS price, <sup>I</sup> already have your DFS installed in my BBC.

 $\overrightarrow{v}$  also allow £3.00 for First Class Post.

If for any reason <sup>I</sup> am not entirely satisfied with your product, <sup>I</sup> will return it before <sup>1</sup> days and have all my money back (except postage if applicable)".

Name Address

Access/Visa Account ::::::::::::::::::::

Send to: Solidisk Technology Ltd 17 Sweyne Avenue, Southend-on-Sea Essex SS2 6JQ We reserve the right to change prices and specifications without notice for improvement

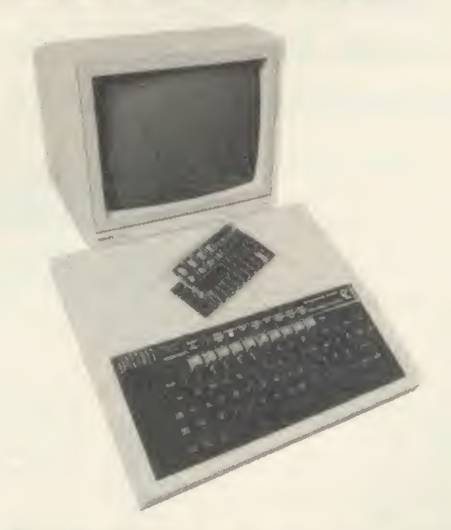

SOLIDISK has products to expand your BBC Micro inside out, so why hesitate, pick up the phone and ring this number:

## SOUTHEND (0702) 354 674 ASK FOR A BROCHURE

## PRICE INCLUSIVE OF VAT

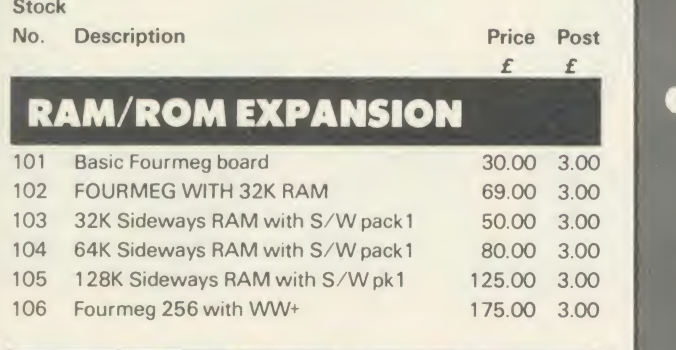

### DISC UPGRADES

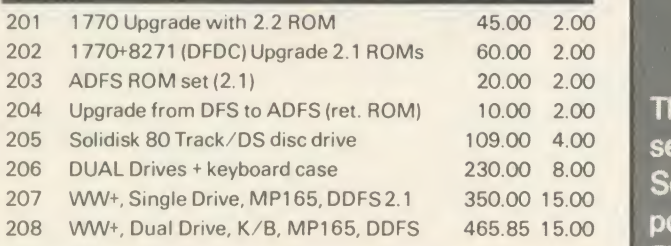

### **WINCHESTERS**

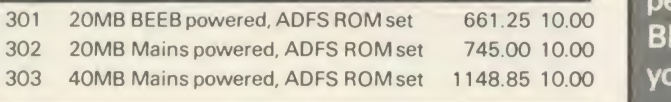

## **MISCELLANEOUS**

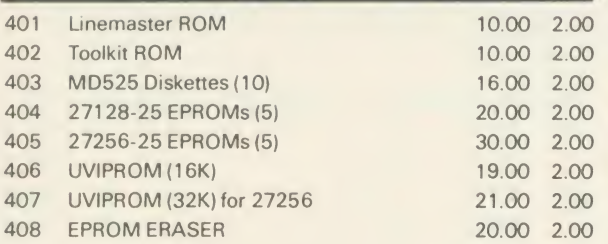

"If you have a good working BBC Model B already expanded with Solidisk DFS, or Disc Drives or Sideways RAMs, then this "MASTER PLAN" is designed for you"

The Solidisk MASTERPLAN is specifically set up to reduce financial burdens to all Solidisk loyal customers, as much as possible.

Fill in carefully the coupon below and send it to us. We will immediately send you <sup>a</sup> personalized quotation for upgrading your **BBC B to the Master which we are sure** you will find really hard to refuse . .

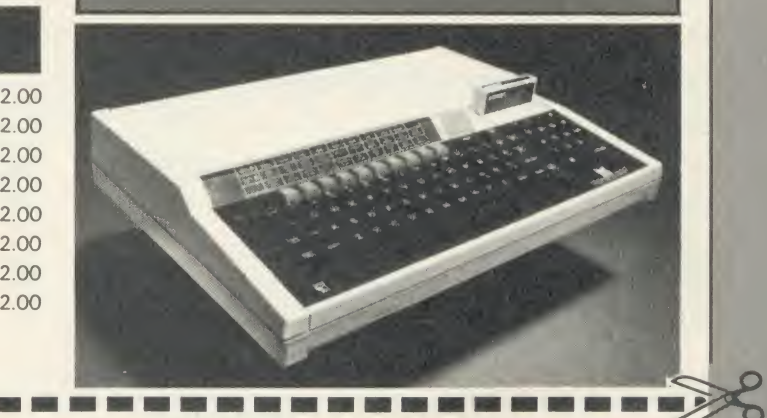

## SOLIDISK "MASTERPLAN"

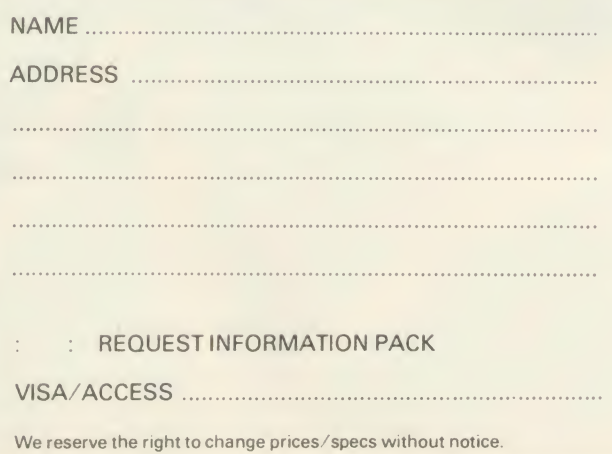

Please tell us about your BBC computer system

ISSUE and AGE

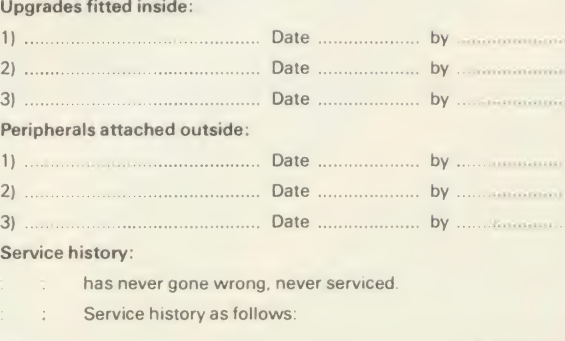

SOLIDISK TECHNOLOGY LTD, 17 SWEYNE AVENUE, SOUTHEND-ON-SEA, ESSEX SS2 610

## $\sqrt{2}$ HSV COMPUTER SERVICES LIMITED  $\frac{1}{4}$

## COMPUTER SUPPLIES AT LOW LOW PRICES!

See us there on Stand 54

OFFICIAL<br>ACORNUSER Exhibition

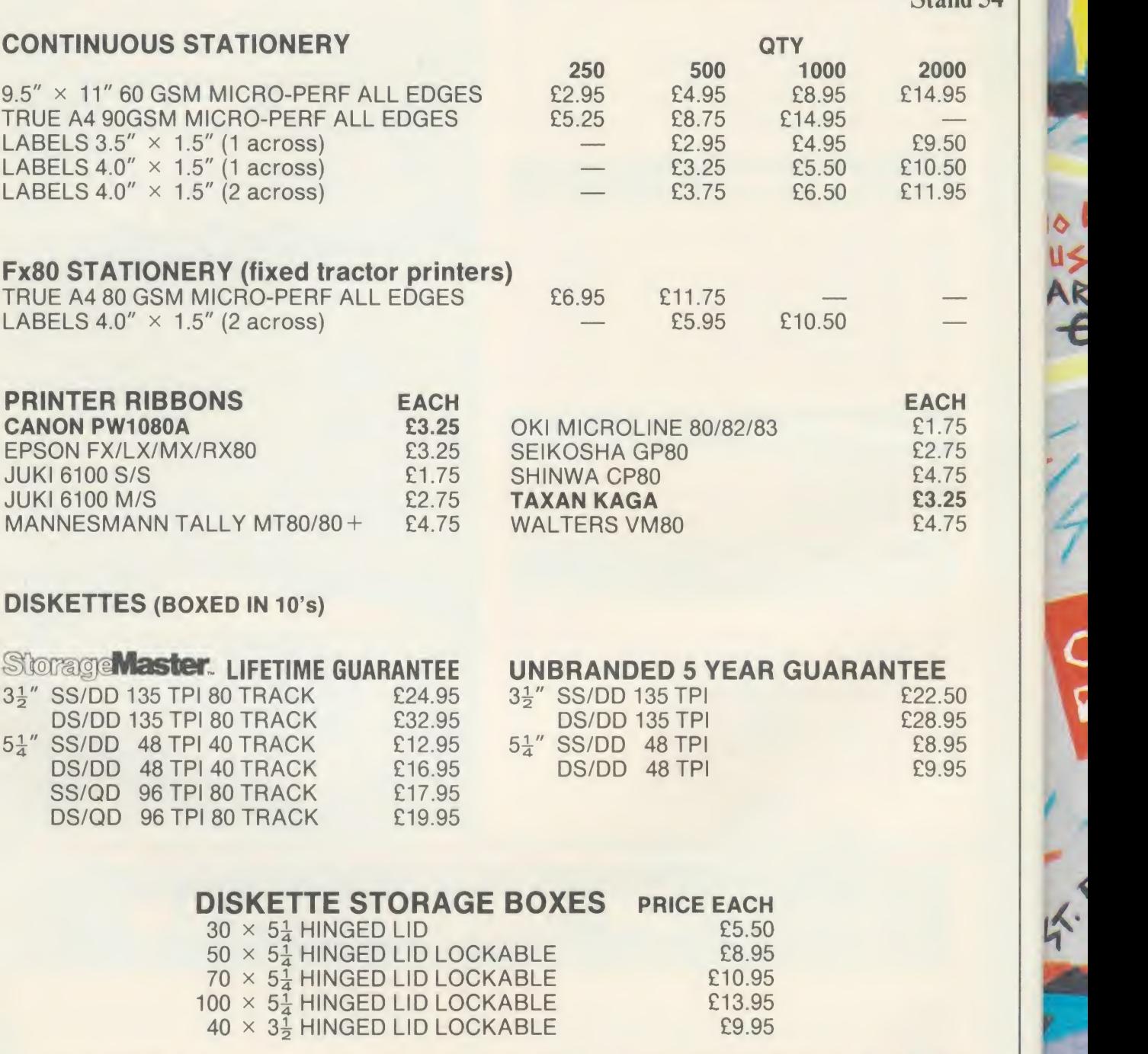

### ALL OUR PRICES INCLUDE CARRIAGE AND VAT - NO EXTRA'S TO PAY!

HSV COMPUTER SERVICES LIMITED, 40-42 New Market Square, Basingstoke, Hants RG21 1HS (0256) 463507

**HSV** 

**VISA** 

**Australia** 

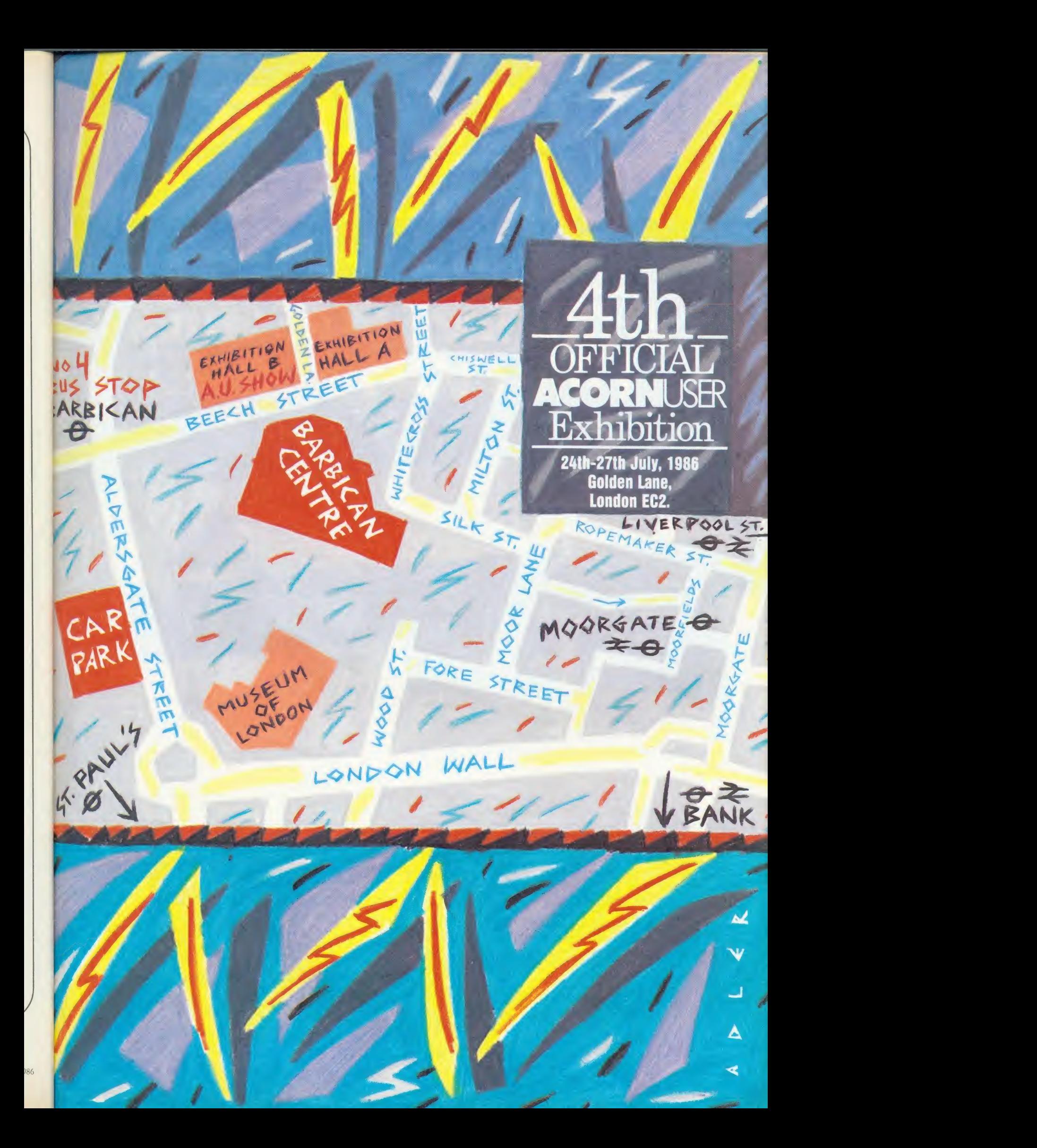

# **OGETHER** THE FIRST 20 MB WINCHESTER N 10 MB TAPE STREAMER **I MB FLOPPY DR**

The Nucleus 20 from UFD

Well they say two's company and three's a crowd, but not with the new Nucleus 20 from UFD.

40 80

UF.

The Nucleus 20 is the only BBC compatible mass storage unit featuring an in-built 20 MB Winchester, a <sup>10</sup> MB Tape Streamer for back-up security, and an 1 MB 51/4 DS Disk Drive with 40/80 track using ADFS to offload data onto hard disk.

All neatly packaged in one unit, your BBC sits underneath, with your monitor on top. The unit has its own power supply so you can plug it straight into the mains, and comes complete with all necessary connections.

All these features cost a lot less than you think, and they're backed by a 2 year Gold Standard Warranty. Ask your dealer for details, or telephone Akhter on (0279) 443521

USER FF

AKHTER COMPUTER GROUP AKHTER HOUSE, PERRY ROAD, HARLOW, ESSEX CM18 7PN TEL: (0279) 443521 TELEX: <sup>81</sup> 8894 AKHTER G

Dealer Enquiries Welcome

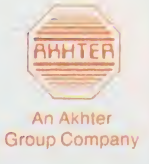

 $\mathbb{F}$ 

nic ACC

 $\mathbf{t}$  $\mathbf{t}$ 

 $\overline{a}$ p  $\mathsf{C}$  $\overline{D}$ 

ti  $\alpha$  $\overline{p}$ ir

to <sup>S</sup>I

a  $cl$ W fy  $s_{\rm U}$ ly th

M ne th

ca  $ac$ **av** 

 $n<sub>o</sub>$ tin

## SHOW GUIDE

## Interword's show debut

Computer Concepts will be selling its new WYSIWYG wordprocessor, InterWord at the Acorn User Exhibition - the first time that the product has been properly available at a show.

InterWord gives a choice of onscreen modes, including an 80 column and a special 106-column display. Many of the options, such as text formatting and printer control, are held on pull-down menus. And the processor incor porates many features not found on low-cost wordprocessors such as page breaks indicated in the edit mode.

The ROM works with all versions of the Beeb and is compatible with shadow RAM, which helps to increase the amount of text you can edit. It is not compatible with second processors.

In addition, the company will also be demonstrating the companion database, InterBase, which completes the new family of business programs. The other two titles in the family are InterSheet and InterChart. Data can be passed between the programs us ing <sup>a</sup> dedicated ROM.

Finally, Computer Concepts is to demonstrate a fast, chip-based spelling checker. This is based on <sup>a</sup> 128k ROM and will allow checks to be made from within the wordprocessor. As well as identi fying suspect words it will also suggest alternatives. Unfortunately, a shortage of 128k chips means that it isn't yet ready for sale.

# Acorn launches two for business

Acorn is to unveil the Master 512 at the Acorn User show, alongside the  $M19 -$  its badged version of bundled ths Olivetti PC-compatible. This represents a determined double thrust by Acorn into the 16-bit business computing market.

The M512 uses <sup>a</sup> 80186 co processor which will support MS-DOS - the most common operating system in the business world and C/PM-86. The operating sys tem supplied with the machine is  $DOS +$  which is compatible with both. The micro comes complete with the Gem front end, using the familiar windows and icons, and software such as GemWrite and GemPaint. A mouse is provided.

One of the biggest questions when the M512 was first an nounced, was whether it would be IBM PC compatible. In fact, the new micro can emulate the IBM to <sup>a</sup> large degree, but some of the most important PC software, such as Lotus 123, still won't run as itaccesses IBM hardware. When it does run PC software, however, the Acorn does it faster than the IBM, even though it is slowed by the screen mapping.

Nevertheless, the lack of total compatibility may make it <sup>a</sup> nonrunner for some. To compensate, Acorn is selling its own version of Olivetti's M19 - an IBM clone which is fully PC compatible.

The M19 comes as <sup>a</sup> complete system - processor, keyboard, disc drives and monitor, unlike the M512 which is being sold as <sup>a</sup> separate computer or as an up grade for Master 128s.

## Best foot forward

A BBC micro could come to the aid of people who find they can never put a foot right, thanks to Wild Vision, which will be demonstrated at the show.

The system is at the heart of <sup>a</sup> medical system designed to analyse the pressure points on the soles of the feet. This can reveal a lot about the way you stand, and help diagnose a wide range of ailments. The part of the system you stand on, the Pedobaroscope,

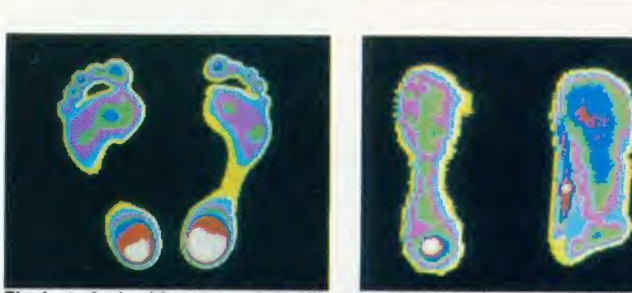

an image processing system by The feet of a healthy person (left) differ from those of someone who is ill (right)

is manufactured by John Drew Ltd. It employs a sheet of deformable plastic through which light is passed.

When you stand on the sheet it bends according to the pressure put on it, deflecting light by vari ous amounts. A video camera is then used to record the image.

An increasing number of users want more than <sup>a</sup> straight image and so are using the Hawk V8 image processing system pro duced by Wild Vision to process the patterns created.

This can calculate foot area, highlight pressure patterns and store images on disc or paper.

## **Micronet's 'shadey' game**

Micronet 800 hopes to preview anew on-line multi-user game atthe Acorn User show.

Called Shades, the adventure can be played by anyone with access to Micronet, and should be available by late August. There is no registration fee (but there is a time charge of 99p per hour).

Mike Brown, Micronet's Technical Director, has produced software to convert the scrolling text from the host computer into stan dard viewdata format.

Apart from Shades, Micronet will be selling the Modem 2000 | | **ACOR** bundled with one quarter's subscription, and software, normally available by mail order, at <sup>a</sup> 25 per cent discount. On the news pages of the database will be up to the minute reports on the show.

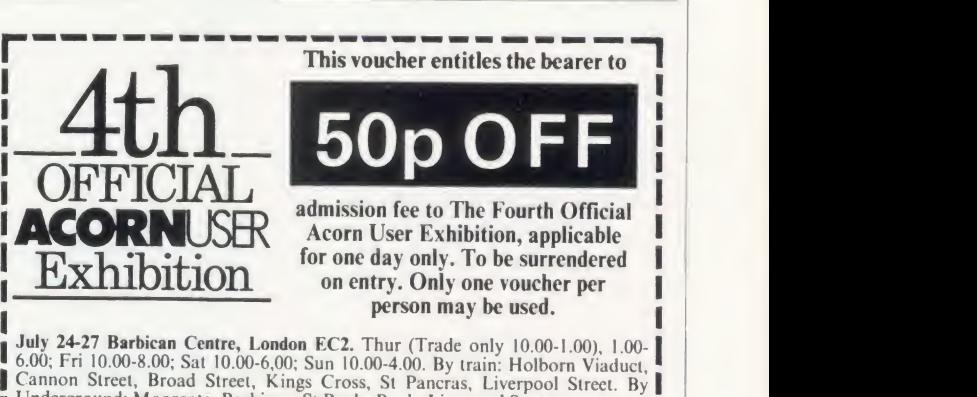

L'Underground: Moorgate, Barbican, St Pauls, Bank, Liverpool Street. Mike Brown, Micronet's Tech-<br>nical Director, has produced soft-<br>ACORN USER AUGUST 1986 29<br>ACORN USER AUGUST 1986 29

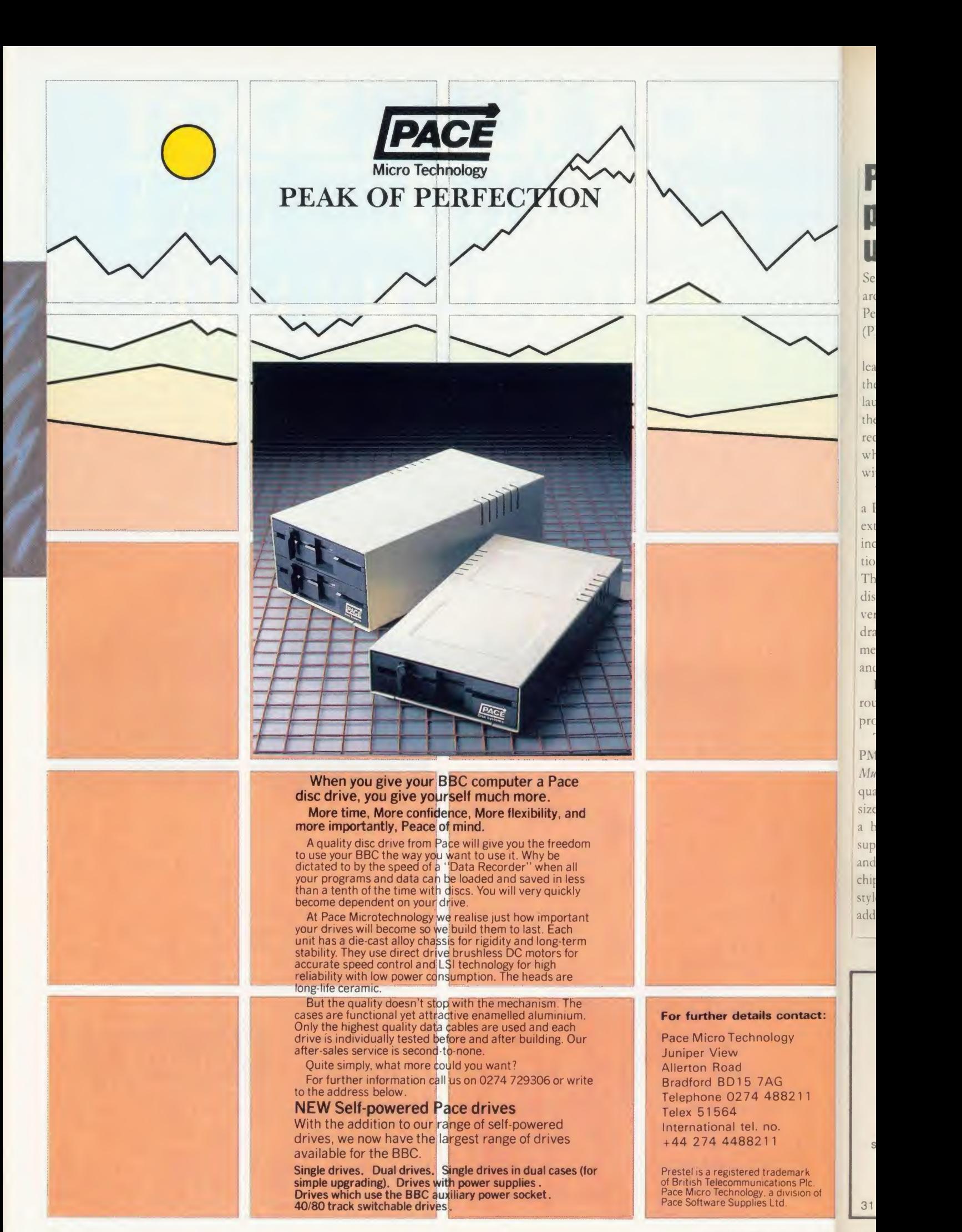

## SHOW GUIDE

## PMS second processor at under £100

Second processors for under £100 are the main attraction on the Permanent Memory Systems (PMS) stand.

The company has already re leased a 6502 second processor for the Electron at  $f(89)$  and it will be launching a similar product for the BBC micro at  $f$ 99. And it has recently tied up a deal with Acorn which allows it to bundle Hi-Basic with the processors.

The Electron device plugs into <sup>a</sup> Plus <sup>1</sup> interface, giving a lot of extra memory and <sup>a</sup> 300 per cent increase in speed. No modifications are necessary to the machine. The operating software comes on disc, cassette or ROM. The Beeb version doesn't have the same dramatic speed increase, but the memory available for languages and applications is larger.

Both processors use legal routines, and so will work with allproperly written software.

The other main product from PMS is a printer driver ROM -Multi-Font NTQ - giving high quality text in a wide range of sizes. In fact, the product comes as <sup>a</sup> basic set of two ROMs. One supplies the controlling program and a couple of fonts, the other chip is <sup>a</sup> font ROM, giving extra styles. More font ROMs can be added, and you can design fonts.

## Pace unveils Master model of the special database software (see

Pace is to show its internal modem for the Master at the Acorn User Exhibition. Offering full autodialling and auto-answer, the modem slots into the computer inthe space between the power supply and the main board. It connects to the computer using a special internal interface, leaving the RS423 free.

Pace has been working closely with Acorn on this product. It had been hoped that the modem would be on sale at the show, but problems with the Master's bat tery have slowed things up.

The new modem will come as <sup>a</sup> complete package with an updated version of Pace's communications software. The Commstar II ROM has several improvements over its

ageing predecessor, and, as well as being bundled with the modem, will also be sold in its own right for Beeb owners.

Modem House is also working on an internal modem, but has had similar trouble with the battery. However, its new comms soft ware, *Commsoft*, is creating a lot of interest among modem users.

The ROM is being bundled with the Voyager <sup>7</sup> modem at <sup>a</sup> price of £89.95. Separately they cost around £110. Modem House is also selling its introductory packages of hardware and soft ware for less than  $f = 30$ . The company will be demonstrating its products by showing what you can do with cheap and free soft ware downloaded by phone.

## Database dialling

An autodialler for people is the featured product on the Wigmore stand. A telephone-dialling device attached to your Beeb is operated by special database software (see page 159). Type in <sup>a</sup> few letters of a person's name, and the database finds the number which you can then dial with a single keypress.

The company even has an add on in the pipeline which can sense intruders and warn someone over the phone.

## Elk budget games

Blue Ribbon is responding to pleas for Electron games by launching five or six new budget titles at the show. And <sup>a</sup> range of low price software is also being introduced. The  $f(1.99)$  games include popular titles such as Darts, Ravage and Diamond Mine 2.

Blue Ribbon also has Electron compilation discs, containing five games, for just  $\ddagger$ 9.95.

## Come meet the Acorn User gang

As usual, the Acorn User staff and our regular writers will be at the show to offer advice and sort out problems. Bruce Smith and David Acton will be around at various times to answer your technical problems. Tony Quinn, the editor, will be presiding over events. People like Joe Telford, Nick

Evans, Mike Barwise and other

## regular authors will be popping in

to the show.

The show is your chance to catch up on back issues, take out <sup>a</sup>subscription and get hold of all those Acorn User goodies vou see in the magazine. We'll have side ways RAM chips, barcode booklets and the usual games and utili ties on disc and cassette. There are

the monthly listings cassettes and discs too, which could save your fingers <sup>a</sup> lot of wear and tear. And there'll be bargains galore.

Make sure to pay us <sup>a</sup> visit, whether to tax our minds, buy some software or hardware, or just for a chat. Acorn User is on stand 24 - if you can't find the person you want there, try the bar!

> SEE ALSO PAGE 60

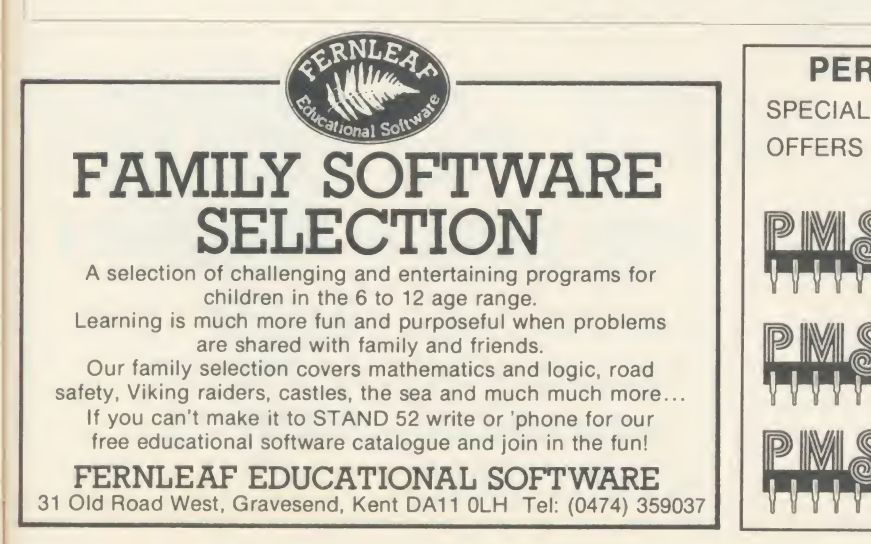

FOR BBC AND ELECTRON

6502 SECOND PROCESSORS

PERMANENT MEMORY SYSTEMS

**STAND 6** 

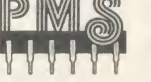

SPECIAL

NON-VOLATILE RAM DISKS **FROM 64K to 512K** 

MULTI-FONT NTQ IN ROM TYPE SETTING PACKAGE

ct:

∴<br>⊦of

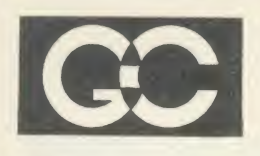

GRIFFEN COMPUTERS<br>CASTLE WALK, LOWER STREET,<br>STANDSTED, ESSEX CM24 8LP<br>Tel: 0279 812295 GRIFFEN COMPUTERS CASTLE WALK, LOWER STREET, STANDSTED, ESSEX CM24 8LP Tel: 0279 812295

Come and see us on stand 18 for the latest software available from Acorn, Beebug, Computer Concepts etc.

A representative from Clare's Micro Supplies will be available on our stand to answer your questions.

Many hardware bargains available eg, Juki 5510 Epson LX80 - see us for more. AA265

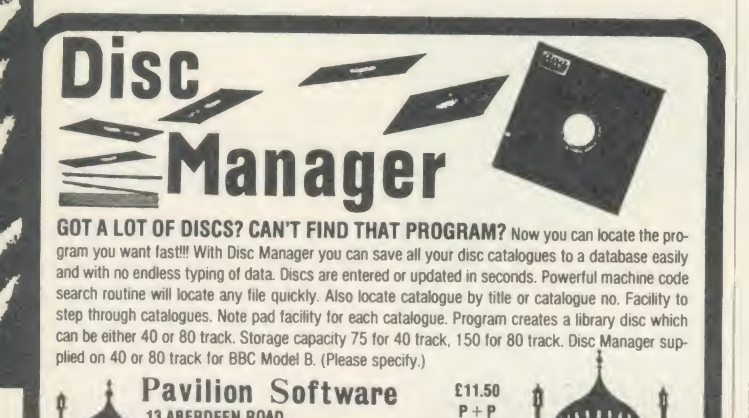

 $3531112$  $\Box$ **in 1980 in 1990** 

13 ABERDEEN ROAD P+1

**BRIGHTON, SUSSEX BN2 3JA** 

The Independent National User Group for all users of<br>the BBC Micro and Master Series. Membership of<br>BEEBLIG carries with it many banefits and opportunities BEEBUG carries with it many benefits and opportunities. including a regular magazine and substantial discounts on BEEBUG's own range of professional software, all  $B_u$ <br>backed by BEEBUG's technical support and  $B_u$ experience.

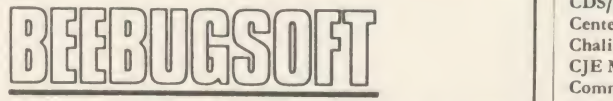

Our range of highly acclaimed serious software for use in the home, business and in education covers applications and utilities (e.g. Database, Spreadsheet, Graphic Design, Icon Designer, Spellcheck) and many more.

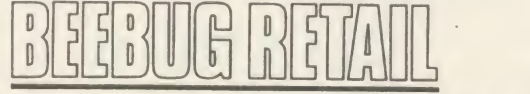

BEEBUG's own showroom for BEEBUG members to discuss their requirements and try out the latest hard-ware and software, all available at competitive prices.

### STAND 17

Visit BEEBUG on stand 17, talk to our staff, and find out BEEBUG can help you, or write to:

BEEBUG, Dolphin Place, Holywell Hill, St Albans, Herts<br>AL1 1EX.

for further information on BEEBUG, BEEBUGSOFT and BEEBUG RETAIL. AA264

## SHOW GUIDE

# Where you willi

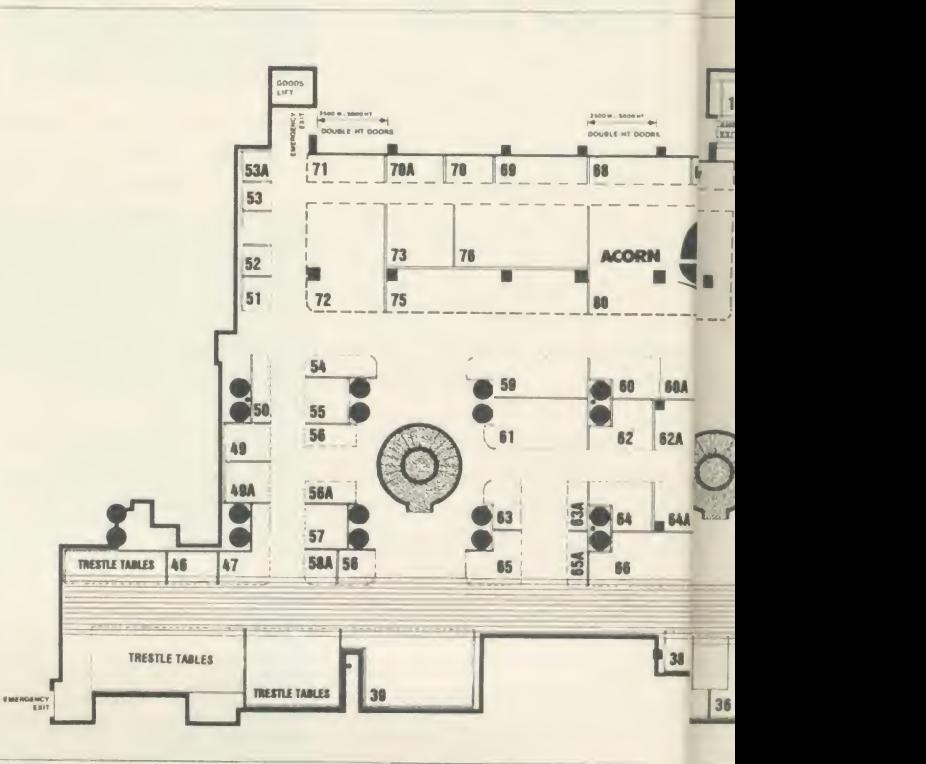

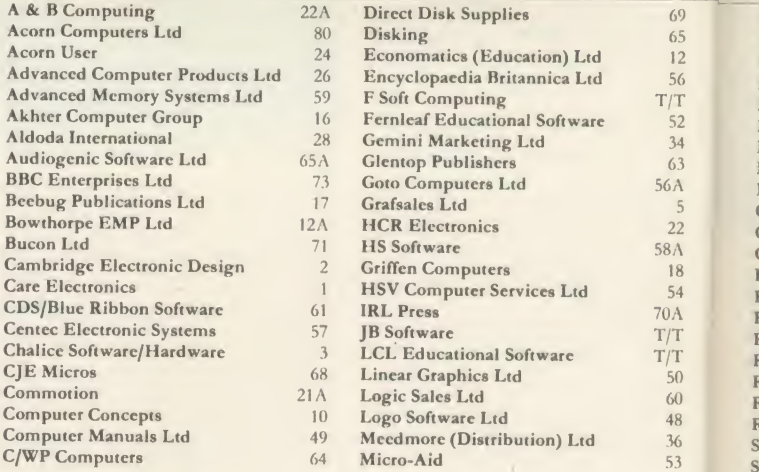

Ac<br> Ac

 $Bu$ 

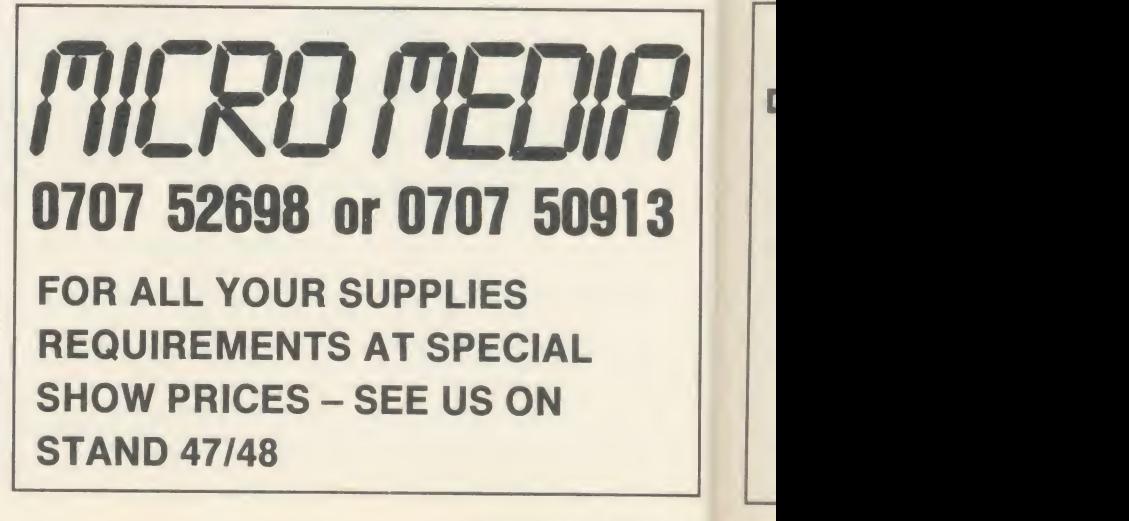

1

1 PPAPC $\mathbf{C}$ c Pppp RRRR S. si

# **Illind exhibitors**

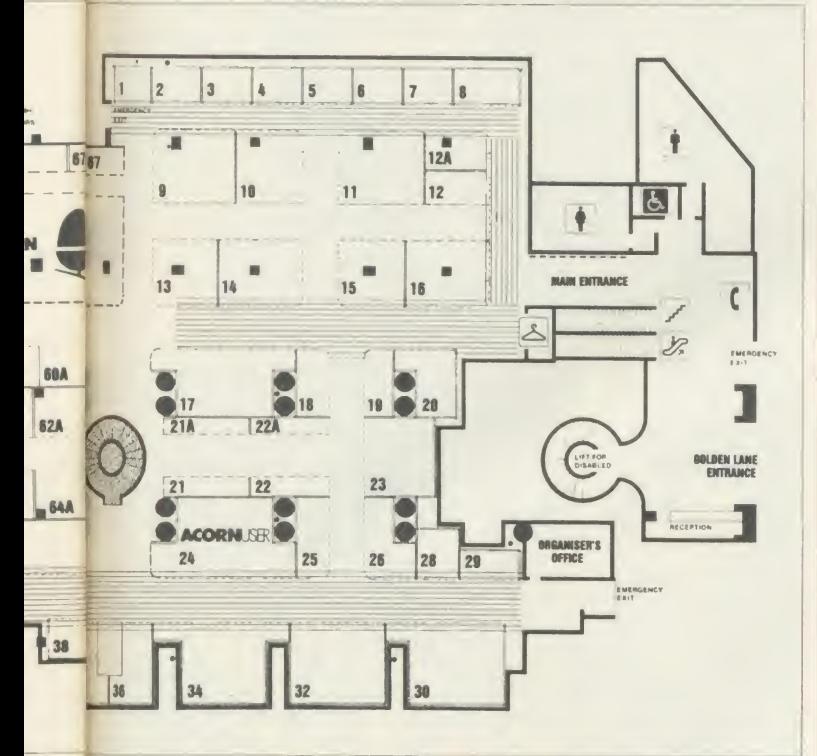

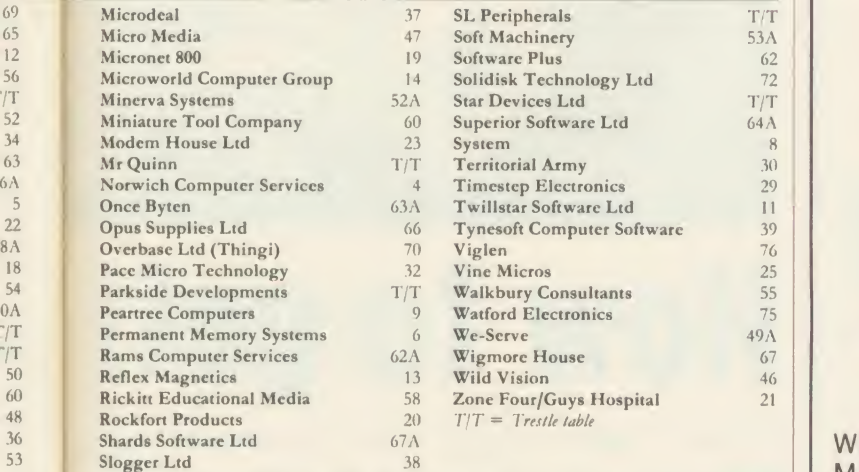

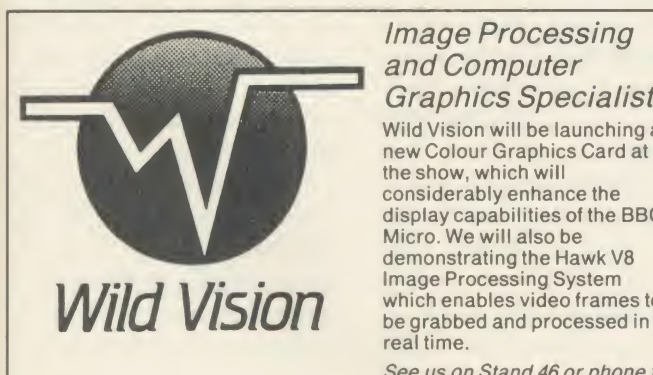

### Image Processing and Computer

Graphics Specialists Wild Vision will be launching a new Colour Graphics Card at the show, which will considerably enhance the display capabilities of the BBC Micro. We will also be demonstrating the Hawk V8 Image Processing System<br>which enables video frames to

See us on Stand 46 or phone for further details

20/22 Jesmond Road, Newcastle upon Tyne NE2 4PQ Tel:(091) 281 7861

## SHOW GUIDE On show for the first time

the real-time clock normally  $f(29)$ .

## Show price £25.

Plus, bring your old Ram expansion board (most makes) along and swap it for an SWR256 for £125 (Special Show offer)!!!

## Solidisk Technology Ltd on stand 72 at the Acorn User show

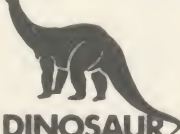

## TURN 2 BBC MICROS INTO AN 8-TRACK MUSIC EDIT/PLAYBACK **MACHINE!**

With just one BBC Micro and Dinosaur's new MUSICPEN music system you can have an excellent 4 channel MUSIC EDITOR, SYNTHESISER and MUSIC PRINTER.

With a second micro and our 'MUSIC-LINK' soft ware and connecting cable you can playback up to 8 channels simultaneously in sync.

Ideal for schools, computer clubs or anyone with access to a second micro at work or at home.

Send £28.75 for the 16k MUSICPEN chip and 60 page instruction manual.

The MUSIC-LINK software (state disc or tape) costs an extra £9. Connection details for cable supplied, or please phone for price of ready-made cable.

Dinosaur Software, 41 Cheney Way, Chesterton, CAMBRIDGE CB41UE. Telephone Cambridge 322244.

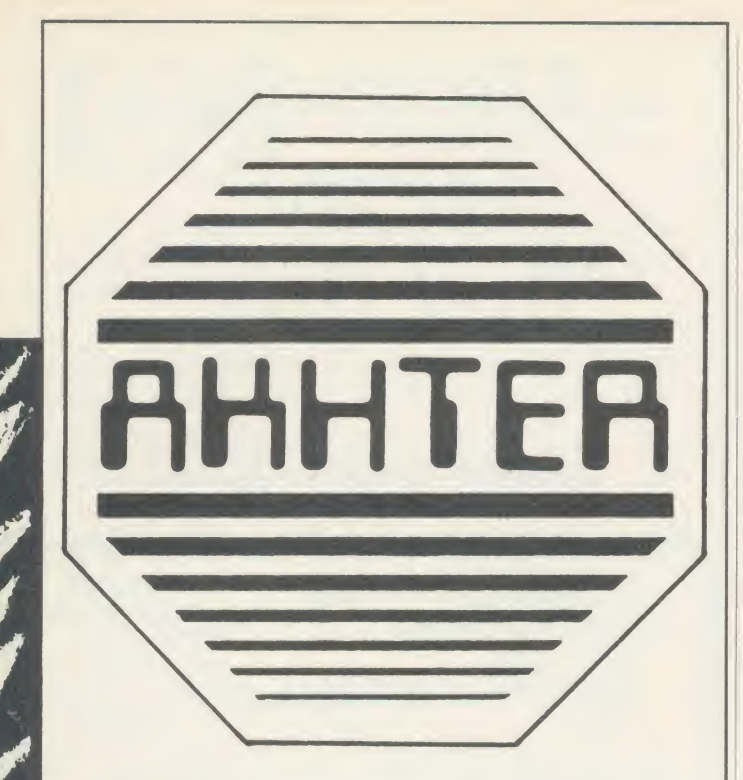

For all your computer requirements come and see us on stand 16 at the Acorn User Show.

We have some new products to show you.

> Akhter Computer **Group** Akhter House, Perry Road Harlow, Essex CM18 7PN Tel: (0279) 443521

SHOW GUIDE

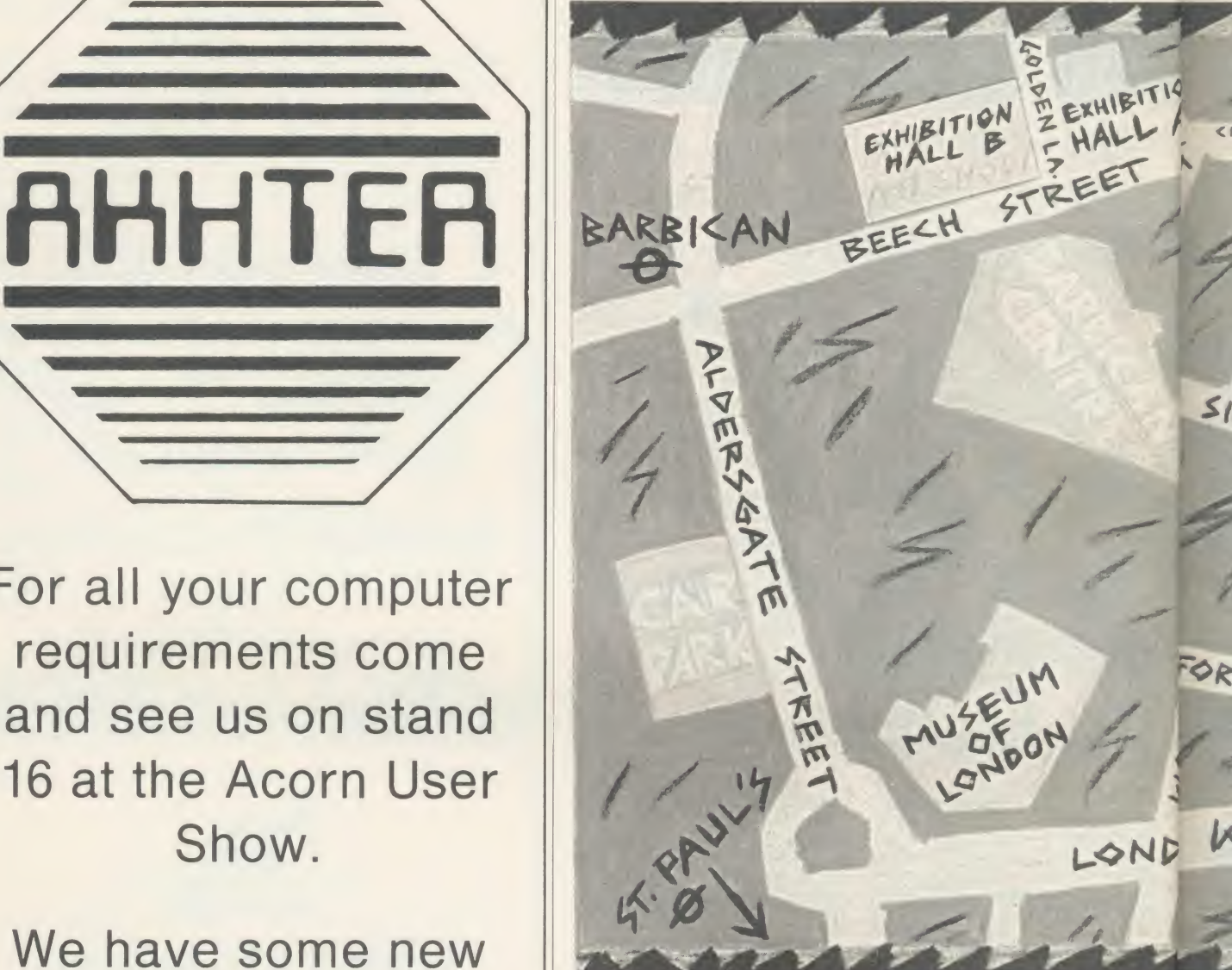

# How to get

Thursday 24 July - 10am to 6pm

Friday  $25$  July - 10am to 8pm Saturday 26 July - 10am to 6pm Sunday  $27$  July  $-$  10am to 4pm

### Venue

AA263

Barbican Exhibition Hall B.

The main entrance is in Golden Lane, which is off Beech Street. Note that the show is in the Barbican Exhibition Centre - not in the main part of the Barbican Centre. If you go to the wrong place it could be years before anyone sees you again.

There are two NCP car parks in Beech Street, practically next to the hall. That could prove handy when you stagger out carrying all that new hardware you've just bought. The car parks are on the same level as the hall, so people in wheelchairs should have no problems.

The nearest tube is the Barbican which is on the Circle and Metropolitan lines. Walk from there up ne Beech Street and you'll find Golden Lane on your left. Other tubes are Moorgate, St Pauls, Bank and Liverpool Street.

Nearest British Rail station is Moorgate, although Liverpool Street, Cannon Street, Broad of Street and Holborn Viaduct are

 $\overline{m}$  $th$ 

an

di  $AC$
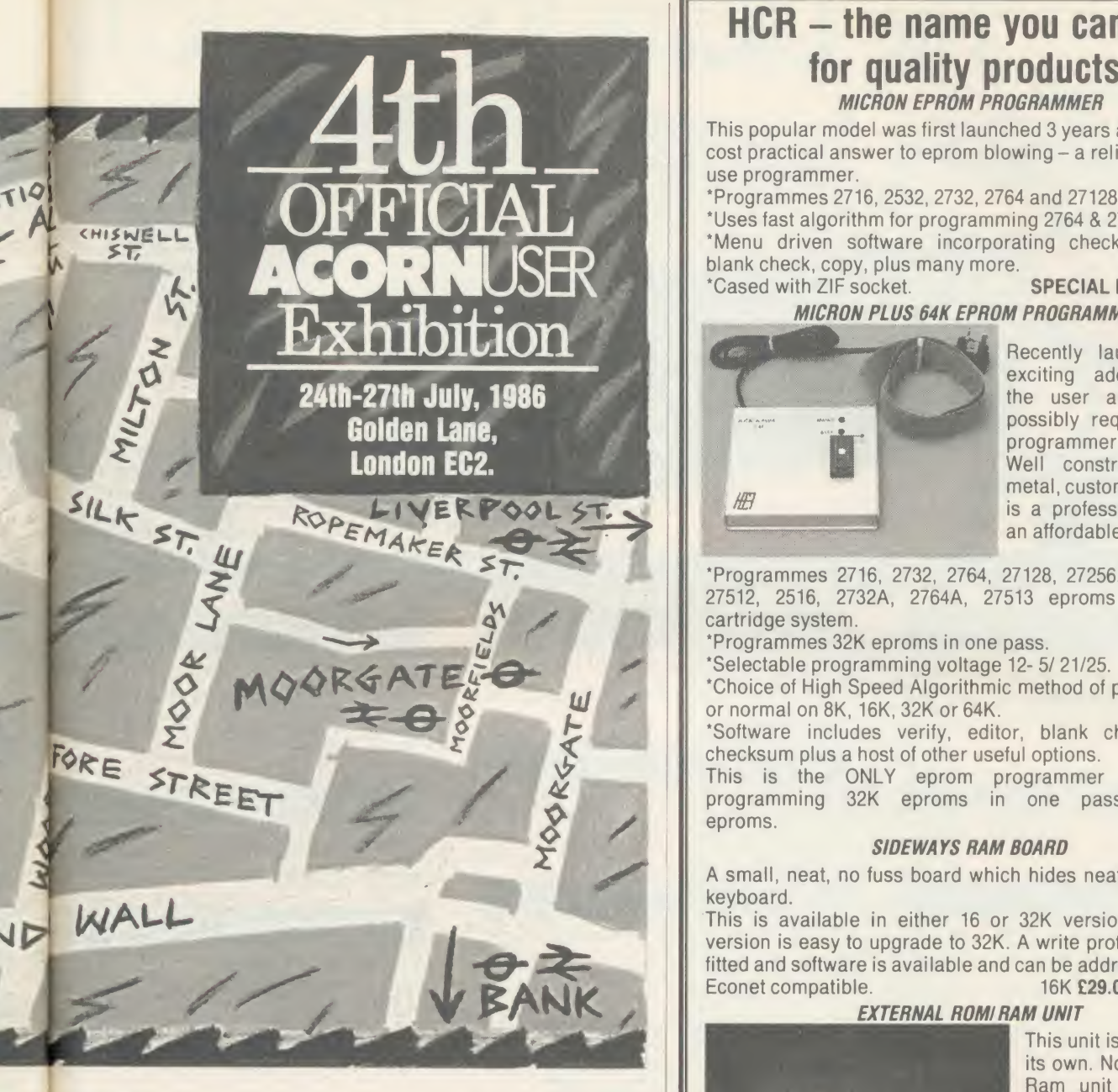

# there

within reasonable walking distance.

 $\overline{\mathcal{W}}$  $11$ st he  $\overline{m}$  $\overline{10}$ 

 $\overline{\mathfrak{m}}$  $\overline{O}$ ıp des ıd

 $15$ ol bs re. 986

The nearest bus route is the No 4 which stops near the Barbican underground station.

Show going is hungry work. Full catering is provided upstairs, away from the manic crowd in the hall itself, along with a muchneeded rest area. You can buy anything from cold snacks to hot meals. And for those who don't like to eat on an empty stomach, there is also a bar.

There are facilities for the dis abled, including a lift. In the case of any special requirements or difficulties, enquiries should be ACORN USER AUGUST 1986 35 SEPTEMBER 2007 STEVEN AND THE SEPTEMBER 2007 STEVEN AND THE SEPTEMBER 2007 STEVEN AND

directed to the show organisers -Fditionscheme Ltd, HR House, 447 High Street, Finchley, Lon don N12 OAF. Tel: 01-349 4667.

#### Hints and tips

Get there early. The place tends to get packed and special offers can sell out. So if you want to get close to the latest software and hard ware it's best to beat the crowds.

Bring a bag for all those bro chures and low-price goodies, or risk the curse of the bursting carrier. And wear comfortable shoes  $-$  you're going to be doing much more walking and standing than you think.

#### HCR - the name you can trust for quality products! MICRON EPROM PROGRAMMER

This popular model was first launched 3 years ago as a low cost practical answer to eprom blowing - a reliable, easy to use programmer.

'Programmes 2716, 2532, 2732, 2764 and 27128 eproms. 'Uses fast algorithm for programming 2764 & 27128's.

'Menu driven software incorporating checksum, verify,

blank check, copy, plus many more.<br>\*Cased with ZIF socket. **SPECIAL PRICE £35.00** 'Cased with ZIF socket. MICRON PLUS 64K EPROM PROGRAMMER

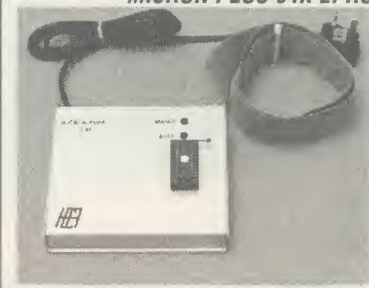

Recently launched, this exciting addition gives the user all he could possibly require from a programmer and more. Well constructed in a metal, custom-built box, it is a professional unit at an affordable price.

'Programmes 2716, 2732, 2764, 27128, 27256, 2532, 2564, 27512, 2516, 2732A, 2764A, 27513 eproms for master cartridge system.

'Programmes 32K eproms in one pass.

'Selectable programming voltage 12- 5/ 21/25.

'Choice of High Speed Algorithmic method of programming or normal on 8K, 16K, 32K or 64K.

'Software includes verify, editor, blank check, verify, checksum plus a host of other useful options.

This is the ONLY eprom programmer capable of programming 32K eproms in one pass and 64K<br>eproms. eproms.

#### SIDEWAYS RAM BOARD

A small, neat, no fuss board which hides neatly under the keyboard.

This is available in either 16 or 32K versions. The 16K version is easy to upgrade to 32K. A write protect switch is fitted and software is available and can be addressed direct. 16K £29.00 32K £35.00

**EXTERNAL ROMI RAM UNIT** 

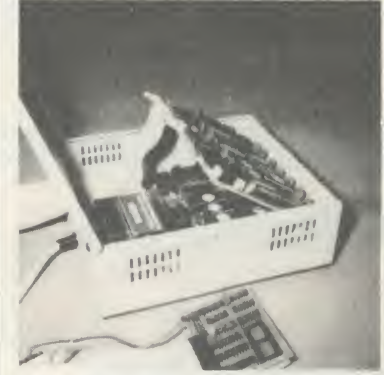

This unit is in a class of its own. No other Rom/ Ram unit offers such  $flexibility - a$  very high quality product. Complete with power || supply, cased in sturdy metal box with hinged lid, two boards can be fitted, each board allows ' 32K of Ram plus <sup>10</sup> Rom sockets or 12 Roms only \* Battery<br>backup \* Read backup

Protect for Ram ' Write Protect switch. Simple to install, <sup>4</sup> Rom Sockets in BBC still usable. Unit with one card £75.00 2nd card £29.00

Please add 15% VAT on all orders plus £1.50 post External Rom/Ram and Micron Plus [14].<br>£3.00 post.

See us at the Acorn User Show on Stand No 22

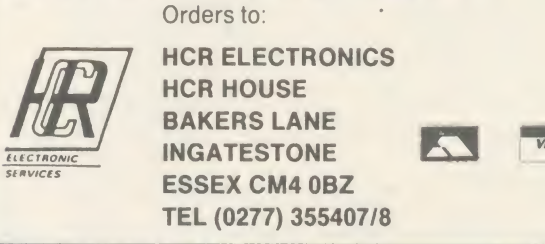

# The DEMON- modem

ANS MAN'BELL

Fully automatic modem at a fiendishly low price of

£59.95

 $\begin{array}{c|c}\n\mathbf{FR} & \mathbf{it} \\
\hline\n\mathbf{r} & \mathbf{r}\n\end{array}$ REGISTRATI $\begin{bmatrix} r^a \\ r_a \end{bmatrix}$ ta  $F$   $\begin{bmatrix} a \\ b \end{bmatrix}$ 

f

h.  $\mathbf{b}$ 

in association with TELECOM GOLI

**inicroup** 

in

 $\mathfrak{n}$  $a$ al

ina th thce scbiexpr r

dr sayo th pc

Rwl otl pr

> g e R(

DEVILISHLY CLEVER FEATURES

#### **Auto Answer**

The Demon answers, then unloads or downloads data into your micro and printer just like a telex.

#### Full UK. European & USA

CCITT V21 & V23 Bell <sup>103</sup> & 202

#### Baud Rates

300/300 Bulletin Boards, etc. 1200/75 Prestel, Micronet, etc. 75/1200 Reverse Prestel, etc.

1200 **Ans.** Ong

**100 1200**<br>
Onig Ans Carrier ANS AUTO EURO<br>
MAN BELL

DEMON

 $\frac{1200}{1200}$ 00 <sup>1200</sup>

4 4

Numbers dialled by the micro. Doesn't even need a telephone attached.

#### Bulletin Board Facility

Start your own contact information boards throughout the world.

#### **PSS**

Packet Switching Service lets you dial worldwide databases<br>for the cost of a local call.

#### Auto Dial Auto Redial

The dial disk allows you to set your favourite numbers and keeps dialling until you are connected.

#### Complete with Plugs& Leads

For telephone, BBC <sup>5</sup> pin DIN RS423 and mains power supply.

#### Power Supply

 $240$  V 50 Hz power supply built. into <sup>13</sup> A square pin plug.

## SEE US AT THE ACORN USER SHOW FOR SPECIAL OFFERS STAND No <sup>55</sup>

#### NEW USER GUIDE NOW AVAILABLE

#### **EASY TO USE?**

You don't need to know anything about baud rates or protocol or 'handshaking' simply plug it in and talk to the world.

#### Direct from the Manufacturer

By selling it directly we are able to offer it at this low price and still give you support

We also have complete control of the quality. and build it to the same standards as the products we supply to BT and whist this modem is not BT approved the components we use are. We also offer <sup>a</sup> money back guarantee now extended to <sup>12</sup> months for registered users.

PROHIBITED from direct or indirect connection to public telecommunication systems. Action may be taken against anyone so connecting the apparatus.

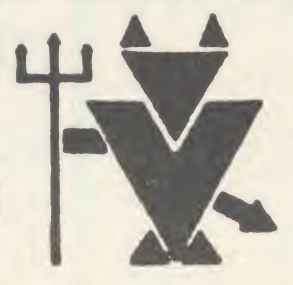

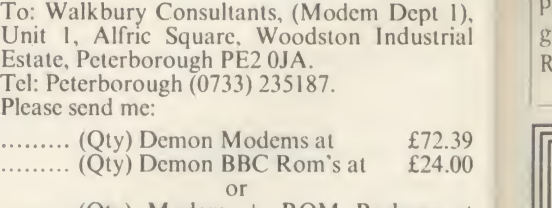

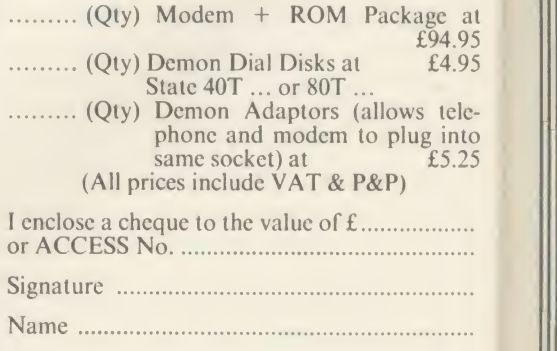

Address ... 

0 'o

Post Code (manual control of please print)

**ACC** 

## SHOW GUIDE

# **More support Go for great graphics** for offices

Several new items of software and hardware are appearing for the business user at this year's show.

Minerva Systems is supporting its System Delta product with a range of applications. System Delta provides a framework for set ting up data management systems by handling all the commonly used filing and sorting routines.

FRI **ATIO** F<sub>O</sub>

**in** dth OLD

set nd are

ds IN ŀу.

iilt

I),<br>ial

39  $\overline{00}$ 

95 95 leito 25

...

 $\ddot{\phantom{a}}$  $\ddotsc$ 

nt)

The system itself comes with <sup>a</sup> card index application. Now Minerva has produced several more applications, including video rental, school administration, accounting and hotelier programs.

Peartree Computers is launching two new wordprocessors with <sup>a</sup> difference - one is in Greek and the other in French, including all the relevant characters and accents. They also have <sup>a</sup> new school database and will be selling business hardware packages - for example, a Master bundled with a printer - at special prices.

Watford has produced a printer driver ROM for View users which saves you the trouble of setting up your own drivers and loading them from disc. The ROM supports all popular printers.

CJE micros has <sup>a</sup> sideways RAM-based information system, which can be called from any other program and also provides a printer buffer. And finally, Audiogenic is to introduce  $Swift - a new$ ROM-based spreadsheet.

Graphics hardware and software is a strong feature of the show.

Making its first appearance at a show is an updated and improved version of the Grafpad graphics tablet with new, more sophisticat ed software on ROM and disc. AMS will be showing the new AMX mouse and Pagemaker products for the Master (see news).

Linear Graphics has the

Plotmate ROM, which is designed to run the company's  $\sqrt{299}$  A4 plotter - one of a new range being shown. The ROM also contains general graphics facilities.

From Solidisk come two new colour ROMs, giving up to 32 colours on screen. They give additional colours in 40- and 80-col umn modes and, by using their own RAM, leave all the computer's memory free for programs.

Wild Vision has a colour card allowing you to select up to 16 on screen from a palette of 4096 shades (see news).

Programs to control printer fonts are also popular. Minerva Systems is producing the Printer's Angel on disc for £27.95. And CJE Micros has the Multi-Font NLQ package.

# Try out the new games

One of the major games launches is Thrust from Superior Software. This title rocketed up the Commodore charts and Superior believes the BBC micro version to be even better.

Tynesoft has several new re leases for the Beeb and Electron, including the intriguingly titled Vindaloo! The others are Drag Racing and Commonwealth Games, plus one important new game that is being kept under wraps.

Tynesoft is also bringing out Master versions of all its bestsellers, including the chart climbing Winter Olympics.

There's another action-packed game from Audiogenic, called Psycastria. And the company will also be selling a previously unreleased game - Zorakk the Con $queror - at a very low price.$ 

Shards Software has come up

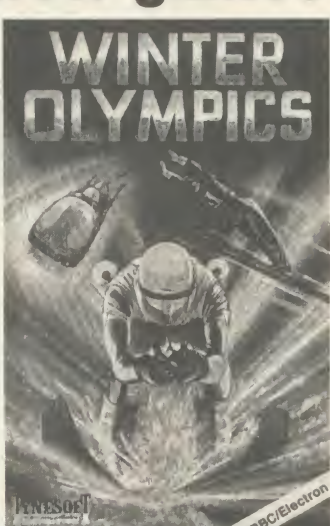

Winter Olympics: now for the Master

with an adventure compilation of its four best titles - Woodberry End, Galilea, Pettigrew's Diary and Java Star. The package contains hint sheets. Price £14.95 on disc, £11.95 on cassette.

## **Beasty gets** sensor pack

Commotion is increasing its range of robotics products with a sensor pack for the Beasty arm and inter face, containing a range of devices, including proximity, light and heat sensors, plus an interface to plug into the Becb's analogue port. The company will also have a new catalogue containing over 1000 products at the show.

The latest additions to the BBC Buggy will be displayed by Economatics - a grab arm and pen unit, which turn the buggy into a robot or turtle.

Economatics will also be showing two new computer-controlled models from Fischertechnik - a four-motor arm and a small plotter/scanner - as well as the standard robot kit and the Marconi tracker ball.

INTER-WORD is the ultimate word processor for the BBC Micro. Wordwise and Wordwise Plus have always  $\,$   $|||$ been the most popular word processors, but current indications are that INTER-WORD will be even more

popular. The major criticism of Wordwise has always been its lack of 80-column editing. INTER-WORD takes this concept much further, formatting the text AS IT IS ENTERED, without slowing down speed of entry at all. Page breaks, headings, footings, centred text, bold text, underlined text, justification, etc. are all shown on-screen during editing.

INTER-WORD will be on demonstration and on sale at the Acorn User show. We're so confident that INTER-WORD is the best word processor for the BBC Micro that if you buy one and don't like it . . we'll refund your money.

#### Computer Concepts

Gaddesden Place, Hernette (Schlachen Place, Hernette (Schlachen Place, Hernette (Schlachen Place, Hernette (Schlachen Place, Hernette (Schlachen Place, Hernette (Schlachen Place, Hernette (Schlachen Place, Hernette (Schlac

Gaddesden Place. Hemel Hempstead, Herts HP2 6EX Telephone: Hemel Hempstead (0442) 63933

AA253

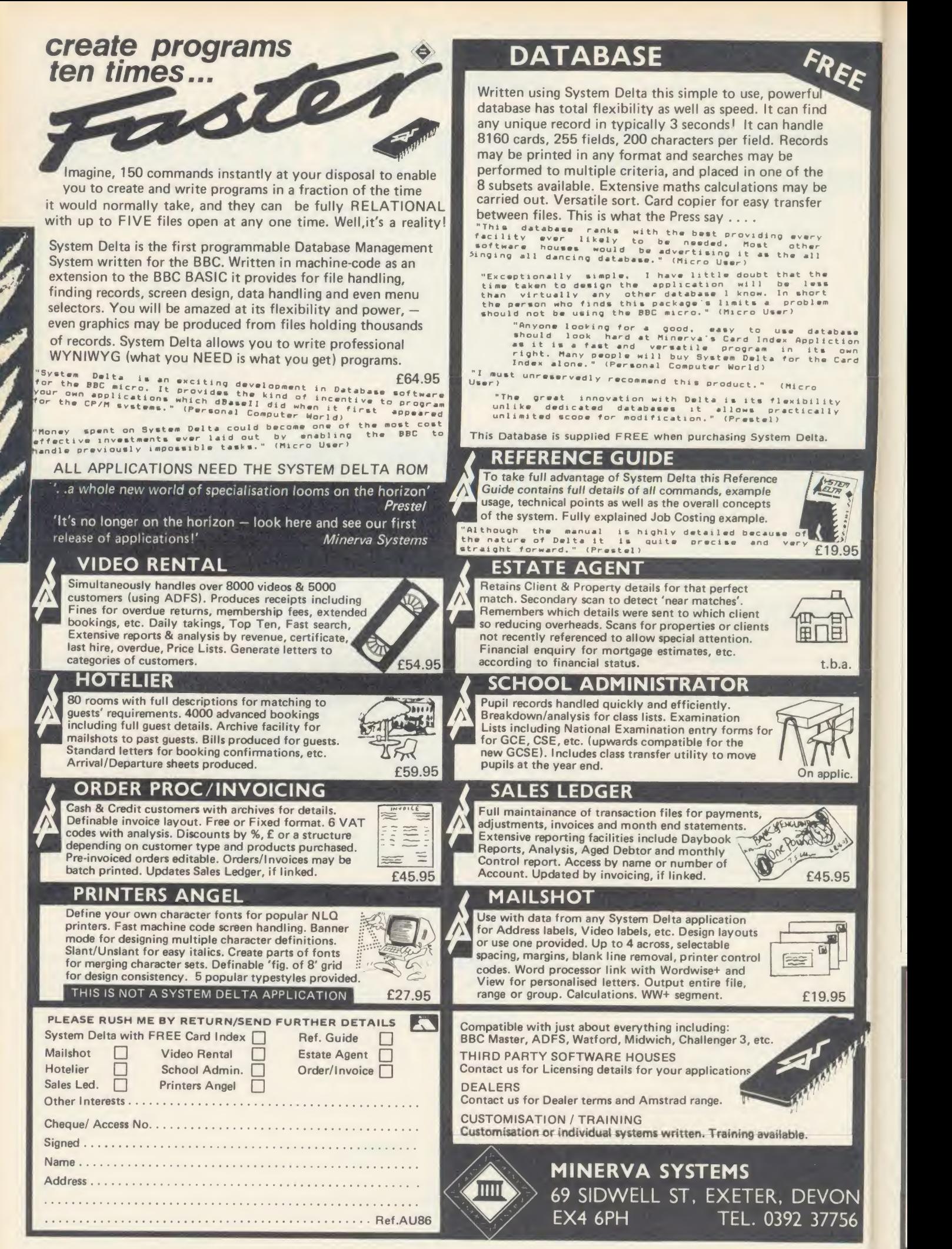

# SHOW GUIDE

# All aboard for plug-ins

Acorn users seem to like plugging bits into their computers, and there are plenty of new bits to plug in. Solidisk has a real-time clock board which gives the time continuously at the top of the screen, it also allows you to configure the machine in a similar way to the Master.

Also from Solidisk come the Fourmeg boards. These replace the existing CPU, giving much faster processing speeds. The Fourmeg 256 comes with 256k of RAM which can be configured as <sup>a</sup> RAM disc, shadow memory, printer buffer and ROM pages.

A 32k version will make its appearance at the show, and Solidisk is offering trade-in dis counts off both boards if you bring in your old ROM board.

15

 $\backslash$ 

 $\overline{5}$ 

ハ 56

986

Care Electronics is launching cartridges for the Master. The standard cartridges have a similar specification to Acorn's product, although they should be cheaper and more readily available.

In addition. Care has an extender card allowing its Beeb cartridges, and those made by Viglen, to be used on the Master.

Chalice will be showing <sup>a</sup> new sideways RAM device for the Beeb, and an EPROM programmer. And from Watford Electronics there is the Eureka card which gives you 58k of memory to use in View, Wordwise and Basic.

# Hard disc drive prices plummet

Hard disc drive prices are coming down and several companies will be showing new or existing Winchester units at the show.

Akhter is already well established in the world of floppy disc drives. Now the company is bringing out a range of low-cost<br>Winchester disc drives in a range The Opus Challenger 3 Winchester disc drives in a range of capacities.

Some of the Winchesters come combined with floppy disc drives or tape streamers to make backing up files easy. Prices start at around the  $1760$  mark.

Solidisk and Viglen will also be showing their hard disc units. These are stand-alone drives, in contrast to the Acorn products

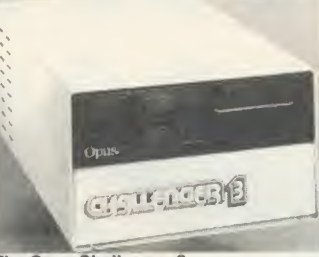

which are sold as Econet file server devices. Solidisk's prices start at around £500 for 10Mb and Viglen's at £760 for 20Mb.

Watford Electronics will be demonstrating, though not sell ing, <sup>a</sup> new 20Mb Winchester. However, the company will be selling its range of floppy disc drives, many at bargain prices.

Several companies will be sell ing floppy discs, library cases and storage boxes at the show. These will include Disking, Reflex and Direct Disk Supplies.

Finally, you will have the chance to cast your eye over the Challenger from Opus. This is a combination of a single, double sided 80-track disc drive plus a very fast RAM disc. The unit, which has a built-in double-density disc interface, now comes in 256k and 512k RAM disc options for  $£200$  and  $£250$  respectively. Opus will be doing special deals on standard drives bundled with a double density interface.

# **Treats for the Electron News In**

Electron users are in for a treat, following the resurgence of interest in the machine.

Slogger is one company which is supporting the Electron, and there will be two new products at the show. The first is the Rombox II which effectively replaces the now-defunct Plus 1.It offers two cartridge sockets, four ROM sockets and a printer interface for a price hoped to be around  $f$ .

The other Slogger product is <sup>a</sup> shadow RAM board for the Elk, freeing the normal RAM for pro grams and data. This will be seen for the first time at the show.

Advanced Computer Products (ACP) will be showing its sophisticated Electron interfaces alongside its BBC micro products.

The Plus 5 is perhaps the most exciting new device, as it gives Electron users access to Acorn second processors. In addition there is <sup>a</sup> version of the new Advanced 1770 DFS for the Elk (as well as the Beeb and Master).

The Advanced Electron DFS E00 is a device for users of the company's sideways RAM product, and allows a disc interface to be used without raising the value of PAGE.

# News in brief

• As well as selling blank discs at low prices, Once Bytcn will be demonstrating the Polaroid Palette system. This device allows you to obtain colour photographs from a computer to use in audiovisual displays.

• Slogger is launching a charity appeal at the show. Using the company logo of <sup>a</sup> rampant Tiger as its starting point, the company has had a number of toy tigers made and will be selling them atthe show, with all proceeds going to cancer research. No price has been fixed, but expect to pay around £15.

See us on stand 76 for the best possible prices in Disc drives, Winchesters, printers, monitors and other add-ons

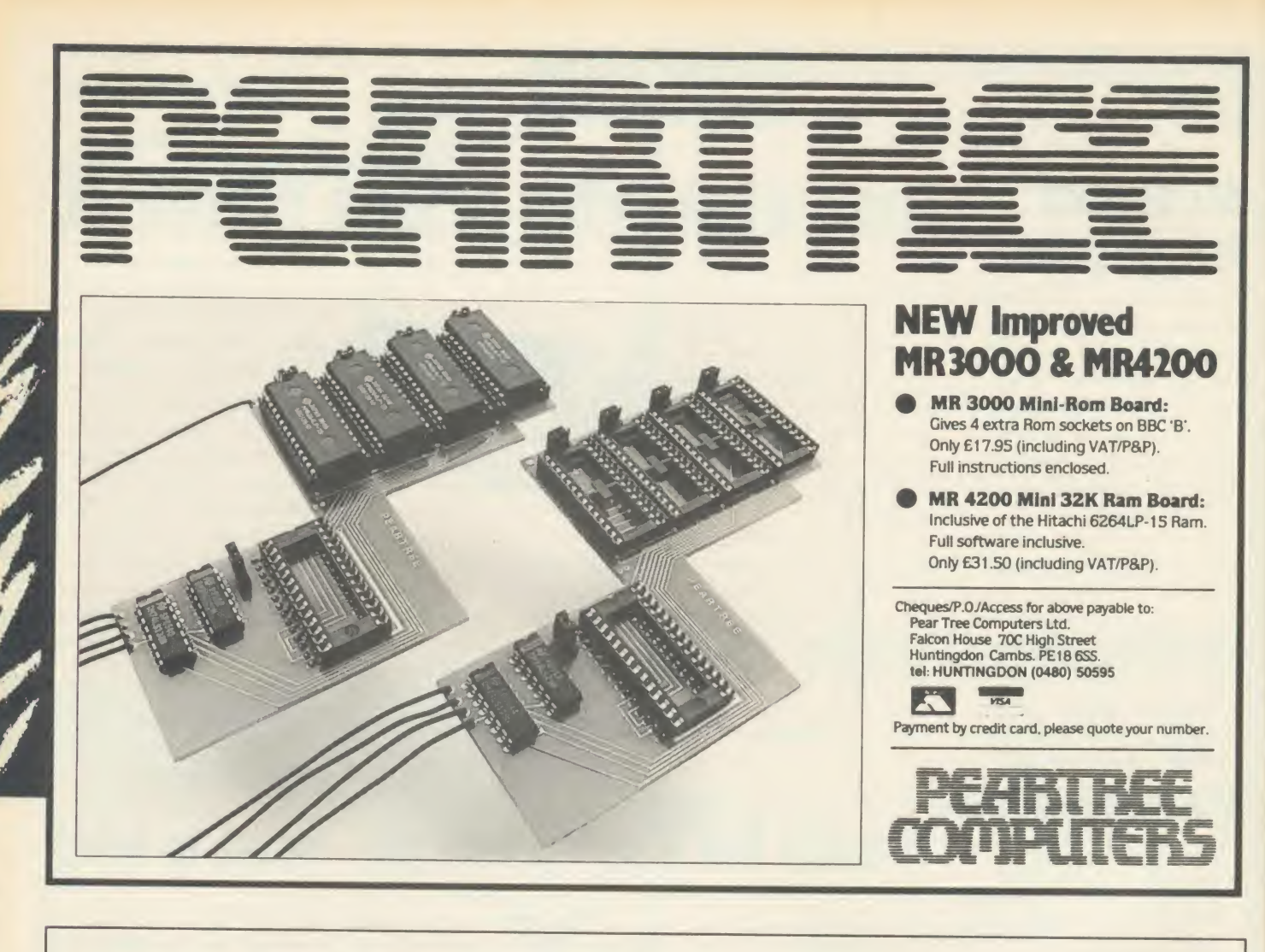

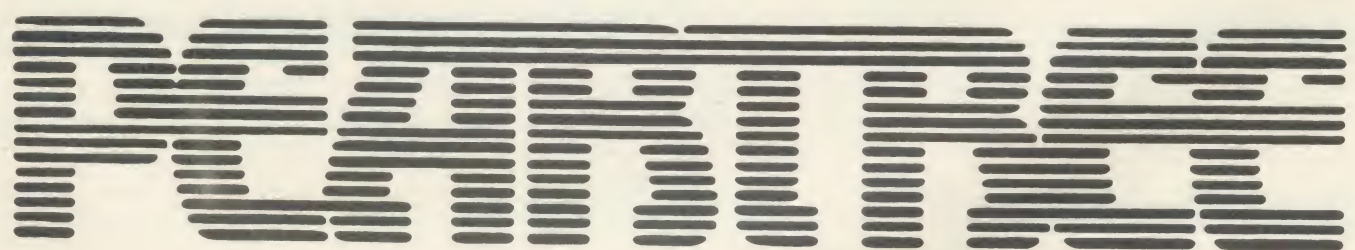

Come and see us on stand 9 at the Acorn user Show for the most exciting news in BBC Computing.

# THREE PRODUCTS WILL BE LAUNCHED AT THE SHOW

**• MUSIC 5000:** The far superior successor to the Music 500. It is extremely easy to program and comes complete with <sup>a</sup> library of sounds on ROM.

Available at the show at an introductory price of £159.95 inc VAT

#### **• IMB RAM BOARD FOR THE MASTER: Price to be announced**

**• GREEK AND FRENCH WORDPROCESSOR PACKAGES: Available for the BBC model** B, B+ and Master computers for only £49.95 (inc VAT) each. It should be used with <sup>a</sup> French/German operating system (£39.95 inc VAT). The answer to your foreign language wordprocessing needs.

And thats not all. There will be many more bargains available at the show. So come and see us before you buy to make sure you don't miss out on our show offers.

You can also pick up our free brochure at the stand and see our amazing dancing girls.

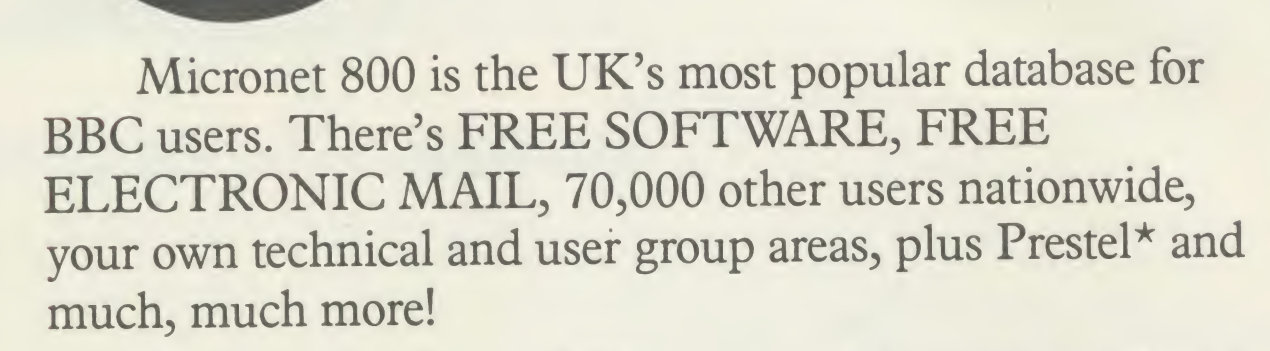

As <sup>a</sup> special offer to BBC owners, Micronet is offering you your first quarter's subscription to Micronet & Prestel plus the Micronet Modem 2000<sup>+</sup> (ROM software)

Make the most

All for

SPECIAL OFFER

**SAVE OVER** 

 $CT$  NOW. Offer only open whilst stocks last. Simply complete the coupon below turn it to the address shown.

Send to: Micronet 800, Telemap Ltd, 8 Herbal Hill, London EC1R 5EJ.

Please rush me my Micronet Modem 2000 and three-month subscription to Micronet 800 and Prestel. I enclose a cheque/postal order to £49.95

Or please debit my Access/Visa card No:

Microrot

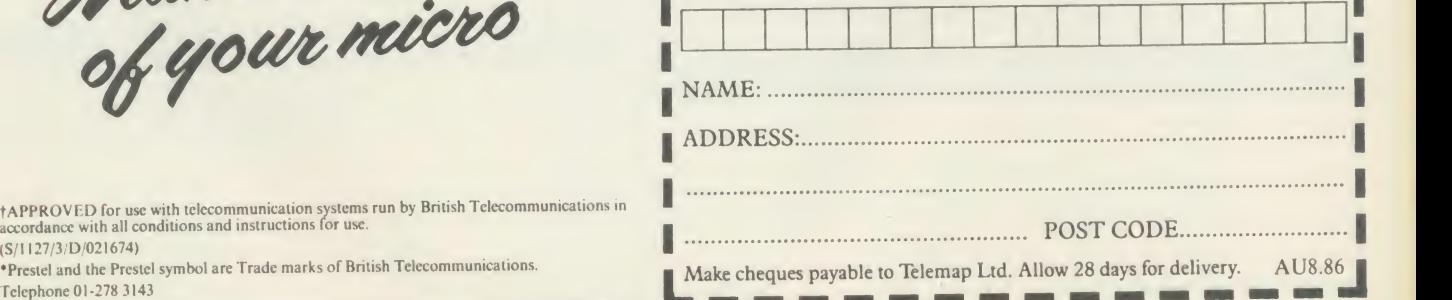

 $4th$ OFFICIAL<sub>1</sub> **ACORNUSER** Exhibition See us there on Stand 19

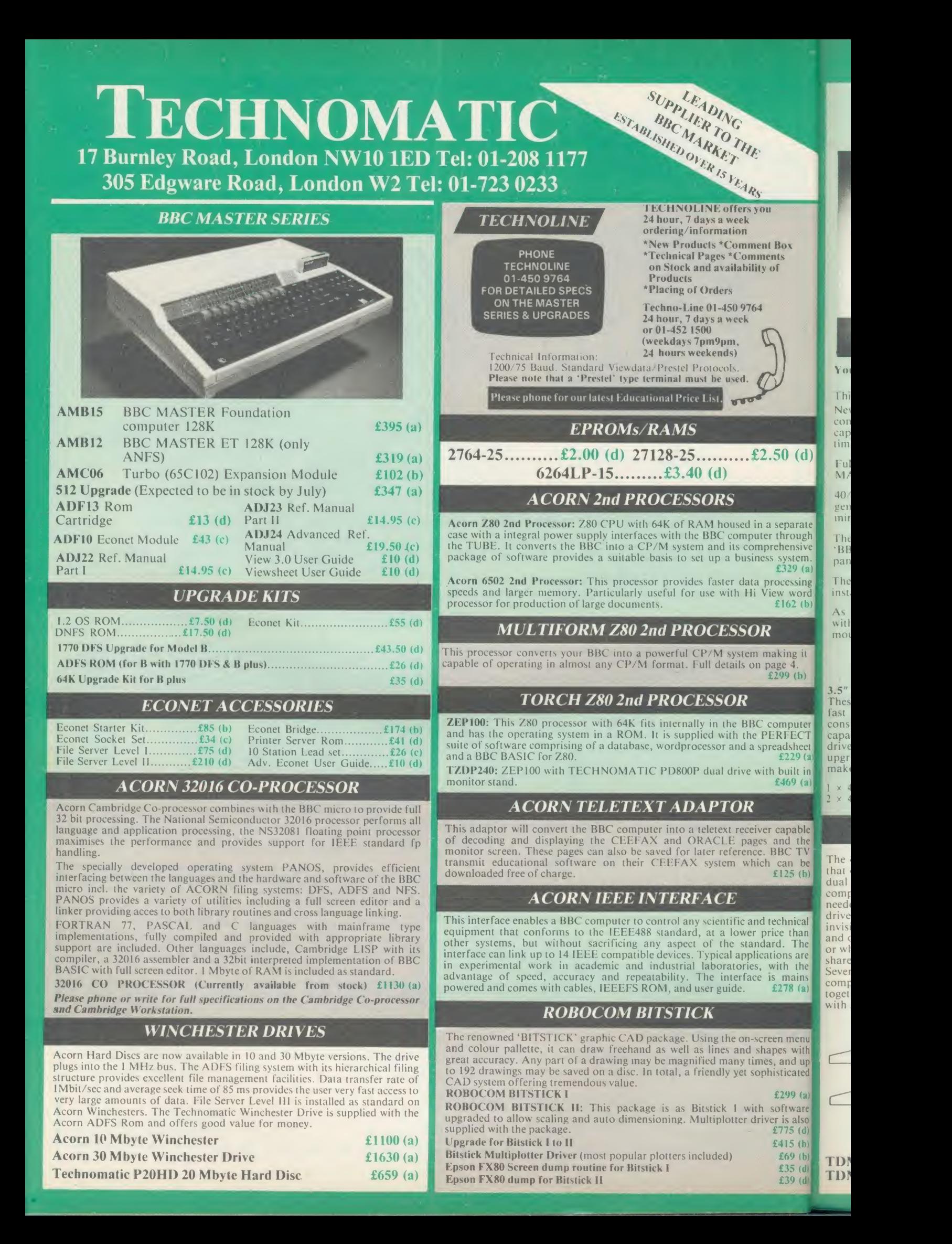

#### DISC DRIVES

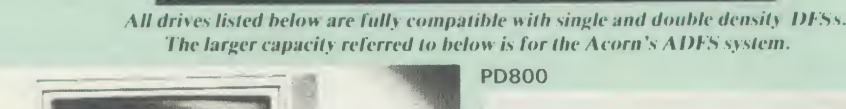

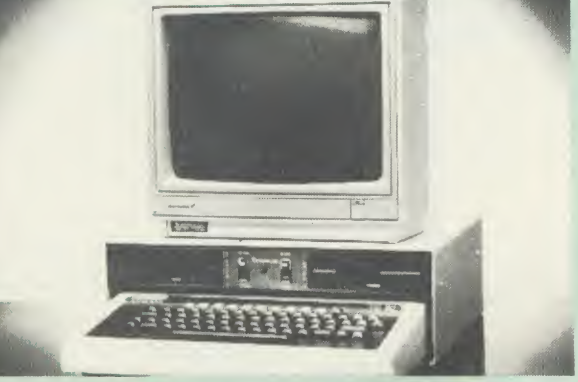

Your computer installation can look like this with our PD800P drive

This highly successful drive offers unique features:

New slimline Mitsubishi mechanisms with ultra low power consumption (only <sup>8</sup> watts per mechanism), front locking lever and capable of single or double density operation. Ultra fast track access times and head settling times.

MASTER'S range.

 $40/80$  switchable with switches located on the front panel. A  $\mathbf{p}$ generously rated switch-mode power supply ensures reliability with minimum heat dissipation for long periods of operation.

The mechanisms are set inside a sturdy monitor stand painted in BBC-matching\* beige. Its 'looks' are enhanced by its black front panel, with attractive enamel-white markings.

These disc drives with a built-in monitor plinth provide a compact  $\|\text{TS400 f109 (b)}\|$ installation and give a professional look to the system.

As with all standard TECHNOMATIC drives it comes complete  $\Box$ with a data cable, and a mains lead with a suitably fused 13A moulded plug.

#### **PD800P**  $2 \times 400K/2 \times 640K$  40/80T DS £249 (a)

 $(d)$ 

arate ough nsive tem.<br>!9 (a) ssing word  $2(b)$ 

ng it  $(b)$ 

puter **ECT** sheet  $29(a)$ ilt in<br> $9(a)$ 

able  $\frac{1}{2}$  the  $\frac{1}{2}$  be<br>5 (b)

nical than The s are

the  $\frac{1}{10}$  $8(a)$ 

3.5" DRIVES<br>These compact drives, used with most of the new 16 bit micros offer<br>fast access times and high performance with minimum of power consumption. The mechanisms are 80 track double sided and are wellcapable of both single and double density operation. The single drive is offered in a dual case with a blanking plate for future the state upgrading. The drives are supplied with all the necessary cables to **the set** make them ready for connection to a computer.

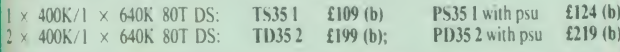

#### DISC DRIVE MULTIPLEXER

The cost-effective alternative to networking! A self-contained unit that enables up to four computers to be connected to one single or<br>dual disc drive. No hardware modifications — simply plugs into the<br>computers disc interface connectors. No ROMs or other software needed. All DFS commands work as normal. The switching of<br>drives between computers is totally automatic and completely<br>and other situations, where networking is not planned or necessary,<br>and other situations, where network shared, although full networking complexity and cost is not needed.<br>Several of these units can be connected in series to allow more computers to access the same discs, i.e. two quads connected together will allow' 7 computers to share <sup>1</sup> drive. Units are supplied with 5' of cable per outlet as standard. Mains powered.

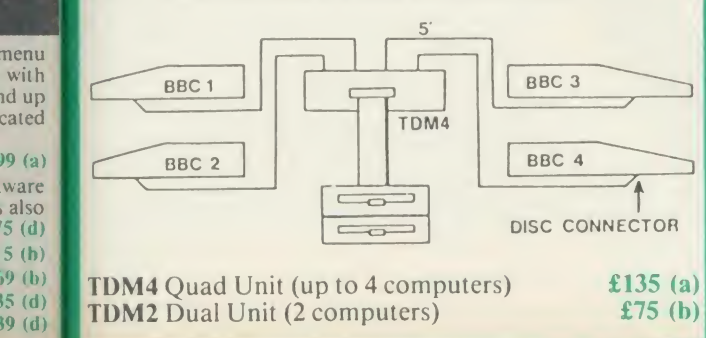

TECHNOMATIC's stacked drives are housed in smart metal casings painted in BBC beige colour and are built to the same exacting standards as PD800P drives. The drives arc lilted with integral switch mode power supply and supplied with a mains lead with a suitably fused with a suitably fused b

Fully compatible with the DFS and ADFS filing systems on the new would mean that the user no longer needs to grope at the rear of the These drives are fitted with the new model MITSUBISHI mechanisms, which have been specially adapted for us to fit the 44<br>40/80 track switches on the front panel of the mechanisms. This drive to set the correct track setting.

> **PD800** ( $2 \times 400K/2 \times 640K 40/80T$  DS) £229 (a) TD800 (as PD800 but without the psu) £209 (a)

#### SINGLE DRIVES

 $1 \times 400K/1 \times 640K 40/80T$  DS

#### $TS400$  £109 (b)  $PS400$  with psu £129 (b)

**NEW** u sa pr . Technomatic's hard disc drive with a 400K/640K floppy drive with integral power supply and built-in monitor stand. Provision

#### P204HP includes ADFS rom £865 (a)

has Been made for the future installation of a tape streamer.

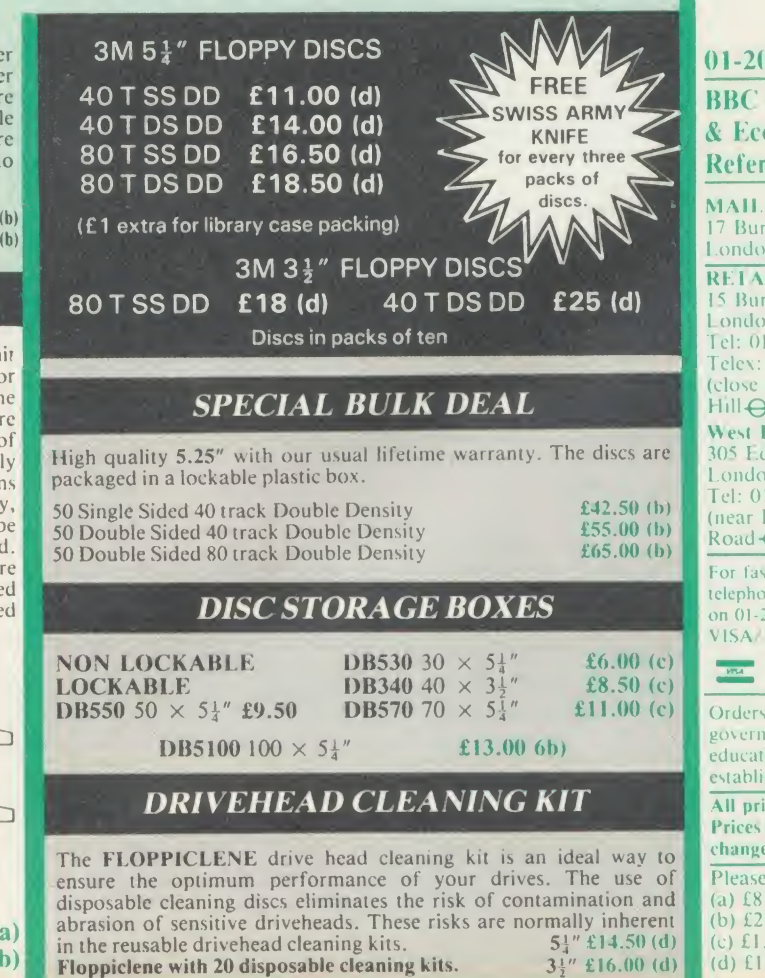

#### 01-208 1177 BBC Computer & Econet Referral Centre

MAIL ORDER 17 Burnlcv Road London NW10 IE I). RETAIL SHOPS 15 Burnlcv Road London NW10 <sup>l</sup> ED <sup>I</sup> Tel: 01-208 1177 <sup>|</sup> Telex: 922800 (close to Dollis  $Hill\bigoplus$ <sup>|</sup> West End Branch

305 Edgware Road London W2 <sup>|</sup> Tel: 01-723 0233 (near Edgware  $Road\Theta$ )

For fast delivery telephone your order <sup>I</sup> on 01-208 1177 using VISA/Access Card

Orders welcome from government depts & educational establishments.

All prices ex VAT Prices are subject to change without notice Please add carriage  $(a)$  £8 (Datapost) (b) £2.50 (c) £1.50

(d) £1.00

#### **EPSON PRINTERS**

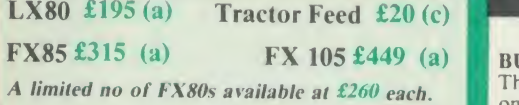

**LQ Range:** This range with 24 pin dot matrix printers offers a high, 200 cps, draft speed and<br>superb correspondence quality print at 67 cps<br>and truly high resolution graphics and a variety of fonts.

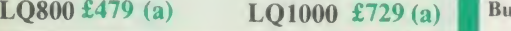

**TAXAN PRINTERS** 

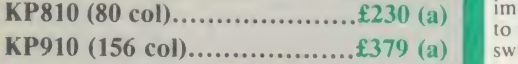

#### JUKI 5510 PRINTER

A new dot matrix printer from the reliable JUKI stable. Features include a fast 180 cps. NLQ at 40 cps. Full EPSON/IBM compatibility. 3K buffer  $\mathbb{R}$  Facilities include: COPY, PAUSE AND RESET. as standard expandable to 15K. Full graphics capability and a variety of fonts including inter-<br>national characters set.  $\pounds 229$  (a) national characters set.

COLOUR PRINTERS EPSON IV80 4 colour £420 (a)

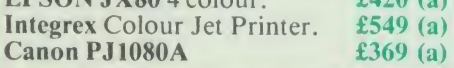

#### BROTHER PRINTERS A new range of dot matrix printers.

NEW **BROTHER M1409 £299 (a)**<br>**BROTHER M1509 £399 (a)** 

#### DAISY WHEEL PRINTERS

£' colour printing \* Proportional spacing \* Underline \* Bold \* Shadow print \* Super/Sub BROTHER HR15: \* <sup>14</sup> cps \* <sup>3</sup> K Buffer \* Two script + many other features.

BROTHER HR15 £315 (a)

JUKI 6100: \* <sup>15</sup> cps \* 2K Buffer \* Switchable 10/12/15 cpi \* Proportional printing \* Linear Motor for maximum reliability.

JUKI 6100 £249 (a)

The most versatile NLQ rom for the BBC Micro. DOT PRINT PLUS not only gives you the <sup>10</sup> character pitch at 6 lines/in with underlined and double width characters as required but unlike all other NLQ roms, it offers <sup>a</sup> lot more.

<sup>a</sup> built in CHARACTER FONT EDITOR enables disc users to create their own type faces for using in printing spooled text files,

a built in View Printer Driver.

- MICROSPACING for professional 8177P N<br>justification in VIEW and with discs in Parallel<br>WORDWISE/PLUS.
- true BOLD PRINT in addition to double width.
- <sup>12</sup> char pitch as standard providing <sup>96</sup> CHARACTERS PER LINE on the FX/RX 80 for example.
- simple control codes allow VARIABLE 8333 F PITCH LINE SPACING in 1/72" increments and VARIABLE PITCH from 12 cpi in increments of 1/240". (10 cpi can be selected by a single control code).

Suitable for use with printers fully compatible **RX**<br>with EPSON quad density graphics.

 $(d)$  $(d)$ 

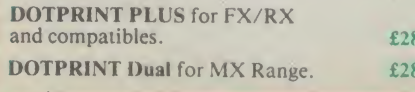

#### **PRINTER BUFFER & SHARERS**

This compact 32K buffer can be fitted internally<br>on most EPSON printers within a few minutes. It on most EPSON printers within a few minutes. It  $\frac{d}{dx}$  cost within does not require external power or any Features in modification to the printer. It will hold about 15 and to computer for other the computer for other the hold approximate the computer for other the computer for other the computer for other the computer for other the compu jobs in a fraction of the time it would normally<br>have to wait for the printer to finish all that circles, eclipses or triangles. Line or bar graphs have to wait for the printer to finish all that printing. Supplied with full fitting instructions. Buffalo 32K Buffer  $\qquad 275 \text{ (d)}$ 

PRINTER SHARER/BUFFER: A unique sharer/buffer that provides a simple solution to  $\Box$ to up to three computers and it will automatically switch between the computers to scan for data input rate to the buffer cuts down the normal waiting time for the computers for the printing operation to complete and thus allowing the computers to be used for other uses. The 64K buffer would hold over 30 A4 pages of text.

Facilities include: COPY, PAUSE AND RESET. Increased to A3 size with a resolution of 0.1mm. available and data source. Mains powered. Send for detailed specification.

Available in 64K and 256K versions

#### TSB 64 £199 (b) TSB 256 £275 (b)

9 (a) Please send for details. A Serial Buffer/Sharer will soon be available.  $\begin{array}{c} \n\text{Total cost:} \\
\text{Resic} \\
\text{A} \\
\text{Borel}\n\end{array}$ 

#### **PERIPHERAL & COMPUTER SHARERS**

An extended range of peripheral sharers to allow the user to switch between computers, printers **the property** port and modems. High quality switching mechanisms housed in fully shielded metal cases of the or required.

All lines on the sharers are fully switched (36 on parallel and 25 on serial)

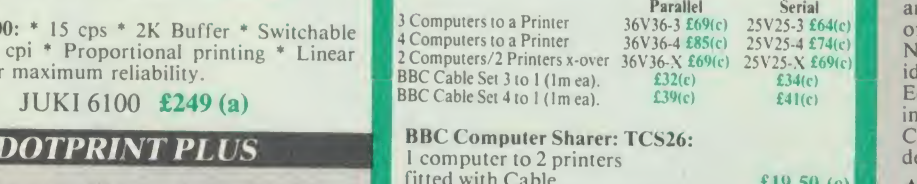

BBC Computer Sharer: TCS26:

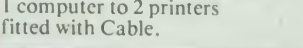

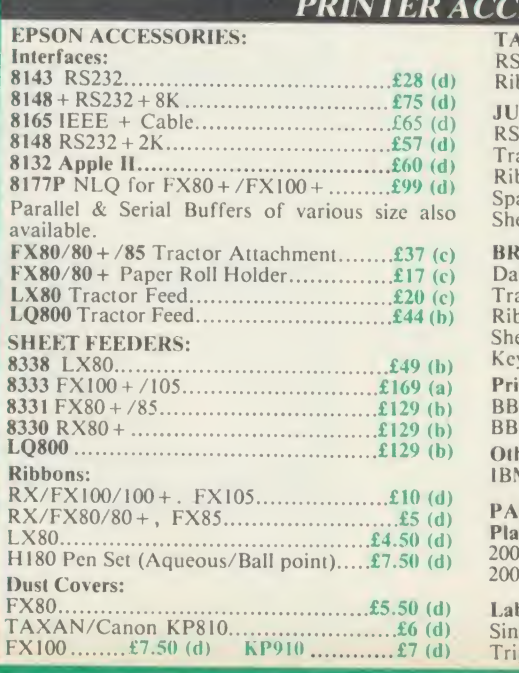

#### EPSON HI-80 PLOTTER

BUFFALO 32K Buffer for EPSON PRINTERS: that does not need specialised software or EPSON technology has once again scored <sup>a</sup> first by introducing a sophisticated A4 size plotter programming skills to operate it and yet keep the cost within the reaches of all computer users. Features include <sup>4</sup> pens at <sup>a</sup> time — upto <sup>10</sup> colours to choose from, a variety of pen nibs,<br>high speed plotting. Powerful software command codes include single commands to plot and pie charts can be plotted in a variety of exciting styles very simply by keying in the data into the computer.

Detailed leaflet on request. Epson HI-80 Plotter  $£325$  (a)  $\frac{MC}{mic}$ 

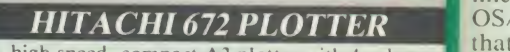

no manual switching required. High speed data as std. Plots on either OHP film or plain ports input rate to the buffer cuts down the normal operates on HP GL or single character A high speed, compact A3 plotter with 4 colours. and high accuracy. Both serial and parallel ports'  $\frac{1}{2}$  as std. Plots on either OHP film or plain paper. as std. Plots on either OHP film or plain paper. Operates on HP GL or single character<br>commands and is easy to interface to most<br>graphics software. **£465 (a)** 

# GRAPHICS PLOTTER

Available again with considerable enhancements<br>to the original model. Plotting area has been MU to the original model. Plotting area has been increased to A3 size with a resolution of 0.1mm.<br>Opto sensor converts the plotter into an input<br>device to seen and dimities pictures the plotter device to scan and digitise pictures, traverse mazes and investigate methods of artificial intelligence. A more powerful drill/router M<br>attachment and scriber provide facilities for ha drilling on various materials and fine line  $\Gamma$  We drawing on coated materials. Total cost:  $\qquad \qquad \qquad \textbf{629 (a)} \qquad \qquad \textbf{0.6}$ 

Basic plotter and accessories available SSCs<br>separately. Send for details.

**PLOTMATE**<br>From Linear Graphics a range of fast, accurate the C<br>and easy to use plotters.

and easy to use plotters.<br>The A4 Plotmate is the ideal drawing companion Sing<br>for all PPC for all BBC micros, the Master and Cambridge<br>Work Station. Plugs into the user port or printer<br>port of your BBC Micro and directly driven by<br>the BBC graphics commands in BBC Basic, Logo<br>wide or indeed any high level language without the d additional driver software.

Plots onto paper, card or acetate film in up to 6<br>colours using fibre, OHT or ballpoint pens.<br>**A4 Plotmate** £299 (a)

£19.50 (c)  $A4M$  £399 (a) A4M and the new A3M models plug into BBC and all leading micros. They run on a wide range of Linear Graphics and third party software. Numerous functions and add-on capabilities ideally suited to the requirements of the We c<br>Education, Industry and Business environments form including mathematical modelling, data display, **proces**<br>CAD, mapping, optical scanning and PCB design. design.

> RS232 + 2K buffer £78 (d) Ribbon £6 (d)

> RS232 Interfaces £65 (d) Tractor Feed £129 (a)

> Daisy Wheel £18 (d)

Sheet Feeder £182 (d) Keyboard £135 (a)

IBM Parallel Lead (2m) .........................£12 (d)

**A***CCESSORIES* 

BROTHER HR15

PAPER & LABELS

JUKI 6100

TAXAN CANON Accessories:

#### $A3M$  £549 (a) WORI

Ribbon (Carbon)..............................£2.00 (d) Spare Daisy Wheel £14 (d) Sheet Feeder £182 (a) packaj **SpellS** indivic progra compr comm its 20,( and cr mailim form alphab

We ca forma proces

su

MI

#### W

Tractor Feed £90 (a) Ribbon (Carbon/Nylon) £3.00 (d) Printer Leads: BBC Parallel Lead (1.2m) £6 (d) BBC Serial Lead (1.2m) £6 (d) **Plain Fanfold paper** with micro perforations:<br>2000 sheets 9<sup>1</sup> x 11".......................£13 (b)  $\parallel$  m<br>2000 sheets 14<sup>1</sup> x 11".................£18.50 (£4.50) DBAS limitle: prepar on -disc throug calcula comma having variety accoun mailing and po

#### SAGE busines or nee

Labels/ 1000: Single Row <sup>34</sup>x <sup>1</sup> 7/16" £5.25 (d) Triple Row 27/16" x 17/16" £5 (d)

# MULTIFORM Z80

#### The MULTIFORM Z80 2nd Processor for the BBC Micro opens the horizons of CP/M software to the BBC micro user

Will enable running of almost any CP/M applications software

'irst tier or the ers.10 ibs, are 3lOl phs of lata

3urs orts' per. cter nost (a)

ents »een

erse cial Liter for line

ible

irate nion. idge nter h by<br>.ogo

lout to 6

3BC inge are. ities the ents >Iay,  $PCB$ 

d)  $\overline{\mathbf{d}}$ 

 $\mathbf d$  $a)$  $\bf{d}$ d)  $a)$ d) d) d)  $a)$  $\overline{d}$  $\mathbf{d}$ ) d)

b)  $\overline{0}$ 

 $d$ d) Will enable transfer of data between different disc formats

Emulates the two terminals most frequently used by CP/M software

 $\alpha$  micro requiring no hardware changes. It is supplied with  $\alpha$ MULTIFORM Z80 interfaces directly to a normal BBC OS/M operating system in rom which can run all software lhat obeys CP/M 2.2 constraints and its configuration is not hardware specific.

MULTIFORM Z80 is truly flexible and can be used with any BBC micro drive system, single or dual drive, 40 or 80 track  $T_{\text{Hg}}$ format and single or double sided. Unlike other currently  $\frac{1}{48}$ available Z80 processors for the BBC micro, there are absolutely no restrictions on the type of drive that can be used with the MULTIFORM Z80.

nm.<br>iput MULTIFORM Z80 plugs into the 1MHz bus connector of the BBC micro. It is mains powered and does not put any extra load on the BBC's psu. The data cable can be several soft feet in length, allowing convenient siting of the<br>MULTIFORM Z80, unlike present second processors, which MUL have 8" cables.

(a) Acorn Z80, RML 380Z and 480Z, Torch (read only), which<br>Channel Televideo we also offer to configure other spec Twenty eight CP/M formats are supplied which include: Osborne, Televideo . . . we also offer to configure other speciformats at an extra charge."

Rom based OS/M operating system is fully compatible with Acorn's single and double density disc interfaces. Installing the OS in rom allows more space on discs for programs and data and response to system commands is very fast. (Note: Single density DFS will only read/write to single density CP/M formats).

ogo wide range of CP/M disc formats. On a dual drive system, man MULTIFORM Z80 can format, read or write from a very the drives can be set up independently to run two different <sup>|</sup> formats at the same time. This will enable:

The user to buy software from a very wide range of suppliers without having to worry about the type of SPE format supplied.

- \* Interchange of valuable data and files among users of various CP/M computers.
	- Using a system at home for preparing data required in the office.
- Software writers/developers to write software in any one format and transfer it to any other format without having to pay for expensive porting charges.

MULTIFORM Z80 is supplied with a library of a number of popular CP/M formats and <sup>a</sup> utility disc containing <sup>a</sup> program for creating files for the additional formats. Each library can load 32 formats and there are no restrictions on the number of libraries that can be created.

The utility disc also contains a program to interconvert ASCII texts wordprocessed on <sup>a</sup> normal BBC and under OS/M or CP/M.

MULTIFORM Z80's terminal emulation includes the ADM-3A, the HAZELTINE <sup>1500</sup> and the .BBC VDU making the installation of most of the well known CP/M software easy.

MULTIFORM Z80 converts your BBC computer into an almost universal CP/M machine and adds the power of being able to run two different formats simultaneously, which currently is possile on only the very sophisticated specialist machines.

For any one working or intending to work in <sup>a</sup> CP/M environment, MULTIFORM Z80 is an indispensable tool.

In offices where there are <sup>a</sup> multitude of CP/M machines and <sup>a</sup> few BBCs, MULTIFORM Z80 will prove to be invaluable for transferring data between the various CP/M machines.

MULTIFORM Z80 (including utility disc, library disc and manual)  $£299 + £4 p&p$ 

(When ordering please specify the type of DFS, MULTIFORM Z80 will be used with)

SPECIAL MULTIFORM UTILITY to read and write to IBM PC Disc.

#### CP/M SOFTWARE FOR TORCH & ACORN Z80 PROCFSSORS

We can now supply almost any CP/M based software package in <sup>a</sup> format suitable for the Torch Z80 and Acorn Z80 second processors. Phone for details on prices for popular packages for IBM

#### Please phone for our new professional software catalogue

WORDSTAR PROFESSIONAL The advanced word processing<br>package comprising of WordStar, MailMerge, Starlndex and<br>spellStar, a total combination offering substantial savings on Other SpellStar, a total combination offering substantial savings on Oth<br>mdividual prices. WordStar is the best selling word processing Supe<br>program on the market. Extensive operator aids include a requ comprehensive friendly manual, step-by-step training guide,<br>command cards, on-screen menus. Spellstar checks text files against<br>is 20,000 word-plus dictionary. You can both add to the dictionary<br>and create specific supplem form letters, mailing labels, invoices, etc. Starlndex creates alphabetical indexes, tables of contents, paragraph numbering etc.

#### WORDSTAR PROFESSIONAL £310 (a) WORDSTAR £275 (a) WORDSTAR Upgrade to W/S Prof £195 (a)

DBASE-II Undoubtedly 'The Database', can be used for an almost limitless number of business applications, ranging from mailing list preparation through to running accounting ledgers and payrolls. An on-disc tutorial takes you from setting up a simple File all the way through to setting up custom screens and reports. Automatic<br>calculations may be performed on data. Fields or entire databases<br>may be modified or replaced with single, English-like basic<br>commands; Dbase-II can therefore be having no programming knowledge. It can be tailored to suit a variety of professions and individual needs, with files such as well<br>accounting, payroll, time billing, job costing, scheduling and dBas mailing lists. It can access several files at a time. It is fast, flexible  $\mathbb{R}^n$ and powerful.  $\qquad 2310 (a)$ 

SAGE ACCOUNTS: This package has been designed for the smaller business, for the user who is unfamiliar with computers but wanting dBa<br>or needing to, computerise the bookkeeping and accounting Mul

functions. Sage is easy-to-learn and easy-to-use and is complete with<br>a full tutorial booklet and a free manufacturers 90-day 'Hot-Line'<br>support. It is a truly integrated package (all on one disc!) and covers<br>Sales, Purch Payroll (£195)

Other packages available include PRO-PASCAL, CIS-COBOL, Supercalc II, MACRO-80 etc. Please telephone with your requirements.

MicroPros

Pocket Series for Acorn and Torch Z80 Processors to be available early July. Please phone for details.

**IBM SOFTWARE:** We are able to supply most popular software For fast packages including: WORDSTAR, WORD, EASY-WRITER, DBase-II & III, LOTUS-1-2-3, VISICALC, SAGE etc. Please telephone with your requirements.

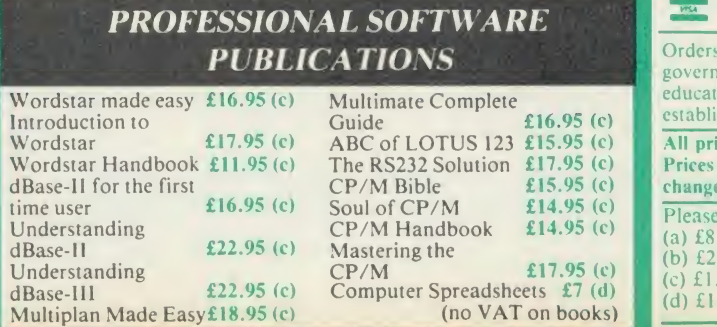

Referral Centre MAIL ORDER 17 Burnley Road<br>London NW10 IED RETAIL SHOPS 15 Burnley Road London NW10 IED Tel: 01-208 1177

Telex: 922800 (close to Dollis  $Hill\bigoplus$ West End Branch 305 Edgware Road

London W2 Tel: 01-723 0233 (near Edgware  $Road \bigoplus$ 

For fast delivery telephone your order  $\begin{bmatrix} 1 & 0 & 0 \\ 0 & 0 & 0 \\ 0 & 0 & 0 \end{bmatrix}$ VISA/Access Card

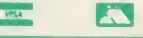

Orders welcome from overnment depts & ducational stablishments AH prices ex VAT rices are subject to hange without notice

lease add carriage (a) £8 (Datapost) (b) £2.50 (c) £1.50 (d) £1.00

#### *MONITOR* (All Monitors supplied with BBC Lead)

#### **RGB MONITORS**

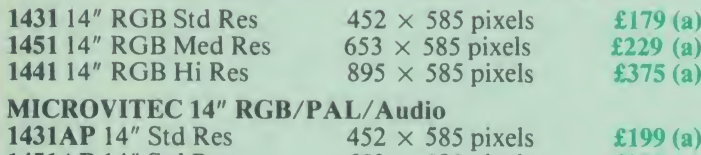

**1451AP** 14" Std Res 653  $\times$  585 pixels **£275** (a) The above monitors are available in plastic or metal case.

#### MICROVITEC 20" RGB/PAL/Audio<br>2030CS 20" Std Res £380 (a) 2040C

£380 (a)  $2040CS 20''$  Hi Res £685 (a)

#### TAXAN 12" RGB

K12SV3: A high performance high res monitor with desk matt screen with options to switch to monochrome green/amber. IBM Compatible  $f324(a)$ green/amber. IBM Compatible

#### MITSUBISHI XC1404 14" Med Res RGB:

BBC/IBM Compatible. A new monitor with etched dark screen with both brilliance and contrast controls giving sharp<br>graphics and text display.  $\pounds 219$  (a) graphics and text display.

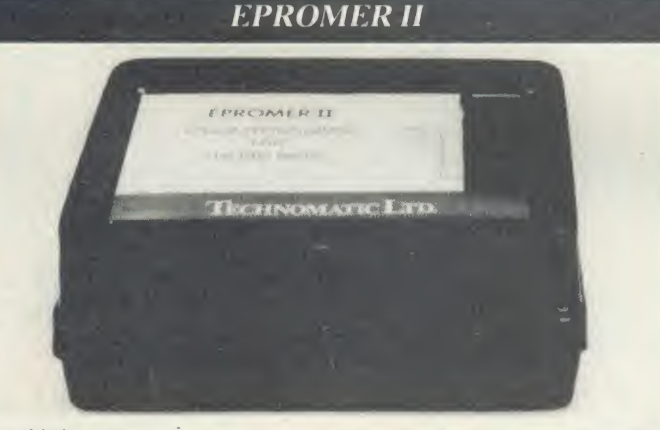

A sophisticated eprom programmer that handles the full range of popular single rail eproms (incl 27256) and allows the user full control of the

programming process. Its powerful menu driven software makes the programming of eproms simple, efficient and eliminates the need to have fiddly switches for selecting eprom types, programming voltage or method. The features include:

- Integral power supply ensures no power drain from the computer.
- \* Interfaces through <sup>1</sup> MHz bus, fully buffered.
- Clear and simple instructions displayed on the screen make the programming easy for both the first time user and the advanced user.
- Eproms upto 16K (27128) programmed in single pass (27256 in two passes).
- \* Selectable programming voltage 25/21 /12.5V
- \* Selectable programming method normal or high speed algorithmic. High speed programming enables 27128 to be programmed in just over 2 mins. Normal programming skips addresses with FF data to increase programming speed. Automatic verification on completion of programming.
- \* User can select any section of the eprom from a single byte to its full address range to Blank Check/Read/Program/Verify enabling program development/changes very simple.
- Full screen editor with HEX/ASCII input.
- \* Data input from keyboard/Tape/Disc/Eprom.
- Software interface for integration of user's special requirements.
- Constant display of all options selected.
- Several BBC BASIC programs can be entered on a single eprom.
- \* Checksum facility allows for easy identification of programmed roms.
- \* Enter OS Commands from within the epromer program.

**EPROMER II** with Manual & Software on disc  $\begin{array}{r} \textbf{E99} \text{ (b)} \\ \text{ROM image of software supplied on disc for use with sideways ram.} \end{array}$  ROM based software if required.

#### **UV ERASERS**

UV1T Eraser with built-in timer and mains indicator. Built-in safety interlock to avoid accidental exposure to the harmful UV rays. It can handle up to 5 eproms at a time with an average erasing time of about 20 mins.<br>  $$59$  (b)

#### **MONOCHROME MONITORS**

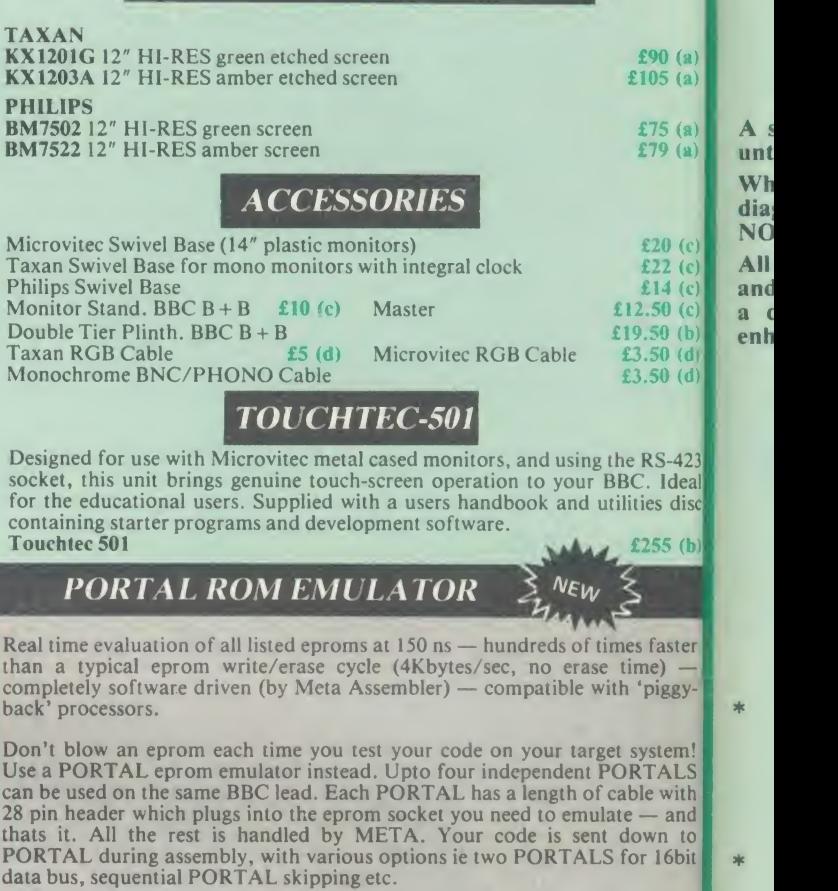

PORTAL is supplied in a custom steel case with 13 LEDs to indicate the state of its various functions. Comprehensive documentation and software are included.

Two versions of PORTAL are currently available.

PORTAL 128 (2716/2732/2764/27128) £185 (b)

**PORTAL 512** (all above  $+27256$  and 27512)  $\pounds 285$  (b)

Please send for detailed specification sheet

#### REAL-TIME CLOCK CALENDER

A low cost-unit, allowing the facilities of units costing<br>far more. Built to prefssional standards, it opens up<br>the total spectrum of Real-Time applications.<br>Possibilities include desk diary/planner, calender,<br>continuous diary/planner application program on disc.

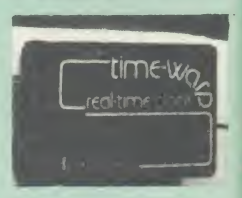

#### ROM/RAM EXPANSION SYSTEMS

**ATPL SIDEWISE ROM EXPANSION BOARD** A well constructed expansion board,<br>simple to instal and requires no soldering. All buses are buffered. It allows full<br>allow the use of 8K CMOS RAM. Battery backup option allows data re

#### **COMPUTER VILLAGE CV-16 Rom Board**  $\qquad 238 \text{ (d)}$  Now

A neatly designed, simple to instal board allows full sideways rom expansion on the  $\frac{M}{h}$  M<br>model B. Two sockets for 8K CMOS RAM allow a total of 16K for which battery back is model B. I wo sockets for 8K CMOS RAM allow a total of 16K for which battery back is the limited as standard.

RAMROM-15 The advanced sideways ROM/RAM expansion system. This is an external unit, using high quality construction. attractively packaged in a BBC coloured metal case, allowing easy access to all the sockets. No soldering 6502 processor signals are available. Supplied with utility disc and full instruction manual.  $\epsilon$ 79 (b) and  $\epsilon$ 19 (b) and  $\epsilon$ 19 (b) and  $\epsilon$ 19 (b) and  $\epsilon$ 19 (b) and  $\epsilon$ 19 (b) and  $\epsilon$ 19 (b) and  $\epsilon$ 19 (b) and  $\epsilon$ 19 (b) and  $\epsilon$ 19 (b) and  $\epsilon$ 19 (b) and  $\epsilon$ 19 (b) and  $\epsilon$ 19 (b) and  $\epsilon$ 19 (b) and  $\epsilon$ 

(Above boards are for use with standard BBC computer and not compatible with B plus  $\begin{bmatrix} a & b \\ c & d \end{bmatrix}$ 

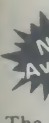

 $\mathbf{C}$ 

# NOVACAD Computer Aided Draughting for the BBC Micro

<sup>A</sup> sophisticated CAD package with unique facilities which until now were confined to custom built CAD packages. Whether you want to draw a complex electronic circuit diagram or plan your new kitchen or simply draw a cube NOVACAD will help you do it better and more easily.

 $\begin{array}{c} 0 \text{ (a)} \\ 5 \text{ (a)} \end{array}$ 

 $\frac{5}{9}$  (a)

 $\begin{bmatrix} 0 & (c) \\ 2 & (c) \end{bmatrix}$  $\frac{4}{10}$  (c)  $($ d)  $($  $\overline{(\mathbf{b})}$  $(d)$ 

 $S-423$ Ideal s disc  $55(b)$ 

aster  $\left($ iggy.

tem! **ALS** with

and n to 16bit

state e are

 $85(b)$  $85(b)$ 

oard,<br>s full<br>cets to<br>in the<br>y write

 $38(d)$ on the<br>back is<br>35 (d)

is an oured

Allows<br>eways<br>lattery<br>of the<br>uction<br>79 (b)

**B** plus

All you need is <sup>a</sup> BBC micro model B fitted with Acorn DFs and <sup>a</sup> single disc drive. If you have <sup>a</sup> 6502 2nd processor and a dual disc drive NOVACAD's capabilities are further \* enhanced.

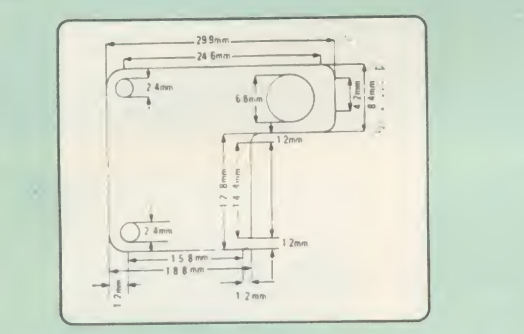

- Very user friendly with all commands and controls from the keyboard. Special windowing techniques make available to the user almost one million dots allowing a lot more detail to be put on the drawing than one would normally expect the BBC to be capable of. The drawing can be 4 windows across and <sup>5</sup> up.
- Libraries of user defined ICONS such as electronic symbols can be created easily and edited even in the middle of drawing another diagram. ICON size is not limited to <sup>a</sup> number of pixels. An ICON can contain up to 500 lines, so complete drawings or sections of large drawings can be saved as ICONS for use with other drawings.
- ICONS can be called by name from a library into any part of the diagram and can be moved, enlarged,  $_{\text{NOV}}$ reduced, rotated in 90° steps and have mirror images techni made before being finally positioned.
- Shapes can be copied on the screen as many times as required.
- $*$  The zoom facility allows the user to magnify any section  $N$ <sup>ova</sup> of a drawing by up to 20 times to make it easier to insert details.
- \* Horizontal and vertical displacements can be measured UPS<sup>1</sup> in any user defined scale.

Any two colour can be used in mode 4.

- Up to '8 levels' can be used to produce multi layer drawings, and then user can decide which levels are to be displayed. This can be particularly used in pcb drawings, architectural drawings with details of the services behind the walls displayed only when required and many other such applications.
- Text can be added at any position vertically or horizontally.
- Use of 2nd processor will allow use of any 4 colours, higher pixel density drawings and considerably faster operation. (NOVACAD without the 2nd processor is faster than any other CAD package we have seen for the BBC).
- Powerful delete facilities allow deletion of single lines or whole sections with minimum of key presses.
- Printer dump for Epson compatible printers incorporated in the software which allows a full or a sectional screen dump.
- An optional plotter utility contains a plotter configuration program allowing the user to configure a program for his plotter. Pre-configured programs are included for Epson HI80, Hitachi 672, Penman, Plotmate and HP GL.

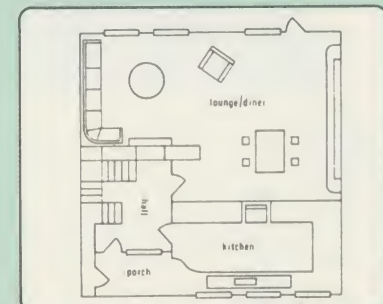

NOVACAD will prove to be an invaluable teaching aid in technical schools and colleges and for anyone involved in draughting it will be an ideal labour saving tool.

NOVACAD package with 16K ROM, Utility disc and a comprehensive manual £79 (c).

Novacd compatible with Tracker Ball/AMX Mouse £99 (c) Stand Alone Mouse for use with NOVACAD £34 (d)

Upgrading of existing ROMs and DISCS £20 (d) Plotter Utility Program £28.50 (d)

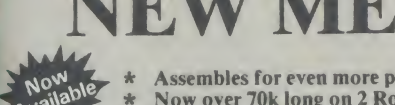

NEW META VERSION Assembles for even more processors<br>Now over 70k long on 2 Roms and 2 Discs

 $\star$ Dozens of new options, features and directives

The Original META system sold hundreds worldwide; it's being paran used in Universities, Polytechnics, British Telecom, the BBC, the ariting<br>MOD etc etc.<br>Binan

Now there's an even better version. It is supplied on two 16K roms reasser<br>and two discs and it is fully compatible with all BBC models including FCB et<br>Master and gives you complete Editing and Assembly facilities for all the listed processors:

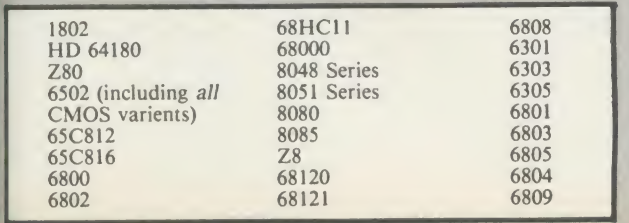

META uses the appropriate standard mnemonics for each, eg. LD<br>(HL), 0ABH in Z80 and MOVE. B DO, \$50 (A5, D6.L) in 68000 etc. Full nestable Macro facilities are provided, and nestable conditional<br>Assembly, (IF/ELSE/ENDIF), Modular source code (including<br>parameter passing). True local and global labels, 32 bit labels and<br>arithmatic (incl. MUL, DI send object code during Assembly, including Intel Hex, S. Record, and the VISA/<br>Binary etc to Disc files, RS423, EPROM emulators etc, local and the reassembly and over 50 directives, including DS.X, DC.X, EQUX, FCB etc).

Wordwise-style Editor integrated in with Assembler; Search/Search-<br>Replace, Block copy/delete, markers etc; dozens of special features and functions for Assembly code programmer. Fast and Friendly to use.

Plus special new serial Communicator Area with Complex Option page etc.

Send for your detailed spec sheet on the META Assembler and the PORTAL EPROM Emulators. Set of disassemblers and Logic Analyser coming soon. <br> **E145 (c)** Analyser coming soon.

Please specify the computer type when ordering.

# i  $|\tilde{\textbf{C}}|$ hannon a second a second a second a second a second a second a second a second a second a second a second a second a second a second a second a second a second a second a second a second a second a second a second a second

#### 01-208 1177 BBC Computer

& Econet Referral Centre

MAIL ORDER 17 Burnley Road London NW10 1ED RETAIL SHOPS 15 Burnley Road London NW10 IED Tel: 01-208 1177 Telex: 922800 (close to Dollis  $Hill\bigoplus$ West End Branch

305 Edgware Road London W2 Tel: 01-723 0233 (near Edgware Road-©-)

For fast delivery telephone your order<br>on 01-208 1177 using<br>VISA/Access Card

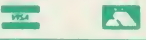

Orders welcome from government depts & educational establishments.

All prices ex VAT Prices are subject to change without notice

Please add carriage (a) £8 (Datapost) (b) £2.50 (c) £1.50 (d) £1.00

MIRACLE WS3000 Range: \* A new, professional series of DATA-BEEB An advanced communication ROM from Miracle intelligent modems with full auto dial and auto answer facilities as standard. \* HAYES protocols are implemented allowing the use of <sup>a</sup> wide range of well proven communications software. 'Plain English' command structure simplifies the use of the modem even for the first time user. \* All models feature a centronics compatible printer port approximallowing direct output to a printer. \* A line sharing facility that allows WS3000 to differentiate between calls intended for data, and **TER** those for speech. \* An intelligent speed buffered RS232 port and a wide range of available data rates makes this one of the most powerful multi speed range of modems available. \* Line noise fultering ensures error free transmission and reception of data on  $\begin{bmatrix} 0 & 0 \\ 0 & 1 \end{bmatrix}$ long or noisy lines. \* Internal battery backup allows storage of <sup>63</sup> names and telephone nos. \* This range of modems can be factory fitted with high security data access protection system. \* Models V2123 and V22 can be factory upgraded to V22bis standard giving <sup>a</sup> single compact modem capable of data rates from 75bps to 2400bps.

WS3000 V21/23: This modem complies with the CCITT V21, V23 and Bell 103 standards and<br>operates at CCITT standards for  $300bps$ ,  $75/1200bps$ , 1200/75bps full duplex, 600bps and 1200bps half duplex, and the Bell standard for  $300bps$  full<br>duplex.  $£295(b)$ duplex.

WS3000 V22: This modem operates on all V2123 standards  $\begin{array}{c} \begin{array}{c} \end{array} \end{array}$ plus V22 standard for 1200bps full duplex V22bis standard. £495 (b)

WS3000 V22bis: This modem operates on all V21/23 and V22 standards plus 2400bps full<br>duplex.  $£650(h)$  $£650$  (b)

BBC Data Cable for WS3000  $£6$  (d) Data cables for other micros available.

EVALUATE AVAISS AND THE COLUMN THE SET AND SURVEY AND THE SALE AND SURVEY AND THE SALE AND SURVEY AND THE SALE AND SURVEY AND SURVEY AND SURVEY AND SURVEY AND SURVEY AND SURVEY AND SURVEY AND SURVEY AND SURVEY AND SURVEY A **WS4000/'SCHOOLS' MODEM,** a new low-cost high performance 'Hayes' intelligent modem with A/Dial and A/Answer and V21/23 at £149 (b)<br>A V22 upgrade can be added at £250, and V22bis at

**APPROVED** for

£405. Other options, all priced at £50 are battery backup, Bell<br>standards, Call Monitor, Control port and Tone Dialling. standards. Call Monitor, Control port and Tone Dialling. Please send for full details.

having BT approval, covering V21, V23, (BELL 103/113/108 AN outside the UK) and including 75,300,600, <sup>1200</sup> Baud ratings. What possible gives this modem its biggest advantage is its option of **the AM** computer control. A 25Way RS232 input as well as possible computer controlled auto/dial/auto-answer makes this modem unique.

#### **WS2000 £102 (c)** Data Cable £7 (d)

WS2000 Auto-Dial card: includes an integral loudspeaker for monitoring of the phone line  $\pounds 30$  (d).

BBC User Port cable (for modem control) £4 (d).

WS2000 Auto-Answer Card £30(d).

(Please note that the A/D & A/A Cards are still awaiting BABT Approval.)

SKI KIT (Allowing total control of the modem by your computer) £10 (d)

DS1 Disc (for Commstar): When used with the Auto-dial card, SKI Kit, and a user port cable, this software will dial out to Prestel, enter your password etc. and leave you in Commstar. Will also store many bulletin board telephone numbers and protocols for autodialling £10 (d)

GEC DATACHAT 1223 Modem: An economically priced BABT approved modem complying with CCITT V23 standard capable of operating at  $1200/75$ bps and  $75/1200$ bps and  $1200/1200$ bps pseudo full duplex. It is line powered does not require external power CCJUU V, V.Al^.1 MCI source. It is supplied with software

suitable for connecting to PRESTEL, Micronet 800, Telecom Gold and a host of bulletin boards.

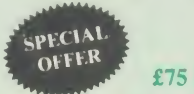

As reviewed in June issue of Acorn User 'Worthwhile and above all easy to use package'

#### COMMUNICATIONS COMMUNICATIONS SOFTWARE

Technology. Its many features include both Viewdata (Prestel) and Terminal modes, Auto-Answer and Auto-dial for fully expanded user<br>WS 2000's etc. Macro facilities allow flexible use of its many facilities e.g. automatic dialling,  $log-on$ , going to a specific page,  $logom$ printing it, and going off-line, all in one operation.  $\mathbb{E}24$  (d)  $\mathbb{E}$  mes

TERMULATOR An advanced terminal emulator on <sup>a</sup>16K Rom. Emulations include VT52/100, Tektronix 4010 etc. Allows a BBC to be used as a terminal  $\begin{bmatrix} A & se \\ \end{bmatrix}$ 

COMMUNICATOR This is <sup>a</sup> full <sup>80</sup> col VT100 terminal emulation program on 16K eprom. It is <sup>a</sup> more advanced program than TER Ml and features easy to follow screen menus. The rate at which data is sent or received is easily set up side<br>up with rates up to 19200 Baud with 80 column text. Allows files to be RO transmitted from disc, or a copy of incoming data to be sent to a file or to a **CL**<br>printer. (Communicator is not suitable for PRESTEL). RS232 Solution (Book)  $£15.95$  (c)

DS<sub>1</sub> sear

ME (Ma usef<br>no 1 utili com mes com A se

API ARI CDI side RO CL( DB<sup>\*</sup>

DU, of d ED<sup>S</sup> read disc: EOF GP

**ME** REF ROI SED ZDl user: As <sup>t</sup> leaf **ME** 

ME? adve 6502 utilit prog **ACC** as th in th mak' and <sup>i</sup> ISO-Stan 2nd

ISO prog appl **ACC** Acor techr

LOG BCP cons: comi

com<br>men<br><mark>MB</mark>'

COMMSTAR An ideal communications rom for both Prestel and bulletin boards. Facilities include Xmodem, clock etc.  $RS232$  Solution Book  $£17.95$  (c)

#### AMX MOUSE with SUPERART **SUPER**

The mouse will now<br>be available with available with enhanced software, the 'SUPER ART' which is compatible with 6502 2nd<br>processor, the processor, ARIES RAM board, BBC+ shadow mode, tape and ACORN DFS and ADFS. Allows full use of colour in mode 1. Disc users can create colour pictures in A4 size with dot pattern editing, use of icons,

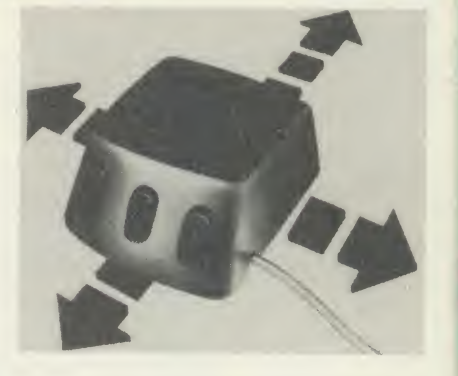

additional text styles, superb zoom in colour.<br>There is a variety of optional software to make the mouse one of the most versatile peripherals that can be added to the BBC micro.

- 
- 

MIRACLES WS2000 This highly successful world standard modem, AMX PAGEMAKER provides a high resolution A4 Typesetting and AMX Mouse with Super Art<br>
AMX Super Art Package on its own<br>
AMX PAGEMAKER provides a high resolution A4 Typesetting and<br>
Artwork system.<br>
AMX 3D ZICON will let you transform three dimensional vector data and<br>
translate th

**AMX DATABASE** is a new filing system with 1000 records per file and unlimited number of fields per record.  $£21$  (d) unlimited number of fields per record.

Fleet Street Editor £38 (d)

#### RB2 TRACKER BALL

A precision built tracker ball. Software allows RB2 to function instead of cursor keys, for word processing, CAD/CAM etc. Software includes a| graphics/CAD package.

#### RB-21 (with 'icon artmaster').  $£59 (c)$

16K ROM for cursor control on the Master computer. £12.50 (d)

BBC COMPUTER SPARE PARTS

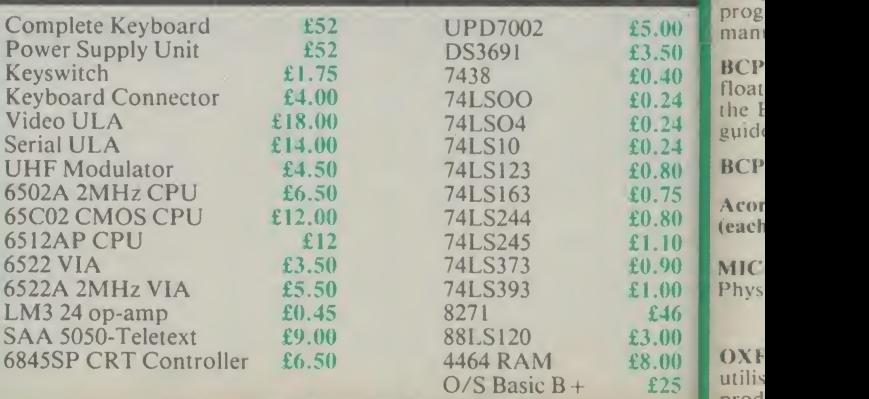

All the above carry Carriage Code (d)

#### **MERLIN**

(Master coming soon) — an optimum combination of the most useful, of Disc, Memory, and ROM management utilities. A total of<br>no less than 57 essential commands ensure that this will be the last<br>utility ROM you will purchase. It is suported by a 106 page<br>comprehensive manual with d messages for each command, and all the utilities are fully 'Tube' compatible.

A selection of just some of the commands include:

 $\frac{1}{10}$ 

ions

acle and

ded any ge,  $(d)$ 

 $(d)$  $5(c)$ 

7 (d) 3 (d)

 $3(d)$ 

<sup>1</sup> (d)

<sup>I</sup> (d)

ad of des a  $9<sub>(c)</sub>$  $(d)$ 

 $00.7$  $50<sub>1</sub>$  $0.40$  $.24$  $.24$  $.24$ 08. 1.75 1.80  $1.10$  $0.96$  $00.1$ £46  $00, 8$  $00.8$ £25

**APPEND** — append Basic files<br>
RECHIVE — a unique disc/tape archive system<br>
CDIS — a 6502/65C02 disassembler, also able to disassemble  $\begin{array}{|c|c|c|c|}\n\hline \text{easy} & \text{LRCHY} \\
\text{CDIS} & -\text{sideways} \\
\hline\n\end{array}$ 

 $\frac{1}{2}$  be  $\frac{1}{2}$  ROM ROM/RAM and optional printer output.<br>CLONE — protected disc copier.<br>DBYTE — Disc byte search utility.

to a ' (d>

 $i(c)$   $\frac{1}{2}$   $\frac{1}{2}$   $\frac{1$ DSTRING - disc string search utility allowing localised string search.<br>**DUAL/SWAP** — allows second catalogue on disc for 60 files/side

let in

 $\text{EDSEC}$  — an interactive disc editor, able to directly access sectors, read and write to sectors marked deleted, and editing of protected

discs.<br>FORM — a formatter able to format all or part of disc.<br>GPACK/GEXPAND — an all-mode screen file compacter/expander enabling saving of upto 70% of screen

memory.<br>MBYTE/MSTRING — memory byte/string search utility.

MEDIT — interactive memory editor.<br>REPAIR — atempts to recover data from a track and repair.<br>ROFF — disable a ROM.

SEDIT — interactive 'protected-disc' editor.<br>ZDUP — disc backup/format utility for ACORN & TORCH Z80

As there are so many new commands, we have prepared a detailed TO<br>leaflet describing all the commands — this is available on request. MERLIN  $£37.50(b)$ 

#### FIRMWARE AND SOFTWARE

#### LANGUAGES

META-ASSEMBLER: For full details please see page 6 of this advertisement.

6502 DEVELOPMENT PACKAGE A Macro-Assembler with utilities for use with the 6502 2nd Processor. Enables the serious **PRU**<br>programmer to develop large programs in assembly language. **PRU** £39 (d)

and  $\mathbf{a}$ and in the and **a** and extension modules.  $\qquad \qquad \textbf{262 (c)}$ ACORN MICRO-PROLOG: The logic programming language seen<br>as the language for programming in the future and used extensively<br>in the artificial intelligence field. A simple 'front end' is supplied to  $\begin{bmatrix} 1 & 0 \\ 0 & 0 \end{bmatrix}$ 

ISO-PASCAL Acorn's full implementation of International Standard Pascal on two 16k ROMs. Disc Version for use on 6502 2nd Processor also supplied. Comprehensive manual. £47 (c)

ISO PASCAL Stand ALONE GENERATOR: Utility to convert<br>
programs produced using ISO PASCAL for stand alone 6502<br>
applications. <br>
£28 (d) 6502

ACORN LOGO A full implementation of the Logo language from a Acornsoft.<br>Acornsoft. Supplied as two ROMs with a tutorial course and a Acorn<br>technical manual. **£42** (b)

#### LOGOTRON logo  $£56$  (c)  $A$

**BCPL** A full implementation of the BCPL compiler language<br>consisting of the language of ROM, disc containing the BCPL<br>compiler, a screen editor, a 6502 assembler, other utilities and<br>programming aids and examples of BCPL manual.  $E42(b)$  and  $E42(b)$  and  $E42(b)$  and  $E42(b)$  and  $E42(b)$  and  $E42(b)$  and  $E42(b)$  and  $E42(b)$  and  $E42(b)$  and  $E42(b)$  and  $E42(b)$  and  $E42(b)$  and  $E42(b)$  and  $E42(b)$  and  $E42(b)$  and  $E42(b)$  and  $E42(b)$  and  $E42(b)$  a

BCPL CALCULATIONS PACKAGE Supplied on disc, it supports<br>floating point, fixed point and fast integer calculations. It includes<br>the BCPL calcultion files, example files and a comprehensive user guide.  $\qquad \qquad \text{15 (d)}$  FO

#### **BCPL STAND ALONE GENERATOR £36 (d)**

Acorn LISP Rom, Acorn FORTH Rom, Acorn COMAL,

MICROTEXT A frame based authoring system from National<br>Physical Laboratory for interactive computer tutoring. Disc based. Adv<br>Disc £49 (c)

**OXFORD PASCAL** A fast, compact P-Code compiler, that fully  $\begin{bmatrix} \cdot & \cdot & \cdot \\ \cdot & \cdot & \cdot \end{bmatrix}$ utilises BBC Graphics and sound, contains a powerful editor, and **BBC** produces 'standalone' software. (Specify 40/80T) **EXEC (c)** 

#### DATABASE MANAGEMENT SYSTEMS

VIEWSTORE...............£37 (d) MASTERFILE II......£17.00 (d) MERLIN is the ultimate utility ROM for the BBC and BBC PLUSE STARdataBASE.............£49 (d) GEMINI'S DATAGEM..£59 (c)

#### **WORD-PROCESSORS**

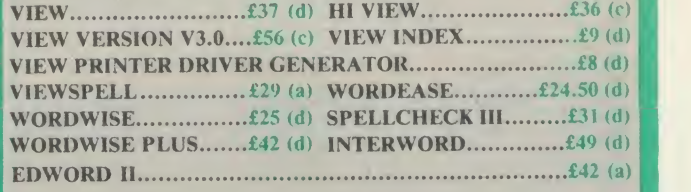

#### **SPREADSHEETS**

VIEWSHEET Acorn's spreadsheet provides 255 columns and 255 rows and will operate in any mode. Windows can be created which can then be rearranged to provide any print format required. Function keys provide for easy entry of commands. Printer control codes can be used using the printer driver. Fully compatible with VIEW and the 6502 2nd Processor. £37 (d)

VIEWPLOT: A disc based Linear graph/barchart/piechart plotting<br>program program.

INTERSHEET The new spreadsheet from Computer Concepts.<br>Many advanced facilities including 105 character display, several spreadsheets may be used at once, may be used with View & Wordwise etc. etc.  $\epsilon$  and  $\epsilon$  and  $\epsilon$  are the set of the litersheet.  $\epsilon$  and  $\epsilon$  and  $\epsilon$  and  $\epsilon$  are the litersheet.  $\epsilon$  30 (d)

INTERCHART Graphics Package for the Intersheet.  $\text{E30 (d)}$ <br>ULTRACALC  $\text{E39 (d)}$  QUICKCALC  $\text{E14.50 (d)}$  $ULTRACALC$   $£39$  (d)

#### UTILITIES

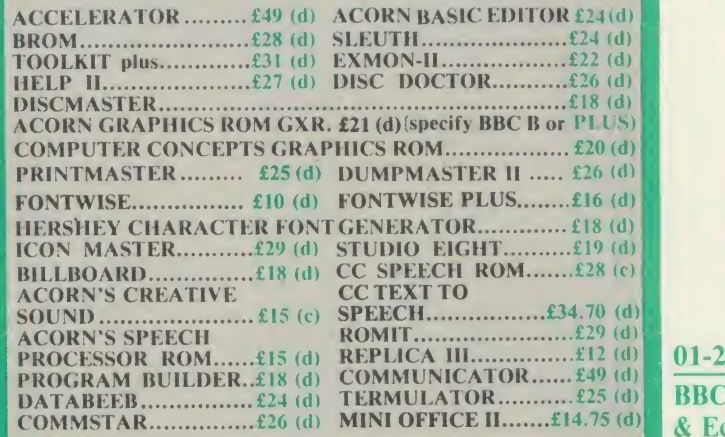

When ordering software on disc please specify track format (40/80)

#### No VAT on bo

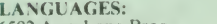

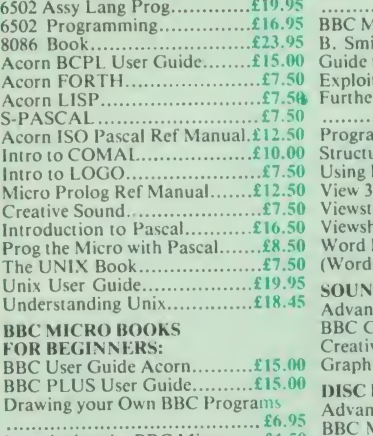

Introducing the BBC Micro...... $\pounds 4.50$  Disc I<br>Mathematical Programs in BBC Basic Disc F PROGRAMMING/UTILITY

Advanced User Guide £12.50 Adv BASIC Rom User Guide. ...£7.50 Advanced Prog Tech for BBC. ..£8.95 Applied Ass. /Lang on the BBC

BBC Micro Advanced Programming

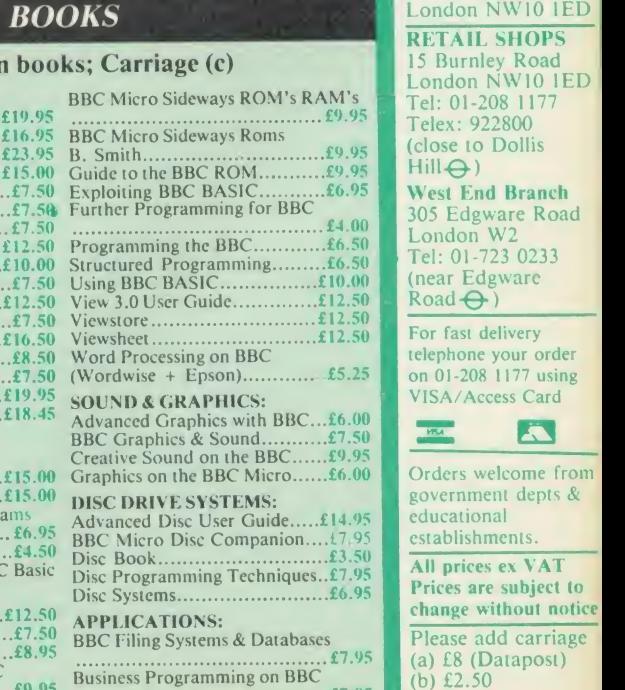

£9.95  $£9.95$   $\rho$ ivi **E7.95**<br>Business Applications on BBC.. £7.95<br>DIY Robotics & Sensors........... £6.95

& Econet Referral Centre

MAIL ORDER 17 Burnley Road London NW10 1ED RETAIL SHOPS 15 Burnley Road London NW10 1ED  $Hill\bigoplus$ 

£4.00 305 Edgware Road London W2 Tel: 01-723 0233 (near Edgware West End Branch  $Road \Theta$ )

> For fast delivery telephone your order<br>on 01-208 1177 using VISA/Access Card

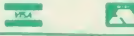

 $E7.95$  (a) £8 (Datapost) Orders welcome from government depts & educational establishments. All prices ex VAT Prices are subject to change without notice Please add carriage (b) £2.50 (c) £1.50 (d) £1.00

# EDUCATIONAL SOFTWARE

We are pleased to announce that we now stock the full range of BBC Publications Educational software for the BBC computers. This software which is in many cases developed alongside radio and TV programs from the BBC Educat many schools, and by education experts to ensure the high quality one would normally expect from BBC. These packages supplement the class room learning by providing moving and colourful graphical displays which normally cannot be easily produced on the blackboard and help in ensuring clear understanding of a variety of subjects. The software has received wide acclaim from teachers, and in the educational press. All cassette programs transfer easily to disc, and alldisc programs can be run on 40 or 80 track drives.

#### PRIMARY LEARNING

MATHS WITH A STORY <sup>1</sup>

MATHS WITH A STORY <sup>2</sup>

**ASTRONOMY**<br>Aimed at the 9-12 age group, programs include Phases of the Moon, Eclipses,<br>Seasons of the Year, Planetary Motions and Lander which is a gravitationally<br>accurate game. All programs feature colour graphics [3]

#### COMPUTERS AT WORK: THE WORK GAME

Uses the technique of computer synchronised audio to illuminate two of the The<br>most important applications of computers — robotics and information 1, a <sup>|</sup> technology. Includes <sup>a</sup> complete database program, tutorial on word processing principles, and robot control program driven by a logo-type<br>
language.<br>
language. [9]  $\text{E13 (d)}$  active and adventure

**EXECUTE:**<br> **DRAWSTICK**<br>
For children aged 8 upwards allowing them to create pictures, charts, maps<br>
For children aged 8 upwards allowing them to create pictures, charts, maps<br>
and diagrams. It is sufficiently sophisticat your own programs. Uses keyboard or joystick. GO £9 (d)

**INTRODUCING GEOGRAPHY** An experimentations to bring geography to life for the<br>
Four exciting graphic adventure simulations to bring geography to life for the<br>
9-13 age group, River involves navigating a river's course to

 $[$ *U*] £17.20 (d)

 $\mathbb{U}$  EC £61 (c)

 $\mathbb{U}$  £15 (d)

#### **SECONDARY LEARNING**

#### ADVANCED LEVEL STUDIES: STATISTICS

Six programs covering the central concepts and principles of statistics. Topics A sectored are Discrete Data and<br>covered are Discrete Data and Binomial Distribution, Continuous Data and three<br>the Normal Distribution, Hypot  $\mathbb{U}$  £25 (d)

#### ADVANCED STUDIES: GEOGRAPHY

Four programs examining aspects of social geography — traffic and town planning, drainage basin management and planning for industry. Users can alter the models. Details in the comprehensive manual.  $\boxed{0}$  £11 (d)

#### INSIDE INFORMATION

Designed to provide a basic introduciton to information technology for young people and adults. The course assumes no prior knowledge of the subject and is suitable for use in secondary schools, further education colleges, ITeCs and<br>adult education centre. This software can be used alone, or in conjunction<br>with the BBC's Inside Information radio series.  $[T]$  EC $£11$  (d)

#### OPEN LOGO

Developed by the Open University to provide a full implementation of Logo — kitch<br>— the language of learning — for the BBC Micro. 2 × 16K ROMS and two<br>detailed manuals (120pp and 300pp)

SCIENCE TOPICS: WAVES A secondary level physics program allowing the student to learn about waves by displaying waveforms on screen. Parameters can be altered and the results observed immediately.

**SCIENCE TOPICS: RELATIONSHIPS**<br>A secondary level biology program giving a sophisticated simulation exercise<br>for students, based on data from the World Health Organisation. You are<br>malaria control officer for an African v

#### SCIENCE TOPICS: BONDING

#### A secondary level chemistry program designed to reinforce and strengthen<br>students' concept of the bonding of elements. Transfer and sharing of und<br>electrons are both shown graphically.  $\boxed{0}$  £15 (d)

#### SCIENCE TOPICS: ELECTROMAGNETIC SPECTRUM

A secondary level graphical adventure designed to test your knowledge of the Theortromagnetic spectrum. You are lost in space, and you must build a radio, lay perform spectroscopic analysis etc. to complete the adventure.

GAME CORE This software gives you allthe information and intelligence routines you need to write simple and highly absorbing board games for your computer. £9 (d)

MONITOR A professional tool for mahcine-code programmers, suitable for assembly language experts and beginners alike. It is also ideal for teaching assembly language. EC £34 (d)

TOOLBOX 2<br>25 programming aids for the BBC Model B. Book (essential) sold separately.<br>Program include machine code monitor, disassembler, fast flood fill, sprite weight generator/mover, and many more.

[6] Disc

ULTRACALC 2<br>An electronic spreadsheet program with all the necessary built-in features.  $\begin{bmatrix} 80 \\ 80 \\ 100 \end{bmatrix}$ VU-TYPE PROFESSIONAL

An enhanced and expanded version of Vu-Type including many 63 Pitman-<br>approved exercises.  $[3]$  £19 (d)

**GENERAL** 

**EC Network Compatible** 

approved exercises.<br>
WORD MOVER<br>
A simple text editor offering the basic facilities of a fully fledged word<br>
please the exercisity suitable for network environments where ROMs are<br>
impractical. Includes a terminal emulato

WHITE KNIGHT Mk 12 £16 (d); BATTLEFIELDS £8.50 (d) DEUTSCH DIREKT £17 (d); A VOUS LA FRANCE £17 (d)

on 01-208 1177 using quality WISA/Access Card Orders welcome free bo government depts  $\int$  in educational

establishments. All prices ex VAT Prices are subject Kchange without not. Please add carriag (a) £8 (Datapost)  $\left\{\begin{array}{c} | \\ t \end{array}\right\}$  $(c)$  £1.50  $\qquad$  ACC

(d) £1.00

USING YOUR COMPUTER<br>A friendly and original introduction to computers using the computer<br>synchronised audio technique. Written for a 8-12 year old but also suitable for<br>any complete novice. Total of 80 minutes of audio ma WORD PLAY An elegant but simple program to introduce primary school age children to the concept of word processing. Search, delete, justify etc.<br>concept of word processing. Search, delete, justify etc have small animal icons associa DRAWSTICK £8.50 (d)

Four primary-level maths programs suitable for children of a wide range of

These further four maths programs are for the same age/ability range as pack <sup>1</sup> , and cover similar topics, from different angles. £9.50 (d)

NUMBER GAMES<br>Six maths programs designed to please the eye and stimulate the mind of any<br>active and adventurous child aged 8 upwards.

abilities. Topics include symmetry, co-ordinates, and probability.

£9.50 (d)

T

E

 $\bf \tilde{C}$  |

N

A<sup>F</sup>

T

 $\overline{\mathbf{C}}$   $\begin{bmatrix} 1 \\ 0 \\ 0 \\ 0 \\ 0 \end{bmatrix}$ 

 $\frac{1}{\alpha}$ 

 $t$ 

Si

 $nc$ 

H

OF A

#### SCIENCE TOPICS: ELECTRONICS IN ACTION

A secondary level program about using computers for control. The pack gives three simulations of control systems. Control is achieved using a subset of 6502 assembly language. A program editor is supplied.  $DTE15(d)$ 

SCIENCE TOPICS: NEWTON AND THE SHUTTLE This secondary level interactive program in three parts follows the space shuttle from launch to recapture of a satellite in space. Students knowledge of Newtonian mechanics is tested at each stage.

 $[7]$ £20(d)

#### SCIENCE TOPICS: ECOLOGY

This program allows students to take the part of groups who manage anature reserve according to their own special interests. The object is to keep all groups satisfied.  $\mathbf{EC} \pounds 20 \pmod{0}$ 

#### SCIENCE TOPICS: POLYMERS

Students run a manufacturing company and must make decisions as to the<br>best materials to use for their products. They compete with a computer run<br>rival company. Two areas of manufacturing are featured — car parts and  $\&$ kitchen equipment. EC£20 (d)

#### SECONDARY SCIENCE: MICROTECHNOLOGY

This software for the 14-16 age group will help students understand certain and the pack concepts in basic electronics. The pack contains Lot<br>Resistor Tutors, a Servo circuit simulation and a Circuit Design program.

#### SECONDARY SCIENCE: THE MOLE CONCEPT

A computer synchronised audio program which explains definitions of atomic<br>and molecular masses and attractively depicts molar equations. The audio<br>Tel Technical Strack is written and presented by Fred Harris.<br>Call EC £17

**SECONDARY SCIENCE: UNIFORMLY ACCELERATED MOTION A** physics program which illustrates basic equations, uniform acceleration  $\begin{bmatrix} 1 & 0 & 0 \\ 0 & 0 & 0 \\ 0 & 0 & 0 \end{bmatrix}$  [101] synchronised audio.<br>  $\bullet$  G<sub>j</sub>EC£ 17(c) G<sub>j</sub>EC£13 (d) G<sub>R</sub>

Tel: 01-208 1177 <sup>1</sup> Telex: 922800 (close to Dollis  $Hill\bigoplus$ )

 $\text{Rad} \bigoplus$ 

For fast delivery telephone your ordet  $\vert$  01-208 1177 using

 $f^4$ 

Audio Cassette

VU-TYPE The popular 'sight and sound' touch-typing tutor using colour graphics. The layout and parameters can be altered. 23 exercises can be loaded from disc.

 $[<sup>0</sup>]$  EC $£16$  (d)

 $01-208$  1177 **BBC** Compute it & Econet

 $E7$  RETAIL SHOPS  $\Box$ Referral Centr MAIL ORDER 17 Burnley Road<br>London NW10 IE

15 Burnley Road<br>London NW10 IE <u>III L</u>

West End Branch<br>305 Edgware Road K

305 Edgware Road | K<br>London W2<br>Tel: 01-723 0233 (near Edgware

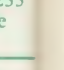

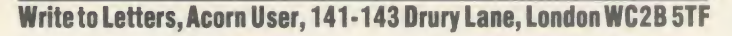

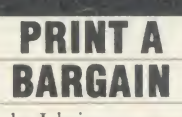

 $\frac{1}{\sqrt{1-\frac{1}{\sqrt{1-\frac{1$  $\blacksquare$ Sir, Might <sup>I</sup> bring to your attenin the world of printers, namely the Amstrad DMP2000.

I mine for £136. It seems very which costs over  $£250$ . After<br>modifying the supplied printer It is a dot matrix printer with NLQ, which appears to be Epson RX-compatible and <sup>I</sup> bought similar to a Riteman F+ printer modifying the supplied printer lead it works perfectly well with my antique Beeb (issue 3!).

 $\blacksquare$  Imy antique been (issue 5:). instructions for the BBC micro as well as for Amstrad micros. The text quality is much better than the Epson LX80, which <sup>I</sup> nearly bought until an Amstrad-owning colleague told me about the DMP2000. It's much quieter and, since it's a flat-bed printer, it will print addresses on envelopes.

<sup>I</sup> have been awaiting its appearance in your magazine, certain that someone would have noticed it before, but since they haven't, then thought I'd tell you!

177 iputei

**Centre** ER

<sup>2</sup>oad<br>'10 IE! | \_ IOPS

{0ad<br>'10 IE! |<br>1177

K)His ranch : Road 0233 ire

: carriage ipost)

K G Schofield Derby

#### DON'T WRITE THE BEEB OFF

ery<br>
r order 1 80<br>
17 using 1 qu Sir, <sup>I</sup> am writing in reply to the letter sent by <sup>I</sup> S Gibson from Kent (May issue) criticising Acorn. While <sup>I</sup> agree that the documentation supplied by Acorn is not as good as it could be, I feel some of the other comments are quite unfair.

Card I am sure that if all us BBC Mast  $\lim_{\alpha \to 0}$  from  $\lim_{\alpha \to 0}$ Example 15.<br> **VAT**<br>
bject to<br>
but notic<br>
done <sup>I</sup> am sure that if all us BBC bought a32-bit computer including disc drive and monitor for £400 three years ago (or indeed any computer), we would have done so.

Despite the lack of memory on the BBC micro it is still possible to ACORN USER AUGUST 1986 51

write sophisticated and complex software. If we look carefully at our programming techniques, many of the memory problems can be overcome.

<sup>I</sup> have written many programs which are being used daily in my firm and the BBC micro has proved to be a great asset.

Obviously the modern computers are going to be more powerful than the older generation, but surely this is the price of progress. Reg Smith

Cambridge

#### **TERMULATOR** VS TERMINAL

Sir, There is a slight misrepresentation in your 'ROM Compatibility Chart' (May issue, page 120). The entry for Termulator indicates that it is supplied with the Master 128, which is not the case! A very simple 2k Terminal program is supplied with the Master in the 1Mbit ROM: Termulator is an entirely separate product extending to a full 16k. The same mistake was also made in the April edition, in your 'Ready Reckoner'.

<sup>I</sup> hope you will be able to publish a corrected chart in the near future. This particular area of confusion (Terminal vs Termulator) should be cleared up as soon as possible for the sake of the users!

Paul Fellows Acorn Computers

#### FUTURE FOR THE MASTER

Sir, Your articles on the new Master series have proved very informative and interesting. However, there are some points which <sup>I</sup> would like to raise.

First, the price. £500 for an 8bit computer is a bit steep given the competition's pricing. As an example, for another  $f(100)$  it is possible to buy an IBM-compatible (albeit without <sup>a</sup> DOS). OK, the Master does have View and ViewSheet included in the price, but the available software and hardware base for IBM compatibles is much larger and more diverse, particularly from the business user's point of view. Add another £500 for the MS-512 and there is simply no contest.

TERS

Second, the DFS. The vast majority of BBC micro owners will be using <sup>a</sup> DFS which conforms to Acorn's specification. To make full use of the Master series, a switch to ADFS is mandatory, but no mention has been made in your articles on how to do this.

In conclusion, <sup>I</sup> cannot see any future for me with the Master series. If and when <sup>I</sup> do upgrade my computer, it will undoubtedly be to an IBM clone, <sup>a</sup> decision based purely on cost and software/ hardware availability.

> David Raison Jump Systems Ltd Sussex

The Master comes with a utility called 'Copyfiles' on its Wel come disc. This allows you to copy DFS files onto an ADFS disc. Bruce Smith copied three 80-track discs full of Wordwise files onto one ADFS disc (with plenty of room to spare). However, this did take 45 minutes.

We're looking at doing it us ing sideways RAM to help.

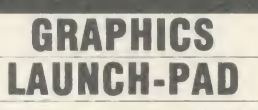

-

Sir, The super program by Mike Williams ('The Last Detail') in the March issue of Acorn User has stimulated me into producing the reproduction of a local beauty spot (figure <sup>1</sup> below).

Having a keen eye for detail, your program was most welcome as <sup>I</sup> searched for software to put the finishing touches to this mode 4 'masterpiece' - created freehand from the keyboard.

So, you've given me <sup>a</sup> launch pad into graphics as <sup>I</sup> dip my toes further into this fascinating and rewarding area.

If it hadn't been for your timely program, <sup>I</sup> would not have persued 'The Last Detail'.

> Paul Bayley Malvern, Worcs

We've launched a Gallery Disc (see page 111 for details) which contains 'Super Painter' from January's issue, March's 'Pixel Editor' and 27 20k pictures, all on one 80- or two 40-track discs.

Other graphics programs which may be of interest are Chris Steele's 'Freehand' article (Oct 1985) and 'Easiplot' by Martin Phillips (Aug 1985).

We've also got a special graphics issue of the magazine coming up in November.

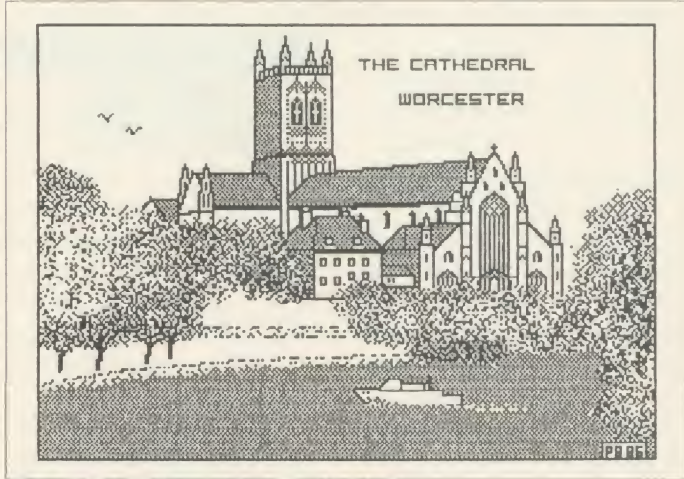

Figure 1. Local beauty produced by Paul Bayley

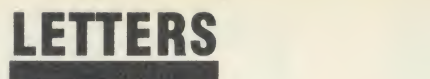

#### CHARTING THE ERRORS

Sir, <sup>I</sup> think you have made some errors on the Top 20 BBC games chart over the last few months concerning the compatibility of games for the BBC B+.

Yir Ar Kung Fu Both disc and tape versions work fine on the  $B+$ .

Exploding Fist The versions for sale in the shops do not work on the  $B+$ ; I have tried to get a version which will work from Melbourne House but they sent me the normal BBC B version. <sup>I</sup> have sent this back to them and wait for a reply. Fist is available on disc for £14.95.

Phantom Combat There may be some old versions around which won't work, so make sure it says BBC PLUS on the box.

Speech! I have been told by a Master user that *Speech!* works on | ware the Master with no problem. <sup>I</sup> don't know about any other Master software.

Southern Belle It is not compatible on the BBC  $B +$ .

Lord of the Rings (Game 1) Works fine on the BBC  $B +$ .

Repton 2 New version works fine on the  $B +$ , the old version crashes if you crack open an egg. There is no way of telling from the box if it is an old or <sup>a</sup> new version, but all the old ones must have been sold by now.

Winter Olympics Works fine on the B + (costs  $f(8.95)$  on tape). Mini Office 2 Works fine on  $B +$ . Also available on disc for £16.95. Night Shade Is not compatible on B+. No current Ultimate software works.

The rest of your list is correct.

It may be of use for somebody to know that Bugeyes 2 only works on the  $B + if$  you LOAD "" up the first program (which is called 'Starman') and then remove lines 41 and 42 (which you can't see unless you list the program to a printer). <sup>I</sup> don't know what these lines do, but after deleting them type RUN, and the rest of the program loads and runs correctly.

To any software company read ing this: if it works on the  $B + or$ Master, say so on the label; if it doesn't, say that it doesn't.

At present <sup>I</sup> have to ask some kind computer dealer whether <sup>I</sup> can bring back the software if it doesn't work, then go home and cross my fingers and try to load it. If it doesn't work I have to take it back to the shop and get my money back.

One shop is so fed up with me always taking software back that it's refused to let me do it any more - if I now buy software from them and it doesn't work, I'm stuck with it.

<sup>I</sup> have even found a piece of software which works on the  $B+$ 64k and not on the  $B+ 128k$ ; the original Mini Office program. Has any body else found this?

Please, Acorn User, urge soft ware houses to make their soft ware  $B+$  and Master compatible and to print full details on the label/box. It would be agreat help if, when you review software, you check that it works/doesn't work on the  $B +$  and Master and print the results of your test. <sup>I</sup> am sure this would help fellow  $B+$  and Master users.

#### <sup>J</sup> N Willmott

N Humberside PS: If Acorn Computers doesn't answer my letters soon I'll go mad - I've written four times without any reply!

#### PRINTER MISTAKES

Sir, Looking at back issues of Acorn User, <sup>I</sup> came across Hints and Tips in the January 1986 issue, and am puzzled by <sup>a</sup> comment made regarding Epson LX80 printers. It says 'the Epson RX80 does not have reverse feed, but the LX80 does.'

<sup>I</sup> have looked through my Epson operating manual several times and can find no reference to this command. Was this <sup>a</sup> mistake on your part, or is there a com mand not published in the book?

In the December 1985 issue there is a review of printers and here again <sup>I</sup> am puzzled. It says, regarding the LX80 printer, 'A nice touch is that fonts such as emphasised, double strike, con densed and elite are also available in NLQ mode.'

<sup>I</sup> am quite unable to get any thing more than NLQ pica, en larged and emphasised out of my LX80. Can you shed any light on these points? <sup>I</sup> should be most grateful.

<sup>I</sup> have been taking your magazine for about eighteen months and rate it very highly. Congratulations and keep it up.

> John Graham Southampton

You are quite right to be puzzled. Both the points that you've queried were our mistakes - many apologies for any confusion caused!

#### HELP WITH LOWER-CASE

Sir, <sup>I</sup> have an Olivetti printer (SV160) which <sup>I</sup> got from the company <sup>1</sup> worked for, but unfortunately there was no manual with it. <sup>I</sup> can only use the printer to produce upper-case print.

<sup>I</sup> finally wrote to Olivetti but they didn't bother to reply. <sup>I</sup> realise that there was no profit in  $it - I$  was hoping that my letter might reach some enthusiast who might fish out an old manual and sell it to me.

What <sup>I</sup> am after is what CHR or VDU commands it understands and how to produce lower-case print? <sup>I</sup> would be most grateful for any information about this printer.

Thank you for an excellent magazine - I read it from cover to cover.

> Alan Kendall Bristol

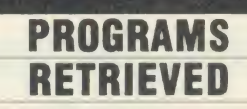

Sir, Have you ever come across the problem of a file (on a cassette) which has been damaged and so won't load?

 $\overline{\varsigma}$ E e:  $\mathbf{u}$ 

Say the file which is corrupted is called START.

The first thing is to make <sup>a</sup> dummy file of START to replace the corrupted blocks (it's best to make the dummy file of REM statements).

You then save this program on another tape, also calling it START.

When this has been done, load the original START file as far as you can and when you come to the corrupted part, replace it with the dummy file, loading it past the point where the original was cor rupted (if the damage is at the beginning of the tape, you start off with the dummy).

When you're past the corrupted section, replace the dummy tape with the original and load in the had rest of the program rest of the program.

When it's finished loading, the  $\begin{bmatrix} \text{pr} \\ \text{e} \end{bmatrix}$ <br>essage 'Bad program' will apmessage 'Bad program' will appear, but don't panic! Just load in Acorn User's 'Bad Program Recoverer', which should get the program back.

You then just replace the REM statements with the original lines. What could be simpler?

Now for the Master. It looks as though it's a pretty good computer and has a lot going for it - but<br>the price! Not all of us earn a the price! Not all of us earn a Wogan-level wage!

Surely Acorn's object is to sell computers, not keep the warehouse people in a job!

I can already hear the question, el 'Whatever happened to the British computer industry?'  $-$  it's up to  $\int$  ing you, Acorn!

> Simon Kindlen<br>lackmannanshire Clackmannanshire

The utility mentioned is on the  $\begin{bmatrix} \ln A \end{bmatrix}$ **Best of Acorn User cassette and CON**<br>the UserROM chip. the UserROM chip.

not

 $100$ 

ne  $\overline{10}$ 

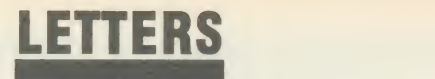

#### PAGEMAKER MENU

**SS**  $\mathcal{C}$ )  $SO$ 

ed

 $\overline{a}$ ce

 $t \Omega$ M

 $\overline{on}$ 

it

ad  $2S$ he he he

 $\overline{\pi}$ 

he art

ed: ipe the

the apin  $\mathbf{v}$ ro-

**EM** ies.

 $s$  as utbut 1 a

sell ire-

on. ish to

len aire

the and

1986

Sir, In your May issue, Tony Quinn reviewed the Fleet Street Editor and said it would be inter esting to see what others can come up with. <sup>I</sup> enclose a page which <sup>I</sup> created on AMX Pagemaker Plus.

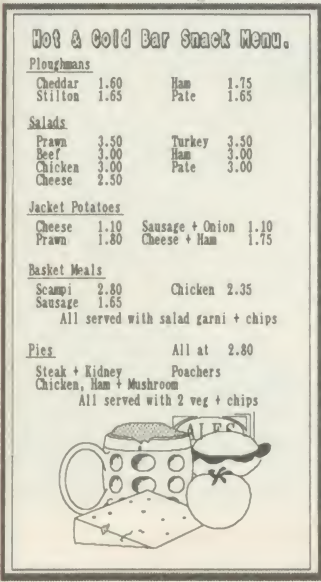

This was the first piece of work <sup>I</sup> had done on the system. As you can see from the results, it must be pretty easy to use! I work in a public house and the restaurant needed <sup>a</sup> new menu, so <sup>I</sup> decided to put my new toy to the test. Not bad for a first go!

> <sup>S</sup> M Seymour Hampshire

#### A CHEAP BEEB

Sir, <sup>I</sup>am <sup>a</sup> keen reader of your fine publication. <sup>I</sup> own an Electron but am eager now to enhance my computing ability. <sup>I</sup> feel this can best be achieved with <sup>a</sup> BBC model B computer rather than expensively and inconveniently upgrading my Electron. However, <sup>I</sup> am not keen to lay out  $\ell$  399 for a new model B, the design being four years old at least. Thus <sup>I</sup> am looking for a second-hand Beeb. In April's issue of Acorn User The Comp Shop second-hand dealer was mentioned. Would it be possible to supply me with <sup>a</sup> list of other shops which deal in second hand Beebs?

> Anthony Poole London

We don't know of any others. You could try nearby dealers and our free ad pages.

We'd like to hear from other companies who do BBC micro trade-ins.

A DISC WITH A HOLE Sir, I've heard about dual discs which can be turned over, but as

I've not been able to find where to buy them, I've made them with the help of a pair of scissors and a hole punch.

Although this method doesn't work on all discs, it does on most. You cut <sup>a</sup> slit opposite the protection slot and a hole in the disc, again opposite the hole on the right - when you've turned it over, it looks the same as the front. Then all you have to do is format it.

Don't do it on your favourite disc, though  $-$  do it on a disc you don't mind losing.

> Matthew Rooke Surrey

This does seem to work, but disc manufacturers don't ap prove of it, and you should not put anything valuable on these discs, just in case. Incidentally, you can buy a special 'disc nibbler' to do the job.

#### YOU CAN DO BETTER

Sir, Talk about passing the buck! In the June issue of AU, you published a letter from a reader who asked that you include more control projects (lightpen, robot arm, and so on).

Frankly <sup>I</sup> wonder why you bothered to include his letter when you fobbed him off with such a pathetic reply! Just because other magazines include such items, you seem to feel that AU therefore doesn't have to. If you carry your argument to its logical conclusion, then why do you carry program listings? After all, other magazines make <sup>a</sup> fair job of it, so why should you bother?

The fact is <sup>I</sup> (and presumably others) don't want to rummage through unfamiliar electronics magazines on the off-chance there may be something of interest.

<sup>I</sup> would like to see articles on the construction of hardware with appropriate supporting software, to the standard synonymous with Acorn User.

> Geoff Preston Head of Computer Studies Friern Barnet County School

#### MORE ABOUT SUPER ART

Sir, The AMX Super Art saga continues. After having discov ered how to convert mode <sup>1</sup> screens (see Letters, July) several things occurred to me about the creation of Super Art files.

As your readers may know, when using Super Art it is first necessary to create a blank picture file before drawing can begin. This process takes several minutes and is rather tedious.

Armed with the information you published in July, <sup>I</sup> set about devising a quick way to create full screen picture files. The program below simply loads in a blank screen and resaves it several times over, each time with a different suffix. The result is that in <sup>a</sup> very short time you will have created five blank screen files which can be used in Super Art.

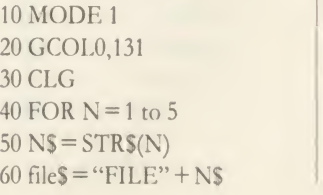

 $70$  OSCLI("SAVE " + file\$ + " 3000 + 500 2820 20F")

<sup>80</sup> NEXT

Incidentally, <sup>I</sup> usually insert a few lines in the program to draw a line just inside the border of the screen. This provides a guide as to whether or not <sup>I</sup> have reached the edge of the picture when scrolling in and out of the screen window.

Don't forget that it is still necessary to use the Open and Close File options while using the program.

<sup>I</sup> am happy to report that <sup>I</sup> am now making much greater use of Super Art: I hope this proves helpful to other users.

Jonathan Inglis London

London P V Lewis of Swansea, Richard Our thanks to Darren Skirrow of Barnsley, Bob Potter of Bath, Connolly of Befordshire, Murray Elliot of Kirkcaldy and Mark Boyce of Waltham Abbey for writing into help Jonathan with Super Art.

> Colin Foster of Ilford also had a solution and added, 'AMX seems to have slipped up on its Epson RX/FX/LX screen dump provided as <sup>a</sup> library function. Under normal cir cumstances it reproduces yellow darker than red!

As I'm nit-picking, <sup>I</sup> wonder if anyone else has succeeded in making use of their USER functions. The manual offers very little help so <sup>I</sup> presume that these are for future expansion by AMX - it took me absolutely ages to get my own function in there.'

#### WHAT TO DO WITH THE WAND?

Sir, I've got the wand in Castle Quest, but what do I do with it now? I've tried everything!

Thanks for the help in Twin Kingdom Valley!

> Andy W Liverpool

The COLOUR-STICK LIGHT PEN<br>Package is an exiting new package for<br>the BBC MICRO, and includes the following programs: Package is an exiting new package for the BBC MICRO, and includes the following programs:

PALETTE

- PONTOON
- **SOLITAIRE**

**\* ICON DRIVEN ART PROGRAM** The **COLOUR-STICK** is an advanced lightpen package with icon driven art<br>program Recommended for Educaprogram. Recommended for tional establishments. It is available in 40 & 80 track disc format or Econet. PRICE £34.95 plus £1 p&p plus VAT

OTHER PRODUCTS AVAILABLE: SIDEWISE ROM/RAM expansion for the BBC MICRO

PRICE £38.00 plus £1 p&p plus VAT

SIDEWISE PLUS Sideways ROM expansion board for the BBC B+MICRO PRICE £29.95 plus £1 p&p plus VAT

SOFTWARE - CUSTOM ROM/RAM WRITER Utility to produce <sup>a</sup> ROM image for loading into EPROM or SIDEWISE RAM

PRICE £14.95 plus 50p p&p plus VAT

Cheques made payable to Advanced Technology Products Ltd. Allow 28 days for delivery. ACCESS/ VISA ACCEPTED. Carriage to be added to advertised price, then add VAT to the total.

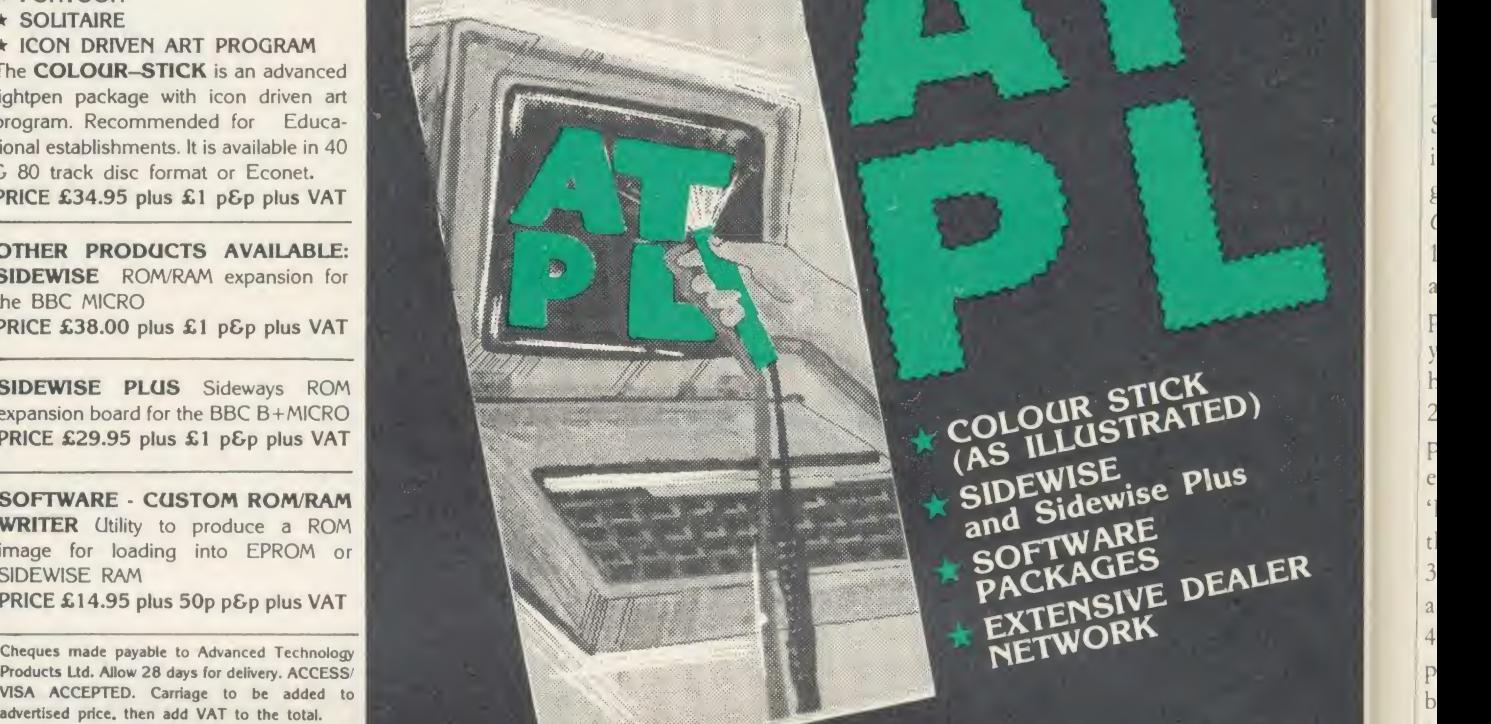

## CONTACT A.T.P.L. STATION RD, CLOWNE, CHESTERFIELD S43 4AB TEL: 0246 811585

#### MOVIE MAKER enables any user to create impressive animated films or graphics displays.

A flashing pen is moved around on the screen by using the four arrow keys and is used to draw items of background scenery. The screen can be scrolled over the scenery to give a virtually unlimited area.

 $\frac{4}{24}$  around with the arrow keys. They can also be just as Use the pen to draw your animated characters, each up to about one quarter screen size. Their movement over the scenery is programmed by simply pushing them easily programmed to move arms and legs or any other parts

Text can be used in the form of subtitles, scrolling haracter that's **K** scenery. bubble messages which appear above the cl speaking, or even as part of the back you it

are the control of the control of an incredible<br>ingth (all in<br>t graphics MOVIE MAKER plays back your moves the speed of 22 frames per second. And ever at single movie can still be over 20 minutes in leng memory). This is possible because the telestic t system has been used throughout. .

The package contains two 16K ROMS; USER GUIDE;  $\frac{1}{2}$  Alleg 1990.<br>20 **m** M<sub>ie</sub> d M<sub>ie</sub> 1. N M M<sub>ie</sub> and a tape containing a send-<br>alot **by Wack Sonwait** Alleg 1. 29.90 fully inclusive. scer p; and a tape containing a

Requires a  $BBC$  model  $B$ ,  $B +$  or MASTER micro, tape or disc based. Can be run in sideways RAM.

----------<u>----</u>-Please send me by return of post: 1 MOVIE MAKER pack at £29.90 Cheque/P.O. 1 Introductory Pack at £1.95 enclosed  $\Box$  The free information pack Name 5535.\* «£\* Address Jam 4414 James James James James James James James James James James James James James James James James James James James James James James James James James James James James James James James James James James J **Fast** Post Code

mmmm

free info pack Watch the 'intro movie)

,,,,,

Send for the introductory<br>pack. The tape in this pack PACK. The tape in this pack<br>contains the *intro movie* which<br>has a number of different<br>scenes and a of different contains the intro movie<br>has a number of different<br>scenes and displays  $\frac{a_{\text{iter}}}{a_{\text{iter}}}$  micro.

Also included is a detailed<br>**OVIE MAKER** info shoot MOVIE MAKER in detailed<br>copy of all reviews the sheet and a<br>but this is deduces. It cost f t or **EXAMPLE MAKER** is a detailed<br>copy of all reviews. It cost and a<br>but this is deducted from the<br>orice of MOVIE and from the but this is deducted from the<br>price of MOVIE Maker of the SP1<br>Price of MOVIE MAKED is but this is deducted from the<br>price of MOVIE MAKER if the<br>go on to buy that. go on to buy that.

The free information pack  $\frac{1}{3}$ <br>ontains a copy of all reviews  $\frac{1}{3}$ contains a copy of all reviews published so far and also a<br>detailed **MOVIE MAKER** info detailed MOVIE MAKER info sheet.

Send for the

tl  $\overline{c}$  $\overline{6}$  $\mathbf{u}$ 

al

 $\circ$ 

 $\mathbf{m}$ ki

T  $\overline{D}$ M ar

Si sp

wi

 $N_6$ 

So

sp sta aco the ACC

Joir

Send for

MOVIE

MAKER

yebot

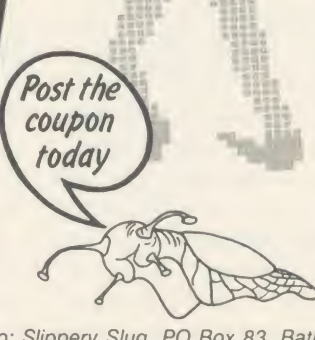

To: Slippery Slug, PO Box 83, Bath, BA1 1ZA. Telephone: (0225) 69236

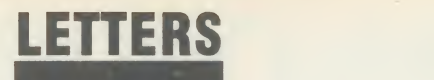

#### THE WAND IS AT HAND

Sir, In answer to Jimmy Liu's plea in the June issue, here's how to get the wand from the witch in Castle Quest.

1. Get the bucket from near the aqualung by jumping from the pillar to the left, pressing 'P' when you go over it. You must be holding the aqualung.

2. While holding the aqualung place the red line under the bucket, stand in the water and press 'D' 'R' 'S' 'P\* in that order. This fills the bucket with water.

3. Make your way to the witch's area via the spiders.

4. When you hear the witch ap proaching, stop, retrieve the bucket and wait until she is about lcm away then press cursor left to throw the water from the bucket. 5. Go to the ditch which contains the wand and drop the stool (tak en from the prison) down.

6. Pick up the wand and throw it up to get it out of the ditch. This allows you to turn.

7. Jump onto the stool, then out of the ditch.

Incidentally, it was my friend's mum who told us that witches are killed by water!

Steve Giller

Thanks to Andy W from Liverpool and Benedict Currie from Middlesex who also sent in the answer to Jimmy's plea.

#### SOFTWARE FOR ECONET

Sir, <sup>I</sup> am writing to seek corre spondence from readers in the UK with similar interests.

<sup>1</sup> am <sup>a</sup> teacher in <sup>a</sup> college in the New England region of New South Wales, Australia. <sup>I</sup> am re sponsible for the running of a 15 station level three Econet which accesses <sup>a</sup> 50Mb hard disc. We use the machines to teach computer

The problems that <sup>I</sup> have faced in the past, those of inadequate supply of relevant and decent soft ware (especially for Econet), have been somewhat ameliorated over the last year or so, but <sup>1</sup> still find supply difficult.

It is also difficult to know whether a particular software package is going to be everything that the reviewer says it is.

For these and other reasons, <sup>I</sup> would like to correspond with teachers interested in computing, Aviator of whatever discipline, in the UK and Europe, by either conventional or electronic mail.

I can be contacted via Telecom<br>
old on the following address: Castle Quest Gold on the following address: Castle Quest<br>07:MGI 001 07:MGL001.

Armidale, Australia | Cybertro

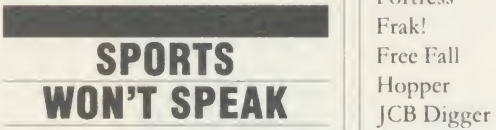

Sir, I would think it a worthwhile | Killer Gorilla idea if you would point out that Match Day Hypersports by Imagine does not work if the host machine has an Missile Acorn speech system fitted.

Derby | pass on to clay pigeon shooting,  $\bigcap_{\Omega}$ The first event, swimming,  $M_{\rm F}$   $_{\rm Fe}$ works perfectly, but when you the computer will not respond to any keypresses and therefore you can't shoot a single bird.

> I, like many others, would have Painter assumed that this was an error in the program itself, as opposed to Planetoids<br>an error in the machine but I had an error in the machine but I had<br>road of cimiler cleaned in fortuned read of similar clashes, ie, features in certain programs never occur, in <sup>a</sup> previous edition of AU.

Desparate, <sup>I</sup> removed the speech chips and the program now works. This process is, of course, not recommended if you have little knowledge or experi ence of extracting chips. Some | Zalaga owners of the speech system could be left rather frustrated with a game they can't use. Surely compatibility checks with the speech

system have become standard pro cedure for software companies? With Hypersports being as popular as it is, speech system owners are bound to be among those who buy the game.

That said, may <sup>I</sup> congratulate you, Acorn User, on publishing the best quality, totally unrivalled magazine for the Beeb.

> A Whitney Essex

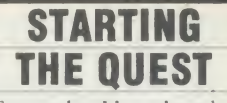

Sir, From what <sup>I</sup> have heard Castle Quest sounds a good game, but I cannot get past the troll on the right and the spider on the left.

Please can someone tell me at least how to get started?

Alex Atkin London

#### Latest round-up of games high scores

Martin Levins Crazy Painter Acornsoft 30,450 P Hopgood\* Android Attack Computer Concepts 1,495,105 Tim Hedger\* Arcadians Acornsoft 98,020 Niaz Islam\* Superior 108,500 Stephen Corcoran\* Superior 2,240 Peter Simpson\*  $A & F$  30,275,420 Stephen Corcoran\* Acornsoft 279,790 Richard Arundale\*<br>Micro Power 715,960 Niaz Islam\* Cvbertron  $715,960$  Niaz Islam\* Fortress Pace 129,250 Stephen Corcoran\* Frak! Aardvark 20,000,200 Paul O'Malley\* Acornsoft 5,024 Philip Comber\* Acornsoft 52,422 John Durrans\* Acornsoft 131,450 Stephen Corcoran\*<br>Micro Power 836.475 Stephen Corcoran\* 836,475 Stephen Corcoran\* Ocean 10-0 Matthew Pedeaux\* Acornsoft 498,500 P Ludgate\* Missile Gemini 469,225 Ian Boffin\* Monsters Acornsoft 283,000 Stephen Corcoran\* Micro Power 1,012,950 Stewart Roberts Micro Power 642,125 Stephen Corcoran\* Overdrive Superior (BBC) 338,450 David Perry\* Overdrive Superior Overdrive Superior 1,011,720 P Ludgate\*<br>(Electron) A&F 203,690 Nigel Shaw\* Watford 300,400 Stewart Roberts\* Acornsoft 3,186,450 Stephen Corcoran\* Atari 384,250 Niaz Islam\* Acornsoft 161,460 Roger Austin\* Snapper Acornsoft (BBC) 1,839,210 Peter Simpson\* Space Adventure Virgin 4,890 Mark Bradshaw\* Starship Command Acornsoft 8,420 Ian Boffin\* Way of the Melbourne Exploding Fist House 397,100 C Parsons Aardvark 23,460,500 Ian Boffin\* \*Scores unbeaten since May <sup>1</sup> 986

> Please say whether your score was notched up on <sup>a</sup> BBC micro or Electron when sending in your games high scores as in future issues we hope to be publishing separate tables for each micro.

1986

# NEW MAIL ORDER RELEASES FROM TORCH COMPUTERS

NOW EVEN MORE POWER FOR YOUR BBC MICRO AT SPECIAL MAIL ORDER PRICES

## Graduate II >

with uprated motherboard and operating ROM for added IBM compatibility, speed and overall perfonnancc

• MS-DOS O/S <sup>8088</sup> <sup>16</sup> bit processor, twin 360K disc drives

#### Mail order price £579 including VAT

# Torch Unicorn  $\rightarrow$

- $\bullet$  Multi-User, fully communicating, low cost UNIX computing
- 10 MHz 68000 plus 5 MHz Z80 processors
- 1024K RAM, 20MB hard disc, 400K floppy disk
- $\bullet$  All the power and flexibility of UNIX for only £2870

#### Mail order price £2870 including VAT

The official range of upgrades for the BBC Model <sup>B</sup> Microcomputer now has an even higher specification and a price tag lower than ever before. Better O/S firmware, improved utilities, new user guides plus free software with all models.

Complete the order form today or telephone (0286) 5005 with your VISA/ ACCESS card number.

Torch Z80 owners send a cheque for 1986 upgrade pack, only £44.95 including VAT and P&P.

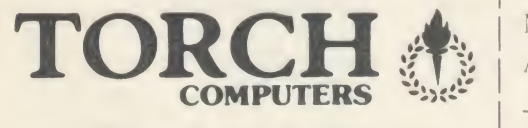

Torch Computers Ltd.. Mail Order Division, Cibvn Industrial Estate, Caernarfon, Gwynedd, North Wales LL55 2BD. Tel: (0286) 5005

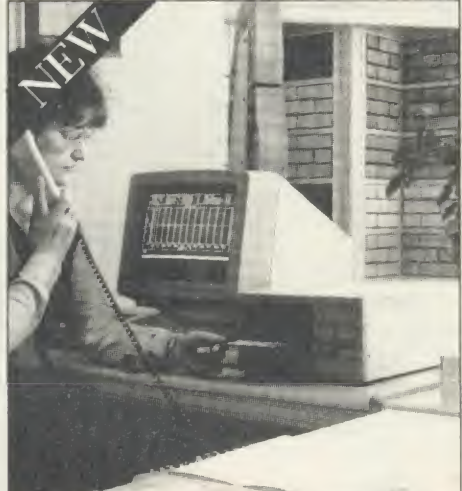

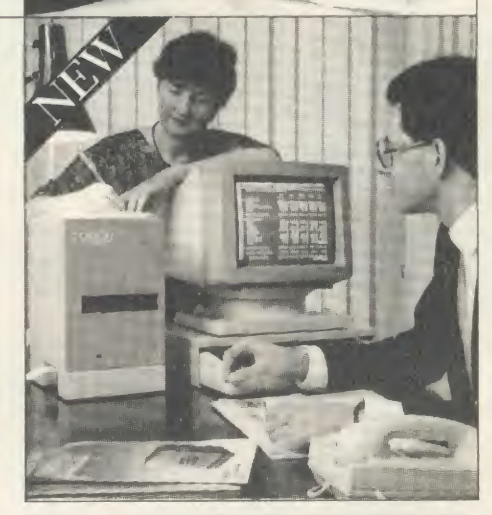

To Torch Computers Ltd., Mail Order Division, Cibyn Industrial Estate, Caernarfon, Gwynedd, North Wales LL55 2BD.

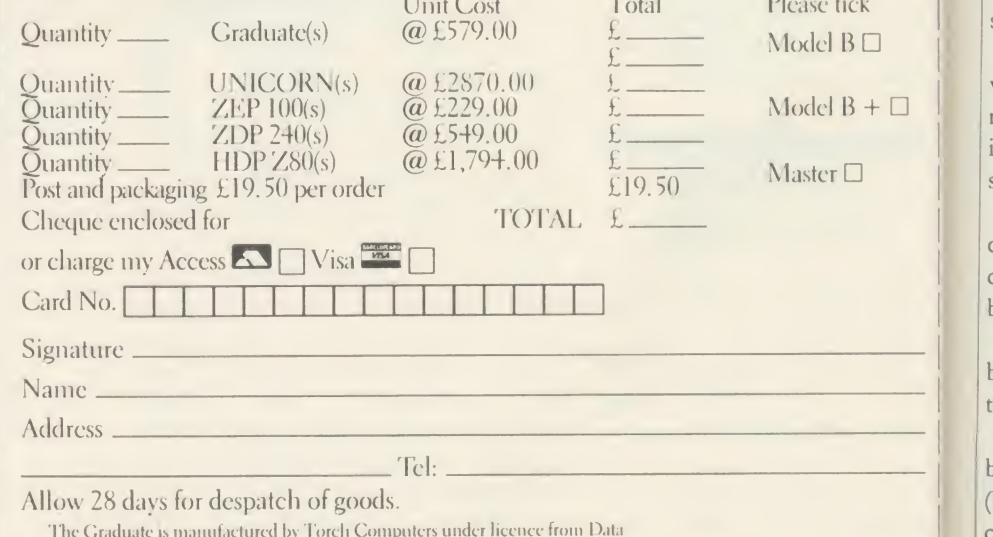

The Graduate is manufactured by Torch Computers under licence from Data<br>Technologies Ltd. Product names referred to arc trademarks of the companies of origin.

#### ZEP 100 Z80 extension processor Free software and carry ease.

Mail order price £229 including VAT

## ZDP <sup>240</sup>

Twin floppy discs and Z80 processor dis-Runs BBC-MOS and CP/M compatible software using high quality, double-sided 400K disc drives. Allows storage for BBC DES and CP/M programs.

#### Mail order price £549 including VAT

## HDP Z80

Hard disc, floppy disc and Z80 processor Adds <sup>a</sup> massive <sup>20</sup> Mb of hard disc storage, ideal for small business and education environments.

#### Mail order price £1794 including VAT

Th tho stra  $\overline{\phantom{a}}$ wil insi suit  $\overline{a}$ con colo byt ŋ byte the  $\mathbb{I}$ ber) (NE **ACOI** 

T) ve

di va pr

wi th  $3S$ **us** 

cu:

No the  $H<sub>c</sub>$ rol

tex sep

 $in<sub>1</sub>$ 

56 ACORN USER AUGUST 1986 AND LOCAL CONTRACT AND LOCAL CONTRACT AND LOCAL CONTRACT ON A CORN USER AUGUST 1986

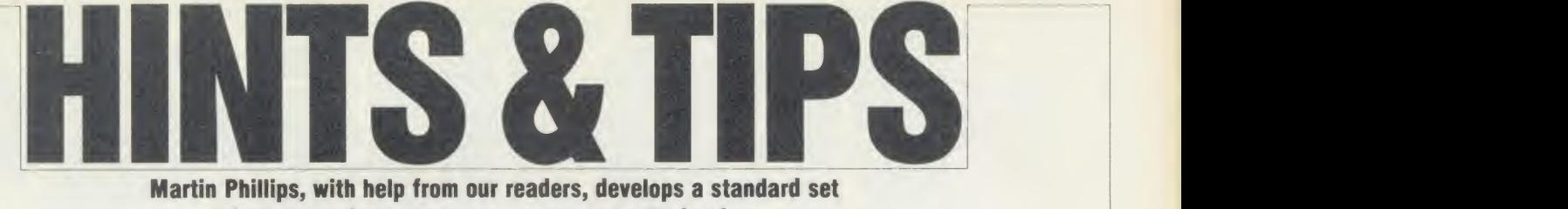

Martin Phillips, with help from our readers, develops a standard set of printer codes to help new users master their micros

#### **CONTROLLING** THE CURSOR

The BBC micro and Electron user guides give very little information about the screen cursor, apart from telling you how to switch it on and off. The Advanced User Guide mentions that the cursor effect can also be changed, but is rather difficult to follow, and seems to have incorrect values. It is worth looking at, though, as many programs could be improved by using a different cursor style.

There are two ways of turning the cursor off with the BBC micro, and although one is not in the Electron manual, both appear to work just as well on the Electron. The one given in both user guides is:

Cursor off: VDU23,1,0;0;0;0;

 $\overline{\text{or}}$ 

94

 $\Box$ 

886  $1986$ 

Cursor on: VDU23,1,1;0;0;0;

The BBC micro user guide also states that the cursor can be switched off another way: Cursor off: VDU23,8202;0;0;0;

Note that when editing, this command inverts the colour of the character to be copied. However, it does have more uses. It is more robust than the former command, whose effect is cancelled by using VDU4 in graphics modes. If you are writing a program which needs the text and graphics cursors to be joined and separated repeatedly (VDU5 and VDU4), then the latter method for switching the cursor off is  $\left| \right|$  Bit 6 (value 64) the better one, as it only needs to be used once | Bit  $5$  (value 32) in the program (unless the mode is changed). There is a problem with using this method, Bit 4-0 though, as switching the cursor on again is not straightforward. The following command:

Cursor on: VDU23;29194;0;0;0; will work but only in mode 7. If we look in more detail at why this is, we can gain an insight into how the cursor can be modified to suit one's own requirements.

To understand how the VDU23;8202;0;0;0; command works it helps to remove the semicolons. A semi-colon is used to denote a twobyte number, ie, 0; is the same as 0,0.

The two-byte number for any pair of single byte numbers in <sup>a</sup> VDU statement is derived in the following way:

Two-byte number  $=$  (first single byte number) + (second single byte number times 256) (NB: there is a semi-colon at the end of the command - this is missing off some versions of the BBC user guide and causes some very odd effects later in a program if other VDU commands are used.)

Using this formula to remove the semi colons we get the following single-byte equivalent:

VDU23,0,10,32,0,0,0,0,0,0 ie,  $10 + (32 \times 256) = 8202$ 

VDU23 is normally used to reprogram <sup>a</sup>character but VDU23,0 ... has an entirely different function; it is used to reprogram the 6845 Cathode Ray Tube Controller (CRTC) chip registers. (This chip is not present in the Electron, but the operating system is still able to cope with it.) The first number following the zero specifies the register within the CRTC, and the second number following the zero is the data to be written into the register specified. The remaining six bytes are all zero and are used to pad out the command to the nine bytes the VDU23 command expects.

This command, therefore, reprograms register  $10$  with the value  $32$  (register  $10$  is the cursor start register). Each character is made up of several scan lines - this refers to the beam scan for the cathode ray tube. Using this register we can control which vertical scan line we will start at. The topmost line is 0.

To see how this affects the cursor, we need to know the bit functions of register 10. These are as follows:

Bit 7 (value 128) unused

blink on or off  $(0 = off)$ blink rate (inset gives fast

flash, set gives a slow flash) cursor start line

From this we can see that the VDU23,0, 10,32,0,0,0,0,0,0 command has set bit <sup>5</sup> of register 10 only. The cursor can be turned on again by setting bit 6. This, however, gives a full character cursor, so we must use the lower 5 bits to select the cursor start line. The cursor start needs setting to the same as the cursor end, which is where the problem lies, as there are different numbers of scan lines per character row for different modes:

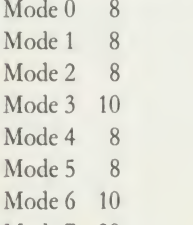

Mode 7 20

For a single-line cursor, it is necessary, there-

fore, to program register 10 with:

- Bit 6 64
- Bit 5 32
- Bit 4-0 1 less than the number above (2 in the case of mode 7)

This now gives the following commands to switch the cursor back on again:

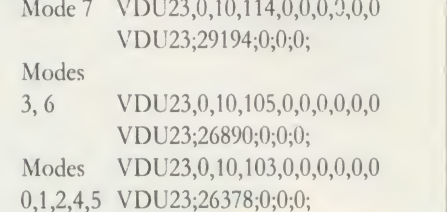

To examine how the size of the cursor can be changed, listing <sup>1</sup> on the yellow pages allows various cursors to be displayed, and also allows the flash rate to be changed. Setting register 10 to 0 will give the largest cursor, and the highest number in the range will turn the cursor off. It is also possible to change the cursor and register which is register 11. Make the following changes to listing <sup>1</sup> to see the effect of this.

285 VDU23,0,10,rate,0;0;0;0; 290 VDU23,0,11,start,0;0;0;0;

This gives a full cursor and allows the height to be reduced from the bottom up.

#### DOUBLE YOUR INPUT

Several readers have asked for routines to input a question and print the answer and for both of these to be in double height characters. It would seem to be an easy task; that is until you try it. The double height lettering facility in mode 7 requires the use of the teletext character code 141. To get the double height lettering to work correctly it's necessary to print the control code 141 followed by the lettering on each of two successive lines. Type in the following line and run it to see the effect: <sup>10</sup> PRINT CHR\$(141) "Hello"

It prints out only the top half of the word. To print out the whole word, the same line must be entered again:

20 PRINT CHR\$(141) "Hello"

Now when the program is run, the word "Hello" in double height is printed, and not as two top halves of the word as one would expect. Once the control code has been written into a line (a blank space will appear on the screen where the code resides), the rest of the

# PEDIMPIE ( EXTENDS YOUR SYSTEM OPTIONS

Plotmate graphics plotters are compatible with all leading micros. They run a wide range ot Linear Graphics' and third party software and have numerous functions and add-on capabilities ideally suited to the requirements of the Education, Industry and Business environments.

All of which means that for between E299-E549 you can greatly extend your present system's options for a fraction of what you thought it would cost.

**ACORN** IBM ATARI AMSTRAD RML and other micros

Third Party Software Includes **LOTUS 1 2 3** SUPERCALC 3 AUTOCAD **INTERCHART** and many others

> Linear Graphics' **Software includes PCB DESIGN CAD DATA DISPLAY** MATHEMATICAL<br>MODELLING MAPPING **DIGITISING**

**Features Include** Understands BBC Graphics Commands Sweet P and Graphtec Serial & Parallel **Interfaces** Direct Drive Mode Sector & Segment **Hatching** And Allen And Allen And Allen And Allen And Allen And Allen And Allen And Allen And Allen And Allen And Allen And Allen And Allen And Allen And Allen And Allen And Allen And Allen And Allen And Allen And Allen A

 $\oplus$  PLOTMATE A4  $\oplus$  PLOTMATE A4M — £399 \*\* var  $\oplus$  PLOTMATE A3M — £549 \*\*\*\* e LINSCAN  $-$  £299  $_{\text{exvar}}$  $-$  £150  $_{\text{exvar}}$ 

Linscan is a high resolution optical scanner that fits onto all PLOTMATE models and, in conjunction with a BBC Micro, allows scanning of photographs, diagrams, maps and display data.

scanning of photographs, diagrams, maps and display data.<br>
28 Purdeys Way Rochford Essex SS4 1NE<br>
Tel 0702 541664 Telex 995701 Ref 356 ENR GRAPHICS LTD 28 Purdeys Way Rochford Essex SS4 1NE Tel 0702 541664 Telex 995701 Ref 356

GI  $\overline{10}$  $is<sub>1</sub>$ tra No GI it i PR do lett if I the one  $(th)$ PR

4th OFFICIAL ACORNUSER Exhibition

pl as er pi pl er fr

pl T

 $\overline{\ln c}$ 

sta

Centre to hoom edge Urn 27m July, 1985 See us on **STAND 50** 

# HINTS & TIPS

line will appear in double height lettering, so it would seem possible to program in a double height INPUT statement.

<sup>10</sup> MODE <sup>7</sup>

<sup>20</sup> PRINTCHRS141;: INPUT "Name please "name\$

<sup>30</sup> PRINTCHRS141;: INPUT "Name please "name\$

It does not work, though, as one would hope. The program prints out the top half of "Name please", and prints out the top half of the name as it is entered in. Once the name has been entered in, the program goes to line 30, printing out the bottom half of "Name please", and waiting again for <sup>a</sup> name to be entered. The following attempt also suffers from the same problem:

<sup>10</sup> MODE <sup>7</sup>

**HELLO** >

20 PRINTCHRS141; "Name please" <sup>30</sup> PRINTCHRS141;: INPUT "Name please "name\$

The problem occurs in the use of the INPUT

Name please Lydia Spencer

Inputting double-height text in mode 4

statement, so to avoid this, we can use the GET statement instead. This statement is used to input a simple numeric variable, or if GETS is used, <sup>a</sup> string variable. The following illus trates its operation:

AS = GETS: PRINT A\$

Notice that unlike the INPUT statement, the GETS statement does not print out the letter as it is keyed in. This has to be done using a PRINT statement, and can then be printed in double height. To input <sup>a</sup> whole string of letters, a loop has to be made with a test to see if Return has been used to indicate the end of the string. Listing 2 on the yellow pages shows one way the routine could be made to work (the three parameters following the PROCdouble statement give the string to be printed, the horizontal and the vertical positions at which to place the print). The input routine will take care of the Delete key, though if it's pressed too much, it will also remove the prompt! Notice that the question is put into the string 'ask\$', which is preceded by the green teletext colour code, CHR\$(130), and followed by the magenta colour code, CHR\$(133). This listing is all very well for BBC micro owners, but <sup>I</sup> have not forgotten the many readers with Electrons. Listing 3 gives <sup>a</sup> routine to work in modes 0, 1, 2, 4 and 5. This listing is rather more complicated, partly because of the special double height procedure, and partly because the Delete key (which has code 127), needs special treatment.

An odd effect was found when trying the procedure. If the following is attempted:

LEFT\$(name\$,0)

a character is returned with the ASCII value of -1! This printed an odd character on the screen if the condition was met, which happened if the first character was deleted - hence the need for the elaborate PROCdelete procedure. Another problem occurred when the Return key was pressed: a dot pattern at the end of the input line was produced, which also had to be filtered out. The Return key has an ASCII value of 13.

The routine filters out all the control codes below 32 to stop any odd effects if someone should try to crash it.

Having a timed input is easy to implement. At the start of the program (say at line 125) insert <sup>a</sup> line to set TIME to 0. Then instead of checking to see if the Return key has been pressed at the UNTIL . . . line (line 180), this line can check for an elapsed time. For example, to check for a time delay of 10 seconds the following would need to be inserted in place of the test for the Return key:

<sup>180</sup> UNTIL TIME >1000

TIME counts in centiseconds, ie, hundredths of a second.

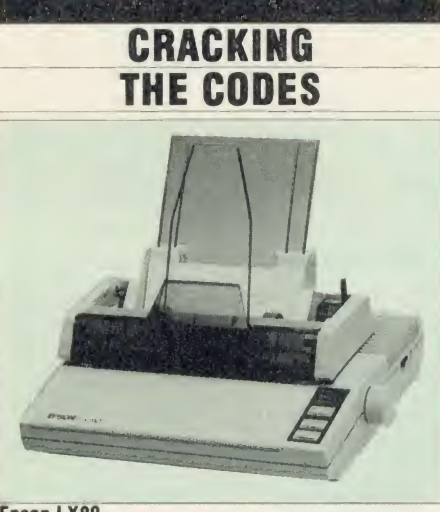

Epson LX80

In January's Hints and Tips <sup>I</sup> asked for help to produce a standard set of printer codes for a (hopefully) wide range of printers.

The response was tremendous, and my

thanks go to all those readers who wrote in. Also the number of letters received gives <sup>a</sup> good indication of just how much of <sup>a</sup> problem printer codes are.

<sup>1</sup> worked through all the sets of commands for the printers <sup>I</sup> have received information

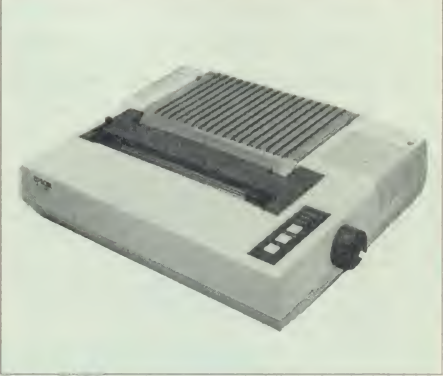

Epson FX80

from readers, and picked out those which are the most useful.

<sup>I</sup> then prepared a comparison chart (see page 63) for each printer, so you can see at <sup>a</sup> glance which codes are standard and which are not. The standard line spacing is  $1/6$ ". The use of  $1/$ 72" sizes is important, as this is the size of an individual dot. Thus using all nine pins of the printer would give a line height of 9/72" which is 1/8". Setting the printer size to this spacing

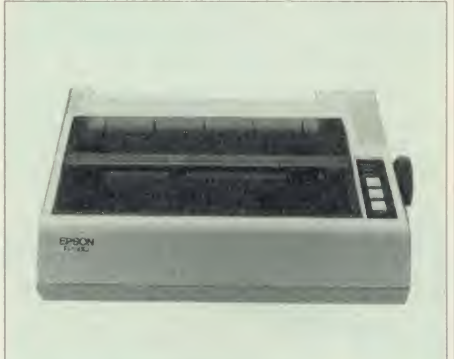

#### Epson RX80

produces lines of text where there is no space between each line.

There are some problems with producing <sup>a</sup> chart such as this:

1. Some codes respond in different ways on different machines. Combinations of codes vary in their effects. For instance, on the Epson LX80 it is not possible to have condensed NLQ, whereas on the Citizen 120D it is, and this cannot be shown on the chart. Another example concerns the justify command, which is available on all print fonts of the Citizen, but only on the LX80 NLQ font.

2. The codes selected are those which <sup>I</sup> believe are the most useful. <sup>I</sup> have not included such things as TAB codes, for instance, as these are

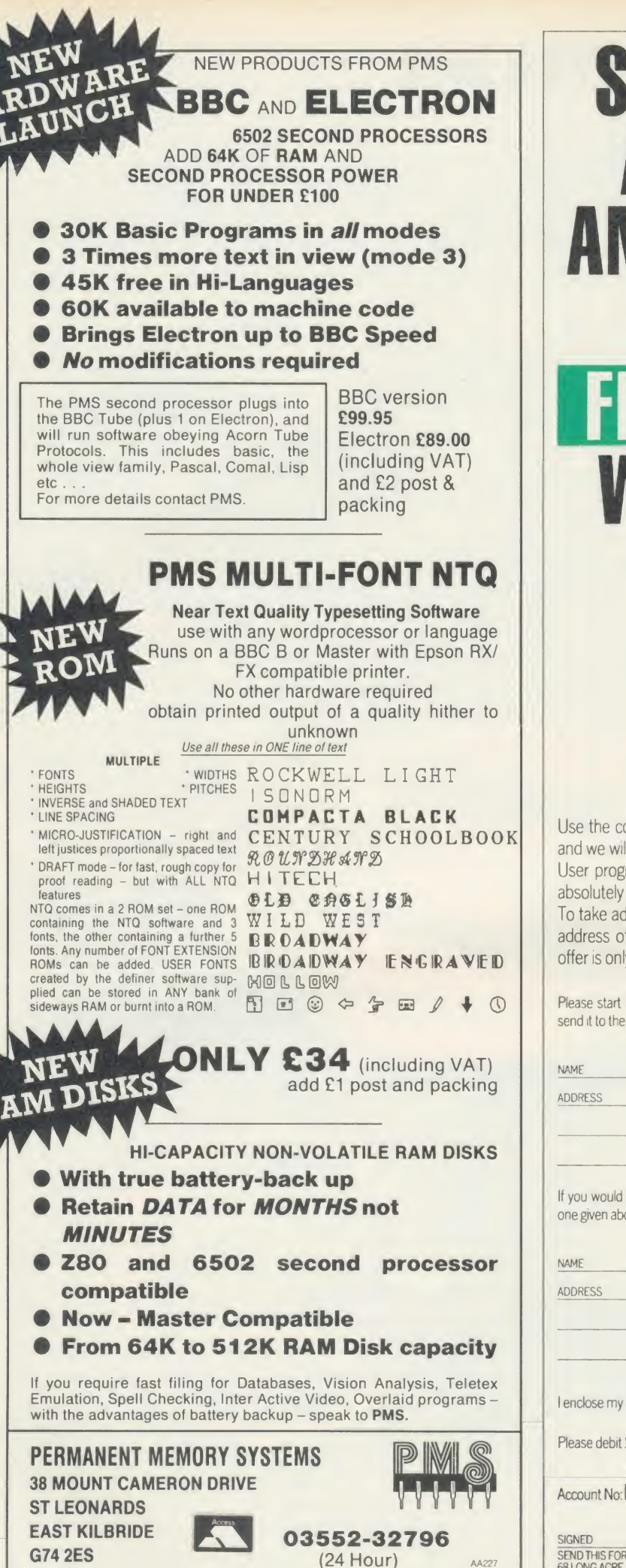

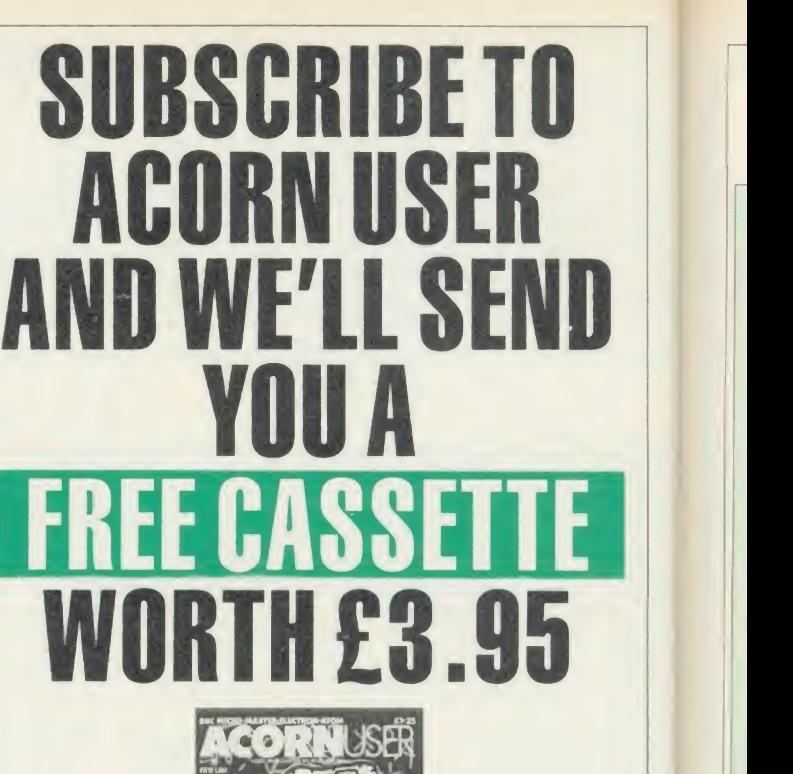

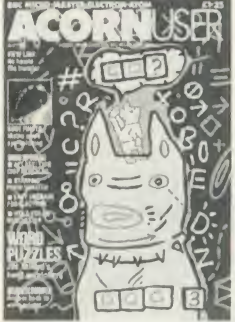

Use the coupon below to take out a subscription for yourself or a friend and we will send you our special cassette, a compilation of the best Acorn User programs from past issues, selected by our expert editorial team, absolutely FREE!

To take advantage of this offer, fill in the form below giving the name and address of the subscnber and the recipient of the FREE cassette. This offer is only open to addresses in the UK and Eire.

Please start a year's subscription to Acorn User from the issue and send it to the following address:

If you would like the FREE Best of Acorn User Cassette to go to a different address to the one given above, complete the name and address details below.

AA227

ADDRESS

I enclose my cheque/postal order for £17.50 made payable to Redwood Publishing Ltd $\Box$ 

Please debit £17.50 from my Access/Barclaycard/American Express

Account No: | | | | | | | | | | | | |

DATE SIGNED DATE SEND THIS FORM WITH YOUR REMITTANCE IN AN ENVELOPE TO SUBSCRIPTIONS MANAGER, ACORN USER. 68 LONG ACRE. LONDON WC2E 9JH 60-8

Fx:

# HINTS & TIPS

 $H$  1.1 km  $\omega$  can be  $B$  is the  $M$  component  $T$  $H1$  ritus  $x \cdot T1$  ps -  $B$  ctbs  $c_{r}$ Hints & Tips - Standar Hints & Tips - Standai Hints & Tips - Standar Hints & Tips - Near-L Hints & Tips - Near-L Hints & Tips - Near-L Hints & Tips - Elite Styli Hints & Tips - Elite Style Hints & Tips - Elite Style Hints & Tips - Condensed Print Hints & Tips - Condensed Print Hints & Tips - Condensed Print Hints & Tips - Emphas Hints & Tips - Emphas Hints & Tips - Emphas Hints & Tips - Double Hints & Tips - Double Hints & Tips - Double  $Hints & Tips - Italie$ Hints & Tips - Italic  $Hints \& Tips - It$ alic || Hints & Tips - Underl || Hints & Tips - Under 1 | propo<br>Hints & Tips - Under 1 | space  $\begin{array}{ll}\n\text{D} \text{O} \text{U} \text{D} \text{I} \text{E} & \text{U} \text{I} \text{d} \text{t} \\
\text{D} \text{O} \text{U} \text{D} \text{I} \text{E} & \text{U} \text{I} \text{d} \text{t} \\
\text{D} \text{O} \text{U} \text{D} \text{I} \text{E} & \text{U} \text{I} \text{d} \text{t} \\
\text{D} \text{I} \text{I} \text{I} & \text{U} \text{I} \text{I} & \text{I} \text{I}\n\end{array}$  $H \text{ in } \mathbb{R}$   $\mathbb{R}$  Tip  $\mathbb{R}$  — Bup erm  $\|\cdot\|_{\mathbb{R}^2}$  $M$  https  $A$   $T$  tow  $-$  Bupwire  $\left| \begin{array}{ccc} 0 & \cdots & \cdots & \cdots \ 0 & \cdots & \cdots & \cdots \end{array} \right|$  $H_1$ ntm  $\alpha$  Tipm — Bupwrm  $\alpha$ 

<u>state and the company of the company of the company of the company of the company of the company of the company of the company of the company of the company of the company of the company of the company of the company of t</u>

Examples of some of the different styles of type that may be available on a printer

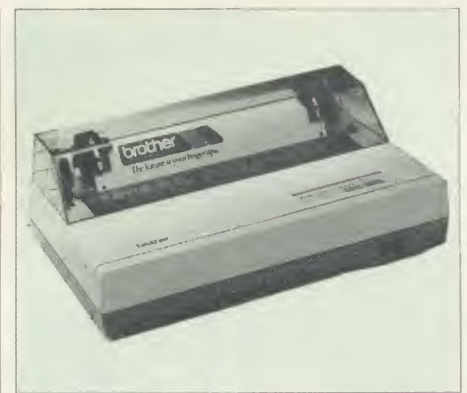

Brother M-1109

usually handled by a program or <sup>a</sup> wordprocessor, without involving the printer tab settings.

3. Some new codes are only available on the latest printers and tend not to be standard. Those which are especially useful have been included here, for example, double height, justify, and reverse print (white text on a black background).

4. <sup>I</sup> have called 'expanded print' double width print (which is what it is) to differentiate it **Citizen 120D** from double height print.

5. Proportional spacing should more correctly be called proportional print, as it is the print which is spaced in proportion to the size of each letter. The Citizen 120D also offers true

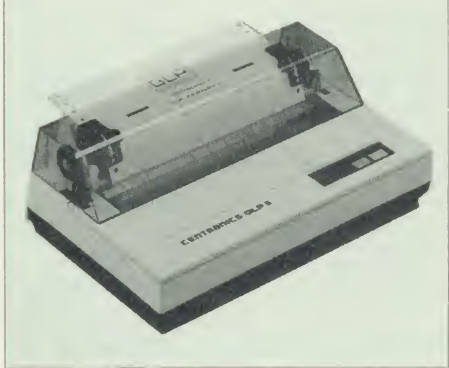

Centronics GLPli

proportional spacing where the length of the space between words can be varied. This facility has not been included on the chart, as the printer's justify command does this automatically and is the more obvious command to call into action.

The first 10 printers have been included here. Next month <sup>1</sup> shall include more, and show how some of the graphics commands can be tested and used, and how to program your own screen dump. Many readers have request ed an article on this.

My thanks to the following readers for sending in information about their printers: K E Shields, Alnwick; Kevin Palmer, High Wycombe; B R Grimshaw, Topsham; Clifford Grimason, Portadown; Gordon Russell, Wel wyn; ] B Green, Potters Bar; Alan Downes, Gravesend; A S Cartwright, Leeds; W A Winslade, Dorset; R A Eadie, Bedford; Michael Green, Sidmouth; Chris Wedge, Folkestone; Brian Moss, Durham; T C Willis, Edinburgh; M <sup>J</sup> Jones, Bradford; Michael Lowe, Loughton; <sup>S</sup> Briggs, Manchester; <sup>J</sup> K Scott, London; John Clarke, Lowestoft; H A Richardson, Leicester; S Turner, Bristol; P Normington, Worth; <sup>J</sup> Sutcliffe, Southport;

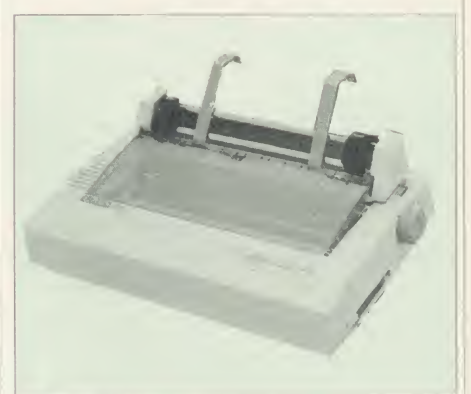

Roy McNamara, Johannesburg; P Christie, Hythe; B Corksedge, Lincoln; R P Drew, Bristol; H Johnson, London; Leslie Gardener, Farnham.

#### **SUCCINCT SUGGESTIONS**

If you want to do something odd to the mode 7 cursor try:

VDU23;4872;0;0;0;

To convert hexadecimal (hex) to decimal type: PRINT &20 (Prints decimal equivalent of 20, ie, 32).

To convert decimal to hex type:

PRINT<sup> $\sim$ </sup> 20 (Prints hex equivalent of 20, ie, 14).

If typing in a listing which makes frequent use of meaningful, but long, variable names, pro gram them first into the function keys. This can save a lot of time if the variable names are in lower-case.

Don't use VDU22 to change the screen mode. It does not do exactly the same as the MODE statement and can cause problems, although it can be used in procedures whereas MODE cannot.

Problems with errors? The last error can be found by typing REPORT, and the error line number can be found by typing PRINT ERL.

1986

## SPEEDYSOFT 024 026 3703

#### ALL ORDERS NORMALLY DESPATCHED THE SAME DAY WE RECEIVE THEM

**AMX MOUSE**<br>"A LOVELY LITTLE CREATURE." (Crash!) "A LOVELY LITTLE CREATURE." (Crash!)<br>"The AMX mouse represents excellent value for money ... the obvious choice for everyone<br>interested in graphics ... what more could you want?" (Popular Computing Weekly 04/86)<br>BBC/BBC+.

#### GRAPHIC ADVENTURE CREATOR.

WRITE AND SELL YOUR OWN ADVENTURES.

"The most astounding program I've ever encountered on an eight-bit machine ... those who  $\begin{bmatrix} \cdot & \cdot & \cdot \\ \cdot & \cdot & \cdot \\ \cdot & \cdot & \cdot \end{bmatrix}$ market. " (Amtix 12/85) BBC. Cassette £22.95 Disc (State 40 or 80 Track) £27.95

#### 1986 HACKER'S HANDBOOK

"An extremely useful handbook for anyone with a modem who wishes to explore a bit further than the pages of Micronet." (Sinclair User) New 168-page pages of Micronet. " (Sinclair User) best-seller is expanded and updated.<br> BBC/BBC + /BBC Master. Paperbook £6.95

#### IMAGIN.A

"The first piece of graphics software to take full advantage of the extra memory in the<br>Master and BBC+ ... a fast and sophisticated drawing package." (A&B Computing 06/86)<br>BBC/BBC+/BBC Master, (Ibbotsons) State 40 or 80 T

THE FASTEST SOFTWARE SERVICE IN THE WORLD" (P. SZETO, WALES)

#### PHANTOM

"Response to the controls is fabulous ... if you like flying, this game is for you ... the best<br>flight simulation I've seen on the Beeb.'' (Micro User 03/86)<br>"Phantom" is a great flight/combat\_simulator. "DOUBLE PHANTOM" i

multi-user combat simulation. Each BBC (hardware link supplied for 2) becomes <sup>a</sup> separate

fighter, sharing the same airspace!<br>BBC/BBC+/BBC Master. (Dr Soft) Cassette £9.95. Disc (State 40 or 80 Track) £12.95. DOUBLE PHANTOM (40/80 track OK) £19.95

#### THE QUILL

"A superb utility ... it overcomes most of the memory limitations imposed by programming<br>in BASIC and must be an absolute godsend to people who have the imagination, but not the<br>programming ability, for creating adventures

#### COMMANDO

"Sticks closely to the arcade game and has great music ... GI Joe is beautifully animated totally addictive arcade copy.'' (C&VG 02/86)<br>BBC. (Elite) Cassette £9.95 Disc (State 40/80 Track) £14.95

> "EXTREMELY FAST AND RELIABLE SERVICE" (P. TURNBULL, NEW ZEALAND)

#### FLEET STREET EDITOR

"The supplied graphics, the ease with which layouts can be put together and the ease with which effects can be applied to text, mean that this is a true step-up from the wordprocessor<br>in combination with conventional artwork ... an all-round success." (A&B Computing (13786)<br>BBC. (NOT with 6502) (Mirrorsoft) 2 d

#### MINI OFFICE 2

"It's excellent ... the word processor is literally overflowing with excellent features ... the database is very easy to use yet extremely powerful ... the spreadsheet is the next little gem<br>... I cannot praise it too highly.'' (Popular Computing Weekly 0.3/86)<br>BBC/BBC+ . (Database) Cassette £14.95. Disc (State 40/80

#### YES CHANCELLOR

RUN THE COUNTRY BETTER THAN THE CHANCELLOR. This complex simulation comes with threatened strikes, runs on the *£*, elections, opinion polls. Use the on-screen graphs to help you decide. Survive for 15 years and you'll have earned yourself life peerage! BBC/BBC+. (Chalksoft) Disc only (State 40/80 Track) £17.50

#### CITADEL

100-SCREEN ARCADE ADVENTURE "The ultimate arcade adventure for BBC owners ... impressive full-colour graphics and<br>perfectly smooth scrolling." (Popular Comp: Weekly 04/86)<br>BBC. (Superior) Cassette £9.95 Disc (State 40/80 Track) £11.95

HOW TO ORDER

UK prices include VAT. Export prices are the same, because of the extra work involved. Remember to **add postage and packing: UK £1 per order: Europe £1.**50 per program: Outside Europe £2.00 per **program: Outside Europe £2.** program. Satisfied customers in 64 countries. To order quote reference 'ACU17'.<br>BY PIIONE: Call 024 026 3703 at any time, 24 hrs a day. Leave your name, address, phone no., order, sall credit card type, expiry date, card number, quote reference 'ACU17'.<br>BY POST: Send your order to SPEEDYSOFT, The Blacksmith's. Radnage Common, Bucks 11P14 4D11.<br>Make cheque/PO payable to Speedysoft. Don't forget to add p&p

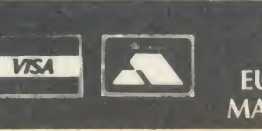

#### ACCESS VISA EUROCARD MASTERCARD

# ATLOWPRICES IN PLASTIC LIBRARY CASES

**DISCS** 

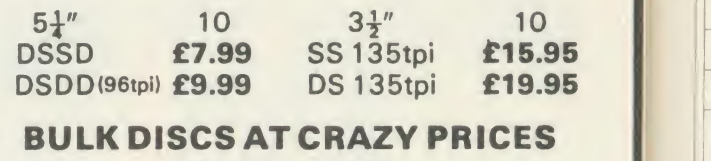

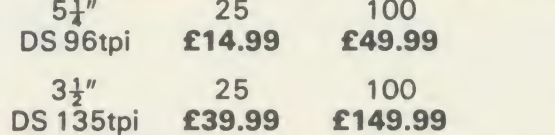

Epson LX80 (NLQ) £217.95 Epson JX80 (Colour) £399.00

#### MEMORY CARDS FOR THE NIMBUS

 $\frac{1}{2}$  Megabyte Upgrade for the Nimbus ..... £119.99 1 Megabyte Upgrade for the Nimbus ..... £199.99

All prices include VAT and P&P.

Please call for bulk and education prices

#### Centec Electronic Systems Ltd 47 SPUR ROAD, ORPINGTON, KENT BR60QT Tel: 0689 35353 **VISA** Access J

NEW

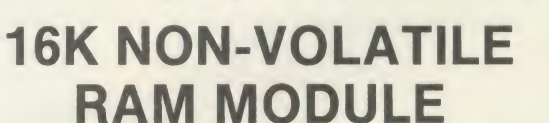

Very compact design. Same footprint as a ROM. Plugs into any sideways ROM socket. Requires no soldering whatsoever.

Guaranteed to run all ROM based software. Rechargeable battery incorporated into the module. Comes with a write protect switch which mounts neatly on the back of the BBC. Easy to follow instructions included. Menu driven software to SAVE/LOAD TO/ FROM ROM/RAM on  $5\frac{1}{4}$ " 40/80T disc. (Also available on  $\begin{array}{|c|c|} \hline \end{array}$ 3" for £3 extra & on 3 $\frac{1}{2}$ " disc for £2.50 extra.)

### GREAT VALUE AT £25 EACH.

#### OR <sup>2</sup> for £47.00

#### **Price includes VAT and postage & packing.**

\*\*\* WARNING THIS MODULE SHOULD NOT BE USED \*\*\* TO INFRINGE COPYRIGHT.\*\*\*\*\*\*\*

#### FLORA ELECTRONICS 14 Lever Street, Piccadilly **Manchester M1 1LN** AA242

Tel: 061-228 3553

 $\sum_{\alpha}$ 

 $AC$ 

# HINTS & TIPS

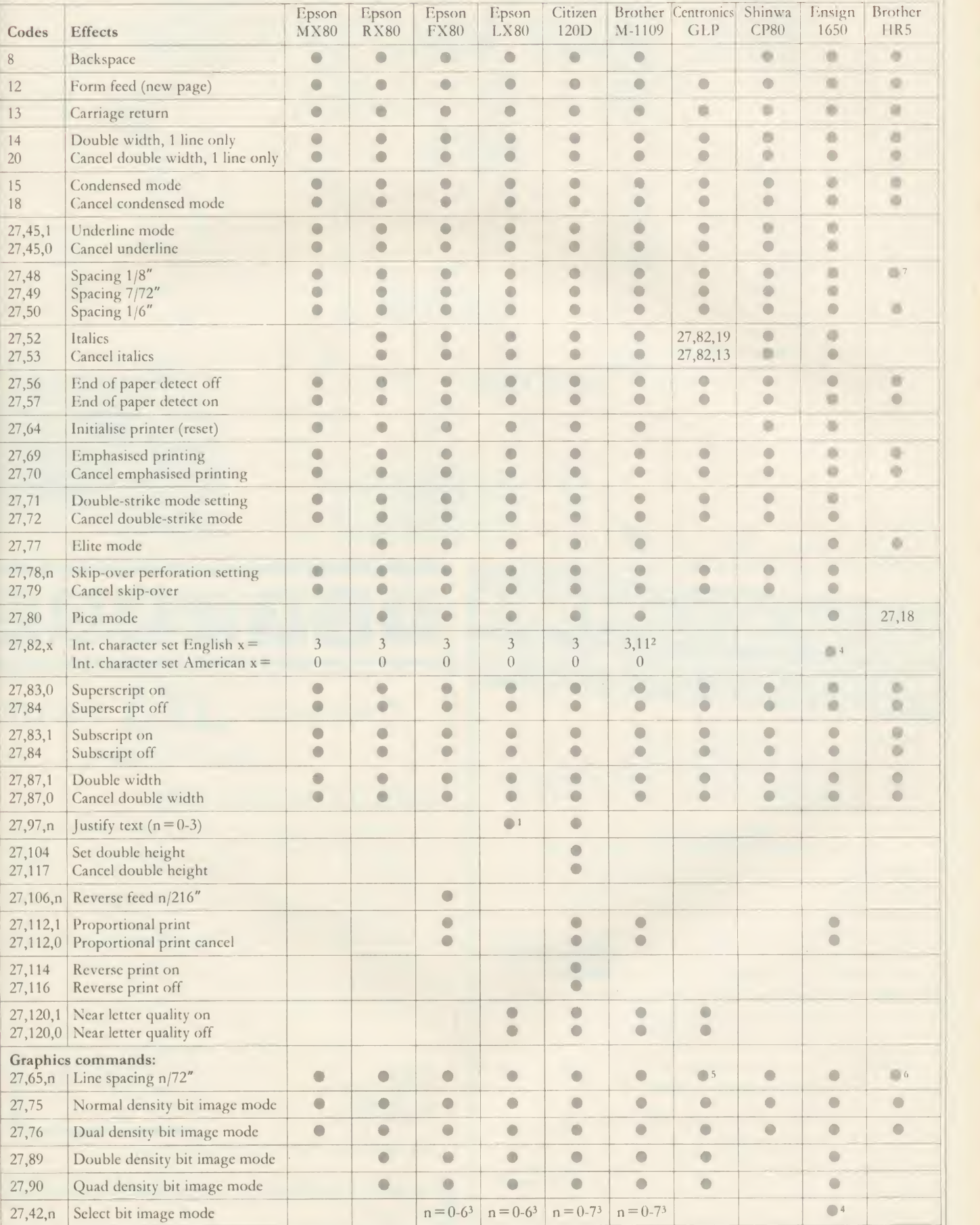

Notes: <sup>1</sup> Available in NLQ mode only. <sup>2</sup>  $x=11$  allows  $f_x$  to correspond to keyboard value, ie, 96. <sup>3</sup> Setting n = 5 gives 1:1 print. <sup>4</sup> No . code 27,50 first. 6 Sets line space to  $n/36$ ". 6 Spacing  $1/9$ ".  $\odot$  Compatibility. <sup>4</sup> No more data available. <sup>5</sup> Needs

÷

3<br>3

s<br>g

: : : y<br>s / n

1986

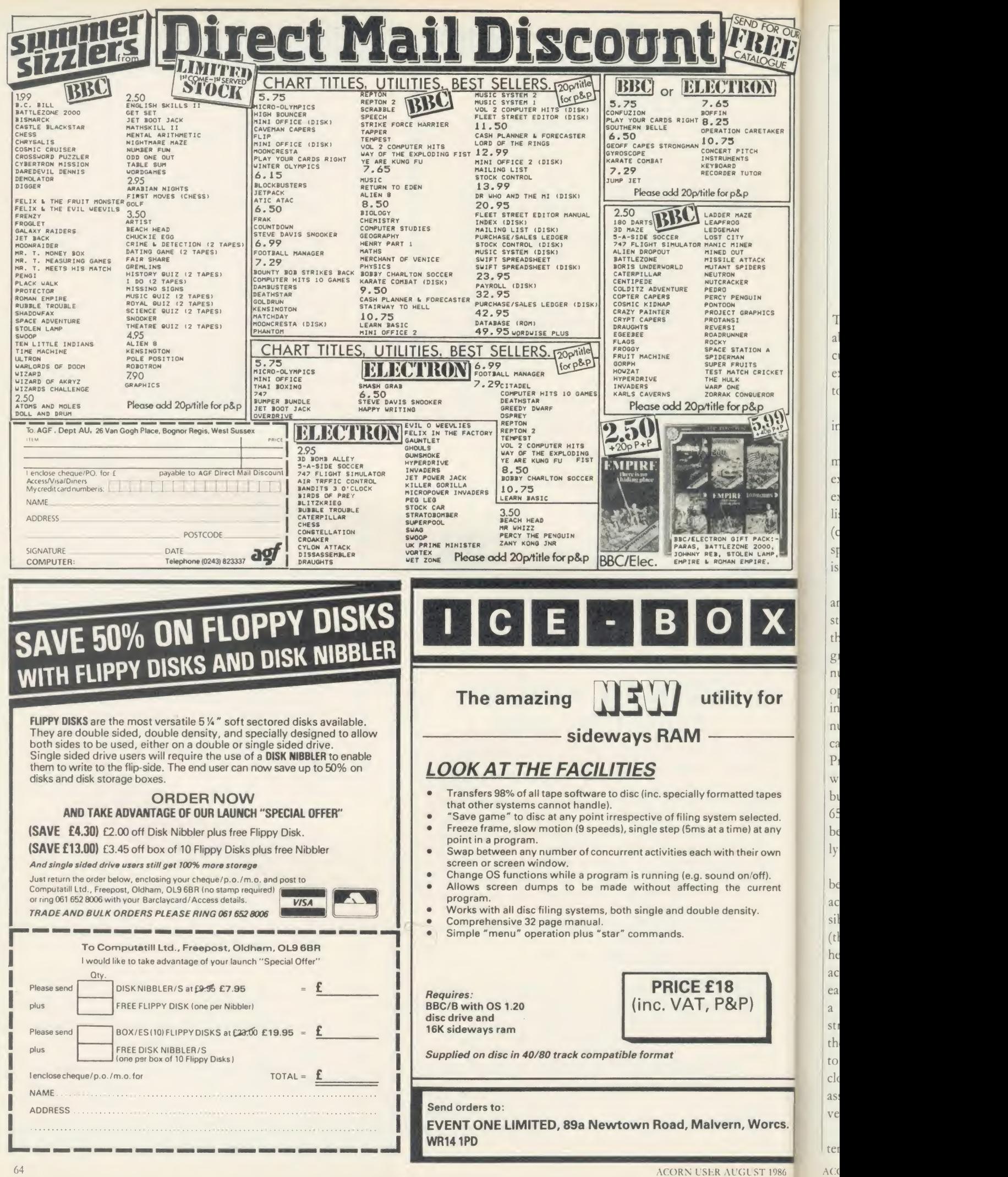

 $\overline{a}$  $\mathcal{C}^{\dagger}$  $\overline{e}$  $\mathfrak{r}$ 

ir

 $\overline{n}$ 

 $\mathbf{e}$ 

 $\mathbf{c}$ 

li:

 $\overline{(\text{c})}$ 

<sup>S</sup> is

 $C^2$  $P$  $\mathbf{w}$  $b<sub>1</sub>$  $6<sup>5</sup>$ b

 $b\epsilon$ 

 $ac$ sil

 $(t)$ he  $ac$ 

ea  $\overline{a}$ sti th to clo  $2S$ 

ter AC)

# **FIRST BYTE** MACHINE CODE MADE EASY In the first of two articles on machine code programming,

assembly language is explained and explored

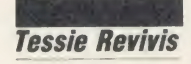

There's been a mystique built up over the years about machine code programming - it's difficult, it's only for the experts, you need to be an expert in Basic before you can even think of touching it and so on.

Well, the answer to that can be summed up in a single word - poppycock!

Machine code programming is not difficult, machine code programming is not only for the experts, and you certainly don't have to be an expert in Basic first. To prove the point, enter listing <sup>1</sup> on the yellow pages, save the program (call it "BANNER") and run it. Now isn't that spectacular?! I'm not going to tell you what it is - you enter it and find out!

The program is obviously written in Basic and consists of a series of numbers in DATA statements, though as you might have guessed, those items of data are a machine code pro gram. Machine code is simply <sup>a</sup> series of numbers, each number representing <sup>a</sup> specific operation which the microprocessor chip within your computer performs on receipt of that number. The microprocessor, sometimes called an MPU or CPU (Micro or Central<br>Processing Unit), co-ordinates all the actions<br>**Figure 1. Position of reserved space in memory** Processing Unit), co-ordinates all the actions within the computer  $-$  there are various types but the one in the Electron, Beeb or Master is a 6502 or 6512 chip. There's no real difference between the two, the 6512 simply being slightly more efficient than the 6502.

d. ny  $\mathsf{v}_n$ 

nt

rcs.

1986

Remembering numbers is difficult at the best of times and remembering <sup>a</sup> particular action for <sup>a</sup> particular number is almost impossible, particularly when there are 152 of them (there are 152 instructions in the 6502). So, to help make programming in machine code acceptable, assembly language was invented  $-$  could each machine code operation is represented by <sup>a</sup> mnemonic. For example, the assembler in struction LDA means LoaD Accumulator, and the instruction STA means STore Accumulator. The mnemonic chosen is related very closely to the action required and so makes assembly language (or assembler for short) very easy to learn.

After an assembler program has been written it can be run in the usual way, at which time ACORN USER AUGUST 1986 65

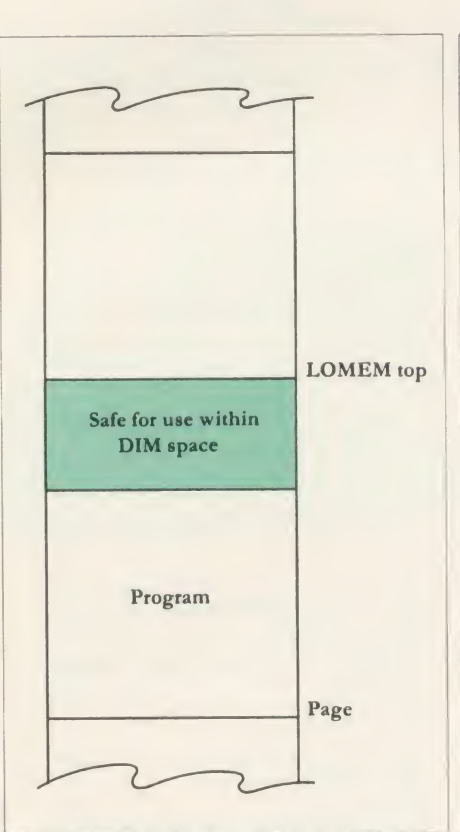

Basic will convert the assembler mnemonics into machine code.

This process does not affect the assembler program in any way  $-$  it remains in the computer. The machine code generated by the program must be assembled somewhere in the computer's memory - the exact position being defined by the Basic variable P%.

You must be careful where you point P% to - if you're not, it's quite conceivable that you could ruin your program. For general pro grams it is best to reserve space with the DIM command. For example, the line:

20 DIM code% <sup>50</sup>

would reserve 50 bytes of memory above our assembler program, as illustrated in figure 1. Note that the array we have DIMed does not use any brackets. This is because an array usually reserves four bytes per array element to allow large numbers to be stored and by committing the brackets from the number we define only single byte elements. To set P% to the start of this reserved block of memory we use a simple assignment:

 $30 P\% = \text{code}$ 

To tell Basic that it's about to enter an assembler program, use the open square bracket, thus:

40 [

Similarly, to tell Basic that the assembly lan guage program is finished, use a closed square bracket, thus:

100 ]

The above lines are fundamental to all assembler programs - if you like, we have almost defined <sup>a</sup> standard starting point when it comes to writing assembler.

Let's try writing a small program - to print the letters A through to Z. It's always good practice to try writing the program in Basic first as this shows the main steps which will be needed - silly as it may sound, most software houses write their programs in Basic first as itallows them to change things easily during the development stage. When they've finished writing the program they code it in assembler (to generate machine code) to give the increase in speed which is normally required.

Our Basic program might look like this:

10 REM Print A to Z

20 FOR  $A\% = ASC('A'')$  TO ASC ("Z")

30 PRINT A%;

<sup>40</sup> NEXT A%

What we need to do is to evaluate what the steps were:

- Set a variable to count from "A" to "Z"
- Get the current variable's ASCII code
- **Print the character**
- **Repeat the loop until it's all done**

Now to tackle each step in turn. The 6502/12 CPU has three general-purpose registers - you can think of a register being a special location within the CPU which can contain <sup>a</sup> number in the range 0 to 255 inclusive. The registers are called the accumulator, the X register and the Y register (if it helps, think of these registers as being the Basic variables  $A\%$ ,  $X\%$  and  $Y\%$ ). Of these three registers the accumulator is by far the most important, although it does not

## ACORN SPECIALIST COMPUTER

BBBBBBBBAN HEILEN

**Computers** 

All our prices include VAT.

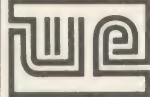

APPOINTED WATFORD DEALER

Microman has been appointed a Watford Dealer. We will be stocking a large range of Watford products, including the popular  $B_{\text{DEBB}}$  Opular BEEB DIGITIZER, MAGAZINE MAKER, more available from our shop.

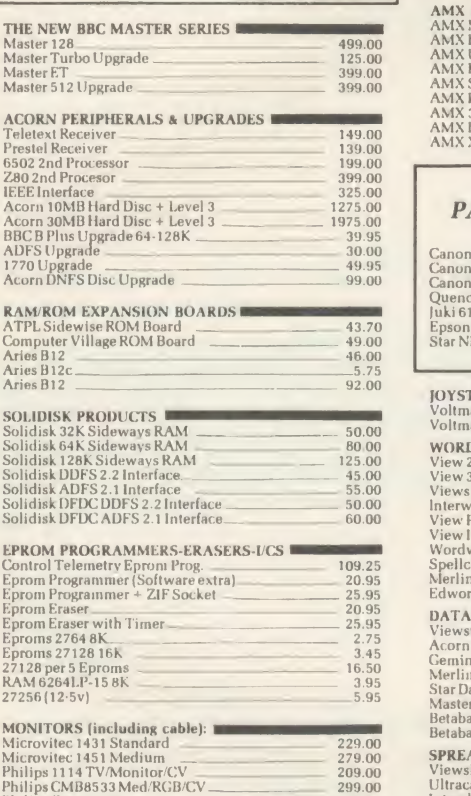

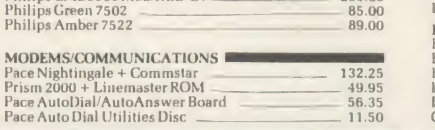

#### MAIL ORDER SALES

PHONE FIXE  $\sim$  074488 5295

We accept both Access & Visa credit cards.<br>Simply telephone your order, giving card<br>number, address and expiry date, or send<br>your order with cheque or postal order to our above address.

Carriage/Postage Charges: Computers/Print-ers/Disc Drives: Next day delivery. £8.00; ROMS/Exp. Boards/Software: First class post, £1.00; Books: First class post, £1.50. All our prices include VAT.

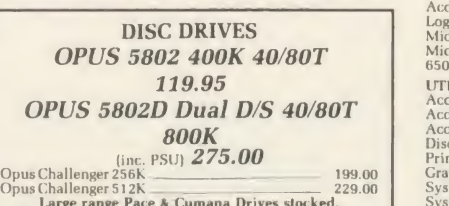

Large range Pace & Cumana Drives stocked. Mr. Floppy or Wabash 5.25"DS/DD/80T(10) \_ 16.50

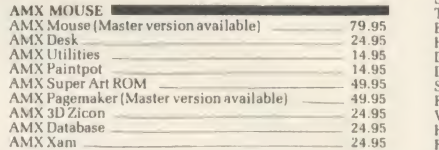

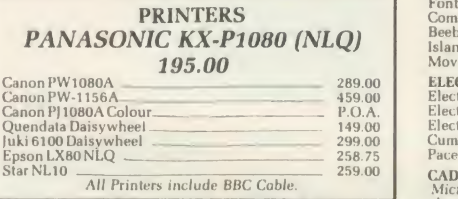

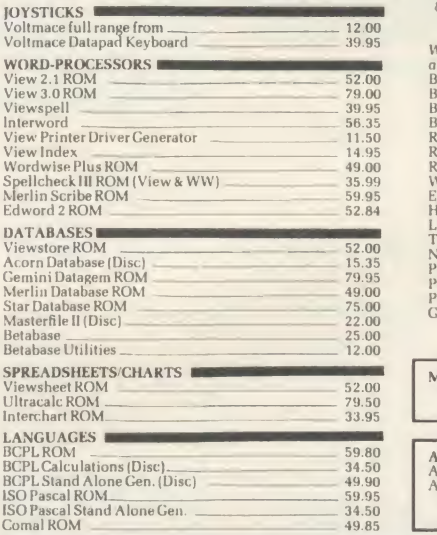

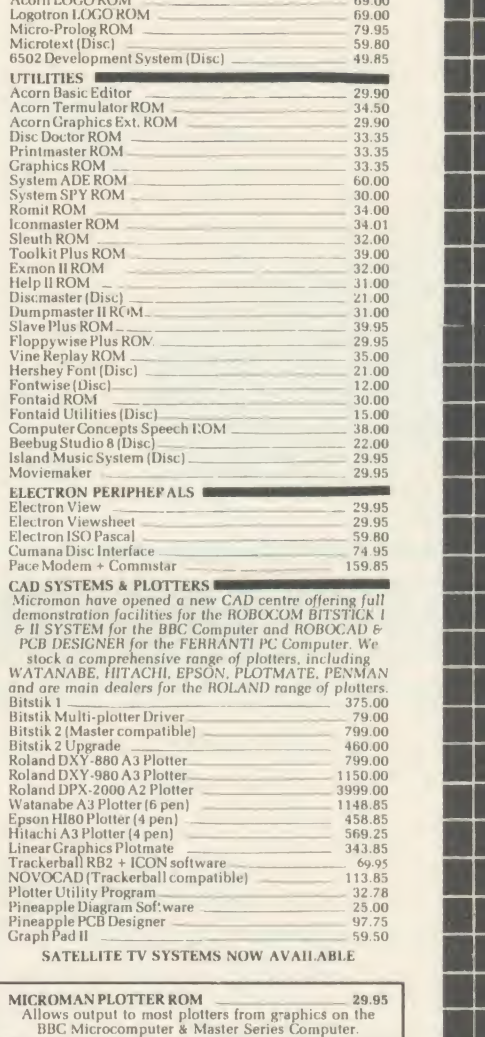

AMSTRAD BUSINESS CENTRE<br>
Amstrad PCW8256<br>
Amstrad PCW82512<br>
Full range of packages and Peripherals for PCW in<br>
Sagesoft Accounts, dBasell, Wordstar, Caxton.

**SHOP** 

Open 9-6 Monday to Saturday. All our prices include VAT. Educational, Industrial & Government orders accepted. Export enquiries welcome.

Rainford Industrial Estate, Mill Lane, Rainford, St. Helens, Merseyside. Phone 074488 5242

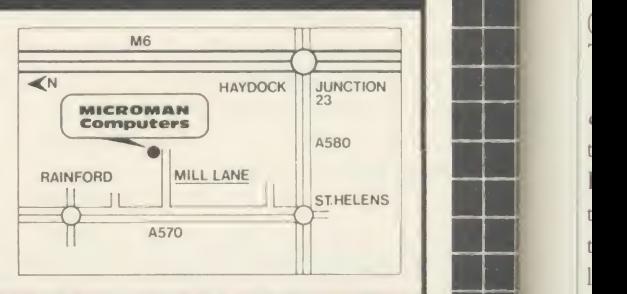

A

# FIRST BYTE

have any mnemonics or operations associated with it which can be used arithmetically. So why is that important to us at the moment? Well, we want to be able to count from 'A' to \*Z' and as we need to print each character in turn we need to be able to count up in steps of 1, ie, 'A' + 1 = 'B', 'B' + 1 = 'C', all the way to  $\vert$  need 'Z'. It's not a major problem, though, as both the Y and X registers have instructions which will add 1 to their contents (INY [INcrement Y] and INX [INcrement X]) so we can use one of these.

The first part of our assembler program, therefore, looks like this:

<sup>10</sup> REM A to Z in Assembler <sup>20</sup> DIM code% 50  $30 P\% = \text{code}$ 40 [ 50 .start <sup>60</sup> LDY #ASC (" A")

70 .loop

Line 50 defines a label, a label being a name like <sup>a</sup> variable but preceded by <sup>a</sup> full stop. When the program is assembled the address assigned to the first machine code instruction will be assigned to the label 'start' - this will be used when the machine code is executed by calling it with the command:

CALL start

The instruction in line 60 loads our counter (the Y register) with the ASCII code for the letter A. Line 70 is another label which we'll come back to.

In machine code, characters can be printed to the screen by using an operating system call called OSWRCH (Operating System WRite CHaracter). Details of this and other OS calls can be found in the user guide.

The OSWRCH routine requires that the ASCII value of the character to be printed sits in the accumulator. We must therefore move the current variable count from Y into the accumulator before calling the OSWRCH routine, and this is done thus:

<sup>80</sup> TYA

The mnemonic is Transfer Y to Accumulator (see how easy it is to read the instruction!). The character can then be printed by:

<sup>90</sup> JSR &FFEE

&FFEE is the address of the OSWRCH and the instruction JSR stands for Jump Save Return (some people call it Jump Sub Routine). Relating this command to Basic, you can think of it as <sup>a</sup> GOSUB - subroutines will be looked at in more depth in a future article.

The next step is to increment the Y register and the command is INY (INcrement Y). We now need to test the accumulator to see if the ACORN USER AUGUST <sup>1986</sup> <sup>67</sup>

character it just printed was <sup>a</sup> Z, which is done with the CoMPare instruction, thus:

<sup>110</sup> CMP #ASC("Z")

If the accumulator is not equal to ASC"Z", we need to re-do the loop again (the label 'loop' was defined earlier to mark the point where we need to branch back to). The instruction is:

<sup>120</sup> BNE loop

Branch if Not Equal to loop! And that is the main program. However,

```
10 REM Listing 2
20 DIM code'/. 50
30 P7.=codey.
40 C 50 . start
 60 LDY #ASC
"A")
70 • loop
80 TYA
90 JSR &FFEE
100 INY
110 CMP #ASC( "Z")
120 BNE 1 oop
130 RTS
140 1
```
Listing 2. Prints the letters A to Z

when the Z has been printed the BNE will not be performed so we then need a way of getting back to Basic's prompt. When we call the machine code it is treated as <sup>a</sup> subroutine by Basic, in <sup>a</sup> similar manner to the JSR &FFEE above. To end any subroutine call we use the RTS instruction, ReTurn from Subroutine.

Listing <sup>2</sup> shows the completed program. We now need to assemble the program, which is done simply by typing RUN. You should then see a column of numbers not dissimilar to that shown in figure 2, although the right-hand column of addresses may change. To test the program type:

CALL start

and in no time at all you should see the letters A to Z across the screen.

That wasn't so bad, was it? Writing assembly language just requires a little bit of thought and planning with perhaps some research into assembler instructions you may need to use. I'll be dealing with assembler again next month and will explain the function of the column of numbers generated when the program was run just now. In the meantime you might like to try adapting the program to print the numbers 0 to 9; and also to print the characters Z to A (ie, in reverse) - to do that you'll need to know an extra instruction: it's DEY, DEcrement Y.

Looking at figure 2 we can see that the assembly listing has produced several columns of figures. Taking these from left to right we first come across the address column.

Here it starts at 1C9F - all the data produced when running an assembly language program is in hexadecimal so the address is in fact &1C9F. This address may differ when you run the program on your own micro - if so, don't be concerned, it simply means either that you have PAGE at <sup>a</sup> different value from that on my micro, or you have entered <sup>a</sup> few more spaces into your assembly program than <sup>I</sup> have. The first address given is the address at which the machine code starts, this address is assigned to the label start. We used the command CALL start here - try typing CALL &xxxx where xxxx is the first address in your listing - it has exactly the same effect. Similarly, typing PRINT ~ start should produce the same number.

The next three columns of numbers make up the machine code generated by the assembler. The first digits we have are A0 and 41, where the number & A0 is the machine code instruction to perform LDY, and the number 41 is the hexadecimal ASCII value of the letter

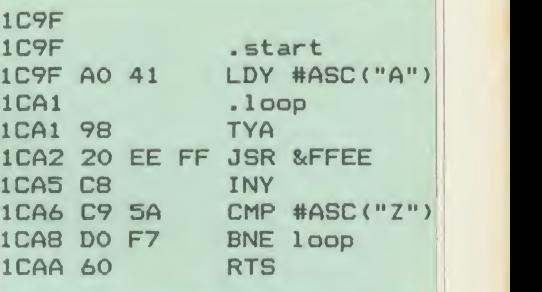

Figure 2. Assembling machine code

A. The machine code instruction is normally referred to as the opcode (short for operation code) while the data it acts on is known as the operand.

Looking at the next line down we can see that the TYA command has only one number across the set of columns - this is because it is an instruction that docs not require any data to work on and as such it has only an opcode. The next row down, however, shows three numbers: an opcode and two operands which form the address (&FFEE).

Finally, the third column contains the mnemonics - typed in as the assembly program listing itself - which enable us to read the assembly data listing that was generated by running the program.

For where to find First Byte listing 1 see the yellow pages index on page 121

Next month Tessie Reviris will continue her teach-in on assembly language and machine code

# Watford Electronics

Jessa House, 250 Lower High Street, Watford, England<br>Tel: Watford (0923) 37774/40588 Telex: 8956095 WATFRD Tel: Watford (0923) 37774/40588 Telex: 8956095 WATFRD

Credit Card Orders (ACCESS & VISA) Tel: (0923) 33383 or 50234 (24 Hours)

**Official ACORN Distributor** 

All prices exclusive of VAT; subject to change without notice & available on request.

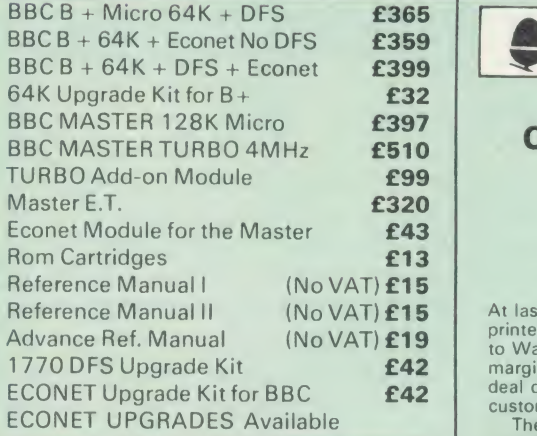

SPECIALOFFER

Gemini's popular OFFICE MATE & OFFICE MASTER Software Packages on Disc consisting of: Database, Spreadsheet, Beebp/ot Graphics, Wordprocessor, Accounts . Packs: (Cashbook, Final Accounts, Mailist, Easiledger, Invoice & Statements, Stock Control on.

#### FREE

with every BBC B+ & MASTER purchased from us.

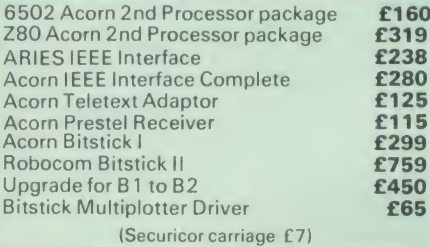

**EPSON LX-80 PRINTER** RS232 both as standard

Low cost, High performance printer. Print speed 100 cps, NLQ mode 22 cps. Full RX80 compatible. Friction feed supplied as standard. Tractor Feed & Auto Single Sheet Feeder, optional extras.

> Price: £189 (carr £6) Tractor Feed Attachment £20 Single Sheet Feeder £49

#### VARIOUS PRINTERS

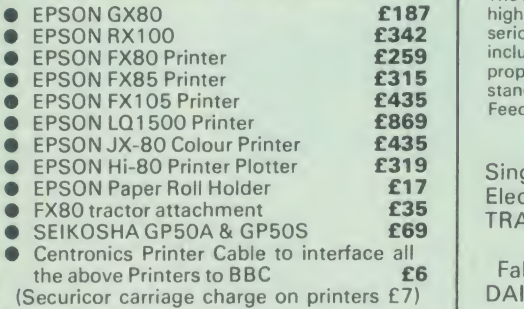

#### RX & FX PRINTER INTERFACES

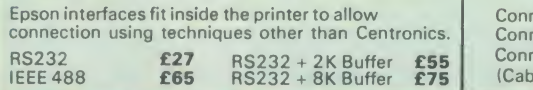

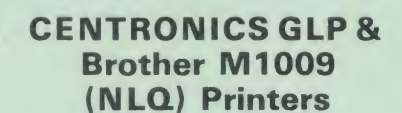

<sup>A</sup> major price break-through in NLQ Printers from Watford.

At last, <sup>a</sup> full feature Epson compatible NLQ printer at a price that everyone can afford. Due to Watford's bulk purchasing power and low margins we can now offer this incredible printer deal direct from the manufacturers to our

Customers.<br>
The Centronics GLP printer which is<br>
manufactured by BROTHER (and also marketed<br>
by them under their own brand name M1009),<br>
features a Near Letter Quality (NLQ) mode using<br>
a 23 by 18 dot matrix for each NLQ c (this is the same as is used by the very popular (<br>Kaga Taxan printers). The NLQ Font Rom<br>supplied is Watford's own Professional NLQ<br>ROM for the GLP/M1009.

Single, double and quadruple density graphics modes as well as four character widths and super/sub script printing are also supported,<br>along with many other facilities normally found on printers costing twice as much. Handles upto 9" wide paper. Friction feed

standard, tractor feed optional extra. GLP is bidirectional logic seeking. Has <sup>a</sup> 9

needle print head. 50 CPS. Parallel interface only.

Special Offer **£99** (carr £5) Tractor Feed Attachment £9

#### Centronics GLP Mk2 (Brother M1109) NLQ Printer

100 CPS. (25 in NLQ mode), Bi-directional, logic seeking. Friction feed, tractor feed optional extra, 2K Buffer. Has both Centronics parallel and

> Launch Price: £145 (carr. £5) Tractor Feed Attachment £9

#### By popular demand our retail shop is now open till 8.00pm every Thursday.

#### BROTHER HR-15XL

The new improved Brother HR15XL is a very high quality and very fast daisy-wheel printer for serious use. Notable features of this printer include a 3k buffer, 20cps, bi-directional<br>proportional spacing, Centronics interface<br>standard, (RS232 optional), optional Sheet Feeder and Keyboard.

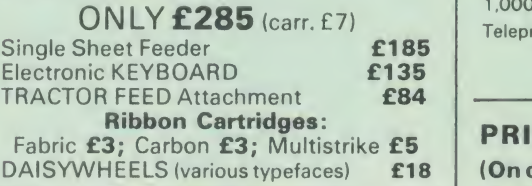

#### PRINTER SHARERS

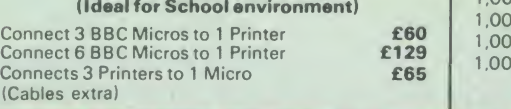

#### KAGA KP810 NLQ PRINTER

This rugged printer is made by Canon of Japan<br>and is the same as Canon PW1080. It is fully<br>Epson FX80 compatible and offers superb NLQ printing.

Our Price: ONLY £215 (£7 carr.)

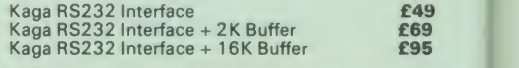

#### KAGA KP910 Printer

Similar to the KP810 but has 17" wide carriage for wide print. Gives <sup>1</sup> 56 columns of normal print or 256 columns incondensed mode. Ideal for printing out spreadsheets.

ONLY £339 (£7 carr.)

#### PRINTER LEAD

Centronics lead to connect BBC micro to<br>EPSON, KAGA, SEIKOSHA, NEC, STAR, JUKI, BROTHER. SHINWA etc. printers.

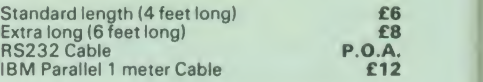

#### PLOT YOUR WAYTO WATFORD FOR YOUR PLOTMATE PLOTTERS

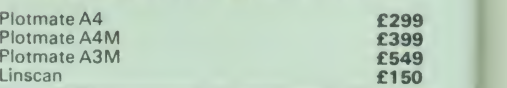

# **PRINTER RIBBONS &<br>VARIOUS DUST COVERS**

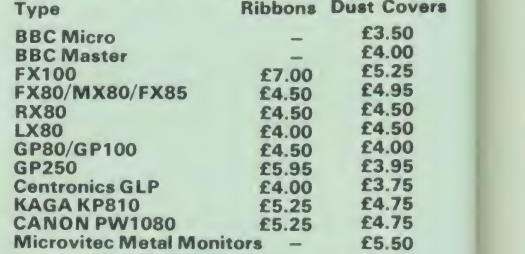

Our attractive Dust Covers are manufactured from translucent PVC. The seams are stitched and edges are taped to prevent splitting due to continuous use.

#### Listing Paper (Perforated)

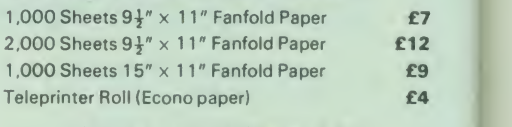

Carriage on 1,000 Sheets £1.50

#### PRINTER LABELS

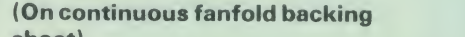

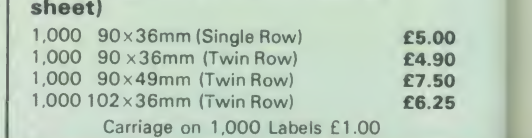

#### Acorn/Olivetti JP101 Spark Jet Printer

Special Clearance Offer £65 Pack of 4 refills £9

Special Sparkjet Dump Rom £15

HITACHI 672 PLOTTER **Only: £450 (Carr £6)** 

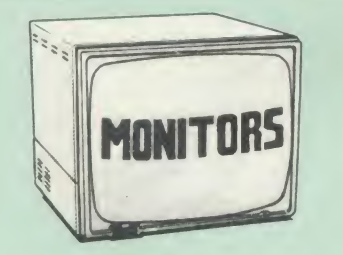

We stock a range of monitors to suit all needs.<br>Choice of a monitor is a matter of personal taste<br>so we recommend that whenever possible, you<br>ask for a demonstration at our shop. All Monitors<br>are supplied complete with con

#### MICROVITEC 14"

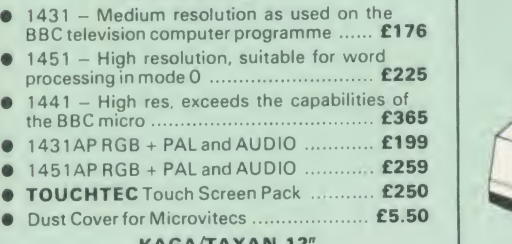

#### KAGA/TAXAN 12"<br>I1G Hi-res Green Monitor ..... £90

- KAGA KX1201G Hi-res Green Monitor • KAGA KX1202G Long persistence Hi-Res
- Green Monitor • KAGA KX1203A Ultra-Hi-Res Amber Monitor £105
- **KAGA Super Vision 3,** Ultra Hi-res. RGB<br>
Colour; Text mode switch allows monochrome<br>
text display in Green. Amber. White reverse or White on Blue £330
- $\bullet$  PHILIPS 12" Hi-Res Amber Monitor ......... £73

#### FIDELITY COLOUR MONITOR

• Medium Resolution, attractively finished, 14" RGB and Composite VIDEO/AUDIO Input. Has a detachable anti-glare screen.

#### ZENITH

<sup>1</sup> 2" high resolution monochrome monitor. Ideal for word processing as its green or amber screen is very restful to read. (These are the same professional quality, stylishly finished monitors as used in the larger Zenith Micro Systems.) Green (New Design) Hi-res £72 Amber (New Design) Hi-res £82 LEADS BNC Lead for Zenith or Philips £3 RGB lead for KAGA £3

N.B. Carriage on Monitors £7 (securicor)

CREDIT CARD Orders (ACCESS or VISA) Simply phone (0923) 33383/50234 24 Hour Ansaphone Service

#### SWIVEL BASES

for Video Monitors

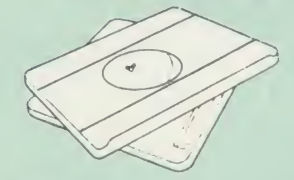

Adjust your Monitor/VDU, Up, Down, Right or Left to provide utmost in operator flexibility & Viewing comfort. It improves your sight lines & reduces stress & eye, neck and back strain. Available in 2 sizes;

> for 12" Monitors £12 (carr. £2.50) for 14" Monitors £16 (carr. £2.50)

#### GRAPH PAD

With this popular Mk II British Micro's Graph Pad, you can add new dimensions to your computer enjoyment. It helps you to create your own applications programs by the simple use of the Graphpad. Ideal for educational use. Supplied<br>the Graphpad. Ideal for educational use. Supplied the propried of the complete with cables, Manual and Software Cassette.

Special Offer £51 (carr £3)

Panasonic

KX-P1080

#### **From the prodigious Japanese Stable of The Phoen Panasonic comes this fabulous new NLQ** Dot Matrix Printer

Available NOW at a superbly realistic price, the KX-P1080 perfectly balances features, quality of CX-P1080 perfectly balances features, quality of construction and Value for Money to printer of tomorrow, here today, ready

 $£169$  delig the current generation of machines away.<br>
Ingenious innovation in terms of software<br>
control codes permits great flexibility when it<br>
flowers to defining the print style. A nippy 100<br>
cps of clear Draft text backs up the c

A full 96 ASCII character set is supported,<br>with an extended set of 32 international characters A 1K Print Buffer alleviates much of the wait time normally associated with printing,  $\begin{bmatrix} 1 \\ 1 \end{bmatrix}$  whilst the bi-directional logic seeking print head

takes the quickest route to print as required.<br>The draft text is implemented with a  $9 \times 9$ matrix, with Near Letter Quality effected by means of an 18  $\times$  18 matrix.

As an extra special bonus to all Watford<br>
customers purchasing the KX-P1080 NLQ<br>
Printer, we are currently providing not only<br>
1,000 sheets of fanfold paper completely FREE of charge but also a printer lead to connect the marvellous KX-P1080 to <sup>a</sup> BBC Micro, absolutely FREE. These gifts alone are worth £15.

Introductory Price. £1 65 (carr. £7) (Price includes <sup>1</sup> .000 sheets of fanfold paper and a 4' Printer lead)

#### SPECIAL OFFER

EPROMsfor BBC's Sideways ROMs.

2764-250nS £2.00 271 28-250ns £ 2.40

RAMs (Low power) for ATPL, WATFORD, etc...

6264LP (8K) £3.00 2 x 6264LP (16K) £5.90

#### BBC MICRO WORD-PROCESSING PACKAGE

A complete word-processing package (which can be heavily modified to your requirements, maintaining the large discount). We supply everything you need to get <sup>a</sup> BBC micro running as a word-processor. Please call in at our retail shop to discuss your particular requirement and a

#### EXAMPLE PACKAGE

BBC Master 128K Micro, View wordprocessor, Viewsheet, Basic Editor, Terminal Emulator, Twin 800K 40/80 track double sided Disc Drives, Zenith Hi-Res green monitor, Brother HR15LX professional quality Daisy Wheel printer, Gemini Database, Spreadsheet, Beebplot Graphics. Cashbook, Final Accounts, Mailist, Easiledger, Invoice & Statements, and Stock Control packages on disc with manuals.

Only £975

#### THE EPSON RX/FX/KAGA PRINTER COMMANDS REVEALED

So you bought yourself <sup>a</sup> new printer, because the salesman in the shop showed you how clever it is and impressed you with all sorts of printouts<br>to show its capabilities – he may even have

offered you a special price.<br>However, now that you have got it home and connected it to your BBC microcomputer, you<br>are wondering how to make it perform these<br>magical tasks. The manual seems to give no<br>clues, and when you type in the example<br>programs, the computer throws the LPRINT<br>statements

of high technology refuses even to move its<br>head, and you have stayed up until 2 in the morning with copious supplies of coffee,<br>desperately trying to print something out. Once again, Watford Electronics comes to your help<br>with our new book entitled 'THE EPSON<br>FX/KAGA PRINTER COMMANDS REVEALED

This book describes in plain, easy to understand English, how to use and make the most of your KP810, Canon PW1080A or any Epson FX80 compatible Printer with the BBC Micro, both from Basic and Wordwise.

It describes in detail how to obtain the maximum in graphics capability from your printer and includes full indexes allowing you to cross index the numerous commands. Every command is explained in detail, with an accompanying BBC Basic program and an example of its use from Wordwise.

Superb Value at £5.95 (No VAT)

# MARK 2 LIGHT PEN

You no longer have to fiddle with the brilliance control or work in the shade as this NEW Mark

II Light Pen is totally insensitive to local lighting<br>conditions. It only operates on high frequency<br>light from the TV or Monitor.<br>The red LED Indicator on the Mk II pen, lights up<br>when valid video data is available. Your allows the computer to ignore any stray signals.<br>Supplied complete with the sophisticated PEN-PAL Software on Cassette or Disc. Please specify.

Mark II Light Pen £25

Continued-

## The ULTIMATE DFSs for the BBC MICRO

22 22 23 24 25 26 27

#### WATFORD TOPS THE DFS CHART

Watford's Ultimate DFS has scored highest points in ACORN USER'S unbiased DFS's Review of July 1985. In concluding. the reviewer writes "It must be said that Watford's DFS certainly offers <sup>a</sup> comprehensive range of facilities at <sup>a</sup> very attractive price' (Please write in for comprehensive details.)

#### Just compare the features:

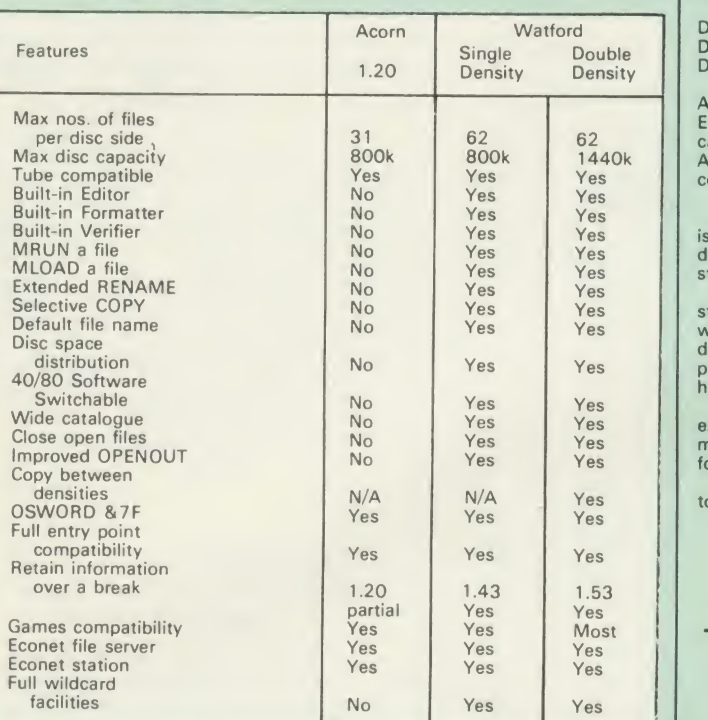

#### WATFORD'S & ACORN'S SINGLE DENSITY DFS

Watford's popular and widely acclaimed DFS has now been available for three years, and has gained a large following amongst serious users of the BBC<br>
"Utimate" DFS merely by replacing their DFS can upgrade to our<br>
"Utimate" DFS merely by replacing their DFS ROM. See below for this<br>
upgrade. (P.S.

- **PRICES**<br>• Complete Disc Interface Kit incl. DFS ROM & fitting<br>**154 154**
- **•** Acorn's 0.90 DFS Kit complete **£52**
- DFS Manual (Comprehensive) (no VAT) £6.95<br>(P.S. Our comprehensive DES Manual covers both Acord
- (P.S. Our comprehensive DFS Manual covers both Acorn<br>& Watford DFSs)
- Watford's sophisticated DFS ROM only **£16**
- We will exchange your existing DFS ROM for<br>Watford's Ultimate DFS ROM for only **£12**
- 
- DNFS ROM only £17 ADFS ROM only £25

• Watford's DFS is exclusively available from Watford Electronics.<br>Every ROM carries a special label with our LOGO and serial number.

#### WATFORD'S DOUBLE DENSITY DFS INTERFACE

The DDFS from Watford Electronics represents a new standard in DFSs for the BBC micro. This is a double density version of our popular single density<br>DFS, and combines all the features of this powerful DFS with the advantages<br>of a system that gives 80% more storage per disc in double density m

The typical piece of games software these days is provided upon a protected  $\qquad \qquad$ the market) a protected piece of software needs to make calls through the<br>OSWORD &7F routines. To ensure compatibility, the Watford DDFS features probably the most comprehensive and powerful 8271 emulation ever written for a double density system.

- **PRICES**<br>
 Complete DDFS Kit incl. fitting instructions<br>
 We will exchange your existing Single Density<br>
DFS Kit for our DDFS Unit at **£35**<br> **COMPLICES** Unit at **£35**
- -

#### Watford Electronics DDFS PLUS for the BBC B Plus

Watford Electronics was the first company to produce a serious alternative Disc Filing System (DFS) for the standard BBC micro. Since then, we have been retining and advancing this sophisticated product right up to today.<br>Now WE'VE DONE IT AGAIN; Watford proudly presents the Double Density<br>Disc filing system for the BBC B+, with all the advantages of the advanced<br>Watf

DDFS PLUS incorporates all the features of the Watford's popular DFS &<br>DDFS for the BBC B, (at the same time retaining full compatibility with Acorn<br>DFSs), plus it has the following extra features:

Automatic density selection - Full single and double density operations -Extremely powerful and comprehensive OSWORD &7F emulation – Any file<br>can be full size of disc – Density of last access assumed for speed –<br>Automatic 40/80 stepping swapped on error – All Acorn's extra disc<br>commands impleme

As you can see from the above information, Watford's DDFS for the BBC+<br>is far more sophisticated and well thought out than the standard. Take any<br>disc produced by any Watford DFS from the standard BBC and catalogue<br>straigh paid to feedback from our customers so that the features offered are carefully<br>honed to the requirements of hobbyists and serious programmers alike.

The Watford DDFS+ is supplied with a comprehensive DDFS manual that explains the basics of disc drives, DFSs, etc. Priced at only £30 including the manual, the Watford DDFS+ is surely one of THE best buys you could make<br>for your BBC B+!

for your BBC B+!<br>-- Join the leaders in BBC peripherals; join Watford Electronics – committed<br>to supporting the BBC micro.

DDFS PLUS (for BBC Plus) £30 (Price includes comprehensive manual)

#### MYSTERIES OF DISC DRIVES & DFS REVEALED

Are you tired of faulty cassettes, and lengthy loading times? Do you want to upgrade your BBC micro to take di<br>upgrade your BBC micro to take discs but you get tied up in the plethora of jargon surrounding the choice and<br>j

For instance, what is the difference between single and double density<br>formats, how can you use a 40 track disc on an 80 track disc drive? What is<br>the difference between a DFS and disc interface kit? Should you acquire a<br>s are just <sup>a</sup> few of the questions you may have asked yourself and never found the answer or maybe you have yet to encounter these questions.

Now the mystery of buying <sup>a</sup> suitable interface and disc drive for your BBC micro is revealed in Watford's new book entitled 'MYSTERIES of DISC<br>DRIVES & DFS REVEALED'. It describes in fine detail, yet remaining very<br>readable to the beginner, how disc drives operate, the type of interfaces<br>availabl the discs.

£5.95 (Book No VAT)

#### DUST COVERS (For our Disc Drives)

Single CLS (without PSU) £3.20 Twin CLD (without PSU) £3.85<br>Single CS (with PSU) £3.95 Twin CD (with PSU) £3.90

#### LOCKABLE DISC

#### STORAGE UNITS

Strong plastic case that afford real protection to your discs. The smoked top locks down. Dividers and adhesive title strips are supplied for efficient filing of discs.

M35 - holds upto 40 discs £9<br>M85 - holds upto 95 discs £11

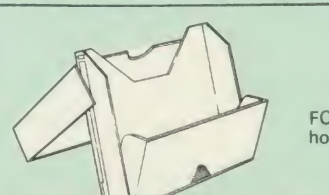

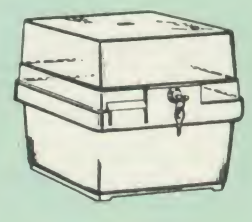

PLASTIC LIBRARY CASES

FOR 5<sup>1</sup>/″ DISC STORAGE<br>holds 10 Discs. **£2.00** 

 $e_{\cdot}$ 

Pre
#### Quality Disc Drives from Watford

To help you decide which drive is the most suitable for your needs (and your | Top quality 3M-SCOTCH Diskettes from Watford Electronics (Your 3M pocket!), we have produced the table below.

The first capacity given in the first column indicates the single density<br>capacity. The double density storage capacity is second one, (that within the storage of the prefix of the st<br>brackets). All disc Drive type numbers

The tinting on some of the boxes is used to indicate which Drives are 40 track (non-tinted) and which are 80 track (tinted). Both are of Japanese manufacture.

With two prices in a box (e.g. £295/£299), the first price is for the standard<br>drive and the second for the same unit in switchable type. Users of either of<br>the two Watford DFSs will not need switchable drives as their DFS provide software switching for them.

All our Disc Drives (except CLS100) are Double Sided and will operate<br>in both Single and Double Density modes. Extensive experience of the<br>usage of disc drives suggests that the JAPANESE drives currently represent<br>about th for the BBC Micro.

Various other "manufacturers" of disc drives for the BBC micro (more accurately, "packagers'' label other manufacturers drives with their own name). We buy the high quality Epson and Mitsubishi drives in large quantities directly from the manufacturers, package them and sell them at "dealer " prices direct to the public.

If you look around the popular BBC micro press, you will find that the prices<br>we quote for the top quality, new slimline disc drives are, virtually without<br>exception, some of the best around. These prices, coupled with the

deal.<br>Unless you anticipate using dual drives in a fully expanded BBC system for<br>
long periods of time with little ventilation, then we suggest that our range of<br>
"CL" disc drives without the PSU (Power Supply Unit) would for later inclusion of a second drive). At Watford we anticipate your needs of tomorrow not just today!

When using a BBC Micro, most people find themselves short of space. The<br>Watford's BBC Micro plinths form an ideal way of recovering some of this<br>precious space; your BBC, Disc Drive and Monitor can all occupy the same<br>vert

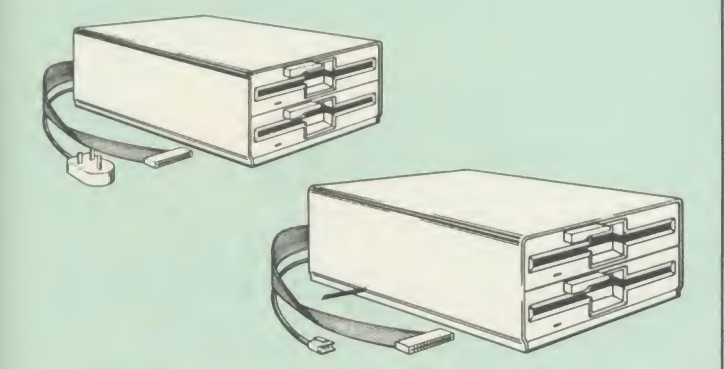

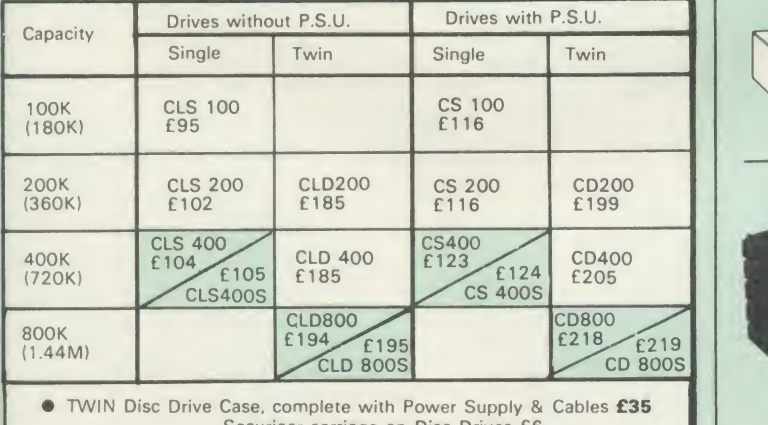

Securicor carriage on Disc Drives £6

**L** = Less PSU<br>**S** = Single<br>**D** = Double

Prefix  $C = C$  ased Drive Suffix  $S = 40/80$  Switchable

- 
- 

e.g. CLS400S = Cased drive, Less power supply unit, Single 400K, Switchable (40/80 track).

## 3M- DISKETTES

Top quality 3M – SCOTCH Diskettes from Watford Electronics (Your 3M<br>Appointed Distributors). All our discs carry a lifetime warranty. These discs are<br>quiet in operation and insert positively with their reinforced hub rings

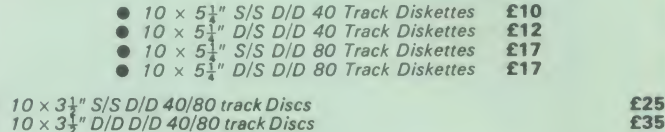

#### TOP QUALITY 5<sup>1</sup> DISKETTES

To complement the range of quality discs and disc drives that WE already sell,<br>WE are now supplying some special offer packs of 10 high quality discs. Each<br>Disc has a reinforced hub ring and carries a lifetime guarantee. T library disc box to protect them from damage. We strongly recommend these Discs

#### DON'T SETTLE FOR LESS, BUY THE BEST

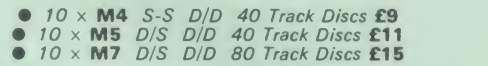

• 3" Double Sided Discs £4 each

## **Special BULK OFFER** on  $5\frac{1}{4}$ " DISCS

(Supplied packed in plastic storage Units) (Lifetime warranty on Disc

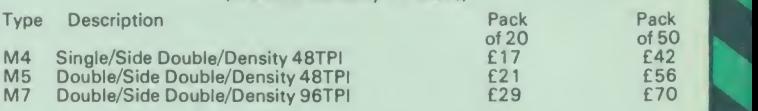

#### DISC ALBUMS

Attractively finished in antique brown leather look vinyl. Stores upto 20 Discs. Each disc can be seen through the clear view pocket.

£4

#### ACORN WINCHESTER DRIVES

Supplied complete with Level 3 File Server Software. 10 Megabytes £1050; 30 Megabytes £1549

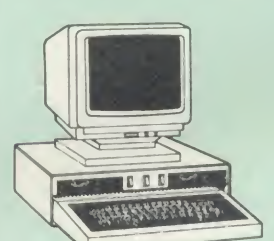

#### CDP800S

Twin 800K Double sided 40/80 track switchable disc drives mounted in an attractively finished Beige colour plinth for the BBC Micro. Supplied complete<br>with integral power supply, cables and<br>Utilities disc. The switches are mounted<br>on the front panel for ease of use.

Introductory price: **£239**<br>(*Securicor Carr. £7)* 

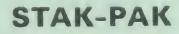

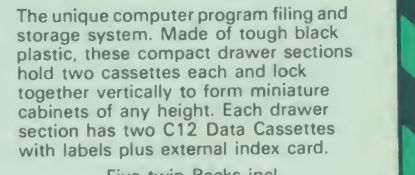

Five twin Packs incl.<br>10 Cassettes Only: £6

#### FLOPPY HEAD CLEANER KIT

The heads in floppy drives are precision made and very sensitive to dirt. The use of a cleaner Kit is a sensible precaution against losing valuable data. It is<br>recommended to clean the drive head once a week. It is very simple to use.<br>**£8** 

#### EPSON NLQ ROM for the BBC Mic

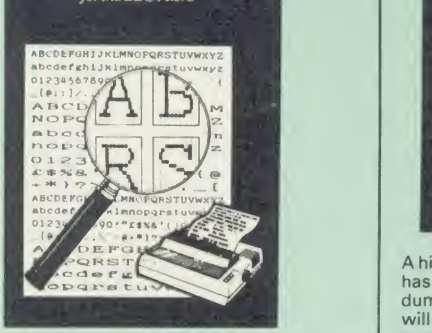

Harness the full potentials of your Epson RX & FX Printers. Impress your friends and business<br>colleagues with the quality of your letters and<br>printed material with Watford's very simple to<br>use EPSON NLQ! (Near Letter Quality) ROM.<br>Suitable for FX80, RX80, RX80F/T, FX10

5

Look at the features:<br>• Simply type \*NLQ80/100 and a single VDU and a single VDU

code to use NLQ print.<br>
• NLQ is then available without any<br>
modifications from BASIC, WORDWISE, VIEW<br>
(with NLQ DRIVER) or virtually any other

program or language.<br>• Single codes select PROPORTIONAL type (yes  $\begin{bmatrix} 0 \end{bmatrix}$ even on the RX80); ENLARGED type;<br>UNDERLINED type. These features can be used

seperately or in any combination.<br>• Full UK character set; Standard 'pica size';<br>Proportional spacing; Enlarged; Underlined; Normal type.

The NLQ ROM is supplied complete with comprehensive manual.

P.S. NLQ ROM is compatible with the Torch Z80 system and can be used from within the Perfect Writer software.

#### Only:  $£25$

#### VIEW PRINTER DRIVER for NLQ ROM

This specially written printer driver has been designed to allow View access to the full<br>features of our NLQ ROM.<br>A must for all VIEW and NLQ ROM users.

£7.00

(Hi-View compatible)

#### THE NLQ DESIGNER

KAGA KP810/910 and Canon PW1080 are two superb printers, as our many thousands of<br>satisfied customers would surely attest to. One<br>of it's particularly strong points is the NLQ option<br>that it offers; perhaps one of the more weaker<br>points is the effort required to

Well the solution is here NOW in the shape of<br>
Watford's NLQ DESIGNER ROMI For the BBC<br>
Micro. This powerful piece of software allows<br>
easy design and entry of a full NLQ font, with<br>
further fonts recallable from disc. Onc

A 40 or 80 track (please specify) disc containing | {<br>3 example fonts is included in the package.

(P.S. This ROM is not suitable for Epson printers.)

• NLQ Designer ROM & FONT Disc £25

• Kaga Individual FONT ROMs £15

(Write in for further details).

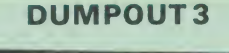

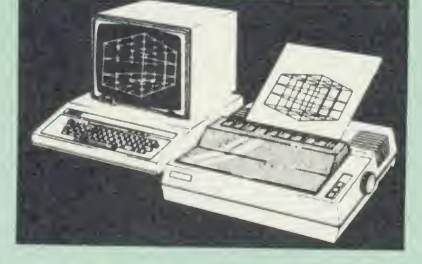

A highly sophisticated screen dump ROM. This has to be the most flexible and powerful screen<br>dump ROM yet produced for the BBC micro. It<br>will put on paper anything you see on the<br>screen, including all Mode 7 facilities etc. We<br>have to admit that there is one facility

cannot replicate - if anyone can supply flashing<br>ink we would like to know!<br>The ROM also provides window setting utilities<br>and two new OSWORD calls that allow mode 7<br>graphics pixels to be read and plotted using the standard graphic co-ordinate system. The latest dumping screens from games whilst they are running.

Two commands are used to operate the dump

routines: \*GIMAGE - This provides <sup>a</sup> full graphics dump of any graphics mode, plus modes 7 and '8'. There are many optional parameters but you need only specify the parameters you wish to change.

Features available include:

- $\bullet$ Vertical and horizontal scaling through all the
- graphic modes and mode 7<br>Rotation of the image produced through 90, 180 and 270 degrees<br>180 and 270 degrees<br>Left hand indentation setting  $\bullet$
- 
- Screen dump window definition
- 
- ä
- Colour grey scaling Two tone fast dump Special colour mask Mode <sup>7</sup> contrast expansion Mode <sup>7</sup> contiguous dump
- 
- Key triggered dumps User port switched dumps

What does the independent press say!

*Practical Electronics, May 1985*<br>"The Dump Out 3 ROM from Watford Electronics represents one of the most<br>sophisticated types of printer dump utilities<br>available for the BBC Micro . . .''.

' an extremely sophisticated and powerful dump

utility.<br>"VERDICT – Dump Out 3 ROM has all the<br>facilities which you are ever likely to need for<br>producing printer dumps. The facilities available<br>work extremely well and if printer dumps are<br>something which you require, th

*The Micro User Feb. 1985.*<br>"Well, here is that winner"|

'provide(s) some rather sophisticated screen dumps. Producing high resolution paper copies of<br>graphic screens in any (graphics) mode will be<br>the major reason for buying this ROM, and this<br>is where Dump Out 3 performs PAR<br>EXCELLENCE". (Our capitals for their italics.)

"The versatility of \*GIMAGE (the graphics dump command) when using these parameters is almazing. Pictures of almost any size, shape, contrast or distortion may be produced without the need for a reducing photocopier or trick photography".

"Without reservation I wholeheartedly<br>recommend the Dump Out 3 ROM as the<br>ultimate screen dump facility for the BBC micro.<br>It is easy to use yet highly versatile, and caters<br>for all BBC screen modes in multitone high<br>resol scaled screens may be dumped to almost any BBC compatible dot matrix printer (see our list at<br>the end of this advert). At £25 it must represent<br>excellent value for money and surely cannot be beaten".

Designed for use with the following printers:

GLP, GP80/100/250, CANNON, STAR,<br>KAGA/TAXAN, NEC, SHINWA CP80, GEMINI,<br>EPSON MX/RX/FX, M1009, NEC PC8023,<br>DMP100/200/400, Mannesman Tally etc.<br>Price including comprehensive manual

#### ROM MANAGER

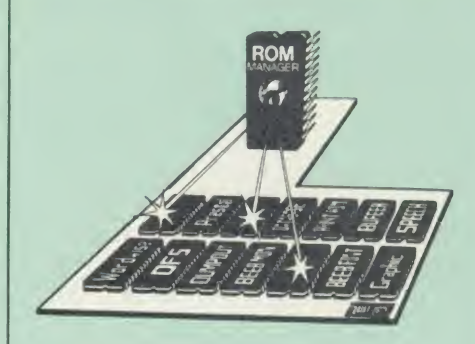

Probably the most powerful way of expanding<br>the BBC micro is from the use of Sideways<br>ROMs. One problem faced by the avid ROM<br>collector is that of ROM command clashes. The<br>solution is very simple in the form of the ROM<br>tha

November '84.)<br>Basically, ROM Manager offers you the ability to turn off any installed ROM, or to send any \*<br>command to any specific installed ROM. It is<br>said that imitation is the sincerest form of<br>flattery - Acorn's BBC Plus features many of the abilities of this powerful ROM. Many more facilities available.

#### SPECIAL OFFER £18

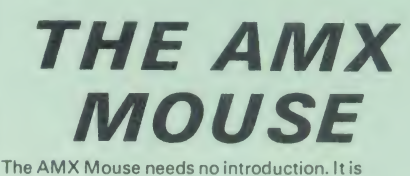

simply the best.

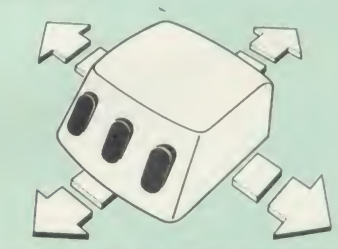

Now supplied with the NEW SUPERART Software ROM & Disc at no extra cost.

ONLY:£65 (carr £1 .50)

FREE With every AMX Mouse package purchased from us, we are giving away, absolutely FREE, our popular Colour Art. software package worth £15.

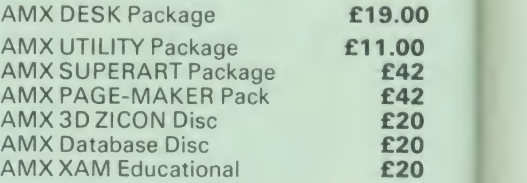

#### RB12 MARCONI TRACKER BALL

This popular unit is supplied complete with software.

Price: £50

FLEET STREET EDITOR

Software pack £35

ALL PRICES EXCLUSIVE OF VAT

#### TRANSFEROM

(Tape to Disc Utility)

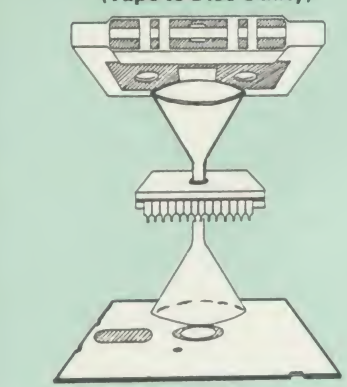

Not compatible with 1770 DFS.

This advanced and sophisticated utility ROM for the BBC Micro has the following features:

- 
- Fully menu driven for ease of use<br>• Copes with locked programs<br>• A very comprehensive built in cop A very comprehensive built in copying<br>features
- 
- Copies very long adventure games<br>• Supplied with comprehensive manual

TRANSFEROM is now available in BOTH single<br>and double density versions. The single density<br>version works with both the Acorn and Watford<br>single density DFSs. The double density version<br>works with the Watford DDFS system on

TRANSFEROM takes your software on tape and<br>saves them onto disc. TRANSFEROM does not<br>stop when one disc is full; you just insert another<br>disc in and carry on with that one! Surely this is<br>the most valuable investment you w or Double Density.

£25.00

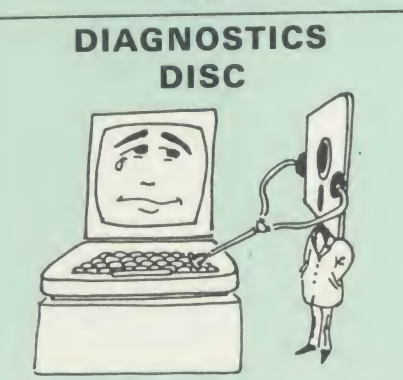

The BBC micro is a very complex machine and<br>thus diagnosing a fault can be very difficult. Until<br>now, the only way to discover the nature of a<br>fault was either to find a competent friend with a<br>large degree of patience or

At Watford Electronics, we realise how difficult it<br>yourself a long way from your nearest dealer, or<br>weven just uncertain about your nearest dealer, or<br>were just uncertain about your Beeb's health, but<br>not wanting to waste to be looked at

The solution to these problems is here now, in<br>the form of the Watford's Diagnostics Disc. This<br>excellent utility is specially designed to test out<br>the following areas of your Beeb:

RAMs, ROMs, ULAs, Sound, Keyboard, Disc,<br>RS423, ADC, User Port, Printer Port, Cassette,<br>Joysticks, Speech, Disc Drives, 6502 and Z80 2nd Processors.

This utility is an invaluable aid for all those who take the reliability of their system seriously. A<br>comprehensive manual provides full operating<br>details and a list of possible causes and remedies<br>for any faults that you may find along the way.<br>The package also enables a p

Only £20.00

#### ROMAS

#### THE CROSS ASSEMBLER AND MACRO EDITOR FOR SERIOUS PROGRAMMERS!

ROMAS is a carefully designed, sophisticated yet<br>simple to use, development system for serious<br>assembly language programmers. Using the BBC<br>as the development system, you can choose your<br>target system from the following pr

6502, 65C02. Z80. 8085, 8041, 6809 and Z8 P.S. This includes the Acorn 6502 & Z80.

ROMAS features a powerful expression analyser, making complex table easy to generate. To aid in documentation, fully formatted assembly listings may be produced, with full symbol table output at the end.

ROMAS is provided with a powerful cross<br>referancer to produce a listing of all the labels in<br>a given "source" program; this makes it easy to<br>check to see if you are about to duplicate a label.

#### The Macro Editor

Features of this powerful editor provided with the ROMAS package include:

- 
- 

• Works in all 40 and 80 column screen modes<br>• Fast load and save speeds<br>• Continuous line and column number displays<br>• Search, replace and move; all available in<br>macros

• Command repetition

The ROMAS package includes <sup>a</sup> comprehensive manual, providing detailed documentation and plenty of examples.

A give away at ... Only £45 Please specify 40 or 80 track disc when ordering.

ROM-SPELL

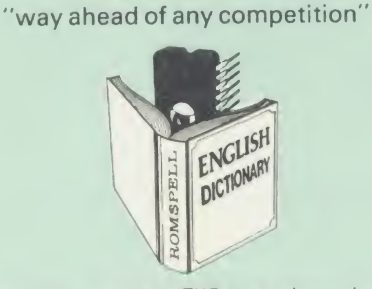

ROM-SPELL is probably THE most advanced and<br>fastest spelling checker available for the BBC<br>Micro. Printed below are some extracts from a<br>recent independent review (A&B Computing Nov.<br>ve \*85). which we feel sure will convince you that this is THE only spelling checker worth

considering.<br>"The editing system is very neat and simple,<br>instead of replying to queries and beeps all of the time

The other feature which places ROM-SPELL way in front of any competition is the ability to examine the user dictionary, so any spelling mistakes that have found themselves on the disc

can be examined and taken out if necessary".<br>"... that it is compatible with many of the popular word processors on the market is a good<br>indication that ROM-SPELL is going to be a very<br>popular product indeed".

. . ROM-SPELL is by far the best spelling checker for the unexpanded BBC B(with or without word processor). It boasts features which<br>are hard to find on conventional spellcheckers on<br>CP/M and MSDOS, namely Spellstar and has a<br>speed/performance ratio of roughly the same as<br>its CP/M cousin. The difference

version would cost the best part of £500".<br>
"... and with such vital house keeping features<br>
as an ambiguous word checker, the ability to edit<br>
the user dictionary, a comprehensive manual that<br>
is both easy to read and act learn from, . . . I feel confident that ROM-SP<br>will woo the word processing public with no

problems at all".<br>Compatible with: View, Wordwise & Wordwise ||

Don't settle for less, Buy the best.

#### £25

(Not compatible with <sup>1</sup> 770 DFS) (Please state 40 or 80 track disc)

## COPYHOLDERS

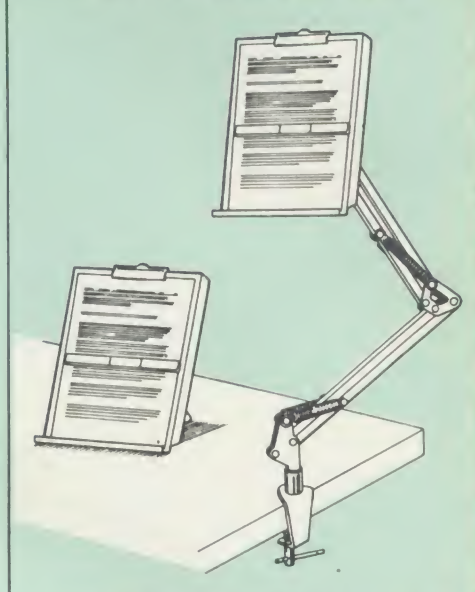

How often have you been about to type hand<br>written notes into your computer when you find that<br>there's nowhere to rest the paper or that your notes<br>are resting at the wrong angle to read the type?<br>Whether the notes be your

from Watford are superb for holding your paper at<br>the ideal height and angle to allow you read and<br>type in ease and comfort.<br>Available in desk resting and shelf clamping<br>versions, these two units hold your paper firmly by<br>

area that the paper being held does.<br>The smaller desk resting Manuscript Holder is<br>useful for the more organised desk where the<br>problem is simply holding the paper at the right

angle.<br>- Whatever desk arrangement you use, surely you<br>deserve a Watford Manuscript Holder!

Amazing value at only Desk Top **£10** (carr. £2) Angle poise £14 (carr. £3)

All prices in this advert are exclusive of VAT.

## REPLICA3

This new improved REPLICA 3 from Clares is a<br>very powerful disc based TAPE to DISC Utility. It<br>how transfers even more programs than ever<br>but then neither will anything else. 30,000<br>Replicas have been sold to date. It has good.

£13 (40 or 80 track)

#### BEEBMON

The most powerful machine code monitor for the BBC Micro £24.

#### DISASSEMBLER ROM

ONLY £16

#### THE INVESTIGATOR

This sophisticated Utility program on disc,<br>enables you to make security back-up copies of<br>most of your valuable Disc Software. Makes full<br>use of all 8271 (will not run with double density<br>DFSs) facilities to discover the

Only £20

**Continued** 

# SIDEWAYS

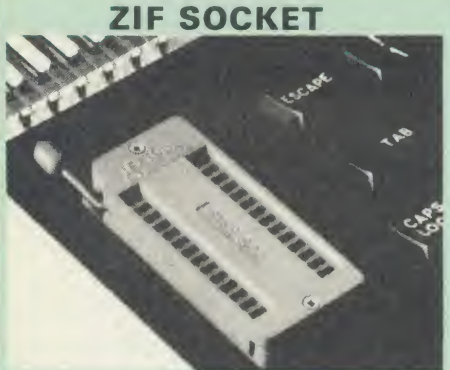

Allows you to change your ROMs quickly and efficiently, without opening the lid. The ZERO INSERTION FORCE (ZIF) socket islocated into the ROM Cartridge's position.

• Very simple to install. NO SOLDERING required. The ZIF (Zero Insertion Force) ROM pins when inserting & extracting.

**•** The low profile of the socket allows unrestricted access to the Keyboard.

All data and address lines are correctly terminated to ensure correct operation of suitable<br>
ROMs with the BBC micro. We also supply a<br>
purpose designed see-through storage container purpose designed see-through storage container with anti-static lining, allowing you to store up to 12 ROMs, protecting them from mechanical and static damage.

• This versatile hardware solves the problem of running out of socket space. Simply lift the ROM from the ZIF & insert a different one (No pulling or pushing of Cartridges. It is a must for all professionals and Hobbyists alike.)

• BBC, B+ and Master compatible. ONLY  $£15$  (carr  $£2)$ 

#### Low Profile CARTRIDGE SYSTEM

Complete System consists of: Low profile ROM Cartridge, Socket housing. Cable assembly, 5 labels and a library storage rack.

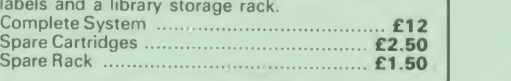

# 16K Sideways RAM Modules

This is it! The revolutionary design RAM Module you've been waiting for. Complete with such features as read and write protection, these new modules from Watford Electronics are ideal for the hobbyist, software developer and ROM collector.

Key points to note about this new addition to the Watford range of products are:

- Write protection (useful in a variety of circumstances).
- **Read protection (allows recovery from ROM**
- crashes).<br>Compact construction.
- Compact construction.<br>• May be fitted in systems even with a ROM and.
- Multiple units may be fitted, even with a<br>ROM board. <ul>\n<li> Multiple units may be fitted, even with a ROM board.</li>\n<li> No overheading or overloading problems.</li>\n<li> Free utilities disc supplied.</li>\n<li> Can be used as a 16K PRINTER BUFFER.</li>\n<li> Geal for professional software development.</li>\n<li> Supplied with utilities software disc.</li>\n</ul>
- 
- 
- 
- 

Only: £29 (carr£2)

#### Optional extras

READ and WRITE protect Switches **£2** each Battery for Battery Backup **£3** 

All prices exclusive of VAT

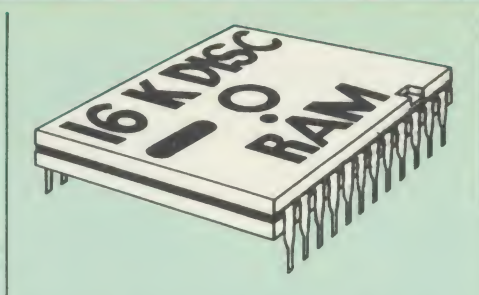

This is the RAM you've been waiting for!! This<br>battery backed up, write protectable 16K<br>sideways RAM board allows you to run from disk<br>every sideways ROM available. Beware of other<br>sideways RAM boards which are not backed The Battery Backup facility allows retention of<br>DATA after power off. On switch on the Micro<br>will think the WATFORD DISC RAM is a ROM.<br>Features available are:

- No soldering or modifications to BBC micro
- necessary.<br>• Plugs into normal ROM socket fitting neatly under the keyboard allowing room for other
- add-ons.<br>• Easy to use. Comes with disk based software
- to SAVE and LOAD ROMs. Allows you to<br>make backup copies of your ROMs.<br>• Disk software can be copied onto other discs when disc is full.
- No messy plugging and unplugging of your ROMs. Simply Load the one you want into DISC RAM.<br>DISC RAM.<br>Ideal for Professional users to develop ROMs.
- Backup facility allows testing of final versions<br>without using EPROMs.<br>• The switch provided allows backup and write
- 
- protection to be switched off externally.<br>
 Can also be used as 16K printer buffer RAM<br>
in conjunction with our Buffer & Backup<br>ROM.

New Low Price: £30 (carr £2)

<sup>P</sup> S. 16K DISC RAM Board is not designed to work inconjunction with <sup>a</sup> Sideways ROM Board.

#### SOLID STATE 16K SIDEWAYS RAM

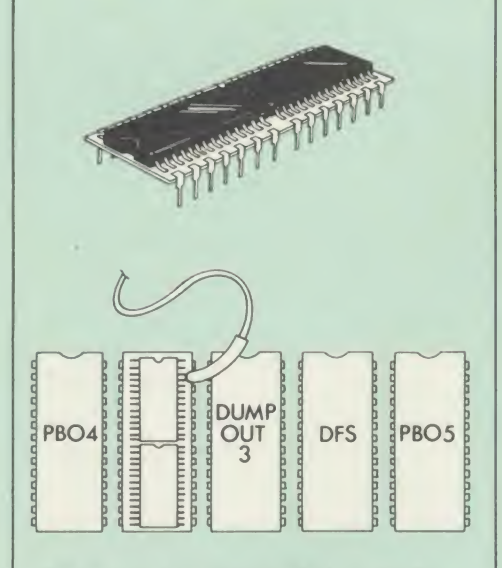

This new unit from Watford, which utilises the<br>latest in Static RAM technology, offers 16k of<br>easy-fit sideways RAM in a very compact unit<br>with a footprint no larger than a standard 28pin<br>EPROM. With only a single flying

Only £28 (carr 2) Supplied complete with comprehensive software on Disc, Operating and fitting instructions.

Do you find the <sup>1</sup> <sup>K</sup> Sideways RAM Units confusing? If so, we have compiled this quick questionnaire to help YOU decide<br>which is the best one for you. If the answer<br>to any of the questions is yes, then use the<br>index number to select from the boards below. Options in brackets indicate possible secondary choices.

6 S. L. L. L. L. L. L.

- Do you require:<br>● Sideways RAM for a BBC B?
- 
- Choose 1, 2 or 3.<br>• Sideways RAM for the B+? Choose 1.<br>• A small, basic module? Choose 1.<br>• A sideways RAM module for a ROM board?
- Choose 1, 2 or 3.<br>• An easy to use utilities disc? Choose 1, 2 or
- 
- More than one module installed at once?<br>Choose 1 or 3.
- To use sideways RAM as a printer buffer?<br>Choose 1 or 3.
- 
- Choose 1 or 3.<br>• Battery Backup? Choose 2 (3).<br>• Write protect for RAM (makes ROM look like<br>RAM)? Choose 2 (3).<br>• Read protect (allows recovery from crashes)?
- Choose (3).
- Key: 1) Solid State 16k Sideways RAM 2) 16k Disc RAM 3) 16k RAM module
- 

### SOLDERLESS SIDEWAYS ROM SOCKET BOARD

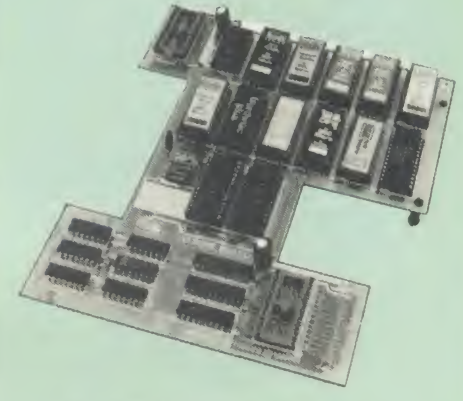

In the May 1986 Micro User's independent<br>review, the writer concludes, "The board has<br>been well laid out. Its position is much better<br>than others – not over the HOT RAM chips and<br>further away from the disc controller area" and wish it success

This brand new board from Watford Electronics is designed specifically for those wishing to add <sup>a</sup> ROM board to their own BBC without the need to perform any soldering.

This new board expands the total possible<br>number of ROMs in a BBC from 4 to 16. Also<br>permissable, are various configurations of RAM<br>(up to 16k) and different sized EPROMs (see below).

Unlike our competitors inferior boards, the ONLY upgrade required for fitting battery backup to the Watford Solderless ROM board (all Watford<br>ROM boards, actually) is the fitting of the battery<br>itself. (No other expensive components are required.)

- The key features of this new, no fuss, easy to install quality product from BBC leaders
	- Increase your BBCs capacity for ROMs from 4<br>to 16.
- 
- 
- to 16.<br>• No soldering required.<br>• Very low power consumption.<br>• Minimal space required.<br>• Compatible with Torch, DDFS. RAM Card,
- 2nd Processor, etc.<br>• Socket 14 can take the following chips:
- 2716, 2732, 2764, 27128, 6116, 6264.<br>● Read protect to make RAM "Vanish"; allows
- recovery from ROM crashes. Battery backup option for RAM chips. Supplied ready to fit with comprehensive instructions.

Price: Only £32 Battery backup fitted £36 (carriage £2)

Le Modem

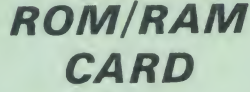

**Watford** 

A must for all serious users

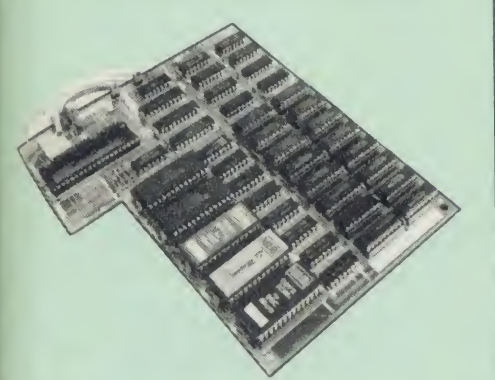

Watford Electronics announced the first ever<br>
commercial ROM board for the BBC micro. the<br>
Watford Electronics 13 ROM Socket Board 3<br>
years ago. Following the success of this board,<br>
we have designed what probably represen

• NO SOLDERING required to fit the board.<br>• NO overheating problems.<br>• No User Port corruption (avoids problems<br>with the mouse, modems, Eprom Programmers.

etc.)<br>• Fully buffered for peace of mind. • Firm mounting in BBC micro. • Compatible with all BBC micros (not BBC+ or

Master). • Total number of ROMs increased from 4 to 8. • proton of Posts of sideways RAM (dynamic). • Option for 16k of Battery backed CMOS RAM

CMOS RAM needs one ROM socket).<br>
• Software Write protect for ALL RAM.<br>
• Read protect for CMOS RAM (ALLEVIATES<br>
• Separate RAM write register (&FF30 to<br>&FF3F).

• Automatic write to currently selected RAM<br>
socket for convenience.<br>
• Accepts any ROM.<br>
• A \*TEST for

Carde printer buffer.<br>Card Card, sidly implemented RAM FILING<br>SYSTEM (similar to the popular Watford DFS).<br>OROM to RAM load and save facilities.

The SFS (Silicon Filing System) can utilise up<br>to the full 128k of RAM (with the SFS in any<br>paged RAM) as a SILICON DISC. This behaves<br>as a disc drive, with all the normal Watford DFS<br>Reatures (including OSWORD & 7F for<br>th

The ROM/RAM Board plugs into the 6502 CPU socket. This leaves free all the existing<br>ROM sockets, which can still be used normally.<br>Any ROM that can be plugged into the BBC

micro's own ROM sockets may be used in the<br>ROM/RAM Board.<br>The ROM/RAM Board is supplied with all<br>ordered options fitted as standard. Upgrade kits<br>(with full instructions) are available for all of the<br>options, should the us

#### INTRODUCTORY PRICES:

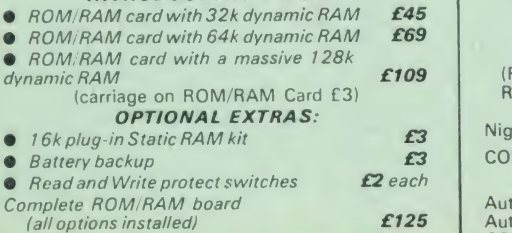

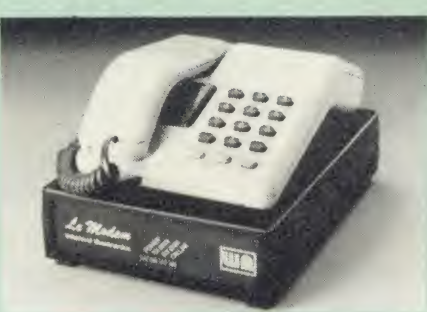

#### The MODEM from Watford

At last a professional MODEM for the BBC<br>Micro. Unlike other 'Modem packages' this is a<br>complete package there are no extra software<br>MODEM is multi-standard, i.e. 300/300,<br>1200/75 & 75/1200 UK and BELL (USA) are all supported.

The features that make Le MODEM such good

value are:<br>• A complete communications terminal that<br>transforms your BBC Micro into a very powerful World/wide data transfer system.

• Auto Dials, Auto Answers, and is completely controlled by your Micro. There are no external<br>controls!

controls!<br>© Allows you to access PRESTEL, B.T. GOLD,<br>THE SOURCE, MICROLINK, MICRONET,<br>MICROWEB, THE TIMES NETWORK, MICRO

LIVE (BBC TV database), CITY BB and more.<br>• Designed to be SIMPLE but SOPHISTICATED.<br>To LOGON to a data base all you have to know SV<br>is its TELEPHONE NUMBER, Le MODEM does pr

the rest.<br>● Supplied with a comprehensive telecomms<br>package in a 16K sideways ROM which includes

a FULL PRESTEL terminal allowing<br>TELESOFTWARE to be downloaded.<br>● A comprehensive 80 column terminal. This<br>includes XMODEM error checked transfer<br>protocol, to allow error free data transfer<br>protocol, to allow error free d

• Connects to the <sup>1</sup> MHz bus.A \*AUDIO ON/OFF command allows you to actually hear the telephone line through your BBC micro

socket for convenience.<br>
• Accepts any ROM.<br>
• FREE utilities disc packed with software.<br>
• Compatible with our DDFS board, 32k RAM<br>
• Compatible with our DDFS board, 32k RAM<br>
• Compatible with our DDFS board, 32k RAM<br>
• C loudspeaker.<br>
• Completely self contained with internal mains<br>
• power supply. (Even a free mains plug is fitted!)<br>
A \*TEST facility gives ON SCREEN indication<br>
that Le MODEM is working correctly.<br>
• Packaged in such as wa

communicate with computers all over the world. • FREE <sup>3</sup> months subscription to MicroLink.

**•** BT Approval applied for.

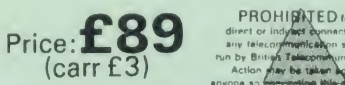

(Price includes, Le Modem, Software ROM, Cables & Comprehensive Manual) (Write in for further details)

## Nightingale Modem

SPECIAL PRICE to our Customers

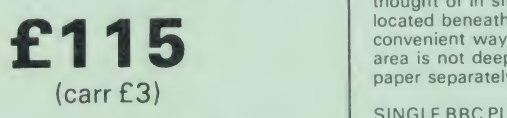

(Price includes: Nightingale Modem, Commstar ROM pack, Cables & Comprehensive manual)

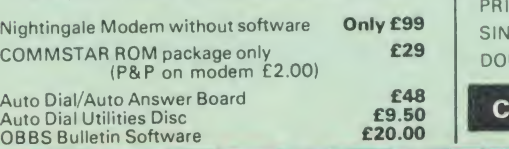

#### Viglen Console Unit

Enhance the appearance and convenience of your BBC Micro with the Viglen console unit.

£42 (carr. £4)

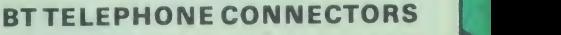

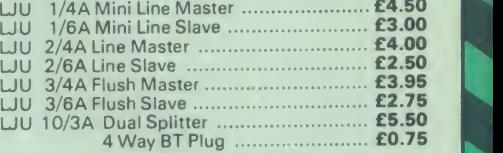

#### Versatile B'EEB SPEECH **SYNTHESISER Unit**

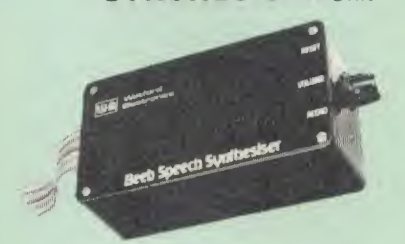

The Watford Speech Synthesiser is a very flexible<br>speech synthesis unit based upon the powerful<br>phonemes system. This system stores the<br>building blocks of speech (called phonemes) and<br>allows you to combine them quickly and

Supplied with an advanced ROM, you are<br>provided with a 500 word dictionary to get you<br>started. These can easily be added to by<br>following the notes given in the comprehensive manual.

SPECIAL PRICE £32 (carr £2)

#### PLINTHS FOR BBC MICRO, MASTER & PRINTERS

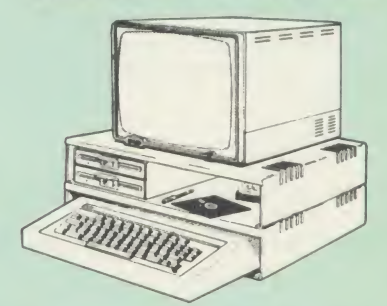

Protect your computer from the weight and heat<br>of your monitor. The BBC micro plinths have<br>slots for maximum ventilation. The single plinth<br>is suitable for a BBC and monitor, whilst the<br>double height version provides enoug our stacked or side-by-side dual disc drives or<br>TORCH Disc pack, to be placed in the centre<br>section. If you use our stacked drives, the<br>remaining space can be used for further<br>peripherals e.g. Speech Synthesizer, EPROM<br>pro is equally sturdy but without the cooling slots. It<br>allows for access to the paper from the front as<br>well as from the rear, (a facility not often<br>thought of in similar products) if the paper is<br>located beneath the plinth. paper separately

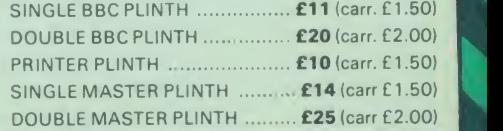

## Continued

#### COMPUTER CONCEPT'S

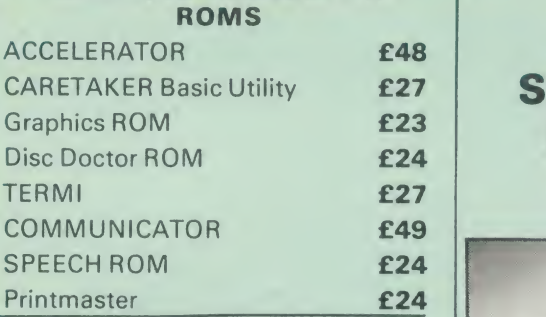

Wordwise 225

Wordwise plus

#### £40

We are giving away absolutely  $\mathsf{FREE}_r$ the superb Word-Aid ROM worth £24, with every WORDWISE PLUS package bought from us.

# The most comprehensive

Extend the power ofyour Wordwise Plus word processor with this most advanced ROM from Watford. By utilising the powerful Wordwise Plus<br>programming language, WordAid provides a<br>whole host of extra features, all accessed via a<br>special new menu option. This ROM has been<br>personally approved by Mr Charles Moir,

- Alphabetical sorting of names and addresses.<br>
 Chapter marker.<br>
 Chapter marker.<br>
 Epson printer codes function key option.<br>
 Epson printer codes function key option.<br>
 Epson printer codes function key option.<br>
- 
- 
- 
- 
- 
- 
- 
- 
- Only £24 Frameway ...<br>• Bumber/delete/renumber. Clear text/segment area.<br>• BBC B, B+ and Master compatible.
- 
- 

(N.B. Word Aid requires <sup>a</sup> Disc Interface in your Micro)

#### HI-WORDWISE-PLUS

Supplied on disc. This version requires a<br>WORDWISE-PLUS ROM to be present in the contract in the machine. It gives up to 44k of text space on the filler and the filler solid and the filler solid and the fill<br>6502 2nd processor.

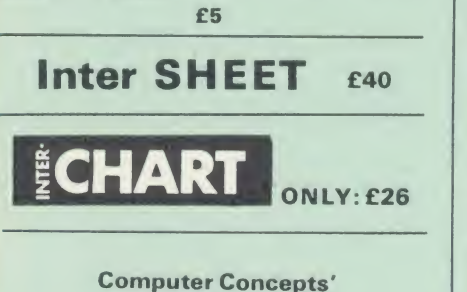

long awaited Inter-WORD Only: £49

Special price to Wordwise Plus owners. Please quote your reg. number and pay<br> **ONLY: £39** 

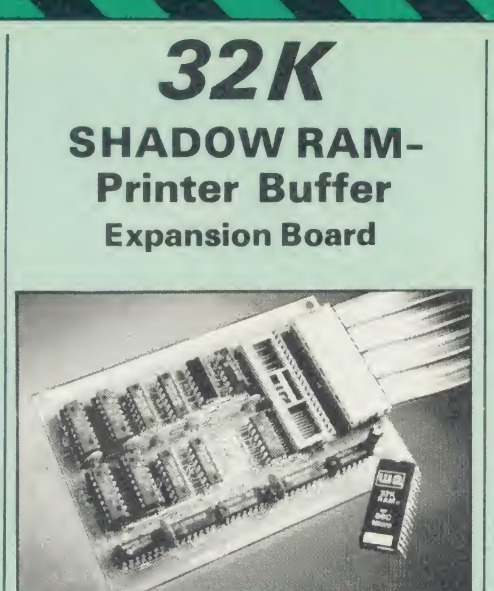

A MUST FOR WORD PROCESSING

Watford Electronics now brings you the latest<br>state-of-the-art MEMORY EXPANSION BOARD<br>for your BBC microcomputer. Don't throw away<br>your BBC B for a BBC B+ or BBC Master. Just plug the ribbon cable into the 6502 processor<br>socket, and fit the compact board inside the<br>computer. Immediately you will gain not 16K or<br>even 20K, but a massive 32K of extra RAM!!!

The most comprenensive<br>
utilities ROM for Wordwise-Plus<br>
utilities ROM for Wordwise-Plus<br>
whether disc or cassette based. Don't wait for a • IMPROVE your WORD PROCESSING system, a system disc or cassette based. Don't wait for a slow printer - type in text while printing. TWO slow printer - type in text while printing. TWO slow printer - type in text while pri saved on a printer buffer.

• "VIEW" Wordprocessor users can now type in letters in 80 columns and have up to 28,000 bytes free - 5 times as much as normal.

In WORDWISE (or WORDWISE-PLUS), preview in 80 columns with the full 24K of text in memory. This product isrecommended as an ideal complement by Computer Concepts.

• Combine GOOD GRAPHICS and LONG<br>PROGRAMS. Use the top 20K of the expansion<br>RAM as the screen display memory, leaving all<br>the standard BBC RAM free for programs.<br>Benefit from MODE 0/1/2 graphics and 28K of<br>program space.

• Use the FULL 32K or the bottom 12K of the<br>expansion RAM as a PRINTER buffer for<br>PARALLEL or SERIAL printers, sound channels,<br>RS423 etc. Print large text files while running<br>long graphics programs, and have all your buffe

• Ensure COMPATIBILITY with a vast range of<br>hardware (including our ROM board, the ATPL<br>ROM boards, double density boards, second processors), and software (including BASIC,<br>TOOLKIT, VIEW, WORDWISE (1.20+),<br>WORDWISE-PLUS, Music 500's AMPLE). This is because our board, unlike those of our competitors, is connected to the computer by a ribbon cable and has the power consumption of  $\begin{bmatrix} \cdot & \cdot & \cdot & \cdot \end{bmatrix}$ <sup>a</sup> couple of ROMs!

• Achieve EASY OPERATION with ROM based software. A large range of commands is available for machine code and BASIC users, including some useful \*HELP messages, and <sup>a</sup> comprehensive manual is supplied free.

• Unique facility to turn ROMs off and on again.<br>
Unlike all other ROM managers, this feature does<br>
not use 'unofficial' memory Two bytes of<br>
normally user-inaccessible memory on the RAM<br>
card are used to ensure ROMs are d

Only: £59 (carr £2)

All Prices Exclusive of VAT (Price includes a comprehensive manual Price: £165

#### **INCREDIBLE** WORD PROCESSING 3 DEAL !!!

Watford Electronics, already renowned for quality products at discount prices, are

offering, the truly spectacular BARGAIN OF<br>
THE YEAR!<br>
A Watford's 32K RAM Card (offering 6)<br>
printer buffering and shadow screen RAM<br>
facilities with the stationary of the station of the stationary of the stationary of th A Watford's 32K RAM Card (offering printer buffering and shadow screen RAM facilities) with the well known WORDWISE<br>PLUS Word processor.

PLUS Word processor.<br>32K Shadow RAM Card/Printer Buffer<br>and Wordwise Plus (a very powerful package) for the absolutely astounding price of:

#### Only  $E75$  (carr £2)

(P.S. For an extra £14, we will include<br>Word-Aid ROM package for the Wordwise<br>Plus, if bought at the same time.)

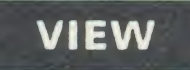

VIEW WORDPROCESSOR 2.1 ................**£37** 

#### VIEW 3.0 ROM

Price: Only £56

#### HI-VIEW

A special version of VIEW designed for use with<br>6502 2nd Processor. Available on disc, it offers 47K of text memory.  $\overline{26}$ 

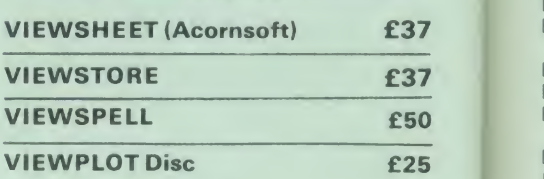

Watford's own Sophisticated VIEW PRINTER DRIVER for Epson FX80 & KAGA KP

#### Only £10

VIEWDRIVERS FOR JUKI & **BROTHER HR15 PRINTERS** Only £10

#### VIEW/VIEW SHEET PRINTER DRIVER for SILVER REED

(Officially approved by Silver Reed)

Only: £10

#### OMNIREADER

**OCR at a price you can now afford**<br>The manually operated omnireader is The manually operated omnireader is<br>preprogrammed to read 4 common type faces –<br>including: KAGA Courier 10, Courier 12, Letter<br>gothic & Prestige Elite. It reads a line of text in<br>gothout 3 seconds & is ideal for inputing a

(As seen on the TV programme Micro LIVE)

 $\overline{A}$  $A$  $\mathsf{A}$  $\overline{A}$  $\overline{A}$  $A$  $B<sub>i</sub>$ B<br>B<br>B<br>B<br>B<br>B  $\overline{B}$  $B$  $\overline{B}$ B<br>B<br>B  $\overline{B}$  $\overline{B}$ popoooooo  $\overline{D}$ D D D E:<br>Fi F Fi<br>G<br>G HHK  $\mathbf{r}$  $\frac{1}{15}$ 

 $\ddot{4}$  $6<sup>1</sup>$  $6!$ 

 $\overline{A}$ 

 $A($  $\overline{A}$  $\overline{A}$  $\overline{A}$ A

#### BOOKS (No VAT on Books)

**STATISTICS** 

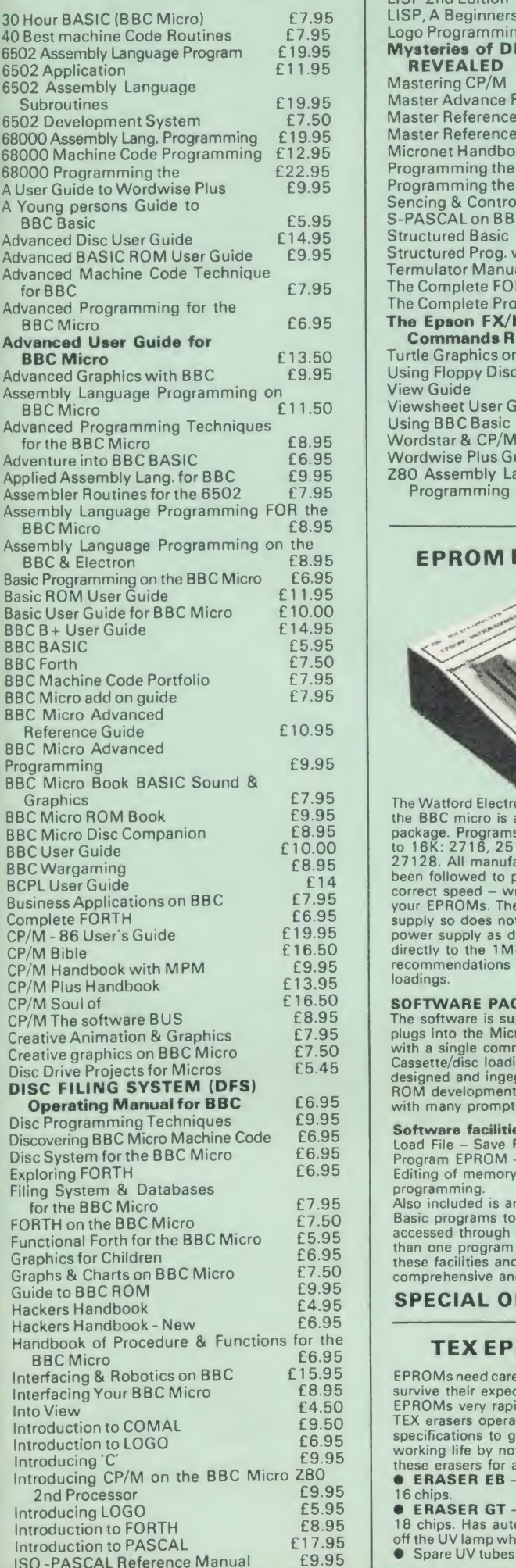

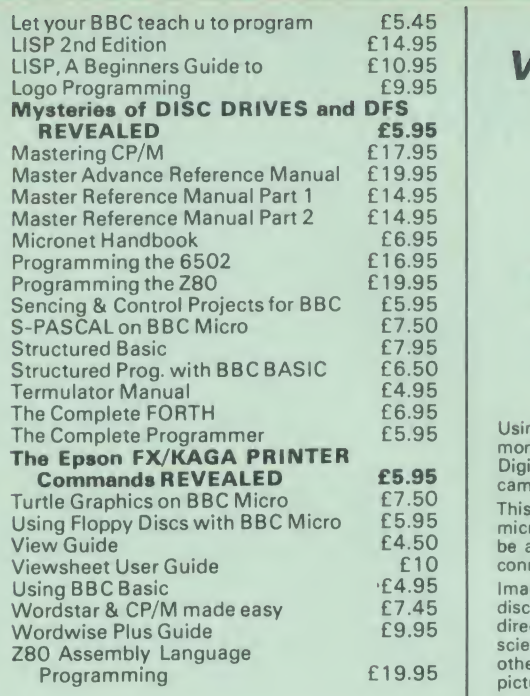

#### EPROM PROGRAMMER

The Watford Electronics' EPROM programmer for<br>
the BBC micro is a high quality self contained<br>
programs all popular EPROMs from 2K<br>
to 16K: 2716, 2516, 2532, 2564, 2764 and<br>
27128. All manufacturers' specifications have<br>
b correct speed - wrong timings could destroy<br>
your EPROMs. The unit has its own power<br>
supply so does not put heavy loads on the BBC<br>
power supply as do some other units. Connects<br>
directly to the 1 MHz bus following all Ac recommendations on addressing and bus loadings.

#### SOFTWARE PACKAGE

The software is supplied on an EPROM which<br>plugs into the Micro and is instantly available<br>with a single command (no time wasting as on Cassette/disc loading). It is a fully purpose<br>designed and ingegrated package to simplify<br>ROM development. The system is menu driven<br>with many prompts to avoid any accidents.

Software facilities include: Load File - Save File - Down Load EPROM — Program EPROM - Verify - Blank Check - Editing of memory contents prior to programming.<br>programming.

Also included is an automatic system to allow<br>Basic programs to be put in EPROM and<br>accessed through the \*ROM filing system. More<br>than one program may be put in an EPROM. All the these facilities and more are explained in the comprehensive and clear 15 page manual.

SPECIAL OFFER £69 (£3 carr.)

#### TEX EPROM ERASERS

EPROMs need careful treatment if they are to survive their expected lifetime. Over erasure of a promover of them into ROMs very rapidly turns them into ROM<br>EPROMs very rapidly turns them into ROMs! The manufacturers operate following the manufacturers pat specifications to give the maximum possible<br>working life by not erasing too fast. We use<br>these erasers for all our own erasing work.<br>**• ERASER EB** – Standard version erases up to the <sup>16</sup> chips. £28 (carr £2) • ERASER GT - Deluxe version erases up to

<sup>1</sup> 8 chips. Has automatic safety cut-off to switch off the UV lamp when opened. £30 (carr £2) • Spare UV tubes. £9

## **BEEB** VIDEO DIGITISER

 $10$ 

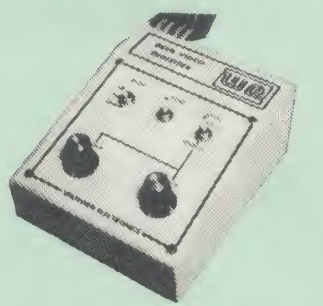

Using any source of composite video (colour or<br>monochrome) and the Watford Beeb Video<br>Digitiser, you can convert an image from your<br>camera into a graphics screen on the BBC Micro. This uses the full graphics capacity of the BBC<br>micro in modes 0, 1 or 2. The video source may<br>be a camera, video recorder or television, and is<br>connected via the video output socket.

Images produced can be compressed, stored to disc, printed on an Epson compatible printer,<br>directly used to generate graphics, analysed for<br>scientific and educational use or converted to<br>other formats e.g. Slow Scan TV or receiving a picture from a remote camera using a modem.

The output from the digitiser exactly matches the graphics capability in each mode, with up to 8<br>levels of grey in mode 2. The unit connects into<br>the User Port and automatically scans a<br>complete picture in 1.6 seconds.

Both the black and white levels can be adjusted manually for the optimum picture, or switched to a law automatic for unabtended use. The image produced can be reversed if necessary.

Full controlling software is supplied on a normal<br>sideways ROM and this is easily accessed via<br>additional \* commands. The package is designed<br>to allow easy input of complex screens and give<br>full access of the data to the u screen, the image can be used as a normal<br>graphics screen, allowing any of the usual<br>graphics commands in BASIC or other ROM's to work on it.

A special print dump routine is included with the driver programs. This is specially designed to<br>produce a fast, correctly proportioned picture,<br>with reduced "contouring", resulting in an<br>accurate reproduction of the original image. Detailed examples of driving this unit from<br>BASIC or other languages are all provided in the extensive manual supplied.

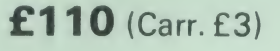

(Price includes: Digitiser Unit, Software in ROM & a Comprehensive Manual) (BBC B+ and Master compatible, except Master with Econet)

# Magazine Maker

(As seen on TV)

A combination of the AMX Pagemaker and Watford's Beeb Video Digitiser. Using any video that provides a composite signal and the digitiser, images from <sup>a</sup> camera or TV can be converted into <sup>a</sup> graphics screen on the BBC Micro.

They can then be used within AMX Pagemaker to illustrate magazines or newsletters - in fact anything that needs to be created on A4 size paper. With Pagemaker's many features, a variety of pictures can be composed - the only limit being

the imagination. Pictures can be doctored using Pagemaker's

graphics option to produce any number of effects. Text can be formatted around the digitised photo on screen using the facilities available, which include <sup>1</sup> 6 typefaces, character and pattern definer, text formatting and the ability to load in wordwise and viewfiles plus much more.

load in wordwise and viewfiles plus much more.<br>Once created the picture can be printed out.<br>The Magazine Maker is suitable for any use that requires illustrated documents.

Complete Package £1 29.00 (carr. £3)

Continued-

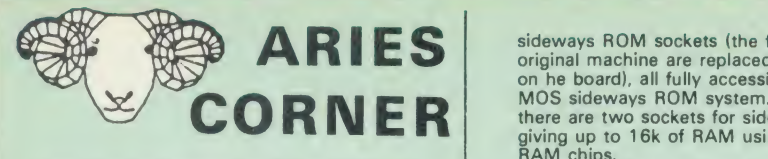

22 22 23 24 25 26 27 28 29 20 21

Aries Computers was the first company to<br>commercially market what is now known as<br>SHADOW RAM. As part of it's continued<br>expansion policy, Watford Electronics is<br>proud to announce that the Aries range is<br>now available exclu

offers you the solution to your upgrade nightmares. All the Aries products are compatible with double density disc controllers, modems, second processors, ECONET. hard discs, EPROM programmers and of course, other members ofthe Aries family and most of the much wider Watford family (some products advertised here perform identical functions and hence cannot be used together). Several major companies now test all their products to ensure compatibility with the Aries B20 &<br>B32.

B32.<br>In quality of construction, the Aries<br>range sits alongside the Watford range in setting a standard against which others are<br>judged. Custom made connectors eliminate<br>the damage to the BBC machine caused by inferior products.

#### The Aries B-32 Shadow RAM Card

18 months of intensive research and development have produced a worthy<br>successor to the widely acclaimed<br>Aries-B20; the revolutionary Aries-B32. This second generation' expansion board features 32k of RAM and <sup>a</sup> 16k ROM

socket. Like the BBC B + , the B32 provides 20k of shadow screen RAM and 12k of

sideways RAM. Unlike the B+, the B32 has<br>single software commands which allow the<br>user to reconfigure the RAM as 16k of<br>shadow RAM and 16k of sideways RAM,<br>or all 32k as sideways RAM.<br>With the B32, the programmer gets up<br>t

user gets access to a massive 47k of data<br>storage using the Acorn approved \*FX call.<br>Sideways RAM enables you to load<br>sideways ROM images from disc, allowing<br>you to have a large library of sideways ROMs (subject to the copyright holder's<br>sideways RAM can also be used to extend<br>any operating system buffer (such as the<br>printer buffer) or to load tape programs into

a disc system.<br>The B32 simply plugs into the processor<br>socket on your BBC micro - no flying leads<br>to connect and no soldering. Provision of<br>the on-board ROM socket means that the Aries-B32 control ROM does not use up<br>one of your existing ROM sockets.

Price: B-32 £80 (carr.£2)

# Aries B-1

This board is extremely well made, simple to install, reliable when fully loaded and compatible with the Aries B-20 and the Aries B-32. For the business user or educationalist, the compact and secure internal fitting is ideal, with the ROM board tucked neatly inside the lid where it will not cause overheating problems. The serious software developer and the hobbyist may prefer to mount the board externally, giving instant access to the sockets for experimental purposes. A zero-insertion force (ZIF) sofket may be fitted to the board to enhance this mode of operation. The B12 provides a total of twelve

**ARIES** sideways ROM sockets (the four in the original machine are replaced by the twelve on he board), all fully accessible by the MOS sideways ROM system. In addition, sideways ROM sockets (the four in the there are two sockets for sideways RAM,<br>giving up to 16k of RAM using 6264 static RAM chips.<br>RAM chips. The B12 system consists of two parts: a

large detachable mother board' which carries the extension ROM sockets and <sup>a</sup> small base board' on a short ribbon cable, which plugs into the existing sideways ROM sockets. This two-board design eliminates the reliability problems previously associated with some other

ribbon-cable based systems. If you do not have an B32 or B20, <sup>a</sup> small adaptor module (the Aries B-12C) is available at a nominal cost. The 6264 static RAM chips used to provide the sideways RAM are advertised elsewhere in our advert.

Price:<br>Aries B-12 **£40.** Aries B-12C **£5** 

#### THE ARIES B-488 IEEE-488 INTERFACE UNIT

The Aries-B488 is an interface unit to enable the BBC micro to control and monitor IEEE-488 bus systems. The IEEE-488 bus (also known as the GPIB' or HP-IB') is the standard method of interconnecting programmable laboratory<br>instruments and control equipment. Using<br>the B488, up to 15 devices may be<br>connected in a single high-speed data network.

Aries B-488 Unit: £238 (Carr £3)

#### THE ARIES RANGE HARDWARE REQUIREMENTS

Aries B-32 - BBC B, MOS 1.20, hardware plugs into CPU socket.<br>Aries B-12 – BBC B, MOS 1.20, hardware<br>plugs into all four sideways ROM sockets and connects to the B32 or the B20. The<br>adaptor Aries B-12C module is necessary<br>where these are not fitted.<br>Aries B-488 BBC B, MOS 1.20, Hardware plugs into <sup>1</sup> MHz Bus.

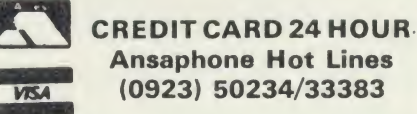

# Ansaphone Hot Lines (0923) 50234/33383

## $j$  is  $i$ ARABIC ROM for the BBC Micro

Sideways ROM Board The ALNOOR ARABIC ROM converts your BBC The ALNOOR ARABIC ROM converts your BBC<br>into a bilingual computer. New keytops provide<br>both English and Arabic symbols. Two sets of<br>Arabic symbols are provided for use in either<br>context sensitive or insensitive operation.<br>

send or receive 7 or 8 bit data.<br>Different shapes of Vowels (e.g. Shadda,<br>Fatha, etc). Different shapes of Hamza. Full<br>English and Arabic character sets with all special characters.

#### £85

(Price includes Alnoor ROM, Operating Manuals & <sup>a</sup> full set of Arabic/English Keytops)

#### OFFICE MATE

**1980 - Andrew Street, Street, Texas** 

Database - Set up a computerised "card index" system and add record/data to the file your way. Features include search, sort, mathematical calculations, printer routines, data summaries, etc.

**SPREADSHEET** - Offers a wide range of<br>invaluable calculation and editing features.<br>Beebplot will take files created by Beebcalc to provide data portrayal in graph, histogram or pie chart format.

BEEBPLOT - Provides an easily assimilated visual representation of numerical data.

WORDPROCESSOR - Provides many routines found in large and expensive packages

> OFFICE MATE Only £10 (Cassette or Disc)

#### OFFICE MASTER

CASHBOOK - A complete "Stand Alone" accounting software package for the cash based sole trader/partnership business. It is designed to replace your existing cashbook system and will provide you with a computerised system complete to trail balance.

FINAL ACCOUNTS - Will take data prepared<br>by the Cashbook module and produce a<br>complete set of accounts as following: Trial Balance with inbuilt rounding routine; Notes to the accounts; VAT Summary; Profit & Loss A/C; Balance Sheet.

MAILIST - A very versatile program. Enables you to keep records of names and addresses and then print, examine, sort and find them, all with special selection techniques.

**EASILEDGER** - A management aid software<br>tool designed to run alongside an existing<br>accounting system. Essentially a Debit/Credit<br>ledger system which can handle sales, purchase and nominal ledger routines to provide instant management information.

INVOICES & STATEMENTS - Greatly reduces the time and cost of preparing Invoices<br>and Statements by storing essential information<br>like customer names, addresses and account<br>numbers. Has VAT routines and footer messages facility.

**STOCK CONTROL** - Allows you to enter stock received, stock out, summary of stock items and<br>current holdings together with details of total<br>cost, total stock value, current gross margin, cost<br>of bringing stock to minimum level, units in stock ordering, quantity and supplier detail.

> All this for only £21 (Cassette or Disc)

#### Money Management

This disc based software allows individual transactions to be stored and retrieved for upto 5 Bank a/c and 5 Loan accounts.

Price: Only £11

#### L.B.O. Rom Life & Business Organiser

Use LBO to organise your life from today until 1999 | It can handle literally hundreds of<br>multi-line messages, as many as you are ever<br>likely to need. Despite the very wide range of<br>facilities offered, this professional program is<br>VERY easy to use and requires absolute

Price only: £17

DDD Suite Integrated Software System -BASE £15 -CALC £15 -PLOT £15 COMBO PACK All <sup>3</sup> together £36

#### VOLTMACE JOYSTICKS

£10 £16 £12 £12 £7

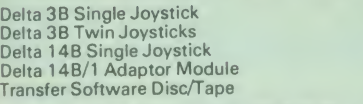

#### ROM EXTRACTION TOOL

This extremely useful tool allows you trouble free<br>chip removal from your computer by distributing the removal force over the whole body of any 24 or 28 pin chip.

Price: £2

#### SURGE PROTECTOR Plug

Fitted in place of your normal mains plug, this<br>device protects your equipment against mains<br>surges. Nearby lightning strikes, thermostats<br>switching and many other sources put high<br>voltage transient spikes on to the mains. disc and can result in spuriously crashing machines. A must for every computer user.

Protection for only £8.75

#### Replacement FLEXIBLE KEYBOARD CONNECTOR £3

ATTACHE CARRYING CASE for BBC Micro

The Attache carrying case is attractively finished<br>in mottled antique brown leatherette. The case is<br>made of tough plywood, providing a very solid<br>and safe way to carry your BBC micro. There is<br>room provided to fit all the Locks supplied with two keys. Price £13 (£2) carr.)

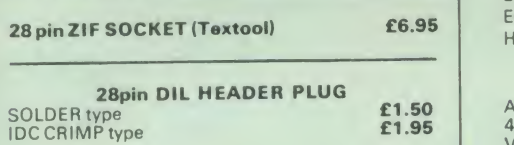

#### SPARES for BBC Micro

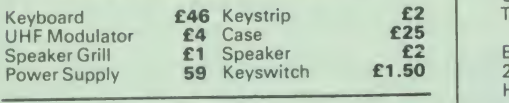

8way DIP SWITCH **£0.85** Scientex P.V.B.S.

#### CONNECTING LEADS

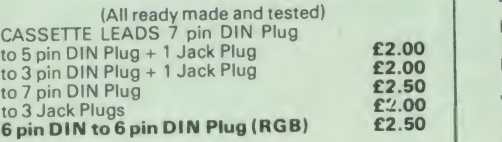

**DISC DRIVE POWER LEADS**<br>Supply from BBC power supply to standard Disc Drive connector. Single £3.00 Dual £3.75

DISC DRIVE INTERFACE LEADS BBC to Disc Drives Ribbon Cable<br>Single **£4** Twin **£6** 

#### MISCELLANEOUS **CONNECTORS**

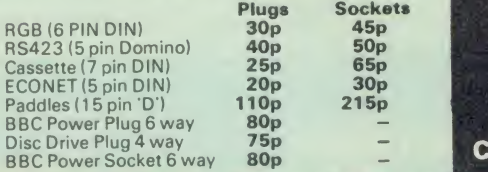

k

# **Watford** Electronics Dealer's List UNITED KINGDOM

Akhter Instruments Ltd

Akhter House Perry Road. HARLOW Essex

Citkit Distribution Ltd Park Lane, Broxbournea **Herts** 

Dennis Spitz Computers Inc 86 Golders Green Road London NW11

DMS, 2 Budgies Close Taunton, Somerset

Greenbank Electronics 92 New Chester Road New Ferry, Wirral Merseyside

Gemini Marketing Ltd Exmouth Devon

Microman Computers Rainford Industrial Estate Mill Lane, Rainford St. Helens

Twillstar Computers Ltd Apex House Blandford Road Norwood Green Southall

Verospeed Ltd Boyatt Wood Eastleigh Hants.

#### OVERSEAS DEALERS

Absolute Electronics 483 Centre Road. Bentleigh Victoria, Australia 3204

Alpha Computer Co Shop 314 Chi Fu Commercial Centre Chi Fu Fa Yuen, Hong Kong Tel: 5-506592

ECD BV, Voldersgracht 26 2611 EV Delft Holland

Scientex P.V.B.S.<br>Zilversmidstraat 2<br>B-2000 Antwerpen, Belgium<br>Tel: 03 233 59 06

Techno-Matic Data<br>Holbergsgade 19<br>1057 Kobenhavn K Denmark

Velobyte, Scheaedyksadyk 5A 301 <sup>1</sup> EB Rotterdam **Holland** Tel: 4138197

Viking Tecno, Vestergade 12.1<br>9620 Aalestrup, Denmark<br>Tel: 08 642522

#### **4 WAY MAINS** DISTRIBUTION SOCKET

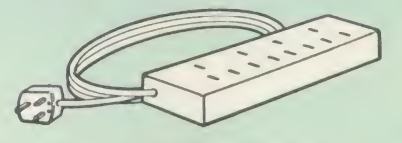

4 way top quality mains training sockets.<br>Supplied wired up with mains plug ready for use.<br>Can be screwed to floor or wall if required. Very<br>useful for tidying up all the mains leads from<br>your peripherals. Allows the whole

£9.50 (carr £1.50)

# ACORN MUSIC 500

The Acorn Music 500 System is probably the most powerful piece of music generating<br>hardware available for the BBC Micro.

> $£72$  (carr  $£4$ ) Software Disc 'Mu-500' has 13 tunes Only: £6

#### CHIPSHOP

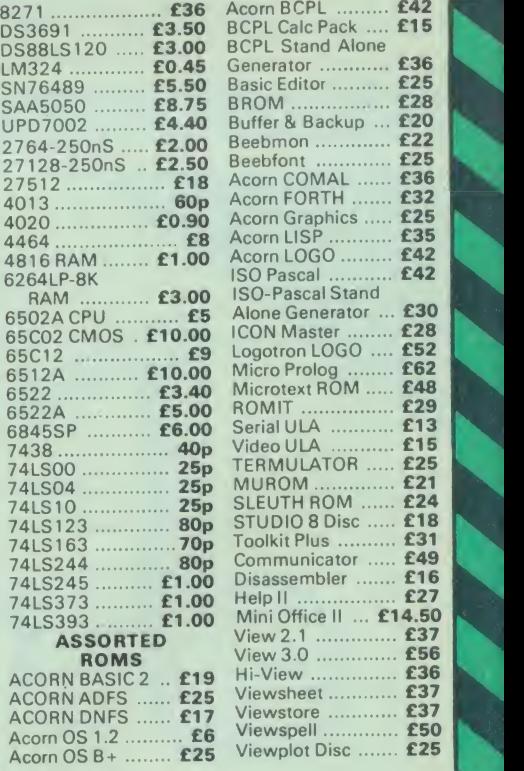

ACORN'S GRAPHICS EXTENSION ROM GXR-B £21.00 GXR-B+ £22.00

est. All offers ubject to che MAILORDER AND RETAIL SHOP, TRADE AND EXPORT INQUIRIES WELCOME.<br>GOVERNMENT AND EDUCATIONAL ESTABLISHMENTS OFFICIAL ORDERS ACCEPTED.

VAT: UK customers ple<br>SHOP HOURS: 9.00am to 6

# Watford Electronics

JESSA HOUSE, 250, Lower High Street, WATFORD, ENGLAND Telephone: (0923) 37774; Telex: <sup>8956095</sup> WATFRD Credit Card Orders ACCESS or VISA Telephone: (0923) 50234/33383

# PINEAPPLE SOFTWA

# Programs for the BBC models 'B' with disc drive with FREE updating service on all software

#### DIAGRAM

Still the only arrawing program available for the BBC micro which gives you the ability to draw really large<br>diagrams and scroll them smoothly around the screen stopping to edit them at any time if required.<br>Pineapple's un

Bu track disc will allow up to 39 mode 0 screens of diagram).<br>The superb print routines supplied with the program enable large areas of the diagram to be printed in a<br>single print run in a number of different sizes and rot

The program is fully compatible with the Marconi Tracker ball described below

PLEASE STATE <sup>40</sup> or <sup>80</sup> TRACK DISC & WHETHER STANDARD BBC or MASTER VERSION IS REQUIRED PRICE £25.00 + VAT

#### DIAGRAM UTILITIES

A suite of six utility programs which add additional features to the 'Diagram' drawing program. The utilities include the saving and loading of areas of diagram to and from disc The ability to display the whole of your large diagram on the screen at one time (in either 4\*4 or 8\*8 screen format) The addition of borders and screen indents to diagrams, and the ability to shift a whole diagram in any direction. PRICE £10.00 + VAT

#### MARCONI TRACKER BALL

This high quality device comes with it's own Icon Artmaster drawing program and utilities to enable it to be

used in place of keyboard keys, joysticks, or with your own programs.<br> **PRICE £60.00 + VAT p&p £1.75** 

PRICE INCLUDING 'DIAGRAM' SOFTWARE £79.00 + VAT p&p £1.75

#### TRACKER BALL for MASTER series

The Pointer ROM is supplied instead of the Icon Artmaster disc and enables the Tracker ball to work directly with the MASTER series computers, (e.g. to use with TIMPAINT etc.). Prices are the same as for the prostandard tracker ball.

#### POINTER

The Pointer Rom is available separately for people already owning tracker balls, and comes with instructions for use with the MASTER computer

PRICE £12.50 <sup>+</sup> VAT

#### PCB

This new release from Pineapple is a printed circuit board draughting aid which is aimed at producing complex double sided PCB's very rapidly using a standard BBC micro and any FX compatible dot-matrix

printer.<br>The program is supplied on EPROM and will run with any 32k BBC micro (including Master series). Also supplied is a disc containing a sample PCB layout to demonstrate the programs features.<br>By using an EPROM for the program code the maximum amount of RAM is available for storing component

location and ASCII identification files etc. (Up to 500 components and 500 ASCII component descriptions may be stored for a given layout). These is no limit to the number of tracks for a given PCB, although the maximum size of board is restricted to 8"  $\star$  5.6".

Using <sup>a</sup> mode <sup>1</sup> screen, tracks on the top side of the board are shown in red. while those on the underside are blue. Each side of the board may be shown individually or superimposed. A component placement screen and t<br>allows component outlines to be drawn for silk screen purposes and component numbers entered on this screen may be displayed during track routing to aid identification of roundels.

The print routines allow separate printouts of each side of the PCB in <sup>a</sup> very accurate expanded definition 11 scale, enabling direct contact printing to be used on resist covered copper clad board

This program has too many superb features to describe adequately here, so please write or 'phone for more information and sample prinouts.

#### PRICE £85.00 <sup>+</sup> VAT

#### CONVERTER LEADS

Converter leads to enable the Trackerball to run mouse software and the mouse to run trackerball software (inc. DIAGRAM). Please state which way round when ordering PRICE £8.00 <sup>+</sup> VAT

### BASIC COMPILER

Use our Basic Compiler to produce direct <sup>6502</sup> machine code programs and ROMs for your own Basic programs. Speed increases of up to 25 times are achieved.

PRICE £25.00 + VAT

#### ALL ORDERS SENT BY RETURN OF POST

 $(5)$   $(5)$   $(5)$   $(5)$   $(5)$   $(5)$   $(5)$   $(5)$   $(5)$   $(6)$ 

<sup>39</sup> Brownlea Gardens, Seven Kings, Ilford, Essex 1G3 9NL. ® Tel: 01-599 <sup>1476</sup>

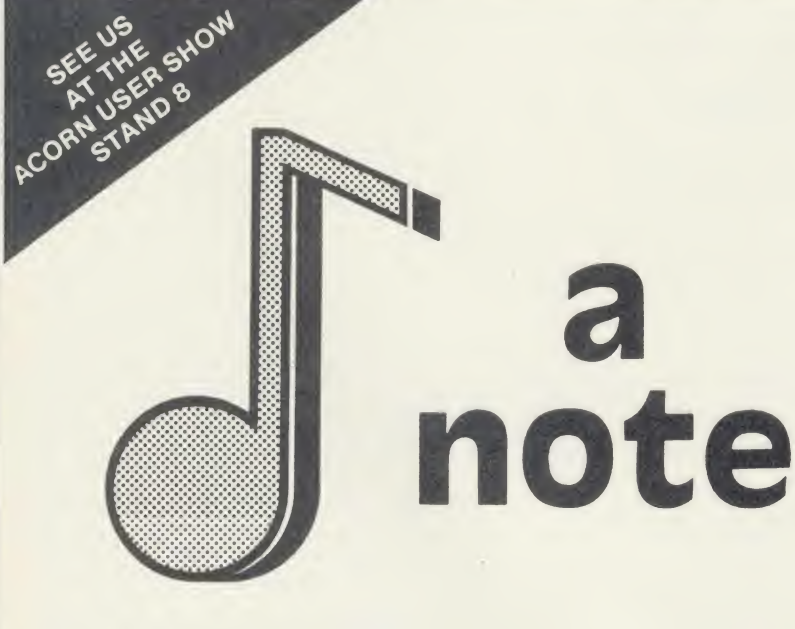

DISC PACK- EDITOR - SYNTHESISER - KEYBOARD - LINKER - PRINTOUT - SONG AND SOUND<br>LIBRARY - £29.95 INC VAT, CASSETTE 1. KEYBOARD - SYNTHESISER - SOUND LIBRARY - £14.95<br>INC VAT. CASSETTE 2: EDITOR - PRINTOUT - SONG AND SOUND

ADDITIONAL SONG LIBRARY DISC 2 TOCCATA AND CAROLS 5 400 YEARS OF MUSIC 4 MAINLY BACH 5 IAN WAUGH ORIGINALS 6 OLD FAVOURITES 2 E4 EACH INC VAT POSTAGE FREE NEW UTILITIES DISC. KEYBOARD - MUSIC FILE CONVERTER · PLAY FROM BASIC UTILITY · TMS MUSIC FILE CONVERTER MUSIC EDITOR FILE CONVERTER - 26 INC VAT POSTAGE FREE. ECONET VERSION £89.70 INC VAT PLUS £1.25 POSTAGE AMSTRAD AND COMMODORE <sup>64</sup> VERSIONS ALSO AVAILABLE.

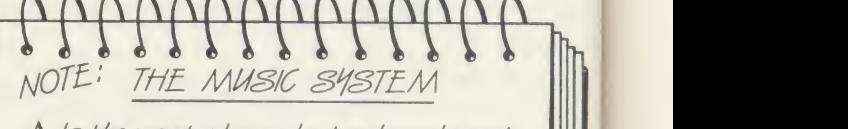

- $\triangle$  Is the most advanced micro based music program for the BBC microcomputer
- $\triangle$  is sophisticated, yet simple to use
- d Features unparalleled create, edit, play and print tunes facilities
- everyone off on the right note
- $\curvearrowright$  Even the Instruction Manual has been applauded
- d ITIS MOKE THAN JldST WORTH NOTING!
- N BUY THE MUSIC SYSTEM MASTER. works on begand ddfs<br>and ALL dfs and WATFC<br>c. SOLIDISK and WATFC nd ddf3<br>WATFORD)

12 COLLEGIATE CRESCENT, SHEFFIELD S10 2BA. S3 <0742)682321 2S DEALER ENQUIRIES WELCOME.

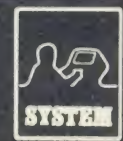

**REAL AND FLOGIC SYSTEM SOFTWARE** 

ORDERS TO: SYSTEM, DEPT. A

 $\begin{array}{c} \begin{array}{c} \begin{array}{c} \text{\large\textsf{A} \end{array} \end{array}$  Features unparalleled create, edit, play<br>and print tunes facilities<br> $\begin{array}{c} \begin{array}{c} \text{A} \end{array} \end{array}$ <br>everyone off on the right, note

AUTHORISED ACORN DEALER

# HARDWARE

Д E.

i

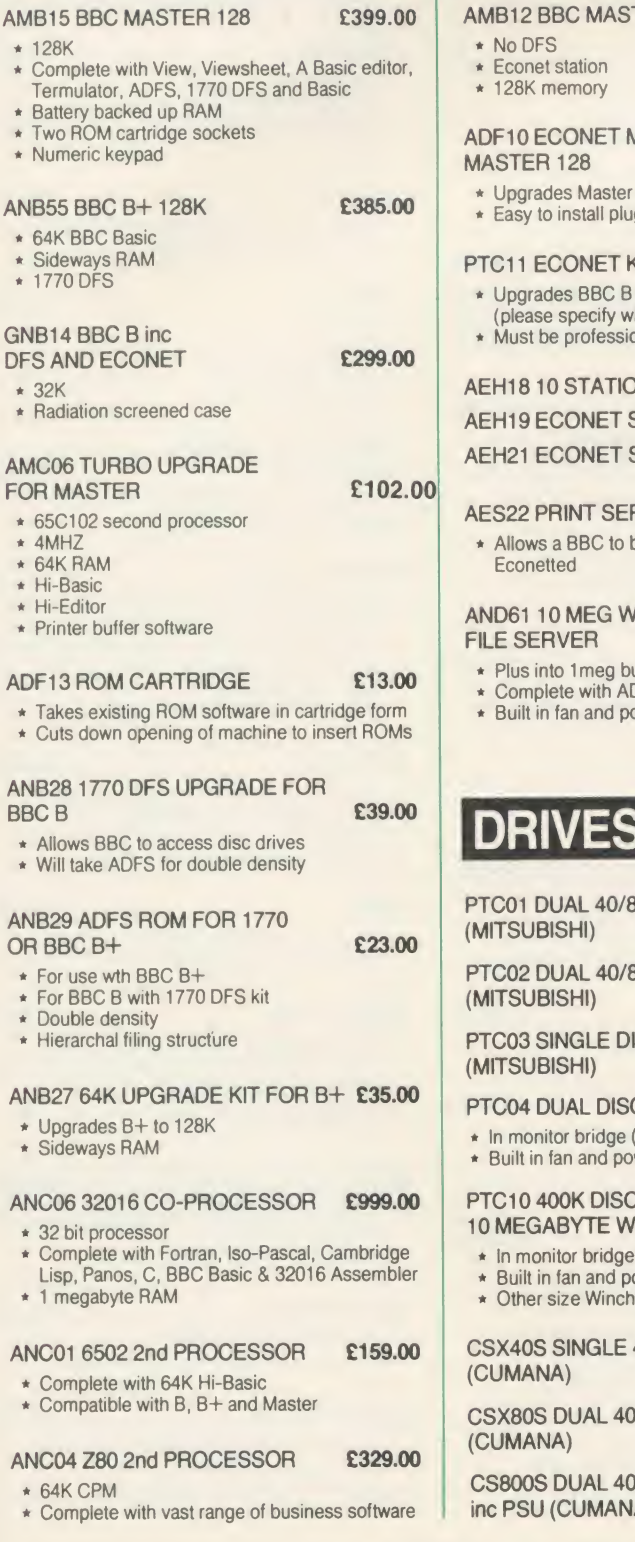

# ECONET

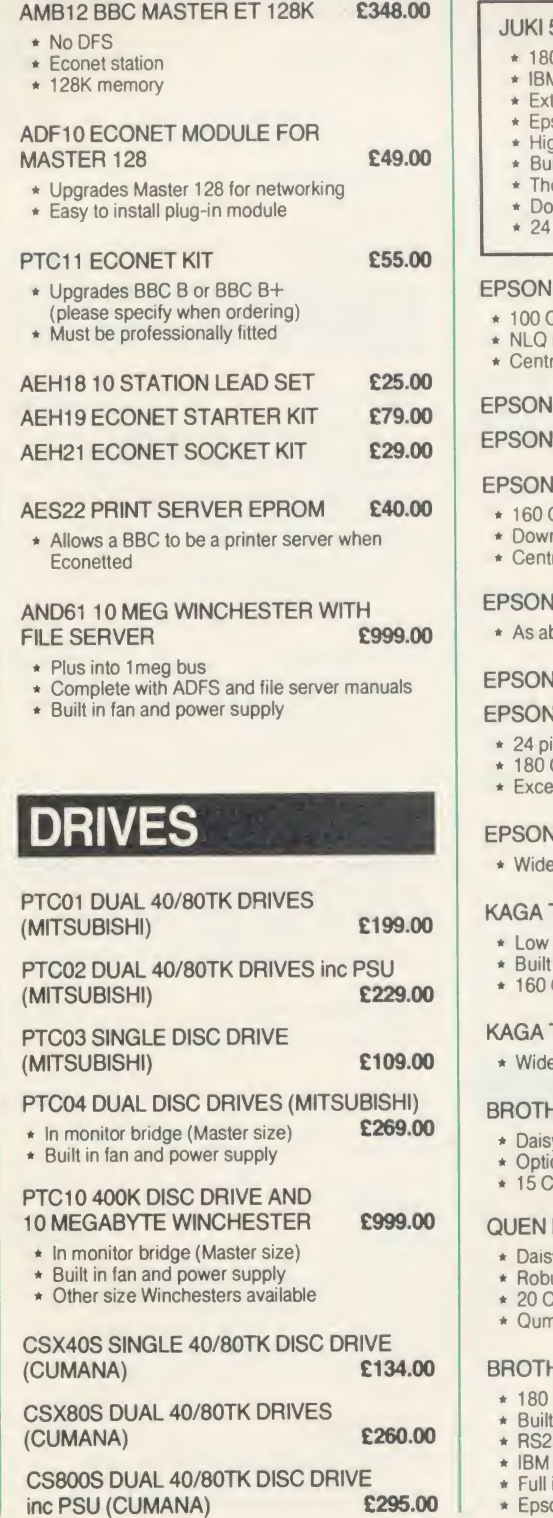

# PRINTERS

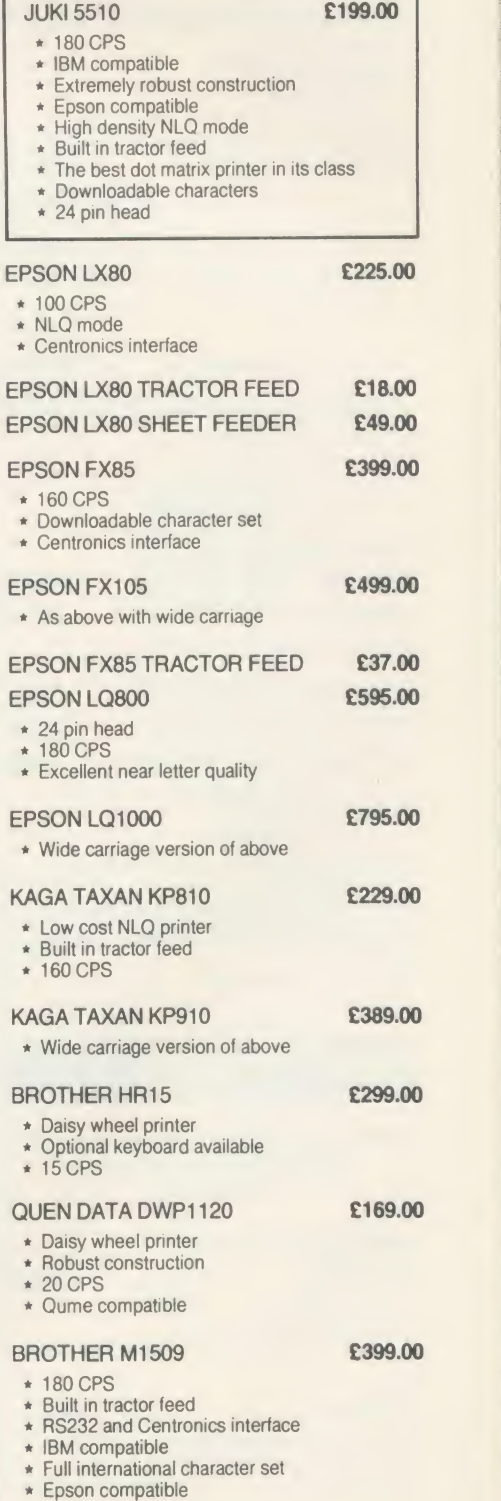

PEAR TREE COMPUTERS LTD, FALCON HOUSE, HIGH STREET, HUNTINGDON, CAMBS. PE18 6SS

# APPROVED ACORN SERVICE CENTRE

# **MONITORS**

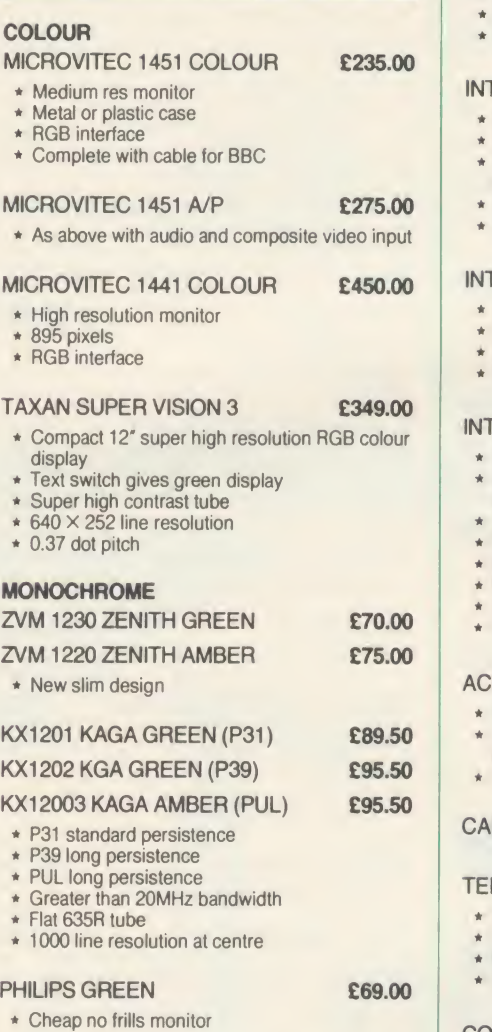

**SOFTWARE** 

#### With every 3 ROMs purchased we will supply <sup>a</sup> MR3000 ROM board at no extra cost

#### COMPUTER CONCEPTS

- WORDWISE **E32.00**
- Mode 7 editing
- \* Preview in mode 0 (80 cols)<br>\* Can produce ASCII text for n
- Can produce ASCII text for modems

#### WORDWISE PLUS 645.000

As above with multi document editing Built in programming language for data handling

#### INTER-SHEET **£45.00**

- 40 80 and 105 column mode Multiple spreadsheets in memory
- 64 by 255 sheet size
- \* ROM link

#### INTER-CHART £30.00

- \* Built in Epson screen dump
- Supports pie, line and bar charts
- \* Line and bar graphs can be displayed on the same axis
- \* Automatic scaling
- \* ROM link

#### INTER-WORD **£45.00**

- \* 80 or 105 column word processor
- Continuous documents limited to disc size
- **Editing operations similar to Wordwise**
- ROM link

#### INTER-BASE **£55.00**

- 
- \* Compatible with all filing systems \* Contains powerful Basic-like programming language
- Card index mode
- \* Powerful customising mode
- \* Max 250 fields per record
- \* Max 32K per field
- Variable field lengths and records ROM link

#### ACCELERATOR **£51.00**

- \* Basic compiler
- Can produce ROM/RAM format code from Basic programs \* Comprehensive manual

#### CARETAKER **£26.00**

#### TERMI 2 628.00

- \* VT52 terminal emulation
- Complete with file transfer software
- \* Easy to use menu options
- \* Custom configurations can be stored on disc

#### COMMUNICATOR £55.00

\* As above with VT100 emulation

#### SPEECH ROM **£25.00**

\* Must be used with Acorn speech processor

#### ACORNSOFT VIEW 3.0 £58.00

- 
- Industry standard word processor Complete with printer configuring utility
- 

\* Liven up your programs

- \* Can be used in any mode \* BBC B, BBC B+, 6502, Shadow RAM, DFS and ADFS compatible
- Complete with comprehensive manual

PEAR TREE COMPUTERS LTD, FALCON HOUSE, HIGH STREET, HUNTINGDON, CAMBS. PE18 6SS

#### VIEW SHEET **E42.00**

- Compatible with complete View range
- Can be used in any mode
- \* Windows can be selected for printing

#### VIEW STORE **£38.00**

- Complete with report generator
- File size limited only by disc storage size
- \* Data can be imported from other View products

#### VIEW SPELL E33.00

- \* Spelling checker for View
- Complete with 70000 word dictionary Dictionary can be extended to include technical terms

#### VIEW PLOT 625.00

- 
- \* Enables you to draw line, bar or pie graphs
- \* Compatible with Viewsheet

#### VIEWINDEX £15.00

- \* For View
- \* Automatically creates index
- \* Notes page numbers \* Sorts alphabetically
- 

#### VIEW PRINTER DRIVER

- GENERATOR **E9.00** 
	-

\* Used to personalise View documents to include special printer features

#### GXR GRAPHICS **E23.00**

- \* Extends plot ANV VDU commands to provide: circle plotting, ellipses, parallelograms, dotted
- and dot dash patterns, shading patterns, colour fill, shade fill and sprites
- Built in sprite designer
- \* Please specify BBC B or BBC B+

#### ISO PASCAL £52.00

- \* Full implementation of the ISO standard
- Can use BBC's sound and graphics
- Compiles to a compact intermediate code
- \* Complete with demonstration disc

#### LOGO **£52.00**

- \* Good introduction to computing for children
- \* Turtle graphics supported

#### TERMULATOR **£27.00**

- \* Terminal emulator ANSI (VT100), VT52, Tektronix 4010, dumb terminal, hardcopy terminal and <sup>a</sup> special BBC terminal
- Enables the host computer to be sent directly to the BBC's output driver

#### COMAL £39.00

Programming language standard in many European countries

BASIC EDITOR **£25.00** 

MICRO PROLOG 60.00 \* Designed to emphasise human logic rather

\* Encourages structured programming

\* Many word processor functions included

\* Powerful full screen editor

than machine procedure \* Step closer to artificial intelligence

\* 6502 compatible

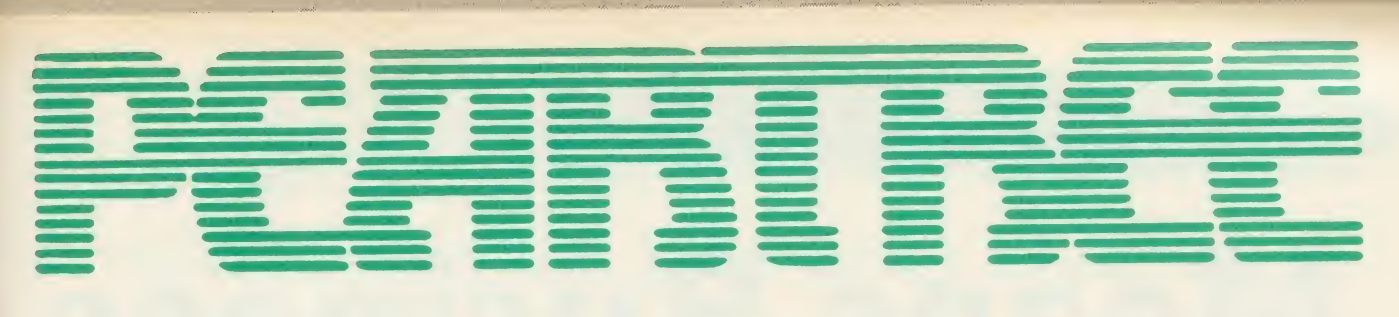

# MASTERS IN STOCK NOW

# **SOFTWARE**

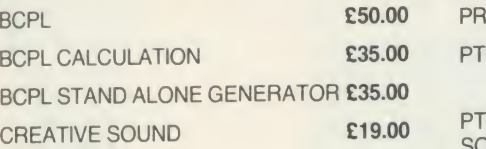

#### **BEEBUGSOFT**

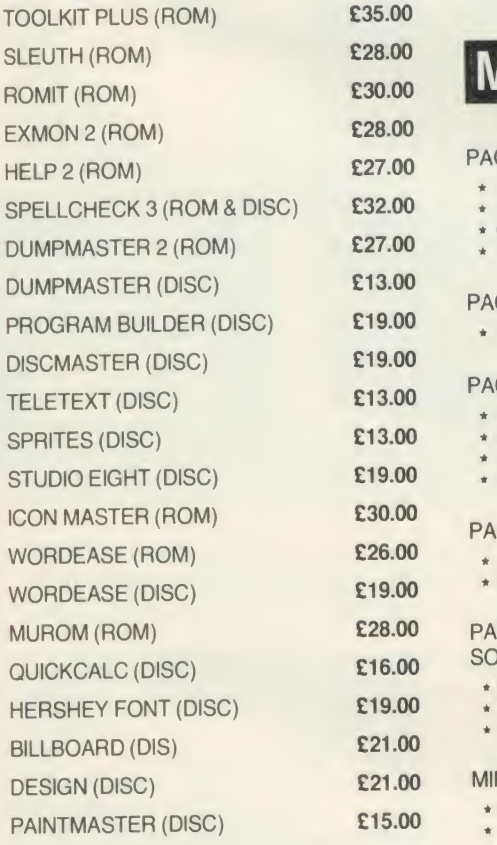

# **LEADS**

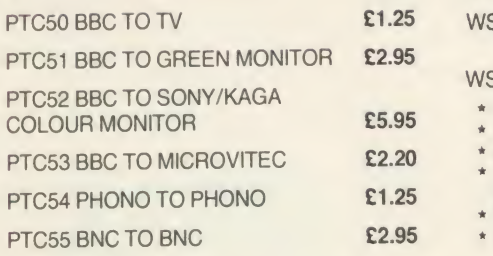

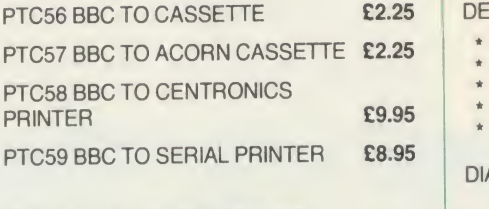

PTC60 4 WAY MAINS TRAILING<br>SOCKET **SOCKET** 

\* Including two metre extension cable plus plug

# **MODEMS**

#### PACE NIGHTINGALE **£109.00**

- 1 200/75 75/ 1 200 300/300 baud rates
- \* British Telecom approved \* Complete with cable for BBC computer
- \* Socket for through connection of telephone
- 

#### PACE NIGHTINGALE COMBO £129.00 \* As above with Commstar software

#### PACE ACCESSORY BOARD £42.00

- \* Autodialler
- Auto baud rate selection via software
- Autoanswer for your own bulletin boards \* Built in loudspeaker for monitoring
- 

#### PACE AUTODIAL DISC **£9.00**

- \* Sets up Commstar for autodial
- \* Stores favourite numbers

#### PACE OBBS COLOUR BULLETIN BOARD<br>SOFTWARE **E20.00 SOFTWARE**

- \* To be used with the accessory board
- \* Create your own bulletin board \* Create your own office answering service
- 

#### MINOR MIRACLES WS2000 £125.00

- 
- \* Full range of baud rates \* British Telecom approved \* 25 way RS232 input
- 

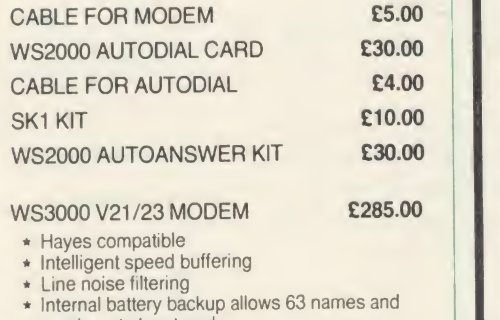

- numbers to be stored \* Printer port for direct connection to a printer
- 

#### \* Includes cable

#### DEMON MODEM **£96.00**

- \* Auto dial, auto redial
- Auto answer Full and half duplex
- CCIT and bell
- \* Complete with mains supply, manual and ROM

DIAL DISC 64.50

#### PEAR TREE PROFIT

'Profit' is now held in high esteem in both the Business and Computer worlds: "This represents good quality Business Software compared to others on the market and I can recommend it."

(ACORN USER magazine review, April 1986)

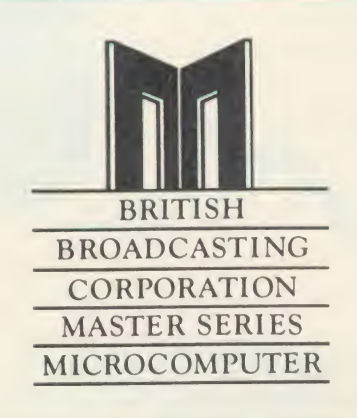

# HOWTO ORDER

You may purchase any of the items listed, by cheque made payable to PEAR TREE COMPUTERS LTD

All you have to do is to list your requirements on a sheet of paper, post it to us quoting ref. and we will despatch your goods within 24 hours.

Please add the following amounts for

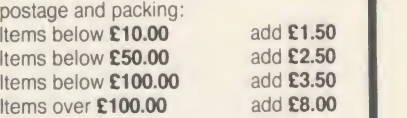

All prices exclude VAT.

Access/Barclaycard holders-call us on our new special line; (0480) 50595

PEAR TREE COMPUTERS LTD, FALCON HOUSE, HIGH STREET, HUNTINGDON, CAMBS. PE18 6SS

PEAR TREE...

# Means Business The first complete, integrated business package for the

BBC Micro

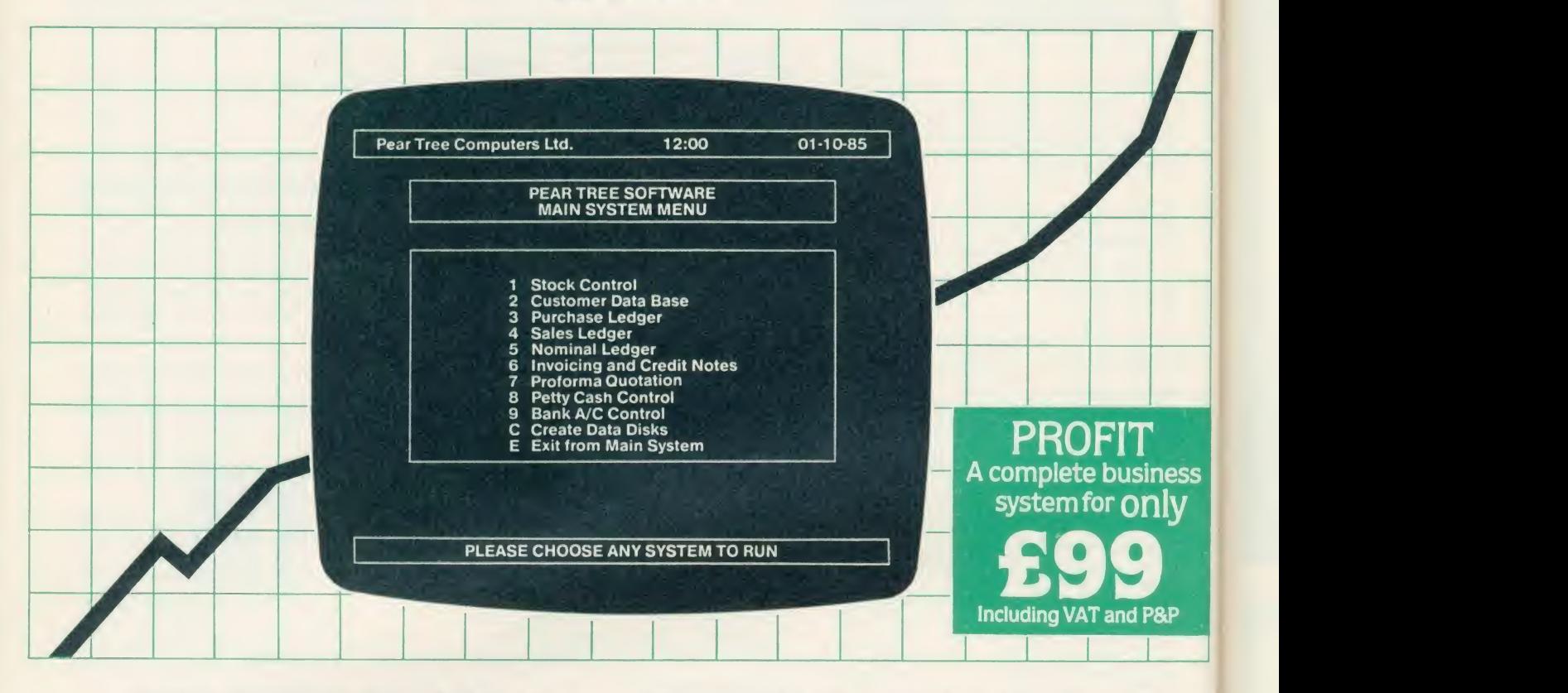

Running a business isn't easy, but Pear Tree can help make it simpler with the most cost effective business software package on the market today - Profit.

Profit is compatible with all disk filing and advance disk filing systems for the BBC B, BBC B+ and MASTER 128.

Developed for Pear Tree's own compatible KBL 128 PC, Profit is an easy to use as a, b, c. Everything you require in running a business is there - accounts, stock control, customer data base and even the immediate status of your bank account.

With Profit, all the time consuming problems, the reams of paperwork and valuable hours taken in administration can all be condensed down far more efficiently. The net result is that you have far more time to concentrate on making your company grow.

Profit is simply a way to help you control your business more profitably. Complete the coupon today and start to profit from the software designed for your business.

Please complete the coupon below, together with your cheque for £99. made payable to PEAR TREE COMPUTERS and post to:

Pear Tree Computers, Falcon House, High Street, Huntingdon, Cambs PE18 6SS Tel: 0480 50595 Please allow up to 7 days delivery Access cardholders call us on 0480 50595

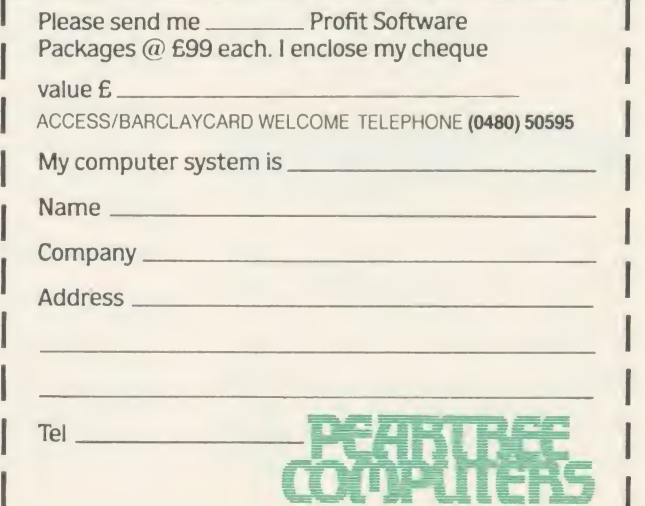

# BBC IN SERIOUS CLOTHING

# NEW LOW PRICE NOW ONLY £173.00+VAT

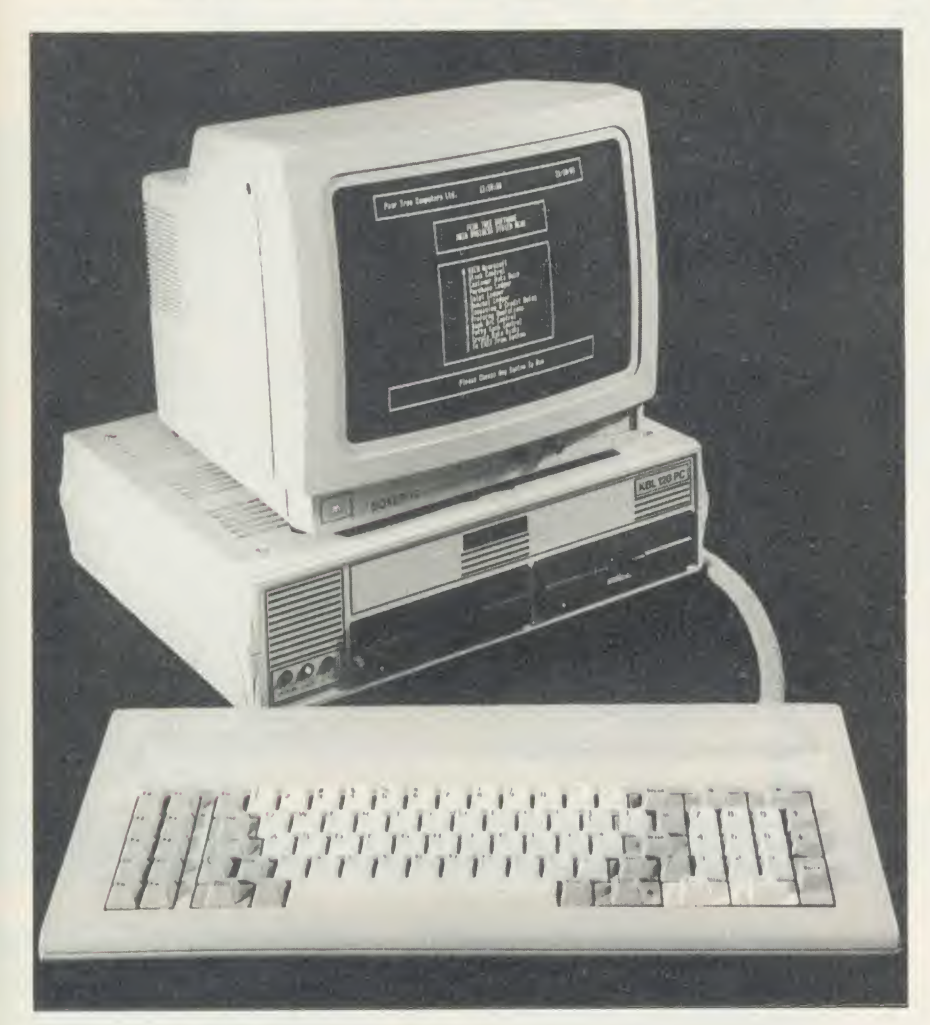

# AMX MOUSE

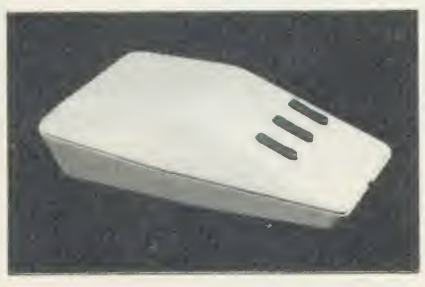

MEGAMOUSE AND SUPERART £95.00 MEGAMOUSE AND PAGE MAKER £95.00 MEGAMOUSE **£55.00** 

- \* High quality UK manufactured
- \* Highly accurate

 $\overline{\textbf{s}}$ 

- \* Slip free rubber coated ball
- Fully AMX compatible
- \* Because of all of this it is <sup>a</sup> popular AMX replacement

#### AMX MOUSE WITHNEW SUPERART ROM

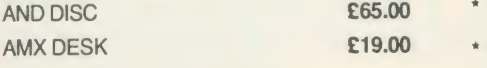

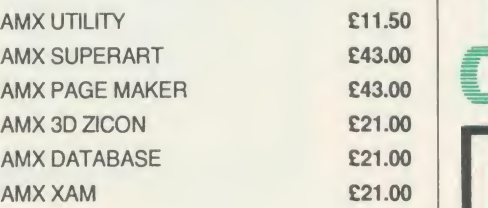

#### WATFORD ELECTRONICS BEEB VIDEO **DIGITISER**

- 
- \* Input from any IV video source \* Can be used with Artist package
- 1.6 seconds scan time
- Slow scan television; sending images via a modem or radio
- **Security**
- Full resolution in modes 0, 1 and 2
- Up to 8 grey levels
- Manual or auto level control
- Connects to user port
- ROM software supplied

#### MAGAZINE MAKER **£125.00**

- \* Watford video digitiser and AMX Pagemaker
- \* Pictures produced by digitiser can be doctored to make up pages complete with text
- \* Complete package at a bargain price

#### KBL 128 PC **£799.00**

- BBC B+ board with 128K
	- High res green monitor
- 86 key IBM style keyboard
- Dual 40/80 track disc drives
- All sockets at rear for easy access Infra red keyboard option supplied as standard
- Easy access to BBC B+ board for changing ROMS etc

#### KBL0PC

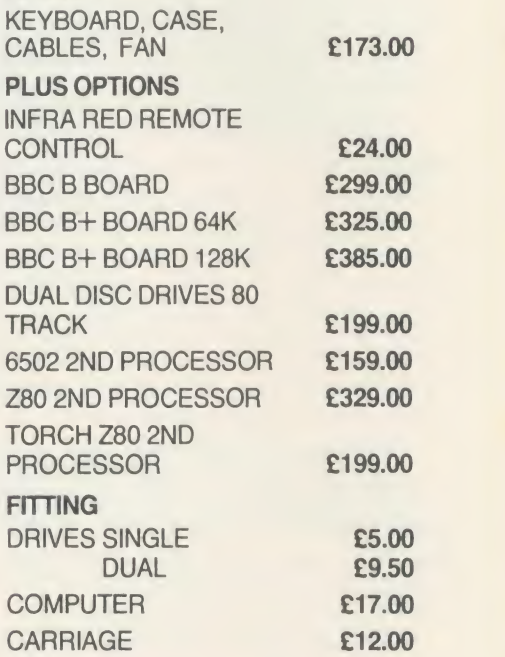

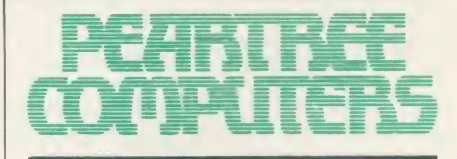

# HOWTO ORDER

You may purchase any of the items listed, by cheque made payable to PEAR TREE COMPUTERS LTD

All you have to do is to list your requirements on a sheet of paper, post it to us quoting ref. and we will despatch your goods within 24 hours.

If upgrading is required please enclose cheque, Barclaycard or Access number complete with full address.

All prices exclude VAT.

Access/Barclaycard holders—call us on our new special line: (0480) 50595

# The black and white case for colour

Pear Tree are now offering the most powerful art package yet devised for the BBC Micro — Artist.

Artist is <sup>a</sup> new 16k language ROM compatible with the BBC Micro, BBC <sup>+</sup> and the new Master Series, allowing full manipulation of a mode-2 screen. With Artist and Megamouse, colour graphics take on a completely new dimension, which has to be seen to be believed.

Copying specific screen areas to exclude certain colours. Drawing and painting underneath any colour combination. Making your brush cycle through a defined colour sequence. Colour pattern editing. Sprites of any size. Animation. Just <sup>a</sup> hint of how Artist is the most highly advanced software package yet designed, with features never before seen on the BBC Micro. The only limitation of Artist is your imagination.

With the ultimate in art packages comes the ultimate mouse - Megamouse. Built to professional standards and comfortably shaped, it provides sensitive, accurate movement, that is unbeatable.

This exclusive Pear Tree offer includes the Artist ROM, the systems disc, <sup>a</sup> users manual and an excellent grey shade Epson printer dump – all for just  $£55$ .

You have the option of buying the Megamouse separately, or saving  $\tilde{\mathcal{L}}$  10 by buying the complete package.

Artist is already ahead of its time. Don't be left behind - order now before it's too late.

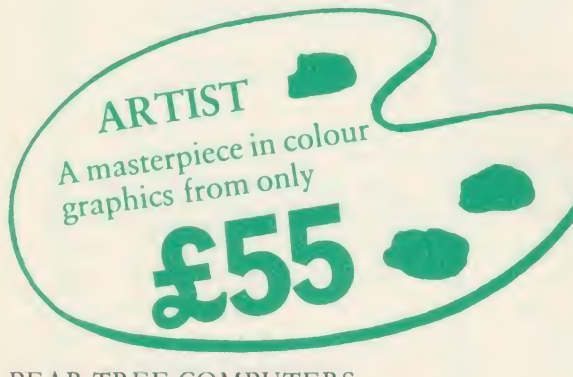

PEAR TREE COMPUTERS Falcon House, High Street, Huntingdon, Cambs PE18 6SS Tel: 0480 50595

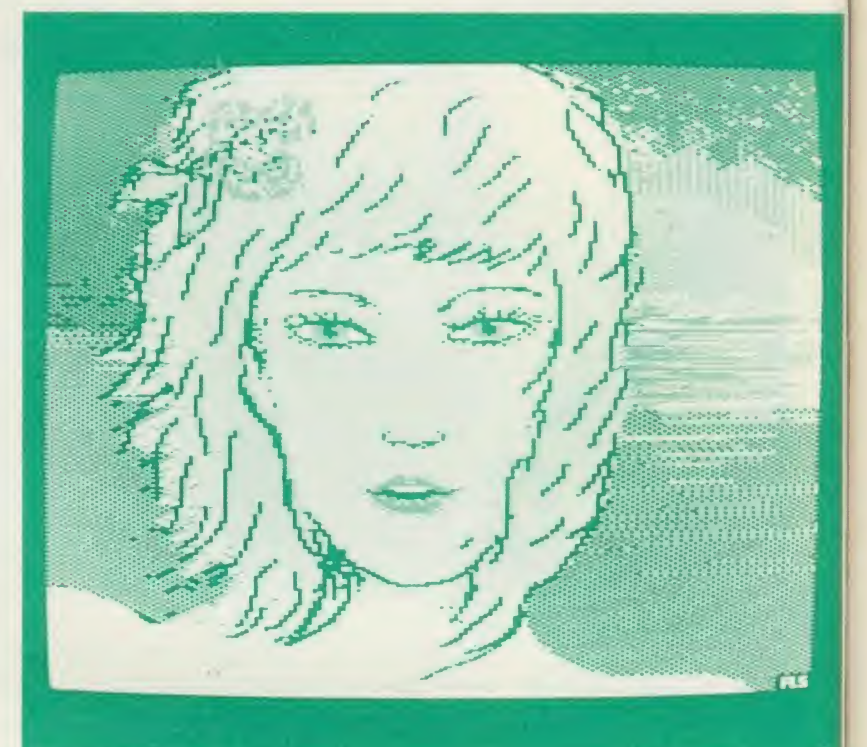

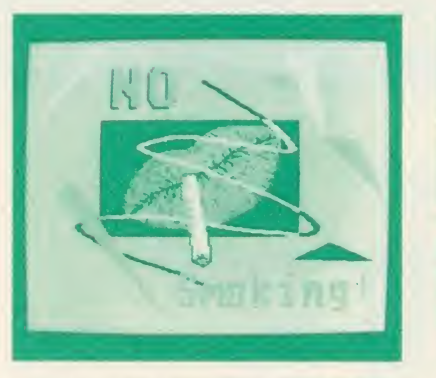

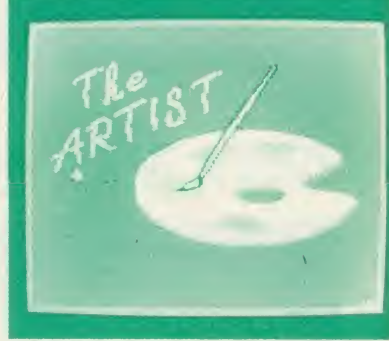

i

I enclose my cheque for  $f_$  made payable to Pear Tree Computers. <sup>I</sup> understand delivery will be made within 14 days. Please send me:

Artist Pack only @ £55

Artist Pack including Megamouse only @ £99

 $Megamouse only @ f55$  TOTAL

Name:

Company: \_

Address: \_

TELEPHONE (0480) 50595 access/barclaycard welcome

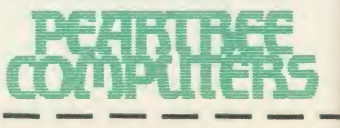

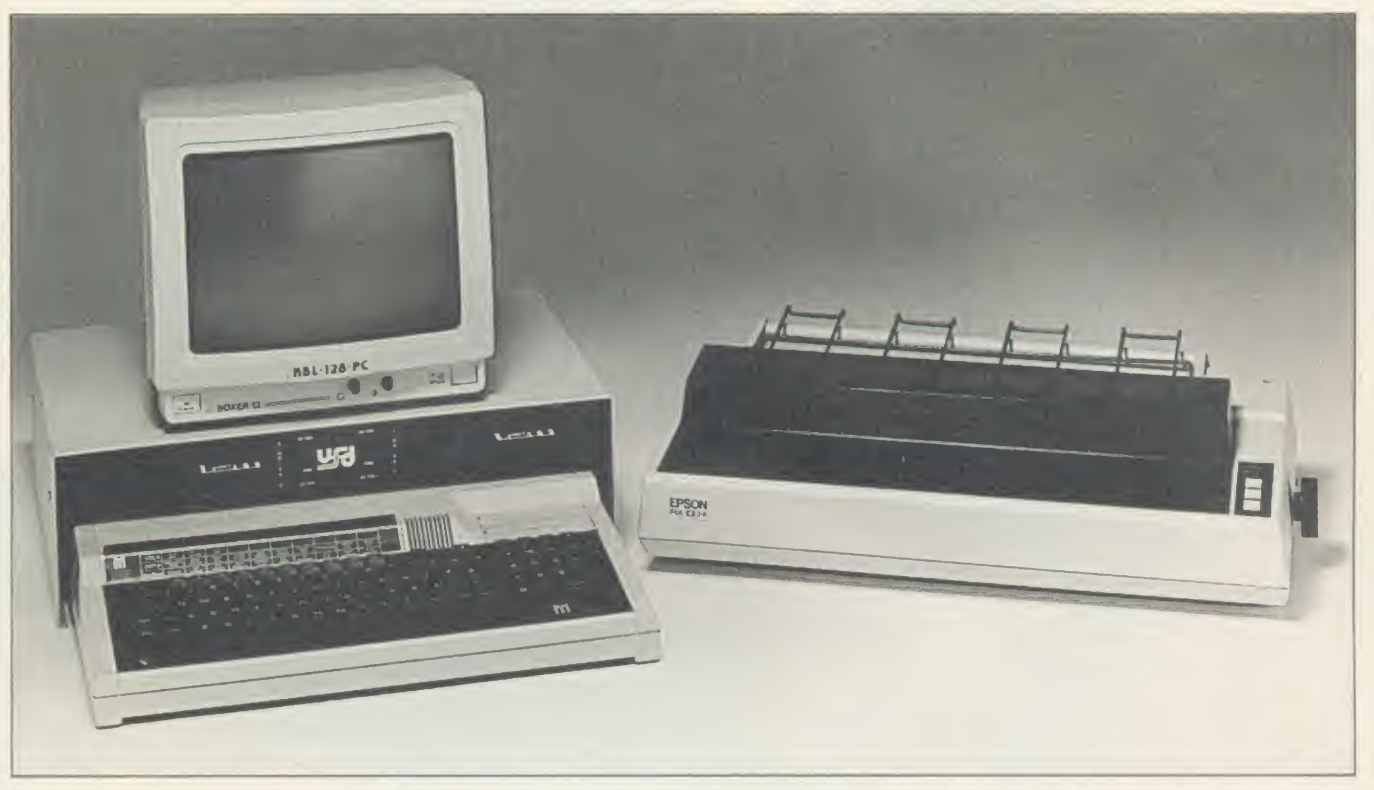

# Special Offers from PEARTREE

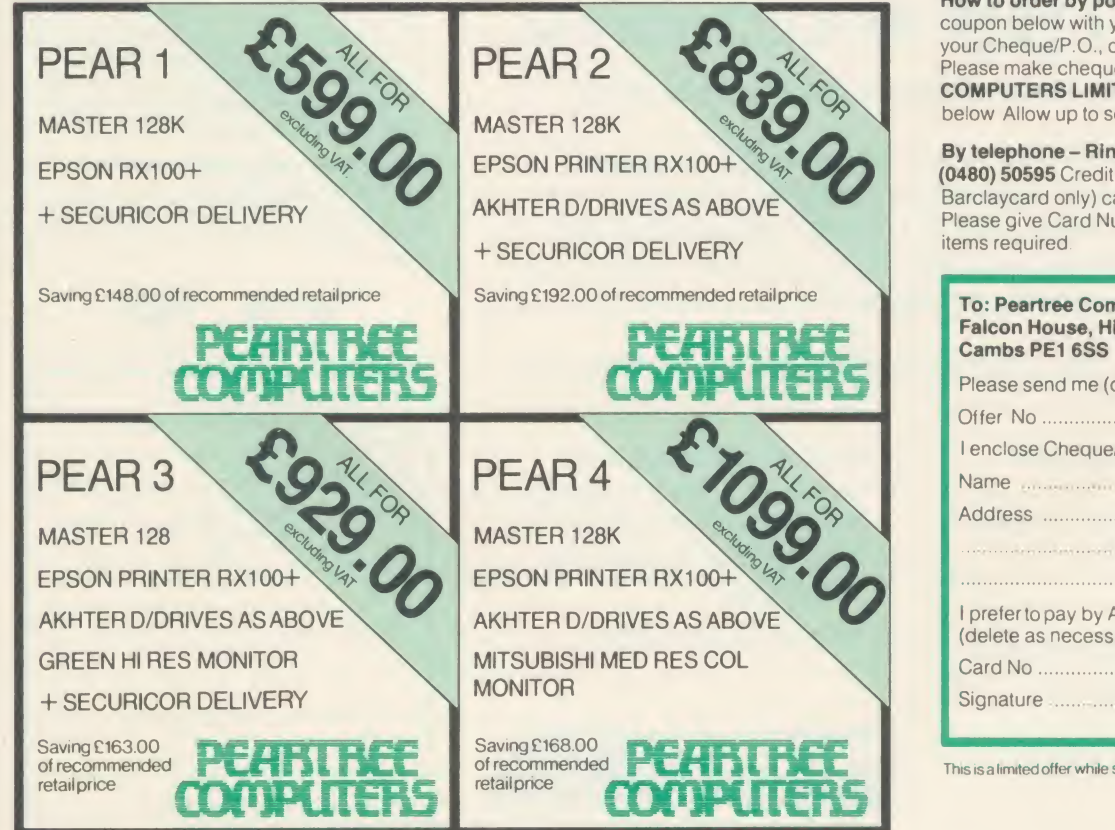

J

How to order by post - Simply fill in the coupon below with your requirements. Enclose your Cheque/P.O., or use Access/Barclaycard. Please make cheques payable to PEARTREE COMPUTERS LIMITED and post to the address below Allow up to seven days for delivery.

#### By telephone - Ring Huntingdon

By telephone – Hing Huntingdon<br>
(0480) 50595 Credit Card holders (Access/<br>
Blasse give Card Number Name Address and Barclaycard only) can purchase by telephone. Please give Card Number, Name, Address and items required.

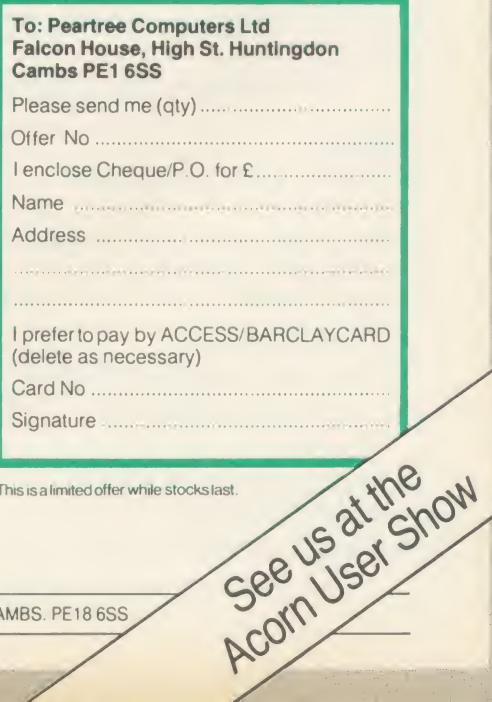

PEAR TREE COMPUTERS LTD, FALCON HOUSE, HIGH STREET, HUNTINGDON, CAMBS. PE18 6SS

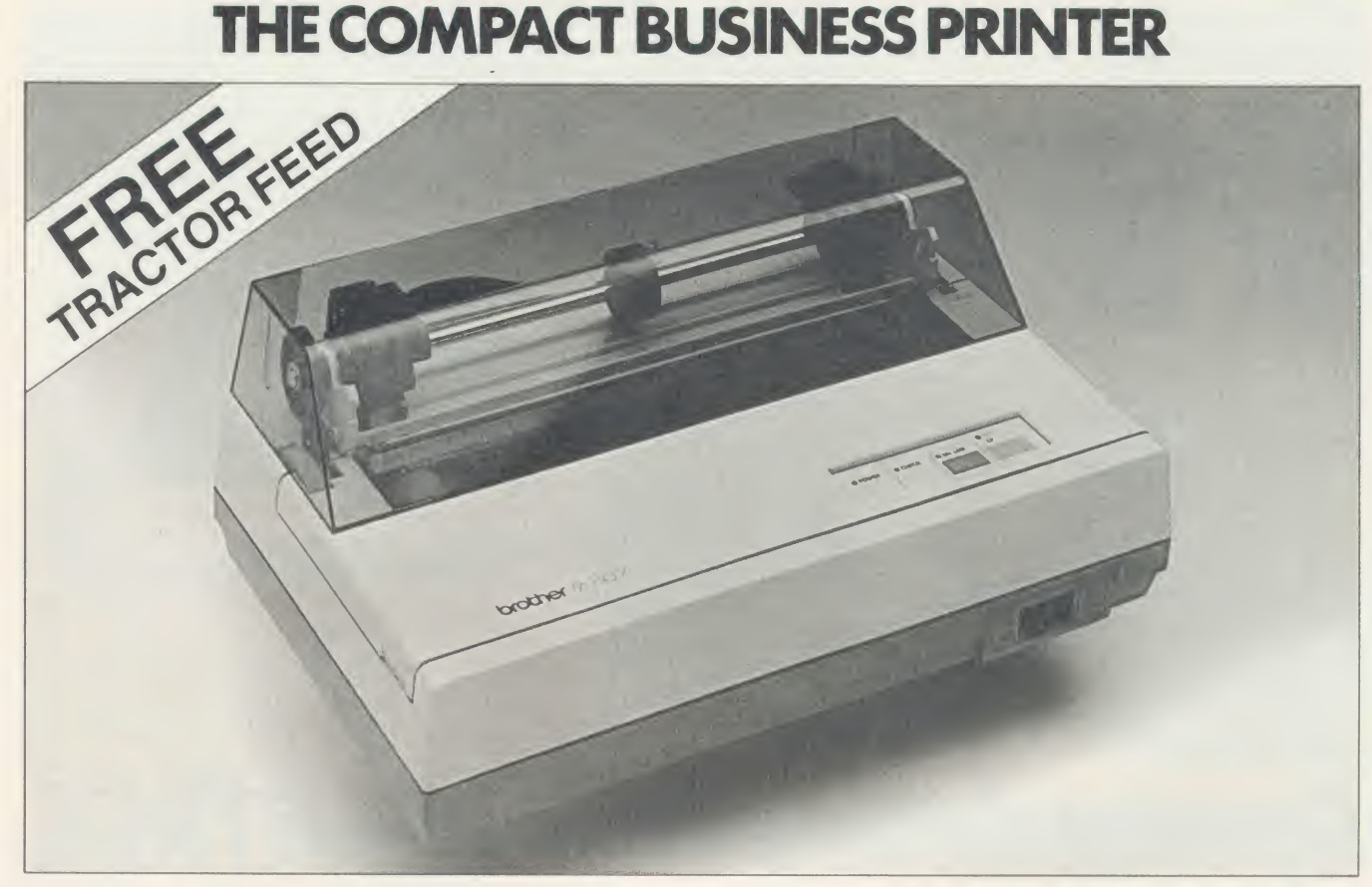

# ONLY £199 INCLUDING VAT

It presents you with an extraordinary combination of features.

Lightning fast <sup>1</sup> 00 characters per second print speed (draft). An NLQ mode, for pristine quality documents. Word processing compatibility, plus the ability to create your own graphics, typestyles and symbols. The 1109 also happens to be quiet, compact, reliable and extremely good value for money.

The Brother 1109. One of your better business decisions.

#### Features:

- Intense speed in draft mode (lOOc.p.s.)
- NLQ mode (25 c.p.s.) produces excellent presentation quality print.
- **4K buffer memory.**
- Word processing compatiblity.
- Can print two copies with original.
- Dual Interface (Centronics Parallel/RS-232C).
- Quiet in operation.
- Superbly reliable machine.
- 10. Download facility for creating typestyles and special symbols.
- **Excellent graphic capability.**
- Tractor feed.
- Fully Epson compatible.

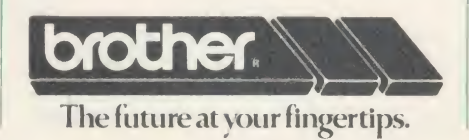

How to order by post - Simply fill in the coupon below with your requirements. Enclose your Cheque/P. O., or use Access/Barclaycard. Please make cheques payable to Peartree Computers Limited and post to the address below. Remember to add £8.00 for p&p and insurance. Allow up to seven days for delivery.

 $\overline{d}$ 

 $t$  $h$  $\mathbf f$ fi d d  $\frac{1}{2}$  $\overline{\mathbf{S}}$ 

fi  $a<sub>i</sub>$ 

 $\mathbf b$ 

fi

 $S2$ 

 $c<sub>i</sub>$ it

d re p

of pi po th M AC

#### By telephone - Ring HUNTINGDON

( 0480) 50595 Credit Card holders (Access/ Barclaycard only) can purchase by telephone. Please give Card Number, Name. Address and items required.

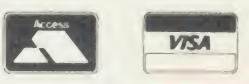

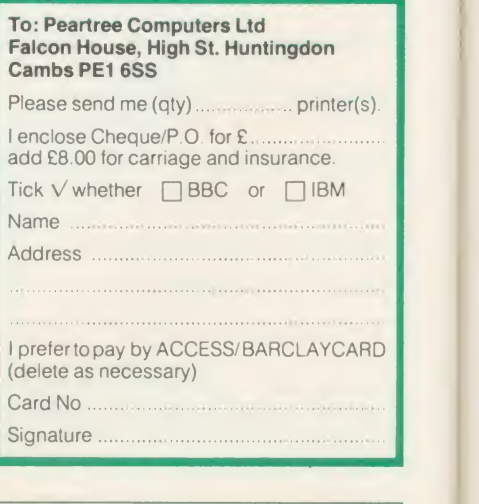

ROOM FO IMPROVEMENT Our regular columnist turns his hand to interior design and programs his micro to do the donkey-work in planning kitchens and bathrooms

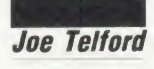

Example on the stand whenever the stand<br>
coming on, I reach for the computer<br>
to help, with mixed results in this<br>
case. I had attempted to program<br>
he Robot Arm to paint, but it spent so much ecorating is always a strenuous affair, and whenever <sup>I</sup> feel strain coming on, I reach for the computer  $\Box$ to help, with mixed results in this case. <sup>I</sup> had attempted to program the Robot Arm to paint, but it spent so much time admiring its work that I suggested it return to its usual mealtime gong-striking task.

The Nestec buggy, on the other hand, was most useful, shunting pieces of furniture  $\mathbb{E}[\mathbf{x}]$ around, until it shunted Mrs T out the patio doors into the rosebushes!

Planning and design, <sup>1</sup> decided, were where the BBC micro's brains were best employed. <sup>I</sup> had wandered round the local retailers looking for kitchen, bedroom, and other assorted fitments. We soon realised there was <sup>a</sup> bewil dering choice, in <sup>a</sup> wide variety of sizes. So donning my Mr Spock look <sup>1</sup> applied some logic to break the problem down into four stages as follows:

We could choose <sup>a</sup> particular style of fitments for any room by visiting <sup>a</sup> showroom and looking at the range.

We could get the sizes and prices by bringing home leaflets.

We could draw plans to scale to fit the furniture into a particular room.

4. Once the third stage was done to our satisfaction we could order the units required.

<sup>1</sup> decided that the most appropriate computer application would be in handling the third item in our list, the production of plans.

Having defined the application, <sup>I</sup> set about designing <sup>a</sup> package to do the job. The resulting five programs are given on yellow pages as listings <sup>1</sup> to 5.

Once the Menu is loaded it is simply a case of selecting the appropriate program and pressing Return. Within each program it is possible to rerun that program or to return to the Menu. In any program other than the Menu, if you are doing something which you ACORN USER AUGUST <sup>1986</sup> <sup>89</sup>

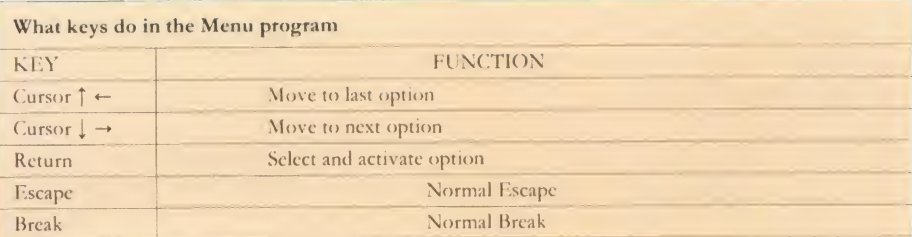

What keys do in graphics mode in the Room, Furplan and Planner programs

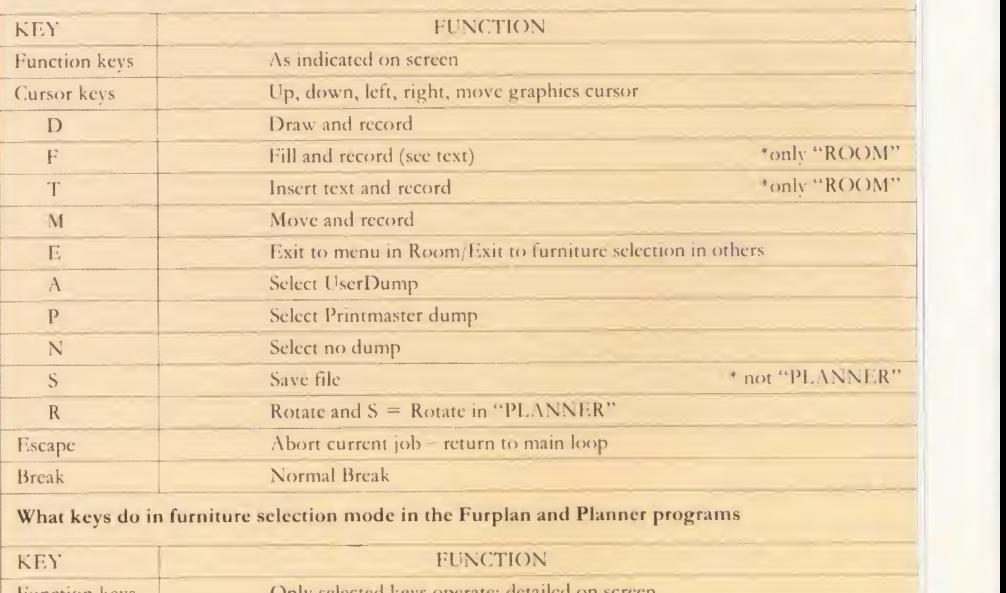

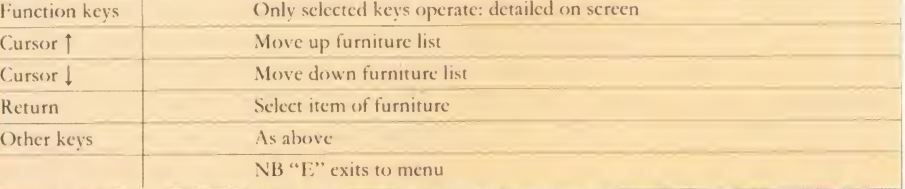

Figure 1. How the control keys work on each program - and you can see the facilities that are on offer

do not want to do, press Escape and this will restart a safe loop. Press the cursor keys to confirm that this has happened (something on the screen will move).

If you are worried that something is really astray then Shift f0 will always rerun that program and fO will call the menu. Study figure <sup>1</sup> (above) carefully before progressing, as this indicates the facilities provided by the key board for each program.

Whether you use the programs on tape, disc or a network filing system is up to you, but here are some pointers. The package will work with tape, but it's <sup>a</sup> major management task. <sup>I</sup> would suggest forgetting about the Menu and organising the programs as follows:

TAPE 1: SETUP then ROOM TAPE 2: FURPLAN TAPE 3: PLANNER Then use one blank tape per file, eg: TAPE 4: BEDROOM TAPE 5: FITMENTS

The package works well with <sup>a</sup> disc filing system (DFS, DNFS) provided the memory limit is no greater than &1C00. Ensure that you include an auto-boot. ADFS users' should make sub-directories for rooms and fittings files. With the network filing systems (NFS, DNFS), filing on Econet is slow, unless you have ANFS, but it's no great hardship. Users with shadow RAM or second processors can upgrade the Room designer to run in mode  $0$ see yellow pages for details.

shown in figure 3 is visible, pressing Return will chain that program. The two exceptions are the 'end' screen which terminates the program and the 'instructions' screen of figure 2 which ignores the Return key.

#### Setup and Room

The programs Setup and Room are shown in the yellow pages as listings 2 and 3 and once they have been individually typed into the computer, they should be saved with the following names:

SAVE "SETUP"

SAVE "ROOM"

respectively. They can then be called from Menu and can call on Menu as required.

There are two programs in this section

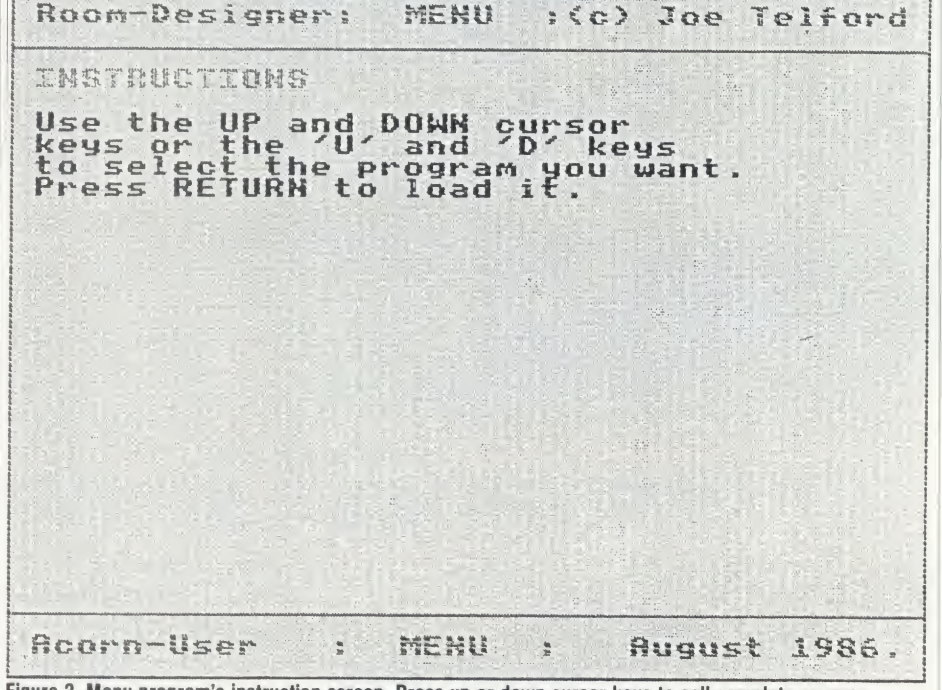

Figure 2. Menu program's instruction screen. Press up or down cursor keys to call complete screens

#### The Menu program

Once the Menu program (listing 1) is typed in from the yellow pages, save it to disc or tape: SAVE "Menu"

so that it can be called correctly by the other programs. It is also useful to add an autoboot:

\*OPT4,3 BUILD IBOOT 0001\*BASIC 0002 MODE 7:CH. "Menu" 0003

Escape

This will chain "Menu" whenever the Shift and Break keys are pressed together.

Once Menu is run, it defaults to an introductory screen (figure 2). Simply by pressing the up and down cursor keys, complete screens are presented. Each screen can be acted upon by pressing Return. For example, when the screen because <sup>1</sup> decided to use mode 0 for this option, so text could be easily displayed on a room plan for later reference.

The versions carried in the yellow pages use mode 4 and so will work on all machines, but mode 0 conversion details are included in the 'How to enter' box. To reduce program size, the screen layout is drawn by one program, and used by the second. Screen drawing is the task of Setup which is short. Look at its listing: it simply sets the screen colour, prints title information, <sup>a</sup> function key-strip and some borders. Then it defines the function keys and chains "ROOM".

Once Room is loaded, <sup>a</sup> cursor cross flickers in the bottom left corner. This is the 'drawing point' of our computer pencil. At the same time a control panel of information appears in the text area on the right of the screen (figure

4) as follows:

Space free: There is room for 40 actions like MOVE, DRAW, FILL and TEXT in mode 0. If an 'Out of Space' problem continually occurs, reduce the actions; most rooms can be drawn with 20 to 30. As each action is used, the Space Free is decremented. If an action is deleted, then Space Free is increased.

Distance to last corner: The distance to the x,y value of the last action (usually a corner) is marked ineither inches or centimetres depending on the units set with Shift f3. This iscontinually updated as the cross cursor moves.

Scale: This is an arbitrary value which can be set so that once the largest room in a house is designed, other rooms can be planned to the same size. It has no defined relation to scale on the ground, though users can easily define such a relationship, using a specific screen dump.

There is a one-line window above the function keystrip. It is used to pass multi-word messages between the program and the user.

Figure <sup>1</sup> shows the facilities available. The whole program is driven by single key inputs. The function keys are most frequently used, so we will examine them first:

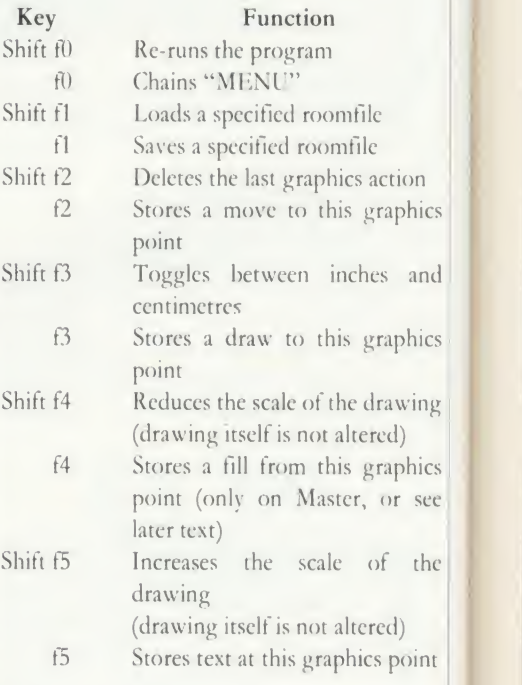

Most of these keys have identical actions in the Furplan and Planner programs. Only the dif ferences will be mentioned in those programs.

In Room and in the graphics modes of Furplan and Planner, the cursor keys behave identically. Each press of a cursor key will move the cursor lin or 1cm. When used with Shift the movement is lOin or 10cm.

To draw <sup>a</sup> room first select the units in which you have measured your rough plan. Simply press Shift f3 until the message 'ins' or

 $90 -$ 

'cms' appears in the right text column. Next turn your rough plan so that its longest side matches the screen width. A few sums now: what is the overall length of your room? Count the axis marks along the top of the screen. Each mark represents lOin or 10cm. Will your plan fit? If not, use Shift f4 and Shift f5 to alter the screen scale until it will.

 $\mathcal{C}$  $\left( \right)$  $\overline{V}$ œ ie is.

ie is  $\overline{\phantom{a}}$ is  $\mathcal{C}^{\mathcal{C}}$ is ic  $\overline{\mathsf{n}}$  $\mathbf{h}$ 

e

d

e 

 $\sigma$ 

d

À

c

e

Now move the cursor cross to an appropriate corner and press f2 or 'M'. This is the reference point for the rest of the room. Move to the next corner and press f3 or 'D' and a line will be drawn. Continue doing this until the room is drawn completely. Remember not to use all the free space, and remember only to include permanent fixtures in the room. For example, don't include cookers, but do include erased by pressing Shift f2. This redraws the room but deletes the last point. Because of the time involved in room drawing <sup>I</sup> suggest that you leave filling to last. If you realise that you've made <sup>a</sup> mistake five moves ago then, sadly, you must delete the last five moves and redraw them.

Once <sup>a</sup> room is drawn it can be saved to disc. Press fl or 'S' and after asking for a filename, the file will be saved. If the file already exists, you will be told and the save will be aborted. It's possible to save <sup>a</sup> partly finished room to finish later. To reload <sup>a</sup> file press Shift fl and after supplying the computer with a filename the file will load. If the file doesn't exist then you are informed and the load aborts.

Pressing the CTRL and ' $(a)$ ' keys at any time

Room-Designer: MENU :(c) Joe Telford PROGRAM 3. ... PLONER

This program allows the<br>to load a room plan and<br>of furniture. user a set The furniture can be placed<br>as required in the room<br>and the whole plan can be<br>dumped to a printer

Press RETURN to load this program

Rugust 1986. MENU **Acorn-User**  $\frac{1}{2}$  $\frac{8}{\pi}$ Figure 3. When this screen iscalled up, pressing Return will chain the Planner program

fireplaces, central heating radiators, windows and doors.

Figures 4 and 5show <sup>a</sup> room half completed and then finished. Notice on figure 7 that a radiator and window ledge are combined on the plan.

Once the room has been drawn, if memory still allows, we can add text and fill the space around the room to improve presentation. Move the cursor cross outside the room and press f4 or 'F'. On a Master the complete exterior will be filled. On <sup>a</sup> BBC micro you will have to add a procedure shown later and you might have to do two or more fills.

To add text move to the position where you want and press f5 or 'T'. The cursor will vanish but you can type the text required. As figure 6 shows, text is displayed white on black or black on white, automatically. Mistakes can be ACORN USER AUGUST 1986 91 No. 2002 12:00 PM Services and the control of the control of the control of the control of the control of the control of the control of the control of the control of the control of the control of

will dump the screen to <sup>a</sup> printer if you have <sup>a</sup> printer control chip. The two chosen were Computer Concepts' Printmaster and Acorn User's own UserDump, though others could be added. Initially, no ROM is selected. Pressing 'A' selects UserDump and 'P' selects Printmaster. Hitting CTRL-@ without select ing <sup>a</sup> dump is ignored. Selecting <sup>a</sup> dump which doesn't exist is fatal. Make sure you save files before dumping!

#### Improving on Room

There are three main areas of improvement for Room, which have not been included because of lack of space in the BBC micro. A Master could cope with them, and here's what you need to know to be able to implement them.

Adding another dump ROM: imagine that you have <sup>a</sup> screen dump ROM called Bugdump and you would rather call it up instead of UserDump. If the command for that ROM is BDUMP 0 for a mode 0 screen, then we alter our program to read:

490 IF  $a\$ = "B"$  dy $$ = "B"$  PROCm

("BUGDUMP ROM selected")

 $2140$  IF dy $\epsilon =$  "B" THEN \*BDUMP 0 Handling <sup>a</sup>'bad command' message: if you have <sup>a</sup> particular ROM dumper in your machine and you accidentally select a different dump, then when CTRL-@ is typed there will be a fatal error. This can be avoided by amending the PROCerr routine:

<sup>105</sup> IF ERR = <sup>254</sup> PROCm ("Wrong ROM Dump!"): PROCdelay: ENDPROC

Those readers using the Master 128 can use an additional 'fill' option. Just delete the REM on line 1020.

#### Furplan

The program Furplan is shown in the yellow pages and once it has been typed into the micro it should be saved thus:

SAVE "FURPLAN"

It can then be called from Menu and can call on Menu as required.

<sup>1</sup> decided to use mode 4 for this option, and to exclude text and fill features which are less important. Hence there is no need to reduce program size, and one program can set up the screen and produce the furniture file.

Once Furplan is loaded, the right-hand side text window flickers once and the cursor keys will move a highlight bar up and down this window. This is the text mode. On pressing Return one of the 'spare' items is selected and its name is asked for. Having typed its name, we can progress to the graphics mode and draw it just like the room design of the last program. When one piece of furniture is designed, it can be added to the set by pressing fl or 'E' and then another spare piece can be selected. Notice that the scale is set permanently and adequately covers the size from 'waste-bins' to 'double-beds'. This cannot be altered.

#### The twin modes of text and graphics

The function keys behave differently in the two modes (see table 1, overleaf).

In the graphics modes of Furplan and Planner, the cursor keys behave identically. Each press of <sup>a</sup> cursor key will move the cursor lin or 1cm left, right, up or down. When used with Shift the movement is lOin or 10cm. In text modes the cursor keys can be used to select <sup>a</sup> new item of furniture.

The message window is <sup>a</sup> one line window above the function keystrip. It is used to pass multi-word messages between the program

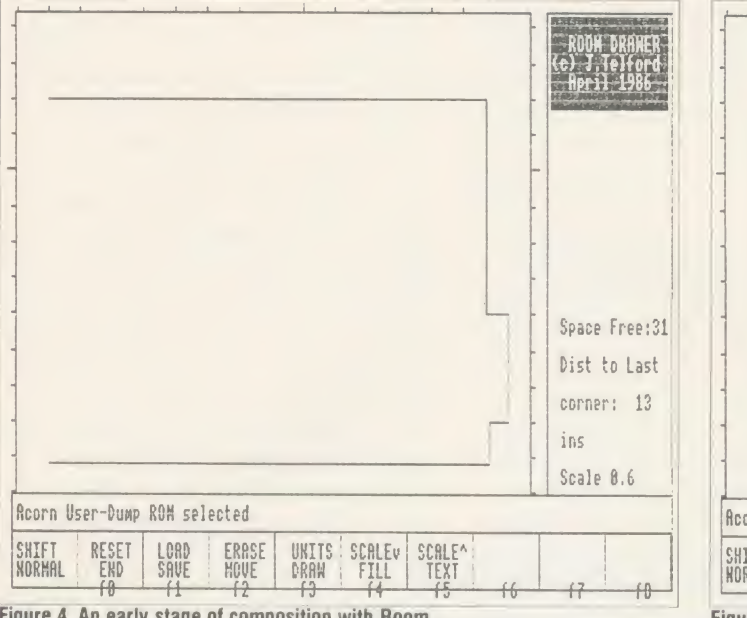

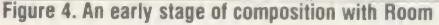

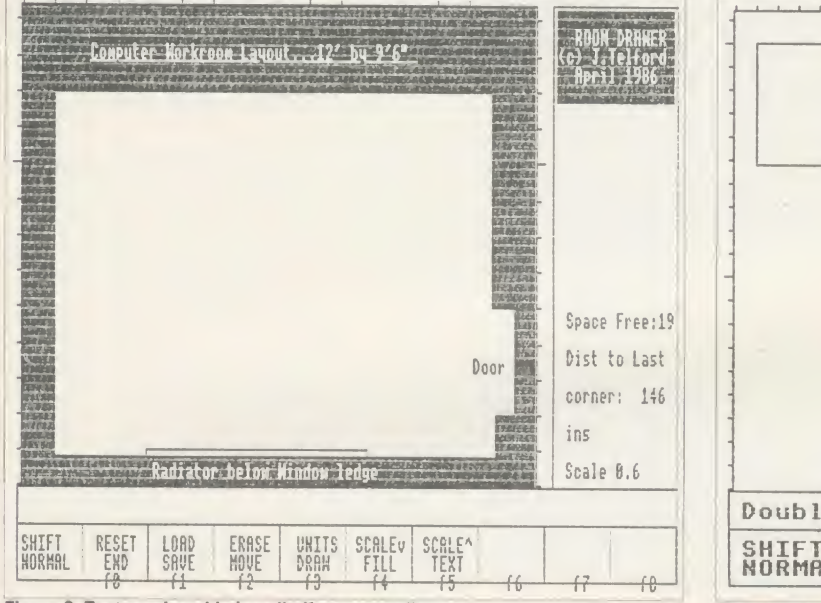

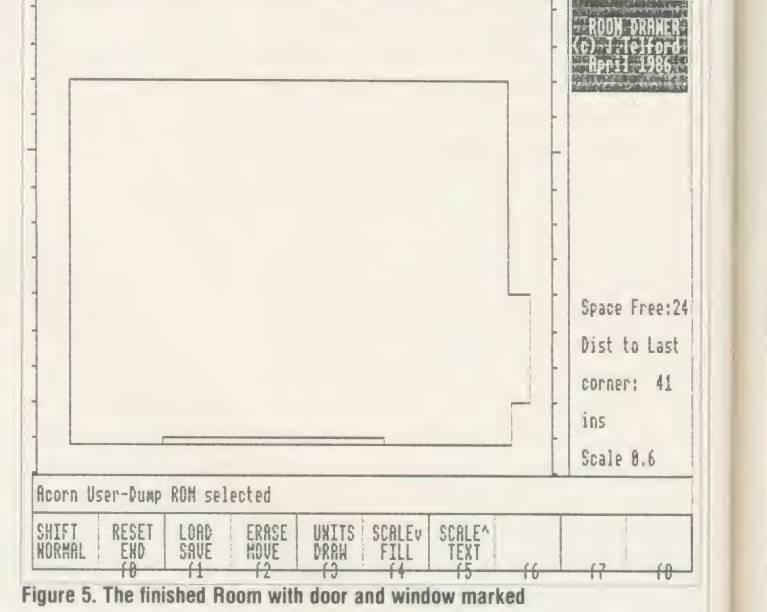

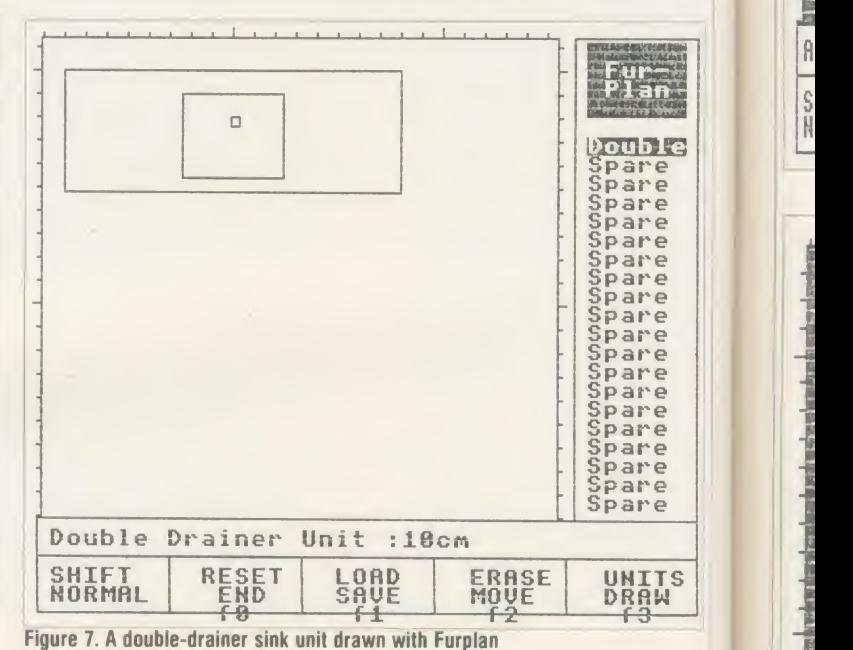

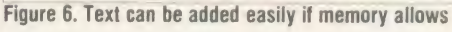

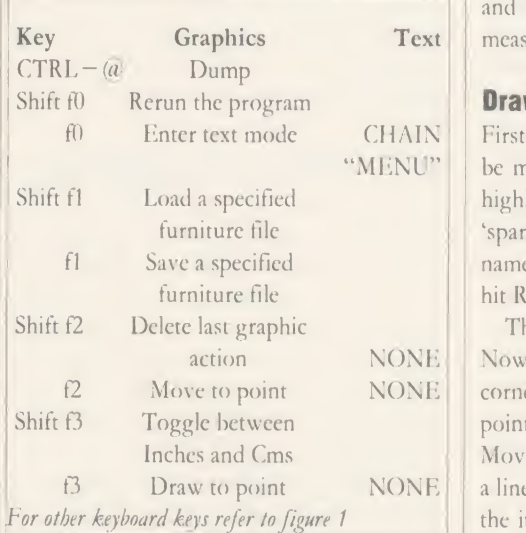

Table 1.How keys work in text and graphics modes

and the user. It normally keeps track of the measuring as a drawing progresses.

#### Drawing furniture

 $f0$  Enter text mode CHAIN First select the units in which the furniture is to furn "MENU" | be measured, by pressing Shift f3. Move the pres highlight bar with the cursor keys to the first 'spare' item and press Return. Now type in the name of the item in the message window, and hit Return.

action NONE Now move the cursor cross to an appropriate dele f2 Move to point NONE corner and press f2 or 'M'. This is the reference mac  $\beta$  Draw to point NONE a line will be drawn. Continue doing this until it v The graphics cursor will start to flicker. point for the rest of the pieces of furniture. Move to the next corner and press f3 or 'D' and the item is drawn completely. Remember not to use all the free space (there are only 20

points available for each of the 20 items available). Once drawn go back to text mode with fl or 'E' and select the next piece of furniture. If you reselect a finished piece of furniture, then when you are asked for its namepress Return by itself to re-examine the item or add to it. Type another name to start over.

Figure 7 shows a double-drainer sink unit complete with its measurements.

If you make a mistake then it can be erased by pressing Shift f2; this redraws the item but deletes the last point. If you realise that you've made <sup>a</sup> mistake five moves ago then, sadly, you must delete the last five moves and redraw them. If you erase all the parts of an item then it will become 'spare' again.

Once <sup>a</sup> set of furniture is drawn it can be saved to disc. Press fl or 'S' and, after asking

be a  $\mathbb{I}$ 

ACOR

 $\mathbb{N}$ 

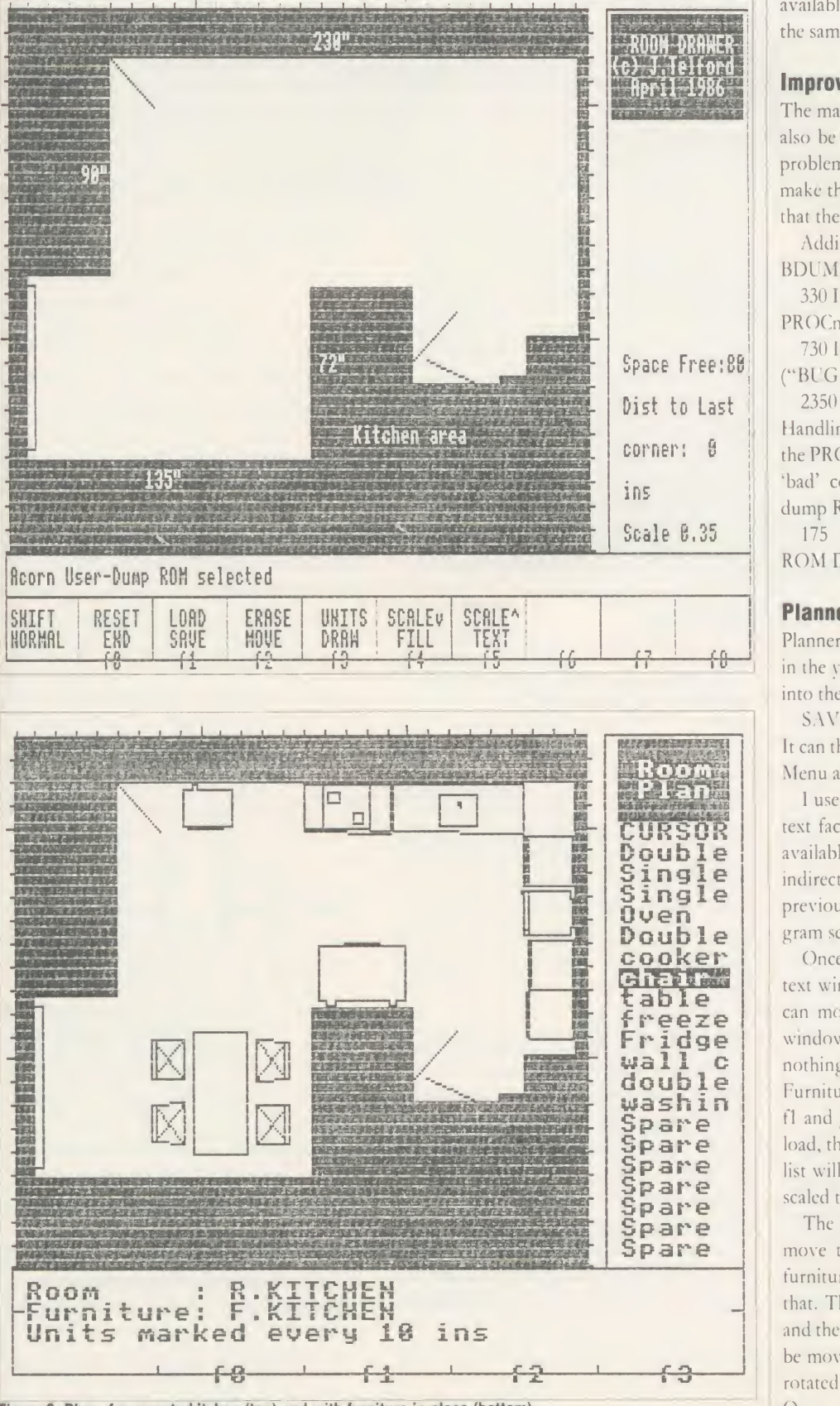

Figure 8. Plan of an empty kitchen (top) and with furniture in place (bottom)

for a filename, the file will be saved. If the file already exists you will be told and the save will be aborted.

It is, of course, perfectly feasible to save a partly finished set of furnishings to come back ACORN L'SHR AUGUST <sup>1986</sup> 93

to later. To reload <sup>a</sup> file press Shift fl and after supplying the computer with a filename the file will load. If the file doesn't exist then you are informed and the load aborts.

The same dumping facilities of Room are

available in Furplan. Use the dump routines in the same way.

#### Improving on Furplan

The main areas of improvement for Room can also be used with Furplan. There is no space problem with Furplan so readers might like to make the amendments indicated below (notice that the fill routine is not used).

Adding another dump ROM: Adding BDUMP 4 for the imaginary Bugdump ROM.

330 IF  $aS = "B"$  dumpS = "B"

PROCmess("BUGDUMP ROM selected")

730 IF  $a\textbf{S} = \text{``B''}$  dump $\textbf{S} = \text{``B''}$  PROCmess ("BUGDUMP ROM selected")

 $2350$  IF dumpS = "B" THEN \*BDUMP 4 Handling <sup>a</sup> bad command message: Amending the PROCerr routine to prevent problems with 'bad' commands when accessing the wrong dump ROM try:

175 IF  $ERR = 254$  PROCmess("Wrong ROM Dump! "): PROCdelay:ENDPROC

#### Planner

Planner is the last program in the suite shown in the yellow pages and once it has been typed into the computer, save it with the name:

SAVE "PLANNER"

It can then be called from Menu and can call on Menu as required.

<sup>1</sup> used mode 4for this option, and excluded text facilities but left the fill feature of Room available either directly on <sup>a</sup> Master 128 or e  $\overline{nge}$  | indirectly using the add on routine shown previously. As with Furplan the single pro-  $\mathbf{e}$  | | gram sets up the screen and draws the plans.

**r** | | Once Planner is loaded, the right-hand side text window flickers once and the cursor keys  $\epsilon$  can move a highlight bar up and down this  $\mathbf{r}$   $\mathbf{d}$  ge  $\parallel$  window. This is the text mode. Unfortunately nothing can happen until a Roomfile and aFurniture file are loaded. To do this press Shift fl and give the filenames as asked. These will load, the room will be drawn and the furniture list will appear. The furniture is automatically scaled to match the room size.

> The next stage is to use the cursor key to move the highlight bar to select <sup>a</sup> piece of furniture and press Return when you've done that. The program switches to graphics mode and the item will be drawn in the room and can be moved with the cursor keys. It can also be rotated, drawn and erased if drawn by mistake. Once an item is satisfactorily placed then pressing fl or 'E' allows the next item to be selected. Figures 8a and b show how an initially bare room can be furnished. It can easily be rearranged.

> The function keys behave differently in the graphics and text modes.

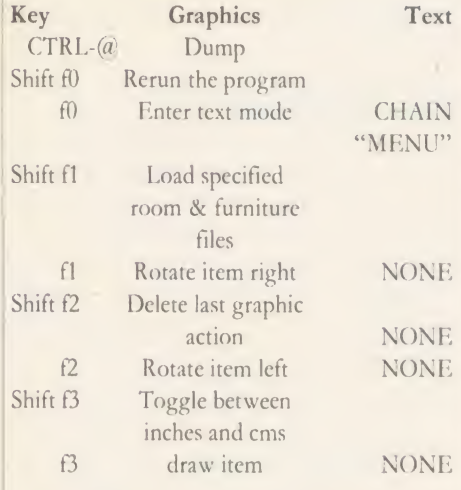

For other keyboard keys refer to figure <sup>1</sup>

In the graphics mode of Planner, each press of <sup>a</sup> cursor key will move the cursor or an item of furniture lin or 1cm left, right, up or down. When used with Shift the movement is 10in or 10cm. In text modes the cursor keys can be used to select <sup>a</sup> new item of furniture or <sup>a</sup> cursor cross for measurement. The message window is <sup>a</sup> one-line window above the function keystrip. It is used to pass multi-word messages between the program and the user.

If you make <sup>a</sup> mistake then it can be erased by pressing Shift  $f2$  - this redraws the item of furniture in black. If an item is mistakenly drawn and then another one selected, you must reselect the incorrectly drawn item and move it to cover the screen image then erase it.

To load <sup>a</sup> set of files for <sup>a</sup> room press Shift fl and after giving a filename the roomfile will load. If the file doesn't exist then you are informed and the load aborts. Do the same to load a furniture file. The dumping facilities are the same as Furplan's. You can make the amendments to Planner which we made in Room.

#### Inside Menu

The program is based around reading the keyboard and taking an appropriate action depending on which key is pressed. It uses the \*FX4,2 command to allocate letters to the cursor keys. The letters used in lines 70 to 100 are 'U' and 'D'. The next few lines from 120 to 240 set up the screen colours and an initial screen display to indicate that this is the Menu program. Note that line 230 sets the centre of the screen as a text window, to make printing easier. There are five options available:

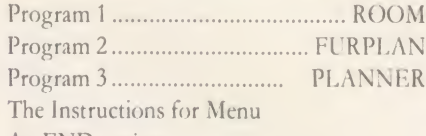

An END option

Initially the 'pointer' at line 250 is set to 4 which indicates that the instructions are re-

Text | quired. PROCshow displays the appropriate | loop CHAIN This loop only checks for the keys 'U', 'D' and  $\parallel$  loop: 'MENU" Return, and shows the current screen. Exit pria screen pointed to by 'pointer', and then the main loop from lines 260 to 310 is entered. from the loop is only via the Return key provided the instructions are not on screen:

NONE | Lines 320 to 340 then initiate the appropriate | list I NONE when the Return key is pressed. UNTIL A $\text{\$}$  = CHR\$13 AND pointer  $\textless{} > 4$ action depending on the value of 'pointer'

NONE The procedures 'room', 'furplan', 'planner', I line NONE PROCrect draws rectangles or fills them in. 'instruct', and 'end' simply print out their respective menu options for the user.

> The Escape key behaves as normal, but it can be altered to force a return to the instruc tion page. To do this simply add:

> <sup>245</sup> ON ERROR IF ERR < > <sup>17</sup> REPORT:P." at ":ERL:END This traps all errors but only ends the program if the error isn't caused by hitting Escape.

#### Inside Room

The Room program is essentially <sup>a</sup> simple loop which checks the keyboard and takes the appropriate action depending on what key is pressed. The main program is in lines 70 and 80. DEFPROCdesign is the body of this main loop and it is split into three sections. Lines 140-190 update the current text information; lines 200-260 wait for a keypress and generate the cursor, and lines 270-510 initiate appropriate action depending on the keypress.

The major array is the two dimensional string array r\$ ( ,) which is set by lines 1690 and 1700 to have 40 elements, each with three fields. To shrink this array change line 1690 to make f% less than 40.

The array has to be a string array because it holds the letter command MDF or T (if T, then it also holds the message string). It also holds the co-ordinates of that command's associated graphics position, which it does by converting the x,y co-ordinates to two strings. The vari able p% takes values from <sup>0</sup> to <sup>40</sup> to point at the last command in the room array.

The other two arrays are r() and u\$(). These are used to hold the values of metric and imperial measurement in inches or centimetres. The variable up% toggles between 0 and <sup>1</sup> to point to inches or centimetres, and to vary the side scale markings appropriately.

Program <sup>1</sup> ROOM The other major variables are <sup>x</sup> and y, which Program <sup>2</sup> , FURPLAN are the address of the cursor cross on screen, Program <sup>3</sup> PLANNER and s, the variable scale of the drawing.

#### Inside Furplan

Furplan is essentially two loops nested in a main loop between lines 120 and 150. The first loop is the text mode of PROCselect. The second is a graphics loop which bears great similarity to that of the Room program. Both loops check the keyboard and take the appropriate action depending on what key is pressed.

In the text mode of PROCselect: line 230 waits for keypress; lines 240-340 initiate appropriate action; and line 350 updates the furniture list highlight bar.

In the graphics mode of PROCdesign: lines 430-460 update the current text information; lines 470-540 wait for a keypress and generate the cursor; and lines 560-740 initiate appropriate action depending on the keypress.

The major array is the three dimensional string array  $pS( , , , )$  which is set by lines 1850 and 1860 to have 20 elements, each with 20 sets of three fields. The array is designed identically to the rS ( , ) array of Room, tomake file handling of the majority of the program suite compatible. The variable fp% takes values from 0 to 20 to point at the current item of furniture.

Apart from  $r()$  and u\$ $()$ , the other two major arrays are name\$ $()$  and  $fp\%()$ . These contain the name of each item of furniture and the number of graphics commands needed to draw that item. Then  $fp\%$  ( $fp\%$ ) points at the last graphic command of <sup>a</sup> piece of furniture.

The other major variables are the ubiquitous sx and sy, which are the address of the cursor cross on screen, and s, the scale of the diagram (set in this case to 1.00).

#### Inside Planner

Planner is essentially two loops nested in a main loop between lines 130 and 160. The first loop is the text mode of PROCselect, the second is a graphics loop which is similar to the loop of the Room program. Both check the keyboard and act according to which key is pressed. The program structure is like that of Furplan.

The array  $rps($ , ) is identical to the array r\$ ( , ) of Room. The main array is the three dimensional numeric array p (, , ) which is set by lines 2030 and 2040 to have 20 elements, each with 20 sets of three fields. The array is numeric and refers to each point of an item of furniture using polar co-ordinates. The variable fp% takes values from 0 to 20 to point at the current item of furniture.

Apart from r() and u\$(), the other two major<br>rays are names () and  $f_p(x)$  which behave arrays are name\$() and fp%() which behave  $\overline{B}$ <br>identically to their counterparts in Furnlan identically to their counterparts in Furplan.

The major variables are sx and sy, which are the address of the cursor cross on screen, and s, the scale of the room.

Joe's five listings forming the interior design package are on the yellow pages. See index on page 121

ed and the state of the state of the state of the state of the state of the state of the state of the state of the state of the state of the state of the state of the state of the state of the state of the state of the sta

Ki Li  $\overline{B}$ 

Li

# Come to a party at the Barbican in **July**

he cat ith  $-(-)$ d. 30  $\Omega$ ıre

les 'n; itc ri-

ial es  $th$ ed  $\overline{O}$ he  $\frac{0}{0}$ nt

or  $in$ he  $W$ ist

us or m

st ic e 1e is эŕ

 $\overline{1}$ è  $\cdot h$  $20^{1}$ ië  $\Omega$ ie ıt

 $r$ 

e

e S,

re

186

The fourth Official Acorn User Exhibition will house the largest display of Acorn products and services ever assembled under one roof. If you are already an Acorn owner this is your chance to see, try and buy everything for your computer. If you are about to become an Acorn owner, you can compare prices and specifications before you buy.

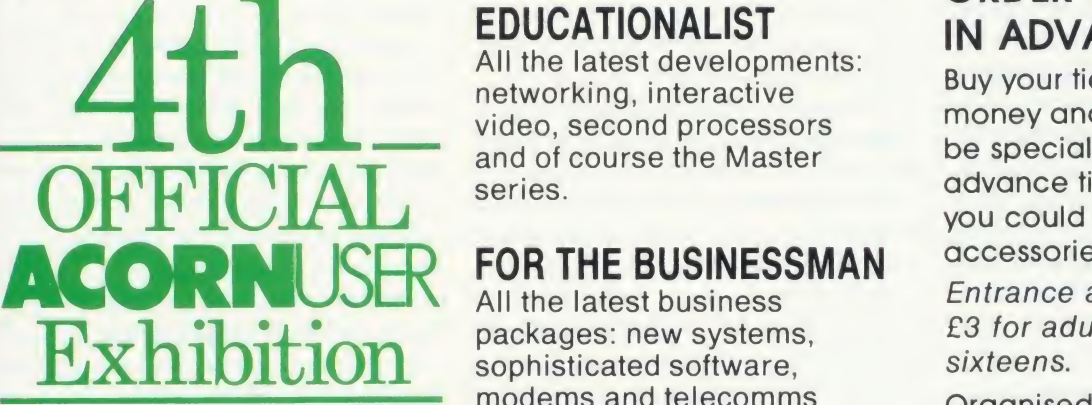

Barbican Centre, Golden Lane,LONDON EC2. 24th-27th July, 1986.

Four days of non-stop news, advice, information and bargains.

# HOW TO GET THERE

By train: Holborn Viaduct, Cannon Street, Broad Street, King's Cross, St. Pancras, Liverpool Street.

By underground: Barbican, Moorgate, St. Pauls, Bank, Liverpool Street.

## FOR THE HOME USER

All the latest software, low Friday cost peripherals and supplies

# FOR THE EDUCATIONALIST

All the latest developments: networking, interactive video, second processors and of course the Master series.

# FOR THE BUSINESSMAN

All the latest business packages: new systems, sophisticated software, modems and telecomms products.

# FOR EVERYONE

Advice, compeititons and bargains.

## **HOURS**

Moster series o the new

Thursday 24th - 10am to 6pm.  $25th - 10am$  to 8pm. Saturday 26th - 10am to 6pm. Sunday  $27th - 10$ am to  $4pm$ .

# COME TO THE PARTY! ORDER YOUR TICKET IN ADVANCE

Buy your ticket now and save money and queuing. There will be special entrances for advance ticket holders. And you could win £500 of Acorn accessories!

Entrance at the door will be £3 for adults, £2 for undersixteens.

Organised by: Editionscheme Ltd HR House, 447 High Road, Finchley N12 0AF. Tel: 01- 349 4667. in conjunction with Redwood Publishing Ltd publishers of Acorn User.

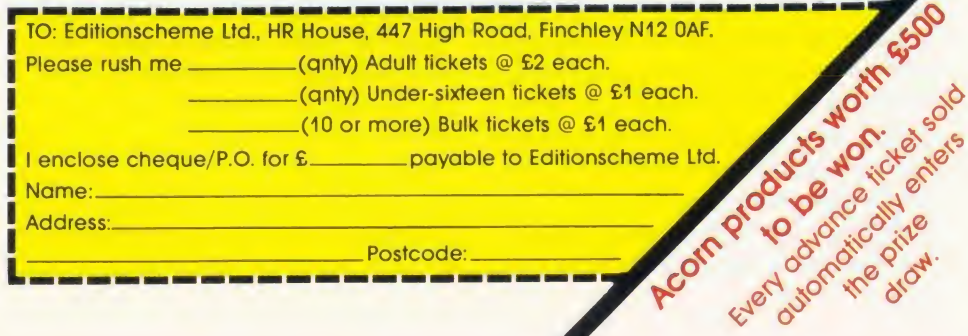

Animated graphics come within the scope of Beeb and Master owners with our Moving Picture Program - you can create sequences as alive as the dodos above

**ODO IT YOURSELF** 

#### Michael Sherratt and Bruce Smith

animated graphic sequences on your<br>animated graphic sequences on your<br>series of screen shots of dodos above<br>(included on the August listings disc). You he Moving Picture Program is in fact <sup>a</sup> suite of six programs for creating micro similar to that shown in the series of screen shots of dodos above (included on the August listings disc). You will need a BBC B, B+ or Master computer fitted with discs and running a standard DFS. The picture program will work on network machines but will not work with <sup>a</sup> tape system. The programs cannot run on an Electron.

Each of the six programs has a specific purpose, and one of them is <sup>a</sup> Menu which links the other five programs together.

Initially they were written with one purpose in mind - to allow detailed animation se quences to be created easily. However, it soon became clear that other uses were practical.

#### Preparation

Creating an animated sequence from scratch requires careful preparation, but once you've mastered the techniques, it's all surprisingly easy. However, until you've got the hang of it, keep to simple animated pictures. To that end, there's a step-by-step guide to using the pack age at the end of this article, where we create <sup>a</sup> simple rolling robotic eye.

The first of the six programs which form the Moving Picture Program is the Menu (listing

1). In addition to giving easy access to the various parts, this also controls where pro grams are loaded within memory, and so should not be discarded.

To animate <sup>a</sup> picture you first need <sup>a</sup> graphic design. The dodo in the sequence had first of all to be created with a graphics package. Acorn User has presented four such packages over the past year so you are spoilt for choice, and the most recent was Super Painter in January's issue. You can of course use <sup>a</sup> commercial art package such as  $AMX$   $Art$  – the only requirement is that you end up with <sup>a</sup> screen that can be \*LOADed back into screen memory. A second way to design <sup>a</sup> screen is to choose option <sup>1</sup> from the menu - the Pixel Editor.

The Pixel Editor (listing 2) was first present ed by Mike Williams in the March issue of AU and is almost identical to the original. This can be used to create full graphics screens (in place of Super Painter, for example) though this is <sup>a</sup> long-winded approach. Its real purpose is to allow you to edit pictures in minute detail so you can shift points (ie, the flap of awing) to create <sup>a</sup> sequence of screens which when run one after the other will give the impression of movement. Of course, you have to save each adjustment as a separate screen. For example, to animate a clock-face you might decide to show the movement hour by hour, in which case you would need 12 separate screens - one for each hour.

Listing 3 is the Full Screen Editor. Because the animation requires instant movement of memory, the actual animated area must remain  $small - 1k$  in fact or about a fifth of the screen width. (Restricting the screen size in this way allows us to load several frames into the computer at the same time.) However, 1k is quite enough for some super results.

The Full Screen Editor provides the means for you to define which part of your design it is that you wish to animate. Basically it throws <sup>a</sup> large square up onto the screen, which is the area capable of being displayed. You move this with the aid of the arrow keys until it bounds the area you wish to animate and save it as <sup>a</sup> separate file. This extraction process must be performed for each screen designed as de scribed above. Thus, referring to the clock analogy, we would use the Full Screen Editor on each hour screen to save just the clock face for each hour position. These files are saved automatically under the filename ANIDTx where x is an incrementing value, ie, ANIDT1, ANIDT2, etc.

Getting the screen into the Full Screen Editor is done simply by typing the name of the screen after the prompt at the top of the screen; it will then be loaded in the normal

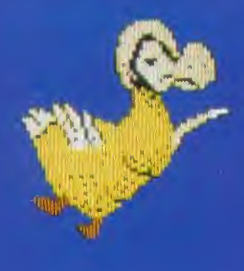

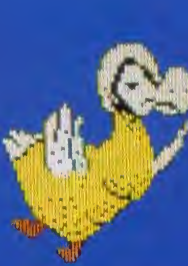

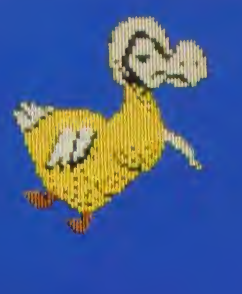

\*LOAD fashion. Or, if you wish a blank screen to be loaded, press the Return key. The screenshot in figure <sup>1</sup> shows how the dotted box appears on the Einstein picture (also on the August disc), after having been moved over his right eye. Suppose we wish to use his right eye for some animation. Move the box cursor to the correct position and press S. The file will be saved as AN1DT1 . If another area is now selected and saved it will be saved under the name ANIDT2 (as explained earlier, saving the file name is automatically incremented, but this is not so for loading). Pressing L will load in an ANIDTn file but here the current filename will appear on the top line. This filename can be changed by using the up and down cursor keys, ie, up increases the n of ANIDTn and down decreases it. Pressing L again will load the file. Note: the filename can be altered at any time by pressing F. The whole screen can be saved at any time by pressing A, (chosen because it is to the immediate right of S). Conversely the whole screen can be loaded by ; (to the right of L).

A handv feature of the Data Editor is that by using the load ANIDTn facility, several copies of <sup>a</sup> frame may be loaded on to the same screen. This screen may be saved and the Pixel Editor used on each of the pictures. Thus different frames of the Mini-movie can be edited side by-side.

se οf  $\overline{\mathsf{n}}$  $\overline{\mathsf{n}}$ IV ie is

is is

e is  $\overline{s}$ 

e ļ.

e d

The fourth listing is the Data Editor. This just prompts you with <sup>a</sup> series of questions which are used to determine how the moving picture is displayed. For example, 'How many pictures are there?' - for our clock analogy we will have designed 12, so 12 would be the reply (five were used for the Dodo). You will then be asked for two filenames. The first is the filename given to the final screen information, ie, the combined screens to be animated; the second is the name of the data block which will control the animation process. The dodo files use DODO and DODODO respectively!

You next have an option to change the colour palette before your moving picture is displayed. This is prompted in the form of VDU 19, n, where <sup>n</sup> is <sup>a</sup> number <sup>0</sup> to 3. For ex-ACORN USER AUGUST 1986 97

ample, a black background 0, red feet 1, a yellow main body 3, white tail and wings 7, would give <sup>a</sup> dodo of the correct colours.

What order? is the next question. This allows you to define in which order the pictures are displayed, thus enabling small numbers of pictures to be shown in different sequences. Up to <sup>a</sup> maximum of 244 numbers can be entered. In the case of the dodo the order is 1, 2, 3, 4, 5, 4, 3, 2. If the wrong order is entered, answer N to the Y/N query at the end, otherwise the information is saved on disc and you are returned to the main menu.

The Combiner is listing 5. This takes all the previously created ANIDT files and combines them into one long file using the first filename specified above (DODO). You will be asked which picture you wish to start with  $-$  this will normally be the first one you designed (ie, 1) though it's up to you. After entering this information the files will be combined.

Listing 6, the Animator program, produces the moving picture display. When selected (option <sup>5</sup> on the menu) you will be prompted for a filename  $-$  this should be the second filename given in response to the Data Editor's questions (DODODO). The combined file is loaded and after a slight pause displayed.

#### Technical points

The animator screen is shrunk and moved around by manipulation of the 'horizontal timing registers' of the Cathode Ray Tube Controller (CRTC) chip. To shrink the screen, registers <sup>1</sup> (horizontal display) and 6 (vertical display) are altered, in this case to 16 and 8 respectively. To move the screen, registers 2 (horizontal sync position) and 7 (vertical sync position) are altered, here 70 and 25 respectively. The mode <sup>1</sup> screen that remains is just lk in size and is mapped from &3000 to &3400.

When the Combiner is merging the ANIDT files it loads each of the files in turn and saves them to create one large file under the filename chosen in the Data Editor. The first picture issaved at &2900 and the rest are saved from &3400 onwards.

If more than one set of pictures has been

drawn then the starting point specified when the Combiner is run could be at 1, 10 or even 90. This feature gives a degree of flexibility about the number of different picture sets which can be stored per disc surface, but remember, although the starting place is under your control, each picture is taken sequentially from there on.

If there are many files this process may take some time. In sequences which contain <sup>a</sup> lot of data, any data over the &3000 mark will be seen to be loaded into the screen due to the compacting process being carried out in mode 1. This provides <sup>a</sup> visual idea of how farthe program has progressed.

#### Notes on use

When the moving picture is being displayed by the animator program its speed of movement may be varied by using the  $+$  ' and  $-$  ' keys to increase or decrease the speed respectively. In addition to this it is possible to move the whole screen (as the screen is compressed this is only the animation area) around the screen by using the cursor keys. A word of warning: as space is very limited in the animation program there is no room for checking for the edge of the screen. Trying to move the screen off the edge will result in some strange occurences! Experimenting with this on <sup>a</sup> monitor will allow the display to be recovered. Some televisions may have to be retuned.

#### Hints on using the programs

A scrolling background can be achieved by entering the Full Screen Editor and loading in <sup>a</sup> mode <sup>1</sup> screen. Move the cursor to the place at which you wish to start  $-$  save this area and move the cursor to one side and save again, repeating this until done.

The area enlarged by the Pixel Editor is only about a third of the total size displayed in the moving picture sequence. A grid has been incorporated for use on the main (non-editing) screen, which is divided into squares which are the same size as the animation area, and as such provides a reference on which the frame to be animated can be based. The grid can be toggled

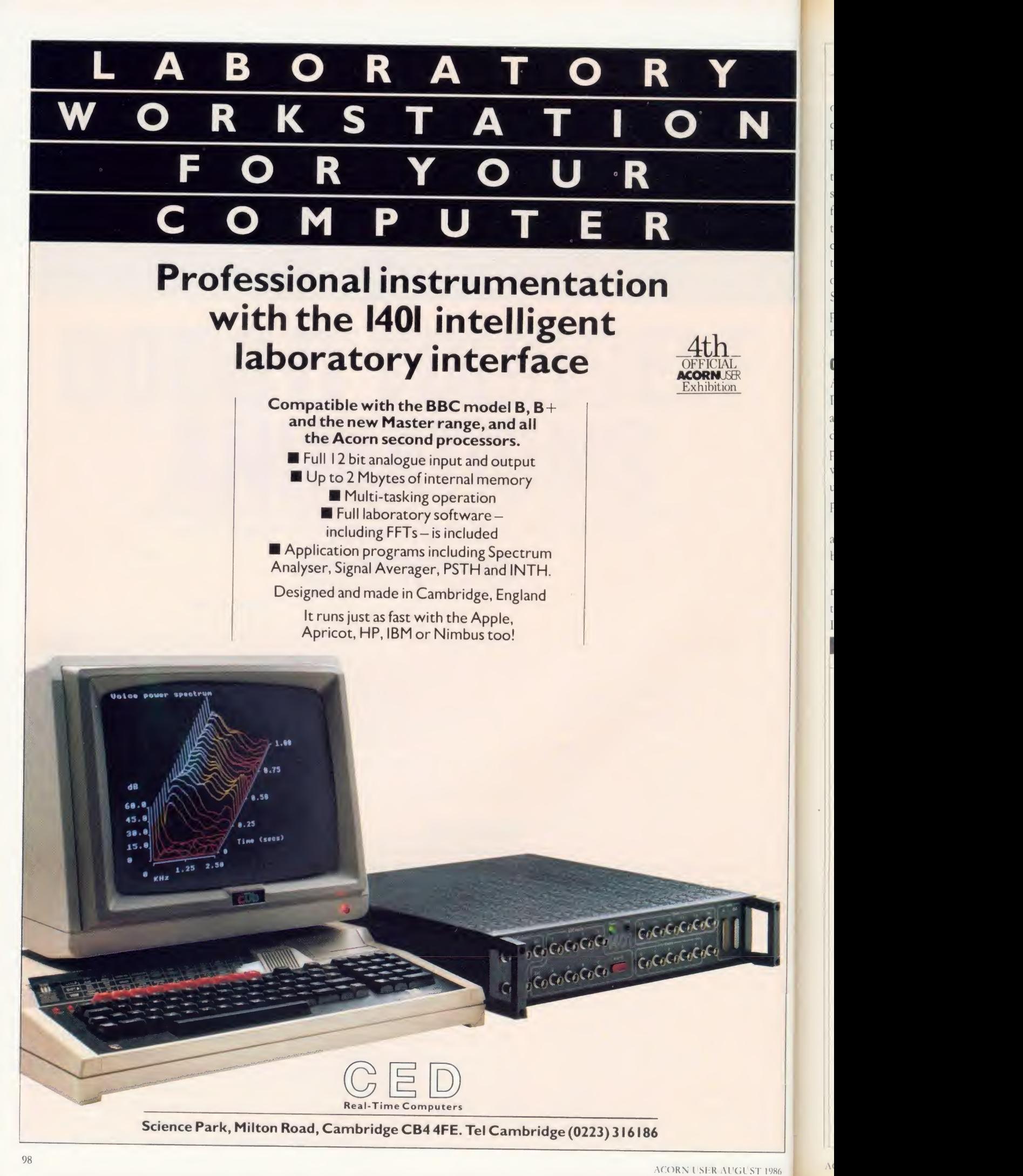

C F

F r

(

F

a t

r

I

1

Fac F  $\ell$ 

ts f tc t $\epsilon$ 

on and off by pressing G. The grid should be disabled before pressing Return to get into pixel editing mode.

The order in which pictures are shown on the Data Editor can easily be changed. The simplest level for this is to run straight through from picture <sup>1</sup> to picture n, but more imaginative sequences are possible. A good example could involve <sup>a</sup> hand starting in the middle of the screen and waving from side to side, small oscillations at first but increasing with time. Such <sup>a</sup> display may consist of only nine or so pictures, but of 50 or more steps. Imagination makes <sup>a</sup>few pictures go <sup>a</sup> long way.

#### **Compatibility**

As mentioned at the start, the Moving Picture Program will work on <sup>a</sup> BBC model B, B + and Master 128 computer, accompanied by <sup>a</sup> disc drive or linked to an Econet. The suite of programs will also work on machines fitted with ADFS. Because direct screen poking is used, the program will not work on <sup>a</sup> second processor or with shadow RAM enabled.

The program will not work on an Electron, as the CRTC is not fitted, or on a cassettebased system.

Because of the large amount of storage required by the Moving Picture Program, 80 track discs should be used wherever possible. If you have 40-track drives then several discs

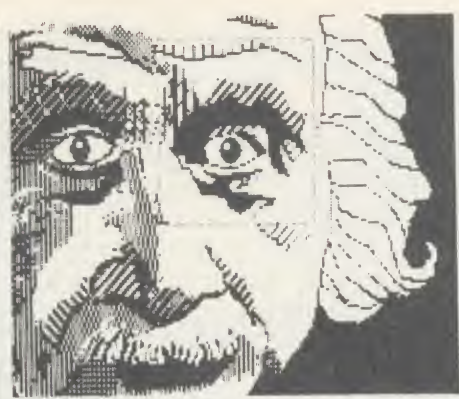

Figure 1. Note the dotted box around right eye

will be needed - details can be found in the Test Run Section. Owners of dual 40-track drives could customise the programs to take advantage of the second drive.

#### What can you dodo?

If you think you can beat our dodo moving picture then we want to see it. In fact we want to see any animations you can do. Send your files on a disc to the AU office enclosing an sac if you want the disc back. We'll carry the best ones we receive on our monthly disc and in return you'll get a copy of the disc plus  $\text{\emph{L}}20!$ 

#### A test run

It really is a case of walk before you run with the Moving Picture Program. The software is complex, so the best place to start is with a very simple animated sequence and then gradually increase the complexity of your moving pic tures as you gain experience and expertise. To help you along the way we have devised <sup>a</sup> simple 'Robotic Eye' sequence for you to work through step-by-step. If you're using <sup>a</sup> 40 track drive look at the comments enclosed by square brackets [ ] in the instructions.

If you're using an 80-track drive then all the operations can be performed on asingle blank, formatted 80-track disc. [Because creating a moving picture will take more than 100k (the capacity of a 40-track disc), 40-track disc users will need at least two blank formatted discs. However, until you have mastered using the suite start with four discs - once finished, three can be reclaimed for future use.)

Onto your disc you should copy the five programs which make up the Moving Picture Program. You'll also find it more convenient to set up <sup>a</sup> boot file on your disc as follows:

\*BUILD 1BOOT

0001 \* BASIC

<sup>0002</sup> CHAIN"MENU"

 $0003$  < Escape >

\*OPT 4,3

Next save <sup>a</sup> dummy mode <sup>1</sup> screen on the same disc thus:

- MODE <sup>1</sup>
- SAVE WKFILE <sup>3000</sup> <sup>8000</sup>

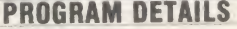

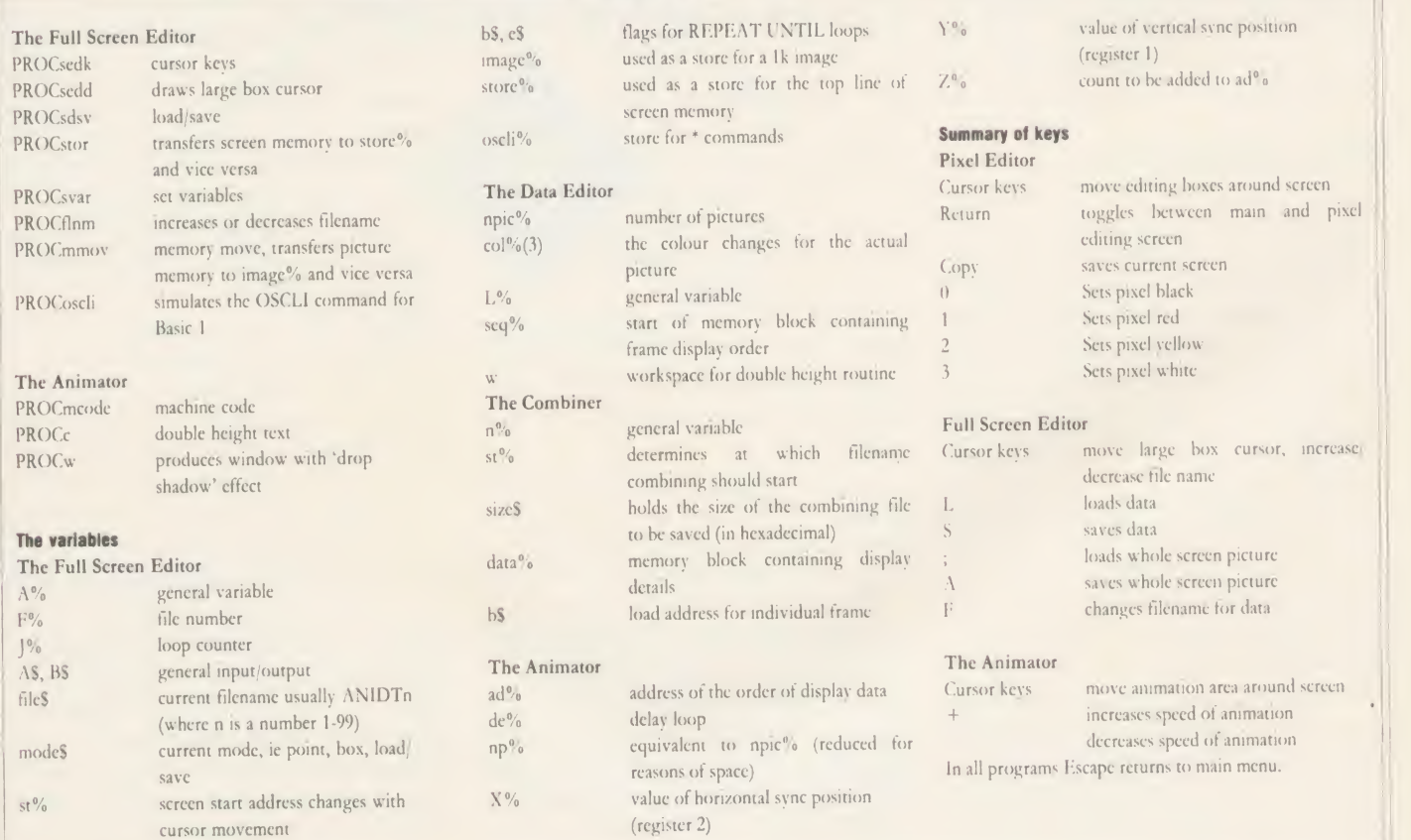

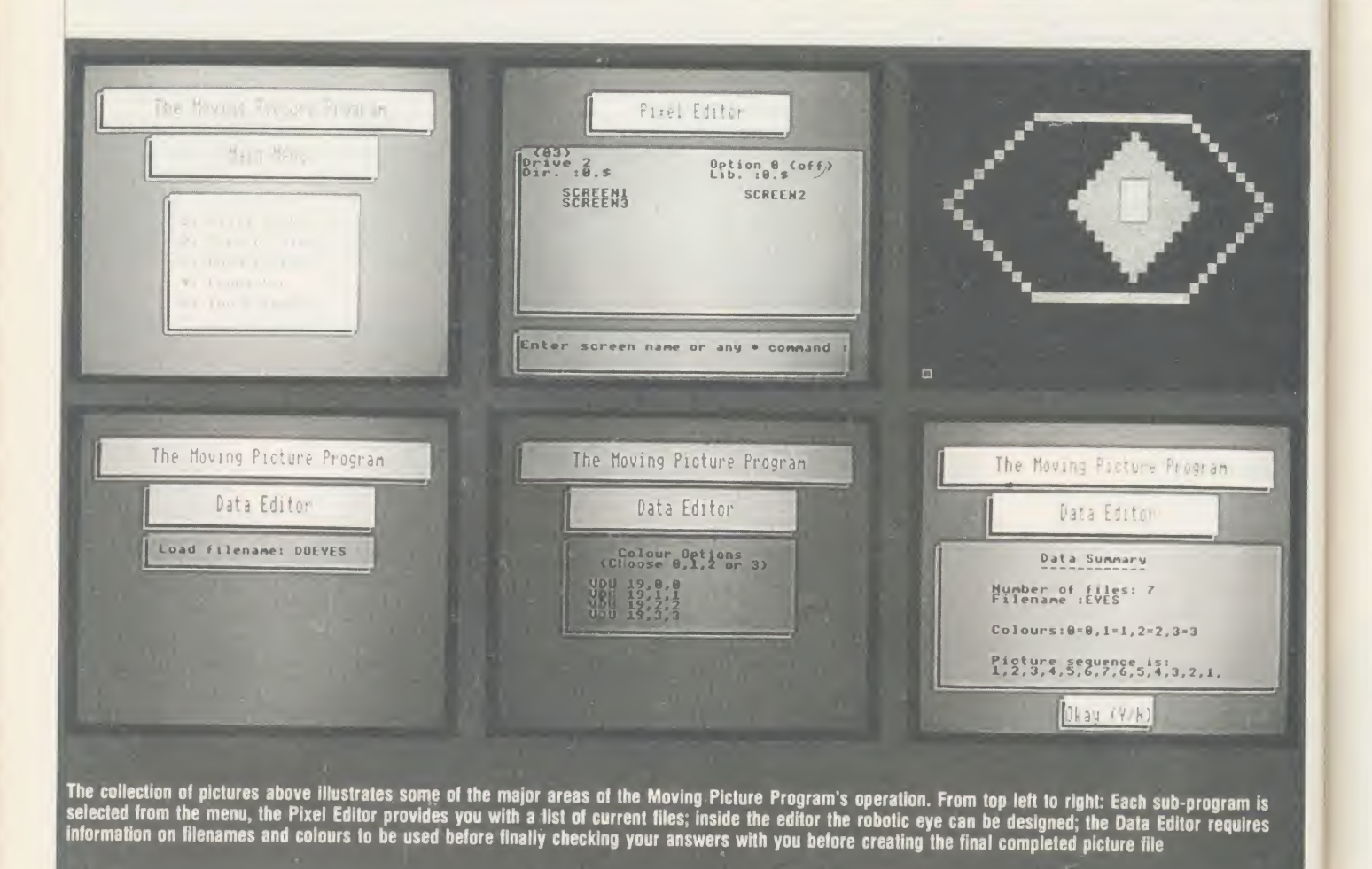

[All 40-track disc-users should first label the main program disc. Take a second disc and copy the MENU, DATEDIT, COMBINE and ANIMATR programs onto this - label this disc MOVIE and label two other discs SCREEN1 and SCREEN2.]

#### Stage 1: the Pixel Editor

First boot the disc (ie, Shift-Break) to present the Moving Picture Program main menu, then select option <sup>1</sup> which is the Pixel Editor. This will load and present you with <sup>a</sup> catalogue of files on the disc and request <sup>a</sup> filename. Type the name of the dummy mode <sup>1</sup> screen WKFILE. The screen should clear and the dummy blank file (apart from the \*SAVE command at the top of the screen) will be loaded in.

After a couple of seconds a small rectangular box will appear in the bottom left-hand corner of the screen - this is the editing box, the contents of which will be magnified to fit the entire screen, enabling you to edit individual picture elements - pixels.

. The si2<sup>e</sup> of this box is set according to the amount of free memory available and so may vary between different machines.

Using the up and right arrow keys moves the box to about centre on the screen (pressing Shift as well speeds it up). Now press the

Return key - your disc drive should come into operation as information is saved to the disc. Then nothing will appear to happen! But wait, and after about 10 seconds you will notice that the test at the top of the screen is being wiped  $out - the magnifying process is taking place.$ The small blank area of screen is being en larged into <sup>a</sup> big area of blank screen! This whole process will take about 20 seconds and is complete when <sup>a</sup> small rectangular box appears in the bottom left-hand corner of the screen this is your editing cursor.

Figure 2 shows the design we are going to create. As you can see there is an imaginary number grid around the figure which relates to cursor movements on screen - more on this in a moment.

First, set a marker pixel at the point where the cursor is. To do this press the <sup>1</sup> key and <sup>a</sup> small red square will appear - this will allow us to align our pictures in stage 2.

The arrow keys control the pixel cursor's movement while colours are obtained with the following keys:  $1 = \text{red}, 2 = \text{yellow}, 3 = \text{red}$ white,  $4 = \text{black}$ . Now move the pixel cursor to point to <sup>1</sup> (figure 2). This is done by moving 19 places up and seven to the right. Using the grid as a guide, design the eye on the screen.

When you are satisfied with this, press the Return key - the disc will come to life once

more and the original WKFILE screen will be re-loaded and your newly-created design will be drawn onto this. This editing process may be repeated as many times as is necessary. We now need to save this new screen. Do this by pressing the Copy key. You will be asked for the name under which your screen will be saved. Enter the name (eg, EYE1) and press Return and the screen will be saved. (Note that the screen is saved as WKFILE before the name is requested and the file is appropriately renamed afterwards.)

[40-track disc users should insert the SCREEN1 disc before saving the screen.)

We need to produce another six eye screens, each one with the pupil moved slightly to the left of the preceding one. This is easy to do as we can simply edit the previously saved eve. For example, to do EYE2, re-enter the Pixel Editor, this time selecting EYE1 as the file to load. When the rectangular box appears, move this over the eye so that the small red marker pixel sits at the bottom left-hand corner, and press Return to display the magnified eye. Now you can simply re-edit the pupil moving it two pixels to the left. Press Return and Copy and save the file as EYE2. Repeat the whole process until you have seven eyes on disc called EYE1 to EYE7 inclusive. [40 track disc users will only have enough room for four screens

100

(EYE1 to EYE4) on the SCREEN1 disc; files EYE5 to EYE7 should be copied to the SCREEN2 disc.]

#### Stage 2: the Full Screen Editor

The next stage is to translate the seven EYE screens into files that can be handled by the Animator program - this is done with the Full Screen Editor, so load this by selecting option 2 on the main menu.

The screen will clear and <sup>a</sup> message will ask you for the name of the file to be loaded. Type EYE1 and press Return.

After the file is loaded <sup>a</sup> large square box will appear at the top left corner of the screenthis can be moved with the arrow keys. Position this so that its bottom left corner sits as near as possible to the small red marker pixel (note that you may need to go one side or the other of it if you cannot sit the corner of the box exactly on  $it - this$  is okay but be consistent how you do this when you load in subsequent EYE files).

The box encloses the area that will form the final moving picture. This must be saved - to do this press the S key and the boxed area will be saved as <sup>a</sup> file called AN1DT1. [40-track disc users should swap their current SCREEN disc with the MOVIE disc before saving the AN1DT1 files.]

This has to be done with each of the EYE

displayed at the top left of the screen. The numeric part of the filename can be increased (or decreased) using the up (or down) arrow keys. Press up arrow so that the file name says AN1DT2. Press the S key to select the filename displayed, and press the S key again to save the boxed area as <sup>a</sup> file. This process must be carried out for each EYE file, with the EYE3, EYE4, EYE5, EYE6 and EYE7 files being saved as ANIDT3, ANIDT4, ANIDT5, ANIDT6 and AN1DT7 respectively.

[Note: 40-track users must remember to back right swap discs as required. Remember the MAIN disc will be required to load the Menu and Full Screen Editor programs. The SCREEN1 or SCREEN2 disc should then be inserted to allow the correct EYE file to be loaded. Once loaded, the MOVIE disc should be inserted; once the AN1DT file has been saved, the MAIN disc should be re-inserted before press ing Escape to return to the main menu.

#### Stage 3: the Data Editor

[At this stage 40-track users should insert the MOVIE disc and chain the Menu program.]

Select option <sup>3</sup> on the menu. You will then be asked a series of questions. The first is 'how many pictures?'. The answer is seven (ANIDT1 to ANIDT7). The next request is for you to enter <sup>a</sup> filename to be used when all the ANIDT files are combined into <sup>a</sup> single

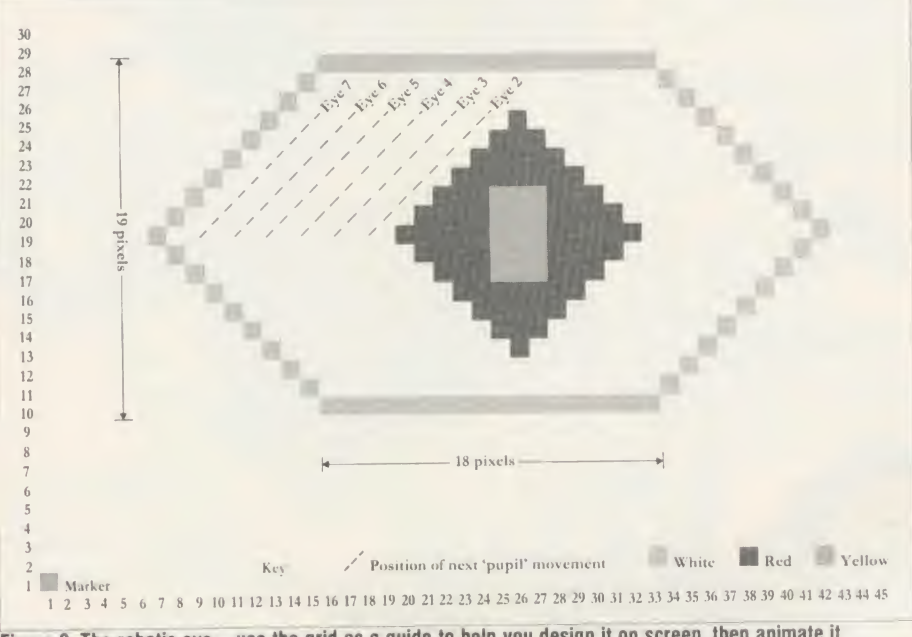

Figure 2. The robotic eye – use the grid as a guide to help you design it on screen, then animate it

files in turn. However, after EYE1, a slight | large file = change must be made. Press A and enter EY E2 to load the next EYE screen. Move the box to locate on the marker pixel as already described. The filename will have been changed automatically to AN1DT2. The filename used in saving can be changed at any time. To do this press the F key. The current filename will be ACORN USER AUGUST 1986 101

large file - choose something relevant, eg, EYES. The next question is asking you to enter another filename, which will be used to animate the entire sequence of moving pic tures, again something relevant - DOEYES is a good filename to enter here. You are then requested to enter VDU 19 codes - this gives you <sup>a</sup> chance to define the four colours used on

the mode <sup>1</sup> screen. For the time being there is no need to alter these (though you might like to experiment later) so just reply with a  $0, 1, 2$ , and 3 to each of the four prompts as follows:

- VDU 19,0, VDU 19,1,
- VDU 19,2,
- VDU 19,3,

The final question asked is the order in which you wish your pictures to be displayed. As we wish to move the eye from right to left and again the sequence is: 1,2,3,4,5,6,7,8,5,4,3,2. So reply with each number in turn to each picture number requested, pressing Return after each, and Return on its own to complete the final entry. All the information entered will be displayed for you to check  $=$  if you are happy, press the Y key; press N to start this stage again.

#### Stage 4: the Combiner

The main menu will be re-entered. The process of combining several ANIDT files into one long file must now take place with the aid of the Combiner - so select option 4. The Combiner makes two requests: first enter the loader filename (eg, DOEYES); then enter the number of the starting picture. This is picture <sup>1</sup> - after this the disc will come to life and the file EYES will be created. On completion you are returned to the main menu.

#### Stage 5: the Animator

The moving picture has now been created and is ready for display. To do this select option <sup>5</sup> from the main menu. You will be asked for <sup>a</sup> filename, so type DOEYES. The screen will then clear and the disc will be accessed. After <sup>a</sup>few seconds wait while the moving picture is set up, it will be displayed.

Your 80-track disc will now be pretty full. If you do not wish to make any future modifications to your moving picture the ANIDT files can be deleted. It's advisable to keep the EYE files as it is probable that you have put a lot of work into these and may wish to use them again at <sup>a</sup> later stage. Of course you can build up <sup>a</sup> MOVIE disc onto which you can copy your moving picture programs. To do this each picture requires two files - for example EYES and DOEYES.

[40-track disc users can delete files as de scribed above. If you wish to keep your graphic screens you could use the screen compression program presented in the February issue of AU. This will allow you to keep more screens on a single disc, thereby freeing more discs for use. It's possible to compile MOVIE discs as outlined above.]

See the index to yellow pages on page 121 for details of where to find the Moving Picture Program listings

# EXPLORE THE EXCITING WORLD OF COMPUTER GRAPHICS 4th WITH THE

# GRAFPAD 2 The Ultimate in graphic input devices for the BBC microcomputer

Grafpad <sup>2</sup> is the first low-cost graphic tablet to expand the boundries of computer graphics for the home, business and educational user. The scope of this unique product is only limited by the imagination of the user. Create your own Games, Graphics, Illustrations, Pattern Designs Plans, Circuit Diagrams etc. in high resolution colour. With full instructions, the Grafpad 2 is an extremely easy product to master.

• Near A4 size drawing area

UNIQUE

**DW COST** 

- $\bullet$  **High resolution colour** Home, educational  $\bullet$ and business use
- Variety of optional  $\bullet$ programmes
- **FREE ICON DRAWING** SOFTWARE WITH EACH GRAFPAD 2

Output rate 2000 co-ordinate pairs per second Interface Parallel

HEGOTADA ROBOTACS LIN

SPECIFICATIONS

**Origin** Left-hand corner or selectable Dimensions 350 X 260 X 12mm

**GEAT BRIT** £5950 INC. VAT Available from most Computer Dealers or Computer Dealers or direct from Grafsales Ltd.

TO: GRAFSALES LIMITED AU8 Unit Q2, Penfold Works, Imperial Way, Watford, Herts. WD2 4YY. Telephone: (0923) <sup>43942</sup> Telex: <sup>946024</sup>

212

Please supply me with \_\_\_\_\_\_\_\_ GRAFPAD 2(s) for my BBC MICRO<br>at £59.50 **plus** £2.50 p&p, or **plus** £10 for Datapost.<br>(Please allow 28 days for delivery).

Applications include:

retrievai ● Games • Construction Design • Logic Design

• Option Selection • C.A.D.<br>• Form Input • PCB Design<br>• Data Collection • Education<br>• Picture Creation • Picture

NAME:

ADDRESS:

<sup>I</sup> enclose cheque value £

If you prefer to pay by Access or Barclaycard, please state which... BARCLAYCARD/ACCESS Card No.

2

Resolution 1280 X 1024 pixels Repeatability 1 pixel

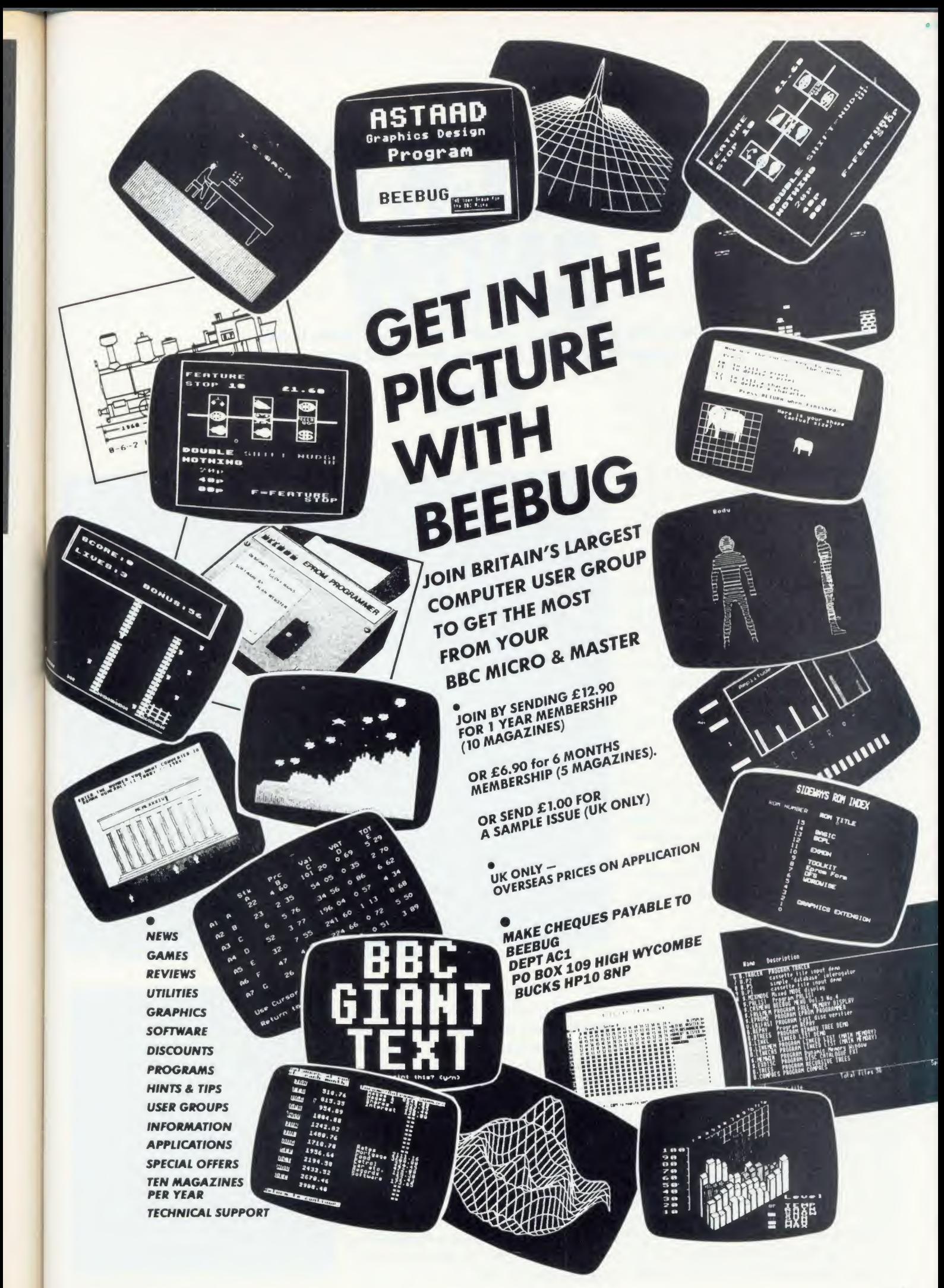

THE SLICK SLIDE Whether you want a lively slide presentation to entertain friends or SHOW A LIVELY Slide presentation to entertain friends or to impress at the office, here's the professional-looking solution

Paul Rodgers

From Solution States with a profes-<br>
Sional flourish? Wished you could<br>
make impressive title slides? Per-<br>
haps you think that many hours of<br>
careful work on a drawing board, or even ave you ever wanted to present your holiday slides with <sup>a</sup> professional flourish? Wished you could make impressive title slides? Per haps you think that many hours of expensive professional help are necessary. If you own <sup>a</sup> BBC micro think again! You have the perfect answer, as the following illustra tions demonstrate. Listings are not given because hidden control codes in mode 7 screens make copying difficult. <sup>I</sup> suggest you make use of a good teletext editor program -Beebugsoft has one called Teletext Pack which has some unique features.

#### Technical restrictions

Most errors in slide-making stem from the mistaken idea that legibility in one form must mean legibility in another. A glance at figure <sup>1</sup> will give an idea of the relative scales of text and screen. Colour is important for projected legibility, for example, yellow gives better contrast than blue.

Watch the following points:

• Use <sup>a</sup> dark background where possible.

• Limit each slide to one main idea.

% Keep titles to <sup>a</sup> maximum of seven words, restrict text to 15-20 words or 25-30 figures.

• Use <sup>a</sup> series of slides to disclose information progressively.

• Finish your show with an 'end' slide on <sup>a</sup> black background, not an eye-shattering blank white screen.

The image on <sup>a</sup> monitor or TV screen judders up and down slightly and for normal viewing this is acceptable. To the photographer, however, this interlace presents potentially serious problems of definition (see Robin Mudge's article on page 163). To stop the interlace on all but mode 7 screens, place the \*TV0,1 command before the mode command. The first parameter, 0, has no effect on the

TITLE SLIDES BY BBC MICRO

This simple title slide was quickly created with Beebugsoft's Teletext Pack teletext editor in mode 7

screen. The second parameter, 1, switches off the interlace. \*TV255,1 will make the screen move down one line, while \*TV1,1 will raise the screen one line. These minor adjustments are useful if your picture is slightly off-centre.

The interlace cannot be turned off in mode <sup>7</sup> because the teletext display is generated by a separate chip  $-$  the SA5050  $-$  which is designed specifically for televisions, whereas the other modes are generated purely by the 6845 controller intended for use with monitors and/or TVs of any standard, worldwide. It is quite likely, however, that you will want to use mode <sup>7</sup> for its chunky effects rather than fine definition, and in that case the interlace can sometimes be an advantage. On a screen

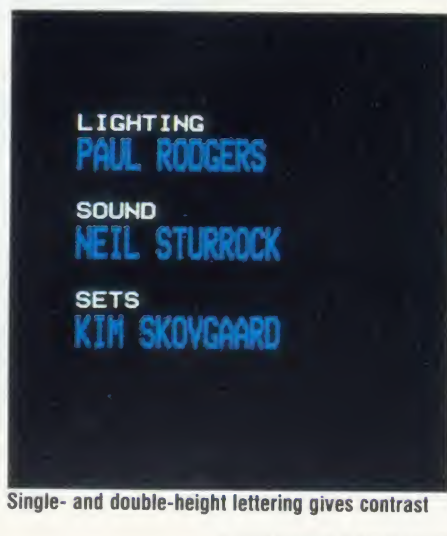

b AC.

 $\alpha$ w

F  $F<sub>0</sub>$ fil  $V<sub>C</sub>$  $\overline{m}$  $V($ ar h te  $\overline{A}$  $\hat{W}$ 

-

Figure 1. The inner rectangle (right) represents the recommended limits of your text on-screen drawn to the same scale as the samples of text on the far right (not shown full size). The absolute maximum area is shown by the outer rectangle, but if you use long lines of text here it may be slightly distorted, so it is best to fill this with a background colour

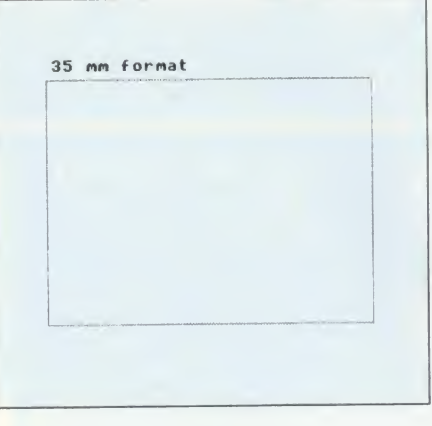

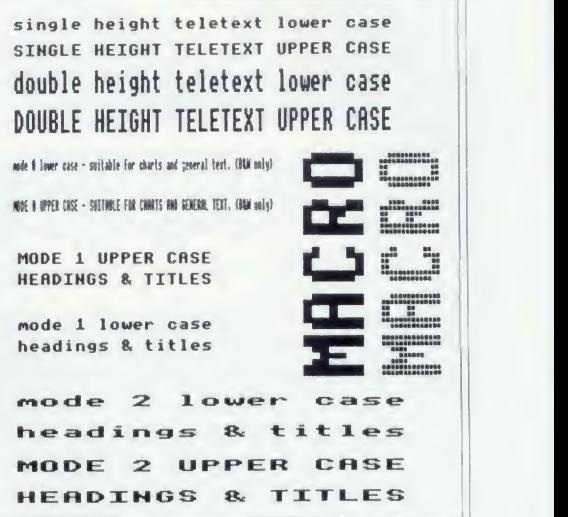

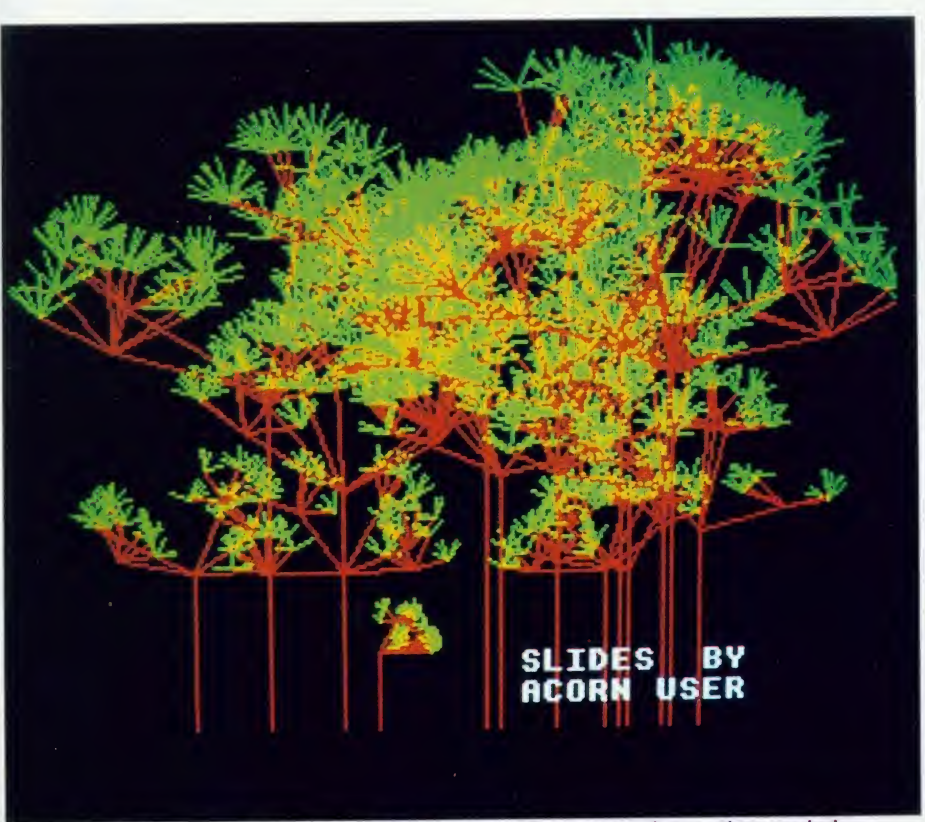

You can tie graphics into the subject of your talk with great effectiveness - but use them sparingly

designed for photography, the flashing text cursor will be <sup>a</sup> nuisance. It can be turned off with VDU 23;8202;0;0;0;

#### Films and exposure

For most purposes, any good colour reversal film of about 100 ASA will be satisfactory. If you want to be adventurous, try Kodak Photo micrography Colour Film 2483, which has very high contrast and colour saturation. With an ASA speed of only <sup>16</sup> it is slow, but this hardly matters. It does mean, however, that test exposures become vital. If you stick to 100 ASA film, an exposure of half a second at f4 will be about right for most screens with black backgrounds. Use a cable release and watch ACORN USER AUGUST 1986 105

out for reflections on the screen. When using 55mm or shorter focal length lenses, there is <sup>a</sup> tendency to produce distortion on some slides which is not apparent on the image as seen through the viewfinder. While the centre line of the screen is being photographed straight on, the sides are being photographed at rather an oblique angle, accentuated by the curvature of the screen itself. Long horizontal rows of text near the top or bottom of the screen tend to become distorted. In such cases, either keep your text within the suggested 35mm film format  $-24 \times 36$  - (figure 1), or alternatively use <sup>a</sup> longer focal length lens. The former option is much safer.

All modes have their own characteristics,

but <sup>1</sup> find that virtually all normal require ments can be met in modes <sup>1</sup> or 7. Memory is rarely a problem in screen photography.

Occasionally, for black-and-white work, mode 0 is useful for charts and figures.

#### Layout

The printed screen illustrations are for identification purposes only, as colour plays such an important part in the projected image. Also, there are physical differences between mode <sup>7</sup> text on screen and as printed. <sup>I</sup> find <sup>a</sup> useful aid to accurate layout on screen is to stick small pieces of white tape on the monitor casing as centre lines and as markers for the boundaries of the 35mm 'safe' area. This speeds up layout design and ensures that when photographing <sup>a</sup> series of screens you are not faced with constantly adjusting the camera position. Owners of a Printmaster ROM wishing to print a mode 0 screen centrally on the sheet can use the command \*GDUMP <sup>0</sup> <sup>0</sup> <sup>1</sup> <sup>2</sup> 30. The examples in figure <sup>1</sup> clearly show how text in different modes relates to the screen area.

Acorn User wishes to extend its sympathy to the widow, family and friends of the author, the late Paul Rodgers, who died last August

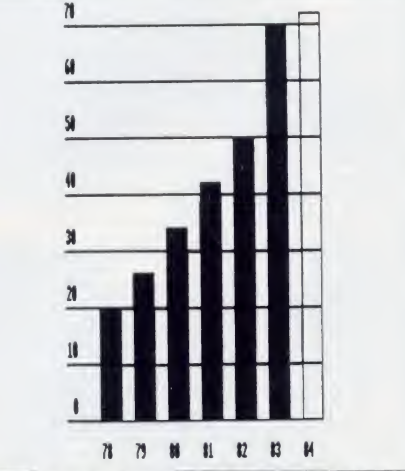

Mode 0 is useful for clear black-and-white charts

# **GROUP**

BRANCH NETWORK THROUGHOUT THE U.K.

LONDON

Park House 140 Battersea Park Road London

01 627 4840 BIRMINGHAM

39 Waterloo Street Birmingham

021-236 7772

GLASGOW

<sup>11</sup> Bath Street **Glasgow** 041 332 1116

Anderston Cross Centre **Glasgow** 041 226 3011

EDINBURGH

12 Leven Street **Edinburgh** 1111 031 031<br>228 1261

**ABERDEEN** 

41 Albert Street Aberdeen 0224571735

PERSONAL CALLERS WELCOME: MOST BRANCHES ARE OPEN FROM MON-DAY-SATURDAY, BUT PLEASE PHONE BE-FOREHAND TO CHECK.

EDUCATIONAL SPECIALIST

Microworld are Scotland's sole Scottish based distributor with vast experience of Econet and can offer installation, service, advice and supply throughout the U.K. Our London office is now open to service the entire country. Please call for our latest Educational Prices or phone for **the state** our list of dealers nationwide. Remember we are never ever undersold.

# **Computers**

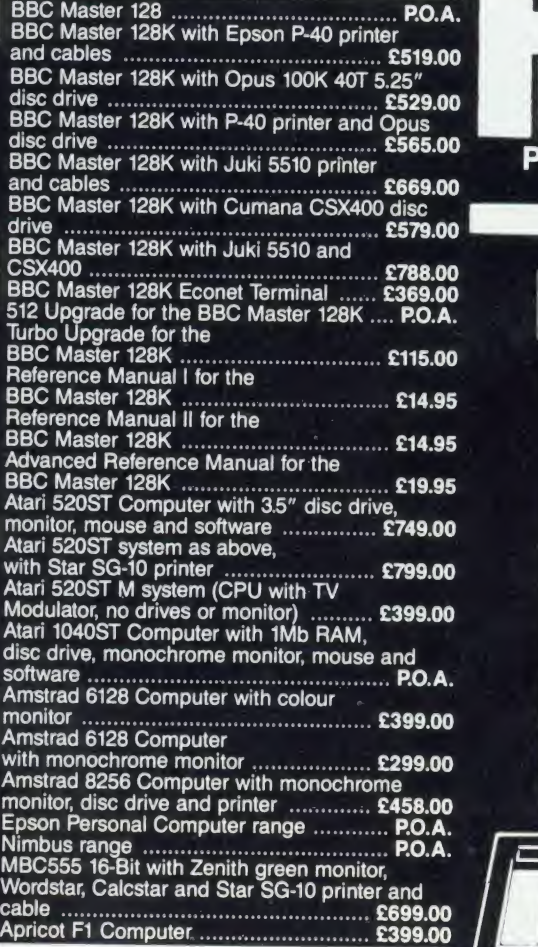

# **Monitors**

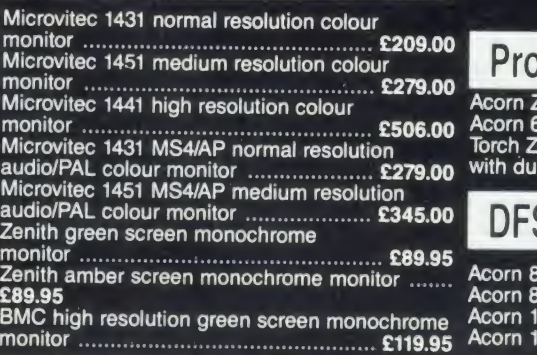

## IN THE MARKET?

We at Microworld believe that our price to end user and education cannot be beaten and accordingly we give you our

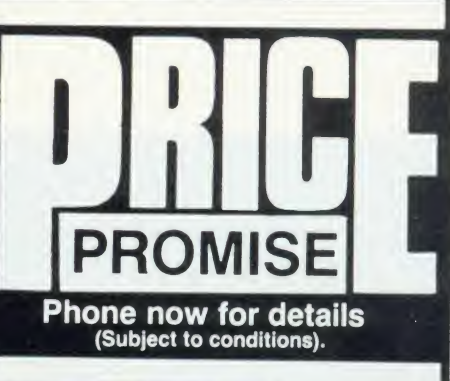

RESEARCH MACHINES MIC ROCOMPUTER SYSTEMS

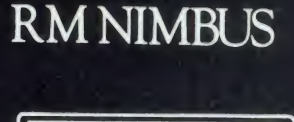

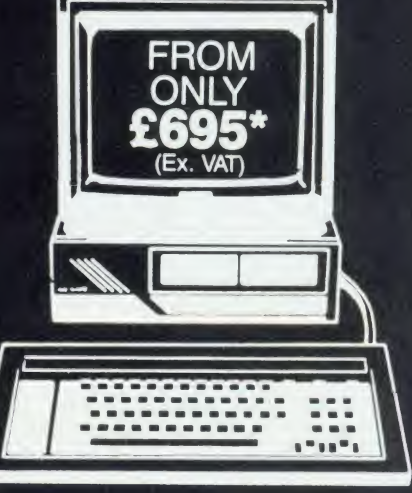

# Processors

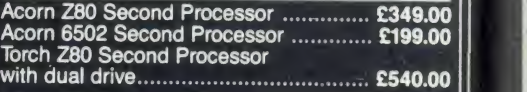

# DFS Kits

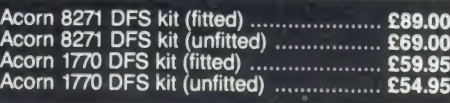
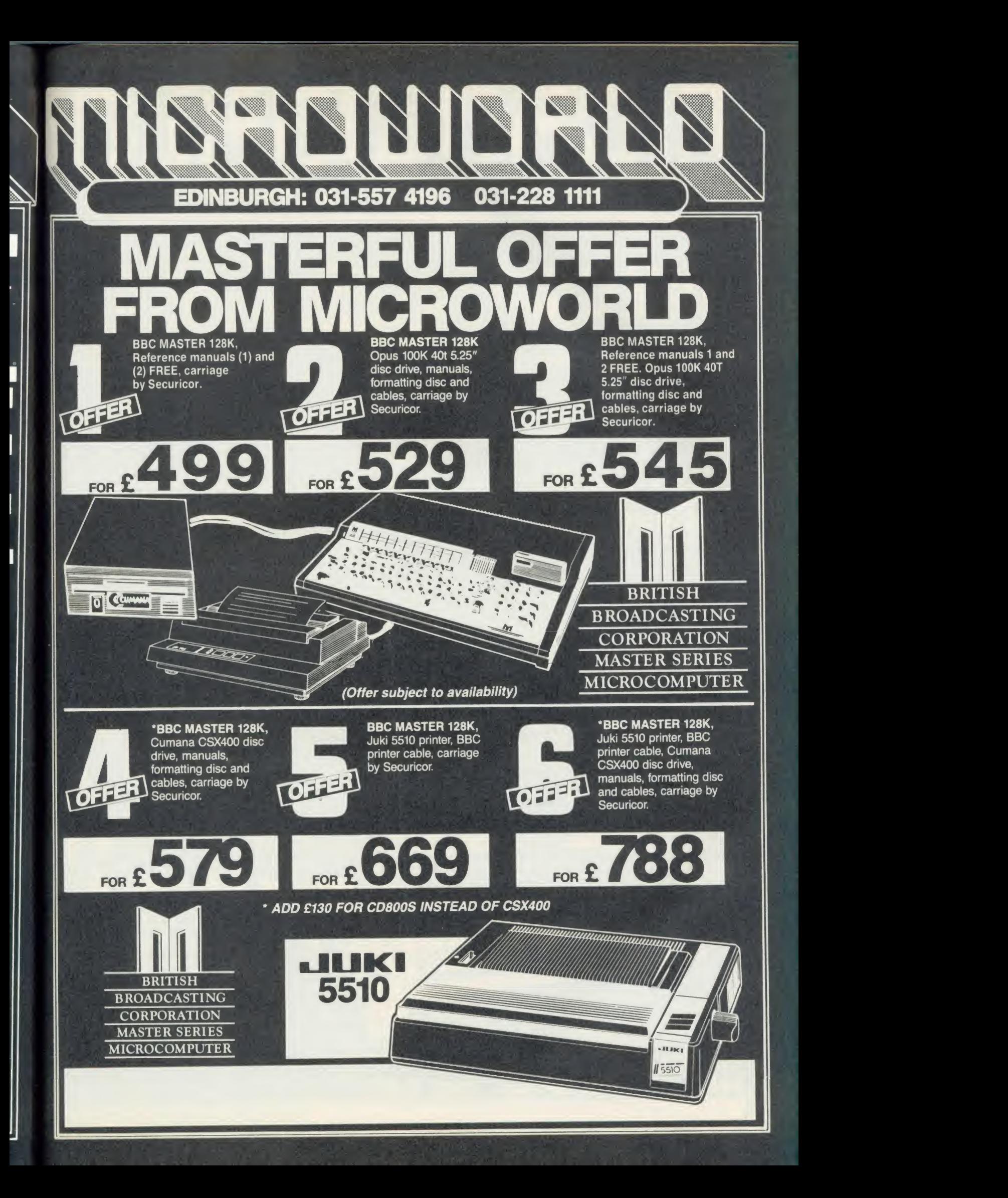

### NI GLASGOW: 041-226 3011 041-332 1116 2470<br>**PRIC BRICE** JUKI 6100 XX  $\sum_{\text{With BE PRINTER CABLE}} 95$

//W )

### FEATURES<br>118 c.p.s.

- 1 18 c.p.s.<br>2 Standard Daisywheel Triumph Adler compatible<br>3 Diablo 630 Protocol<br>4 Tractor and sheet feed available<br>5 Free carriage by Securicor
- 
- 

### OTHER SPECTACULAR FDS PRINTER BARGAINS

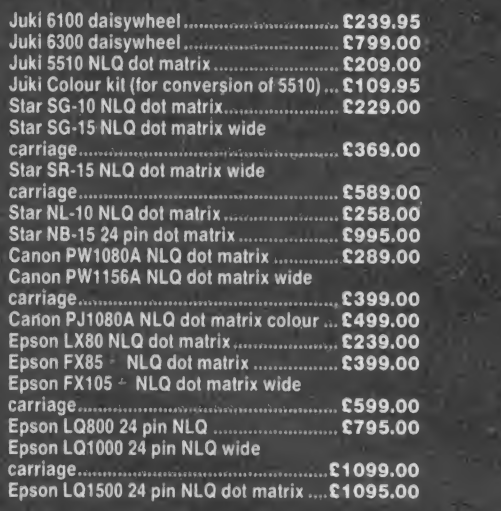

Please contact us for Printer Options.

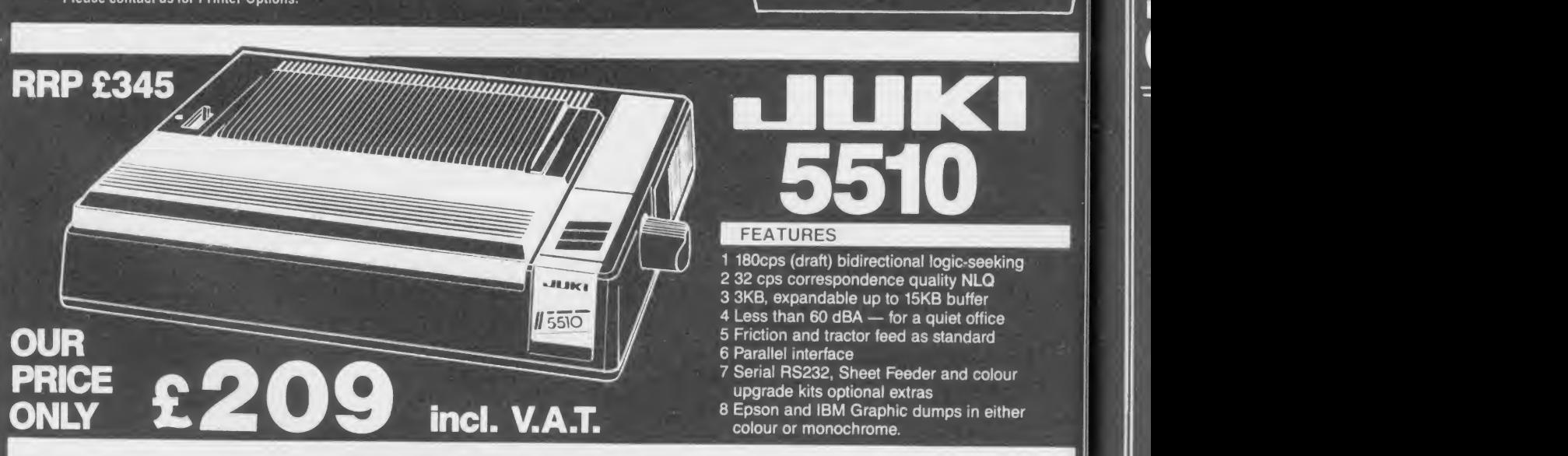

### EPSON LX80 FEATURES

and Carriage by Securicor

- 1 100cps bidirectional logic seeking
- 2 16 c.p.s. NLQ

**PURTHERS** 

- 3 Italics, bold, underlining and many more font styles
- 4 Compatible with most software <sup>5</sup> Tractor feed — only £25 extra. Sheetfeed ONLY £65.95

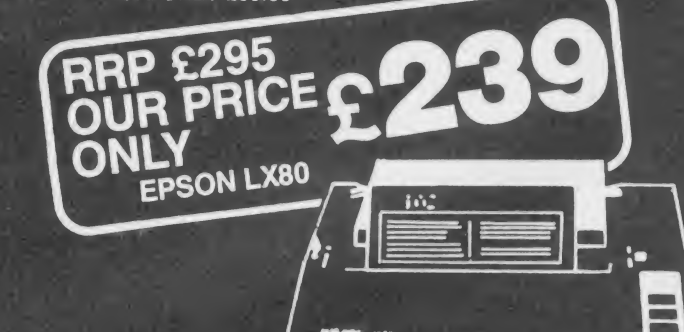

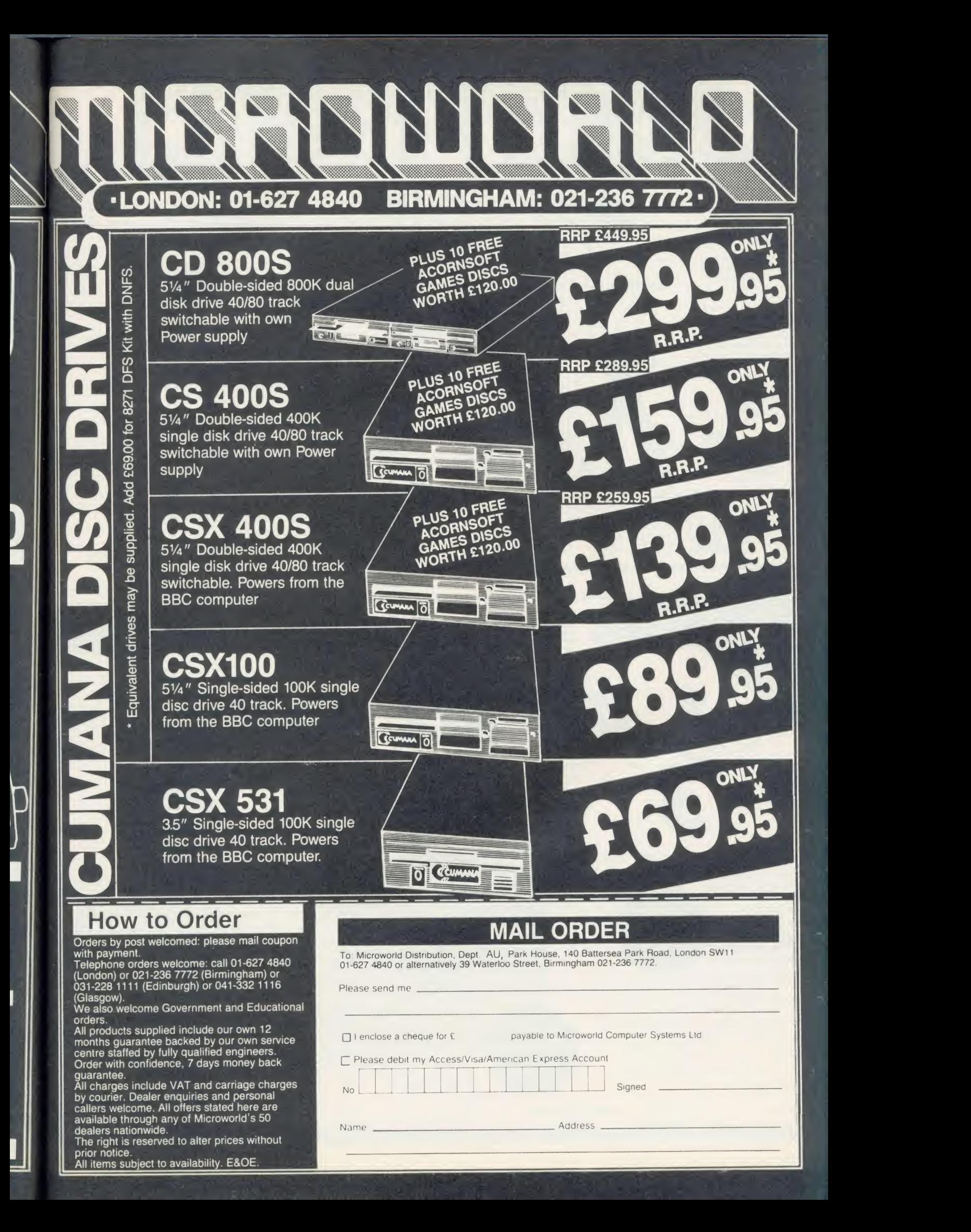

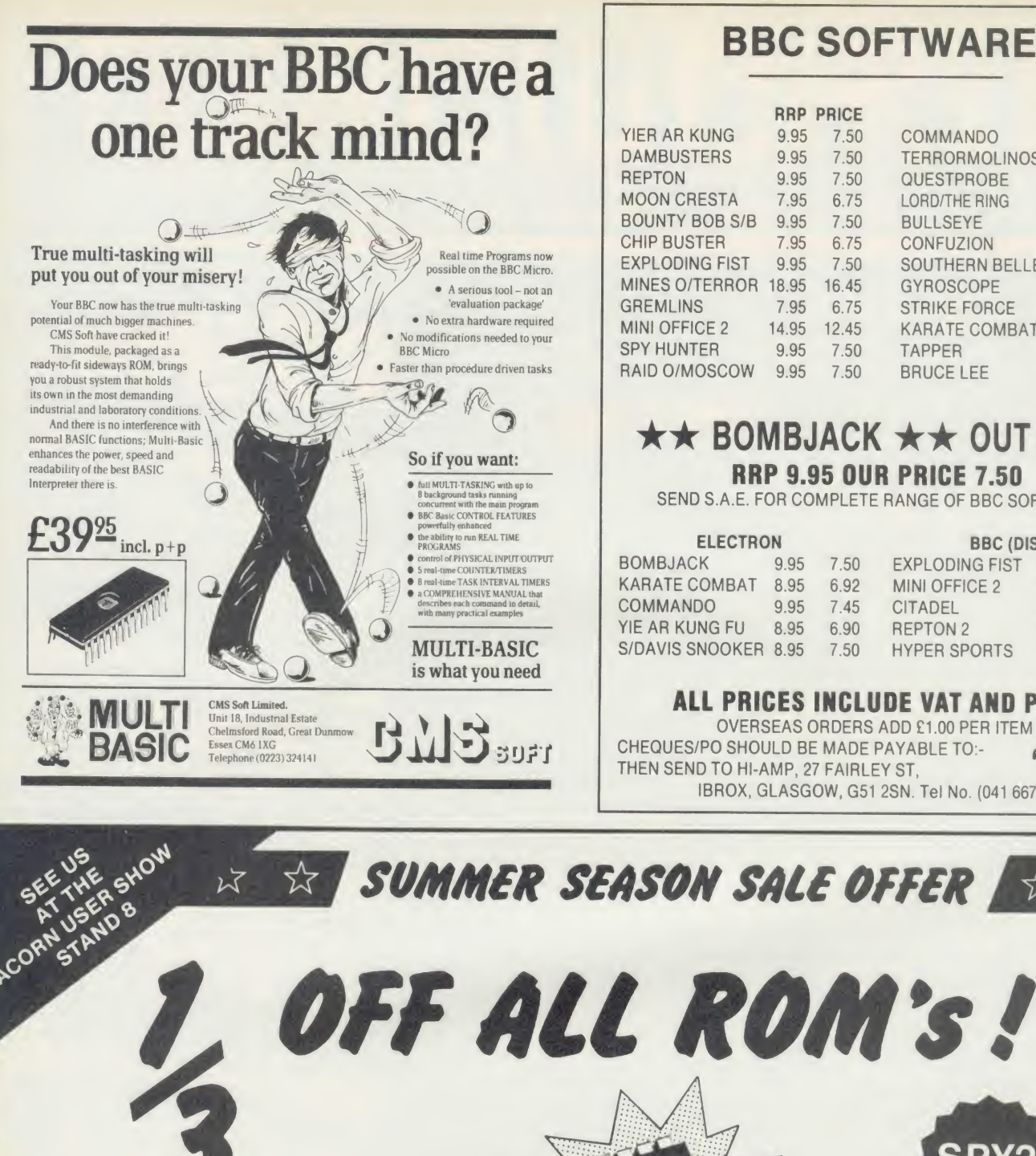

### BBC SOFTWARE

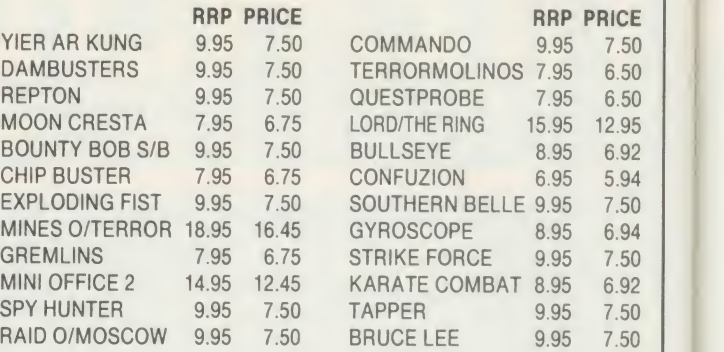

#### $\star \star$  BOMBJACK  $\star \star$  OUT NOW! RRP 9.95 OUR PRICE 7.50

SEND S.A.E. FOR COMPLETE RANGE OF BBC SOFTWARE

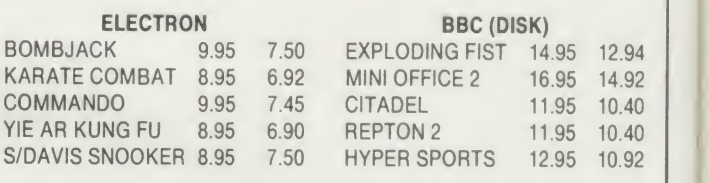

#### ALL PRICES INCLUDE VAT AND P&P.

SUFT THEN SEND TO HI-AMP, 27 FAIRLEY ST, OVERSEAS ORDERS ADD £1.00 PER ITEM CHEQUES/PO SHOULD BE MADE PAYABLE TO:- (SAS) IBROX, GLASGOW, G51 2SN. Tel No. (041 6676)

SUMMER SEASON SALE OFFER  $\mathbb{A}$ 

ADE is the complete program development package for package for<br>assembly language **ADE** programmers Proven and revised  $E40$ over a period of 21/<sub>2</sub> years ADE has set the

standard by which all others are judged. If you are writing 10 lines or 10,000 lines of source code ADE is for you. The powerful EDITOR, macro ASSEMBLER and DEBUGGER are amazing value at this price. ADE comes complete with a 160 page comprehensive reference manual and a utility/macro library disc Please specify 40 or 80T.

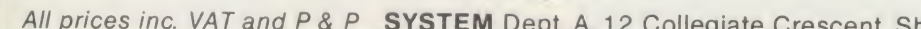

ASM

E23 with

Winner

 $\text{SM}$  editors such as View and Wordwise.<br>For enhanced debugging facilities use

specify 40 or 80T.

ADE macro assembler. Use with other

with the SPY2 ROM. Complete with reference manual and utility disc Please

公 公

ASM provides all the features of the<br>ADE macro assembler. Use with other<br>aditors out has Minus and Monduity ADE macro assembler. Use with other<br>
For enhanced debugging facilities use<br>
For enhanced debugging facilities use SPY2 is the most comprehensive of all debugging/disc utility ROMs. Apart from the full front panel debugging monitor SPY2 features single-step, multiple breakpoints. relocator, trace and 'versatile' dissassembly facilities. The powerful set of disc recovery commands can be used for interrogating, editing and retrieving data stored on disc. Only available to 8271 dfs users. SPY2 also includes a disc formatter and a non-destructive single track reformatter.

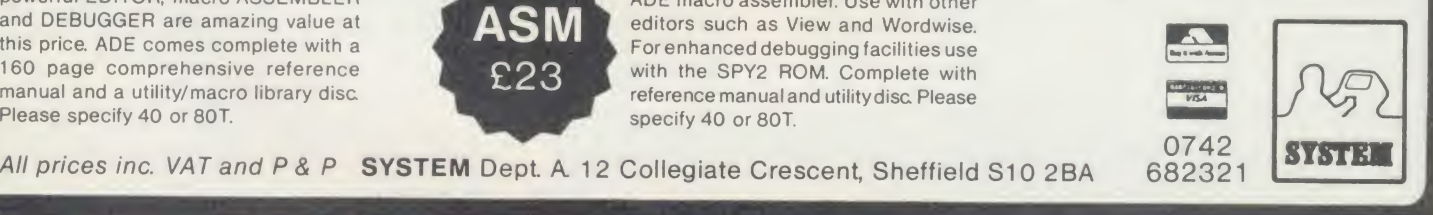

# COMPETITION **25 BBC MONITOR ROMS**<br>TO BE WON

Here's a brainteaser that will send you dotty - but it all adds up to a great chance to win some super software

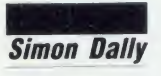

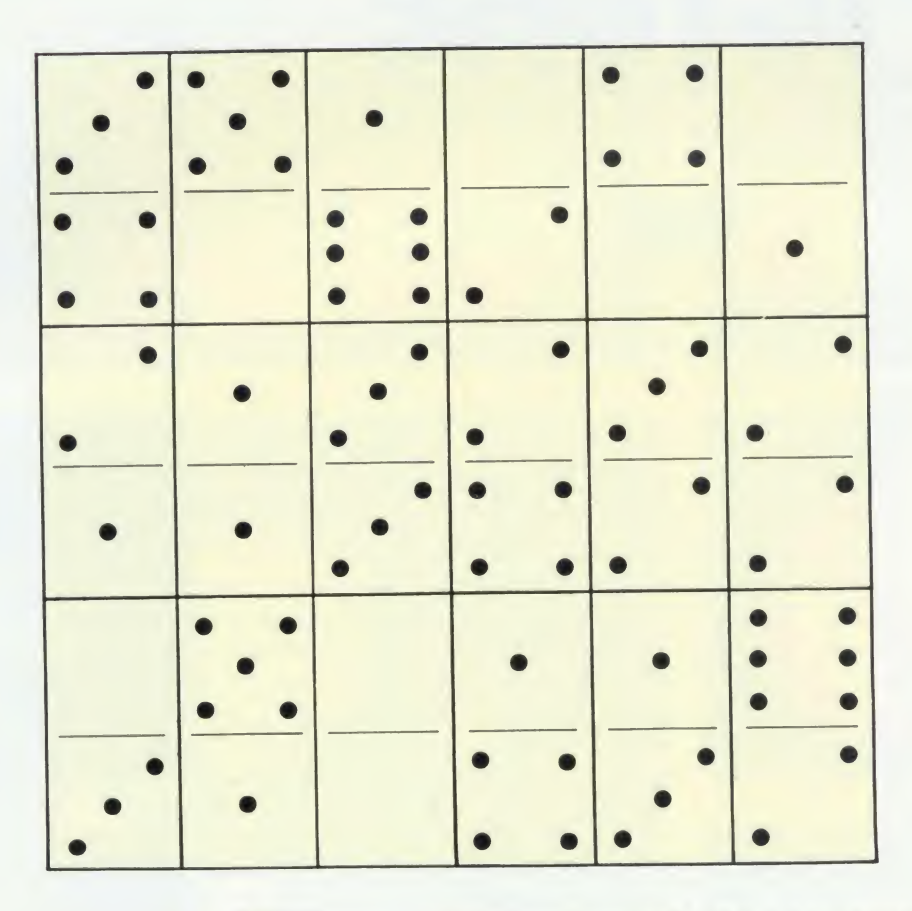

The illustration above shows <sup>a</sup> square consist ing of 18 dominoes taken from a standard set. They are arranged so that each of the six horizontal rows and vertical columns, and the two main diagonals, adds up to 13.

This is the smallest summation possible with this format.

Your task for this month's competition is to arrange any 18 dominoes from <sup>a</sup> standard set in the same form, but so that the total of the pips in each of the rows, columns and diagonals exactly equals 18.

Note: <sup>a</sup> standard set of dominoes consists of 28 tiles running from 6:6, 6:5, 6:4, 6:3, 6:2, 6:1, 6:-, 5:5, 5:4, 5:3, 5:2, 5:1, 5:-, etc down to -:-(the double blank).

Send your answers (plus the coupon, right) on a postcard or back of an envelope (no ACORN USER AUGUST <sup>1986</sup>

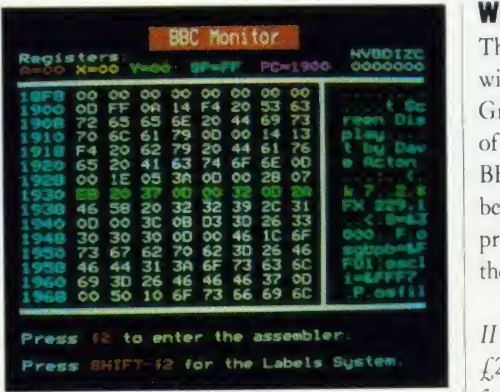

BBC Soft's Monitor ROM in action

letters, please) to August Competition, Acorn User, Redwood Publishing, 141-3 Drury Lane, London WC2B 5TF. Entries should arrive at the office not later than August 22.

#### Win a BBC Monitor ROM

The first 25 correct entries out of the hat will win <sup>a</sup> BBC Soft Monitor ROM, written by  $\frac{1}{2}$  Graham Bartram (see the review on page 147  $\epsilon$  of this issue). It costs  $\zeta$ 39.95 and works on the BBC B, B+ and Master, allowing even the beginner to write and debug machine code programs. Its extensive facilities will also keep the most advanced programmer happy.

> For Electron owners, we're offering Toolbox II (book and tape) by Ian Trackman, priced at  $£21.90$  as well as *Word Mover*  $(L9.95)$ , both from BBC Soft. Remember to specify which micro you have on your competition entry!

### GRAPHICS

PUTTING YOU IN THE<br>PICTURE There are many computer graphics packages and input devices

available, but how do you actually use them to produce pictures? Read on for the answer . .

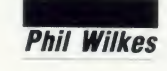

ics I have combined many of the to correct later.<br>
programs carried in past issues of I normally leave a picture aft<br> *Acorn User* into one bumper package and come back to it after a day or<br>
to fulfil my requirements. It i <sup>s</sup> <sup>a</sup> Beeb-owner interested in graphics <sup>I</sup> have combined many of the programs carried in past issues of Acorn User into one bumper package to fulfil my requirements. It is called

Artist and includes Peter Sandford's colour and pattern fills, a George Hill printer dump and my own pixel editor, similar to the one by Mike Williams which was recently featured.

The program works in any 20k mode (modes 0, <sup>1</sup> and 2) and uses disc overlays to access all the code. It is mainlv written in Basic but with several machine code subroutines, and it will accept keyboard, joystick and AMX Mouse input. <sup>I</sup> have been revising it since <sup>1</sup> bought my micro, and it is now in its second major incarnation.

<sup>I</sup> usually produce pictures in three distinct phases, although <sup>I</sup> am not too rigid about this. Some subjects require other approaches to achieve <sup>a</sup> different 'feel', <sup>I</sup> find mode <sup>1</sup> gives the best compromise between resolution and colour. <sup>I</sup> now almost exclusively use AMX Super Art plus my own Artist program and work on <sup>a</sup> full-size screen. <sup>I</sup> prefer using the mouse to <sup>a</sup> joystick because it gives more precise control and has <sup>a</sup> more natural feel to it.

The first phase is simple line drawing, most often in black on white. This need only cover the main objects in the picture and does not need to be in great detail. It must, however, be fairly precise, as it serves to get the composition of the picture right and establish the size and shape of the main objects. The functions most used at this stage are rubber-band line drawing and continuous line drawing. <sup>I</sup> consider this stage to be the most crucial to the ent packages to get the best from them all.

final picture. Mistakes made now are difficult to correct later.

<sup>I</sup> normally leave <sup>a</sup> picture after this phase and come back to it after <sup>a</sup> day or two to look at it afresh. This will usually reveal any badly proportioned sections and it is not difficult to erase and redraw them.

The second phase is colouring in the line drawing with pattern fills. This establishes the basic colour balance in the picture and usually takes only a few minutes to complete. Using patterns in mode 1, it's possible to give the impression of many more than the basic four colours. It's worth experimenting with differ ent colour definitions to match the subject you have chosen.

Adding the detail to the picture is the final phase. Airbrush and spray facilities come into their own here, and this is where the AMX Super.Art program excels. Zoom, or pixel editing, is also very useful for fine detail especially for getting faces correct.

Although the results achieved can be very good, the BBC micro is limited in resolution and choice of colours, so it's best to choose your subjects with care. <sup>I</sup> have found that solitary, bold subjects are the most successful. Scenes which are too busy or subjects which rely on subtle colours tend not to come across too well.

<sup>I</sup> hope these notes will be useful to other computer artists. Above all, it's important to experiment with different techniques to find how to achieve the effects you want. There is <sup>a</sup> lot of good software available and it's usually possible to transfer pictures between the differ too well.<br>
I hope these notes will be useful to other<br>
computer artists. Above all, it's important to<br> **Welch (top) and of classic comedian**<br>
experiment with different techniques to find<br>
how to achieve the effects you wan

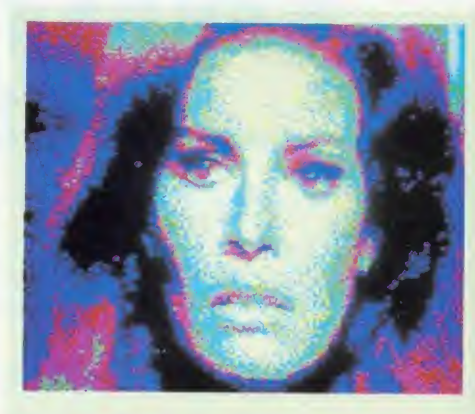

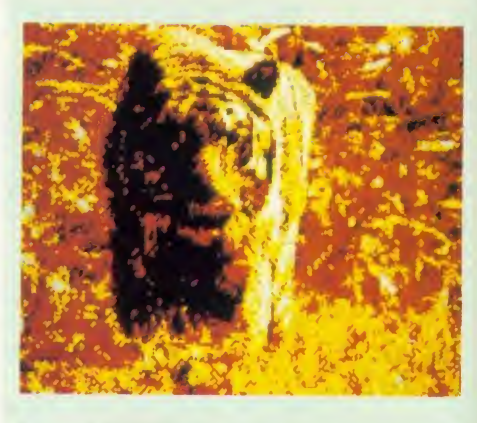

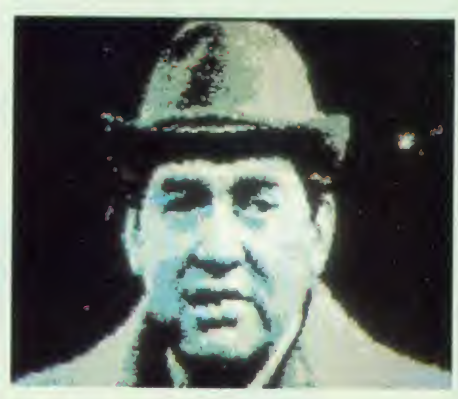

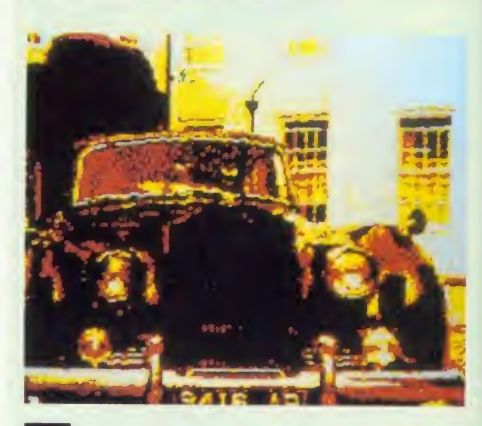

hese screens were devised using a video digitiser. The close-up of film star Raquel Welch (top) and of classic comedian Tony Hancock are both featured on our special Gallery Disc (see page 119 for how to order your copy). The Hancock screen was also the graphics bonus featured on the July listings disc

-

(F<br>pi a

 $\Lambda$ C

112

### **GRAPHICS**

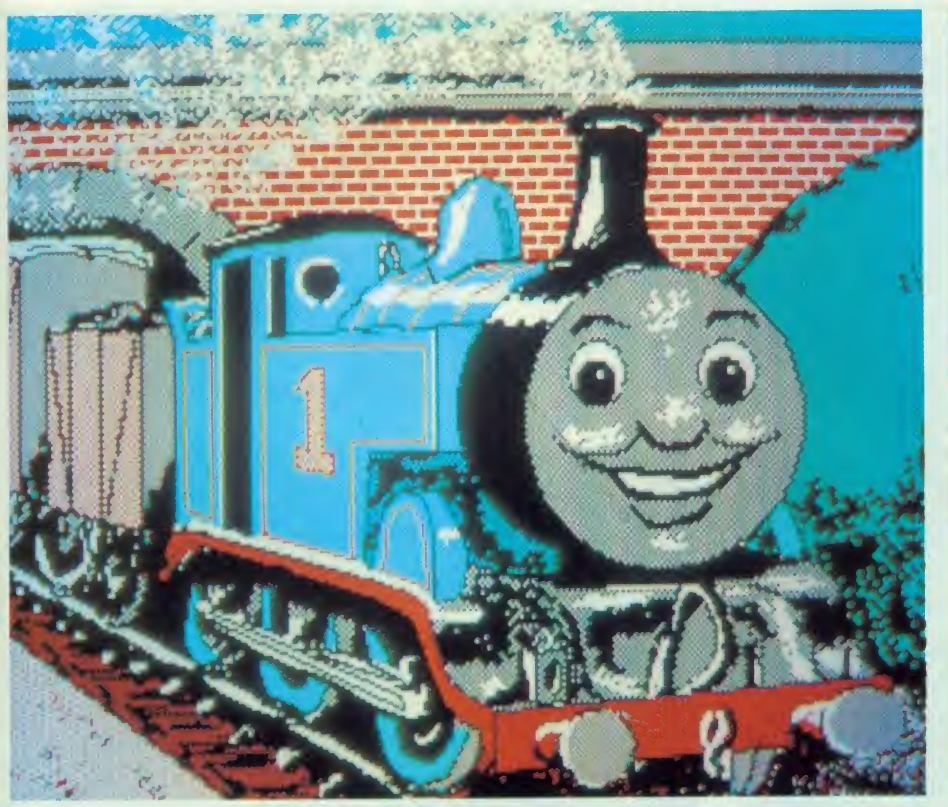

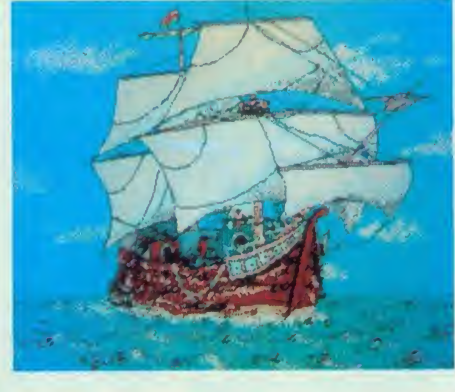

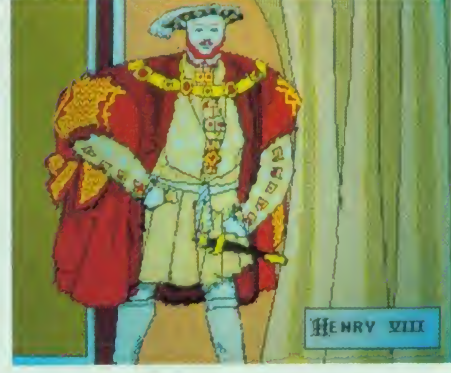

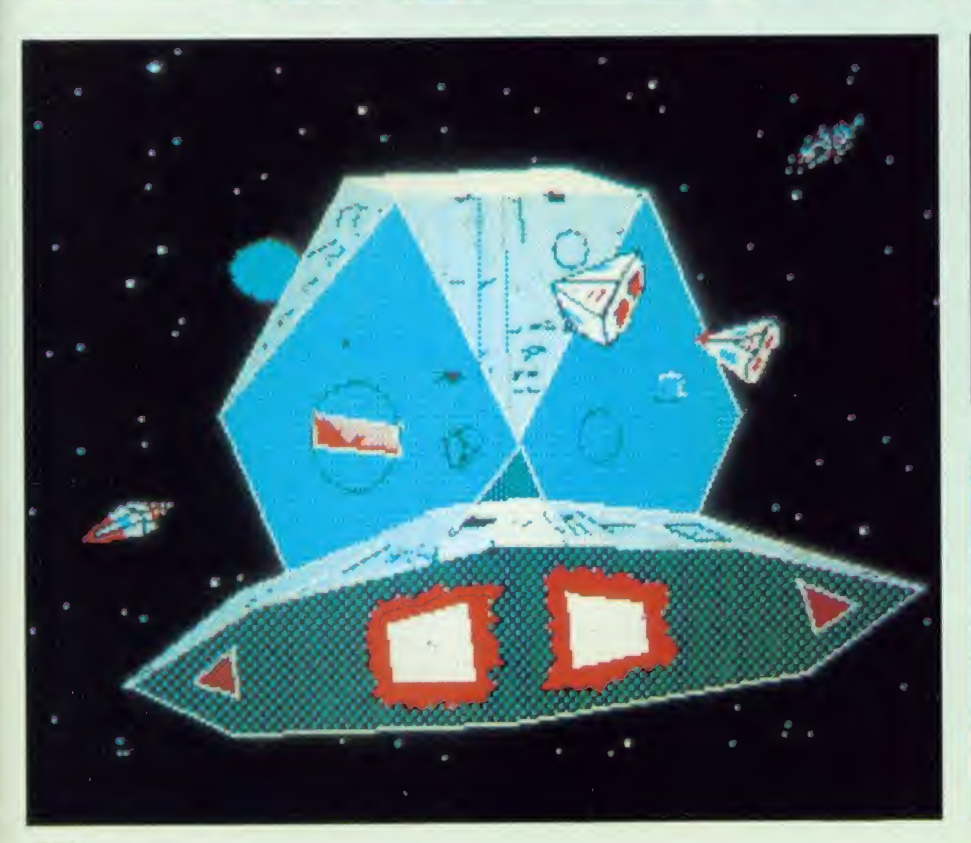

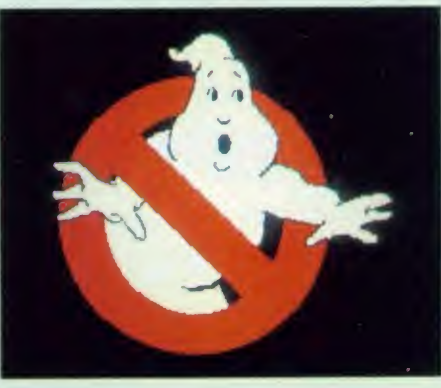

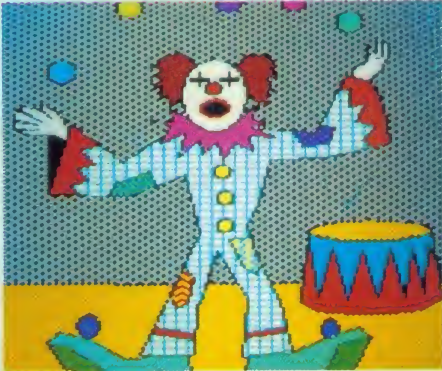

hil Wilkes used his Artist program to create all these pictures which<br>are featured on the Acorn User Gallery Disc (see page 119) – and<br>thomas the Tank Ennine is the graphics hones on the August listings disc Thomas the Tank Engine is the graphics bonus on the August listings disc (page 117). The fine details on the ship and Henry VIII were added using <sup>a</sup> pixel editor - compare these to the Ghostbusters' logo for confirmation of the advice that bold subjects are best. The Beeb's limitations in drawing circles can be seen inthe jagged edges of Thomas the Tank Engine's face

The contract of the contract of

## **DISC SUBSCRIPTIONS**

#### **CORN** USER OFFER

## Two free discs worth £11.50 when you subscribe to our monthly listings disc

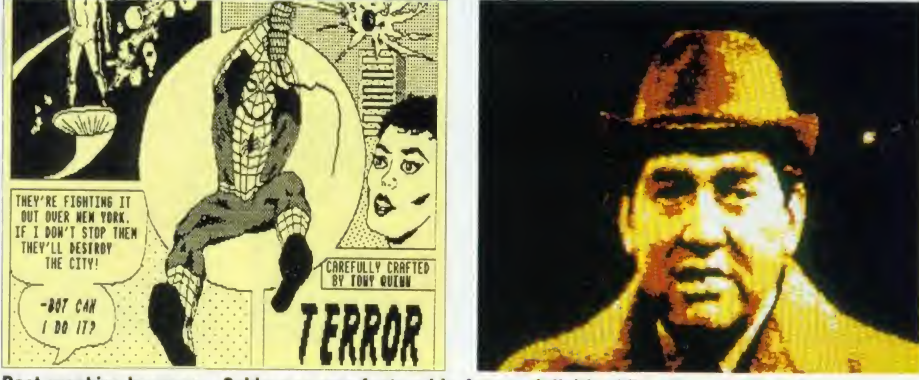

Past graphics bonuses - Spiderman was featured in June and digitised Tony Hancock in July

For <sup>a</sup> limited period only, we are offering you the chance to receive 14 Acorn User monthlylistings discs for the price of 12. A real saving of  $\text{\emph{L}}11.50$  – only when you subscribe now!

Overseas readers should add  $f$ <sup>7</sup> for surface mail (and airmail for Europe) or £15 for airmail delivery (rest of the world).

The discs contain all the programs presented in each issue of Acorn User, so you don't have to type in the listings from the yellow pages  $=$ saving you time and trouble as well as money. Just load the disc and off you go.

Plus there's an added bonus  $-$  each month

the discs contain screens featured in the magazine which are not included on the monthly listings cassettes, so you get even more for your money!

You can see some of these graphics screens pictured above. The discs are supplied in 5.25in 40-track format, and conversion instruc tions are included for 80-track disc users.

Complete the form below and post it, with your remittance, to the Subscriptions Manager, Christine Allen, Redwood Publishing, Lambourn Woodlands, Newbury, Berkshire RG16 7TW.

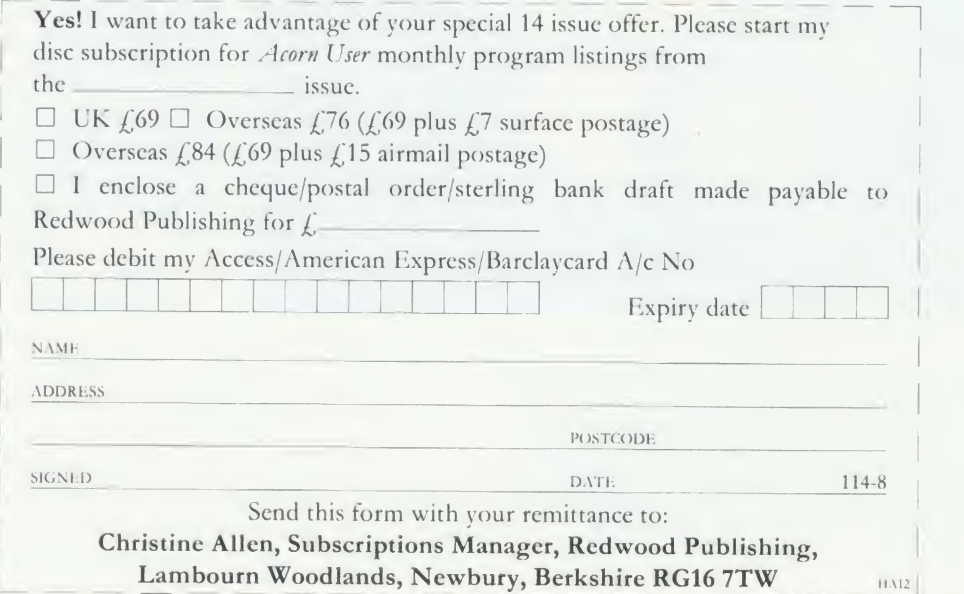

## CASSETTE SUBSCRIPTIONS

Free cassettes worth £7.90 when you subscribe to our cassette **listings** 

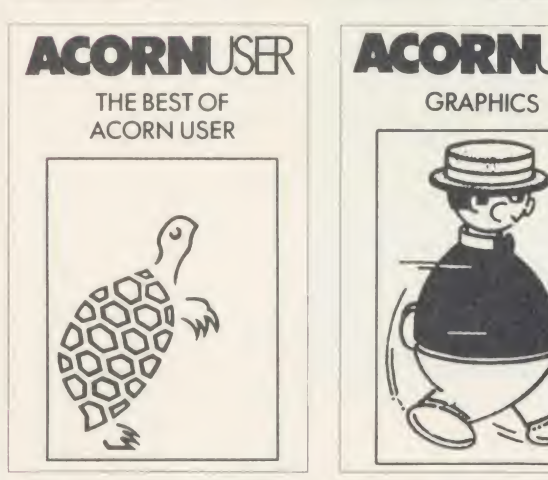

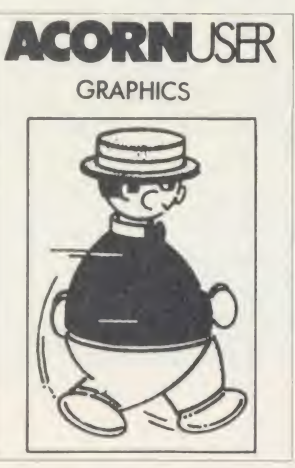

You'll receive two FREE special cassettes, when you subscribe to our helpful monthly listings cassettes - both the popular Graphics cassette including the sprite and paintbox programs and the comprehensive Best of Acorn User.

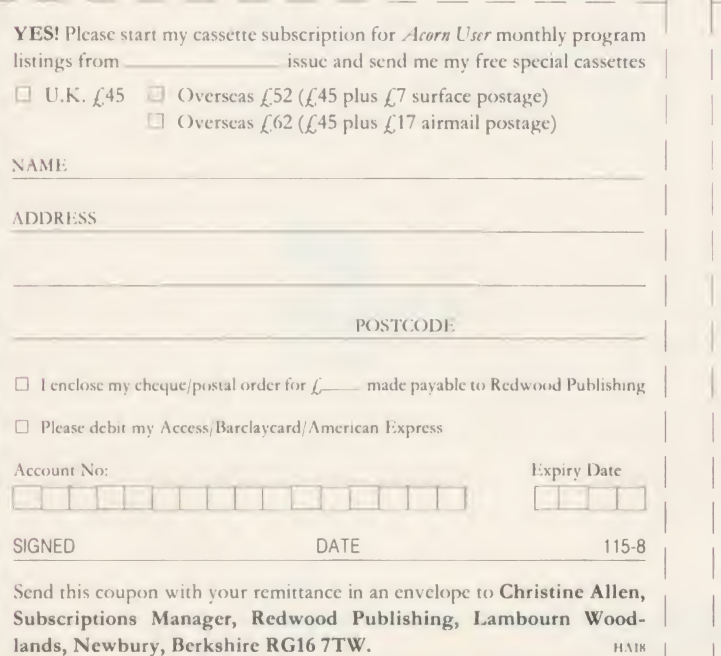

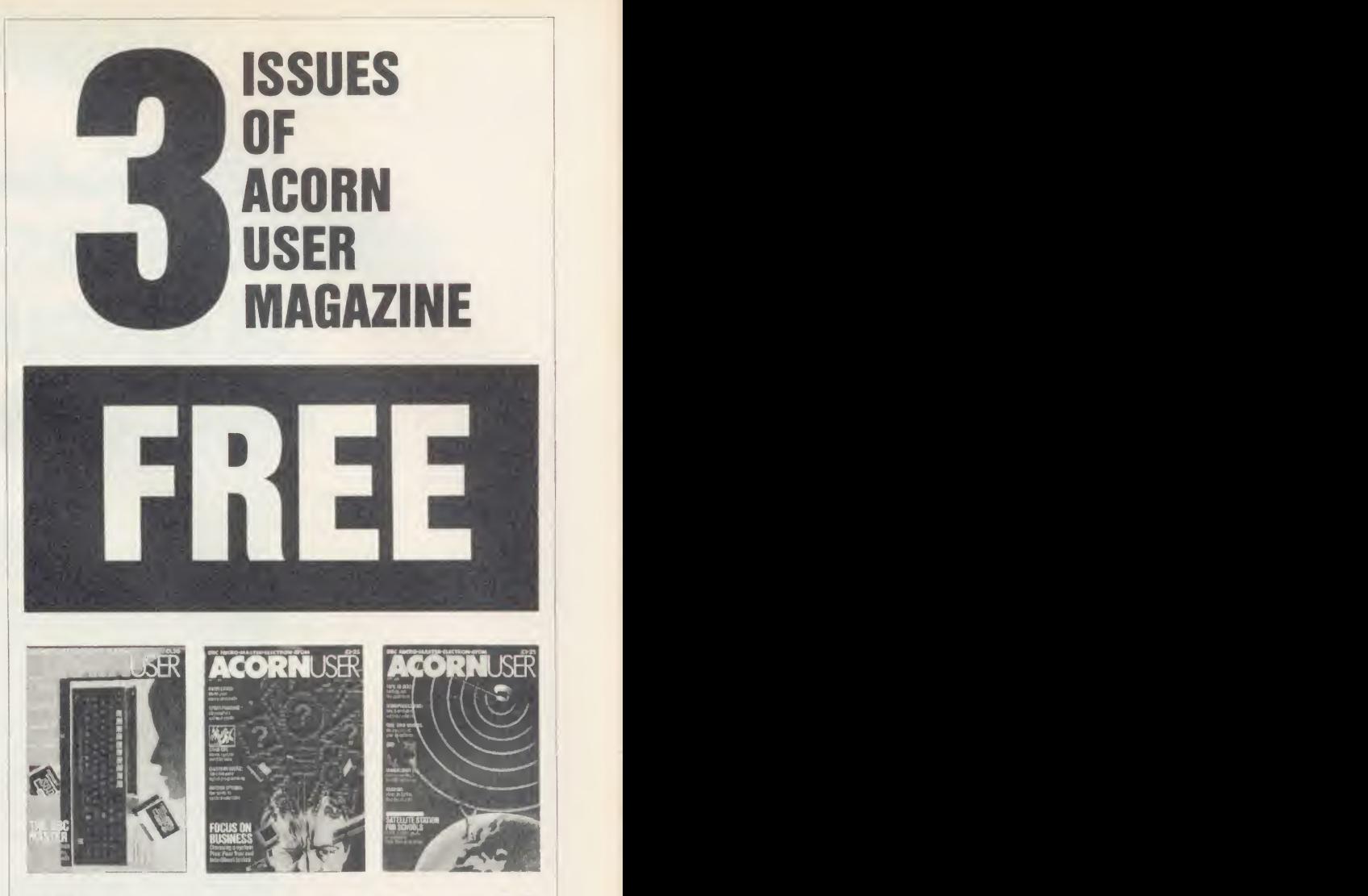

### 15 ISSUES FOR THE PRICE OF 12

This offer is only open to addresses in U.K. and Eire.

You will be entitled to receive 15 scintillating issues of Acorn User magazine for the price of 12, when you subscribe using the coupon below. Don't hesitate. Send in your order now, while this really special offer lasts!

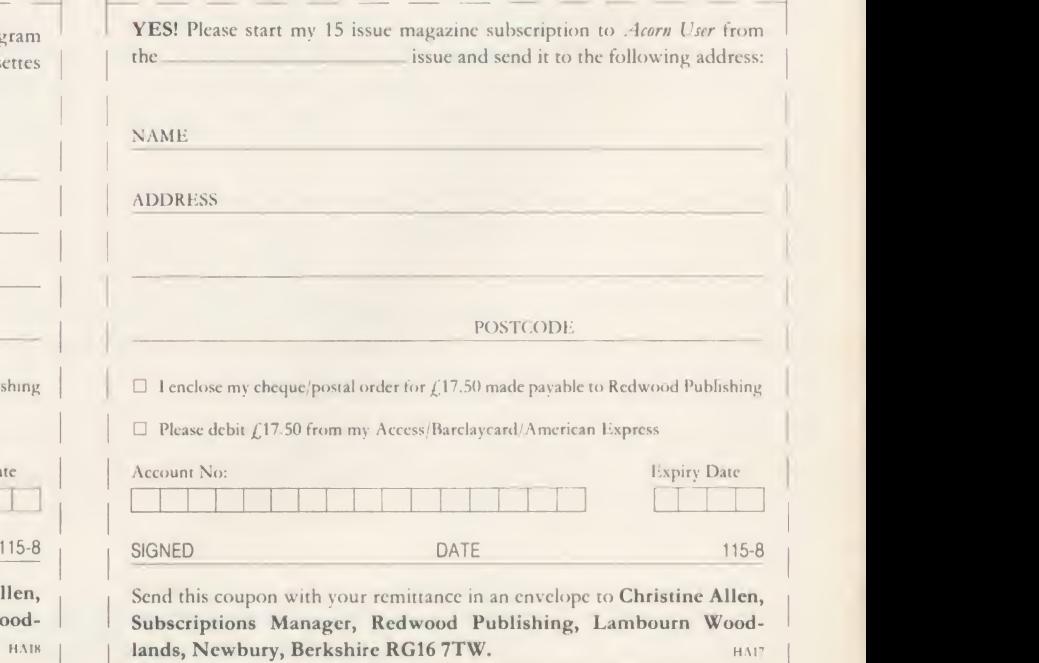

## BRONI PLUS

## ACORN USER O BRONI Plus from Clares at special prices! ROM £30, Disc £26

 $BROM+$  from Clares is one of the best and most popular toolkit ROMs around, and here's your chance to invest in one at an extra special price - you'll save  $\zeta$ 4.50 on the ROM and  $\zeta$ 4 on the disc version.  $BROM+$  adds a host of extra commands to your micro to make your life easier . . . and what a lifesaver when the dreaded disc errors crop up!

Just type in \*DEDIT to edit <sup>a</sup> disc one sector at a time; \*ROMOFF to turn off troublesome ROMs; \*FORM to format four discs in one operation or even \*MEDIT to edit memory byte by byte. You can compact programs, search for strings, copy and renumber sections of Basic, verify discs, search a disc for a word, and that's just <sup>a</sup> taste of what's available . . . there are 36 \* utility commands in all. It's the nearest thing there is to Wordwise for Basic programs, memory and disc data.

All these commands are presented on <sup>a</sup>simple, easy to use scrolling screen display. Take <sup>a</sup> look at the review by Simon Williams in the June issue if you want to know more. Here's a list with brief descriptions of some of the commands:

- **EDIT** a full screen editor, not to be confused with the line editor used in other toolkit ROMs.
- **ERROR ON will trap errors and enter** the editor.
- FIND all occurences of <sup>a</sup> string or keyword and enter the editor, TAB will find the next one and so on.
- SCHANGE a search and replace facility.
- LCOPY and LMOVE allow you to copy and move lines.
- PACK is a very powerful routine which removes REMs and spaces and forms multi-statement lines in an intelligent way.
- RENUM is <sup>a</sup> partial renumber facility.
- XREF allows you to cross reference your program.
- COMPARE <sup>a</sup> file against memorv.
- DFIND to search a disc for a string.
- **DGET/DPUT** to load or save sectors.
- MENU to load programs from <sup>a</sup> disc with <sup>a</sup> BROM menu.
- XCOPY to copy files selectively from disc to disc.
- XDEL to delete files selectively from <sup>a</sup> disc.
- ROMLIST lists all ROMs and their current status.

This offer closes September 21 1986, so to take advantage of these great offer prices send the coupon below to BROM Plus offer, Acorn User Merchandise Department, 141-143 Drury Lane, London WC2B 5TF.

Remember,  $BROM +$  is compatible with the Master series too.

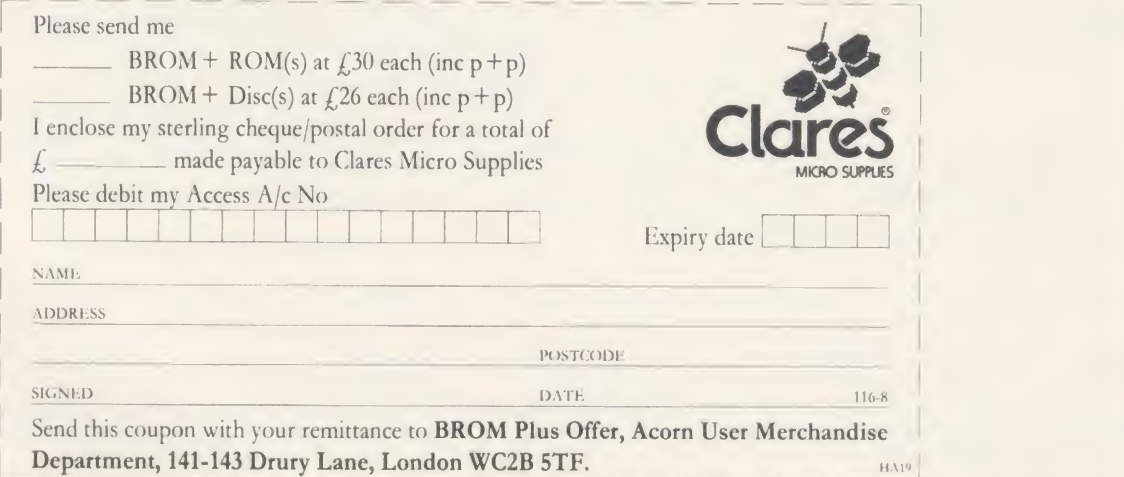

 $AC$ 

## USTINGS

### ACORN USER OFFER

## August listings on cassette £3.75 or disc £5.75

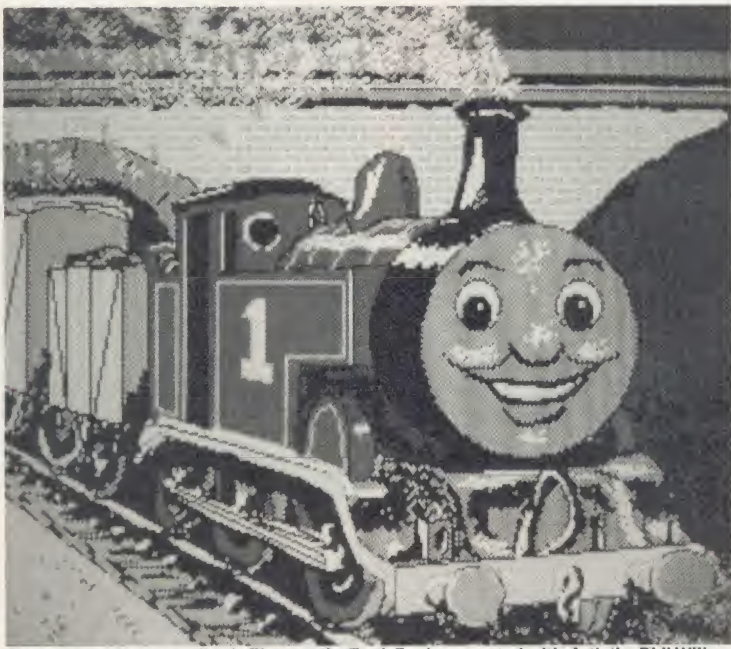

The graphics bonus on disc is Thomas the Tank Engine, created with Artistby Phil Wilkes

See the Dodo fly  $-$  that's our mouthwatering temptation for you this month as picture files come to life, and at  $\frac{1}{5.75}$  for the disc, it's a snip. Of course, the whole suite of Moving Picture Programs are also present, along with the decorating genius of Joe Telford's interior design program - get the layout for a room right before you buy the furniture!

- plus a new exciting front end to our disc.

The disc-less among you can obtain all the programs from this issue on <sup>a</sup> quality cassette tape for just  $£3.75.$ 

And Electron owners don't forget that the monthly disc is fully compatible with the Advanced Plus 4, while side two of the tape contains the Electron versions of the programs.

As always a graphics bonus is present on the disc - Thomas the Tank Engine, shown above

Back issues are available on cassette from May 1984 and on disc from October 1985.

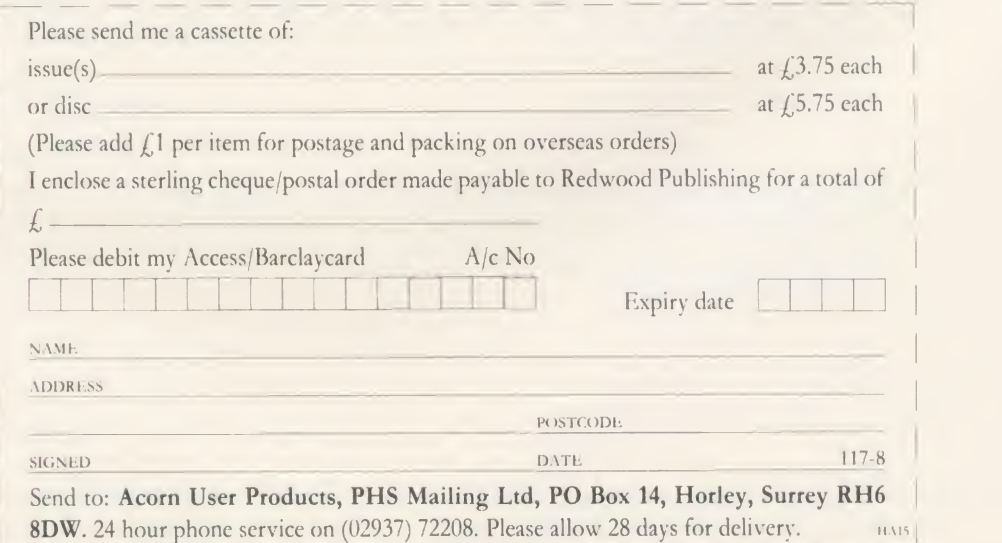

## ROMS

### ACORN USER OFFER UserDump and UserROM only £19.95 each

### ACORN USER<br>
PRINTER CONTROL ON A CHIP **PRINTER CONTROL**

Dump your graphics with UserDump

UserDump includes <sup>a</sup> ROM chip which plugs into any free ROM socket on your BBC micro, and an easy-to-use manual. With UserDump you'll have <sup>a</sup> wide range of commands to help you control your printer's facilities. You will be able to dump any screen image in any display mode by entering a single command either as <sup>a</sup> line of your program or direct from the keyboard.

UserDump will work with all popular dot matrix printers including most Epson compatible printers and all printers with single and double density bit image graphics.

UserDump provides extra commands including: whole screen, graphics window and text window dumps, fast screen dump, definition of <sup>a</sup> graphics window plus many more.

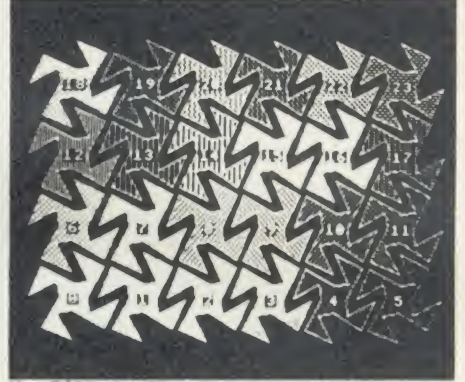

**UserROM's dot fill routine** 

The Acorn User UserROM brings the best of Acorn User into your micro. Put together by our technical editor, Bruce Smith, this 8k ROM chip is packed with your favourite Acorn User routines. Simply plug the ROM chip into <sup>a</sup> spare sideways ROM socket and all the routines are instantly accessible via easy to use \* commands - what could be simpler!

Routines include the popular colour fill and dot fill routines, bad program recovery, variable lister, function key lister, a graphics compiler, a circle drawing routine, a bulletin board, screen compressor, on screen character fonts, ROM lister, sound compiler, plus lots, lots more!

A 22-page manual comes with UserROM and includes many demonstration programs.

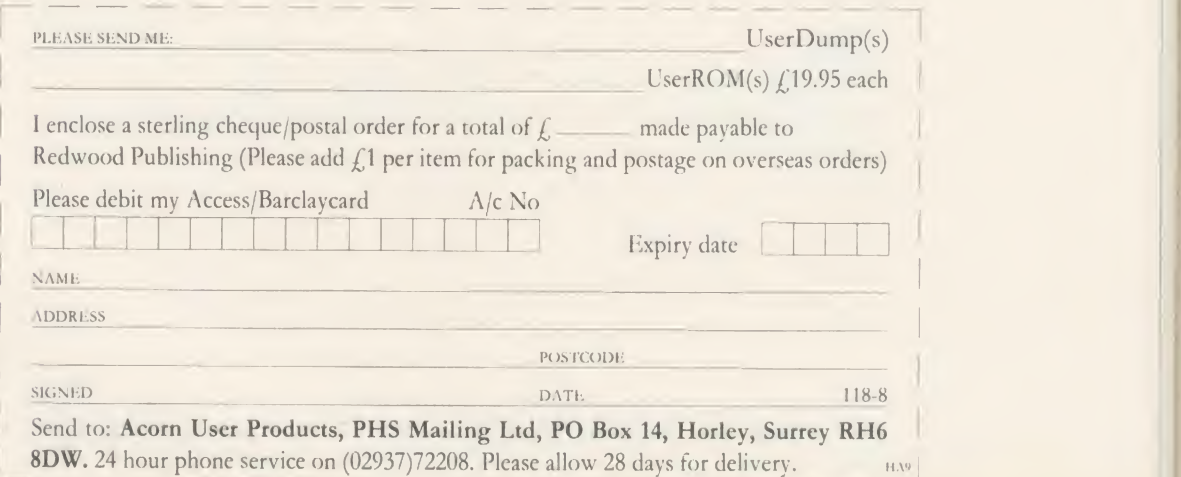

T

rc  $S<sub>1</sub>$ 

118 **ACORN L'SER ALCHEST 1986** 

## SPECIAL DISCS

### ACORN USER OFFER

## A gallery of pictures

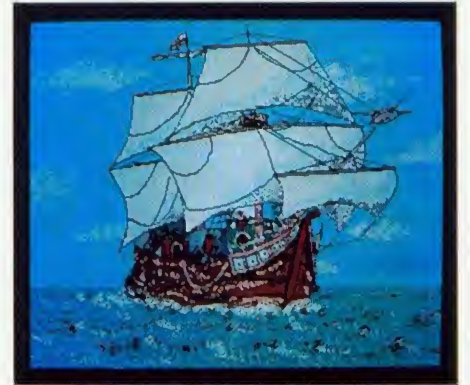

This galley is just one of Gallery's scrolling screens

The Acorn User Gallery disc has been <sup>a</sup> feature at past Acorn User Exhibitions over the years, so by popular demand we are now pleased to offer it to our readers. It's an automatic scrolling display of over 25 stunning graphics screens, and the disc also includes the ever-popular Super Painter and Pixel Editor to allow you to alter and edit the pictures if you wish, or just add your own. A special screen compaction routine has enabled us to squeeze over 500k of screen images into less than 200k. The expansion program is also present on the disc so that you can reload individual screens.

You can marvel at Spiderman, see the Coke can come alive, plus robotic Brilliance, Astronaut, Elite, Wimp Fashions, Max Headroom, Sunrise, Thomas the Tank Engine and many more screens.

It's available as <sup>a</sup> single 80-track disc or two 40-track discs containing over 400k of graphics in under half the disc space, and costing just  $\frac{1}{6.95}$ - a bargain!

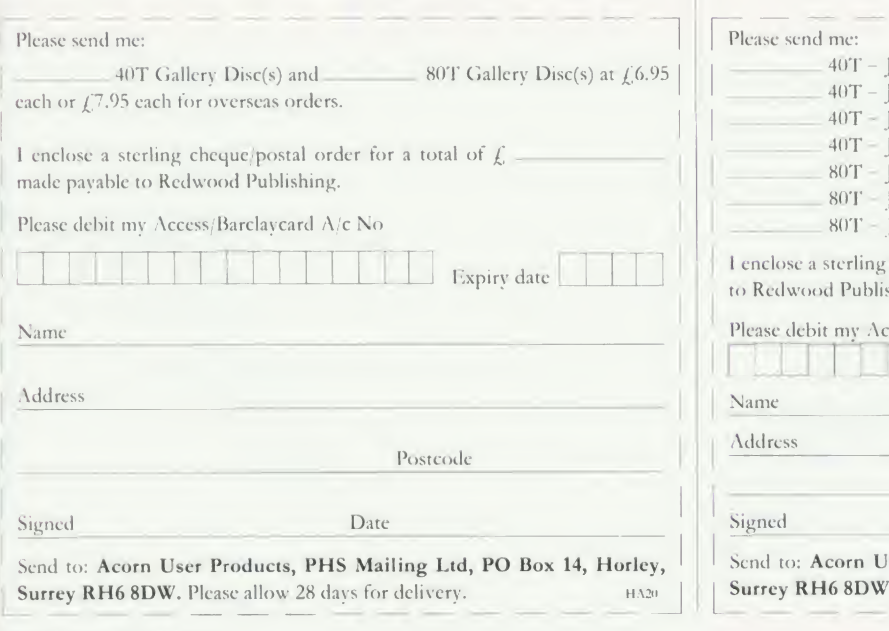

## Acorn User **Bibliography**

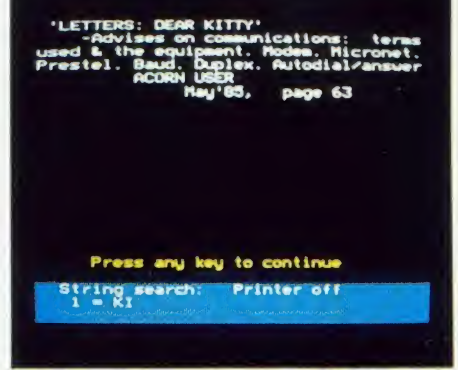

Find those elusive articles with the AU Bibliography

If you've ever spent hours looking through your copies of Acorn User for an elusive article you know you've seen but can't remember when or where, then what you need is the *Acorn* User Bibliography to save you time and trouble!

Our bibliography contains information on where to find games, listings, educational and utility programs; reviews of hardware, firmware, peripherals, software and books; and articles of specific and general interest.

You'll even find reference to reader's letters and every news item we've carried!

The *Acorn User Bibliography* is sold in parts, in a specially enhanced format, which will make your searches faster, taking about 15 seconds on the 40-track disc and 40 seconds on the 80-track disc. Location of <sup>a</sup> reference isby one or two string searching and the user may specify the starting month and year.

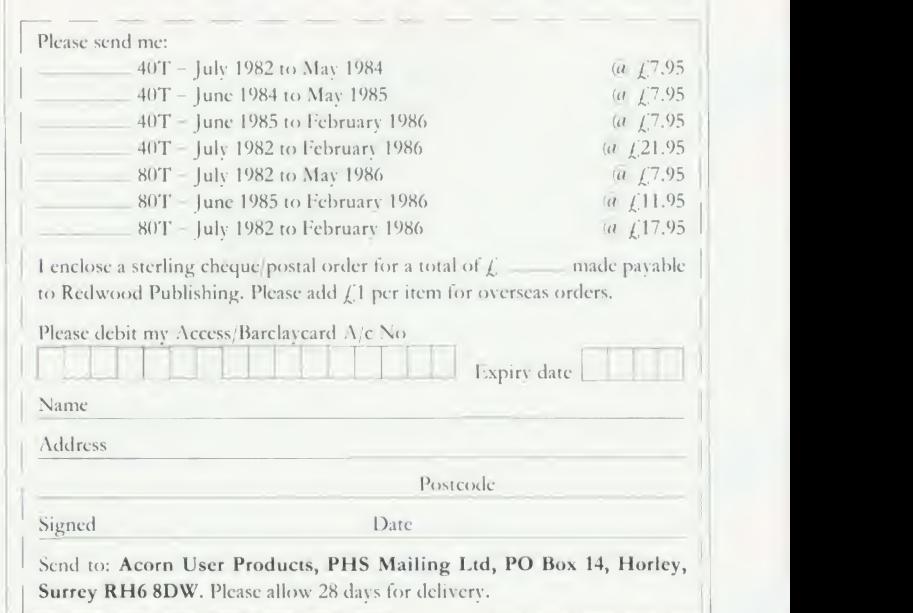

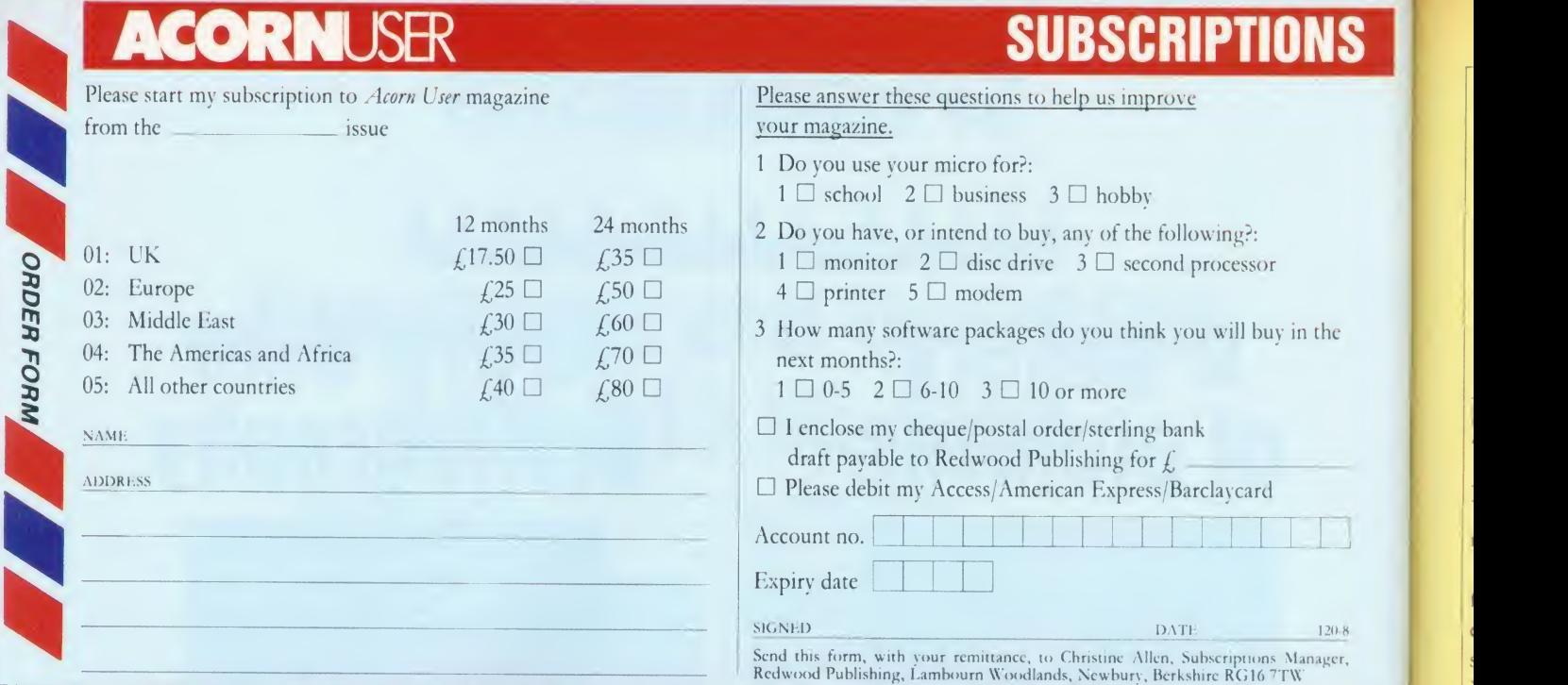

**SIGNED DATE** 120 8 Send this form, with your remittance, to Christine Allen, Subscriptions Manager, Redwood Publishing, Lambourn Woodlands, Newbury, Berkshire RG16 7TW

### USER PRESERVE EN 1999 EN 1999 EN 1999 EN 1999 EN 1999 EN 1999 EN 1999 EN 1999 EN 1999 EN 1999 EN 199

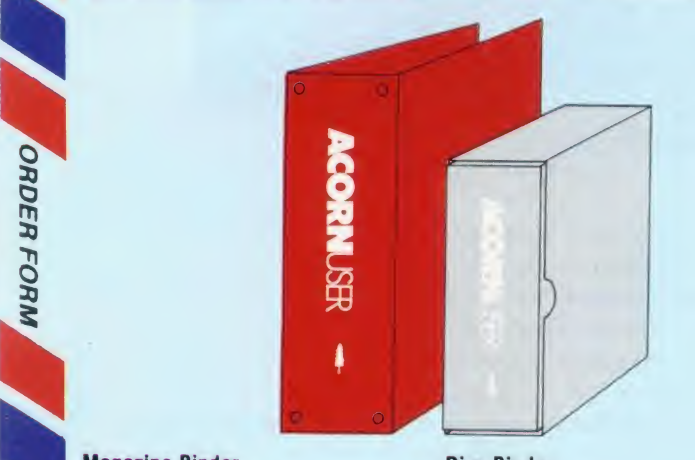

#### Magazine Binder

 $\alpha$ 2  $\boldsymbol{z}$ 

> In red with silver logo on the spine. Holds 12 issues of over 200 pages. Only £4.95

#### Disc Binder

In grey cloth. Holds up to 12 SIGNED  $5\frac{1}{4}$ " discs. And comes with its own slip case. Only £9.95

#### NAME ADDRESS Please send me magazine binder(s) at  $f_2(4.95)$  each and disc binders at £9.95 each. (Please add £2 per item for overseas orders)  $\Box$  I enclose my sterling cheque/postal order for a total of  $\oint$ . made payable to Redwood Publishing □ Please debit my Access/Barclaycard Account no. Expiry date

Send this form, with your remittance, to Acorn User Services, PHS Mailing Ltd, P() Box 14, I lorley, Surrey RH6 8DW. Please allow 28 days for delivery.

SIGNED 120.8 and 120.8 and 120.8 and 120.8 and 120.8 and 120.8 and 120.8 and 120.8 and 120.8 and 120.8 and 120.8

### **CORNUSER SPECIAL OFFER BACK ISSUES**

ADDRESS

**NAME** 

Take advantage of our special offer to UK readers. Order four or more of the following issues and it will only cost you 75p per issue. Circle the issues you wish to receive

#### 1982 September, October, November, December

1983 January, July, September, October, November, December 1984 January, March, May, June, July, August, September, October, November, December

1 1985 January, March, April, May, June, July, August, September, October, November, December

1986 January, February, March, April, May, June, July

Issues prior to June 1985 will only be available until the end of July 1986, so take advantage of this last chance to complete your collection of Acorn User magazines!

If you need further details about the contents of these issues send an sae to Back Issues, Seran Anderson-Haddick, Acorn User, 141-143 Drury Lane, London WC2B 5TF.

Drury Lane, London WC2B 5TF.<br>24 HOUR PHONE SERVICE (02937)722 24 HOUR PHONE SERVICE (02937)72208

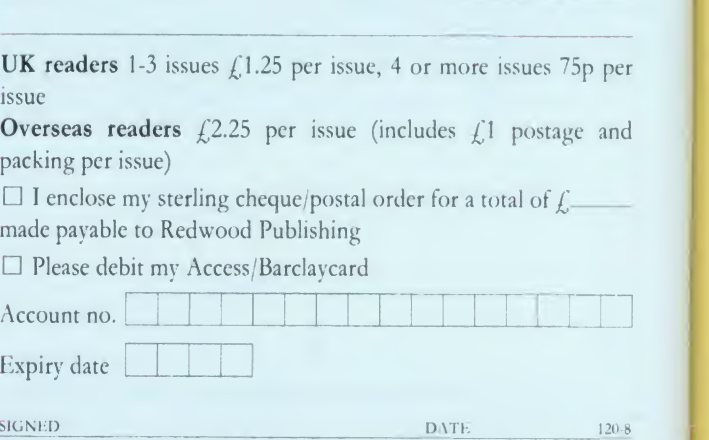

Send this form, with your remittance, to Acorn User Software, PHS Mailing Ltd, PO [10] [10] [10] [10] [10] [10<br>Box 14, Horley, Surrey RH6 8DW. Please allow 28 days for delivery.

ORDER FORM

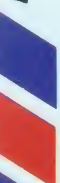

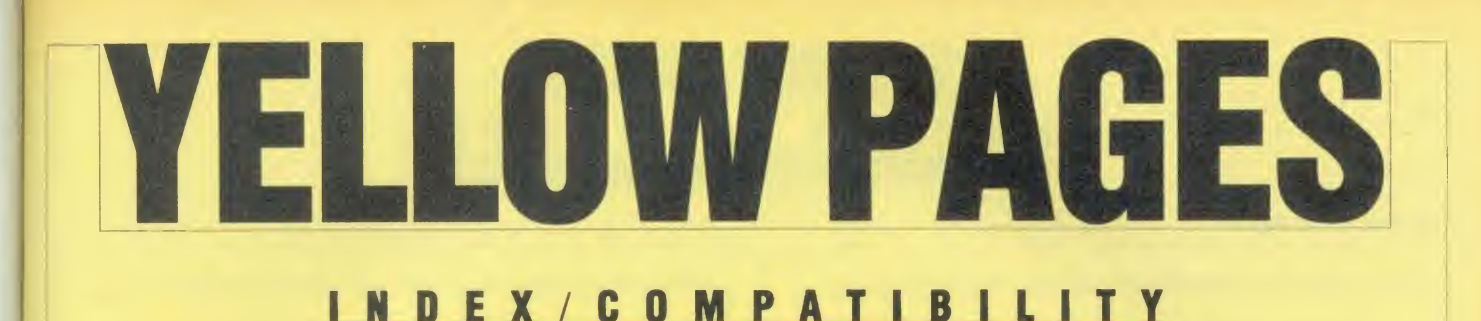

#### Entering listings

To make the task of entering listings easier, Acorn User has adopted several standards in the Yellow Pages. Programs are listed with line numbers in increments of 10, so type AUTO < Return > for automatic line numbering before you start. Before you list what you've entered, type LISTO 1 < Return > to provide spaces after the line numbers. Programs in the Yellow Pages are usually listed to a width of 40 characters, so type MODE 6 < Return > before you start. Comparing the line-endings of your listing with the Yellow Pages will help you spot extra or missing characters.

To make sure that the program you want to enter will work on your particular machine, check the index below. All the listings work with Basic 1, 2 and 4 (unless stated otherwise) and with operating system OS1 .2 or above. If <sup>a</sup> program is accompanied by an article, please read the article first. If special care is needed when entering <sup>a</sup> listing, we provide <sup>a</sup> 'How to Enter' box.

Once you've typed in your program, save it to tape or disc then test it by running it. If you've made <sup>a</sup> mistake, an error message will probably appear, telling you which line contains the error. List the line and check it carefully against the published version.

If the line is the start of a procedure definition  $-$  eg, 1000 DEF PROCfred  $-$  the error may be at another line which calls the procedure. For further help with debugging, refer to First Byte in the April 1986 issue.

#### HINTS AND TIPS

#### 122

Programs to change the size of the screen cursor and to allow double-height input. See Hints & Tips on page <sup>57</sup>

ROOM FOR IMPROVEMENT

#### 123

Use your micro to plan <sup>a</sup> kitchen or bathroom, courtesy of interior designer Joe Telford, who explains all on page 89

DODO IT YOURSELF

#### 131

Walt Disney rolls in his grave as Michael Sherratt and Bruce Smith get animated. Feature: page 96

PICTURES IN PRINT

#### 136

A program to put the Integrex Colour-Jet 132 printer through its paces: see Ron Fox's review on page 154

#### DISCS AND TAPES

136

Our monthly listings disc always has a graphics bonus  $-$  like Thomas the Tank Engine (right). See pages 114 and 117

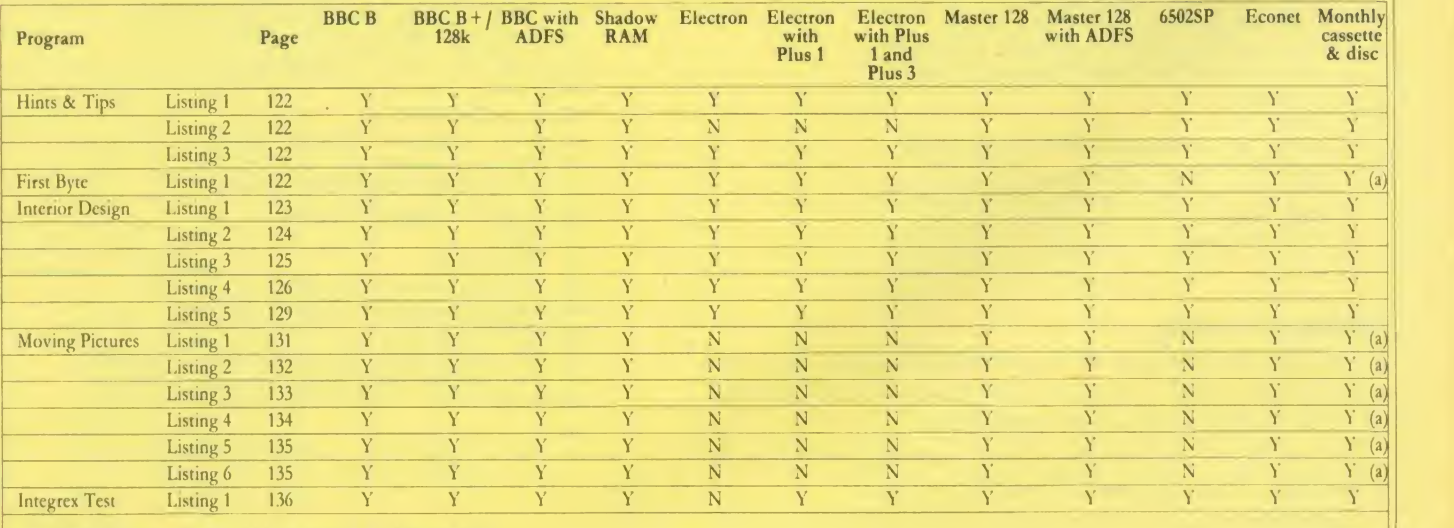

(a) Switch off shadow RAM if using <sup>B</sup> + /Master <sup>128</sup>

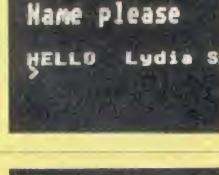

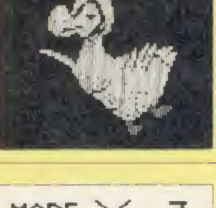

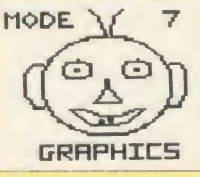

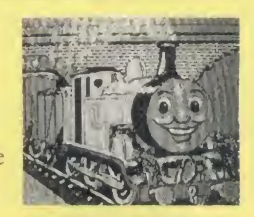

#### See Hints & Tips, page 57

Listing 1. Allows various cursors to be displayed. NB: WIDTH  $= 41$ 

```
10 REM Hints S< Tips - listing 1 20 REM Redefine Cursor
   30 REM by Martin Phillips
   40 REM for BBC B/B+/E/M
   50 REM (c) Acorn User August 1986
   60 \div70 CLS
   80 ON ERROR RUN
   90 INPUT "Mode? "M7. 100 IF M7.C0 OR M7.>7 GOTO 90
  110 PRINT"0 . . off"
  120 PRINT"F .. fast"
  130 PRINT"S .. slow"
  140 INPUT"Select flash rates "A*
  150 IF INSTR ( "OFS" , A*) =0 GOTO 140
  160 IF A*= "0" THEN rate=0
  170 IF A$= "F" THEN rate=64
  180 IF A$= "S" THEN rate=96
  190 MODE M7. 200 range=8
  210 IF M7. MOD 3=0 THEN range=10
 220 IF M%=7 THEN range=20
  230 REPEAT
  240 CLS
  250 PRINT"Press ESCAPE to change mode."
  260 PRINT ' "Cursor start (0-"; range;
  270 INPUT") "start
  280 IF start<0 OR start>range CLS:GOTO
250
 290 VDU 23, 0, 10, rate+start , O; 0; O; O; 300 UNTIL FALSE
```
#### Listing 2. Mode 7 double height character input routine

```
10 REM Hints & Tips - listing 2
 20 REM Mode 7 double-height input
 30 REM by Martin Phillips
 40 REM for BBC B/B+/M
 50 REM (c) Acorn User August 1986
 60 : 70 MODE 7 80 VDU 23; 8202; 0; 0; O; 90 name$="
100 ask*=CHR* 130+ "Name pi ease"+CHR*133
110 PROCdoubl e (ask*, 0, 2)
120 REPEAT
130 name$=name$+GET$
140 PROCdoubl e (name$, 14, 2)
150 UNTIL RIGHT$ (name$, 1)=CHR$13
160 PRINTTAB (0,6) "HELLO "name*
170 END
180 ; 190 DEF PROCdoubl e (word*, x , y)
200 FOR n=0 TO 1 210 PRINTTAB (x , y+n ) CHR*141 ; word*
220 NEXT n 230 ENDPROC
```
#### Listings on cassette

If you think that keying-in all these listings will get you down and your fingers in a tangle, why not save your time and energy by sending off for our monthly listings cassette or disc?

Our monthly cassette contains all the programs featured in the yellow pages. For more information on this see page 117.

To save sending off for the cassette or disc each month, you can take advantage of our subscription offer  $-$  see page 115 for details.

```
10 REM Hints & Tips - listing 3
   20 REM Mode 4 double-height input
   30 REM by Martin Phillips
   40 REM for BBC B/B+/E/M
   50 REM (c) Acorn User August 1986
   60 s 70 MODE 4 80 DIM d 10
  90 VDU 23; 8202; 0; 0; 0;<br>100 name$=" "
  110 ask*="Name please " 120 PROCdoubl e (ask*, O, 2)
  130 REPEAT
  140 g*=GET*
150 IF g*>CHR*31 AND g*<CHR*127 THEN n ame*=name*+g*
  160 IF g$=CHR$127 THEN PROCdelete
  170 PROCdoubl e (name*, 14, 2)
  180 UNTIL g$=CHR$13
  190 PRINTTAB (0,6) "HELLO "name*
  200 END
  210 s 220 DEF PROCdoubl e (A*, x,y)
  230 X7.=d MOD 256:Y7.=d DIV 256:A7.= 10
  240 C$=CHR$240+CHR$8+CHR$10+CHR$241
  250 FOR n=l TO LEN (A*)
  260 B*=MID*(A*,n, 1)
  270 ?d=ASC (B$) : CALL &FFF1
  280 VDU 23, 240, d?l , d?l , d?2, d?2, d?3, d?3
,d?4,d?4
  290 VDU 23, 24 1
, d?5, d?5, d?6, d?6, d?7, d?7
,d?8,d?8
  300 PRINTTAB (x+n-l,y)C*: NEXT n 310 ENDPROC
  320 s 330 DEF PROCdelete
  340 VDU 7 350 IF LEN (name*) =1 THEN ENDPROC
  360 name$=LEFT$ (name$, LEN (name$)-1)
  370 PROCdoubl e
( " " , 14+LEN (name*) , 2)
```
Listing 3. Double height input routine for modes 0, 1, 2, 4 and 5

#### See First Byte, page 65

ENDPROC

YELLOW PAGES

HINTS & TIP

Listing 1. The mystery "BANNER" program REM Machine-code Demo REM Tessie Revi vis/Dave Acton REM for BBC B/B+/E/M REM (c) Acorn User August 1986 : code7.=&2E00 FOR loop7.=0 TO 252 STEP 4 READ block\* 90 block%=EVAL("&"+block\$) code7 ! <sup>1</sup> oop7=bl ock7. NEXT 120  $countZ=0$ 130 FOR byte%=0 TO 255 140 count%=count%+byte%?code% 150 NEXT byte% 160 IF count%=26323 THEN CALL code% 170 PRINT"Bad checksum - check data" END DATA 9ABD0BA2, FFEE202E, A9F710CA

 $control \rightarrow$ 

 $\Lambda$ 

### YELLOW PAGES JOE'S JOTTINGS

0

#### listing 1 continued

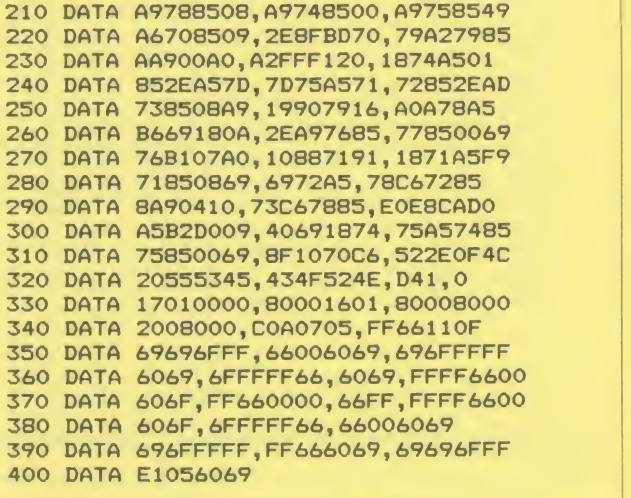

#### How to enter Room for Improvement

Type in each of the five listings from Joe's interior design suite and save them separately with the filenames 'MENU', 'SETUP', 'ROOM', 'FURPLAN' and 'PLANNER'. It is important that these names are used as the programs CHAIN each other.

The room outline designer ('ROOM') was originally written to work in mode 0 but so that the program is suitable for all machines (including those using ADFS), the version published uses mode 4. If you wish to use mode 0 and use <sup>a</sup> second processor or shadow screen RAM, make the following changes:

#### Changes to 'SETUP'

```
60
MODE 0
     140
PRINTTAB (65, 1) H150
PRINTTAB (65, 2)
" ROOM
DRAWER " •1 160 PRINTTAB (65, 3) "by Joe Telford"
    170 PRINTTAB (65, 4) "
     180
PRINTTAB (65, 5)
n
     190 PRINTTAB(65,5)"
    201
PRINTTAB (1,29)
"SHIFT
                                        iin RESET LO
  AD ERASE UNITS SCALEV SCALE<sup>A</sup>"<br>202 PRINTTAB(1.30) "NORMAL END SA
    202 PRINTTAB (1,30) "NORMAL END
  VE MOVE DRAW FILL TEXT<br>203 PRINTTAB(1.31)" fo
    203 PRINTTAB(1,31)" fo fo f2 f3 f4 f5 f6
  1 f 2 f 3 f 4 f 5 f 6
       f7 f8";
    204 FOR loop7.=0 TO 9
    205 PROCrect <8+1 oop7.*126, 16, 126,96,0)
    206 NEXT
Changes to 'ROOM'
    150 PRINTTAB (66, 17) "Space free: "; f%-p%
```

```
: IF f%-p%<10 PRINT" " ELSE PRINT
 160 PRINTTAB(66, 19) "Dist to last"
  161 PRINTTAB
66 , 21) "corners
 190 PRINTTAB (75, 21); INT ((SQR((xd^2)+(y
 (2)) ) *2.5)
 830 DEF PROCm(x$)
 840 PRINTTAB (1, 27) ; STRING* (78, " ")
 850 PRINTTAB(1,27); x$
                                  continued
```

```
changes continued
```

```
860 ENDPROC
 1880 PROCr (986,4, 16,850, 1)
 1890 PROCr (0,824, 984, 24, 1)
 2060 PRINTTAB (66, 25) "Scale ";TAB(7
2,25) ; s
 2070 PRINTTAB (66, 23) u*(up7.)
```
#### See Room for Improvement, page 89

Listing 1. The Room Designer Menu, which should be saved as ' MENU"

```
10 REM Roomdesigner Menu
   20 REM by Joe Telford
   30 REM for BBC B/B/M/E
   40 REM (c) Acorn User August 1986
   50 : 60 *FX 4,2
   70 *KEY 12 U<br>80 *KEY 13 D
   90 *KEY 15 U
  100 *KEY 14 D
  110 MODE 1 120 VDU 19, 0, 4; 0; 0; 0;
   130 VDU 19, 1
, 6; 0; 0; 0; 140 GCOL 0,
  150 PROCrect (0,0, 1279, 1023,0)
  160 PROCrect (0,0, 1279,927,0)
  170 VDU 19,2,5;0;0;0;0;<br>180 COLOUR 1
  180 COLOUR 1 190 PRINTTAB(1,1) "Room-Designer: MENU
  : by Joe Telford"
  200 PROCrect (0,0, 1279,92,0)
  210 PRINTTAB (1,30) "Acorn-User s MEN
U : August 1986.";<br>220 PROCrect (0,0,1279,92,0)
  230 VDU 28,1,28,38,4
  240 CLS
  250 pointer=4: PROCshow
  260 REPEAT
  270 A*=CHR*(GET AND 223)
  280 IF A$="U" pointer=pointer—Is IF poi
nter=0 pointer=5
  290 IF A*="D" pointer=pointer+l : IF poi
nter =6 pointer=l
  300 PROCshow
  310 UNTIL AS=CHR*13 AND pointer<>4
  320 IF poi nter=l CHAIN"SETUP"
  330 IF pointer=2 CHAIN"FURPLAN"
  340 IF pointer=3 CHAIN"PLANNER"
  350 CLS: PRINT"Done!"
  360 END
  370 s 380 DEF PROCshow
  390 IF pointer=l PROCroom
          pointer=2 PROCfurplan
  410 IF pointer=3 PROCplanner
  420 IF pointer=4 PROCinstruct<br>430 IF pointer=5 PROCend
          pointer=5 PROCend
  440 ENDPROC
  450 : 460 DEF PROCroom
  470 CLS
  480 COLOUR 2
  490 PRINT"PROGRAM 1.....ROOM OUTLINER"
  500 COLOUR 3
\begin{array}{|c|c|c|}\n\hline\n\text{510 PRINT} \text{``This program allows the use}\n\hline\n\end{array}r<sup>n</sup>
                                           continued b
```
### YELLOW PAGES JOE'S JOTTINGS

#### Joe's listing 1 continued

```
520 PRINT"to design the plan view of"
  530 PRINT"a room."
  540 PRINT '"The room can then be saved
for use"
  550 PRINT" wi th program 3.. PLANNER"
  560 COLOUR 1 570 PRINT '"Press RETURN to load this p rogram"
  580 ENDPROC
  590 : 600 DEF PROCf urpl an 610 CLS
  620 COLOUR 2
  630 PRINT"PROGRAM 2....FURNITURE PLAN
NER"
  640 COLOUR 3
650 PRINT'"This program allows the use the US<br>r"
r 660 PRINT"to design the plan view of"
 670
•i PRINT"up to 20 pieces of furniture
• 680 PRINT '"These can then be saved for
 use"
  690 PRINT"with program 3.. PLANNER"
  700 COLOUR 1 710 PRINT'"Press RETURN to load this p rogram"
  720 ENDPROC
  730 : 740 DEF PROCplanner
  750 CLS
  760 COLOUR 2
  770 PRINT"PROGRAM 3....PLANNER"
  780 COLOUR 3
T790 PRINT'"This program allows the use
r<sup>11</sup>
  800 PRINT"to load a room plan and a se
t" 810 PRINT" of furniture."
e B20 PRINT '"The furniture can be placed
  830 PRINT"as required in the room"
  840 PRINT"and the whole plan can be"
  850 PRINT"dumped to a printer"
  860 COLOUR 1 870 PRINT '"Press RETURN to load this p rogram"
  880 ENDPROC
  890 s 900 DEF PROCinstruct
  910 CLS
  920 COLOUR 2
  930 PRINT" INSTRUCTIONS"
  940 COLOUR 3
  950 PRINT '"Use the UP and DOWN cursor"
960
H PRINT"keys or the 'U' and 'D' keys
  970 PRINT"to select the program you wa
nt. " 980 PRINT"Press RETURN to load it."
  990 ENDPROC
 1000 : 1010 DEF PROCend
 1020 CLS
 1030 COLOUR 2
 1040 PRINT "END"
 1050 COLOUR 3
 1060 PRINT '"Use cursor keys to select a program.
 1070 COLOUR 1 continued
```

```
continued
```
1080 PRINT '"Or press RETURN now to END the program" 1090 ENDPROC 1100 1110 DEF PROCrect (x , y, <sup>1</sup> , w, f 1120 MOVE  $\times$ ,  $\times$ : DRAW  $\times$ +1,  $\times$ 1130 IF  $f = 0$  DRAW  $x + 1$ ,  $y + w$  ELSE PLOT 85,  $x \parallel$ , y+w 1140 IF  $f = 0$  DRAW  $x, y+w$  ELSE PLOT 85,  $x+1$ , y+w 1150 MOVE  $x, y+w: IF f=0$  DRAW  $x, y$  ELSE MOVE  $x, y$ 

1160 ENDPROC

Listing 2. Setup, which draws the screen layout. It should be saved as "SETUP''

10 REM Screen Setup for Room Drawer 20 REM by Joe Telford 30 REM for BBC B/B+/M/E 40 REM (c) Acorn User August 1986 50 : 60 MODE 4 70 VDU 19,0,4,0;0;0;0; 80 PROCf keys 90 CHAIN"room" 100 END 110 : 120 DEF PROCf keys 130 COLOUR 129: COLOUR 0 140 PRINTTAB (33, <sup>1</sup> ) " ROOM " 150 PRINTTAB (33, 2) "DRAWER" 160 PRINTTAB (33, 3) 170 PRINTTAB (33, 4) "by JT" 180 PRINTTAB (33, 5) "Aug. 86" 190 PRINTTAB (33, 6) 200 COLOUR 128: COLOUR <sup>1</sup> 210 PROCrect (8, 16, 1263, 160,0) 220 PROCrect (1032, 176, 238,820,0) 230 VDU 24,0; 176; 996; 1024; 240 \*FX 4,2 250 \*KEY 0 E<br>260 \*KEY 1 S<br>270 \*KEY 2 M 270 \*KEY 2 M<br>280 \*KEY 3 D<br>290 \*KEY 4 F<br>300 \*KEY 5 T<br>310 \*KEY 12 X<br>320 \*KEY 14 10<br>340 \*KEY 15 :Z<br>350 ENDPROC 360 : 370 DEF PROCrect $(x,y,1,w,f)$ 380 MOVE  $x, y: DRAW \times +1, y$ 390 IF  $f = 0$  DRAW  $x+1$ ,  $y+w$  ELSE PLOT 85,  $x$ .y+w 400 IF  $f = 0$  DRAW  $x, y+w$  ELSE PLOT 85, $x+1$ .y+w 410 MOVE x,y+w 420 IF  $f = 0$  DRAW  $x, y$  ELSE MOVE  $x, y$ 430 ENDPROC

#### **Subscriptions**

It is possible to subscribe to the Acorn User monthly listings cassette. If you do so now we will send you our two special cassettes, worth  $£3.95$  each (see page  $115$  for details).

 $\bullet$ 

### YELLOW PAGES <sup>J</sup> <sup>0</sup> E'S JOTTINGS

Listing 3. Room, which uses the layout of Setup, should be saved as "ROOM"

\$2.000 percent and \$2.000 percent and \$2.000 percent and \$2.000 percent and \$2.000 percent and \$2.000 percent

```
10 REM Room Out liner
  20 REM by Joe Telford
  30 REM for BBC B/B+/M/E
  40 REM (c) Acorn User August 1986
   50 s 60 PROCstart : *FX 4,2
  70 ON ERROR PROCerr
  80 REPEAT: PROCdesign: UNTIL FALSE: END
  90 : 100 DEF PROCerr : PROCm ( ""
 110 IF ERR=17: ENDPROC
  120 PRINTTAB (0, 26) ;: REPORT: PRINT" at "
; ERL; " : Endi ng
! " : END
  130 :<br>140 DEF PROCdesign
  140 DEF PROCdesign
  150 PRINTTAB (28, 30) "Free: "
; f 7.-p7.; : IF
f7.-p7.<10 PRINT" " ELSE PRINT
  160 PRINTTAB (1, 30) "Di st to Last corner
: " 170 xd= (VAL (rS (p7.-l , 1 ) > -x ) / <s*r <up7.) ) 180 yd=(VAL(rS(p7.-l,2) ) -y ) / <s*r (up7.) ) 190 PRINTTAB (22, 30) ; INT ( (SQR ( (xd~2) + (y
d^2(2)) *2.5)
  200 REPEAT
  210 FOR 1p%=1 TO 0 STEP -1:GCOL 4,0
  220 MOVE x-8, y: DRAW x+8, y
  230 MOVE x , y-8: DRAW x,y+8:M0VE x,y
  240 NEXT
  250 aS=CHRS ( INKEY (0) AND 223)
  260 UNTIL aS<CHRS223:GC0L 0,1
  270 IF a$=CHR$0 PROCdump
  280 IF a$=CHR$15 PROCdown (10)
  290 IF aS=CHRS26 PROCup (10)
  300 IF aS=CHRS128 CHAIN"SETUP"
  310 IF a$=CHR$129 PROC1
  320 IF aS=CHRS130 PROCerase
  330 IF a$=CHR$131 up%=1-up%: PROCd
  340 IF aS=CHRS132 s=s-. 05: PROCd
  350 IF a$=CHR$133 s=s+.05: PROCd
  360 IF aS=CHRS140 PROClt(l)
  370 IF a$=CHR$141 PROCrt(1)
  380 IF a$=CHR$142 PROCdown (1)
  390 IF a$=CHR$143 PROCup (1)
  400 IF a$="X" PROCrt ( 10)
  410 IF a$="Z" PROClt(10)
  420 IF a$="D" PROCdraw
  430 IF aS="F" PROCfill
  440 IF a$="M" PROCmove
  450 IF a$="T" PROCtext
  460 IF a$="S" PROCs
  470 IF a$="E" PROCx
  480 IF a$="P" dy$="P":PROCm("Printmast
er ROM selected")
  490 IF a$="A" dy$="A": PROCm ("Acorn Use
rDump ROM selected")
  500 IF a$="N" dy$="N": PROCm ("No Dump R
OM selected")
  510 ENDPROC
  520 : 530 DEF PROCs
  540 PROCm ( "Roomname to save:")
  550 INPUTTAB (20, 27) " "f
  560 ch%=0PENINf$
  570 IF ch%<>>> CLOSE#0: PROCm("File Exis
 ts ! " ) : VDU 7: PROCdel ay : PROCm ( "
" ) : ENDPROC
  580 ch%=0PEN0UTf$:PROCm("SAVING....")
  590 PRINT#ch7.,ps,s,p7.,up7.
   600 FOR lp7.=0 TO p7.
```
continued

```
610 PRINT#ch7.,rS(lp7.,0) ,rS(lp7., 1) ,rS(l
p'/-,2)
  620 NEXT
  630 CLOSE#0: PROCm ("")
  640 ENDPROC
  650 : 660 DEF PR0C1
  670 PROCm ( "Roomname to load:")
  680 INPUTTAB (20, 27) ""fS
  690 ch%=OPENINf$
  700 IF ch7.=0 CL0SE#0: PROCm ("No such Fi
le! ") : VDU 7: PROCdel ay : PROCm ("" ) : ENDPROC
  710 PROCm ( "LOADING. .. ")
  720 INPUT#ch7.,ps,s,p7.,up7.
  730 FOR lp7.=0 TO p7. 740 INPUT#ch7.,r*(lp7.,0) ,r*(lp7., 1) ,r$(l
p'', 2)750 NEXT
  760 CL0SE#0: PROCm (""): PROCd: PROCobey
  770 ENDPROC
  780 : 790 DEF PROCdel ay
  800 dy= INKEY (300)
  810 ENDPROC
  820 : 830 DEF PROCm (x$)
  840 PRINTTAB (1, 27) ; STRINGS (38, " ")
  850 PRINTTAB(1,27);x$
  860 ENDPROC
  870 : 880 DEF PROCerase
  890 IF p%=1 ENDPROC
  900 p\text{%}=p\text{%}-1:r$(p%,0)=""
  910 r$(p%, 1)="":r$(p%, 2)=""
  920 PROCobey
  930 ENDPROC
  940 : 950 DEF PROCobey
  960 VDU 26,24,22; 180; 997; 992; 29, 16; 176
; : CLG
  970 FOR r7.=0 TO p7. 980 IF LEFTS (r$ (r7., 0) , 1)="D" DRAW VAL ( r$ (r%, 1)), VAL (r$ (r%, 2))
  990 IF LEFTS (rS (r7.,0) , 1)="M" MOVE VAL ( rS(r7., 1) ) ,VAL(rS(r7.,2) ) 1000 IF LEFT$(r$(r%,0),1)="T" MOVE VAL(
rS(r7., 1) ) ,VAL(rS(r7.,2) ) : GCOL 4,0: VDU 5:P
RINTMID$(r$(r%,0),2, LEN(r$(r%,0))-1): VDU
  4: GCOL 0,
1010 REM Delete next REM is using M128
 1020 REM IF LEFTS (rS (r7., 0) , 1)="F" PLOT
133,VAL(rS(r7., 1) ) , VAL (rS (r7., 2) ) 1030 NEXT
 1040 VDU 26,29, 16; 176;
 1050 MOVE 4,4: VDU24,0; 176; 996; 1024;
  1060 ENDPROC
 1070 : 1080 DEF PROCtext
  1090 VDU 5: GCOL 4,0
  1100 INPUT" "tS: VDU 4: GCOL 0,1
 1110 IF t$="" ENDPROC
  1120 r$(p%, 0)="T"+t$:r$(p%, 1)=STR$(x)
 1130 rS(p7.,2)=STRS(y)
  1140 p7.=p7.+ l:IF p7.=f7. VDU 7
 1150 ENDPROC
 1160 : 1170 DEF PROCmove
  1180 IF p%=f% VDU 7: ENDPROC
  1190 r$(p%, 0)="M":r$(p%, 1)=STR$(x)
                                       continued \blacktriangleright
```
### **YELLOW PAGES** JOE' <sup>S</sup> JOTTINGS

continued

#### $\triangleleft$  Joe's listing 3 continued

```
1200 r*(p'', 2) = STR*(y) : p'_{p} = p'' + 11210 ENDPROC
 1220 : 1230 DEF PROCdraw
 1240 IF p%=f% VDU 7: ENDPROC
1250 r*(p'', 0) = "D": r*(p'', 1) = STR*(x)1260 r$(p%, 2)=STR$(y) : p%=p%+1
1270 MOVE VAL (r$(p%-2,1)), VAL (r$(p%-2,2)
) )1280 DRAW VAL(r*(p7.-l, 1) ) , VAL (r* (p7.-l , 2
) )1290 ENDPROC
1300 s 1310 DEF PROCfill: ENDPROC
1320 REM Remove ENDPROC if using M128
 1330 IF p7.=f7. VDU 7: ENDPROC
 1340 \text{ r}\$(p%,0)="F":r$(p%,1)=STR$(x)
 1350 r*(p7.,2)=STR*(y) :p7.=p7.+ l 1360 PLOT 133, VAL (r*(p%-1,1)), VAL (r*(p%<br>-1,2))
1370 ENDPROC
1380 s 1390 DEF PROCx
 1400 PROCm ( "Done! " ) : *FX 4, 0
1410 CHAIN" MENU
 1420 s 1430 DEF PROClt(v)
1440 xd=4*s*r (up%) /v
1450 IF x—xd<4 VDU 7s ENDPROC
 1460 x=x-xd
1470 ENDPROC
 1480 : 1490 DEF PROCrt(v)
1500 xd=4*s*r (up7.) /v
1510 IF x+xd >980 VDU 7s ENDPROC
1520 x=x+xd
1530 ENDPROC
1540 s
1550 DEF PROCup (v)
1560 yd=4*s*r (up7.) /v
1570 IF y+yd >816 VDU 7s ENDPROC
 1580 y=y+yd
1590 ENDPROC
1600 s 1610 DEF PROCdown (v)
1620 yd=4*s*r <up7.) /v
1630 IF y—yd<4 VDU 7s ENDPROC
1640 y=y-yd
1650 ENDPROC
1660 s 1670 DEF PROCstart
1680 VDU 24, 0; 176; 996; 1024;
1690 f7.=40sp7.= l 1700 DIM r$(f%,2)
1710 p=-1:rs(0,0)="M"1720 r*(0, 1) = "0" : r*(0, 2) = "0"1730 DIM u*(l)
1740 u*(0) = "cms": u*(1) = "ins"<br>1750 DIM r(1)1760 r(0) = 10; r(1) = 25.41770 dy$="":up%=0:s=.5:ps=75
1780 PROCd
1790 ENDPROC
1800 s 1810 DEF PROCd
1820 LOCAL x , y
1830 VDU 29, 16; 176;
1840 MOVE 0, 0: c%=0
1850 PROCr (0,0, 984, 820,0)
```

```
I860 GCOL 0,0
 1870 PROCr (-1,4,-15,850, 1)1880 PROCr (990,4, 16,850, 1)
 1890 PROCr (0,824,984,24,1)<br>1900 GCOL 0,1
 1910 FOR y=4 TO 820 STEP 4*s*r (up%)
 1920 c2 = c2 + 11930 MOVE 0, y: DRAW -8, y<br>1940 IF c%=10 DRAW -16, y
 1950 MOVE 984, y: DRAW 992,
 1960 IF c%=10 c%=0:DRAW 1000, y<br>1970 NEXT y<br>1980 c%=0
 1990 FOR x=4 TO 984 STEP 4*s*r (up7.)
 2000 c 25-c 2+12010 MOVE x, 820: DRAW x, 828
 2020 IF c%=10 c%=0:DRAW x,836
 2030 NEXT x2040 IF s>2 s=2
 2050 IF s\{-2\} s=2.
 2060 PRINTTAB(1,28) "Scale "; TAB(72
, 25) ;
 2070 PRINTTAB (7, 28) u$ (up%)
 2080 x=4: y=42090 ENDPROC
 2100 s 2110 DEF PROCdump
 2120 IF dy$="P" THEN *WINDOW
2130 IF dy$="P" THEN *GDUMP 3131
 2140 IF dy *= "A" THEN *SDUMP
 2150 VDU 26,29, 16; 176;
 2160 MOVE 4, 4s VDU 24, 0; 176; 996; 1024;
 2170 ENDPROC
 2180 s 2190 DEF PROCr (x,y,l,w,f)
 2200 MOVE x, y: DRAW x+1, y2210 IF f = 0 DRAW x+1, y+w ELSE PLOT 85, x,y+w
 2220 IF f = 0 DRAW x, y+w ELSE PLOT 85,x+1,y+w
 2230 MOVE x , y+w
 2240 IF f=0 DRAW x,y ELSE MOVE x,y
```
< Listing 4. The furniture planner should be saved as "FURPLAN" 10 REM Furniture Planner 20 REM by Joe Telford 30 REM for BBC B/B+/M/E 40 REM (c) Acorn User August 1986 50 <sup>s</sup> 60 MODE 4 <sup>s</sup> VDU 19,0,4,0;0;0;0; 70 PROCf keys <sup>80</sup> PROCmess ( "Furni ture-Pl anner <sup>J</sup> Telford 1986") 90 PROCstart: \*FX4, 2 100 ON ERROR PROCerr 110 GCOL 0, 120 REPEAT: PROCselect: PROCobey (fp%) 130 sx=4:sy=4 140 REPEAT: PROCdesign 150 UNTILa\$="E" <sup>s</sup> UNTILFALSEs END 160 <sup>s</sup> 170 DEF PROCerr: GCOL 0, 1: PROCmess ("") 180 IF ERR=17: ENDPROC 190 PRINTTAB(0,26); : REPORT: PRINT" at " ; ERL; " <sup>s</sup> Ending !"<sup>s</sup> END

2250 ENDPROC

continued  $\blacktriangleright$ 

continued

### **YELLOW PAGES** JOE'S JOTTINGS

#### $\triangleleft$  continued

```
200:210 DEF PROCselect
  220 REPEAT
  230 a$=CHR$(223 AND GET)
  240 IF a$=CHR$0 PROCdump
  250 IF a$=CHR$15 fp%=fp%+1:IF fp%=21 f
p%=20:VDU 7
  260 IF a$=CHR$26 fp%=fp%-1:IF fp%=0 fp
X = 1 : VDU 7
  270 IF a$=CHR$128 RUN
  280 IF a$=CHR$129 PROCload
  290 IF a$=CHR$131 up%=1-up%:PROCd
  300 IF a$="E" PROCexit
  310 IF a$="S" PROCsave
  320 IF a$="P" dump$="P":PROCmess("Prin
tmaster dump ROM selected"): PROCdelay
  330 IF a$="A" dump$="A": PROCmess ("Acor
n UserDump ROM selected"): PROCdelay
  340 IF a$="N" dump$="N":PROCmess("No d
ump ROM selected"): PROCdelay
  350 PROClist
  360 UNTIL a$=CHR$13
  370 PROCmess ("Item name: ")
  300 INPUTTAB(11,27)""name$<br>380 INPUTTAB(11,27)""name$<br>390 IF name$>"$" THEN name$(fp%)=name$
  400 PROClist
  410 ENDPROC
  420 :
  430 DEF PROCdesign
  440 xd=(VAL(p$(fp%,fp%(fp%)-1,1))-sx)/
(s*r(up%))450 yd=(VAL(p$(fp%,fp%(fp%)-1,2))-sy)/
(s*r(up%))460 PROCmess("Free:"+STR$(full%-fp%(fp
%))+" last point:"+STR$(INT(SQR((xd^2)+(
yd^2))*2.5))+u$(up%)+" "+LEFT$(name$(fp%
, 11)470 REPEAT
  480 FOR loop%=1 TO 0 STEP -1:GCOL 4,0
  490 MOVE sx-8, sy: DRAW sx+8, sy
  500 MOVE sx, sy-8: DRAW sx, sy+8
  510 MOVE SX, SY
  520 NEXT
  530 a$=CHR$(INKEY(0) AND 223)
  540 UNTIL a$>=CHR$0 AND a$<CHR$223
  550 GCOL 0.1
  560 IF a$=CHR$0 PROCdump
  570 IF a$=CHR$15 PROCdown (10)
  580 IF a$=CHR$128 RUN
  590 IF a$=CHR$129 PROCload
  600 IF a$=CHR$130 PROCerase
  610 IF a$=CHR$131 up%=1-up%:PROCd
  620 IF a$=CHR$26 PROCup (10)
  630 IF a$=CHR$140 PROCleft(1)
  640 IF a$=CHR$141 PROCright(1)
  650 IF a$=CHR$142 PROCdown (1)
  660 IF a$=CHR$143 PROCup (1)
  670 IF a$="Z" PROCleft(10)<br>680 IF a$="X" PROCleft(10)
  690 IF a$="M" PROCmove
  700 IF a$="D" PROCdraw
  710 IF a$="S" PROCsave
  720 IF a$="P" dump$="P":PROCmess("Prin
tmaster dump ROM selected"): PROCdelay
  730 IF a$="A" dump$="A": PROCmess ("Acor
n User-dump ROM selected"): PROCdelay
  740 IF a$="N" dump$="N":PROCmess("No d
ump ROM selected"): PROCdelay
   750 ENDPROC
  760 :
                                      continued \triangleright
```
#### $\triangleleft$  continued

```
770 DEF PROCsave
  780 PROCmess("")
  790 INPUTTAB(1,27) "Filename to save: "
f$
  800 ch%=OPENINf$
  810 IF ch%<>0 CLOSE#0:PROCmess("File E
xists!"):VDU 7:PROCdelay:PROCmess(""):EN
DPROC
  820 ch%=OPENOUTf$
  830 PROCmess("SAVING...."+f$)
  840 PRINT#ch%, pieces%, s
  850 FOR loop%=0 TO pieces%
  860 PRINT#ch%, fp% (loop%), name$ (loop%)
  870 FOR iloop%=0 TO fp%(loop%)
  880 PRINT#ch%, p$(loop%, iloop%, 0), p$(lo
op%, iloop%, 1), p$(loop%, iloop%, 2)
  890 NEXT
  900 NEXT
  910 CLOSE#0: PROCmess(""): ENDPROC
  920 :
  930 DEE PROCLOAD
  940 PROCmess("")
  950 INPUTTAB(1,27) "Filename to load: "
千宝
  960 ch%=OPENINf$
  970 IF ch%=0 CLOSE#0:PROCmess("No such
 File!"):VDU 7:PROCdelay:PROCmess(""):EN
DPROC
  980 PROCmess ("LOADING..."+f$)
  990 INPUT#ch%, pieces%, s
 1000 FOR loop%=0 TO pieces%
 1010 INPUT#ch%, fp%(loop%), name$(loop%)
 1020 FOR iloop%=0 TO fp%(loop%)
 1030 INPUT#ch%, p$(loop%, iloop%, 0), p$(lo
op%, iloop%, 1), p$(loop%, iloop%, 2)
 1040 NEXT
 1050 NEXT
 1060 CLOSE#0: PROCmess (""): ENDPROC
 1070:1080 DEF PROCdelay
 1090 dummy=INKEY(300)
 1100 ENDPROC
 1110 :
 1120 DEF PROCmess(x$)
 1130 COLOUR 1: COLOUR 128
 1140 PRINTTAB(1,27); STRING$(38,"")
 1150 PRINTTAB(1,27); x$
 1160 ENDPROC
 1170 :
 1180 DEF PROCerase
 1190 IF fp%(fp%)=1 name$(fp%)="Spare ":
PROClist: ENDPROC
 1200 fp%(fp%)=fp%(fp%)-1
 1210 p$(fp%, fp%(fp%), 0)="M"
 1220 p$(fp%, fp%(fp%), 1)="4"
 1230 p$(fp%, fp%(fp%), 2)="4"
 1240 PROCobey (fp%)
 1250 ENDPROC
 1260 :
 1270 DEF PROCobey(p%)
 1280 VDU 26, 24, 20; 180; 997; 992; 29, 16; 176
 ; : CLG
 1290 FOR r%=0 TO fp%(p%)
 1300 IF LEFT$(p$(fp%,r%,0),1)="D" DRAW
 VAL(p$(fp%,r%,1)),VAL(p$(fp%,r%,2))
 1310 IF LEFT$(p$(fp%,r%,0),1)="M" MOVE
 VAL(p$(fp%,r%,1)),VAL(p$(fp%,r%,2))
 1320 NEXT
  1330 VDU 26, 29, 16; 176; : MOVE 4, 4
                                     continued \triangleright
```
### YELLOW PAGES JOE'S <sup>J</sup> <sup>0</sup> <sup>T</sup> <sup>T</sup> <sup>I</sup> <sup>N</sup> <sup>G</sup> <sup>S</sup>

continued

#### Joe's listing 4 continued

1340 VDU 24,0; 176; 996; 1024; 1350 ENDPROC 1360 s 1370 DEF PROCmove 1380 p\$(fp%, fp%(fp%), 0)="M" 1390 p\*(fp'/.,fp7.(fp7.) , l)=STR\*(sx) 1400 p\$(fp7.,fp7.(fp7.) ,2)=STR\*(sy) 1410  $fp'(fp')=fp'(fp')+1$ 1420 IF p%=full% VDU 7 1430 ENDPROC 1440 : 1450 DEF PROCdraw 1460 p\*(fp\*/.,fp7.(fp7.) ,0)="D" 1470 p\$(fp%,fp%(fp%),1)=STR\$(sx) 1480 p\*(fp7.,fp7.(fp7.) ,2)=STR\*(sy) 1490 fp7.(fp7.)=fp7.(fp7.)+l 1500 IF fp7.(fp7.)=full7. VDU7 1510 MOVE VAL(p\*(fp7.,fp7.(fp7.)-2, 1) ) , VAL (p\*(fp7.,fp7.(fp7.)-2,2) ) 1520 DRAW VAL(p\*(fp7.,fp7.(fp7.)-l, 1) ) , VAL (p\$(fp%, fp%(fp%)-1,2)) 1530 ENDPROC 1540 <sup>s</sup> 1550 DEF PROCexit 1560 PROCmess("Done!"):\*FX 4,0 1570 CHAIN "MENU" 1580 : 1590 DEF PR0C1 eft (v) 1600 xd=4\*s\*r (up%) /v 1610 IF sx-xd<4 VDU 7: ENDPROC 1620 sx=sx-xd 1630 ENDPROC 1640 <sup>s</sup> 1650 DEF PROCright(v)  $1660 xd=4*5*r (up%)$ / 1670 IF sx+xd >980 VDU 7s ENDPROC 1680 sx=sx+xd 1690 ENDPROC 1700 <sup>s</sup> 1710 DEF PROCup (v) 1720 yd=4\*s\*r(up7.)/v 1730 IF sy+yd >816 VDU 7s ENDPROC 1740 sy=sy+yd 1750 ENDPROC 1760 <sup>s</sup> 1770 DEF PROCdown (v) 1780 yd=4\*s\*r (up%) /v 1790 IF sy-yd<4 VDU 7s ENDPROC 1800 sy=sy-yd 1810 ENDPROC 1820 <sup>s</sup> 1830 DEF PROCstart 1840 VDU 24,0; 176; 996; 1024; 1850 full%=20:pieces%=20 1860 DIM fp% (pieces%), p\$ (pieces%, full%, 2), name\$ (pieces%) 1870 DIM u\$(1), r(1) 1880 u\* (0) = "cm" <sup>s</sup> u\* <l)="ins" 1890  $r(0) = 10; r(1) = 25.4$ 1900 up%=0:s=1:Ps=75:fp%=1 1910 FOR loop%=1 TO pieces% 1920 p\*(loop7.,0,0)="M"  $1930 p$(loop%, 0, 1) = "4"$  $1940 \text{ p}$ \$ ( $1$ oop $2, 0, 2$ ) ="4" 1950 fp7.(loop7.)=l 1960 name\$ (loop%) = "Spare ": NEXT 1970 PROClist 1980 PROCd 1990 ENDPROC

2000 <sup>s</sup> 2010 DEF PROClist 2020 FOR loop%=1 TO pieces%  $2030$  IF loop%=fp% THEN COLOUR 129:COLOU R 0 ELSE COLOUR 128:COLOUR 1 2040 PRINTTAB (33, 5+1 oop%); STRING\$ (6, " "  $\lambda$ <sup>2050</sup> PRINTTAB (33, 5+1 oop7.) ; LEFT\* (name\* (1 oop7) , 6) 2060 NEXT 2070 ENDPROC 2080 <sup>s</sup> 2090 DEF PROCd 2100 VDU 29, 16; 176; : MOVE 0, 0: c%=0 2110 PROCr (0, 0, 984, 820, 0) 2120 GCOL 0,0:PROCr(-1,4,-15,850,1) 2130 PROCr (988, 4, 16, 850, 1)<br>2140 PROCr (0,824,984, 24, 1) : 6COLO, 1 2150 FOR  $y=4$  TO 820 STEP  $4**r(upx)$ <br>2160 c%=c%+1 2170 MOVE 0, y: DRAW -8, y 2180 IF  $c$ %=10:DRAW -16, y 2190 MOVE 984, ys DRAW 992, 2200 IF c%=10 c%=0:DRAW 1000, y 2210 NEXT y: c%=0 2220 FOR x=4 TO 984 STEP 4\*s\*r(up7.)  $2230 c2 = c7 + 1$ 2240 MOVE x, 820: DRAW x, 828 2250 IF c%=10 c%=0:DRAW x,836 2260 NEXT x2270 IF s>2 s=2 2280 IF  $s\{-2\}$   $s=0.2$  $2290$  sx=4: sy=4: ENDPROC 2300 <sup>s</sup> 2310 DEF PROCdump 2320 PROCmess (LEFT\$ (name\$ (fp%), 31)+" :1 0"+u\*(up7.) ) 2330 IF dump\*="P" THEN \*WINDOW 2340 IF dump\$="P" THEN \*GDUMP 3 0 4 2 2350 IF dump\$="A" THEN \*SDUMP 2360 VDU 26,29, 16; 176; 2370 MOVE 4,4 2380 VDU 24,0; 176; 996; 1024; 2390 ENDPROC 2400 <sup>s</sup> 2410 DEF PROCr $(x,y,1,w,f)$ 2420 MOVE  $x, y: DRAW x+1, y$ 2430 IF  $f=0$  DRAW  $x+1$ ,  $y+w$  ELSE PLOT  $85$ ,  $x$ ,y+w 2440 IF  $f = 0$  DRAW  $x, y+w$  ELSE PLOT 85,  $x+1$ ,y+w 2450 MOVE x , y+w 2460 IF  $f=0$  DRAW  $x, y$  ELSE MOVE  $x, y$ 2470 ENDPROC 2480  $\degree$ 2490 DEF PROCf keys 2500 COLOUR 129: COLOUR 0 2510 PRINTTAB (33, 1) 2520 PRINTTAB (33, 2) " Fur- " 2530 PRINTTAB (33, 3) " Plan " 2540 PRINTTAB (33, 4) " 2550 COLOUR 128:COLOUR 1<br>2560 PRINTTAB(1,29) "SHIFT RESET 2560 PRINTTAB (1,29) "SHIFT RESET LO UNITS " 2570 PRINTTAB (1,30) "NORMAL END SA VE MOVE DRAW " 2580 PRINTTAB(1,31)"<br>f2 f3 "; to f 1 f  $2$  f  $3$  "; 2590 FOR loop7.=0 TO 4

continued

 $continued \rightarrow$ 

### **YELLOW PAGES** JOE'S JOTTINGS

#### $\triangleleft$  continued

```
2600 :
2610 PROCr (8+1cop%*252, 16, 252, 96, 0)
2620 NEXT
2630 PROCr (8, 16, 1263, 160, 0)<br>2640 PROCr (1032, 176, 238, 820, 0)
2650 VDU 24, 0; 176; 996; 1024;
2660 *KEY 0 E
2670 *KEY 1 S
2680 *KEY 2 M
2690 *KEY 3 D
2700 *KEY 12 Z
2710 *KEY 13 X
2720 *KEY 14 :0
2730 *KEY 15 :Z
2740 ENDPROC
```
Listing 5. The room planner, which you should save as "PLANNER"

```
10 REM Room Planner
   20 REM by Joe Telford
   30 REM for BBC B/B+/M/E
   40 REM (c) Acorn User August 1986
   50.560 MODE 4
   70 VDU 19,0,4,0;0;0;
   80 PROCfkeys
   90 PROCmess ("Room-Planner
                                 by J Telf
ord 1986")
  100 PROCstart: *FX 4,2
  110 ON ERROR PROCerr
  120 GCOL 0,1
  130 REPEAT: PROCselect
  140 REPEAT: PROCdesign
  150 UNTIL a$="E"
  160 UNTIL FALSE
  170:180 DEF PROCerr: GCOL 0, 1: PROCmess ("")
  190 IF ERR=17: ENDPROC
  200 PRINTTAB(0,26); : REPORT: PRINT" at "
; ERL; ": Ending!": *FX 4, 0
  210 END
  220:230 DEF PROCselect
  240 REPEAT
  250 a$=CHR$(223 AND GET)
  260 IF a$=CHR$0 PROCdump
  270 IF a$=CHR$15 fp%=fp%+1:IF fp%=21 f
p%=20:VDU 7
  280 IF a$=CHR$26 fp%=fp%-1:IF fp%=-1 f
p%=0:VDU 7
  290 IF a$=CHR$128 RUN
  300 IF a$=CHR$129 PROCload
  310 IF a$=CHR$131 up%=1-up%: PROCd
   320 IF a$="E" PROCexit
  330 IF a$="P" dump$="P":PROCmess("Prin
tmaster ROM dump selected"): PROCdelay<br>340 IF a$="A" dump$="A": PROCmess("Acor
n User-dump ROM selected"):PROCdelay
   350 IF a$="N" dump$="N":PROCmess("No d
ump ROM selected"): PROCdelay
   360 PROClist
   370 UNTIL a$=CHR$13 AND name$ (fp%)<>"S
 pare "
   380 PROClist
   390 IF fp%>0 sx=400:sy=400
   400 ENDPROC
                                      continued b
```

```
\triangleleft continued
    410 :
    420 DEF PROCdesign
    430 PROCmess (LEFT$ (name$ (fp%), 22) +" tu
  rned: "+STR$angle+" deg")
    440 REPEAT
    450 GCOL 4,0
    460 IF fp%=0 MOVE sx-8, sy: DRAW sx+8, sy
  :MOVE sx, sy-8:DRAW sx, sy+8:MOVE sx, sy EL
  SE PROCdrawfurn(fp%, 4)
    470 a$=CHR$ (GET AND 223)
    480 IF fp%=0 MOVE sx-8, sy: DRAW sx+8, sy
  : MOVE sx, sy-8: DRAW sx, sy+8: MOVE sx, sy EL
  SE PROCdrawfurn (fp%, 4)
    490 UNTIL a$>=CHR$0 AND a$<CHR$223
    500 GCOL 0,1
    510 IF a$=CHR$0 PROCdump
    520 IF a$=CHR$15 PROCdown (10)
    530 IF a$=CHR$26 PROCup (10)
    540 IF a$=CHR$128 RUN
    550 IF a$=CHR$130 PROCdrawfurn(fp%,0)
    560 IF a$=CHR$129 PROCload
    570 IF a$=CHR$140 PROCleft(1)
    580 IF a$=CHR$141 PROCright(1)
    590 IF a$=CHR$142 PROCdown(1)
    600 IF a$=CHR$143 PROCup(1)
    610 IF a$=CHR$131 up%=1-up%:PROCd
    620 IF a$="D" PROCdrawfurn(fp%,1)
    630 IF a$="R" angle=(angle+45) MOD 360
    640 IF a$="S" angle=(angle+315) MOD 36
  \Omega650 IF a$="X" PROCright (10)
    660 IF a$="Z" PROCleft(10)
    670 IF a$="P" dump$="P":PROCmess("Prin
  tmaster ROM dump selected"): PROCdelay
    680 IF a$="A" dump$="A": PROCmess("Acor
  n Userdump ROM selected"): PROCdelay
     690 IF a$="N" dump$="N": PROCmess ("No d
  ump ROM selected"): PROCdelay
     700 ENDPROC
     710 :
     720 DEF PROCload
     730 PROCloadroom: PROCloadfurniture
     740 ENDPROC
     750 :
     760 DEE PROCLOADFOOD
     770 PROCmess("")
        INPUTTAB(1,27) "Room filename to lo
     780
  ad: "f$
     790 ch%=OPENINf$
     800 IF ch%=0 CLOSE#0: PROCmess("No such
    file!"):VDU 7:PROCdelay:PROCmess(""):EN
  DPROC
     810 PROCmess ("LOADING ROOM..."+f$)
     820 rm$=f$
     830 INPUT#ch%, ps, s, p%, up%
     840 FOR loop%=0 TO p%
     850 INPUT#ch%, rp$(loop%, 0), rp$(loop%, 1
   ), rp$(loop%, 2): NEXT
     860 CLOSE#0
     870 PROCmess(""): PROCd: PROCdrawroom
     BBO ENDPROC
     890 :
     900 DEF PROCloadfurniture
     910 angle=0:PROCmess("")
     920 INPUTTAB(1,27) "Furniture to load:
   "f$930 IF f$="" PROCmess(""): ENDPROC
     940 ch%=OPENINf$
```
 $continued \triangleright$ 

### **YELLOW PAGES** JOE'S JOTTINGS

 $\triangleleft$  continued

#### ◀ Joe's listing 5 continued

```
950 IF ch%=0 CLOSE#0: PROCmess("No such
 File!"): VDU 7: PROCdelay: PROCmess(""): EN
DPROC
   960 PROCmess ("LOADING FURNITURE..."+f$
): fn$=f$: INPUT#ch%, pieces%, dummy
  970 FOR loop%=0 TO pieces%
  980 INPUT#ch%, fp%(loop%), name$(loop%)
  990 FOR iloop%=0 TO fp%(loop%)
 1000 INPUT#ch%, A$, B$, C$
 1010 p(loop%, iloop%, 0)=4
 1020 IF A$="D" p(loop%, iloop%, 0)=5
 1030 p(loop%, iloop%, 1)=VAL(B$)*s
 1040 p(loop%, iloop%, 2)=VAL(C$)*s
 1050 NEXT
 1060 NEXT
 1070 CLOSE#0: PROCmess ("")
 1080 name$ (0) = "CURSOR"
 1090 PROClist
 1100 PROCconvert
 1110 ENDPROC
 1120:
 1130 DEF PROCconvert
 1140 FOR loop%=0 TO pieces%
 1150 p(100p\%, 0, 1) = 0: p(100p\%, 0, 2) = 01160 p(1oop%, 0, 0)=4
 1170 IF fp%(loop%)>1 xval=p(loop%,1,1):
yval=p(loop%,1,2):p(loop%,1,1)=0:p(loop%
, 1, 2) = 01180 IF fp%(loop%)>2 THEN FOR iloop%=2
TO fp%(loop%):p(loop%,iloop%,1)=p(loop%,
iloop%, 1)-xval:p(loop%, iloop%, 2)=p(loop%
, iloop%, 2)-yval: NEXT
 1190 NEXT: PRINT
 1200 FOR loop%=0 TO pieces%
 1210 IF fp%(loop%)>2 PROCpolar
 1220 NEXT
 1230 ENDPROC
 1240:1250 DEF PROCpolar
 1260 FOR iloop%=2 TO fp%(loop%)
 1270 x=p(loop%,iloop%,1)
 1280 y=p(loop%,iloop%,2)
 1290 p(loop%, iloop%, 1)=SQR(x*x+y*y)
 1300 IF p(loop%, iloop%, 1)=0 THEN p(loop
%, iloop%, 2)=0 ELSE p(loop%, iloop%, 2)=(DE
G(ASN(y/p(loop%,iloop%,1)))+360) MOD 360
 1310 NEXT
 1320 ENDPROC
 1330 :
1340 DEF PROCdelay
 1350 dummy=INKEY(300)
1360 ENDPROC
 1370 :
1380 DEF PROCmess(x$)
1390 COLOUR 1: COLOUR 128
 1400 PRINTTAB(1,27); STRING$(38,"")
1410 PRINTTAB(1, 27); x$
1420 ENDPROC
1430:1440 DEF PROCmess1 (w$, x$, y$, z$)
1450 PRINTTAB(1,27); STRING$(38,"")
1460 PRINTTAB(1,27); w$
1470 PRINTTAB(1,28); STRING$(38,"")
1480 PRINTTAB(1,28); x$<br>1490 PRINTTAB(1,29); STRING$(38, "")
1500 PRINTTAB(1,29); y$
1510 PRINTTAB(1,30); STRING$(38,"")<br>1520 PRINTTAB(1,30); z$
1530 ENDPROC
```

```
1540 :
  1550 DEF PROCdrawfurn(p%, gcol)
  1560 GCOL 0,1:IF gcol=0 GCOL 0,0
  1570 IF gcol=4 GCOL 4,0
  1580 FOR r%=0 TO fp%(p%)
  1590 PLOT p(fp%,r%,0), INT(sx+2+p(fp%,r%
 , 1) *COS(RAD((p(p%,r%,2)+angle) MOD 360))
 ), INT(sy+2+p(fp%,r%,1)*SIN(RAD((p(fp%,r%
 (2) + angle) MOD 360)))
  1600 NEXT
  1610 ENDPROC
  1620:1630 DEF PROCdrawroom
 1640 VDU 26, 24, 20; 180; 997; 992; 29, 16; 176
 1650 CLG
 1660 FOR r%=0 TO p%
 1670 IF LEFT$ (rp$(r%, 0), 1)="D" DRAW VAL
(rp$(r%, 1)), VAL(rp$(r%, 2))1680 IF LEFT$ (rp$ (r%, 0), 1) = "M" MOVE VAL
(rp$(r%, 1)), VAL (rp$(r%, 2))1690 REM Delete next REM if using M128<br>1700 REM IF LEFT$ (rp$(r%,0),1)="F" PLOT
 133, VAL (rp$(r%, 1)), VAL (rp$(r%, 2))
 1710 NEXT
 1720 VDU 26, 29, 16; 176;
 1730 MOVE 4,4
 1740 VDU 24, 0; 176; 996; 1024;
 1750 ENDPROC
 1760 :
 1770 DEF PROCexit
 1780 PROCmess("Done!"): *FX 4,0
 1790 CHAIN"MENU"
 1800:
 1810 DEF PROCleft(v)
 1820 xd=4*s*r (up%) /v
 1830 sx=sx-xd
 1840 ENDPROC
 1850.1860 DEF PROCright (v)
 1870 xd=4*s*r (up%) /v
 1880 sx=sx+xd
 1890 ENDPROC
 1900
 1910 DEF PROCup (v)
 1920 yd=4*s*r (up%) /v
 1930 sy=sy+yd
 1940 ENDPROC
 1950 :
 1960 DEF PROCdown (v)
 1970 yd=4*s*r (up%) /v
 1980 sy=sy-yd
 1990 ENDPROC
 2000:
 2010 DEF PROCstart
 2020 VDU 24, 0; 176; 996; 1024;
 2030 full%=20:pieces%=20
 2040 DIM rp$(40,2), fp%(pieces%), p(piece
s%, full%, 2), name$ (pieces%)
2050 DIM u$(1), r(1)
2060 u$(0)="cm":u$(1)="ins"
 2070 r(0)=10;r(1)=25.4
2080 angle=0:up%=0:s=1:ps=75:fp%=0
2090 name$ (0) ="CURSOR"
2100 FOR loop%= 1 TO pieces%
2110 p(loop%, 0, 0)=4:p(loop%, 0, 1)=0
2120 p(1oop%, 0, 2)=0
2130 fp'(100p')=1
```
 $continued \triangleright$ 

 $AC$ 

### **YELLOW PAGES** GRAPHICS

 $\triangleleft$  continued

#### $\triangleleft$  continued

```
2140 name$ (loop%) = "Spare "
2150 NEXT
2160 PROClist
2170 PROCd
2180 sx=400: sy=400
 2190 dump$=""
 2200 ENDPROC
 2210 :
 2220 DEF PROClist
 2230 FOR 100p%=0 TO pieces%
 2240 IF loop%=fp% THEN COLOUR 129:COLOU
R O ELSE COLOUR 128: COLOUR 1
 2250 PRINTTAB(33, 5+1 oop%); STRING$(6,""
 2260 PRINTTAB (33, 5+1 oop%); LEFT$ (name$ (1
oop%),6)
 2270 NEXT
 2280 ENDPROC
 2290 :
 2300 DEF PROCd
 2310 VDU 29, 16; 176; MOVE 0, 0: c%=0<br>2320 PROCr (0, 0, 984, 820, 0)
 2330 GCOL 0, 0: PROCr (-1, 4, -15, 850, 1)
 2340 PROCr (988, 4, 16, 850, 1)
 2350 PROCr (0,824,984,24,1):GCOL 0,1
 2360 FOR y=4 TO 820 STEP 4*s*r(up%)
 2370 c%=c%+1:MOVE 0, y:DRAW -8, y
 2380 IF c%=10:DRAW -16, y
 2390 MOVE 984, y: DRAW 992, y
 2400 IF c%=10 c%=0:DRAW 1000, y
 2410 NEXT y
 2420 \epsilon%=0
 2430 FOR x=4 TO 984 STEP 4*s*r (up%)
 2440 c%=c%+1
 2450 MOVE x, 820: DRAW x, 828
 2460 IF c%=10 c%=0:DRAW x,836
 2470 NEXT x
 2480 ENDPROC
 2490 :
 2500 DEF PROCdump
 2510 PROCmess1 ("Room
                              : "+rm$, "Furni
       "+fn$, "Units marked every 10 "+u$(
ture: "+<br>up%), "")
 2520 IF dump$="P" THEN *WINDOW
 2530 IF dump$="P" THEN *GDUMP 3 0 4 2
 2540 IF dump$="A" THEN *SDUMP
 2550 PROCmess1 ("", "", "", "")
                                       continued \triangleright
```
#### **How to enter Dodo it Yourself**

The Moving Picture suite consists of six programs. These should be typed in and saved with the filenames specified in the article and captions.

2560 VDU 26: GCOL 0, 1 2570 PROCkeystrip 2580 VDU 26, 29, 16; 176; 2590 MOVE 4, 4: VDU 24, 0; 176; 996; 1024; 2600 ENDPROC 2610 2620 DEF PROCr (x, y, 1, w, f)<br>2630 MOVE x, y: DRAW x+1, y 2640 IF f=0 DRAW x+1, y+w ELSE PLOT 85, x  $, y+w$ 2650 IF f=0 DRAW x, y+w ELSE PLOT 85, x+1  $, y+w$ 2660 MOVE x, y+w<br>2670 IF f=0 DRAW x, y ELSE MOVE x, y 2680 ENDPROC 2690 2700 DEF PROCfkeys 2710 COLOUR 129: COLOUR 0 2720 PRINTTAB(33, 1) 2730 PRINTTAB(33, 2) " Room " 2740 PRINTTAB(33,3)" Plan 2750 PRINTTAB(33, 4)" 2760 COLOUR 128: COLOUR 1 2770 PROCkeystrip 2780 PROCr (8, 16, 1263, 160, 0) 2790 PROCr (1032, 176, 238, 820, 0) 2800 VDU 24, 0; 176; 996; 1024; 2810 \*KEY 0 E 2820 \*KEY 1 S 2830 \*KEY 2 R 2840 \*KEY 3 D 2850 \*KEY 12  $\overline{z}$ 2860 \*KEY 13 X 2870 \*KEY 14 10 2880 \*KEY 15 :Z 2890 ENDPROC 2900: 2910 DEF PROCkeystrip 2920 PRINTTAB(1,29) "SHIFT **RESET** LO **AD** ERASE UNITS" 2930 PRINTTAB (1,30) "NORMAL END **RO** DRAW" <ROT  $T$  $\ddot{\tau}$  $f$ <sup>O</sup> 2940 PRINTTAB(1,31)"  $f3"$  $f<sub>2</sub>$  $\mathbf{1}$ 2950 FOR loop%=0 TO 4 2960 PROCr (8+1oop%\*252, 16, 252, 96, 0)

It is vitally important to read the article on page 96 before attempting to use the Moving Picture Program. Particularly important is to work through the test run. This will save you time and avoid frustration.

**2970 NEXT** 

2980 ENDPROC

See Dodo it Yourself, page 96. NB: all Dodo listings are WIDTH = 24

Listing 1. The menu of the Moving Picture program, which should be saved as "MENU"

```
10 REM Moving Picture
Menu
  20 REM by M J Sherrat
  30 REM for BBC B/B+/M
with discs
  40 REM (c) Acorn User
August 1986
  50 :
  60 MODE 1
```
70 DIM oscli% 50,w 10 , data% 255 80 ON ERROR MODE 6:RE PORT: PRINT" at line "; ER L:END 90 VDU 23, 1, 0; 0; 0; 0; 0; 100 COLOUR 129: CLS 110 PROCw(2, 6, 37, 3, 1, 2 120 PROCc(4, "The Movin g Picture Program")

```
130 PROCw(17, 11, 22, 9, 1
, 3)140 PRINT'" Menu"
  150 PROCw(10, 25, 28, 15,
0, 3)160 PRINT'" 1... Pixel
Editor"
  170 PRINT'" 2... Screen
 Editor'
  180 PRINT" 3...Data E
ditor"
                     continued \triangleright
```
### **YELLOW PAGES** RAPHICS

#### ◀ Dodo listing 1 continued

```
190 PRINT'" 4...Combin
er<sup>0</sup>200 PRINT" 5... Animat
or<sup>ic</sup>
  210 REPEAT
  220 A%=(GET OR 16)-48
  230 UNTIL A\rlap{.}{\mathsf{Z}} \geq 1 AND A\rlap{.}{\mathsf{Z}}\leq=5
  240 IF A%=1 CHAIN"PIXE
LH.
  250 IF A%=2 CHAIN"SEDI
TOR"
  260 IF A%=3 CHAIN"DATE
DIT"
  270 IF A%=4 CHAIN"COMB
INE"
  280 CHAIN"ANIMATR"
  290:
```
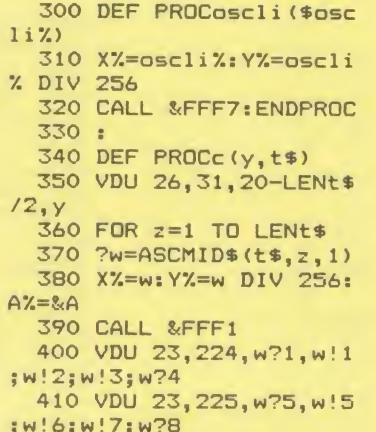

#### 450 DEF PROCw(1,d,r,u,  $p, q$ 460 VDU 24, 1\*32-16; (31  $-d$ ) \*32-16; (r+1) \*32-16; (3  $2-u$ ) \*32-16; 470 GCOL 0, 131:CLG 480 VDU 24, 1\*32-12; (31 -d) \*32-12; (r+1) \*32-20; (3 2-u)\*32-20;<br>490 GCOL 0,128:CLG

420 VDU 224, 8, 10, 225, 1

 $1:NEXT$ 

 $440$  .

430 ENDPROC

- 500 COLOUR p: COLOUR 12  $8 + q:$ 510 VDU 28, 1, d, r, u, 12
	- 520 ENDPROC

#### I Listing 2. The Pixel Editor should be saved as "PIXEL"

10 REM The Moving Pic ture Program 20 REM Pixel Editor 30 REM Mike Williams/ Mike Sherratt 40 REM for BBC B/B+/M with discs 50 REM (c) Acorn User August 1986  $60:$ 70 ON ERROR IF ERR=17 CHAIN"MENU" ELSE CLS: RE PORT: PRINT" at line "; ER  $L \cdot FND$ 80 MODE 1 90 store%=(HIMEM-TOP-**&200) AND &FF00** 100 IF store%>&1000 st ore%=&1000 110 DIM base% store%, w  $-10$ 120 COLOUR 129:CLS 130 PROCw(9,6,30,3,1,2 140 PROCc(4, "Pixel Edi  $tor$ ") 150 PROCstar(".") 160 REPEAT 170 PROCw(2, 30, 37, 26, 0  $, 7)$ 180 INPUTLINE'" Enter screen name or any \* com<br>mand"''" "file\$ 190 IF ASC(file\$)=42 P ROCstar(file\$):file%=0:G **OTO 210** 200 IF file\$="" file%= 1 ELSE file%=FNcheckfile  $(filp$ 210 UNTIL file%>0 220 VDU 26, 12 230  $w\text{--}4: h\text{--}4=4$ 240 magnif%=SQR(1024\*1 280/w%/h%/store%)+1.5  $250 W2 = W2*meanifZ$ 260 H%=h%\*magnif%

270 wx%=1280 DIV magni  $f$ % 280 wy%=1024 DIV magni  $f$ % 290  $WW'= (W'')$  DIV  $W'(-1)$ \*  $W<sup>2</sup>$ 300 hh%=H%-h% 310 VDU 23:8202:0:0:0: 320 VDU 20,12 330 IF files<>"" PROCo scli("LOAD "+file\$+" FFF F3000") 340  $XZ = 0: YZ = 0$ 350 REPEAT 360 PROCdist 370 \*SAVE wkfile FFFF3 000 FFFFB000 380 \*FX 15, 1 390 IF doit%=2 PROCsav e: CHAIN"MENU" 400 PROCcopydown 410 PROCclose 420 \*LOAD wkfile 430 IF end%=1 PROCcopy  $up$ 440 UNTIL FALSE 450 : 460 DEF FNcheckfile(fi  $le$  $\frac{1}{2}$ 470 file%=0 480 IF LEN(file\$)<11 f ile%=OPENIN(file\$) 490 IF file%<= 0 PRINT" File not found" 500 CLOSE#file%  $510$  =file%  $520:$ 530 DEF PROCdist 540 GCOL 3,3 550 doit%=0 560 REPEAT 570 PROCbox 580 \*FX 19 590 PROCbox 600 IF INKEY-84 PROCgr id 610 IF INKEY-122 AND I NKEY-1 XX=XX+WX ELSE IF INKEY-122 X%=X%+w%

620 IF INKEY-26 AND IN KEY-1  $XZ = XZ - WZ$  ELSE IF I NKEY-26 X%=X%-w% 630 IF INKEY-58 AND IN KEY-1 Y%=Y%+H% ELSE IF I NKEY-58 Y%=Y%+h% 640 IF INKEY-42 AND IN KEY-1 YX=YX-H% ELSE IF I NKEY-42 Y%=Y%-h% 650 IF INKEY-74 doit%=  $\mathbf{1}$ 660 IF INKEY-106 doit%  $=2$ 670 IF X%<0 X%=0 680 IF Y%<0 Y%=0 690 IF X%+wx%>1280 X%= 1280-wx% 700 IF Y%+wy%>1024 Y%=  $1024 - wy$ 710 UNTIL doit% 720 ENDPROC 730 : 740 DEF PROCbox<br>750 MOVE X%, Y% 760 PLOT 13, X%+wx%, Y% 770 PLOT 13, X%+wx%, Y%+ wy% 780 PLOT 13, X%, Y%+wy% 790 PLOT 13, X%, Y% 800 ENDPROC 810 : 820 DEF PROCcopydown 830 b%=base% 840 FOR i%=X% TO X%+wx % STEP w% 850 FOR j%=Y% TO Y%+wy % STEP h% 860 ?b%=POINT(i%, j%) 870 b%=b%+1 880 IF b%>base%+store% PRINT"Indirection error ":STOP 890 NEXT: NEXT 900 ENDPROC 910 : 920 DEF PROCcopyup 930 b%=base% 940 FOR 1%=X% TO X%+wx % STEP w%  $continued \triangleright$ 

 $AC$ 

### **YELLOW PAGES** RAPHICS

#### $\triangleleft$  continued

950 FOR j%=Y% TO Y%+wy % STEP h% 960 GCOL 0, ?b% 970 PLOT 69, 1%, 3% 980  $hZ=hZ+1$ 990 NEXT: NEXT 1000 ENDPROC  $1010:$ 1020 DEF PROCclose 1030 PROCbox 1040 PROCdisplay  $1050 \times Z = 0: yZ = 0$ 1060 end%=0 1070 \*FX 4,1 1080 \*FX 15,1 1090 REPEAT 1100 PROCcursor 1190 IF K%=127 end%=2 1200 IF  $x\frac{1}{200}$   $x\frac{1}{200}$ 1210 IF y%<0 y%=0 1220 IF  $x\frac{7}{2}=1280$   $x\frac{7}{2}=x\frac{7}{2}$  $WZ$ 1230 IF  $y\frac{y}{-2}=1024$   $y\frac{y}{-y}\frac{y}{-y}$  $H\%$ 1240 IF  $K\frac{1}{2}$  =48 AND  $K\frac{1}{2}$  = 57 PROCcolour (K%-48) 1250 IF K%>=65 AND K%<= 70 PROCcolour (K%-55) 1260 UNTIL end% 1270 \*FX 4.0 1280 ENDPROC 1290 : 1300 DEF PROCdisplay 1310 b%=base% 1320 FOR 1%=0 TO wx%\*ma gnif% STEP W% 1330 FOR j%=0 TO wy%\*ma gnif% STEP H%<br>1340 GCOL 0, ?b% 1350 MOVE 1%, J% 1360 MOVE i%+ww%, j%

1370 PLOT 85, i%, j%+hh% 1380 PLOT 85, i%+ww%, j%+  $hh$ %  $1390 b'2=b'4+1$ 1400 NEXT: NEXT 1410 ENDPROC 1420 : 1430 DEF PROCcursor 1440 GCOL 3,3 1440 BULL 5, 0<br>1450 MOVE x2, y2<br>1460 PLOT 13, x2+ww2, y2<br>1470 PLOT 13, x2+ww2, y2+  $hh$ % 1480 PLOT  $13, x7, y7$ +hh7<br>1490 PLOT  $13, x7, y7$ 1500 ENDPROC 1120 KX=GET<br>
1520 DEF PROCcolour (KX)<br>
1530 GCOL 0, kX<br>
1530 GCOL 0, kX<br>
1540 MOVE xX, yX<br>
1140 IF KX=137 xX=xX+WX<br>
1550 MOVE xX+wwX, yX<br>
1150 IF KX=139 yX=yX+HX<br>
1560 PLOT 85, xX, yX+hhX<br>
1170 IF KX=138 yX=yX-HX<br>
1170 IF 1520 DEF PROCcolour (k%) \*(wy% DIV h%+1)+y% DIV H  $\gamma$ 1590 IF b%>base%+store% PRINT"Indirection error ":STOP 1600 ?b%=k%<br>1610 ENDPROC<br>1620 :<br>1630 DEF PROCoscli(\$bas  $e$ %) 1640 LOCAL XX, YX 1650 X%=base%: Y%=base% DIV 256 1660 CALL &FFF7 1670 ENDPROC 1680 : 1690 DEF PROCgrid 1700 FOR P%=256 TO 1024 **STEP 256** 1710 MOVE 0, P%: DRAW 128  $0, P$ % 1720 NEXT P% 1730 FOR 0%=256 TO 1280 **STEP 256** 

1740 MOVE Q%, O: DRAW Q%, 1024 1750 NEXT 0% 1760 ENDPROC  $1770:$ 1780 DEF PROCstar (star\$  $\Delta$ 1790 VDU 28, 0, 24, 39, 9 1800 COLOUR 0: COLOUR 13 1810 PROCoscli (star\$)  $1830:$ 1840 DEF PROCsave 1850 VDU 20, 26, 12 1860 INPUT"Filename for save : "save\$ 1870 PROCoscli ("RENAME wkfile "+save\$) 1880 ENDPROC 1890: 1900 DEF PROCc(y, t\$) 1910 VDU 26, 31, 20-LENt\$  $/2, y$ 1920 FOR z=1 TO LENt\$ 1930 ?w=ASCMID\$(t\$,z,1) 1940 X%=w: Y%=w DIV 256 1950 A%=&A: CALL &FFF1 1960 VDU 23, 224, w?1, w!1  $; w!2; w!3; w?4$ 1970 VDU 23, 225, w?5, w!5 **;w!6;w!7;w?8** 1980 VDU 224, 8, 10, 225, 1 1:NEXT 1990 ENDPROC  $2000:$ 2010 DEF PROCW(1.d.r.u.  $P, q$ )<br>2020 VDU 24, 1\*32-16; (31)  $-d$ ) \*32-16; (r+1) \*32-16; (3)  $2-u$ ) \*32-16; 2030 GCOL 0, 131:CLG 2040 VDU 24, 1\*32-12; (31  $-d$ ) \*32-12; (r+1) \*32-20; (3  $2-u$ ) \*32-20; 2050 GCOL 0,128:CLG 2060 COLOUR p: COLOUR 12  $8+a$ 2070 VDU 28, 1, d, r, u, 12:

Listing 3. The full screen editor should be saved as "SEDITOR"

10 REM The Moving Pic ture Program 20 REM Full Screen Ed itor 30 REM by M J Sherrat 40 REM for BBC B/B+/M with discs 50 REM (c) Acorn User August 1986  $60:$ 70 MODE 1 80 ON ERROR IF ERR=17 CHAIN"MENU" ELSE VDU 7: REPORT: PRINT" - press a key": any=GET: RUN

90 DIM oscli% 50, stor e% &280 . «280<br>100 DIM image% &400 110 \*FX 4,1<br>120 VDU 23;8202;0;0;0; 130 COLOUR 128:CLS 140 COLOUR 3:GCOL 3,3 150 PROCsvar 160 mode\$="Load":b\$="1 170 PROCflnm 180 IF mode\$="" THEN C LS. 190 PROCsedd<br>200 REPEAT<br>210 PROCsedk 220 IF INKEY-68 PROCch  $f_{\rm D}$ 

230 IF INKEY-82 mode\$= "Save": PROCsdsv 240 IF INKEY-87 mode\$= "Load": PROCchfn: PROCsdsv 250 IF INKEY-66 mode\$= "Save": PROCsedd: PROCflnm : PROCsedd 260 IF INKEY-88 mode\$= "Load": PROCsedd: PROCflnm : PROCsedd 270 UNTIL FALSE<br>280 END 290 : 300 DEF PROCsedk 310 IF INKEY-58 AND Y% <= 736 PROCsedd: Y%=Y%+32: PROCsedd:st%=st%-&280  $continued \triangleright$ 

**ENDPROC** 

### **YELLOW PAGES** GRAPHICS

#### ◀ Dodo listing 3 continued

320 IF INKEY-42 AND YZ<br>>=32 PROCsedd:YZ=YZ-32:P ROCsedd: st%=st%+&280 330 IF INKEY-122 AND X  $X<-1008$  PROCsedd:  $XZ=XZ+1$ 6: PROCsedd: st%=st%+&8 340 IF INKEY-26 AND X%<br>>=16 PROCsedd: X%=X%-16:P ROCsedd: st%=st%-&8 350 ENDPROC  $360:$ 370 DEF PROCsedd 380 MOVE X%, Y% 390 PLOT 21, XX+256, Y% 400 PLOT 21, XX+256, YX+ 256 410 PLOT 21, X%, Y%+256 420 PLOT 21, X%, Y% 430 ENDPROC 440 : 450 DEF PROCsdsv 460 IF b\$="QUIT" THEN  $m = k$ ahom 470 PROCsedd 480 IF mode\$="Save" PR<br>OCmmov:PROCoscli("SAVE "<br>+file\$+STR\$(F%)+" "+STR\$ "image%+" +400"): $F%$ = $F%$ +1 490 IF mode\$="Load" PR OCoscli ("LOAD "+file\$+ST  $R$(F%) + " "+STR$" image"$ PROCmmov 500 PROCsedd 510 ENDPROC  $520:$ 530 DEF PROCmmov 530 DEF PROCmmov<br>540 FOR A%=0 TO 7<br>550 FOR I%=0 TO &7F ST FP 4 560 IF mode\$="Save" TH EN ! (image%+I%+(&80\*A%))  $=$  ! (st%+I%+(&280\*A%))

#### Listing 4. Save the data editor as "DATEDIT"

10 REM Data Editor 20 REM by M J Sherrat  $+$ 30 REM for BBC B/B+/M with discs 40 REM (c) Acorn User August 1986  $50:$ 60 DIM col%(3), w 10 70 DIM ord% 254, oscli  $2.50$ 80 DIM data% 255<br>90 seq%=data%+&D 100 @%=0 110 MODE 1 120 VDU 23,1,0;0;0;0;<br>130 COLOUR 129:CLS 140 PRULW.L.<br>150 PROCc(4, "The Movin<br>11 Aure Program")<br>21.8.1. 140 PROCw(2,6,37,3,1,2  $\lambda$ g Picture Program")<br>160 PROCw(7,11,31,8,1,  $21$ 

570 IF mode\$="Load" TH EN ! (stX+IX+(&280\*AX)) = !<br>
(imageX+IX+(&80\*AX)) = !<br>
(imageX+IX+(&80\*AX)) 580 NEXT: NEXT 590 NEATHEA 470 ENDPROC<br>
600 :<br>
610 DEF PROCflnm<br>
620 \*FX 21<br>
630 IF b\$<>"1" THEN PR<br>
OCstor("<") 640 PRINTTAB(30,0); mod  $e5$ 650 REPEAT 660 PRINTTAB(0,0);<br>670 INPUT"Enter file n ame: "a\$ 680 UNTIL LEN(a\$)<8 690 IF a\$="" THEN mode  $S =$ -...<br>700 IF mode\$="Save" TH EN PROCstor(">"):PROCosc li ("SAVE "+a\$+" 3000 800  $O<sup>n</sup>$ ) 710 IF mode\$="Load" TH EN PROCoscli ("LOAD "+a\$+  $3000"$ 720 XX=0: YX=768<br>730 stX=&3000 740 IF b\$<>"1" THEN PR OCstor  $($ ">") 750 ENDPROC 760 : 770 DEF PROCstor (a\$) 780 FOR A%=0 TO &278 S TEP 4 790 IF a\$="<" THEN ! (s  $toreX+AX =$  (&3000+A%) 800 IF a\$=">" THEN ! (&  $3000+4\%$ ) = ! (store%+4%) 810 NEXT AZ 820 ENDPROC 830 : 840 DEF PROCchfn

> 170 PROCc (9, "Data Edit  $or "$ 180 PROCw(7, 15, 31, 13, 0  $, 7)$ 190 PRINT 200 REPEAT 210 INPUT" Number of p ictures: "npic% 220 UNTIL npic%>0 AND  $n \times 27$ 230 ?data%=npic% 240 \$(data%+1)=STRING\$  $(8, "")$ <br>250 REPEAT **260 CLS** 270 PRINT 280 INPUT" Data filena me: "file\$ 290 UNTIL LENfile\$>0 A ND LENfile\$<8 300 \$(data%+1)=file\$<br>310 CLS:PRINT 320 INPUT" Load filena me: "file\$ 330 PROCw(7, 21, 31, 13, 0  $, 7)$

850 \*FX 21<br>860 PROCsedd 870 PROCstor ("<") 880 PRINTTAB(0,0) "ANID  $T''$ : 890 REPEAT 900 \*FX 21 910 IF FX<10 PRINTTAB( 5.0): "0": F% ELSE PRINTTA  $B(5,0);F%$ 920 IF INKEY-58 FX=FX+ 930 IF INKEY-42 F%=F%- $\blacksquare$ 940 IF F%<1 F%=1 950 IF F%>99 F%=99 960 IF INKEY-82 OR INK EY-87 e\$="END" 970 IF INKEY-74 e\$="EN D":b\$="QUIT" 980 TIME=0: REPEAT UNTI L TIME=10 990 UNTIL e\$="END" 1000 PROCstor $($ ">") 1010  $e^{t}$  = "": b  $t$  = "" 1020 PROCsedd 1030 ENDPROC 1040 : 1050 DEF PROCsvar  $1060$  mode\$="" 1070  $FZ = 1$ 1080 e\$="":a\$="":b\$="" 1000 2%=0: 2%=768<br>1000 2%=0: 2%=768<br>1100 file\$="ANIDT"<br>1110 ENDPROC<br>1120 :<br>1130 DEF PROCoscli 1130 DEF PROCoscli (\$osc 1140 LOCAL X%, Y% 1150 X%=oscli%: Y%=oscli % DIV 256 1160 CALL &FFF7 1170 ENDPROC

**410 CLS** 420 L%=0 430 PRINT" Picture Se quence" 440 REPEAT 450 PRINT" Picture num ber "; L%+1;<br>460 INPUT": " tord%: o

rd%?L%=tord% 470 ?(seq%+L%)=ord%?L%<br>480 L%=L%+1

340 PRINT 'SPC(5); "Col

350 PRINT SPC(3); "(Cho

370 PRINTSPC(2); "VDU 1 9, "; L%;<br>380 INPUT ", "col%(L%)

390 ?(data%+9+L%)=col%

our Options"

400 NEXT

 $(L\%)$ 

 $, 7)$ 

ose 0, 1, 2 or 3)"'

360 FOR L%=0 TO 3

- 
- 490 UNTIL tord%=0<br>500 ?(seq%+(L%-1))=&FF
- 510 PROCw(2, 26, 38, 13, 0

 $continued \triangleright$ 

#### $\triangleleft$  continued

520 PRINT'SPC(5) "Data Summary" 530 PRINTSPC(5)"------540 PRINT'SPC(5) "Numbe r of files: "; ?data% 550 PRINT SPC(5) "Filen ame: "\$(data%+1) 560 PRINT'SPC(5) "Colou  $res:$ ": 570 PRINT"0=";data%29; ", 1="; data%?10; 580 PRINT", 2="; data%?1 1; ", 3="; data%?12 590 PRINT'SPC(5) "Pictu re sequence: "'SPC(5);  $600 L2 = 0$ 610 REPEAT 620 IF ?(seq%+L%)<>255 PRINT; ? (seq%+L%) ; ", ";  $630 L2=L2+1$ 640 UNTIL ? (seq%+L%)=2 55  $650:$ 

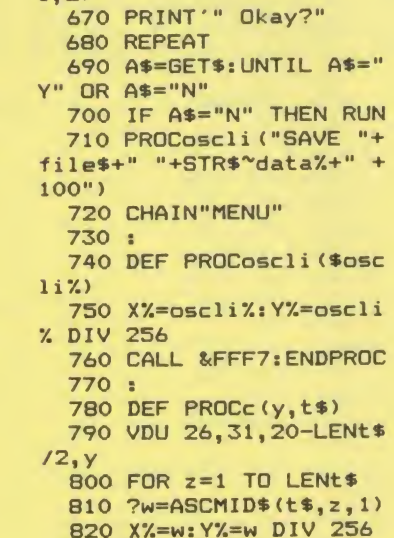

**YELLOW PAGES** 

660 PROCw(16, 30, 23, 28,

 $1, 2)$ 

GRAPHIC

840 VDU 23, 224, w?1, w!1  $jw!2jw!3jw?4$ 850 VDU 23, 225, w?5, w!5  $; w!6; w!7; w?8$ 860 VDU 224, 8, 10, 225, 1  $1:$  NEXT 870 ENDPROC 880 : 890 DEF PROCw(1,d,r,u,  $P, q$ 900 VDU 24, 1\*32-16; (31  $-d$ ) \*32-16; (r+1) \*32-16; (3  $2-u$ ) \*32-16; 910 GCOL 0, 131:CLG<br>920 VDU 24, 1\*32-12; (31  $-d$ ) \*32-12; (r+1) \*32-20; (3  $2-u$ ) \*32-20; 930 GCOL 0, 128: CLG 940 COLOUR p: COLOUR 12  $8 + a$ 950 VDU 28, 1, d, r, u, 12: ENDPROC

830 A%=&A: CALL &FFF1

#### Listing 5. Combiner program. This should be saved as "COMBINE"

10 REM Combiner 20 REM by M J Sherrat Ł 30 REM for BBC B/B+/M with discs 40 REM (c) Acorn User August 1986 60 MODE 1 70 HIMEM=&2900 80 DIM oscli% 40, data % 255 90 INPUT"Name of load  $er: "file$$ 

100 PROCoscli("LOAD "+ file\$+" "+STR\$"data%) 110 INPUT"Starting pic ture : "st% 120 N%=?data% **130 RESTORE 270** 140 FOR M%=st% TO st%+  $NZ - 1$ 150 READ b\$  $160 b$ \$=b\$+"00" 170 PROCoscli ("LOAD AN  $IDT" + STR$ (M%) + " " + b$)$ 180 NEXT M% 190 READ b\$ 200 PROCoscli ("SAVE "+

150 INPUT" Loader file

160 PROCoscli ("LOAD "+ file\$+" "+STR\$~data%) 170 VDU 23, 0, 1, 16, 0; 0;

180 VDU 23, 0, 6, 8, 0; 0; 0

190 VDU 23, 0, 2, 70, 0; 0;

200 VDU 23, 0, 7, 25, 0; 0;

210 VDU 19,0, data%?9,0

220 VDU 19, 1, data%710,

230 VDU 19, 2, data%?11,

240 VDU 19, 3, data%712,

250 X%=70: Y%=25 260 de%=10 270 np%=?data% 280 PROCmcode

name: "files

 $0;$ 

÷

 $0;$ 

 $0;$ 

 $, 0;$ 

 $0, 0;$ 

 $0, 0;$ 

 $0, 0;$ 

 $$ (data'+1)+" 2900$  "+b\$+"  $00"$ 

210 CHAIN"MENU"

#### 220 :

- 230 DEF PROCoscli (\$osc  $1i\%$ 
	- 240 X%=oscli%: Y%=oscli
- % DIV 256 250 CALL &FFF7: ENDPROC 260
- 200 :<br>
270 DATA"29", "34", "38"<br>
, "3C", "40", "44", "48", "4C<br>
", "50", "54", "58", "5C", "6<br>
0", "64", "68", "6C", "70", "<br>
74", "78", "7C"
- 

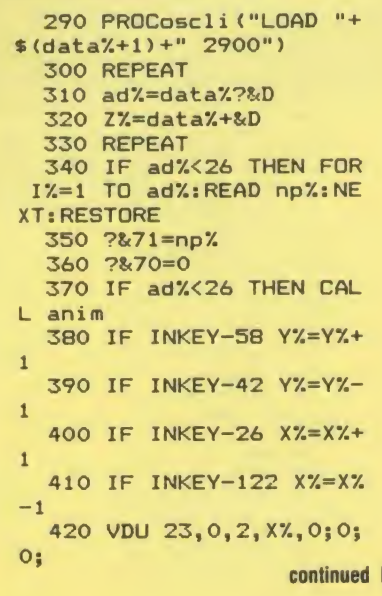

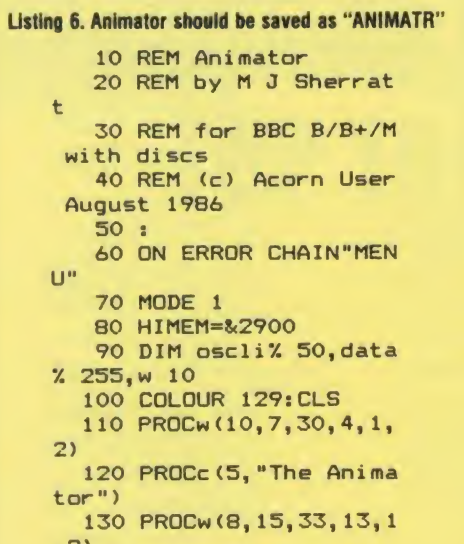

140 PRINTTAB (12, 14)

**ACORN USER AUGUST 1986** 

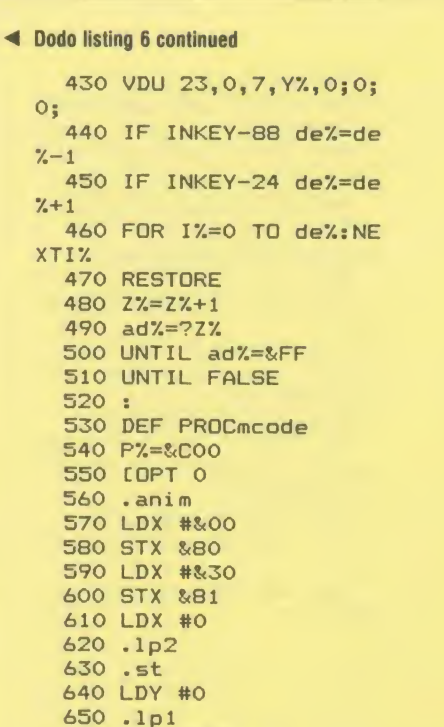

#### **680 INY** 690 CPY #&80 700 BNE 1p1 **710 CLC** 720 LDA #&80 730 ADC &80 740 STA &80 750 LDA #&00 760 ADC &81 770 STA &B1 **780 CLC** 790 LDA #&80 800 ADC &70 **810 STA &70** 820 LDA #0 830 ADC &71 840 STA &71 850 INX 860 CPX #8 870 BNE 1p2 **880 RTS** 890 JENDPROC 900: 910 DEF PROCoscli (\$osc  $1i\%$ 920 LOCAL X%, Y% 930 X%=oscli%:Y%=oscli % DIV 256 940 CALL &FFF7: ENDPROC 950 : 960 DEF PROCC(y, t\$) 970 VDU 26, 31, 20-LENt\$

**YELLOW PAGES** 

**RINTERS** 

 $12, y$ 980 FOR z=1 TO LENt\$ 990 ?w=ASCMID\$(t\$,z,1) 1000 X%=w: Y%=w DIV 256:  $A=-8.4$ 1010 CALL &FFF1<br>1020 VDU 23, 224, w?1, w!1  $jw!2; w!3; w?4$ 1030 VDU 23, 225, w?5, w!5  $; w!6; w!7; w?8$ 1040 VDU 224, 8, 10, 225, 1 1:NEXT 1:NEA1<br>1050 ENDPROC<br>1060 :<br>1070 DEF PROCW(1,d,r,u,  $p, q$ 1080 VDU 24, 1\*32-16; (31  $-d$ ) \*32-16; (r+1) \*32-16; (3  $2-u$ <sup>\*32-16</sup>; 1090 GCOL 0, 131:CLG<br>1100 VDU 24, 1\*32-12; (31  $-d$ ) \*32-12; (r+1) \*32-20; (3  $2-u$ <sup>\*32-20</sup> 1110 GCOL 0, 128: CLG<br>1120 COLOUR p: COLOUR 12  $8+q$ : 1130 VDU 28, 1, d, r, u, 12<br>1140 ENDPROC 1150 : 1160 DATA &29, &34, &38, & 3C, &40, &44, &48, &4C, &50, & 54, & 58, & 50, & 60, & 64, & 68, &<br>60, & 70, & 74, & 78, & 70

#### See Pictures in Print, nane 154

Li

660 LDA (&70), Y

670 STA (&80), Y

 $\overline{\mathsf{x}}$ 

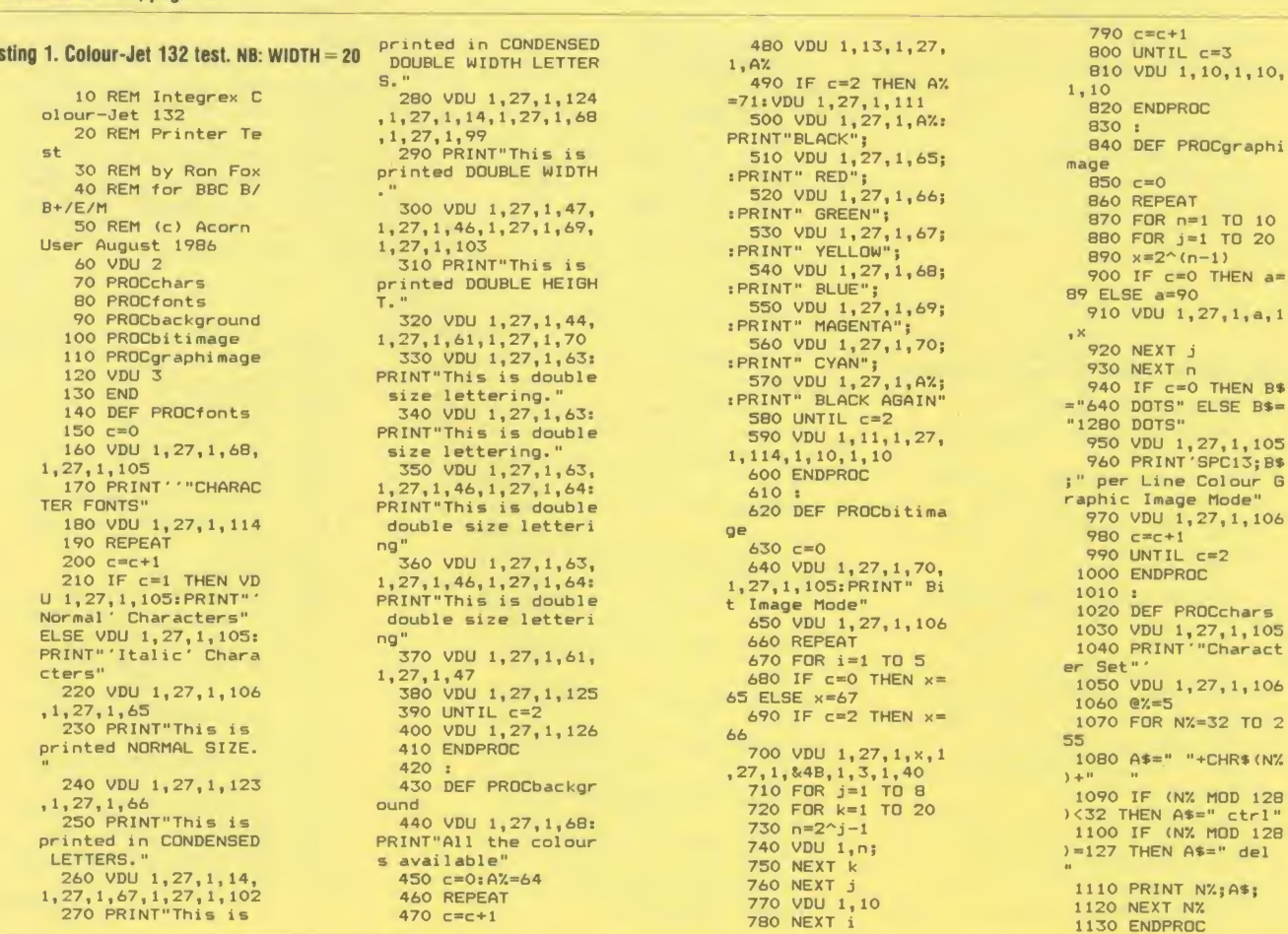

 $AC$ 

 $\bullet$ 

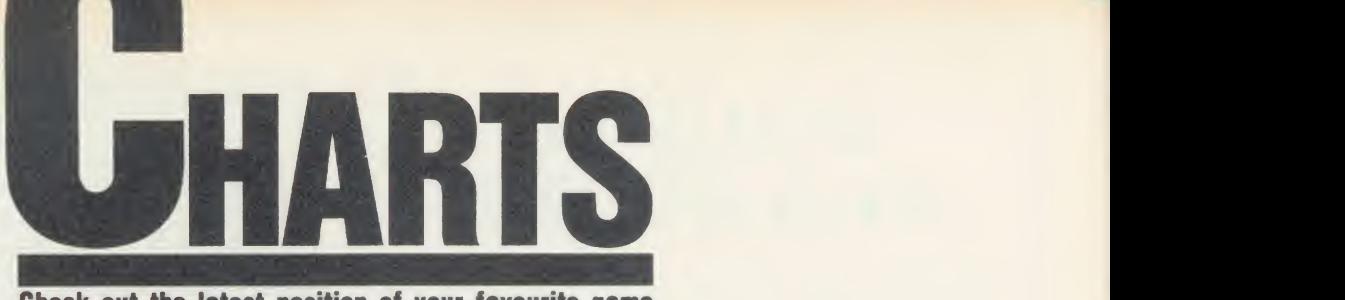

Check out the latest position of your favourite game

## TOP 20 BBC MICRO GAMES

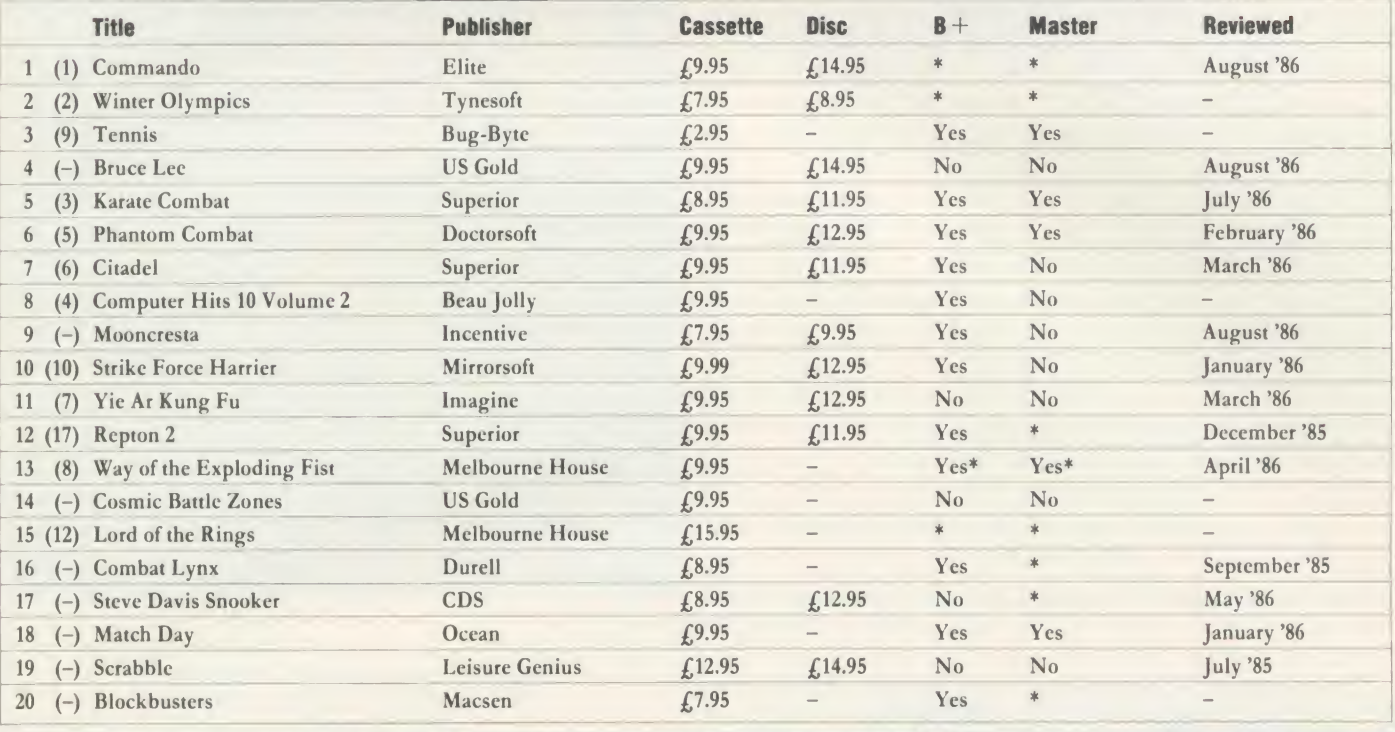

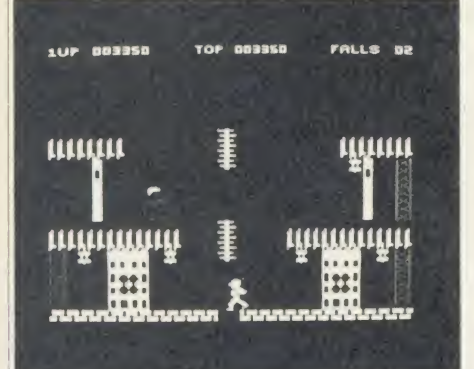

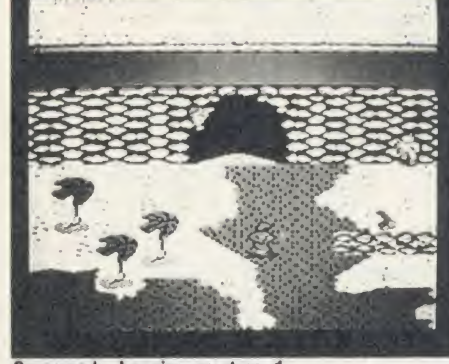

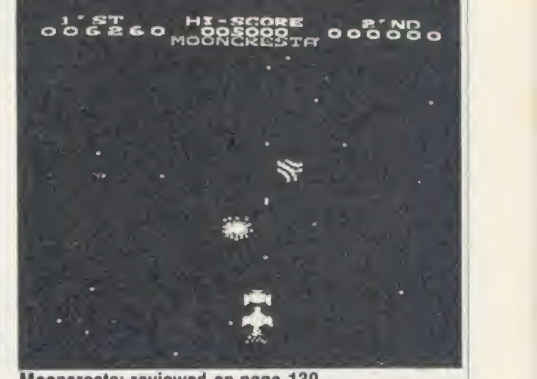

Bruce Lee: straight in at no. 4 **Commando: hanging on at no. 1** Mooncresta: reviewed on page 139

## TOP 10 ELECTRON GAMES

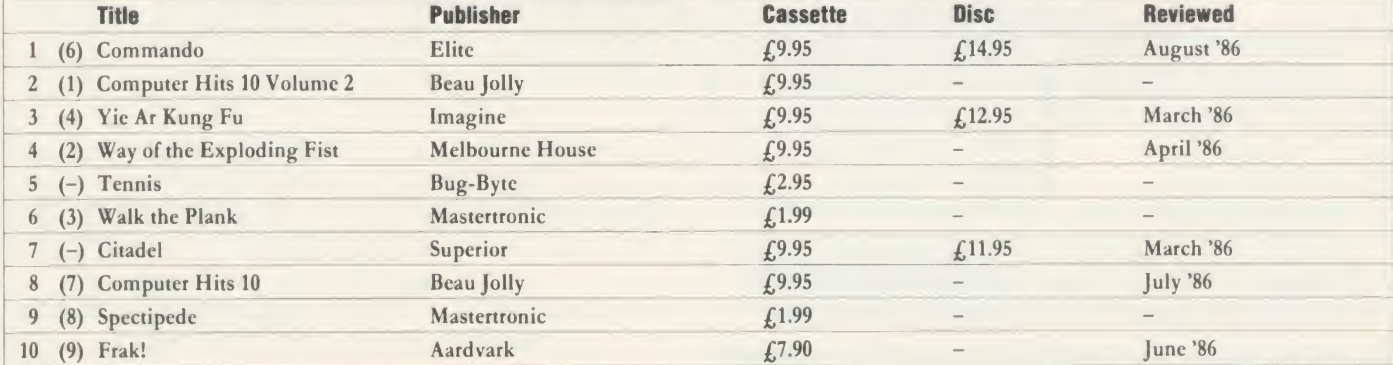

COMF1LUD BYliAU.UP/MH ROM OPI •PLUASliCHLCk B+ \! \STI.R <sup>I</sup> OMPATIBII ITY HI KORI HI Yl\(.

## DOUBLE PHANTOI

YES! This IS the program demonstrated on BBC TV's "Micro Live". The Worlds first micro multi-user combat flight simulation is now available<br>direct from DOCTOR SOFT via our 'HOT LINE' FIRST CLASS MAIL

DOUBLE PHANTOM is basically <sup>a</sup> TWO computer version of the highly acclaimed PHANTOM COMBAT simulation. At least one BBC must have **the properties of the set of the set of the s** become separate aircraft sharing the same airspace, each VISIBLE and VULNERABLE to the other'

DOUBLE PHANTOM has all the usual PHANTOM features including the fastest and smoothest 3D colour graphics around ( <sup>1</sup> 5fps). RAF Phantom pilot Paul Courtnage's verdict: "Marvellous . . . quite the best micro flight simulation I've ever seen . . . Totally captivating!"

Phone: Mail Order Hot line <sup>0903</sup> <sup>776000</sup> with VISA/ACCESS. Mail: PO BOX 66, East Preston, West Sussex BN <sup>16</sup> 2TX. Most orders despatched SAME DAY, FIRST CLASS, POST FREE.

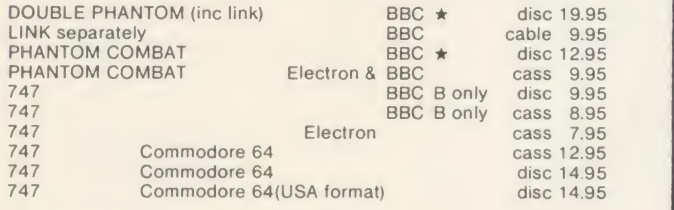

(Overseas orders, equiv currency, add air mail at cost) JOYSTICKS optional with all programs<br>BBC means all machines from 32k up<br>\* SPECIFY DFS when ordering discs E2 discount on multiple order<br>DOCTOR SOFT - THE FLIGHT SIMULATION

SPECIALIST

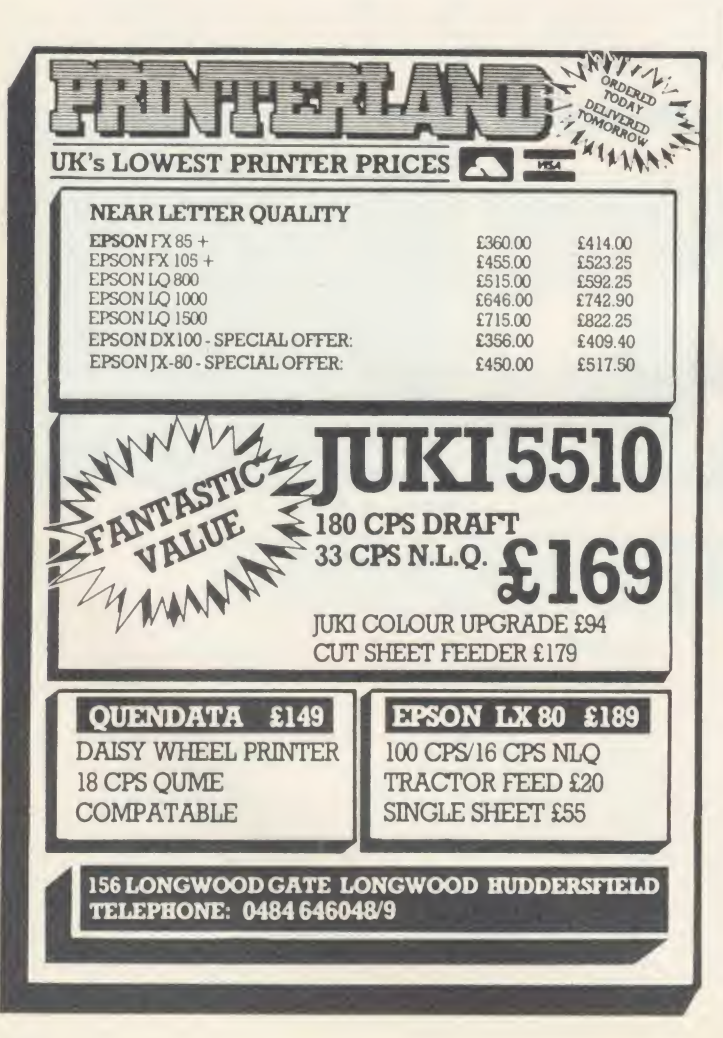

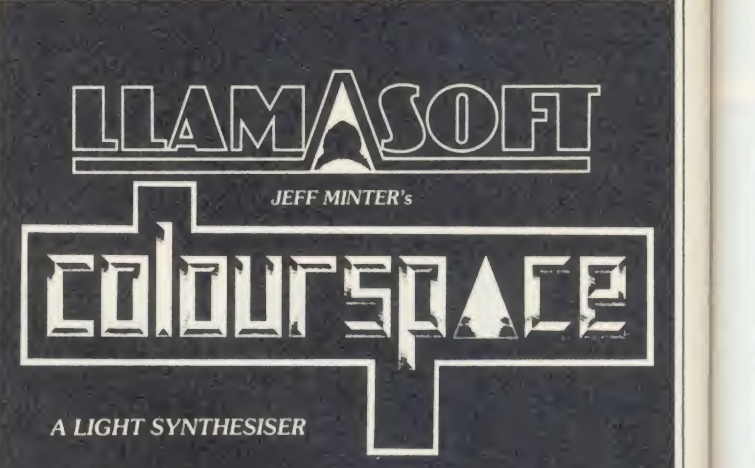

"So brilliant that <sup>I</sup> find words too cumbersome to describe it., the perfect accompaniment to any kind of music-

"You get to create amazing flowing geometrical bursts of colour on your computer

"..a delight to use and to watch., a superb visual accompaniment to music..  $\rho$  at superstanding  $\rho$ 

intended to blow your mind- in the nicest possible way., an interactive firework display.

"..anyone who can manipulate a joystick or press a key can will enjoy COLOURSPACE."

NOW AVAILABLE FOR the BBC B - £7.95 on tape from your computer store or direct from

Llamasoft Entertainment Software

#### <sup>49</sup> MOUNTPLEASANT TADLEY HANTS (tel <sup>07356</sup> 4478)

### SELECTED BBC/ SELECTED BBC

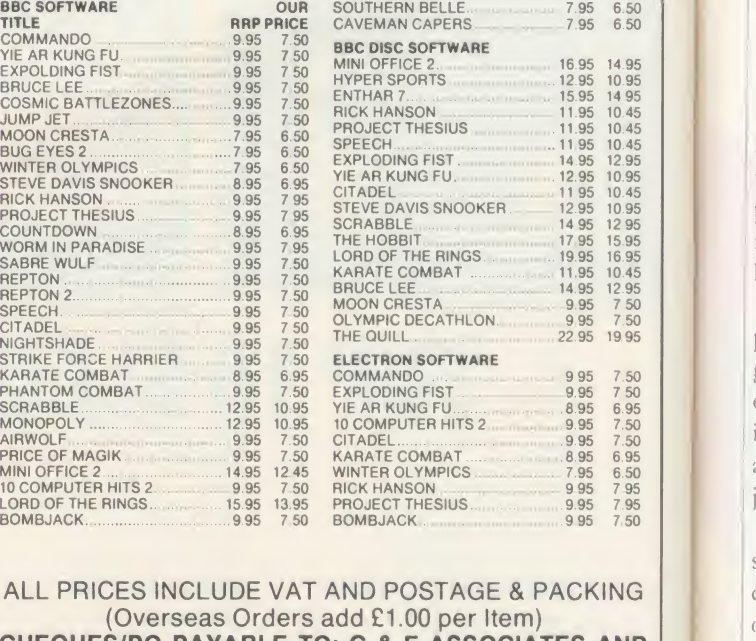

CHEQUES/PO PAYABLE TO: C & F ASSOCIATES AND SEND TO C & F ASSOCIATES (AU) PO BOX 2, BIDEFORD EX39 3RE Tel. (023 73) 619 ORDERS NORMALLY DESPATCHED WITHIN 24 HOURS OF RECEIPT BUT MAXIMUM OF 7 DAYS

 $\overline{a}$ 

 $i$ g  $AC$ 

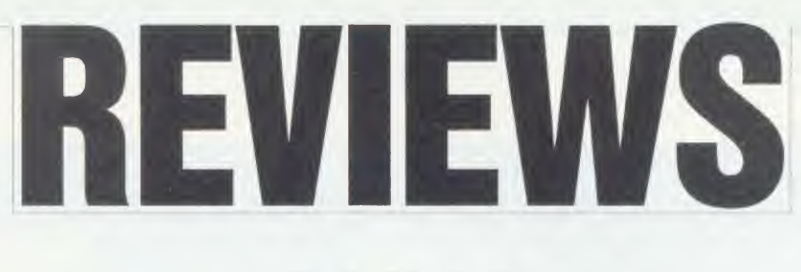

### GAMES

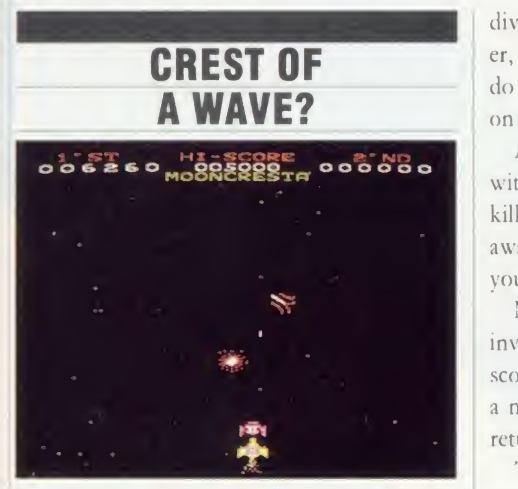

'Mooncresta', Incentive Software, BBC B/  $B +$ ,  $f(7.95)$  (cassette),  $f(9.95)$  (disc)

Just when you thought it was safe to buy another computer game, Incentive has released Mooncresta. <sup>I</sup> thought the days of the simple 'zap the aliens' games were over, but apparently Incentive had other ideas.

Mooncresta is based on the popular arcade game of the same name which I was completely  $\parallel$  drop hooked on and <sup>I</sup> spent a small fortune trying to beat it. <sup>1</sup> therefore looked forward with eager anticipation to being able to play it on my BBC micro.

When you do play the game, however, you soon realise that much of the appeal of the arcade version lay in its super-fast graphics and the lightning reactions that were needed to play it.This had been sadly lost in the move from arcade machine to the home micro, leaving the game rather repetitive and boring.

To be fair this is not the fault of the programmer. The game is well written and the graphics are easily up to the standard of the other games of this type. It's just that it is impossible to match the speed of the dedicated arcade game and without it Mooncresta becomes just one more of the zap and run games.

Before the game is played you are allowed to select the number of players (1 or 2) and may define the keys to be used. You also have the option to disable the sound effects.

The game consists of six levels, in the majority of which you have to shoot down aliens of one type or another. On the first level you are battling against 'cold eyes'. This race of invaders spends the first part of the battle grouped into <sup>a</sup> formation which swoops and

dives around the screen. After a while, however, they split up and move independently. They do not actually fire at you but instead embark on suicide raids, diving at your ship.

After completing level one you are faced with the 'super flies', which are even easier to kill than the 'cold eyes'. They generally stay away from your ship and fly repeatedly into your laser.

Next comes a bonus level where you are invited to dock your space ship for a bonus score. This is very easy to do but does provide a nice diversion from the shoot-out which is returned to in level four.

The invaders in level four are very unstable. They keep disappearing and moving to other areas of the screen. This is quite challenging but is spoilt by the fact that they can reappear directly on your ship. This causes you to spontaneously explode for no apparent reason.

Unless you have a death-wish you will take cover at the side of the screen on the next level, as it is occupied by two giant meteors. These drop from either corner of the screen and you stand very little chance if you're caught in the middle. After several seconds of inactivity waiting for the meteors to finish, you reach the final level. This is possibly the easiest of all and involves you shooting down aliens called 'atomic piles' (there must be a joke in there somewhere).

One original part of the game is the protection used to deter would-be pirates - Incentive supplies each game with a small optical lens. This lens is used to read a two-character code off the screen which must be entered into the computer before the game can be played.

The characters are different each time the game is loaded and are impossible to read without the lens.

Incentive is offering a Mooncresta arcade machine to the first person who can get <sup>a</sup> score over 30,000.

To sum up, the game is very professionally written and the graphics and animation are excellent. However, there is nothing new or original about the game and without the thrill and excitement of the arcade version it has very little to offer. Personally <sup>I</sup> found that coping with the protection system was a lot more challenging than the game itself!

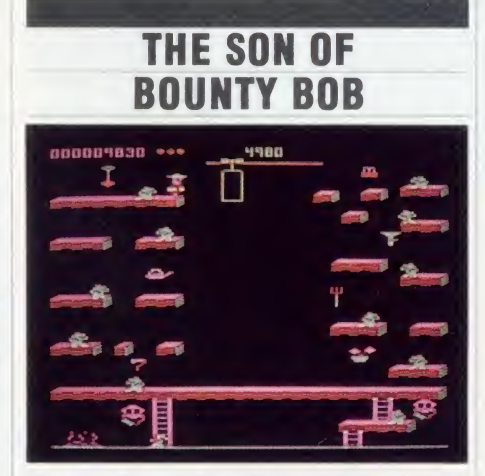

'Bounty Bob Strikes Back', US Gold, BBC B, £9.95 cassette, £14.95 disc

Like some of the good films, and most of the bad ones, Bounty Bob is back in a sequel. Bounty Bob Strikes Back is what can only be described as a glorified platforms and ladders game. The cover notes describe, in amusing derail, the history of Bounty Bob's situation and surroundings and add complexity to itall but the bottom line (as they say in the country of this game's origin) isthat this is not a very inspired or inspiring game.

Among the platforms and ladders are all kinds of lifts, slides, suction tubes, and, of course, several species of nasties. You have to steer Bounty Bob around the whole screen to lay claim to every square inch of level surface, before moving on to the next screen.

Obviously situated somewhere in the mining area around Chernobyl (or maybe even Sellafield), all the caves are teeming with radioactivity and 'mutant organisms' abound. Rather strangely, Bounty Bob can be temporarily rendered immune to their lethal touch, and knock them off on contact, by eating radioactive bits and pieces left lying around by the previous tenant, Nuclear Ned.

For all this background colour, the game ends up being rather dull when it comes to actually playing it. If this is a prime example of US Gold's 'all American software', then <sup>1</sup> would suggest it remains all in America.

<sup>I</sup> wouldn't mind parting with <sup>a</sup> fiver for this kind of program - after all it is fast and smooth and diverting for a while  $-$  but ten quid is a bit steep.

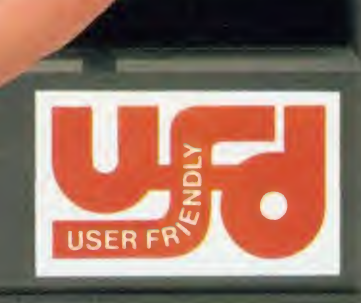

80

**MD400B** 

## We've put our finger on a nagging little problem.

Instead of having to fumble behind your disc drive to change from 40 to 80 tracks, UFD drives have the switch conveniently located on the front panel.

A feature which reflects UFD's attention to detail and the care taken to ensure that the designs are based on the consumers needs.

Quality, too, is of paramount importance and UFD are proud of their high standard of design and quality control.

All of this may lead you to expect a premium price - not so. In spite of the care taken to

ensure that UFD's complete range of single and twin disc drives meet the most demanding standards (manufactured to BS4I5 - approval pending) ; UFD drives are competitively priced - ask your dealer for details.

**MD802E** 

40

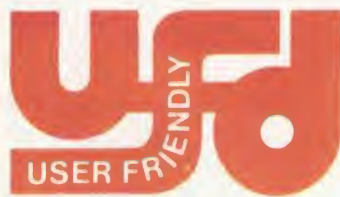

AKHTER COMPUTER GROUP AKHTER HOUSE, PERRY ROAD, HARLOW, ESSEX CMI87PN TEL (0279) 443521 TELEX: <sup>818894</sup> AKHTER G Dealer Enquiries Welcome

**Gold Standard** 2 Year Warranty on all Products

**AHHTER** An Akhter **Group Company** 

**MD802D** 

A

### REVIEWS

### GAMES

SUPER JOE SHOOTS-EM-UP

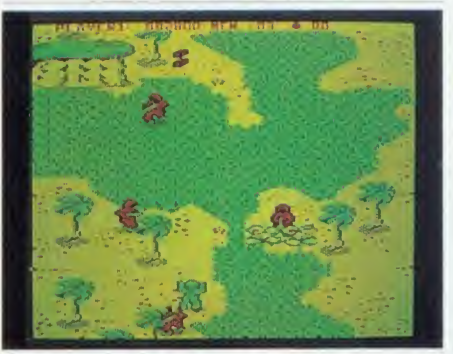

'Commando', Elite Systems, BBC B, £9.95 (cassette), £14.95 (dsic)

At last, <sup>a</sup> game for Rambo fans which displays all the subtle intricacies of that film's plot. Commando is <sup>a</sup> shoot-em-up game very much of the old school that can nevertheless provide some hours of entertainment.

Commando puts you, as Super Joe the lone marauding G1 unburdened by morals, in the thick of battle. Armed only with an automatic rifle with <sup>a</sup> seemingly endless supply of ammo and <sup>a</sup> decidedly more limited (though replenishable) supply of grenades you must plough ever-onwards into enemy territory.

There are plenty of trees and sand-bag emplacements to hide behind which is just as well. This area is filled with the enemy, all of whom appear to be as well equipped as you.

Compared to the plethora of excellent '3D' scrolling games around today Commando looks a little sad, presumably because of its close resemblance to the arcade original. The characters are cute enough but the scenery only scrolls vertically, and that is in jerks of a complete screenful. It won't scroll upwards so you can't retreat. The area off the sides of the screen is forever out of Super Joe's reach, although the enemy spring from all extremes of your monitor with little trouble and even less warning. The keyboard controls are easy enough to master but, rather strangely, if you elect to use the joystick you still have to grope for the space bar to throw a grenade.

The object of the display of all this military might is to destroy as much as possible in the way of enemy soldiers and equipment, pick up boxes of grenades which they carelessly leave around, and make for the fortress.

Well, <sup>I</sup> never made it despite numerous forays. However, Commando offers much to please the confirmed electronic psychopath.

It is easy to start but not at all easy to ACORN USER AUGUST <sup>1086</sup> <sup>141</sup>

complete and it offers a little of the elusive addictive qualities missing in so many games. Geoff Bains

#### ORIENTAL SNAKES AND LADDERS

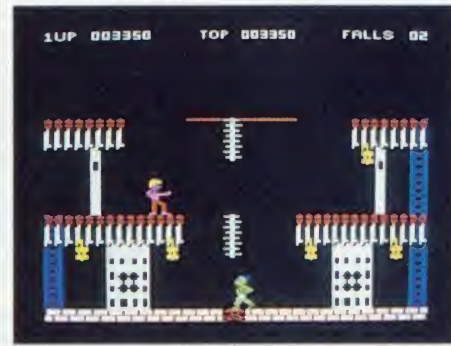

'Bruce Lee', US Gold, BBC B, £9.95 (cassette), £14.95 (disc)

Latest to join the martial arts combat games on the Beeb is Bruce Lee from US Gold. However, despite its name this game is not so much <sup>a</sup> karate or kung fuepic as a platform and ladders game with oriental overtones.

Bruce Lee is, of course, the hero of the piece and it is him that you manoeuvre around the bits of pagoda and lion statues that litter this region. Pitting his wits against you is the evil Wizard who is understandably upset at your invasion of his fortress.

In classic Bruce Lee style, rather than just fight you outright, the Wizard first sends his minions after you. First, the somewhat unlikely 'Green Yamo', then the well-armed 'Ninja' and finally the Wizard himself.

This game has none of the cartoon graphics and intricacies of movement of the likes of Superior Software's Karate Combat, but it is a sight easier actually to play and have fun with. The game is very fast with <sup>a</sup> good deal of concentration and fast reactions needed to get anywhere in the fight.

There are <sup>a</sup> few minor criticisms. The Green Yamo, particularly, shows incredible stupidity now and then, following the same path to receive a sharp punch in the mouth time after time. When Bruce knocks an opponent down he goes into a fast flicker, presumably in sympathy.

However, in many ways Bruce Lee is the ideal karate game. It is easy to get into, easy to clock up respectable scores of many thousands but still keeps you very much on the edge of your seat, waiting and eager for more.

REPTON REVISITED

'Repton 2', Superior Software, BBC  $B/B + /$ Master/Electron, £9.95 (cassette), £11.95 (disc). Electron only runs on disc

Reviewing Repton 2 now (albeit on the Elec tron) islike turning up at the party after it has finished. Everyone who could have reviewed it already has, and anyone who was going to buy it bought it long ago. Also, <sup>I</sup> am informed, it has already won the Game of The Year Award for 1985. So what can your humble reviewer say that has not already been said?

All you have to do is move <sup>a</sup> green frog-like creature up, down, left or right along various corridors clearing soil, running into boulders and getting vaporised by so-called spirits. Also, there arc monsters which burst out of eggs and you have to get the boulders to drop on them.

You reach the other 16 screens by walking into more coloured boxes, which also provide <sup>a</sup> useful escape when being chased by sea shells, sorry, spirits.

This game is a puzzle rather than <sup>a</sup> bug-zap. The trick seems to be to try to remember what happened the last time you moved that particular boulder. You win when you have collected thousands of bits of soil and diamonds and jigsaw pieces and also killed all the monsters and used all 64 transporters.

I didn't win, my three lives kept getting wiped out. What you should know is that the auto-destruct is not the dead give-away they tell you. What matters is to keep a sense of proportion, and try and forget the hair growing on the back of your hands.

Geoff Bains remover? All of which will make it completely obvi ous why this game was the Game of the Year. That and the fact that, for Electron owners at least, you do not have to hack off your Plus One to get it to work, though it is smoother if you do. Talking of smooth, where's that hair Mike Jackson

### REVIEWS

#### DWARE/SOFTWARE

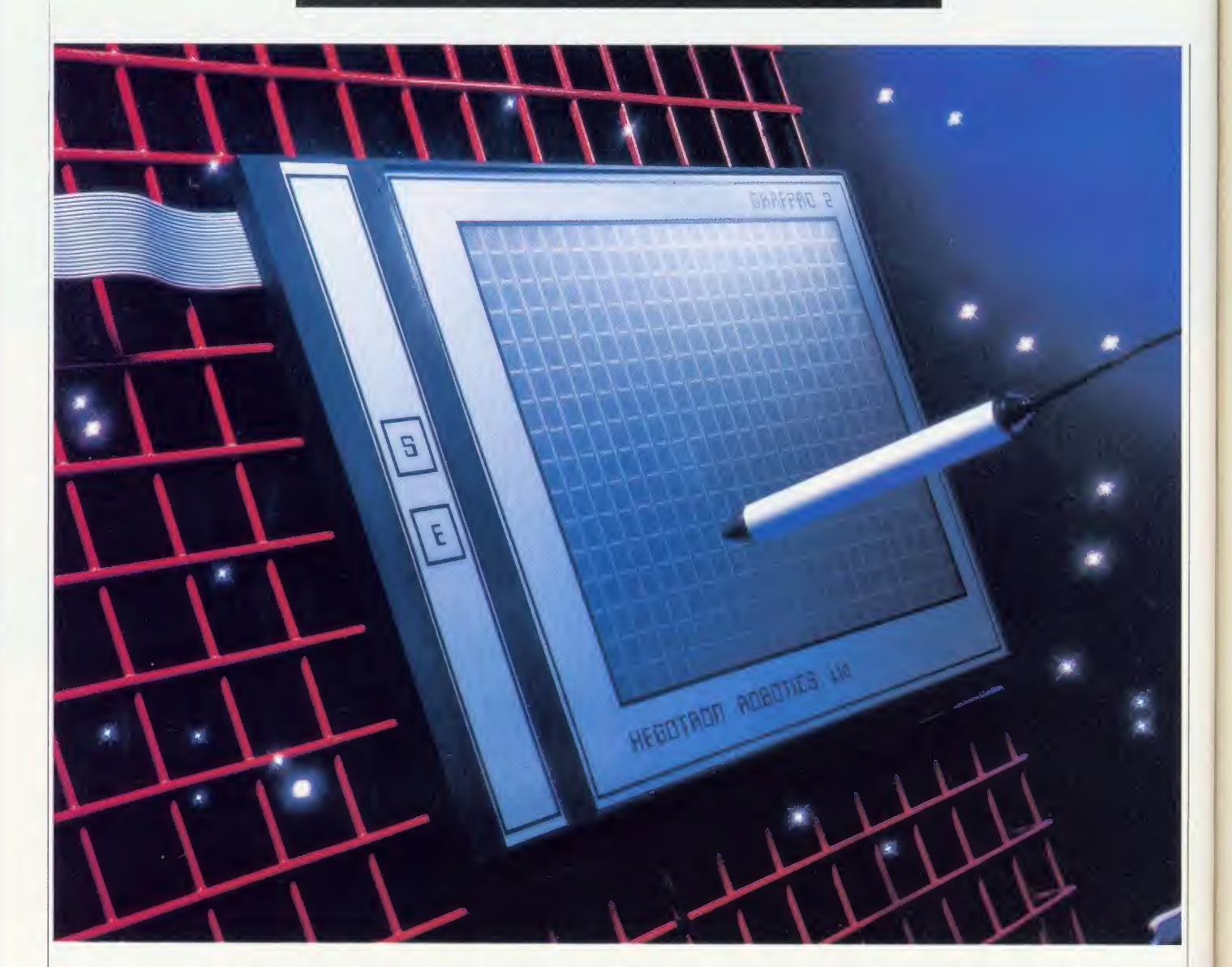

### PICTURE POWER: DRAWING<br>AND DESIGNING DIGITALLY AND DESIGNING DIGI Home is where the art is: Chris Steele reviews Grafpad 2

and Novacad, two graphics systems for the Beeb

Grafpad 2, from Grafsales, is <sup>a</sup> fairly new and incredibly cheap digitising tablet for the BBC micro. The great advantage of using <sup>a</sup> tablet for computer graphics is that it is a form of input device which mimics the conventional method of drawing - stylus and flat surface.

 $\subseteq$  machine this produced some interference on  $\parallel$  A  $\parallel$ Grafpad <sup>2</sup> plugs into the user port. On my my monitor, and made the usually clear Trinitron TV image unreadable. The active  $\bar{z}$  area of the tablet is 25cm by 18cm, and two

buttons are located to the side of this area and are used to start or stop drawing functions.

To use the tablet you need to have one hand on the buttons and one holding the stylus. <sup>I</sup> found this awkward and wish that Grafsales had fitted <sup>a</sup> microswitch in the tip or body of the stylus.

A disc-based graphics package comes with the tablet. It operates on the familiar 'icon' system in mode 1. Basic drawing tools include: line, spray (airbrush), circle, triangle, ellipse,

square and rectangle. All functioned as expect ed except 'square' where the programming appeared to have gone a little astray - my squares kept floating up the screen when <sup>I</sup> was trying to fix their size.

A good flood fill routine allows you to use one of 32 predefined fill patterns and to rotate, mirror and invert these patterns; unfortunately <sup>I</sup> could not convince it to fill with just a plain colour. Text can be outline, solid or italic and can be drawn at any size and any angle. A 'tail' p  $\mathsf{C}$ 

if

 $\overline{P}$  $i<sub>f</sub>$ 

is

fl

al  $t$  $\bar{V}$  $\mathbf{r}$  $\circ$  $t$ 

 $\circ$ 

 $\mathbf{d}$  $\bigcirc$ S¢

**SC**  $\mathbf{d}$ AC
screen so that they appear to be disappearing off into the distance.

A more useful utility allows you to create, edit, load and save a bank of 32 different icons. These can then be used on the drawing page.

Images can be saved to disc and printed on an Epson-compatible printer.

The software is described in <sup>a</sup> 14-page A5 manual which contains <sup>a</sup> number of errors.

The few problems <sup>I</sup> have mentioned tend to overshadow what could be an excellent peripheral. Some parts of the software are excellently done - for example, when you move the stylus very quickly the software smooths out the line to produce a clean curve with no 'corners'. Other parts were difficult to control. In partic ular there are few of the functions which make producing computer graphics so different from conventional drawing. Functions like copy, move, trace, zoom, save area, replace/ delete colour, and grid lock are all missing.

A utilities disc is available for an extra  $f:5$ which allows you to incorporate a machine code routine in your own programs for read ing the tablet.

At £59.50 Grafpad 2 has to be the cheapest, proper digitising tablet around. Despite my criticisms <sup>I</sup> would recommend it for use from your own software, or other graphics packages if they can be adapted.

NB: Grafsales was due to launch Grafpad 2 Plus at the beginning of June, priced £75.50 inc VAT and including software on ROM.

Any attempt to put <sup>a</sup> full CAD (computeraided design) system on a standard BBC microis doomed to failure, because the micro just doesn't have the memory and power needed you'll have to look at something costing 10 to 100 times more. What Novacad does is give a flavour of what's possible.

A CAD system must store information about the lines which make up <sup>a</sup> drawing so that editing operations can act on these indi vidual elements, and not on the pixels which make up the whole image when it is displayed on screen. Novacad, from Technomatic, fulfills this requirement and attempts to provide the sort of facilities which you might expect to find on <sup>a</sup> professional CAD system.

The system consists of a 16k ROM, utilities disc, and A5 reference manual. On <sup>a</sup> BBC B it operates in mode 4, whereas on a  $B +$  or second processor modes 0 and <sup>1</sup> can be used.

When you initially enter the system the screen displays a small 'window' onto the drawing area, which is four windows wide by

function allows you to plot the letters on the  $\parallel$  five high – this gives a total resolution of 960  $\parallel$  da' ( by 810. You can move between the windows by using the CTRL key with the cursor keys.

> A crosshair is controlled by the cursor keys. You can draw lines or arcs and all plotting can be performed on one of eight 'levels'. As you can control which levels are displayed, and how they are displayed, it is easy to use one level for construction lines and another for the lines of the drawing (for example).

> All the drawing functions are easy to use and allow you to preview the line before it is fixed in place, but the circle drawing routine was rather slow. The last drawn element can be recalled by pressing the Copy key, and then moved to <sup>a</sup> new position. This makes it easy to draw images which contain repeated lines. Individual lines and arcs can be deleted by simply pointing to them and pressing the Delete key.

> Normally the cursor jumps in predefined grid steps; individual steps are possible by pressing the Shift Lock key. A continuous

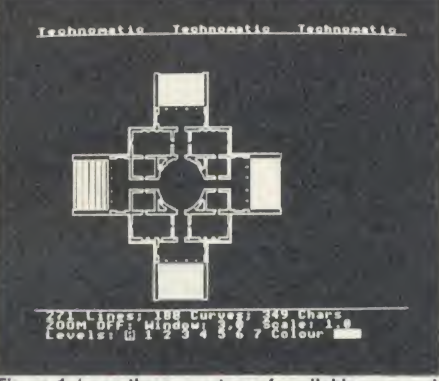

Figure 1: 'uses three-quarters of available memory'

readout of the horizontal and vertical distance of the cursor from the start of a line is available by pressing 'Q' and 'W' will display the boundary of the current window.

A 'zoom' facility allows you to add minute detail to a drawing but as the printout facility is limited to the resolution of the whole drawing area, this detail is not printed.

One of the most useful facilities Novacad offers is the saving of elements of a drawing independently onto disc. These 'icons' are first drawn on screen in the normal way. Then you define the centre and area of the icon. All the lines which are bounded by this area are then saved onto a specially created icon file. Icons are recalled by using the function keys and they can be rotated (by 90 degree increments), mirrored, scaled, moved, and finally plotted onto the final drawing.

As an example, the illustration 'Villa Rotun-

da' (figure I) was created by first drawing a quarter of the villa, then copying it in segments onto the icon file. The whole was then assembled by plotting these segments, in various attitudes, back into the drawing.

It's possible to have <sup>a</sup> large number of icons stored on disc. The function keys can be defined to call up just those needed for the particular drawing you are working on. These function key definitions can also be saved on disc and are recalled when you enter Novacad.

Text can only be displayed in the normal BBC micro character set, but can be rotated in 90 degree steps, and remains at the normal size when you use 'zoom'. A utilities facility allows you to save the present screen image to disc, clear the drawing area and display the whole drawing on a single screen.

Pressing the Tab key will display <sup>a</sup> menu which allows you to change certain system values and perform disc management functions. These include manipulating the icon file, building function key definitions, altering the grid and scale values, and setting default printer and hardware configurations.

The basic software only allows output to a dot matrix printer. To do this you first have to save your drawing to disc as <sup>a</sup> number of screen images. Although this task can be left unattended, once started, it did take about half an hour with <sup>a</sup> large drawing.

As <sup>I</sup> said at the beginning of this review the BBC B places heavy constraints on anyone trying to write CAD software. My plan of the Villa Rotunda uses about three-quarters of the available memory on <sup>a</sup> standard model B. The user interface of Novacad is awkward: you have to remember <sup>a</sup> large number of keys to call up the functions as the function keys are used for the icons. Many of the facilities were slow, and sometimes produced unpredictable results.

If you want to demonstrate what a basic CAD system is capable of, then Novacad is adequate. <sup>I</sup> would not recommend it for serious work, and it would be best used in colleges or schools, or where there are a large number of repeated elements and resolution isnot paramount (PCB and kitchen design are two areas which spring to mind). Most important of all: buy yourself a plotter.

 $Grafpad 2, 1.59.50$ , is available from Grafsales Ltd. Unit Q2, Penfold Works, Imperial Way, Watford, Herts WD24YY. Tel: (0923) 43942

Novacad, £79; Tracker Ball/ AMX Mouse, Novacad  $£99;$  Plotter utility programs  $£28.50$  (prices exc  $V.AT$ ). Available from Technomatic, 15 Burnley Road, London NW 10. Tel: 01-208 1177

### AT LAST WHOLESALE PRICES TO YOU THE USER

Below is only a sample of our products and prices please phone or write for your computer requirements.

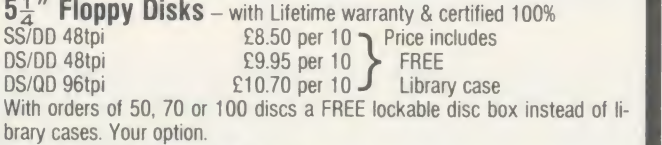

#### 5<sup>1</sup>" Lockable Disc Boxes

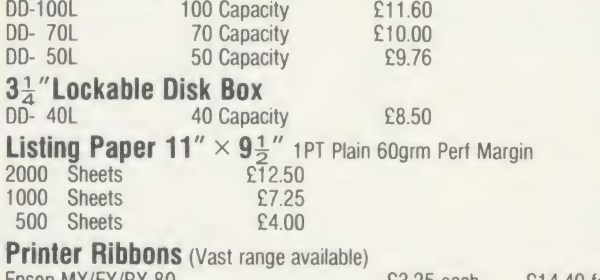

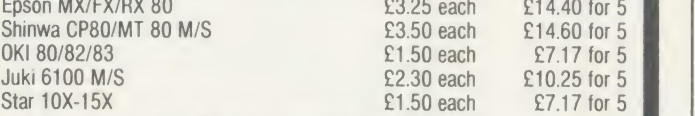

ALL PRICES INCLUDE VAT AND P&P

The price you see is what you pay. No hidden extras. Please make cheque & PO payable to:

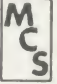

**Manor Court Supplies Ltd** 

**80 North Road, Tate, Bristol, Avon BS17 5PR. Tel: 0454 322744**<br>VAT invoice if required Co. Reg. No. 1730374<br>Trade, Government and educational orders accepted. AA232

#### SQUIRRELSOFT SAME PRESENT

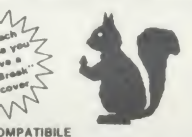

The new 'CARE' range of programs for BBC B and ELECTRON NOW MASTER COMPATIBILE

#### **CASH CARE - £11.95**

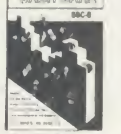

Bank account AND Savings account. Full Analysis - 60 categories. Budget Forecasts. 3-D Bar Charts. Password Protection. Easy storage of data. Printouts of all accounts and Bar Charts.

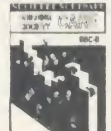

BUILDING SOCIETY CARE - £9.95 Checks the complex interest calculations in-

volved on a day to day basis. Shows interest earned to date. Spreadsheet display. Easy stor age of data. Printout of account to date.

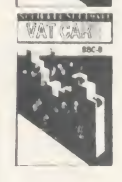

**VAT CARE - £14.95** 

Checked & Approved by H.M. Customs & Ex-cise. 240 Sales AND 240 Purchases each month (BBC). Three month period. ALERT warning if<br>VAT 2% or more incorrect. Easy storage of data. Printout with monthly & 3 monthly totals.

PLUS our range of QUALITY games: Supergolf - £7.50 Trafalgar - £8.00 Polar Perils -£7.95 Bunfun - £6.50 Buy Two - Deduct 20%

All BBC programs available on disc - add £2.00

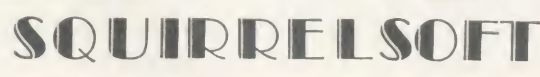

Dept AU, 4 Bindloss Avenue, Eccles, Manchester M30 0DU Please phone 061-789 4120 for further information

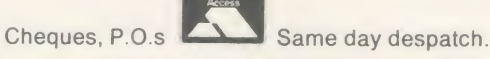

## -contex

**EXECT AND THE SET AND SET AND SET AND SET AND SET AND SET AND SET AND SET AND SET AND SET AND SET AND SET AND SET AND SET AND SET AND SET AND SET AND SET AND SET AND SET AND SET AND SET AND SET AND SET AND SET AND SET AND** analysis categories, 12 actual and 12 budgets per category, over 4,000 postings<br>on an 80tk disc. Reports to screen or printer. Graphics. Foreign currency<br>support. Password. File recovery. Auto exec file. Field editing. Ite

"Data entry is a delight, professional, excellent product" Micro User April '86 BBC B and B + version, disc only **C17.50 C17.50 C17.50** Master (and BBC + 128) super-version, disc only **E21.50** 

Optional 'business utilities' adding double entry trial balance report and **programmable spreadsheet analysis report**<br>programmable spreadsheet analysis report, either version, disc only **£10.00 p** 

TYPING TUTOR Quickly learn to touch type. Recommended. For BBC, BBC +<br>Master. Cassette £9.50 Disc £1 Cassette £9.50 Disc £11.50

SPREADSHEET Mk V Models up to 1.000 cells, very easy to use. many facilities. For BBC. BBC + and Master, disc only £17.50

ALL PRICES FULLY INCLUSIVE. FREE POSTAGE WITHIN UK<br>(overseas add £2) disc orders please state if 40 or 80 track required.<br>Fast delivery. Enquiries and Access credit card orders telephone

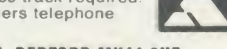

CONTEX COMPUTING, 15 WOODLANDS CLOSE, C0PLE, BEDFORD MK44 3UE

### EPROMS RAMS DISKS

HITACHI (or NEC) QUALITY - 250nS or less - LOWEST PRICES Prices INCLUDE VAT and UK post, normally by return

NEC 2764C once only prog 3-9 pcs £1.75, 10+ pcs £1.50 Hit 2764 1-2 pcs £2.50, 3-9 pcs £2.35, 10+ pcs £2.25 Hit 27128 1-2 pcs £3.35, 3-9 pcs £2.95, 10 + pcs £2.70 Hit 27256 1-2 pcs £5.45, 3-9 pcs £5.20, 10 + pcs £5.00

Hit <sup>6264</sup> LP <sup>15</sup> 1-9 pcs £3.40, 10+ pcs £2.90 NEC 41254/41464-15 (upgrading Solidisk) £7.00 each 41416/48416 Ap 15 (upgrading Watford ) £2.95 each 41256/81256 1-7 pcs £3.50 8+ pcs £3.25

DISKS DS/DD 96 TPI. Hub-ring/Sleeve. Box of 10 £9.50

Send UK cheques/Money Orders/LA or Gov't Orders to:

SILICON CITY Mithian, St. Agnes, Cornwall TR5 0QE

Access/ Visa orders, telephone 087 255 2112

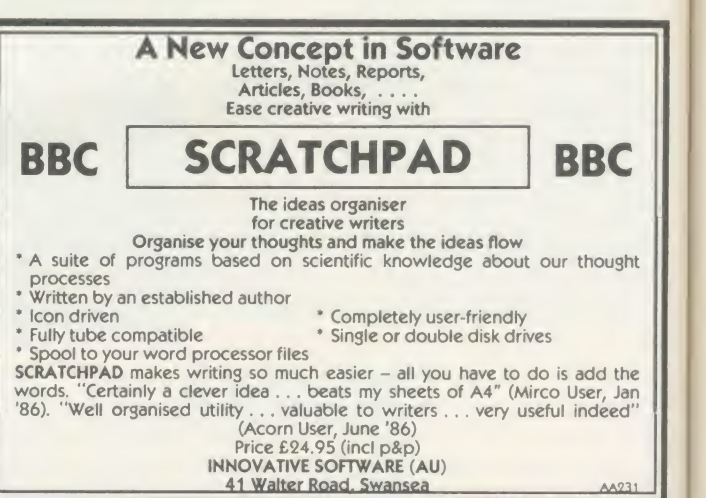

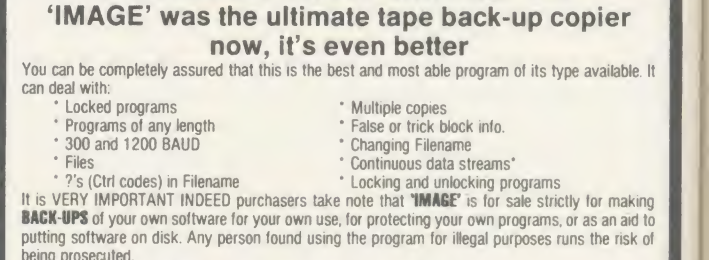

BBC/ELECTRON 'IMAGE' V.2

To receive your copy of 'Image', send a cheque or P.O. for the sum of

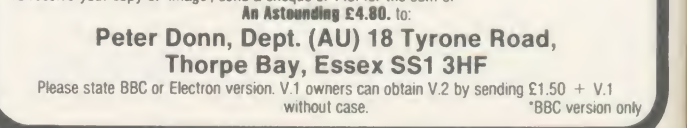

#### OFTWAR

ACCOUNTS OF QUALITY **B-Base Utility 1 Menu** 

99 igs

 $.50$ <br> $.50$  $0<sup>0</sup>$ &<br>50

#### 'Beta-Accounts', Clares Micro Supplies, BBC B, £25

This is the first module of an integrated accounting suite of programs from Clares which has continued its habit of producing high quality disc-based systems, and this is more user friendly than several comparable systems <sup>1</sup> have tried.

This first contribution consists of <sup>31</sup> files of which 24 are essential parts of the system and the remainder arc samples. The 'invoice and delivery note module' and 'transaction file' provide delivery notes, print a sales ledger with VAT details and the record of transactions. All these work very well and produce <sup>a</sup>serviceable, if rather simple, form of output.

Clares intends to release three more sets of programs, providing 'accounts receivable and statement generator', 'stock control', and 'ac counts payable and nominal ledger'. These, when taken together, will give <sup>a</sup> similar range of facilities to the other integrated packages, though what is different and potentially excit ing is the plan to link the suite with Beta-Base from Clares and Ultracalc 2 from BBC Soft.

The idea of inter-compatibility between <sup>a</sup> range of accounting programs and a full database system is of major importance, as is the even more dramatic link with a high quality spreadsheet from another software house. Since only the first set is available and these links are not yet perfected, these claims cannot be tested, but if they work well Clares is to be congratulated.

This package consists of a single 80-track disc, together with <sup>a</sup> provisional 17-page manual, in a smart folder. Although the manual is reasonably easy to follow it calls for a fair amount of basic knowledge about accounts and micros.

To make use of the package you need <sup>a</sup> good monitor (for the 80-column output), at least ACORN USER AUGUST 1986 145

two drives and an Epson-compatible printer. A more serious limitation is that you can only use the planned customer file and the stock control module if you have dual double-sided disc drives. While the reason for this is understandable, the user needs to think about this carefully before buying the first part of the integrated suite.

It is not possible to calculate exactly how many transactions the system can deal with, but it should cope with most small business needs: ('lares reckons that an 80-track disc will allow 3000 invoice and credit note entries plus 1000 payment entries per month.

Altogether this is a useful and sensible package which will be suitable for many users. It promises to have real advantages over some of the competitors if one accepts <sup>a</sup> rather simple presentation and limited manual and the need for dual, double-sided and probably double-density disc drives.

It would be better to make <sup>a</sup> final judgement once the whole series and their links to Beta- Base and Ultracalc 2 can be tested because that is the suite's strongest point.

Roger Carus

#### SQUIRREL AWAY YOUR CARES i VI RYMANI's VAI CARE **May 80**<br>Three month pe<u>riod</u> to end Jul 88 BALER . Three sonth period to end Jul 88  $\frac{\text{gap}}{\text{gap}}$  $C/Amount E$   $=$   $=$   $+$   $+$   $+$   $+$   $+$  $\frac{1}{2}$  1  $\frac{1}{2}$  123.44 16.10 107.34 1  $\frac{1}{2}$   $\frac{2}{31.94}$  36.34 375.60 1- 3 313.43 67.23 440.20 Xnv 1- 3 313.43 67.23 440.20<br>Inv 1- 4 41.40 5.40 35.20<br>Inv 1- 6 262.27 34.21 228.06 Inv  $i - 7$  317.11 67.45 449.66 Irtv I- 8 2630 98 343.78 2303.20 Irtv 1- 9 313.66 67.00 446.66  $\frac{1}{2}$ <br> $\frac{1}{2}$ <br> $\frac{1}{2}$   $\frac{1}{2}$   $Im \, i - i2$  26.06 3.40  $22.66$  $\frac{1}{100}$  1- 13 1786.33 233.00 1353.33  $\frac{1}{100}$ <br>Inv 1-14 39.80 7.80 32.00 1<br>Inv 1-15 346.45 45.19 301.26  $8 \times 1$ s £ 9205.10 1200.67 8004.43

'Cash Care', £11.95; 'Building Society Care', £9.95; 'VAT Care', £14.95; Squirrel Software, BBC B and Electron. Prices are for the cassette; discs available in any format for £2 extra

These are three separate well- written programs which lie between the personal finance and small business areas. Each does its job well and provides <sup>a</sup> useful, if limited, range of functions.

Cash Care is designed to keep a check on almost any kind of account where there are credit and debit transactions and although it is particularly suitable for bank and building society accounts it works equally well with

credit records such as Barclavcard or Access There are limits on its capacity and it will only take two separate accounts in a single file, but there is no reason why you should not have several files. Similarly each file can only relate to <sup>a</sup> one-year period, shown monthly. The program allows 40 categories of expenditure and 20 of income.

There is <sup>a</sup> facility to project your budget, to display any category in a three-dimensional bar chart or to print any account Access is protected by <sup>a</sup> password which is visible when you enter it - so be warned!

Building Society Care covers some of the same ground but is designed for interest earning accounts and would work with any savings account. Itallows you to insert deposits and withdrawals on specific dates, and similarly to change interest rates. These in turn show interest earned and provide a check both on how things are going and also on the accuracy of calculations. If you think you could do better in another type of account it allows you to set up comparisons.

To make life easier you can either insert the data in response to prompts or direct into the spreadsheet which underlies the system. You can save the data and produce convenient print-outs showing all the changes.

VAT Care is quite different because it's a business package which has, it is claimed, been checked and approved by HM Customs and Excise. It is designed to produce the main totals needed for the quarterly VAT return.

It will produce two datafiles with 240 entries in each for sales and purchases which generate monthly figures showing the tax due, deductible, and relevant totals.

Accepting their limitations, all three are quite impressive and perform as well as much more expensive packages. While praising their cost it is only fair to say that this is in part due to the very cheap format of instructions for each in small stapled duplicated booklets - but they are adequate.

The review copies tested were all together on <sup>a</sup> single dual format disc and ran with no problems. It is rather <sup>a</sup> pity that this was not the standard presentation and selling at around £20 since the company would not lose much revenue and users would have more choice.

My onlv reservation about these programs is to wonder how many people want to double check their various accounts when the banks, building societies and others provide such detailed statements already.

# NEW BBC PRODUCTS FROM CLARES

#### BETA-ACCOUNTS £25 STATEMENT AND ACCOUNTS RECEIVABLE MODULE

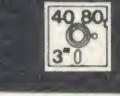

This module uses the transaction files created by<br>
the INVOICE module to prepare statements at <br> **O** User definable line feed the INVOICE module to prepare statements at regular intervals. The statement run is totally automated once security backups have been completed and will save hours of work every month. The Accounts Receivable allows you to enter all outstanding debts for an account and it is then automatically kept up to date by the invoice program. All payments received are entered into the accounts receivable file and allocated against the outstanding account.

In addition to the time saving operations performed by this module you can also obtain valuable management information such as debtor lists, which can be printed together with telephone numbers. It is also possible to query any particular account and obtain an up to date picture of the position.

#### **STOCK CONTROL**<br>MODULE \$25 **MODULE**

The stock control module is used in conjunction with the invoice program and is updated whenever an invoice is issued. It is then possible to automatically search the stock file for out of stock or re-order level items. Purchase orders can then be printed, automatically if required

As with the Accounts Receivable there are many forms of management information available including stock numbers and values both numerically and as a percentage figure. This enables you to identify slow or fast moving parts easily.

A parts explosion option is also available for just £10 extra.

A twin double sided drive is required for the STOCK CONTROL module.

Ask for a full data sheet

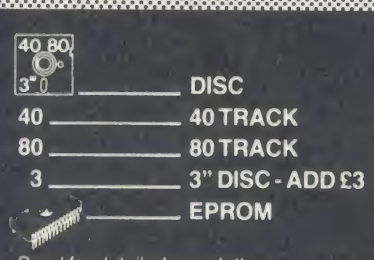

Send for detailed newsletter All prices inclusive of VAT & Carriage - NO EXTRAS' Please state <sup>40</sup> or <sup>80</sup> track disc and state D.F.S. you use.

### FONTWISE PLUS £20.00

Due to the phenomenal success of FONTWISE we just had to make FONTWISE PLUS compatible with VIEW as well as WORDWISE and WORDWISE+, at your insistence!

Now you can have PROPORTIONAL and JUSTIFIED text in 12 different fonts, all within the same document if required. In addition to the standard facilities like line and page length,<br>pagination, left margin etc. we have now added pagination, left margin etc. we have now added<br>
Chalarged, standard & condensed fonts<br>
Chalas<br>
Chalarged, standard & condensed fonts<br>
Chalas<br>
Chalarged in the feed<br>
Chalar definable character spacing<br>
Chalarged Mon proport

- 
- 
- 
- 
- 
- 

If you are not convinced ask us to send you a sample printout and you will be amazed at the quality - requires an EPSON compatible printer capable of single, double and quad density graphics but you do not require any RAM in your printer to use FONTWISE PLUS.

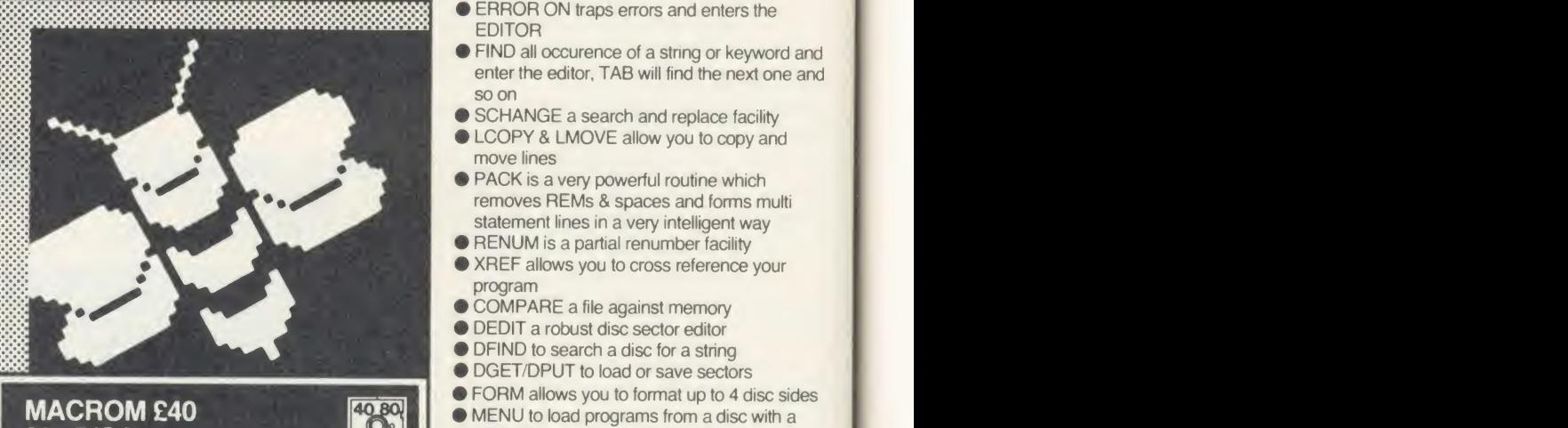

#### MACROM £40 £35 DISC

MACROM is <sup>a</sup>fast full featured MACRO ASSEMBLER ROM that allows the use of macros, which are loaded from a macro library stored on disc. Assembly can be from disc to memory, disc to disc, memory to memory ormemory to disc, thus allowing the use of very long<br>source code up to the length of your disc. MACROM source code is tokenized and thus takes up far less room in memory or on disc than most assemblers.<br>
• Operate in any mode

- 
- 
- 
- 
- 
- 
- 
- 
- Operate in any mode<br>
 Tokenized source code<br>
 Assembles 6502 & 65C02 codes<br>
 Automatically loads macros from library on disc<br>
 Automatically loads subroutines from disc<br>
 Macro library supplied plus demo files<br>
 Ch source code • Very fast & very flexible

In <sup>a</sup> comparison with ADE, MACROM was able to assemble a program to disc in <sup>1</sup> min 24 secs compared to 5 minutes with ADE and the source code took up 30% less room on the disc. Ask for a data sheet today

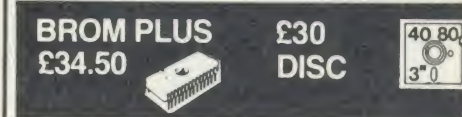

BROM was yet another of our runaway successes and such has been the demand for extra features that we have now produced BROM PLUS. Most of the original BROM favourites are there plus a whole host of additional commands to aid you, the user.

- Commands include:<br>● EDIT a FULL SCREEN EDITOR, not to be confused with the line editor used in other<br>toolkit ROMs
- **ERROR ON traps errors and enters the**<br>FDITOR
- **FIND all occurence of a string or keyword and** enter the editor, TAB will find the next one and
- 
- SCHANGE a search and replace facility<br>• LCOPY & LMOVE allow you to copy and<br>move lines
- **PACK is a very powerful routine which** removes REMs & spaces and forms multi-<br>statement lines in a very intelligent way
- 
- RENUM is a partial renumber facility<br>• XREF allows you to cross reference your<br>• program
- 
- 
- 
- 
- 
- COMPARE a file against memory<br>● DEDIT a robust disc sector editor<br>● DFIND to search a disc for a string<br>● DGET/DPUT to load or save sectors<br>● FORM allows you to format up to 4 disc sides<br>● MENU to load programs from a d
- 
- 
- 
- XDEL to selectively delete files from a disc<br>• MEDIT to view and edit memory FAST<br>• ROMLIST lists all ROMs and their current<br>• status
- ROMON & ROMOFF which enable you to turn on/off sideways ROMs even after CTRL/BREAK.
- This is the best BASIC screen editor I have so far used."

MICRO USER August '85

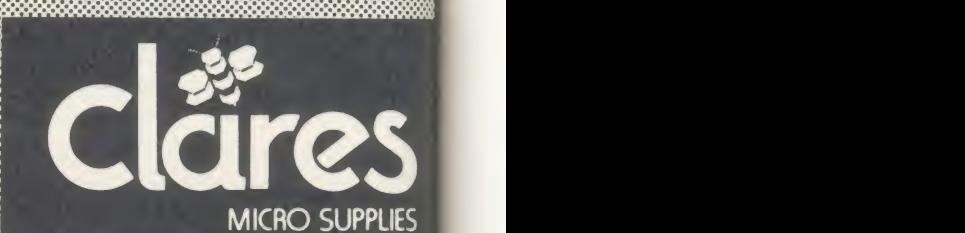

98 Middlewich Rd.,<br>Northwich, Cheshire CW9 7DA. Tel: 0606 48511<br>Open 9—5pm Monday—Friday LUNCH 12.30—1.30

#### **ROMS**

## MONITORING YOUR PROGRESS

Michael Ginns casts his eye over the new machine code monitor from the BBC

The latest firmware release from BBC Soft isMonitor. It is <sup>a</sup> full machine code monitor and, like previous releases from BBC Soft, has been designed to be very easy to use. It allows even the beginner to write and debug machine code programs on the BBC micro.

Monitor is supplied as <sup>a</sup> 16k EPROM together with utility software. It is unusual in that it works on the BBC, BBC B+ and Master machines. It is also fully compatible with the Tube and <sup>a</sup> 'High memory' version is included in the package for use on the second processor.

When you first enter Monitor you are presented with the standard hex and ASCII memory dump found on most monitors. W hat sets it apart from the other ROMs is the clear screen layout and effective use of colour to highlight certain areas. The cursor keys move you around the memory area and locations may be changed by entering the new two-digit hex number. Alternatively ASCII entry may be selected where characters are typed directly into memory.

If present, sideways ROMs, second processor memory and even shadow' RAM can be accessed as well as main memory.

Instead of the hex dump the memory can be interpreted as 6502 instructions and a disas sembly of memory is produced. Monitor has been written to take account of the extra instructions present on the 65C02 and correctly disassembles all of these.

From the memory display mode all the other facilities provided by Monitor are accessed by pressing a corresponding function key.

To help remember which key does what, there is an area at the bottom of the screen which displays the function of each key. This information can be stepped through until you find the information you want.

A particularly nice feature incorporated in Monitor is the assembler which allows assembly instructions to be entered directly into memory. Labels can be used within the assembler to associate <sup>a</sup> name with <sup>a</sup>given location. There is <sup>a</sup> whole range of commands to save, load and manipulate these labels. In fact. Monitor already has defined within it labels for all the main operating system routines and system vectors. This makes programs much easier to enter and makes the code more readable. There were

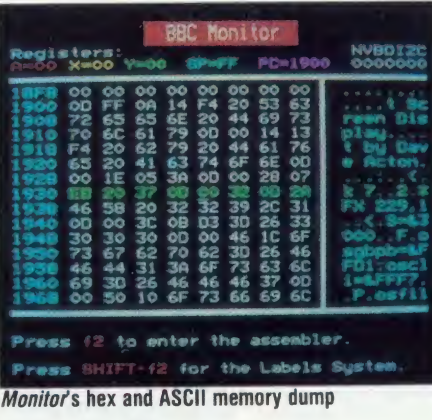

unfortunately two bugs in the assembler of the Monitor ROM <sup>I</sup> was using.

The first occurs when an error is made in entering <sup>a</sup> mnemonic beginning with an 'A', eg, ADD #10 instead of ADC #10. Instead of issuing the normal error message, for some obscure reason the system seizes up and Break has to be pressed.

A second more serious bug is that the assembler refuses to accept JMP instructions to zero page. If the instruction ' JMP address' is entered, where address is less than &100, the assembler aborts with an error. This proved to be very irritating especially when writing code which resides in the reserved user space be tween &70 and &80.

The other major facility provided in Monitor is the ability to execute machine code routines in <sup>a</sup> controlled way. The 6502 registers may all be defined before executing <sup>a</sup> routine, and up to eight breakpoints can be set to interrupt execution at given locations. Memory and registers can then be examined and modified before continuing to execute the routine.

Alternatively the code may be 'single stepped'. In this mode <sup>a</sup> single instruction is executed on every key press, which allows the execution of a routine to be traced very closely.

The format of the screen in single step mode is excellent. The values of all the 6502 registers are displayed as are the top six bytes of the 6502 stack. A small memory window is maintained which allows you to study the effect of the code being executed.

The rest of the screen is used to display any output generated by the routine being executed. Characters sent to this area are intelligently trapped and control codes are output as their hex equivalents. A facility is available which sends this output to another BBC micro via the RS423 port. This allows the program execution to be traced on one BBC micro while the screen output produced by the routine appears on the second Beeb.

Monitor's excellent utilities are supplied on tape with <sup>a</sup> program to transfer them to disc. The displays and commands used in the utili ties have been designed to be consistent with those used in the Monitor ROM.

The main utilities supplied are listed in figure 1. You will notice that <sup>a</sup> text editor is included which allows assembly program text files to be created for use in the disc assembler. The editor is basic but is very useful for those who don't have a full wordprocessor.

Where Monitor really scores is in the amount of care that has obviously been put into making both the manual and the software easy to use. The layout of the screens and simple commands make Monitor ideal for the beginner at machine code, while the extensive facilities provided will also keep even the most ad vanced user happy.

The utilities are <sup>a</sup> real bonus. It is remarkable that such well-written and extensive soft ware should be included as part of the package. <sup>I</sup> do not know of any other monitor ROM that comes with this level of support.

All in all, apart from the few minor bugs, <sup>a</sup> very well thought out product which is both easy to use and flexible, and contains some very powerful features.

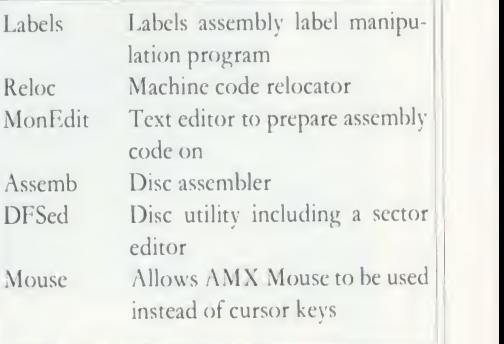

#### Figure 1. Monitor's main utilities

ISMEC Machine Code Monitor ROM, £39.95 BBC Soft, 35 Marylebone High Street, London W'1M  $4AA$ 

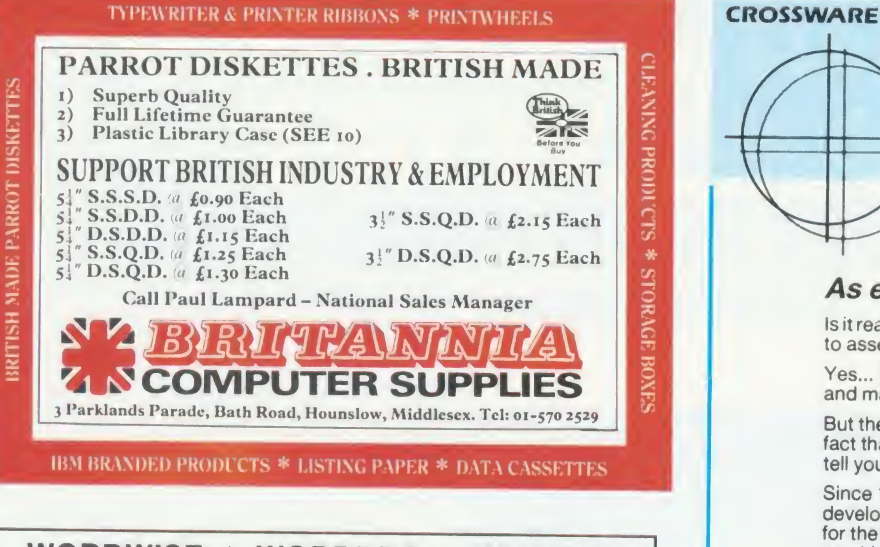

#### $W$ ORDWISE + WORDPRO = WISE BUY

WORDPRO offers serious users of WORDWISE-PLUS the continuous processing and text editing facilities they need to easily process long documents - up to disc drive(s) capacity - without any significant loss of memory space (operates in junder 2K).

Print/preview a single page, file or group of linked files. Spillover text from one file to another. Multiple print facility Single/multiple disc drive operation. Optional prompted manual/automatic backup Rapid file change. Boot-up to last used filewith format and function keys pre-programmed to your own re quirements, plus much more! WORDPRO creates user text-file discs in three different operating styles for different work requirements and features fully-prompted, mnemonic single key-letter commands<br>for rapid and easy operation, plus a unique, super-fast text editor which enables you to relate the differently presented printout and edit-mode formats and even accurately home-in on any character position in a file. This eliminates the need to scroll and at a stroke removes this significant cause of eye-strain. (You'll like it!)

The WORDPRO master disc includes an on-screen user guide plus <sup>a</sup> menu option to print out the entire 30-page guide for easy reference. WORDPRO coupled with WORDWISE-PLUS is the cost-effective<br>way to upgrade your WP system and maintain compatability with existing files. Send SAE if you want more details of this great new plus for WORDWISE-PLUS!

£23 inclusive (mail order only). 40 track  $5\frac{1}{4}$ " disc sent unless 80 track specified.

SOFTEC 25 Holmfield Avenue. Bournemouth, Dorset BH7 6SF.

DEVELOPMENT TOOLS FOR THE BBC MICROCOMPUTER CROSS-ASSEMBLERS FULLY SUPPORTED QUALITY SOFTWARE As exhibited at MDS '86 Is it really possible to use the BBC micro and a single disc drive to assemble more than 4 megabytes of source code?

SOFTWARE COMPANY

Yes... if you're using one of our XR-series cross-assemblers and making full use of local labels.

But there ismore to our software than that. So much more in fact that we will send you <sup>a</sup> free comprehensive data sheet to tell you about it.

Since <sup>1</sup> 984, industry has been using our cross- assemblers to develop applications ranging from defence systems to software for the Amstrad; and education has found them an ideal aid for teaching microprocessor system development.

They are available immediately from stock and are supplied on <sup>1</sup> 6k ROMs, each with one or more utilities discs. They're Econet compatible and run on any model <sup>B</sup> orB+ fitted with Basic II and <sup>a</sup> <sup>1</sup> .20 or later operating system.

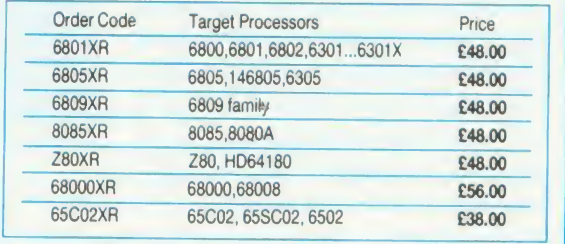

Further information from

2 The Lawns, Melbourn, Royston, Herts SG8 6BA Telephone: 0763 61539

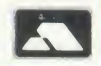

(prices exclude VAT)

**SOFTWARE** 

## BBC BASIC\* THE WAY TO CONTROL...

AA23

. . . switching, relays, heat, temperature, flow, alarm systems, lift control systems, management systems, refrigeration plants, kilns, furnaces, boilers, spray driers, production lines, bakery control, banking systems, plant & machinery, analysis, data acquisition.

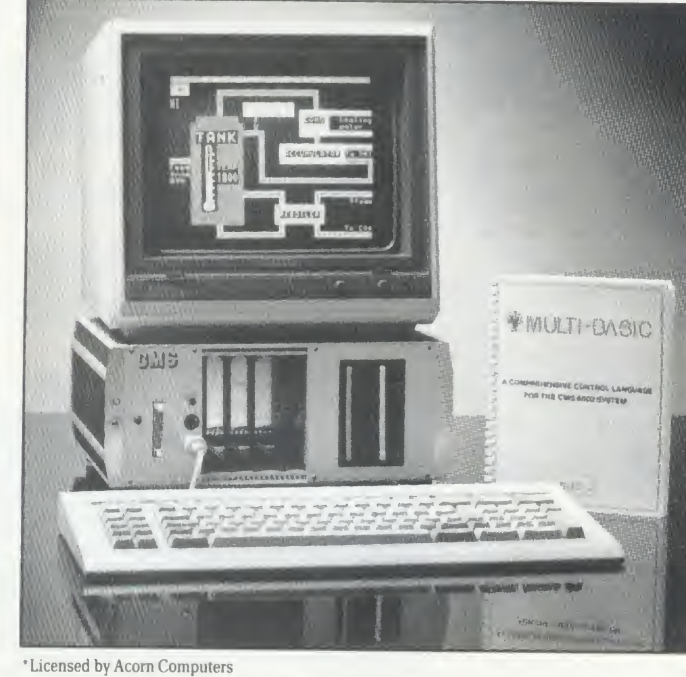

A welcome solution for industrial users wanting to program in multi-tasking BBC BASIC\*, FORTH, PASCAL, COMAL, ASSEMBLER or any other high level language

• RunsBBC Basic programs from ROM, battery backed RAM or ROM filing system. Providing fast access to more regularly used software packages.

• Full colour 40/80 column video display supporting <sup>a</sup> powerful array of attributes. Ideal for text and mimic diagrams.

• Powerful, sophisticated DOS retaining all the easy to use features inherant in the BBC system, and compatible.

● Supports three 3½ or 5¼ disc drives giving a total of over 2 megabytes of disc storage.

• Provision for optional expansion to <sup>a</sup> <sup>40</sup> MBYTE hard disc interface. • Full networking isavailable as standard including full monitoring

giving complete systems status in one screen plus many powerful features not normally seen on a system in this price range.

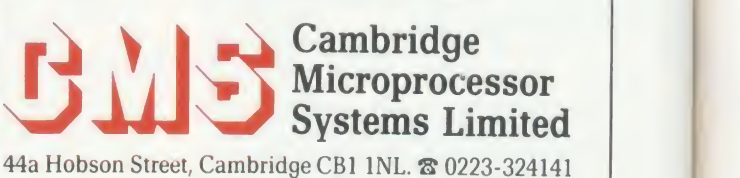

**PH IB** 

CROSSWARE PRODUCTS

#### HARDWAR

## **A SOUND EXPERIMEN** Andy Finney plugs into the Barry Box to explore digitised sound

With the music industry becoming more digitally obsessed and studios equipped with digital delay lines, echo chambers and pitchshifters it seems all too likely that you may want your micro to follow into the world of digitally recorded sound.

Into this environment comes the Barry Box from BML Electronics in Bletchlev. With <sup>a</sup> pair of fast analogue to digital (A-D) and digital to analogue (D-A) converters it turns a sound into <sup>a</sup> set of numbers. The numbers can be stored and changed in your BBC micro and then turned back into sound again.

The quality of <sup>a</sup> digital recording of <sup>a</sup> sound depends on how faithfully the sound can be represented by numbers. This boils down totwo things: how fast the sound is sampled and the precision of the numbers storing the sound. The electrical signal from <sup>a</sup> microphone should be sampled at least twice the highest frequency in the signal. The numbers generated, representing the signal voltage at each sampling point, should have as many levels as possible. Professional digital audio samples at around 44kHz and generates 16-bit numbers (ie, 65,536 different levels). The Barry Box samples at <sup>a</sup> user-defined rate up to 40kHz and has 8-bit precision with 256 levels.

In terms of quality of recording this is pretty good, much better than the internal speaker on the micro will reproduce.

It must be said though that the Barry Box is not designed to be a digital sound recorder. In any case, <sup>a</sup> 40kHz sampling rate only records <sup>a</sup> second of sound for every 40k of memory used (ie, you don't store much on your BBC micro!) and for useful recording times of <sup>a</sup> few seconds you have to sample more slowly. This still produces reasonable quality and enables you to experiment with the sound stored digitally in your micro.

 $\bar{\epsilon}$  without shorting your power supply rail to  $\pm$  con  $\ge$  shorting the power supply. In this case it is  $\parallel$  le  $\le$  connector, especially if there is a risk of volu- $\leq$  generally bad practice to put volts on a male | there  $\frac{2}{3}$  from the BBC micro on a jack plug. It is  $\mid$  m The box is <sup>105</sup> <sup>x</sup> <sup>85</sup> <sup>x</sup> 50mm and plugs into the <sup>1</sup> MHz bus for control and the power outlet in the micro for power (5 volts). Here lies the only serious problem. The power comes out impossible to plug the jack into the box 149 ACORN USER AUGUST 1986

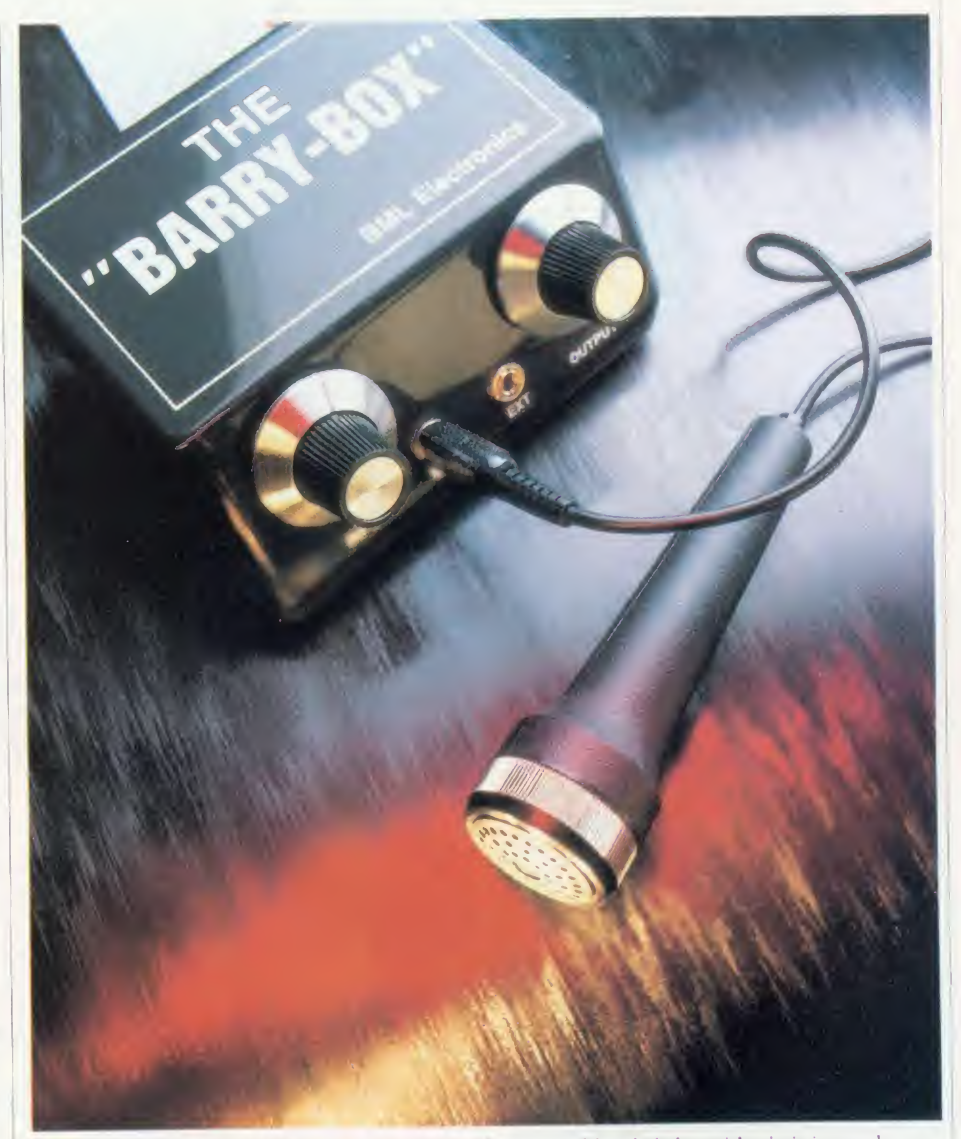

chassis (through the 1MHz bus connector). BML warn you not to connect the box with the micro powered up but even <sup>a</sup>very brief short (such as caused by accidentally pulling the power jack out quickly) will crash the micro at the very least. The jack plug arrangement should be replaced and BML said it would look into this possibility.

BML thoughtfully provides <sup>a</sup> basic micro phone and besides the microphone input (a miniature jack socket) and the 1MHz bus cable there is <sup>a</sup> second jack for output as well as two volume controls. One of these controls input levels, and is for some reason <sup>a</sup> linear law potentiometer, and the other logarithmically controls output levels. (As the ear's response to sound levels is logarithmic it is usual to use log potentiometers for volume controls.) The user guide has no information on input and output levels and impedances, although BML does recommend that <sup>a</sup> low impedance microphone is used. For better sound quality BML suggests using an external amplifier although you should keep the output level on the box turned low.

The Barry Box software comes in an EPROM and operates on two levels. First, in direct mode you operate the box by pushing function keys. Second, by using \* commands and setting parameters in zero page (between &70 and &8F) you can operate the box from your own programs. Some examples of such

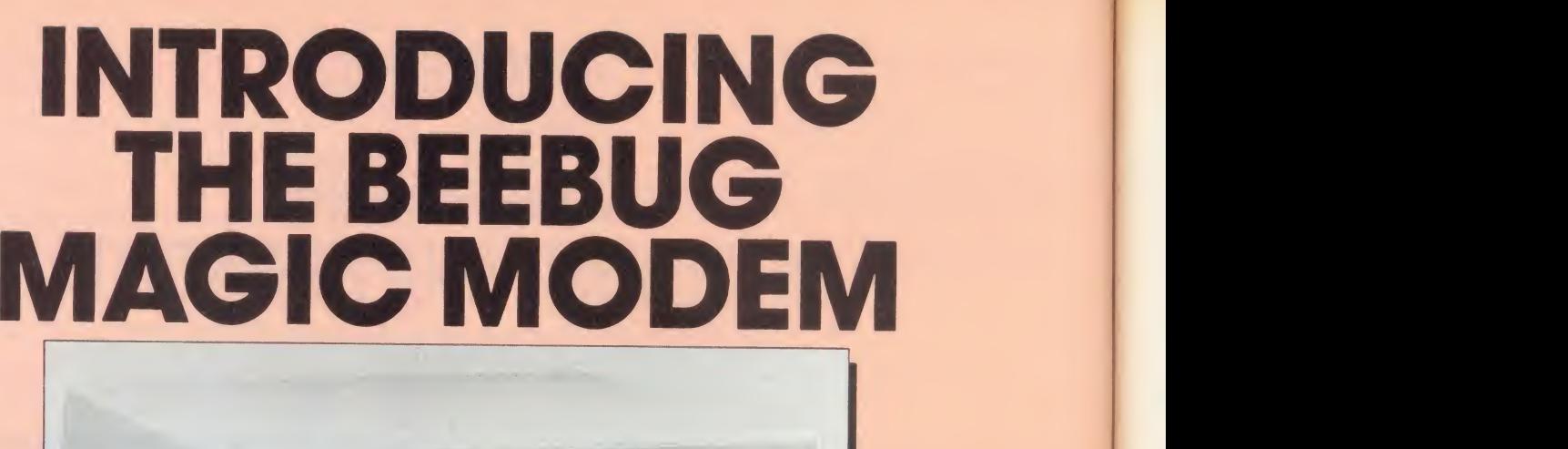

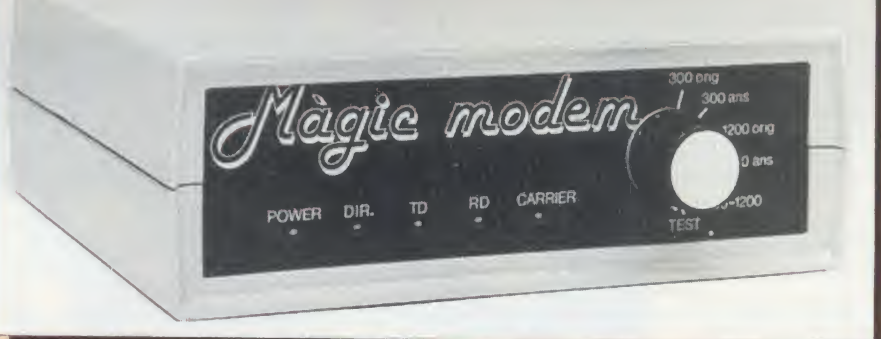

#### In the March 1986 edition of BEEBUG we reviewed the Magic Modem. This iswhat we said:

"Using the software and the modem is simplicity itself" "Simply a delight to use . . . performed perfectly. my opinion the best terminal software yet for the BBC"

#### THE MODEM

Simply plug the modem into your computer with the lead provided and you are ready to go. Ideal for accessing Prestel. Micronet 800, Telecom Gold, Telelink, Homelink and hundreds of bulletin boards. Features auto dial and auto answer. You can even set up your own bulletin board with the Beebug<br>Magic Modem. In fact this modem is already in use by several well known bulletin boards already.

#### THE SOFTWARE

Supplied with custom designed communications software supplied on a 16k rom written by Soft Machinery. This enables you to auto dial, and contact any of the services (Prestel, etc.) that you may require. The software is truly excellent and features a mailbox frame editor, telesoftware downloader, frame tagging, load, save, print, etc. all at the press of a function key.

**FULLY BT APPROVED**<br>This modem has undergone the rigorous British Telecom approval procedures. You have no worries<br>about problems, incompatibilities or damage to your computer or phone which may be caused by unapproved equipment.

This isyour guarantee ofreliability and testifies to the highest manufacturing standards used in this<br>modem. modem.

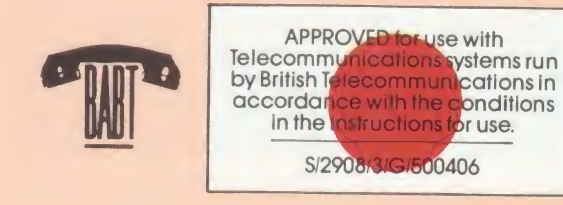

#### It was also reviewed on Micronet 800. They said:

"Lots of thought has gone into the design . . . certainly the best modem package for accessing Prestel via a Beeb so far!"

#### PRICE

Modem (inc. Auto Answer) software and lead £115 inc. VAT

Modem (inc. Auto Answer) and lead £99 inc. VAT

UK carriage £2.00

#### FEATURES

Auto Dial Auto Answer Baud Rates of 1200/75 1200/1200 75/1200 300/300

r<del>anska</del>

COMPATIBLE WITH BBC model B BBC model B+ **Master** 

 $\Rightarrow$ 

#### BEEBUG RETAIL Dolphin Place, Holywell Hill, St. Albans, Herts. AL1 1EX

Please send me

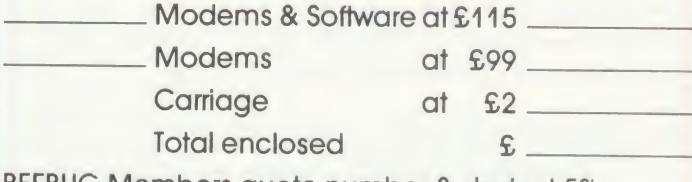

Please debit my Visa/Access card no.

Name

**Address** 

### H A R D W A R E / S O F T W A R E

A ROMTO HELP YOU

ORGANISEYOUR UFE

Simon Williams plans his appointments up to 1999 with Gemini's new computer diary

applications are in the user guide. All the functions in direct mode have an equivalent in program mode.

There are two modes of recording. One is 'Triggered' where the recording starts when <sup>a</sup> sound is detected, but this tends to chop the front off non-percussive sounds. The second simply starts recording when the key is pressed. The length of recording depends on your sampling rate (set as time between samples) and the length of the buffer into which the sound is written. As the Box software will only function in the micro and not <sup>a</sup> second processor, buffer space is limited and mode 4 is used by the Barry Box direct mode.

To play the sound back you simply push <sup>a</sup> button and out it comes. When you first hear your voice saying 'Hello Mum' coming out of your micro speaker it is quite exciting - it makes <sup>a</sup> change from Kenneth Kendall! Another key combination plays it backwards.

Other keys allow you to look at the wave form (like <sup>a</sup> storage oscilloscope trace), look at its amplitude envelope and at its frequency spectrum. The first is fairly routine (although storage scopes usually cost a small fortune), the second is dubious (what you actually get looks more like <sup>a</sup> full-wave rectifier output than <sup>a</sup> true envelope), but the third is magic. It takes a bit of fiddling with parameters to get the best out of the spectrum display and in general it is not big enough on the screen - but to have a spectrum analvser, however rudimentary, for less than  $\ell$ 100 is amazingly good value, never mind the other things you can do. A pure tone gives <sup>a</sup> sharp peak in the display whereas <sup>a</sup> percussive, noisy sound (like <sup>a</sup> hand clap) shows a broad distribution of frequencies.

Since the box stores the sound as <sup>a</sup> series of numbers in the buffer representing the waveform, it is possible to write <sup>a</sup> sequence of numbers into the buffer, describing <sup>a</sup> waveshape, and have the box play the resulting sound. Other functions include <sup>a</sup> fast Epson screen dump, some rudimentary clean-up for the recorded sounds, and saving the buffer contents to sideways RAM or to disc.

At under £100 the Barry Box presents a fascinating tool for exploring digitised sound. The problem with the jack plug power lead should not detract from the value both for education and as <sup>a</sup> tool or toy in the home.

The Barry Box £79.95

BML Electronics, Unit 24, Larch Grove, Bletchley, Bucks ' MK2 ILL. Tel: (0908) 640805

#### oll forthcoming enga - OVERDUE C Change categories l? THIS WEEK <sup>J</sup> Jump to date <sup>11</sup> Month planner 1 URGENT S Search OPTIONS **D** Ouration is ON **III** R Range is OFF T Time is ON P Printer is OFF CTRL Q Quit ENTER OPTION

There have been several attempts to create an 'electronic diary' on a micro = a program which allows you to record appointments, notes and reminders. Most of these have been hampered by complex command structures and the need to load the program each time you want to use the diary.

While you can't easily get round loading the program Gemini's Life and Business Organiser (LBO) is available on ROM, offering almost instant access. True, the data file still has to be stored on disc, but in this case the total amount of data is of necessity small, and the system works very quickly.

Once the ROM has set up the data file for you, and you've entered the current date, all your urgent messages are displayed. 'Urgent' is <sup>a</sup> pre-defined category which allows you to flag important appointments. Messages are displayed on <sup>a</sup> mode 7 screen, numbered and dated, and there is a small menu of options at the bottom of the screen. These allow you to add, delete or update (change the date of) new appointments, display further screens or exit to the next screen.

The second screen shows overdue messages, which are calculated automatically from their attached dates. You are offered the same editing facilities as before.

The third screen shows you forthcoming appointments for the next week, and again allows you to edit them. Exiting from this screen finally brings you to the main menu.

From here you can select any of the three displays already mentioned, but also a week or month planner for any time up to 1999.

You can search for any word or part-word and all references to it from any part of the diary will be called up. You can also switch any of four options on and off. These define how entries are made into the diary and also provide printed copy.

One of the most useful features of the LBO is its ability to handle your own categories for notes or appointments.

Thus you can list work and leisure appoint ments separately, or simply keep notes of outstanding calls or jobs in hand. All the normal editing and search facilities work on these user-defined categories as well as the pre defined ones.

All in all, the LBO is, in my opinion, <sup>a</sup> brave

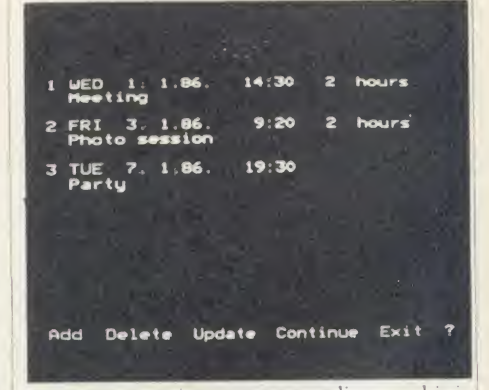

attempt at creating <sup>a</sup> computer diary, and it is one of the best programs of its type I've come across so far.

Intersoft, which wrote the program for Gemini, has pleaded lack of space in the 8k EPROM in answer to very few little niggles, and it would be nice to see an interrupt-driven version, like Sidekick on the IBM PC..

For the asking price of  $\int$ 19.95, though, this particular program must represent very good value for money.

Life and Business Organiser, £19.95 (ROM or disc), Gemini Marketing, Gemini House, Dinan II ay, <sup>l</sup> :xmonth LX84R.S

ALL SOFTWARE A VAILABLE

## G  $\overline{\text{OM 3''}}$  DISKS  $\overline{\text{CHALMC}}$  $\odot$  SOFTWARE/HARDWARE

#### **u** VECTOR 1

#### TAPE TO DISK UTILITY

Features<br>Once only purchase

- Can save to any disk
- Very user friendly, help pages on disk
- 40/80 Format
- No awkward ROMs, can be used on any machine
- Can load to all available RAM &400-&7FFF
- Simply the best tape to disk utility available Vector <sup>1</sup> versions compatible with Acorn, Opus, UDM, Cumana. BBC+ & Watford (Not <sup>1</sup> -42, <sup>1</sup> -43) DFS's.

### <sup>i</sup> VECTOR 2 \*

DISK UTILITY Features:

- 
- + 40/80 Format<br>+ User friendly, menu driven
- Contains powerful features such as a disk sector editor. Disk Compare, format, verify and track repair  $=$  The most powerful disk utility available
- 

#### NEWIMPROVED VERSION (1.40)

Send £2.00 with old disk for upgrade. Prices: £12.00 each for Vector 1 or Vector 2 £23 for both.

#### MUST NOT BE USED TO INFRINGE COPYRIGHT

Please specify DFS when ordering

**MEGA-ROM** 

The latest release from Chalice software, over 60 commands on a 16K ROM. The range of commands available means that there is something for every BBC user. For the disc user the ROM provides a skewed formatter to speed up disc access, a

<CTRL><BREAK>, send commands straight to a ROM, KEEP command, inverse video command, <sup>a</sup> command to send codes direct to your printer, memory search, base conversion, display character definitions, close open files and many others. All commands have been chosen on the basis that they are useful and not

disc sector editor, disc search, verify and repair utilities, a useful free space command, plus many other handy commands. For the BASIC programmer, commands include search and replace on <sup>a</sup>global or selective basis, list active variable values, append BASIC program, move and copy lines, bad program repair, a highly effective routine to shrink BASIC programs down to <sup>a</sup> far smaller

size etc. Other commands include disassembly, memory edit, graphics compilation, comprehensive file transfer utility, function key lister, envelope lister, rom lister, rom save, full rom status, switches roms off through

### SLIDE MASTER

Specialised database designed for perfect cataloguing of slides, photographs or other similar items Comes complete with comprehensive manual. Disc only: please specify 40/80 track

£16.00

### HIGHWAY CODE

A program to teach traffic signs.

- **High resolution colour signs**
- **Concept keyboard option**
- **Learning mode to allow** student to learn at leisure

**•** Examination mode Please specify 40/80 track Disk only £1 1.95

### CHIP SHOP

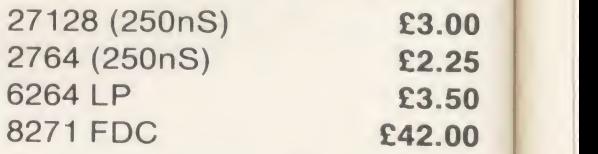

## the SC WTHE

The Scythe toolkit  $\vee$  contains a version of the VECTOR 1 | ROM tape to disc system, which will transfer most protected tapes, but we have not stopped there. The Scythe has been packed with a host of other commands: MDIS, SDIS, MEDIT, KLIST, BASE, ROMLIST, ROMSAVE, NROM, FLUSH, FORMAT, VERIFY, FREE, SFIND, BFIND XLIST, BAD, MRELOC, SLOW, TDISK, VECTOR, ROFF, RON, SECTLOAD, SECTSAVE, MSHIFT & MSWAP. These commands cover everthing from ROM management, utilities for the disc user, aid for the machine code or BASIC programmer, and a set of general utilities of use to all BBC users. The commands will accept input in HEX, DECIMAL, BINARY and the resident INTEGER variables making the Scythe very easy to use. The Scythe comes complete with a comprehensive manual and afree utilities disk.

## NEW LOW PRICE £29.95

## RDM MASTER

ROM Master is <sup>a</sup> budget utility ROM designed for people with several ROMs on their BBC computer. ROM master has several utilities to help prevent the interference which can occur between different ROMs, any ROMs that cause problems can be switched off even through <CTRL> <BREAK>. Using ROM master has been designed to be as easy as possible. Most commands will accept lists, so you can, for example, switch off several ROMs with just one command. ROMs can be specified by their socket numbers or their title or even abbreviations of the title. 20 commands are available, please send for full details.

As <sup>a</sup> bonus feature for anyone who has files they want to keep from prying eyes, ROM master contains the commands SCRAMBLE & UNSCRAMBLE which will encrypt or de-encrypt <sup>a</sup> file based on an entered password. The encryption used is highly sophisticated so unless you know the correct password the files cannot be read.

#### price £14.95

Orders to: CHALICE SOFTWARE, Dept. AU 3 Merlin Way, Covingham,<br>Swindon SN3 5AN,

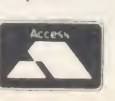

NEW LOW PRICE £21.95

Covingham,<br>Swindon SN3 5AN. **Dealer Enquiries are** All Enquiries Please Ring: 0793-615026 **Welcome** 

All prices shown include VAT and p&p. Please add £3.00 per disk if you require 3" disks and specify when ordering.

BOOKS

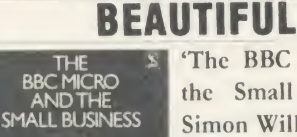

ns.

6.00

be

by

 $\overline{a}$ Iy 'The BBC Micro and the Small Business', Simon Williams, BBC, £5.75.

Those wanting to know what the BBC micro can do for business will do well to read this book as a convenient introduc

tion. It brings together the basic knowledge in <sup>a</sup> very readable way.

SMALL CAN BE

It suffers, though, from the serious disad vantage of being a snapshot taken at a specific time - to be exact it can be dated after the release of Wordwise Plus and before the arrival of the  $B +$ , so about June 1985.

The first chapter describes business applications generally and makes useful reference to second processors. The remainder of the book deals with the software available, with chapters on the wordprocessor, database, spreadsheet and accounts. They are written to be under stood by anyone with an elementary knowledge of the BBC micro and there is <sup>a</sup> useful glossary and index at the end.

To take the chapter on wordprocessors as an example, it describes what they are and how they work before giving greater detail about Wordwise Plus, View, MemoPlan and Perfect Writer/Perfect Speller. Direct comparisons are made and the menu screen, edit mode and <sup>a</sup> sample print of the same document are shown for each.

Finally there is a summary of the features of the systems, and their limitations. My only reservation, and it is a small one, is that even though <sup>I</sup> have used three of them myself, <sup>I</sup> would be unable to decide which is best for me on the evidence provided.

I'm not sure <sup>1</sup> like the chapter on accounting systems because, although the introduction isadequate, it only deals with the Gemini Inte grated Suite. This is <sup>a</sup> good package but is not unique, and no reference is made to the many competitors. That gives <sup>a</sup> clue to the problem of <sup>a</sup> book about any rapidly changing situation you have to read all the subsequently published reviews.

The chapter on program generators and alternative languages is daunting, and <sup>I</sup> wonder how many prospective business users will be put off by reading it; on the other hand, when it comes to offering advice on the ACORN USER AUGUST 1986 153

introduction of the software to a business, there is plenty of good sense.

Overall, this is a useful introduction to business uses on the BBC micro and, with the support of the BBC, it is sure to sell well while it remains reasonably current.

Also, at £5.75 it is extremely well-priced for a book of this kind. Roger Carus

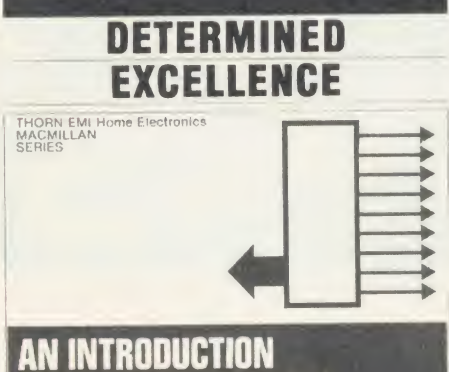

## TO MICROPROCESSORS

'An Introduction to Microprocessors', Thorn EMI Home Electronics Series, Macmillan Education 1985, £5.95

This book is part of <sup>a</sup> series and cannot therefore be considered in total isolation. Given the coverage suggested by the other titles listed inside, and on the assumption that they cover their ground as well as this volume does, <sup>1</sup> would say that the series as <sup>a</sup> whole would be very hard to beat.

This volume assumes nodding familiarity with the fundamentals of electronics, implied by the required ability to read basic circuit diagrams and graphs, which <sup>I</sup> suppose would be gained from reading the previous titles.

In <sup>a</sup> mere 40 pages it succeeds in clearly introducing the concepts of logic functions. Central Processing Unit (CPU) instruction words and architecture, and introducing the 6502 CPU, which, it rightly states, is 'broadly typical of current 8-bit microprocessors'.

The second half of the book covers a range of theoretical applications including analogue to digital interfaces and data transfer, and the book concludes with <sup>a</sup> brief but lucid glossary and <sup>a</sup> basic resume of Boolean algebra.

This is an excellent book for the determined enthusiast or hobbyist or for schools - I will certainly be keeping it by me as <sup>a</sup> quick reference guide.

My only beef, though, is the 'landscape' A4 format, which is definitely oversize for the rather soft and insubstantial binding.

Mike Barwise

## COLLECTION OF HELP

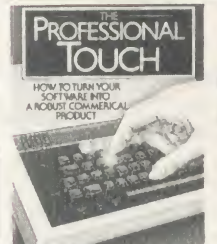

Professional Touch', Alan and Sue Rowley, Sigma Press, £7.95

The alternative title of 'How to Turn Your Software into a Robust Commercial Product' gives more of a clue to

the contents of this useful little paperback, which has 169 pages of sensible suggestions for those who write programs.

The book is <sup>a</sup> collection of useful tips drawn from magazines and practical experience, put together and classified - and none of the worse for that. As well as text there are some useful Basic techniques which can be inserted in your own writing to produce useful and commonlyused procedures.

In the early chapters the emphasis is on such basics as producing <sup>a</sup> good professional menu or <sup>a</sup> command driven program which could be used anywhere: this leads naturally to building in protection of data techniques to avoid corrupting programs. After trying <sup>a</sup> tew sample listings <sup>I</sup> was convinced that they had been well tested.

More technical and original ideas arc in an excellent chapter on business and finance which covers the use of significant figures in accounting programs, password routines, the validation of dates and certain other data, each with a convenient listing.

None of this is original but most of us have had the experience of searching through old programs trying to find a suitable section which can be adapted.

The chapter on filing systems deals with the problems of compatibility between ROM, tape and disc systems, and offers some guidance on the differences between versions.

On compatibility generally, the chapter on different operating systems brings together a collection of information that up until now I have kept in <sup>a</sup> loose bundle of photocopied tips collected over the years.

It's useful to have this collection of tips and procedures to draw on without having too many copyright worries, and although it does not offer much to the professionals, it could certainly help people like me to (perhaps) make some money out of our software.

Roger Carus

### HARDWA

## PICTURES IN PRINT

The Integrex Colour-Jet 132 printer is an excellent buy, especially for graphics, says Ron Fox

After seeing the advertisements and reviews of colour printers in Acorn User and other magazines I decided to buy the Colour-Jet 132 printer. <sup>I</sup> had not seen any performance tests on this printer in any of the popular magazines written specifically for the BBC micro but had seen one in use beforehand.

Physically the outward appearance of the printer is exactly the same as the Canon PJ1080A reviewed in the July 1984 issue of AU and uses the same ink-jet system (the ink cartridges are manufactured by Canon), the pigmentation of the inks making the blue **Colour-Jet 132: virtually silent in operation** colour appear purple.

The printer needs two cartridges - one with black ink for £6.90 each and <sup>a</sup> tri-colour cartridge containing cyan, magenta and yellow costing £11.60. According to the manual each cartridge lasts for approximately four million characters or eight rolls of paper. <sup>1</sup> have been using the printer for eight months (filling two rolls of paper) and the cartridges are still going strong. Replacement of the cartridges is easy: a section from the front of the printer is removed and the cartridge pulled out/pushed in. The cartridges can be bought from Integrex or ordered from them by your dealer.

The standard AU printer benchmark test (see the September '85 issue) was carried out and gave 29 characters per second (cps) in 'single strike' mode and 16.6cps in 'double strike' mode. The claimed speed is 40cps in single strike mode.

The change from single to double strike mode can be made using Escape controls in the software or simply by pressing the Form Feed button either before or during printing.

The print style is acceptable (at least it has descenders) and print styles can range from condensed characters to double-double sized ones. Italic printing is also possible although it looks rather ugly.

The printer can be changed, either by software or by easily accessible dip switches, to print in eight different international character sets to give characters which are peculiar to most European countries. When first supplied the printer was in the 'American set', ie, it would print out the hash sign but not the pound sign.

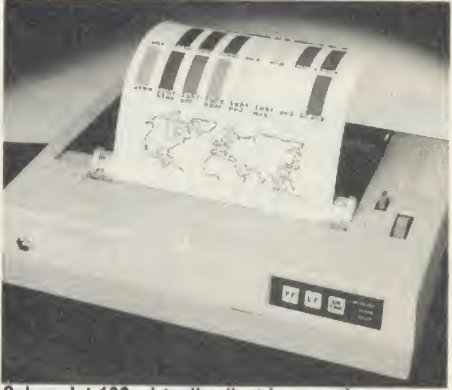

<sup>a</sup> white background, the 'enhanced colour' mode can be set by the software to give <sup>a</sup> contrasting coloured background. The fore ground and background colours can be set in software at any point in the program.

While not exactly Epson-compatible (see table 2) the printer performs well, especially with *Wordwise* - it will underline, and with judicious use of embedded Escape codes can

print fractions. Where the printer is really excellent is when it is printing graphic screens. It will print screens in all graphic modes including mode <sup>7</sup> although this needs <sup>a</sup> separate screen dump to be added to the end of your program. This is supplied as an extra on disc along with <sup>a</sup> machine code dump, plus not-too-helpful demonstration programs, for £10. The machine code program can be placed in memory at any location simply by giving the location when \*LOADing the program. If none is given, it will load at the default location of & A 10.

With the machine code dump the screens are faithfully reproduced (except for blue). Most dot matrix printers <sup>I</sup> have come across tend to invert the colours on a graphics screen so that what appears white or coloured on the screen is printed black on the paper. The Colour-Jet prints exactly what is on the screen and unless one is wide awake <sup>a</sup> lot of black ink can be wasted if the background is not changed to white. With a white background and no

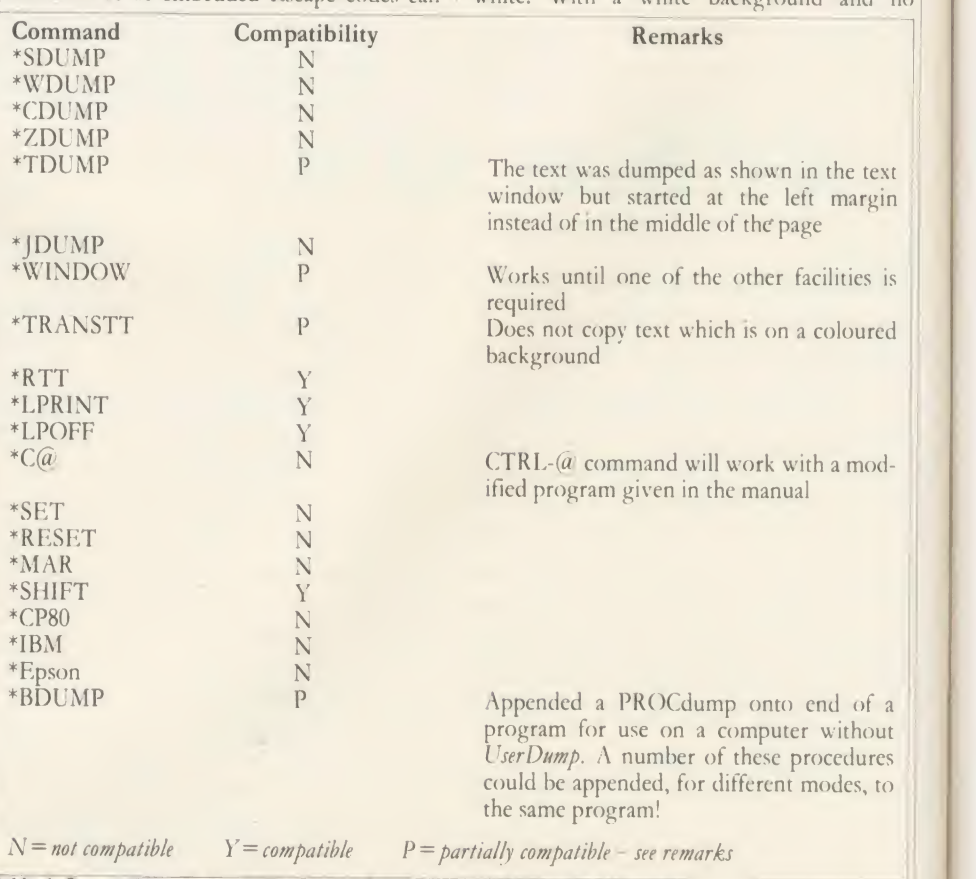

For printing light colours such as yellow on **Table 1. Compatibility of** *Acorn User's UserDump* **ROM and Colour-Jet 132 printer** 

#### **ARDWAR**

foreground colour then only a line feed is performed. Depending upon the value used to call the dump the printed screen can cither be small (approximately half way across the paper) or large (across the whole sheet of paper).

With <sup>a</sup> large dump in single strike mode the printer takes <sup>13</sup> minutes to dump <sup>a</sup> screen similar to figure 3 on page 179 of February 1985's AU. If you can wait that long then the images are truly tremendous.

l٧

 $\overline{\mathsf{n}}$ ıs r

Unfortunately, because the buffer in the printer is only the equivalent of one line of text or graphics image, an external printer buffer is a must as it reduces the waiting time slightly.

The Colour-Jet 132 supports <sup>a</sup> bit-image data mode giving 640 bytes per line. The colour of the dots can be set to any one of the seven foreground colours available but colours cannot be mixed in this mode. For example, it the bit-image data is set to red foreground colour, all the data will be printed in red foreground colour.

Colour graphic image modes are also supported; one mode giving 640 bytes per line, the other 1280 bytes per line.

In the latter case the printed colours tend to blend into each other and produce an overall darker (greyer) image. Up to 36 colours are supposed to be programmable but <sup>I</sup> have not been able to sort these out yet. This is perhaps the most disappointing part of the package and is mainlv due to the lack of information in the manual. The manual appears to do what most

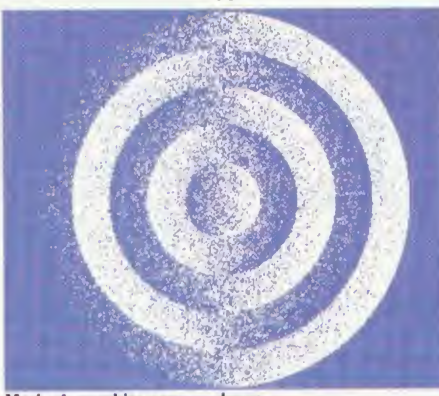

Mode 4 graphics screen dump

printer manuals do; that is, it assumes that the user is fully conversant with printers and how they work.

There is <sup>a</sup> comprehensive run-down of what the printer will do and it explains the Escape codes in detail, but there are no example programs to show how the codes work. The printer will only accept specially prepared rolls of paper or A4 cut sheets through <sup>a</sup> friction

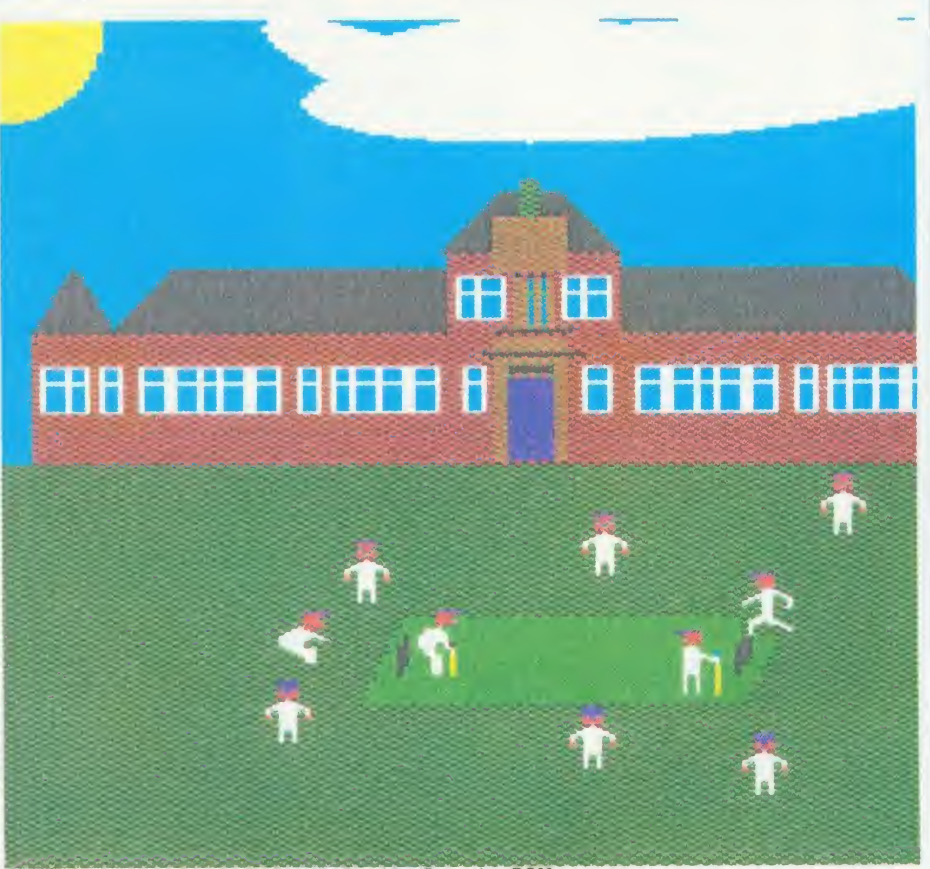

A topical screen produced with Acorn's Graphics Extension ROM

ACORN USER AUGUST 1986 155

feed mechanism. Even overhead transparency film can be printed providing a specially prepared film is bought from Integrex at  $\zeta$ 64 per 100!

The paper needs to be specially prepared otherwise the printing, on ordinary paper, comes out very pale and even in double strike mode the printing is not as good as single strike mode on the special paper. Coated paper is absolutely useless because the ink does not penetrate the surface and tends to smudge. Fanfold paper with its sprocket holes is too wide and the quality of print is not very good as the ink appears to soak right through this much thinner and coarser paper.

The paper roll is situated towards the back but under a hinged cover and it is extremely easy to change rolls and feed in the paper: with single sheets it's just like feeding into a typewriter. There is a lever on top to apply/ remove pressure to/from the feed roller.

Apart from its excellent graphic work the best (and an important) attribute of the printer is its quietness  $-$  it is virtually silent as there are no hammers to hit the paper during printing.

The price of the printer may have something to do with the lack of reviews. At  $\frac{1}{569}$  it may seem rather expensive, but if you can persuade

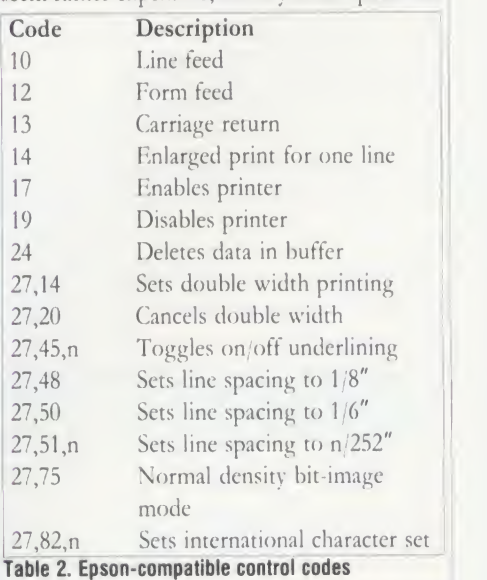

your bank manager to lend you the money it is an excellent buy, especially for printing graphic work. However, its speed of execution and lack of buffer space rules it out for text work.  $\overline{Colour\cdot}$  [et 132  $\zeta$ 569 + VAT, carriage  $\zeta$ 11 + VAT Integrex Ltd, Church Gresley, Burton-on-Trent DE11 9PT. Tel: (0283) 215432.

For Ron Fox's listing to show text and graphics capabilities, see the yellow pages index on page 121

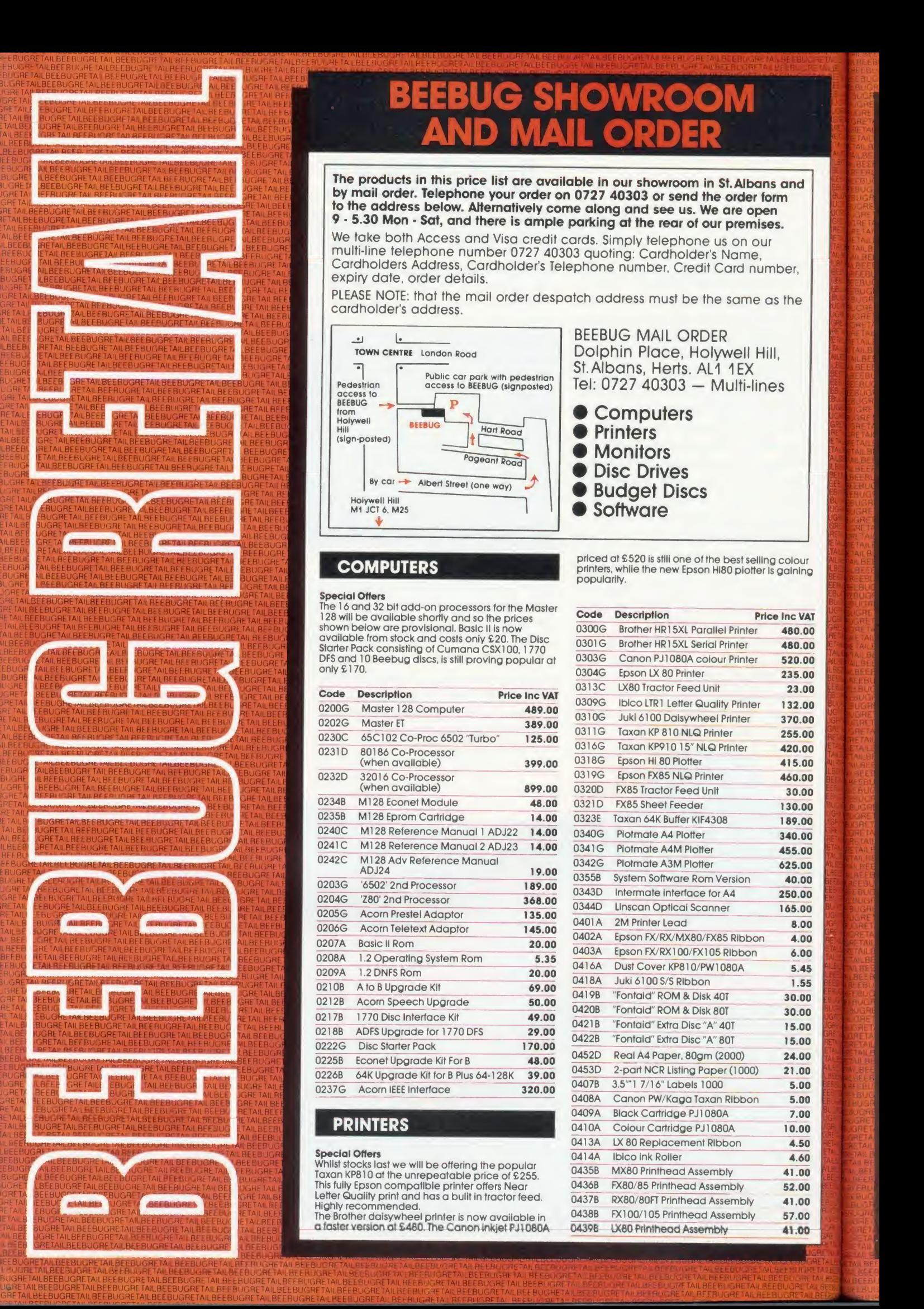

# **JUGREM BEEBUG SHOWROOM AND MAIL ORDER AND MAIL SEE**

by mail order. Telephone your order on 0727 40303 or send the order form to the address below. Alternatively come along and see us. We are open <sup>9</sup> - 5.30 Mon • Sat, and there is ample parking at the rear of our premises.

We take both Access and Visa credit cards. Simply telephone us on our multi-line telephone number 0727 40303 quoting: Cardholder's Name, Cardholders Address, Cardholder's Telephone number. Credit Card number expiry date, order details.

PLEASE NOTE: that the mail order despatch address must be the same as the cardholder's address.

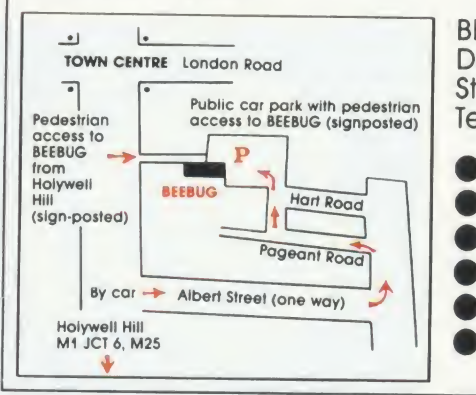

BEEBUG MAIL ORDER Dolphin Place, Holywell Hill, St. Albans, Herts. AL1 1EX Tel: 0727 40303 — Multi-lines **333** 

il <mark>i</mark>ni

It:

ii isaac

 $\frac{3}{2}$  ;  $\frac{3}{2}$  ;  $\frac{3}{2}$ 

UBS IN 1990 E

**ICRES FEE-FEE** 

• Computers<br>• Printers<br>• Monitors<br>• Budget Discs<br>• Software

#### **COMPUTERS**

BEE BUILDING

and the second state of the second state in the second state in the second state in the second state in the second state in the second state in the second state in the second state in the second state in the second state i

**Special Offers**<br>The 16 and 32 bit add-on processors for the Master<br>128 will be available shortly and so the prices<br>shown below are provisional. Basic II is now<br>available from stock and costs only £20. The Disc<br>Starter Pa

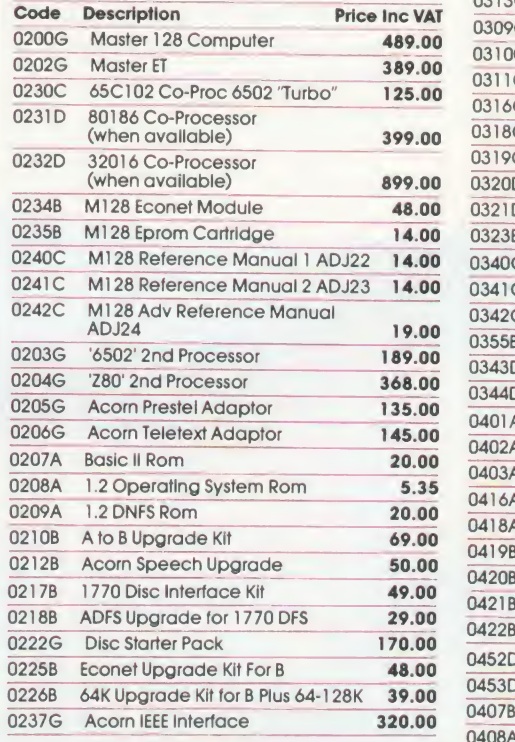

#### PRINTERS

#### Special Offers

Whilst stocks last we will be offering the popular Taxan KP810 at the unrepeatable price of £255.<br>This fully Epson compatible printer offers Near  $\frac{1}{0}$ Letter Quality print and has a built in tractor feed. Highly recommended.

The Brother daisywheel printer is now available in<br>a faster version at £480. The Canon inkjet PJ1 080A

priced at £520 is still one of the best selling colour printers, while the new Epson HI80 plotter is gaining popularity.

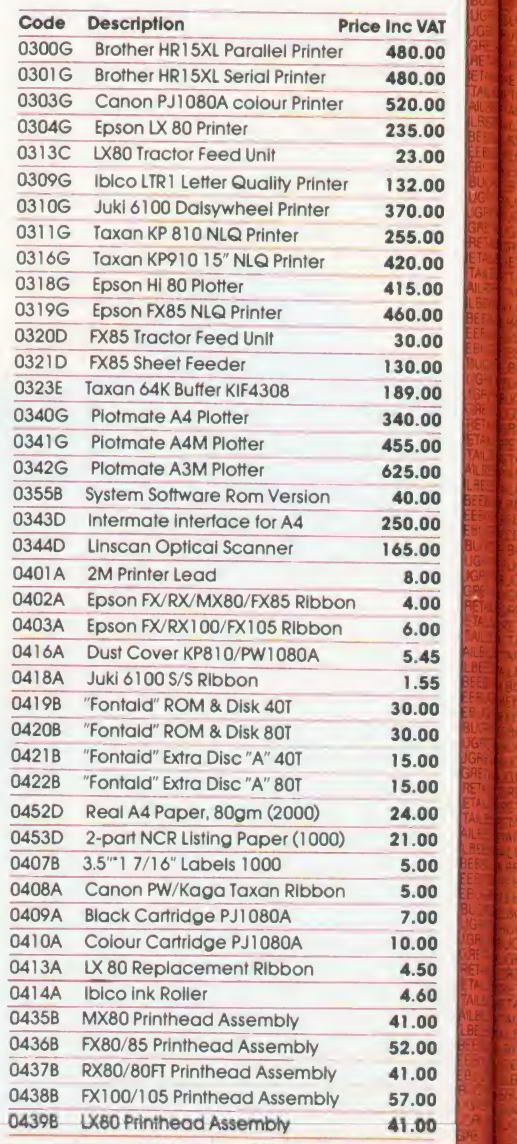

#### **MONITORS**

General Antonio Company and Company and Company and Company and Company and Company and Company and Company and Company and Company and Company and Company and Company and Company and Company and Company and Company and Co

The Taxan monitors are still the most popular<br>monochrome monitors, although the Zenith range,<br>costing around £90, are the best budget buy. The<br>Microvitec 1451 is the recommended RGB monitor<br>as it easily handles 80 column only £280.

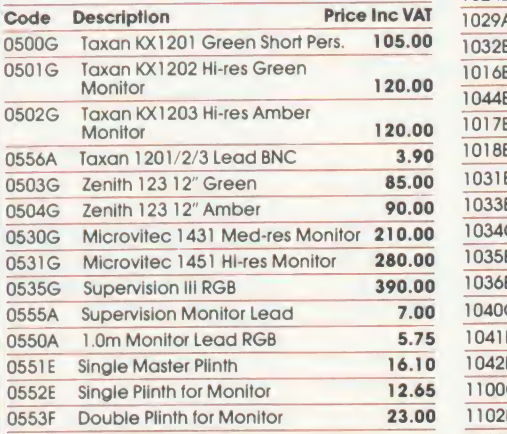

#### DISC DRIVES

The supply of Cumana drives is no longer subject<br>to delay and the CD800S 40/80T switchable drives fulfill most storage requirements. For single drive the control of the control of the community of the control o<br>The Cumana E series will be a series will plug into your existing drive and be automatically<br>configured to drives 1 and 3. If you have large storage requirements the Acorn hard discs must be the answer.

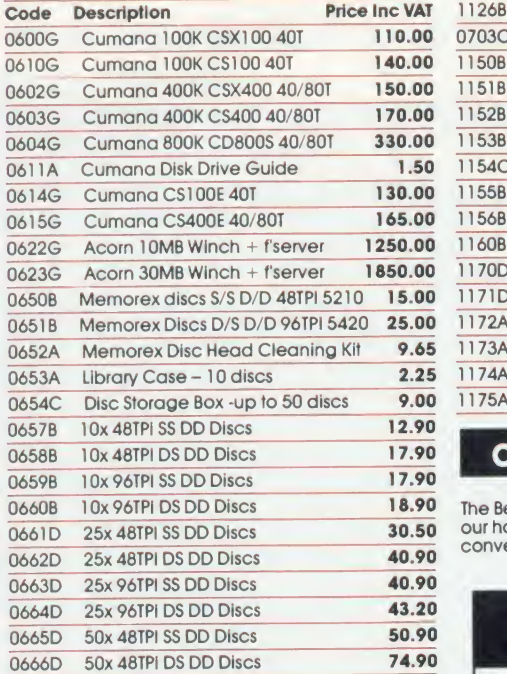

#### **SOFTWARE**

GRET I DE

ETAM | tail B

The prices of Logo and Pascal have come down. Viewspell is now available at £34. Computer Concept's Speech System includes the new Text to  ${\large\sum}$ <br>Speech rom at £31. Interword, the long awaited word processor that is part of the Rom-Link series, is also now available at a special introductory price of £47.

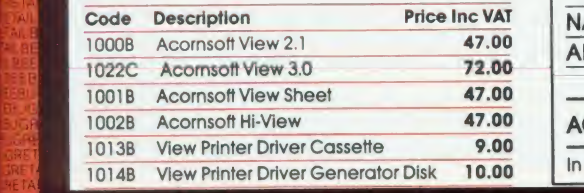

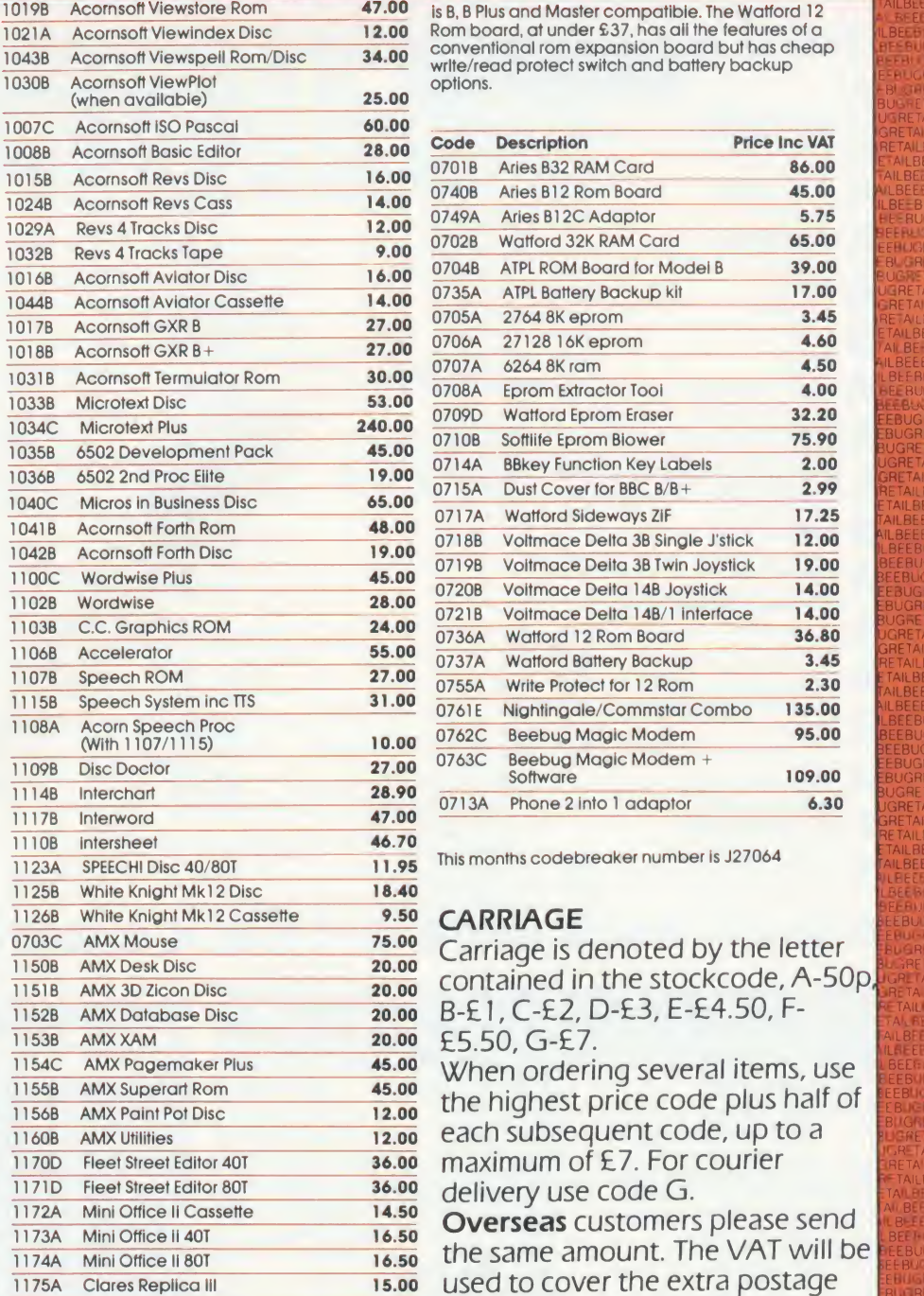

<u>And the property of the property of the property of the property of the property of the property of the property of the property of the property of the property of the property of the property of the property of the prope</u>

### **17.90 COTHER HARDWARE**

The Beebug Magic Modem is a new addition to carried to the form of the political model.<br>our hardware list. At £ 109 it includes software for all completed to the political model. conventional baud rates, isfully BT approved and

is B, B Plus and Master compatible. The Watford <sup>1</sup> Rom board, at under £37, has all the features of a conventional rom expansion board but has cheap write/read protect switch and battery backup options.

BEEBUG<br>Bee<mark>r</mark> bug

ETAILBE MLBEEBU BE-BUC UGF EBUGRE EBUGRET<br>BUGRETA UGRETAIL RETAILBE

EEBUGRE EBU BUGRET 3UGRETA UGRETAIL

> :ebugf JGRE

etaile TAILBEE ILBEEBU :ebugf [EBUGR BUGRE **BLIGRET** iugreta (ETAILBE

JGRETA ETAILBE

BEEBUC

TAJLBE [TAILBEE AILBEEB ILBEEBU .BEEBUC EBUGRE<br>BUGRET IUGRETA RETAILE

.BEEBUC "EEUJGf .BUGA<br>BUGRE BEEBUGRET IEEBUGRE<sup>t</sup> A

' <sup>M</sup> .r-EfAILBEEOUGRETAILBEEDUGHETAILBECBUGRETAlLBEEBUGRETAILBEEBUGRLrAiLBEEBUGRETAILBEEBUGRETAiLBEEBUGRETAlLBEEBUGRETAILB f-BUGRETAILBEEBUGRETAILBEEBUGRETAILBEEBUGRETAILBEEBUGRETAILBEEBUGRETAILBEEBUGRETAILBEEBUGRETAILBEEBUGRETAILBEEBUGRETAIlBE

\_\_\_\_\_\_\_

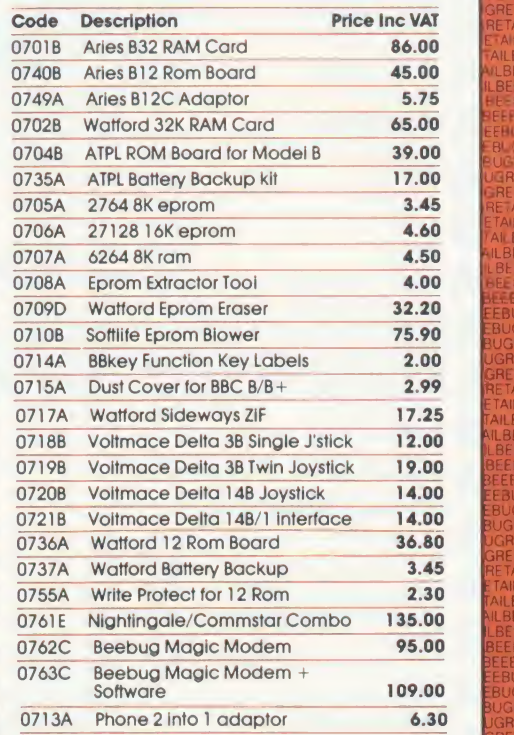

This months codebreaker number is J27064

#### CARRIAGE

contained in the stockcode, A-50p, B-E1, C-£2, D-£3, E-E4.50, F-

When ordering several items, use the highest price code plus half of each subsequent code, up to a maximum of £7. For courier delivery use code G.

Overseas customers please send the same amount. The VAT will be used to cover the extra postage and insurance.

**BFPO** customers deduct VAT from the goods purchased and add UK postage.

## **ORDER FORM THE REAL PROPER**

#### BEEBUG MAIL ORDER

Dolphin Place, Holywell Hill, St. Albans, Herts. AL1 1EX

FILBEEBUGRETAILBEERLIGRETAILBEEBUGRETAILBEEBUGRETAILBEEBUGRETAILBEEBUGRETAILBEEBUGRETAILBEEBUGRETAILBEEBUGRETAILBEEBUGRETAILBEEBUGRETAILBEEBUGRETAILBEEBUGRETAILBEEBUGRETAILBEEBUGRETAILBEEBUGRETAILBEEBUGRETAILBEEBUGRETAILBE ,l.beebugretaiibeebugretailbeebugretailbeebugretailbeebugretailbeebugretailbeebugretailbeebugretailbeebugretailbeebugretailbeebugretailbeebugretailbeebugretailbeebugreta:le , SEEBUGRETAILBEEBUGRETAILBEEBUGRETAILBEEBUGRETAILBEEBUGRETAILBEEBUGRETAILBEEBUGRETAILBEEBUGRETAILBEEBUGRETAILBEEBUGRETAILBEEBUGRETAILBEEBUGRETAILBEEBUGRETAILBEEBUGRETAILBEEBUGRETAILBEEBUGRETAILBEEBUGRETAILBEEBUGRETAILBEEB SSEBUGRETAILBEEBUGRETAILBEEBUGRETAILBEEBUGRETAILBEEBUGRETAILBEEBUGRETAILBEEBUGRETAILBEEBUGRETAILBEEBUGRETAILBEEBUGRETAILBEEBUGRETAILBEEBUGRETAILBEEBUGRETAILBEEBUGRETAILBEEBUGRETAILBEEBUGRETAILBEEBUGRETAILBEEBUGRETAILBEEBUG

(Dolphin Place is opposite 18 Holywell Hill in the centre of St.Albans).

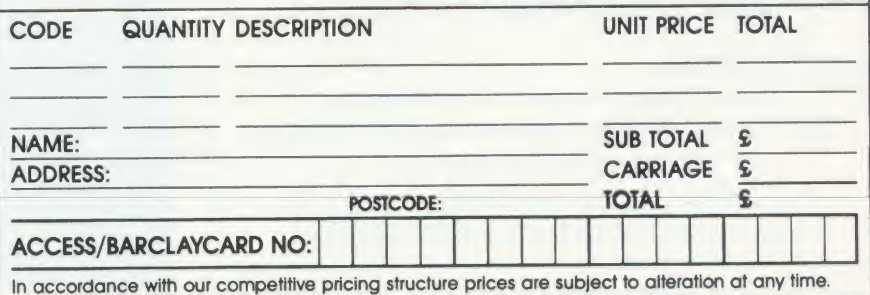

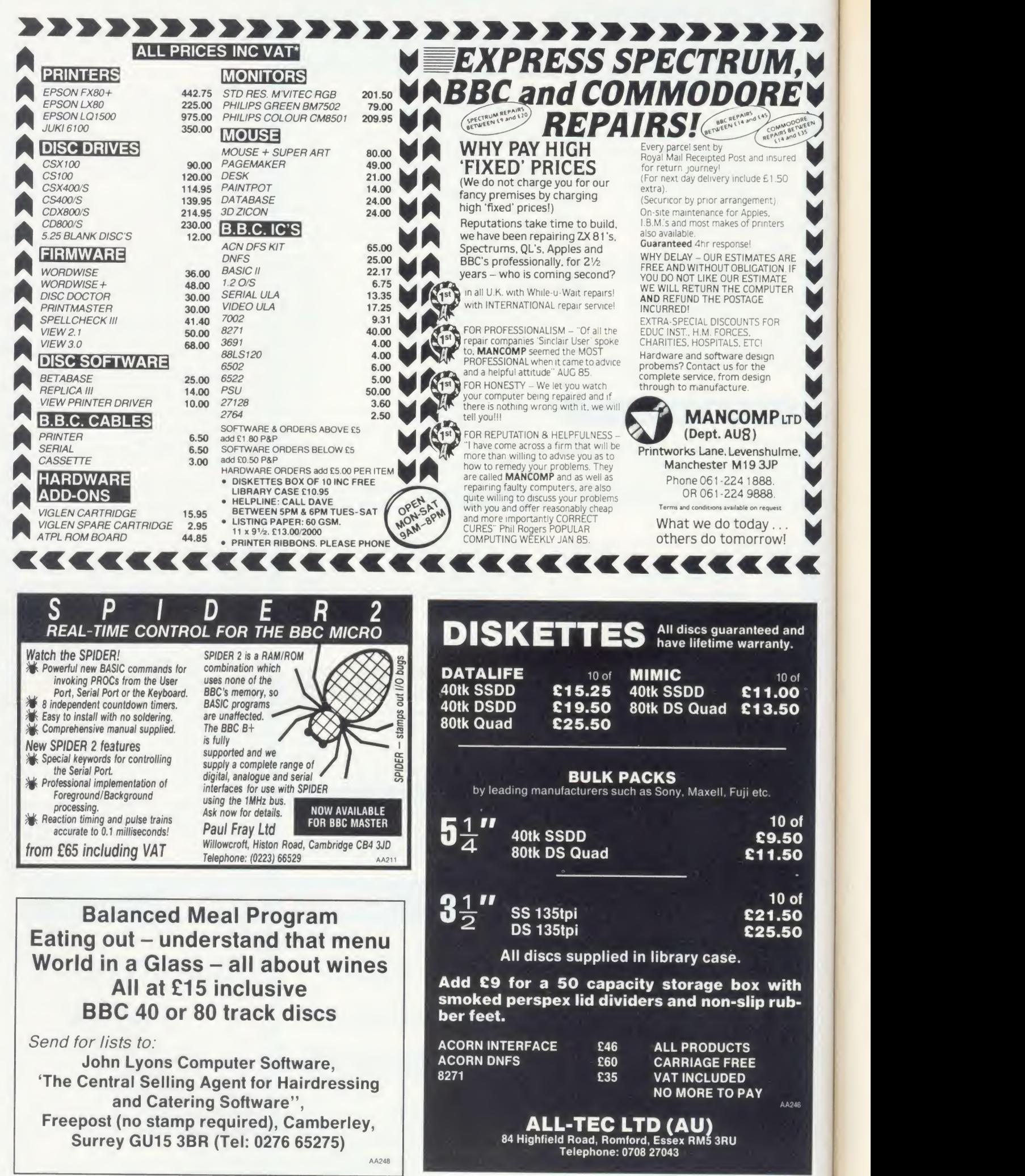

J.

٠

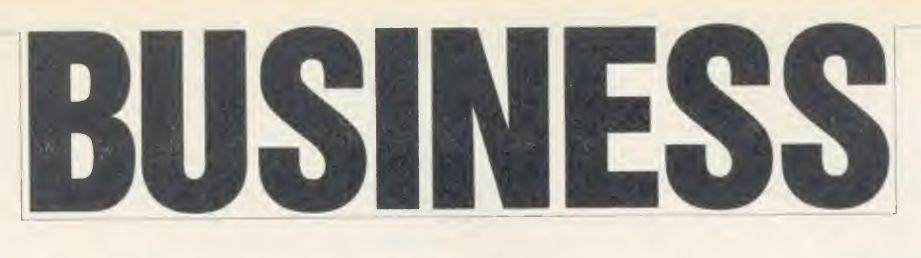

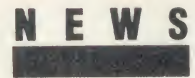

### Acorn drops Z80 upgrade

THE REPORT OF PERSONS ASSESSED.

In spite of earlier promises, Acorn has no plans to update the soft ware originally supplied with its Z80 second processor.

Back in October of last year, a spokesman for the company said that the company had 'a policy of continuous improvement.' However, <sup>a</sup> recent review of the CP/M market seems to have changed Acorn's mind, and the latest comment is that the company 'can't really justify updating software at the moment.'

### Master Mouse

Master owners can now reap the benefits of a mouse in the house. Advanced Memory Systems have released Master versions of their popular AMX Mouse and Pagemaker packages.

The Pagemaker software is vir tually identical to the original ver sion for the Beeb except that instead of two ROMs and two discs, the whole lot comes on three discs. The main software comes in the form of ROM images which the user simply boots up into the Master's sideways RAM.

The standard Mouse package uses a similar approach for the AMX Super ROM and Super Art software. But in the case of Super Art, AMS has taken the opportunity to make several improvements. Several of the windows have been made larger and there is an option to remove the last drawing operation.

The package costs  $£89.95$ , but there is an upgrade option for existing Mouse owners at £14.95.

AMS canbe contacted at <sup>1</sup>66- 170 Wilderspool Causeway, Warrington WA4 6QA. Tel: (0925) 413501.

#### by Steve Mansfield

Wigmore House is launching <sup>a</sup> computer-controlled telephone dialler at the Acorn User show. The Easicall gives your voice the same kind of deluxe treatment that some people give their modems.

Using the database that comes with the package you can quickly find <sup>a</sup> name and number with nothing more than <sup>a</sup> few characters and then, with a single press of abutton, the Easicall dials the number. A built-in speaker lets you hear what's going on so you can pick up your phone when the person answers.

Installing the device is simply a matter of plugging the Easicall into the Beeb's user port and your telephone socket, and then plugging your existing telephone into the machine.

Easy-call auto-dialler

The database software is supplied on disc. With the standard Beeb it will take up to 150 names, addresses and phone numbers. With the Master you can have more than double this number. The contents of the database may be dumped to <sup>a</sup> printer.

The system can be programmed to stack up to 10 calls which the Easicall cycles through until they are all answered.

Other features include pass word protection for long-distance calls - which might be useful within a company - and last number re-dial.

The Easicall also has <sup>a</sup> special interface for which the company is developing a range of add-on devices. One of these will be <sup>a</sup> proximity sensor. In conjunction with a preset number and a tape loop, this could be set up to phone your friends and tell them you've got burglars while you're away on holiday.

The crucial BABT approval is being applied for, and the company sees no problems in getting it,particularly as the Easicall is to be manufactured by the well-established telecoms company Ansafone and costs  $£89.90$ .

Details are available from Wigmore, 32 Saville Row, Lon don W1X <sup>1</sup> AG. Tel: 01-734 0171.

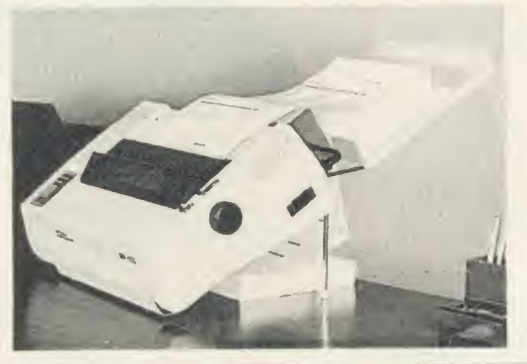

## Stand by your printer

An unusual printer stand has just been launched by PW Engineering. The stand holds the printer at an angle, making the paper easier to read, and <sup>a</sup> tray is provided to catch the printed sheets. Blank paper can be stored underneath the stand.

Prices are around  $\ell$ , 35 for the standard size and  $\ell$ , 45 for large printers.

Further details are available from PW Engineering, Churchill Road, Bicester, Oxon. Tel: (0869) 253226.

## Double helping for Wordwise Plus users

users of Wordwise Plus get the most from their wordprocessor.

Wordpro is <sup>a</sup> new software pack age from Softec which enables you to edit long documents.

As well as continuous process ing of files the package offers extra editing commands and facilities, including multiple printing, previewing and printing of single pages, automatic file backup, text

Two new products should help | highlighting and function key utilities. The software is available on 40 or 80 track disc at £23 inclusive. Details from Softec, 25 Holmfield Avenue, Bourne mouth, Dorset BH7 6SF.

> Meanwhile, Norwich Computer Services has launched 7 he Complete Wordwise Plus Handbook, which runs to no less than 420 pages, and should contain every thing you ever wanted to know

about the software, including over 60 programs. It has been officially adopted by Computer Concepts as the definitive user guide.

The book costs  $\int$ 17.50 including postage. Most of the programs are also available, on 40 or 80 track disc, for £7.50.

Contact Norwich Computer Services, Freepost, 31 Cattle Market Street, Norwich NR1 3BR. Tel: (0603) 621157.

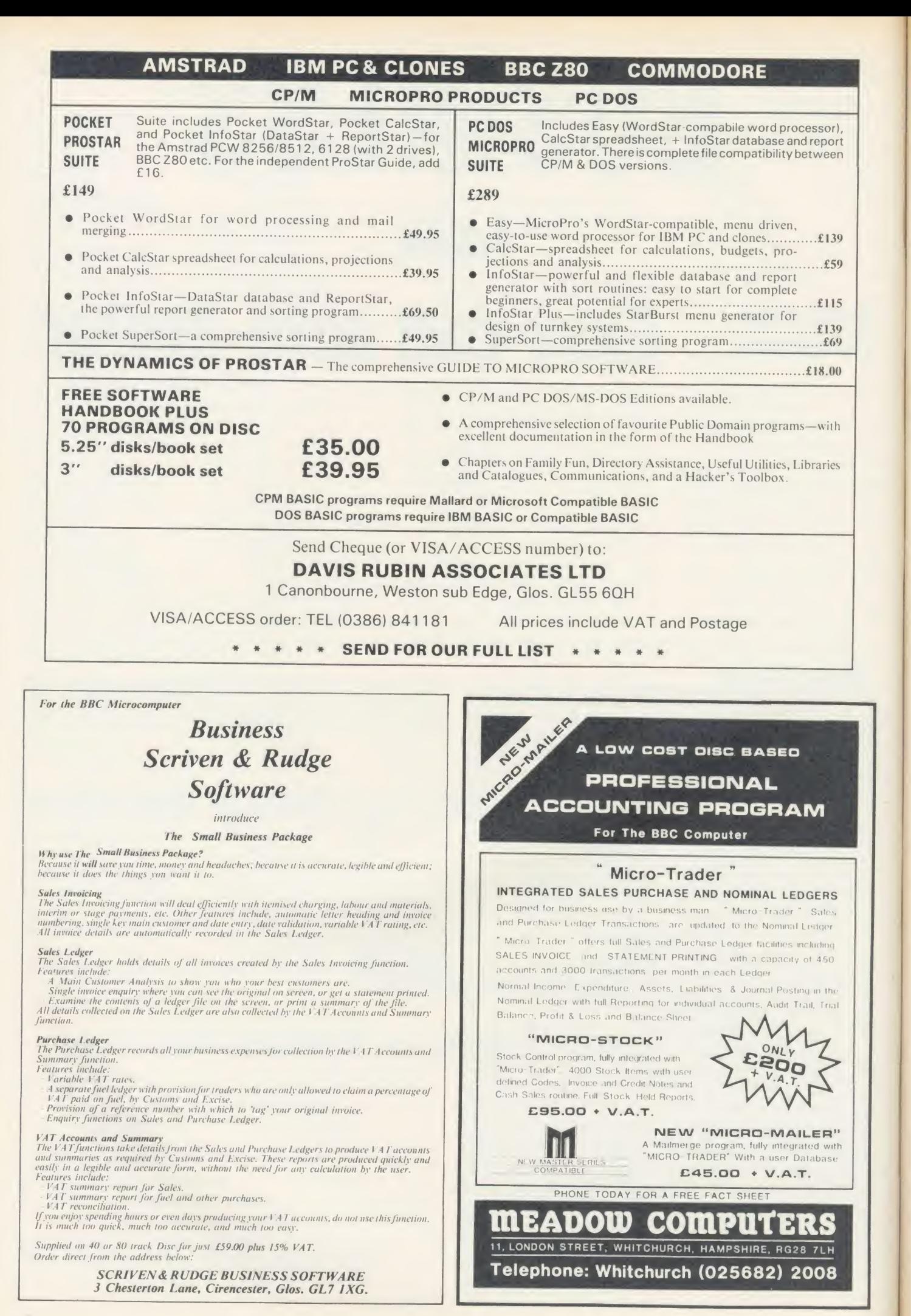

## BUSINESS

NEWS

## Confusion about data protection

Confusion still surrounds the Data Protection Act. One month after the deadline around 133,000 have registered their use of computerised data banks.

This is still well below the expected number. Many more who should register are not doing so because they wrongly believe themselves to be exempt. And even many of those who have registered are having problems.

But by far the biggest problem is the complexity of the Act itself. For example, some people seem to think they are exempt if they write to everyone on their lists asking for their consent.

In fact this applies only to simple mailing lists, which are in no way connected to sales records, orders and so on. Although there are exemptions, they are very restricted.

Enforcing the act will not be easy. The Deputy Registrar, Mr Aldhouse, told us: 'It will largely work by people approaching it with good will.'

Unfortunately, given the confusion over this particular Act, good will might not be enough. The registrar will soon be conducting research to find the main problem areas and could even recommend changes to the act. Acorn User would like to hear of any problems that readers have had with the Act.

## Chinese translator pack from Primrose

#### by Steve Mansfield

They're going crackers in Chi na .. . they're going potty in Pe king . . . why?

A software package was shown at a recent exhibition in Peking, which offers help to the Chinese, not only in writing their own language, but also in others.

The package is Tick-Tack, pro duced by Primrose Publishing. It uses a building-block approach to translating business phrases, al lowing people to produce corre spondence in a foreign tongue.

The system is available in several forms - as books, audio cassettes and software to run on arange of business micros, includ ing the Beeb. A text editing package, known as Tick-Tack Writer, is available to work in conjunction with the translation software.

The exhibition was China Didacta 86, which was aimed at the training and education markets. At the same time Tick-Tack packages, which cover a wide range of languages, were being exhibited at shows in the USSR and Poland.

The software aims to help the Chinese with their own language through the text editing facilities: it contains over 14,000 Chinese characters on disc.

According to Primrose's David Sephton, Tick-Tack so impressed the UK Foreign Office that they produced <sup>a</sup> mailshot on behalf of the company. Contact Primrose Publishing, 11 Church Street, Thriplow, Cambridge SG8 7RE. Tel: (0763) 82512.

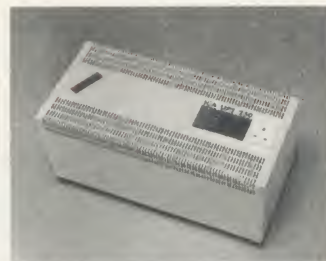

UPS 250: saves your valuable data

#### Keeping your micro safer

A new device from Eaton Limited makes sure your micro keeps going even if there's a complete power failure.

The UPS 250 battery-operated power supply not only filters out any disturbances or spikes in the mains supply, it also provides full mains-type power for at least 20 minutes, should the mains fail. It costs  $1.650$ .

Further details are available from Eaton Ltd, Eaton House, Molly Millar's Lane, Wokingham, Berks RG11 2QS. Tel: (0734) 794717.

## Electronic mail service makes its debut

A new electronic mail service has quietly arrived on the scene. The system, known as GeoNet, has been running for several years on the continent and is now available in the UK.

It originated in Germany, but there are now host computers in several European countries. In deed in some of them, including Germany, it is the largest electronic mail system. Most of its present 10,000 or so subscribers come from the continent and the USA. One of the system's strongest fea tures is that it is multi-lingual, and can be accessed in any of the European languages.

The service is hooked up to the PSS network, and so can be

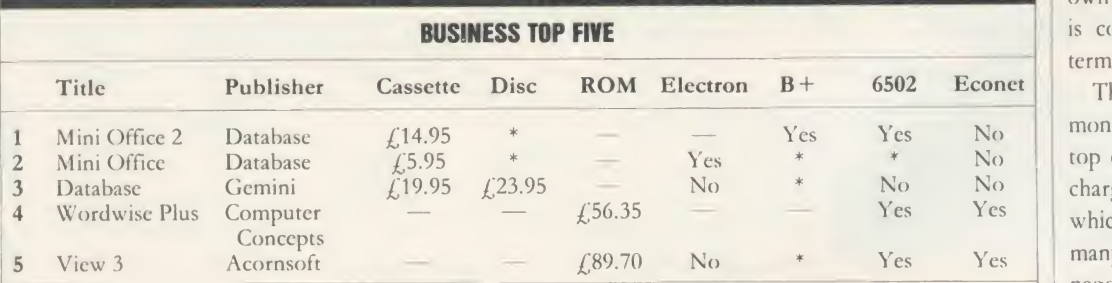

Compiled by Gallup/ MicroScope. ^Contact publishers: Database Publications, Buropa Mouse, 68 Chester Road, Hazel Grove, Stockport SK7 5NY. Gemini, Gemini House, Dinan Way, Exmouth EX8 4RS. Computer Concepts, Gaddesden Place, Hemel Hempstead, Herts [15] MP2 6EX. Tel: (0442) 63933. Acornsoft, 645 Newmarket Road, Cambridge CB5 8PD. Tel: (0223) <sup>21441</sup> 1.

reached at local call rates from most parts of the country. It is also connected to around 50 of the better-known on-line databases. These include news services (such as UPI and Associated Press), as well as business, law and travel databases.

GeoNet also contains special interest areas, and it's possible for like-minded people to set up their own bulletin boards. The service is compatible with all common terminal types including viewdata.

The service costs  $f<sub>10</sub>$  per month, plus 8p per minute. On top of that, there are third party charges for the databases, some of which can be very expensive. In many cases, however, GeoNet has negotiated special low rates.

For details, contact GeoNet at <sup>17</sup> Mackeson Road, London NW3 2LU. Tel: 01 -267 0188.

#### ROOM <sup>7</sup> SOFTWARE

Discount available on multiple orders. All prices inclusive of postage & packing.

#### BUILDERS/ARCHITECTS/SURVEYORS/EDUCATIONAL COMING SOON

**BBC ELECTRON MASTFR** 

ESTIMATOR - Integrates with either price book program to price Bills of **ESTIMATOR FIRE PROTECTS WITH SHELF DURING OUT A MATER OF LABOUR A** material prices and Quantities, can produce breakdowns of labour 8. material prices and summaries for individual bills or other references. £125.00 + VAT. summaries for individual bills or other references. £125 <sup>00</sup> <sup>+</sup> VAT BBC <sup>B</sup> and MASTER <sup>128</sup> 40/80 Track. Estimator & Extended Price book £200 <sup>00</sup> <sup>+</sup> VAT

"ALL-IN-RATE" CALCULATOR - Calculates "costs to employ" rates and provides printouts for use with our electronic price book program. Sample data files and instructions for use provided. £15.00 + VAT. 40/80 Track. BBC B and MASTER 128.

**ELECTRONIC PRICE BOOK (V1)** - Allows the operator to create and store their own personal price book and print out copies. Each item can be coded, their own personal price book and print out copies. Each item can be coded, own descriptions inserted, labour hours, labour costings for each item. The materials column. £45.00 + VAT 40/80 Track. BBC B and MASTER 128.

ELECTRONIC PRICE BOOK (V2) EXTENDED – As above but in addition caters<br>for 10 all-in-rates and 10 profit percentages per section. 14 sections per data<br>disc. Allows the use of one to four disc drives. All-in-rate calculator

POCKET ENGINEER - (Ideal for Builders Architects and Students) Designed to calculate steel and timber beam sizes in domestic situations on small extensions. The printouts have been used by our associate surveying practice<br>and save time with Building Control Submissions. £30.00 + VAT. BBC B and MASTER 128, 40/80 Track. TAPE.

CENTRAL HEATING CALCULATOR - Calculates radiator sizes for domestic central heating installations, and pipe sizes boiler sizes etc. £45.00 + VAT.<br>BBC B 40/80 Track.

#### ACCOUNTS

**PAYROLL EXTENDED –** With personnel records, up to 400 employees paid<br>weekly, fortnightly, four weekly or monthly. Reports given for income tax and<br>national insurance due for each employee, coin analysis and bank summary<br>(

MICRO-TRADER ACCOUNTS AND STOCK CONTROL – Handles all aspects of<br>business accounting, including VAT, invoicing, statements, end of year<br>accounts. Fully integrates with the stock control package. (Meadow) Used by<br>ourselves, DISC ONLY 80 TRACK. BBC B AND MASTER

Bespoke Programming/Conversion work - Write/Ring for information. Letters/Cheques to: W. L. Computer Services, Dept 2, First floor, H.S.L. Buildings, 437 Warrington Road, Rainhill, L35 4LL. Enquiries Welcome 051<br>426 9660. A4379 Warrington Road, Rainhill, L35 4LL. Enquiries Welcome 051 **426 9660.** AA2S0

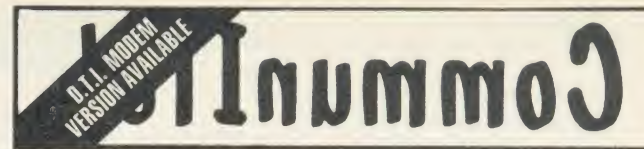

..... set to become a de facto standard for the interchange of videotex information betwen remote BBC-based sites ..... " Micrognome

CommunITel is an exciting professional viewdata system for the BBC Micro.

A joy to use and <sup>a</sup> boon toschools, the system comprises <sup>a</sup> com-prehensive suite of programs which enables the creation of online (and off-line) databases and has direct electronic mail facilities.

Now, any user can create their own viewdatabases and tele-<br>software, and explore the world of electronic publishing and information services.

- The system already supplied to:
- The Prestel Education Service m.
- The UK Dol ITEC Programme  $\blacksquare$
- m. The Radio Society of Great Britain
- Advisory Unit for Computer Based Education, Hatfield  $\blacksquare$
- n Educational Computing magazine
- Microelectronics Education Programme  $\blacksquare$
- $\blacksquare$ All secondary schools in Nottinghamshire

Prices: Level <sup>1</sup> + £55 Level II £375 (Inc. Modem)

Educational discounts available

For further information and a demonstration contact: CommunITel Ltd 189 Freston Road London W10 6TH Telephone: 01-960 7998

## .... reflect on it ....

# CommunITel

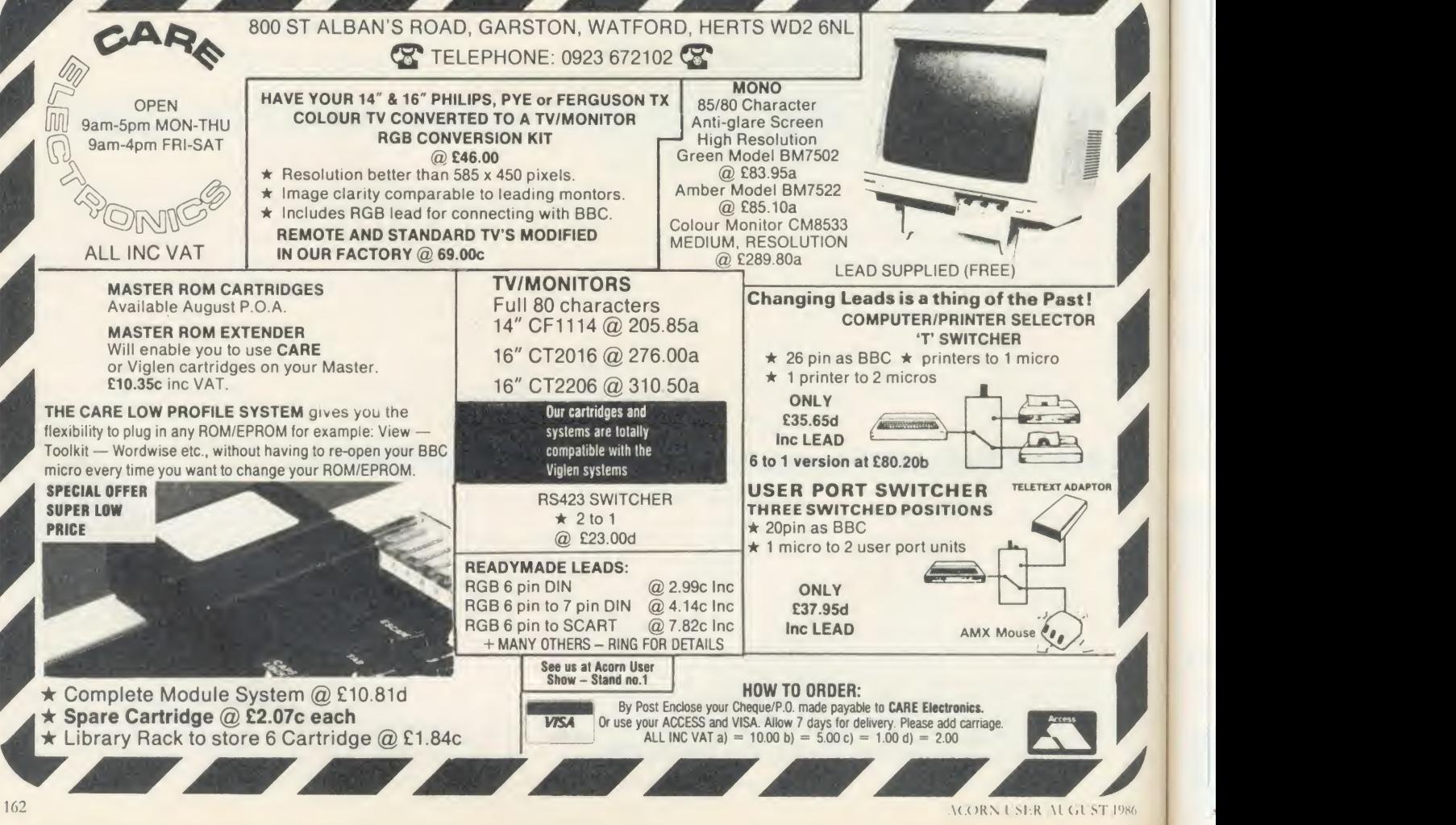

## BUSINESS RETTY AS A PICT We offer advice on how to make the best of your screen shots

and look at how the Polaroid Palette can help you

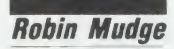

Computer graphics is one of the most interest ing applications of the micro and until recently the most elusive. Every day on the television you see the results of computerised special effects generators and electronic paint boxes. There is even a computer animation film festival and, as anybody who saw the last round of entries will tell you, the results are staggering. But at several million pounds for professional computer graphic equipment it's rare that you come across <sup>a</sup> system chugging away in an amateur's back room!

At least there are <sup>a</sup> number of worthwhile computer graphics packages for the BBC] micro and similar computers. The best known arc the AMX Mouse and its associated software which turns the micro into a very good computer paintbox, and the more serious Computer Aided Design (CAD) software such as the Bitstik II package from Robocom.

These packages offer many things to many people. They are fun to use and also give the budding computer artist an ideal opportunity to experiment at a realistic cost before attempting to use more expensive systems. But whatever your use and whether it be on <sup>a</sup> full-blown multi-million pound outfit or a BBC microbased system there is one problem which bugs everybody - how to get the pictures off the bulky VDU and onto photographic film.

It's not difficult getting pictures on to paper. Most packages running on the BBC] micro will allow <sup>a</sup> screen dump tobe made on <sup>a</sup> dot matrix printer, in colour or black and white, and some even drive good quality flat-bed plotters. Often, though, a paper copy isn't sufficient: imagine producing a set of graphs and charts for a business meeting - it would be useful to have these as 35mm slides so they can be projected on to a screen. There are a few graphics packages specifically designed to help produce these business graphics.

There are two main methods open to the amateur and professional; the first and cheapest is to point <sup>a</sup> 35mm camera at the television or VDU and click, take a snap shot. With a little bit of thought taking photos of the screen can produce good results; here's how to go about it.

First, get hold of the best monitor or television you can, the best being a high resolution RGB monitor. The resolution of the

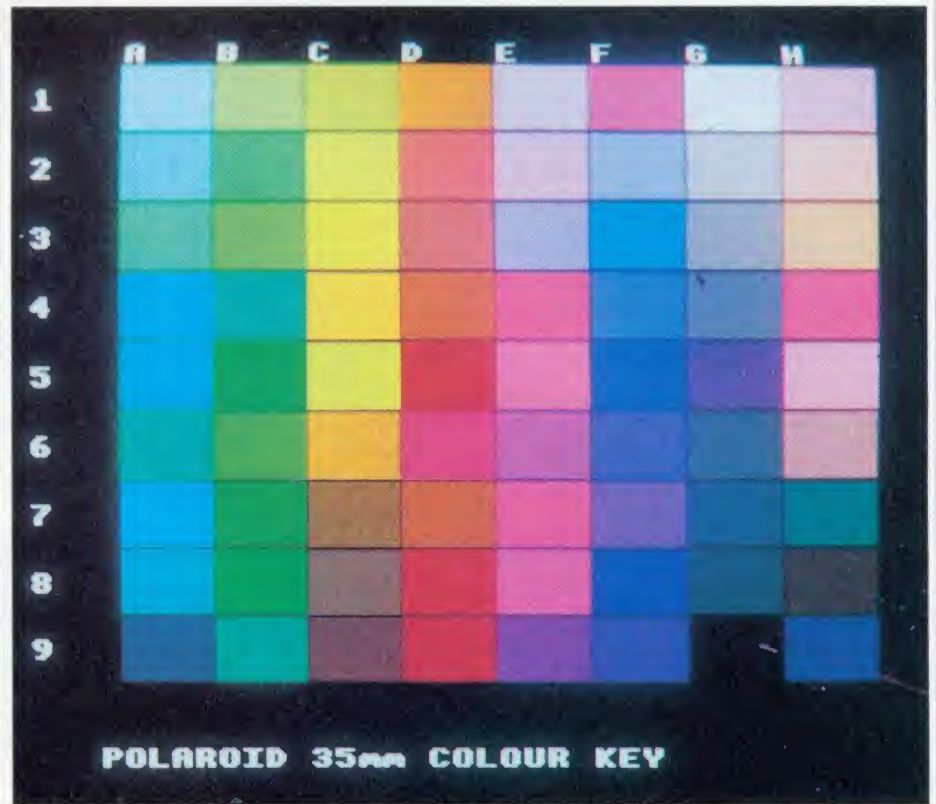

The 72 colours offered by the Palette give new life to business charts and graphs

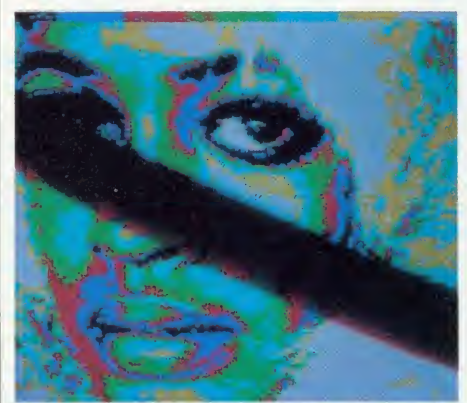

Too short a shutter speed results in a black line being exposed across the picture

picture can't be altered (that's a function of the computer), but the quality of the displayed picture is affected dramatically. An RGB (red, green, blue) monitor takes the electrical signals which make the picture directly, without scrambling them into signals that an ordinary TV can accept, and this gives <sup>a</sup> clearer picture. Also, on a high resolution monitor the red, green and blue images are more accurately aligned on top of each other, so reducing

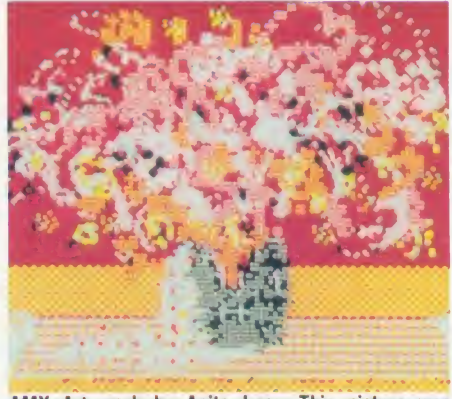

AMX Art work by Anita Lear. This picture was exposed by the Palette

colour fringing around the edges of images, which is <sup>a</sup> common fault in less expensive, low resolution models.

The little dots of phosphor which glow to make up the picture are also much smaller, again giving better quality. Set the monitor to produce <sup>a</sup> well-saturated, medium bright picture. Don't turn the brightness up too far because this produces a blurred picture.

Next, in a very dark room, take a single lens

# IT MAY LOOK LIKE A E DISC <sup>1</sup> DRIVE TO

# **BUT YOUR** COMP KNOW KNOWS S

ergi tanaa

Opus

It's the clever bits only your BBC computer can see which help the Opus Challenger outperform every other disc drive on the market, including dual drive systems.

Only Challenger has both a conventional double-sided floppy disc drive and <sup>a</sup> high technology RAM disc, effectively <sup>a</sup> second, lightning fast solid state disc drive which turns your unit into a unique dual system with up to a massive 1.2 Megabytes of useable capacity.

Only Challenger has its own built-in double density disc interface, making all that soldering and track cutting associated with other interface connections, a thing of the past. Just plug-in and away you go.

You'll find more performance than from any dual disc drive system and from only £199.95, Challenger is up to £50 cheaper than even the most inexpensive twin drive and interface package. Unbeatable value and a unique 3-in-1 combination:

#### • 5V4" DOUBLE-SIDED 40/80 TRACK DISC DRIVE

#### • BUILT-IN DOUBLE DENSITY DISC INTERFACE

**• INTEGRAL SOLID STATE RAM DISC** Up to 20 times faster than <sup>a</sup> disc drive and now available in 256K and 512K versions'

With all that power and performance you can race through work conventional disc drives labour over and, when you need to save to floppy, the RAM disc backs-up your information in <sup>a</sup> fraction of the time without any need for tiresome disc swopping. A & B Computing, which voted Challenger "Best buy | NAME of the year", said: "Using the RAM disc is <sup>a</sup> real dream... We checked a document just over 21K long, which took 5 minutes 56 seconds on floppy and only <sup>1</sup> minute 7 seconds using the RAM disc".

You don't even need to worry about compatibility. We've fitted the same disc controller chip used on the BBC  $B + to$ make Challenger compatible with all leading software titles and it's suitable for use with the new 128 Master Series.

CHALL SHOSE!

Challenger's price even includes VAT, FREE 72-hour delivery, the unbeatable Opus two-year warranty and a full operating manual.

So call us now on 0737 65080 for details of our nationwide dealer network or simply post the coupon. Generous education and dealer discounts available.

#### CHALLENGER - SIMPLY LIGHT YEARS AHEAD OF THE OPPOSITION

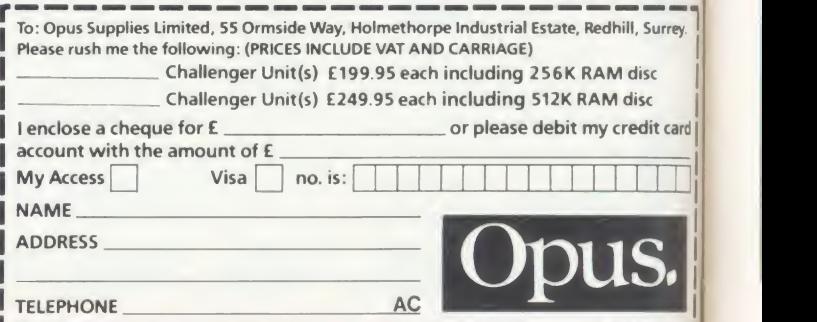

## BUSINESS

reflex 35mm camera (larger formats can be used in the same way), preferably with a through-the-lens meter system (do not use an second to create the illusion of movement: in ordinary light meter close to the screen because ordinary light meter close to the screen because the magnet inside can magnetise the front of the monitor and then produce colour distortions). Put the camera on a sturdy tripod and point it at the screen.

The screens of most monitors and televi sions are slightly curved (this is to give them strength), and this distorts the picture at the edges unless it is viewed absolutely square on setting the camera to look square on is the most time-consuming and tricky bit of the whole operation. It helps to use a longer focal length lens on the camera  $-$  a 90mm or 150mm lens is ideal  $=$  and you may need to use extension tubes on your camera to get the screen in focus.

Now the film itself. Most modern daylight balanced colour slide films will produce good quality slides, though all of them suffer from a few limitations which will be discussed later. Don't choose a very sensitive film; a speed ot between ISO 25 and 200 is best (ISO is modern language for the old-fashioned ASA). There arc <sup>a</sup> few specialist films from various manufacturers' technical ranges which are worth trying, the most notable being Kodak Photo micrography film type 2483. This is a high contrast film which produces well-saturated results. It is less sensitive than most at only about ISO 16 but its principal disadvantage is its lack of availability: you will have to order it specially from your local photo shop.

Exposing the film is easy when you know how. The lens aperture is not critical - it's best to set it at about f8 as this is the aperture that most modern lenses are designed to produce their sharpest pictures at (the optimum aperture for modern lenses is often engraved in red on the aperture ring). The shutter speed is the all important thing, and it will help if I explain how <sup>a</sup> television picture is produced.

æ

and

ery,

de ion:

If you could slow time down when looking at the monitor you would see <sup>a</sup> moving spot of light getting darker and brighter as it travels from the top left of the screen and moves in <sup>a</sup> straight line to the right. It momentarily disappears only to reappear <sup>a</sup> little lower down on the left again.

This process goes on until the spot gets to the bottom right when the whole process starts again. Usually this happens so quickly that the eye blurs it all into one (a phenomenon called persistence of vision) and the whole screen looks as if it's covered with a series (or raster) of lines. The darkening and lightening of the spot produces the tones of the picture.

in the picture and 25 pictures are shown every 312.5), and in the next all the odd lines are second to create the illusion of movement: in shown, another 312.5, so making a total of 625 second to create the illusion of movement: in of a second. This is important when selecting a 312.5 lines is called a 'field', the whole picture<br>shutter speed but before discussing why, some is a 'frame', so the two fields are 'interlaced' to shutter speed but before discussing why, some is a 'frame', so the two fields are 'interlaced' interlaced' to the camera. more information is needed. Twenty-five pic-

In the British TV system there are  $625$  lines shows every even line of the picture (a total of the picture and  $25$  pictures are shown every  $312.5$ ), and in the next all the odd lines are lines in 1/25th of a second. Each half picture of

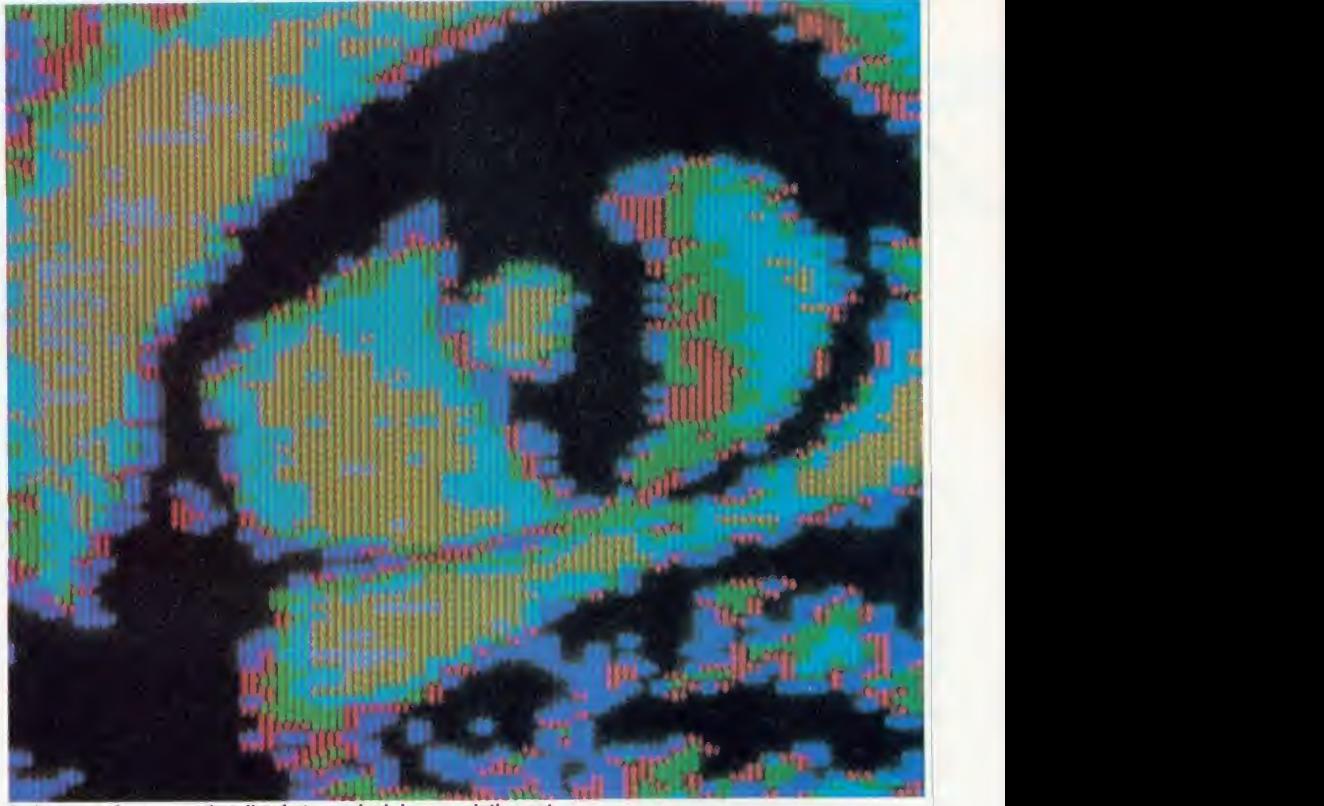

A close-up of a conventionally photographed, low resolution cat . . .

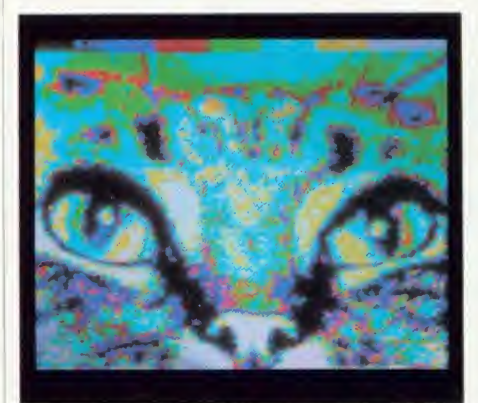

and the full feline face, this time from a high resolution monitor . .

tures a second is more than adequate for creating movement but not good enough to make the persistence of vision work properly the moving picture would look intolerably flickery. A speed of over 40 pictures <sup>a</sup> second is needed and to achieve this a clever bit of skullduggery is used. Each picture is shown twice in 1/25th of a second, each showing lasting 1/50th of a second. What happens is that in the first  $1/50$ th of a second the TV

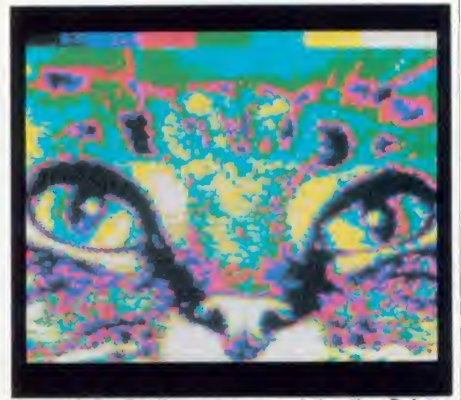

and finally the cat exposed by the Palette, showing greater colour saturation

You can see that the shortest shutter speed should be 1/25th of a second so both fields can be recorded on film. Any shorter than that and a black line will be exposed across the picture because only part of one of the fields will have been picked up. However, it is unwise to use 1/25th of a second because of possible timing errors in the computer/monitor and the camera it's better to go for the 1/2 to 1 second. This gathers a number of frames and ensures an

ACORN USER AUGUST 1986 1655 1656 1656 1657 1658 1659 1658 1659 1659 1655 1656 1657 1658 1659 1659 1659 1659 165

## GIVE YOUR BBC THE PC LOOK VIGLEN WILL BE CLOSED

FOR SUMMER HOLIDAYS FROM AUGUST 1st TILL AUGUST 17th

Keyboard case

Package includes:

Keyboard label

ACCESSORIES (prices inc. VAT) 1. 2.0 metre coiled cable

Special internal switch mode power supply kitcapable of running two half-height drives cool<br>running<br>............

5. Fan kit, only necessary

7. Extension keyboard on

8. Also available with single

Screened main unit casing in-<br>cluding internal fittings 2.0 metre coiled cable to connect main unit to keyboard Blanking plates included to blank out disk drive aperture

on its own . . . . . . . . . . . . . . . . £15 2. Dual-drive data cable ......... £9 3. Dual-drive power cables  $\dots$   $\ldots$  £5<br>4. Special internal switch

in extreme cases ........... £35 6. Fitting available from ........ £15

its own . . . £29

running £29

## WITH THE **VISION** PROFESSIONAL CONSOLE UNIT (P.C.U.)

Give your BBC Micro System the professional PC-look by replacing your existing lid with this smartly styled pack-age. House your computer, monitor, disk drives & ROM cartridge system neatly in this strongly constructed, high impact ABS unit, colour matched to the BBC micro, and give yourself an outfit to im press all who see it.

This unit will support monitors including 14" television sets.

Capable of accepting most internal ex pansion boards such as Solidisk, ATPL<br>Sidewise, Midwich 16, RAMAMP<br>16+32k Exprom, Computer Village<br>CVX16, HCR Sideways, 6502 2nd pro-<br>cessor boards. Fully ventilated. Full fitting instructions.

> DEALER **ENQUIRIES** WELCOME.

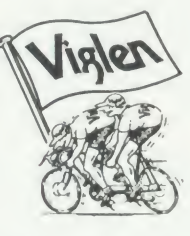

#### How to order:

By post - Comply fill in the coupon. (11-1<br>Enclose your Cheque, Crec<br>P.O. or use your Access, cess<br>Barclaycard. Please can make cheques payable<br>to VIGLEN COMPUTER No. nai<br>SUPPLIES and post to items re<br>the address stated. Viglen

Or telephone:<br>01-843 9903 01-8439903<br>Credit card holders (Ac-<br>cess, Barclaycard only)<br>can purchase by tele-<br>phone. Please give Card<br>No. name, address and<br>Viglen are also major<br>supplies to educational

Allow seven days for de-<br>livery. Add £6.00 car-<br>riage, packing and insur-<br>ance. de and government estab-<br>lishments and welcome<br>futher enquiries and or-<br>ders.

> Unit 7, Trumpers Way,<br>Hanwell W7 2QA Tel: 01 -843 9903 Personal callers: Monday-Friday 9. 30-5. 30pm Saturday 9. 30-2. 00pm

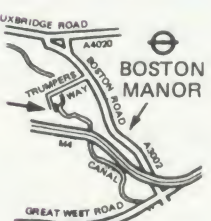

Free parking available

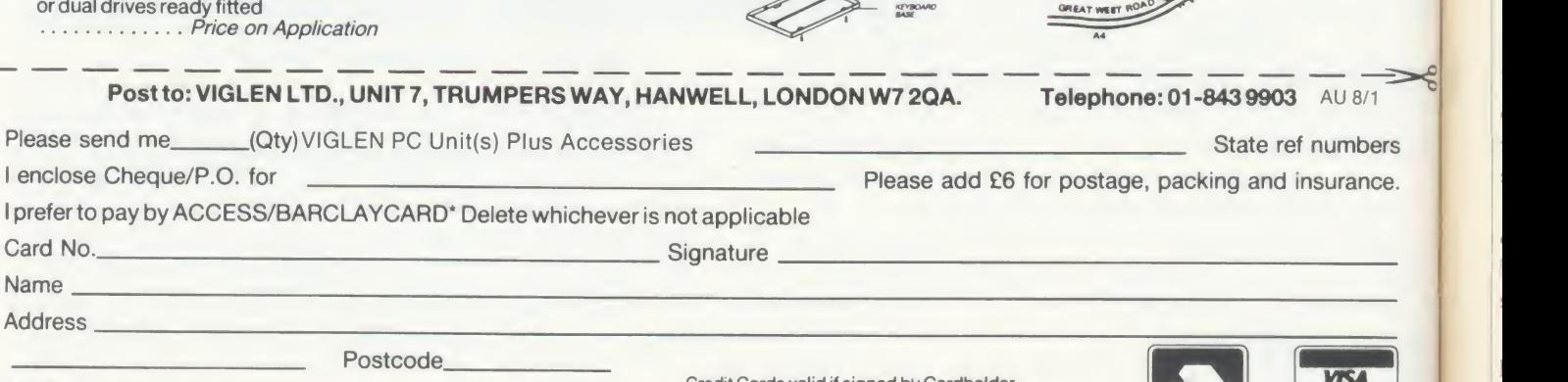

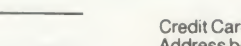

Address below must be the same as card holders.

Tel. No. 166

î

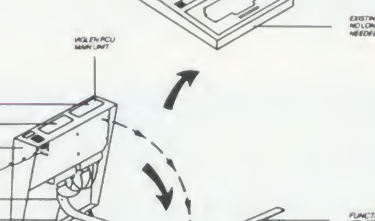

POWERC **KEYBO** COILED

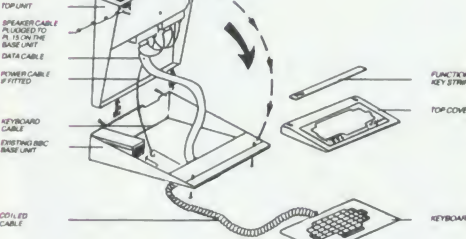

**EB-**

**CULL** 

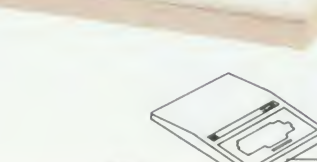

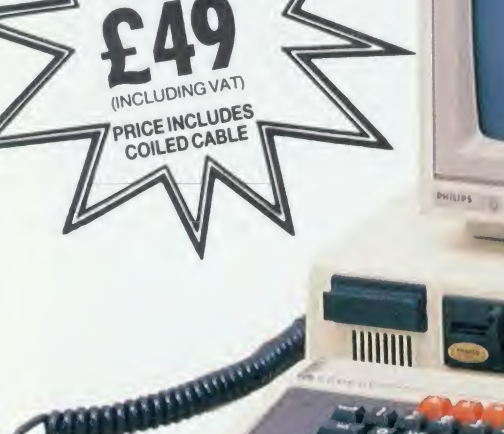

## BUSINESS

even exposure of the picture all over the slide. Any longer than <sup>a</sup> second brings in <sup>a</sup> film gremlin, 'reciprocity failure', which is regressive and can not only turn a four second exposure into a four minute one but can also throw the colour balance of the film wildly out, producing weird colours.

the front cover, Sept '85); it is a time-consuming job and has to be done in a darkened room; and the colours can be disappointing. The last is because of a mismatch between the phosphors making the colours on the screen and the colours to which film is sensitive. Remember, colour film is basically three black and white

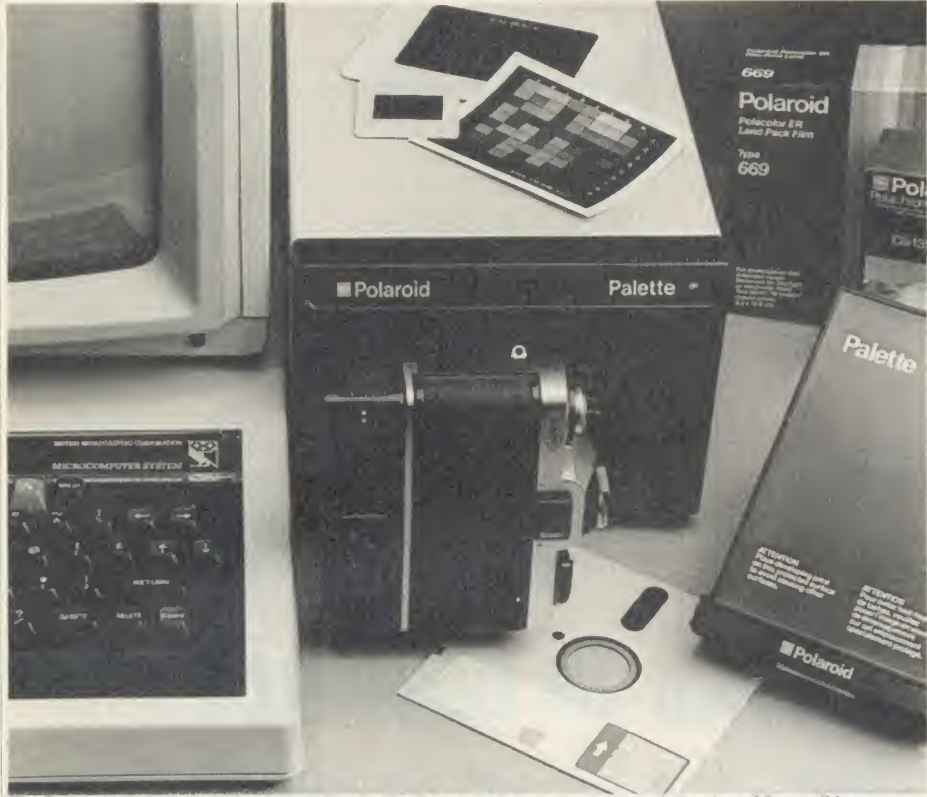

The Polaroid Palette: allows computer-generated graphics to be turned into full colour 35mm slides

Assessing the shutter speed is easy with a through-thc-lens metering camera. Set the computer to produce a white screen and read the exposure, which in photographic terms is 'peek white'. The exposure then needs to be reduced by two f stops to get the correct setting. If the meter says use a shutter speed of  $1/25$ th of a second, two stops less is  $1/2$  a second (halving or doubling the shutter speed increases and decreases the exposure by one <sup>f</sup> stop respectively and decreasing and increasing the <sup>f</sup> stop by one number does the same).

Here are a couple of tips: turn off the interlace in the computer by using \*TV0,1 before any mode changes. The computer cheats to produce the two fields, making a flickery picture, so turning it off produces a steady picture and thus sharper slides.

Also, use VDU 23;8202;0;0;0; to turn off the cursor. Finally, hide the prompt with a piece of black tape. You are now ready to press the shutter release.

There are a few drawbacks, though, to photographing a monitor screen: you can see the dot structure and the lines of the screen (see

films stuck together, each of the three being sensitive to red, green or blue light of a particular wavelength. The red, green and blue phosphors of the monitor give out light at slightly different wavelengths, resulting often in poor reds and blues.

All these disadvantages can be overcome by using a new product from the Polaroid Corporation, the Polaroid Palette. The Palette is <sup>a</sup> low-cost RGB camera and works in a similar way to all RGB cameras, many of which cost  $£20,000$ . It is a must for people who need to produce slides regularly.

The principle is simple. Enclosed in a lighttight box which sits on a shelf is a precision flat-faced TV tube that produces <sup>a</sup> distortionfree black and white picture. Facing it is a still camera. Between the camera and TV tube is <sup>a</sup> wheel driven by a stepper motor which contains <sup>a</sup> red, green and blue filter. The following sequence produces a picture: first, the electronics selects the red video signal from the RGB output of the computer. The red filter is then rotated in front of the camera lens and the camera shutter opened. Then a picture is displayed on the tube for <sup>a</sup> set number of frames after which the tube is turned off. The green filter is interposed between the camera and tube and the green picture exposed. Finally the blue picture is exposed and the camera shutter is closed.

In this way three black and white separation exposures are made on to <sup>a</sup> single frame of colour film, the whole process taking about two minutes. The exposure of each colour is carefully controlled so that the colour film will produce exactly the right colours.

The Palette comes as a complete kit at  $\sqrt{650}$ plus VAT, available by direct mail from Polaroid UK. It is <sup>a</sup> small cream box measuring 20cm by 14cm by 32cm. Onto the front can be secured a 35mm camera or a 3.25  $\times$  4.25in instant picture unit. The kit comes with all leads, <sup>a</sup> 35mm instant film processor, <sup>a</sup> slide mounter and software for the BBC, Apple 11e, IBM or DEC micros. It differs in operation from the expensive cameras by being controlled by the host micro: the software gives instructions to the Palette through the RS423 interface. Only one video supply is needed, coming from the Video socket on the back of the computer. Instead of physically switching the RGB component signals, the software isolates them on the screen and carries out the filter and exposure control in the camera. The software is menu-driven and offers the user a choice of <sup>a</sup>number of film types. Setting the system up is a once-only affair and the set-up facilities are good, allowing the system to be adjusted and lined up in a couple of minutes.

The software works out the proportions of red, green and blue contained w'ithin each colour in the picture. The software then performs a set of time exposures through each filter, turning appropriate bits off during the exposure of each colour, depending on how much of that colour the picture contains. This is where the software gets really clever, bearing in mind that the colour an object appears on film depends on the proportion of red, green and blue that it contains. So changing the red, green and blue exposure for all the green bits in the picture can make them appear, say, pink on film. The Palette offers <sup>a</sup> choice of 72 colours on film, and any of the <sup>16</sup> BBC micro colours can be chosen to come out in any of those 72  $colours - it means a whole new life for the$ business charts and graphs.

Changing the colour set is simplicity itself, but be warned that experimenting with it uses up many rolls of film!

The Polaroid Palette  $\sqrt{.850 + VAT}$ Polaroid UK Ltd, Ashley Road, St Albans, Herts AL1 5PR

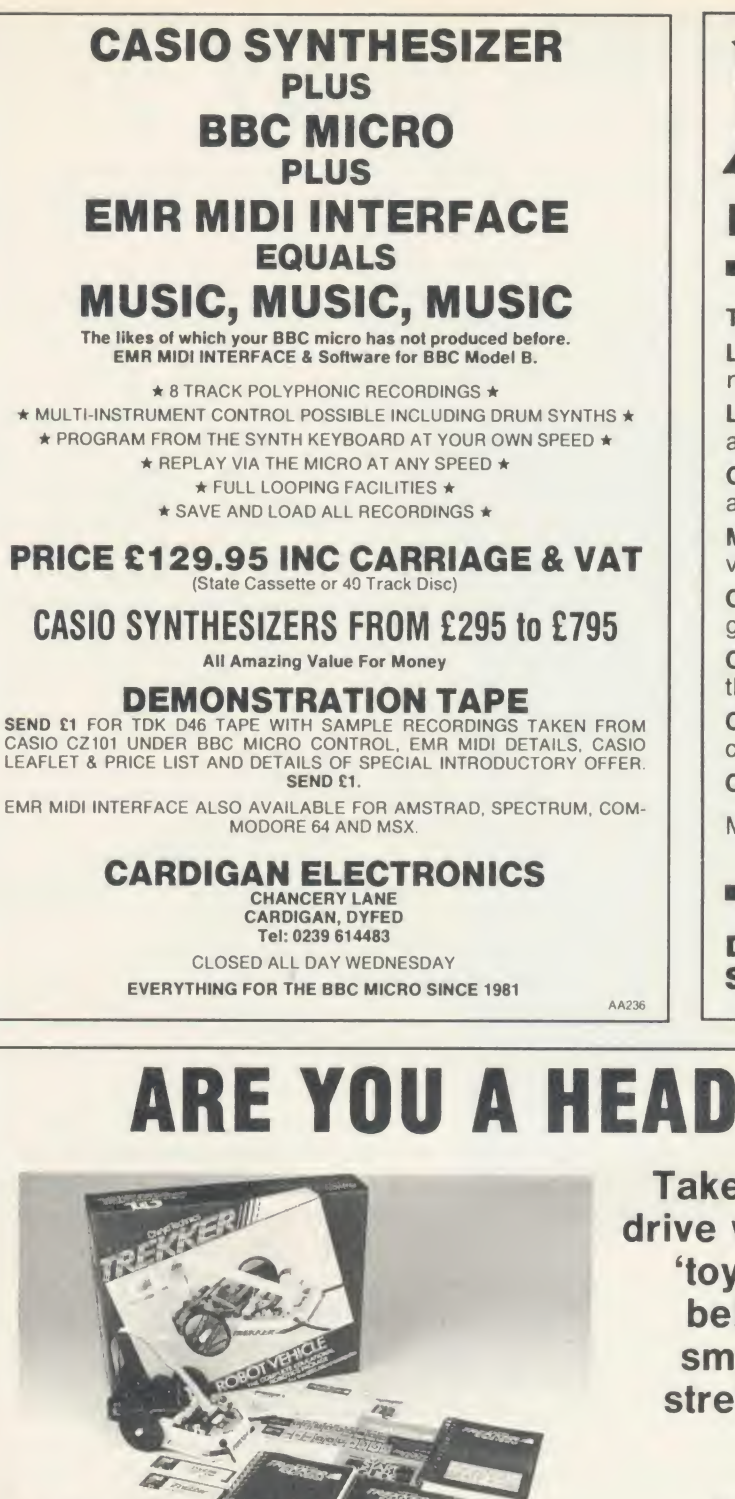

## DOCTRI EDUCATIONAL SOFTWA

#### The Software that brings excitement to the Classroom.

Learn to spell: Help Cyril break the World High Wire record. Variable input, graphics, animation.

Lens: All the calculations you need to deal with convex and concave lenses, graphics + printout.

Chemo: Manipulate the Periodic Table to discover all about every element. Vivid graphics.

Maths I and II: Test your ability to calculate areas and volumes of solid objects.

Columna: Latin lives. Fast action game with sound and graphics, teaches basic noun inflections.

Catapulta: Latin again! Use you knowledge to shoot them down as they attack your base.

Ordo: Master the difficulties of Latin word order. The computer translates but you are the 'controller'.

Cassette £7.50 each; Disk £14.50 each.

Make cheques payable to: DOCTRINA **SOFTWARE** 

**DOCTRINA 66 MANOR ABBEY ROAD**<br>**SOFTWARE** HALESOWEN. W. MIDS B HALESOWEN, W. MIDS B62 OAB

## ARE YOU A HEAD IN CONTROL?

ONLY £139.95 plus VAT

Take your staff and pupils for a test drive with TREKKER. Leave the other 'toys', turtles and control devices behind, and follow TREKKER 's smooth, fast and accurate run to stretches of the imagination never before reached.

> You're in the driving seat from the start, with 5 programs to build up user-confidence and illustrate the potential and range of this robust, reliable, ready built robot-vehicle.

Learners can follow the course at their own speed, with the 208-page User Guide. If you're into modifications, there's the extensive 220-page guide (with listings) to accompany the 30 pieces of software. The real enthusiasts can see at a glance how all the electronics and mechanics fit to gether in TREKKER.

TREKKER is a new generation educational tool, an important teaching medium, a complete robotics package used with the BBC Microcomputer.

KEEP ON THE RIGHT TRACK WITH TREKKER

from Clwyd Technics Ltd, Antelope Industrial Estate, Dept AU8 Rhydymwyn, Mold, Clwyd CH7 5JH. Tel: (035283) 751

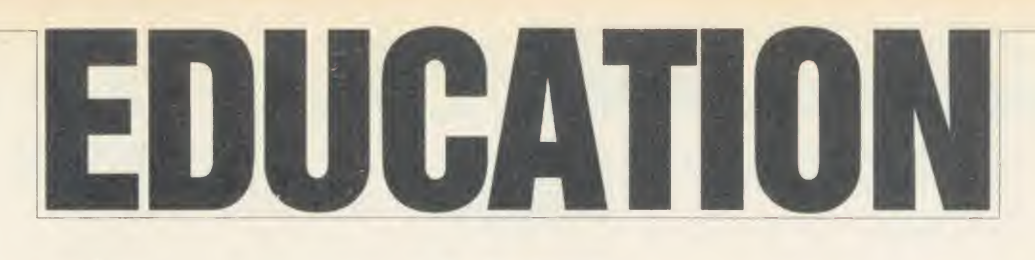

!

EW<sub>S</sub>

### System's new music maker

Peter Beater's Music Game, first mentioned in February, is now available from System Software and is aimed at the infant age range. This excellent package is not only technically good, it is also founded on good teaching principles, children find it most stimulating, and parents can modify the difficulty and sound levels.

The children are introduced to simple listening work as the notes move up and down the scale: this movement is also represented vi sually. Simple tunes may be constructed and then the concept of length of note is introduced. Further development activities are suggested as well as a book list.

Also from System, for the same age range, comes a series of Early Maths programs called Faces, Nasty Games and Grid Games. The first deals with sets  $-$  making faces from their components and sorting them by characteristics. Nasty Games urges children to outwit each other by developing problem-solving strategies. Grid Games takes all these concepts a stage further and develops an un derstanding of the inter-relation ship of numbers.

Contact System Software, 12 Collegiate Crescent, Sheffield S10 2BA, for more details.

# Watch your language

BBC Soft has departed from its traditional scientific/technological themes in order to tackle modern languages.

This area has always been a problem in educational computing as Beeb does not have as standard any continental character set. More important, however, is that the software generated has tended to be of the drill and practice variety - often to <sup>a</sup> te dious level. The BBC has linked its software to its television modern language tutorial courses and are marketing Deutsch Direkt (£22.95) and A Vous La France!  $(f.19.95)$  sets of software.

The software contains most of the ideas which have been used by CALL (Computer Assisted Lan-

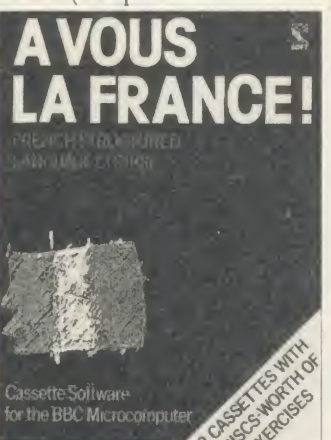

guage Learning) users recently, though it is worth noting that the BBC quality and robustness shows through. The A Vous La France! software, for example, tackles vocabulary with anagrams, cloze tests, error correction and multiple choice.

The vast variety of these simple, quick programs is the key to their success. Users are unlikely to tire of alesson which consists of a rapid five-minute burst of questions or puzzles, particularly if they know there will be something different in the next unit.

Moreover, these themes are de veloped in good educational tradi tion by linking them to actual situations 'in the street' in France - asking the way, telling the time, buying food and catching trains. Add to this some basic grammar such as use of pronouns, adjectives and their relative gender and agreement, and you have a most interesting set of software.

The prospective holidaymaker will find this useful for revision, especially when tied into the excellent television series. This package comes on two cassettes which may be transferred on to disc to make six discs-full of exercises!

The Deutsch Direkt package is

m EDUCATION TOP FIVE Title Publisher Cassette Disc ROM Electron B+ 6502 Econet | An  $\frac{1}{1}$  Speech! Superior  $\frac{69.95}{61.95}$   $\frac{11.95}{61.95}$   $\frac{11.95}{61.95}$   $\frac{11.95}{61.95}$   $\frac{11.95}{61.95}$   $\frac{11.95}{61.95}$   $\frac{11.95}{61.95}$   $\frac{11.95}{61.95}$   $\frac{11.95}{61.95}$   $\frac{11.95}{61.95}$   $\frac{11.95}{61.9$ 2 French Mistress Kosmos  $\begin{array}{cccc} \uparrow 8.95 & \uparrow 9.95 & - & \text{Yes} & \text{Yes} & * & \text{Yes} \\ 3 & \text{Biology} & \text{Hill} & 14.95 & \uparrow 19.95 & - & \text{Yes} & * & - & * \end{array}$ **Biology** MacGibbon<br>Bourne f.8.95  $14.95$   $1.995$   $-$  Yes Yes \* Yes | tin 4 Happy Writing Bourne  $\begin{array}{cccc} 4.95 & 2.95 & 2.10.95 & - & Yes \end{array}$  Yes Yes Yes Yes Yes Yes Yes Steed ASK  $\begin{array}{cccc} 2.19.95 & - & Yes \end{array}$  Yes Yes  $\begin{array}{cccc} 2.95 & 2.19.95 & - & Yes \end{array}$ 

4 Happy Writing Bourne £8.95 £10.95 – Yes Yes Yes Yes Yes<br>
<u>5 Best 4 Language ASK £19.95 £19.95 Yes Yes — —</u><br>
Compiled by Gallup/MicroScope. "Contact publishers: Superior Software, Regent House, Skinner Lane, Leeds 7. Tel: London SW15. Tel: 01-874 6046. Hill MacGibbon, <sup>8</sup> Grafton Street, London W1M 3LA. Tel: 01-493 7070. Bourne Educational Software, Bourne House, The Hundred, Romscy, Hants SG5 8BY. Tel: (0794) 523301.

slightly different. It is intended to be a vocabulary builder and to that end it contains a software

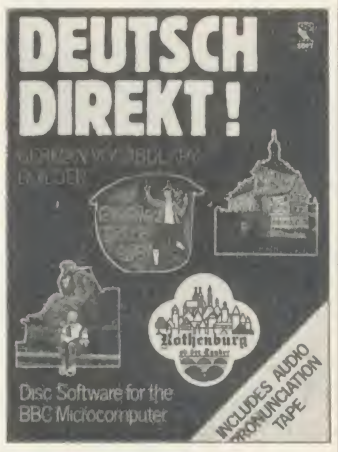

dictionary of over 1000 words, two teaching programs, three games and a revision unit which centres around particular vocabulary topics. To back this up there is an audio tape which rehearses you in the pronunciation of the vocabulary. This is simple drill and practice but has been done rather better than some of the attempts around at the moment.

Schools will find these packages useful, because they will provide auseful resource in an area which has little good software.

For further details contact BBC Soft, 35 Marylebone High Street, London W1A 4AA.

#### The name game

An interesting thought  $-$  if the former MEP Primary Project continues under MESU will its acro nym be MESUPP?

**Commentary** by Nick Evans

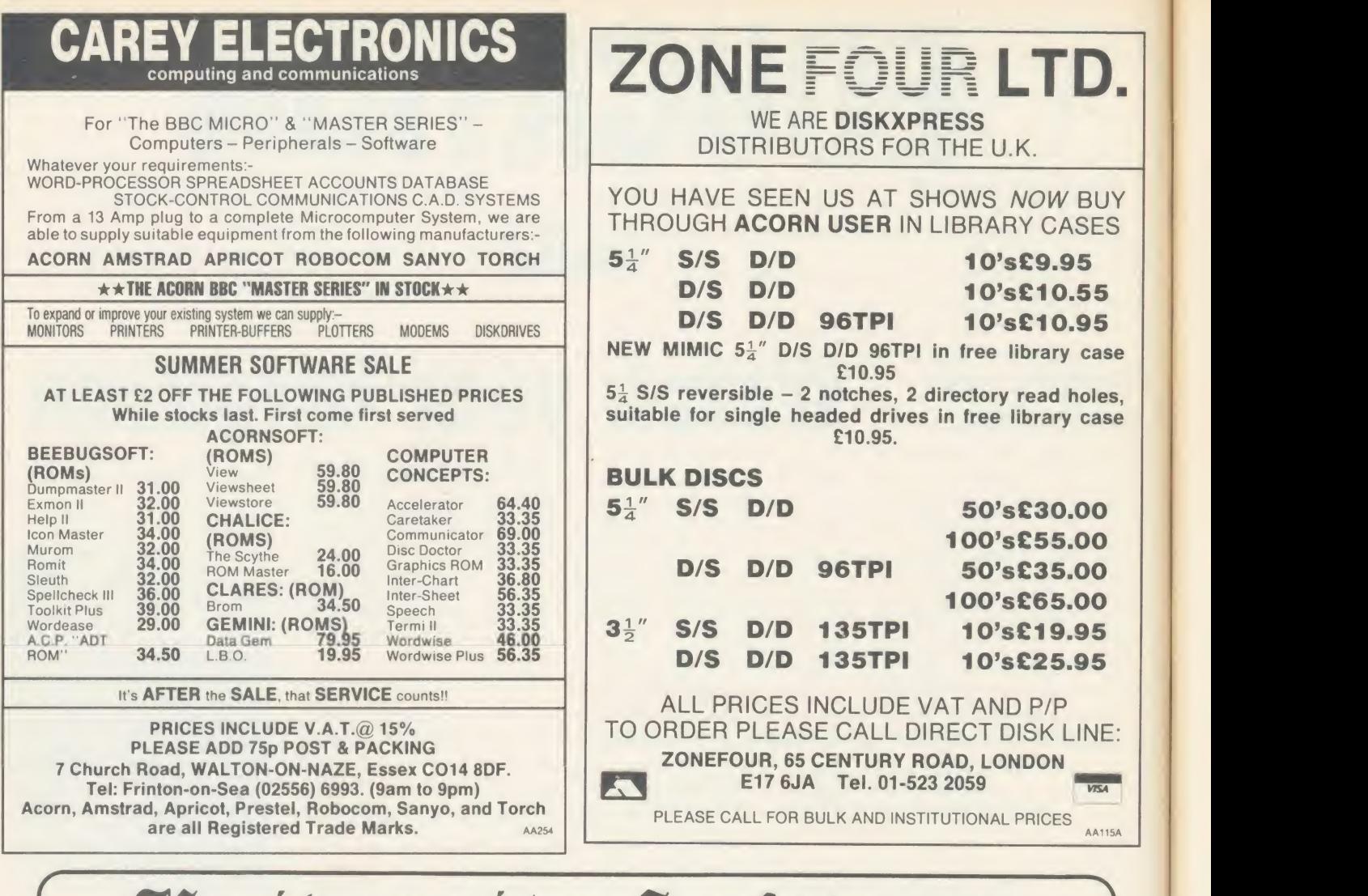

## Gnibersity Software

UNISTAT UNIMA

STATISTICAL PACKAGE

MULTIVARIATE REGRESSION: Main output consists of estimated coefficients.<br>t-stats, standard errors, R<sup>2</sup>, corrected R<sup>2</sup>, standard error of regression. F stat, and<br>Durbin-Watson stat. Further output options: multiple correl matrix. ANOVA of regression, residuals, plot of residuals, interpolation. Data options: Log/In option for each variable, no-constant regression, choice of dependent variable, selection of independent variables, auto-omission of linearly dependent variables.

ANALYSIS OF VARIANCE, SCATTER DIAGRAMS AND TIME SERIES PLOTS; One-way and two-way (without interaction) ANOVA tables, scatter diagrams of paired data and time series plots with auto-scaling.

STATISTICAL TESTS, CORRELATION COEFFICIENTS AND PROBABILITY DIS TRIBUTIONS: Basic stats on each column of data (size. sum. mean, variance, std. dev) Chi-squarc (contingency table), <sup>t</sup> (one sample, two sample, paired). F. Mann-Whitney U. and Wilcoxon signed rank tests Pearson s. Spearman <sup>s</sup> rank and Kendall's rank corr. coefs. Chi-square, t. F. binomial. Poisson and normal (std.. non-std.) distributions.<br>Results of tests and corr. coefs are displayed with significance levels.

DESCRIPTIVE STATISTICS. FREQUENCY DISTRIBUTIONS AND HISTOGRAMS: Analysis of raw data or data with frequency counts. Raw data sorted and grouped.<br>Choice of lower bounds and class intervals. Absolute, cumulative and relative<br>frequencies. Histograms with up to 200 classes. Output displays etc.

All programs are datafile compatible with Matrix Operations program in UNIMAX package. Data matrix capacity examples (columns by rows): CBM-64; 2x1250, 5x700. 10x380. BBC-B; 2x750. 5x400. 10x200. 48k Spectrum; 2x1800. 5x900. 10x500. CBM-64 (disk only): £85, BBC-B (disk only): £85, BBC-B Torch and Acorn Z80 versions: £100, 48K Spectrum (mdveart. RS232 option): £60. 48K Spectrum (cass): £50.

#### To: UNISOFT LTD,

(Dept U) PO Box 383, LONDON N6 5UP. Tel: 01-883 7155 Prices include VAT and delivery within the UK. For orders from outside Europe add £5.00 per item for airmail post.

## N M A X IMAX

LINEAR PROGRAMMING PACKAGE

LINEAR PROGRAMMING: A powerful and instructive optimisation program capable of handling all sorts of linear programming problems (min/max, any combination of <= ,<br>= , > = constraints and x,>=0, x,<=0, - α<x,<α sign constraints). Primal, canonical,<br>dual\_and\_their\_solutions\_are\_displayed\_in\_standar problem and no feasible solution prompts Edit option for all inputs. Capacity examples (variables by constraints): CBM-64; 10x35. 25x30, 40x25. BBC-B; 10x25. 20x20. 48K Spectrum; 10x45, 25x35. 50x25.

MATRIX OPERATIONS: Inversion, transposition, determinant, pre- and post multiplication, scalar multiplication, addition and subtraction of matrices and vectors.<br>Any output can in turn be used as the input of the next operation without re-typing.<br>Matrices can be saved or loaded at any stage. Da CBM-64 (disk only) £60. BBC-B (disk only): £60, BBC-B Torch and Acorn ZXO versions:

£70. 48K Spectrum (mdveart. RS232 option): £45 , 48K Spectrum (cass): £40.

#### NEW FOR BBC-B. ELECTRON AND 48K SPECTRUM

#### INTRODUCTION TO ECONOMICS An interactive course in 'A' Level and First Year University/Polytechnic Economics

the supply curve and production functions.<br>ECON 2: Equilibrium and disequilibrium adjustments in a market economy, exercises in ECON I: Demand measurement, elasticity, supply and demand analysis, equilibrium,

market forecasting. ECON 3: National income determination, the multiplier and convergence towards

**ECON 4:** Money and macroeconomic adjustments, the demand for money and the rate equilibrium. IS/LM analysis.

AVAILABLE TOT BBC-B (QI of interest.<br>Available for BBC-B (disk/cass). Electrron (cass). 48K Spectrum (cass): £40.

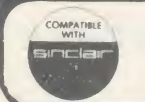

COMMODORE 64, BBC-B, 4BK SPECTRUM \* Comprehensive user manual \* Fulldata handling facilities (display, print, change, save, load) \* All results can be printed out \*

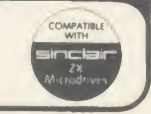

## EDUCATION

NEW<sup>S</sup>

## Soft science from Shell

Shell UK has launched <sup>a</sup> software package of interest to all teachers of science in primary and secondary schools.

Softlab is a software guide to scientific problem-solving. Shell says: 'The software will greatly expand the number and scale of scientific ideas which may be quickly and safely explored by pupils. In addition to the more which helps the pupils organise usual school experiments, it will allow pupils to explore commercial and industrial problems of the type they will meet when they leave school or college.'

#### **Experiments**

The experiments are controlled from the keyboard in much the same way as the scientist controls experiments from the safety of the laboratory console. The package is presented in two stages - the first running from five-year-old upwards and the second from 11 upwards. Softlab is being promoted initially through two titles -Measuring and Weighing for the ju nior end and DC Electricity for the seniors - and others will follow.

The idea of giving teachers and pupils sets of interlinking 'components' on screen to simulate an experiment, an electrical circuit or a pin table is not new.

However, this package aims to take this practice to new heights with high quality graphics and a variety of subjects tackled in a detailed way. As Professor Bill Jolly of King's College is quoted as saying: '*Softlab* is not a set of code simulated experiments with vari able parameters but a collection of realistically simulated components to be assembled at will - more like <sup>a</sup> box of Meccano than a toy car.'

The materials, available from Hodder and Stoughton, cost £13 for the disc and a colour booklet.

## Bright Sparkes Idea

Digital Electronics by Bob Sparkes from the University of Stirling follows similar principles to those adopted by Shell (see left) in their Softlab approach.

It provides a series of experi ments which allow the intricacies of microelectronics to be demonstrated on-screen in a simple and foolproof way. There's also a guide in the form of a tutor book

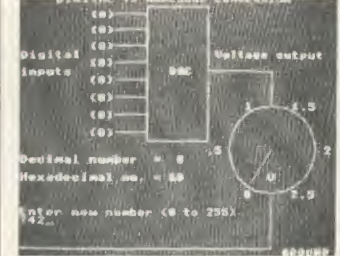

their thoughts.

The course consists of three units - Coding Information, Digital Systems and Microprocessor Systems - and they allow the user to place components into circuits

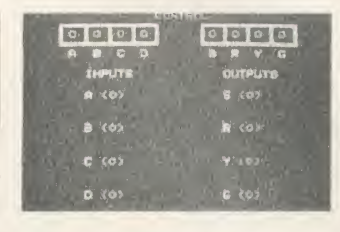

and examine the effect of changing their rating or their nature on the end result.

The course is aimed at secondary student, ITECs and FE col leges and to an extent it gets rid of the need for expensive introductory circuitry kits such as MFA or the Unilab Alpha range. However, many would argue that there isno substitute for the real thing, even one step removed from hot metal soldering. It seems likely that Bob Sparkes' answer would be: 'That's OK if you can afford it.' With MFA currently running at about  $f100$  for a class set and Digital Electronics at £49.95 including software and books, there seems to be some reason for competition. (Network packs of Digital Electronics are available at  $f<sub>150</sub>$ with five booklets.) Moreover, as these materials are eligible for the DTI Software Scheme (hardware items are not) this is another good reason for choosing this approach.

It is not possible, though, to get

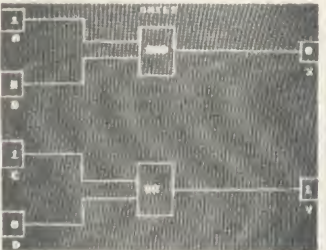

the same effect with a circuit on screen as with the hard-wired component. If visibility and public shows are what's needed, hard ware kits will be required.

Contact Addison-Wesley Publishers, Finchampstead Road, Wokingham, Berks RG<sup>11</sup> 2NZ. Tel: (0734) 846136.

## A reader for the library

Back in April 1985 an item was published in Education News about the Bar Code Reader Project being undertaken by MEP and published through Addison-Wesley. At that time <sup>I</sup> posed the question '. . . but what can you *do* | will with it?'

Addison-Wesley has answered the question itself by publishing an extension of the original project under the title  $Edlib - it$ allows the flexible use of the bar code reader as a library manage ment system.

The user can keep track of withdrawals, returns of books and overdue notices, and uniquely identifies both reader and book title from the bar code. This means that the charging systems used in schools can be converted to <sup>a</sup> much easier computer-based structure.

Several question emerge, however. How many schools will have a micro available full time in the school library? How many schools will have a librarian who is willing to use it? How long will it take to enter an average secondary school library into the system (15,000 books)? Will it have the capacity?

#### Answers

The answers are surprising, to say the least. In reverse order, the system has a capacity for 65,000 titles with records relating to title, author, Dewey Number, price and a spare field of four characters. It can handle 2500 students and may be operated either using the Bar Code Reader or the keyboard.

The company has changed from using an infra-red system to one using visible light which gives a more reliable reading on black white surfaces, especially if they happen to be laminated, as reader tickets might be.

The system generates its own reader tickets and book identifiers including bar codes. The biggest job is to enter the data into the system. This will vary according to the size of the library but will be a task which might usefully be undertaken by interested teams of parents, teachers or children.

The system needs <sup>a</sup> twin double-sided 80-track drive and Basic 2 as <sup>a</sup> minimum and is likely to cost about £100.

Contact Addison-Wesley Publishers, address as above.

## 'THE ARTIST PLUS'

#### THE ARTIST PLUS (CG-500) £595.00

This is complete system consisting of a graphics tablet, colour card and eprom software for the BBC. The "PLUS" is a COLOUR CARD allowing the selection of 8 from 4096 shades by changing the RED BLUE GREEN information.

Disk utilities provides the storage of pictures, brushes, patterns, sprites and other user commands.

Primitive supported:

LINE, TRIANGLE, RECTANGLE, CIRCLE, ELLIPSE, FREE- HAND DRAW, FLOOD FILL, TEXT, COPY BLOCKS, BIG BITS, BRUSHES, SPRITES

#### COLOUR CARD (CC-500) £99.00

The colour card plus eprom control software working on the IMz bus. Suitable for 75 ohms equipment and Mirovitec monitors.

All prices are subject of VAT, postage and packing.

### CTS RECOGNITION

WEST ROAD, FISHERSGATE, WEST SUSSEX BN4 1QH TEL: 0273 420897

See us on Stand 40 at the Acorn User Show

## Radar Simulation Programs we recur **on all BBC Micros**

#### MK<sub>I</sub>

For Single User, seven ship types. Weather & Tide and many other realistic features - £40 + VAT

#### MK II

Two Station System for Instructor and Student. As above, but including ARPA facility, Printer Log and Instructor controlled targets - £80 + VAT

#### MK III

**Manufacture Science Controller** Controller Controller Controller Controller Controller Controller Controller Controller Controller Controller Controller Controller Controller Controller Controller Controller Controller Co Full scale simulation with Master Control Station and up to 27 'own ship' stations. Designed for use by Nautical Training Colleges, Navies and Training Courses - £5,000 + VAT

SEA INFORMATION SYSTEMS LTD. • PORTVIEW HOUSE<br>25 PORTVIEW ROAD • AVONMOUTH • BRISTOL • BS11 9LD<br>TELEPHONE: (0272) 824369 • TELEX: 44220 COMTEL G.

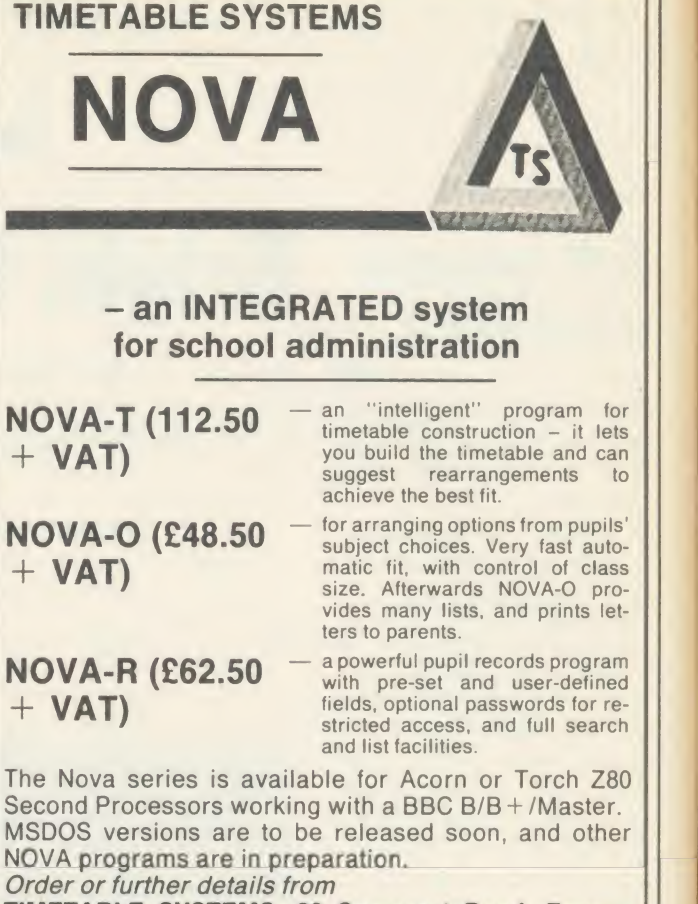

TIMETABLE SYSTEMS, 39 Somerset Road, Frome, Somerset BA11 1HD. (0373) 63749

GWENT COLLEGE OF HIGHER EDUCATION Faculty of Information Science and Systems Technology

#### HIGH TECHNOLOGY COURSES INGWENT

Are you looking for a career with a secure future?<br>Apply to Gwent College for:

BEng Electronic and Instrumentation Systems

Reflecting the convergence of the modern disciplines of Electronics and Instrumentation, together with Communications and Computing, this a systems-orientated course. It has been designed expressly to meet industrial needs, with emphasis placed on the applications of modern technologies such as Microelectrics, Information Technology, Robotics and Computer Control.

(Entry requirements: A' Level Mathematics and Physics OR BTEC equivalent).

#### HND (BTEC) Microelectronic Engineering

Combining modern electronic and computer engineering with optional studies in one of the following 1C Technology

Robotics and Manufacturing Systems Communications

Electrical Power Systems

(Entry requirements: One 'A' Level preferably Mathematics or Science having studied both, or BTEC equivalent).

#### HND (BTEC) Computer Studies

A new high tech course, providing a balanced education in Computer Studies, together with a specialised knowledge of industrial applications of computer systems. (Entry requirements: One 'A' Level or BTEC equivalent).

For further details and application form, apply to:

The Admissions Officer, Gwent College of Higher Education, Allt yr-yn Avenue, Newport, Gwent NP9 5XA. Tel: (0633) 51525.

## EDUCATION GIVING HELP WHERE IT'S NEEDED

We look at the advantages and drawbacks of hi-tech management

**Chris Drage and Nick Evans** 

Visitors from foreign educational establish ments who come to this country are amazed by two things: first, the quality and quantity of software available for schools and second, that schools are still administered with quill and manuscript. As with any major business concern, schools in most countries in Europe use computers to control their affairs. This means that they tackle day-to-day accounting, regis tration, planning and general paperwork via a system usually provided by central govern ment with links back to national or regional computer centres.

The overseas schools are not necessarily too pleased about some aspects of this operation but one thing is certain - the paperstorm which exists in English schools is at a much lower level on the continent. Why have our schools not provided themselves with this type of set up? The reasons are historical and, for once, are not founded on incompetence but rather on beneficence. The exceptional provision made by national government in the early stages of computer use gave schools an opportunity to integrate new technology into <sup>a</sup> much greater range of curricular areas than would otherwise have been possible. All available machines were snapped up, not only by computer de partments but also by enthusiastic teachers in many other subjects. Schools which reserved a machine for administrative use were frowned upon as denying the children the rightful use of 'their' equipment. With other financial pres sures it was unlikely that a school would budget for a separate machine for administration and so the situation was perpetuated.

 $\frac{1}{2}$  three or four times, once for each of the tisti  $\frac{2}{2}$  entry, the same basic data – ie, names, forms name  $\ge$  timetabling and yet another for examination  $\parallel$  Form  $\bar{a}$  blocking in the third year, another for root How can the computer help? Applications have been developed for most administrative tasks in school - the extent to which those applications are helpful or otherwise depends mostly on how much data is shared between linked tasks. For example, a program which produces class lists, house lists and year groups is quite useful: it sorts the pupils according to the needs of the user. If, however, the same use buys a different package for producing option and year groupings - will need to be entered different packages. An integrated system cove

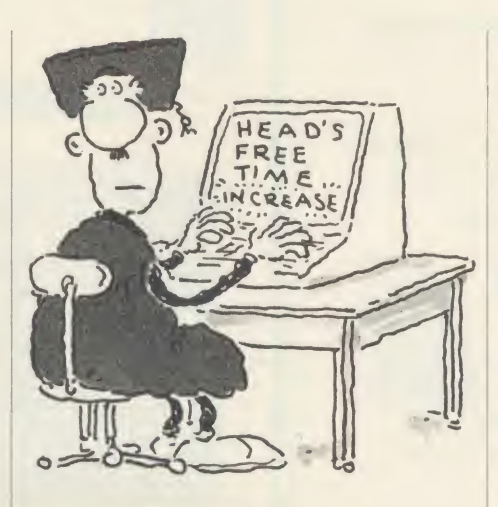

which can draw on one common data file reduces the amount of keyboard work to <sup>a</sup> large extent. In fact, it is probably true to say that unless a school uses an integrated system it is unlikely to gain any significant advantage from its computerisation.

As yet there are few packages which get near the ideal 'integrated' approach and none so far that have achieved it.

The 'near misses', however, have <sup>a</sup> good deal to commend them. It should be pointed out that one of the reasons companies have not managed to attain the lofty heights of integra tion is due more to the nature of the BBC machine and its limited memory than to their lack of aspiration.

Having reached a slightly more stable time when schools have been thrown back on their own resources there has been <sup>a</sup> considerable resurgence in the ways in which computers can ease the path of both the teacher and the administrator. In looking at this subject it is necessary immediately to divide the discussion into two halves: stand-alone systems and national or regional networks.

#### Stand-alone systems

To answer the question how can the computer help?, it can be used for pupil records, class lists, form lists, house lists, year lists, teaching rooms, staff allocation, full-blown timetabling, Form 7, macros (eg, integration of different names and addresses into a set letter), examina-' tion entries, examination results analysis, statistics, parents' evening organisation, staff cover list and stock control, not to mention the

wealth of uses when the computer is linked to the outside world by <sup>a</sup> modem. No one package covers all these applications although there is a useful set of utilities in the national MEP's Computer Domain Pack - Business Data Processing - called Software Tools which looks as though it could be adapted to cover pretty well any contingency that might appear, all based on common setsof data.

One company which has had a good try is Educational Administration Software. This company offers <sup>a</sup> three-phase package. The first level provides a data handler which allows the production of class lists, option groups, and alphabetical lists in <sup>a</sup> variety of ways. The same package provides conflict or 'clash' tables and a teacher database. Using this part of the overall scheme on its own allows the user to check on any combination of pupils' subjects. As the system will handle up to 120 staff and 400 pupils per year there are very few schools which could not be accommodated. Linking into this 'Basic Package' is the examination entry unit which allows rapid choice of pupils entered for any given subject and level simply at the press of <sup>a</sup> key. The manufacturer claims that the entire entries for a year group can be completed in one hour with this system. In addition, this same unit will provide a simple database of personal information on each pupil and will, with appropriate spacing, print the front page of a register. Form 7 may also be compiled using this system.

The final unit  $-$  timetabling  $-$  protects the user against mistakes by validating each entry and thus avoiding duplication of teachers, room use and activities. In future versions the package will also carry out the scheduling of the timetable, produce cover lists and give a full curriculum analysis.

Having seen this package in operation <sup>I</sup> can vouch for its ease of use. Its designer has many years of administration experience and is fully aware of the needs of the administrator. This package is most impressive and is improving all the time.

Over the past few months in the Education News page of Acorn User there have been outlines of administration packages available for schools. *Qadmin* from Hutchinson software (January 1986) is another fine attempt at integration. Powerful timetabling tools were

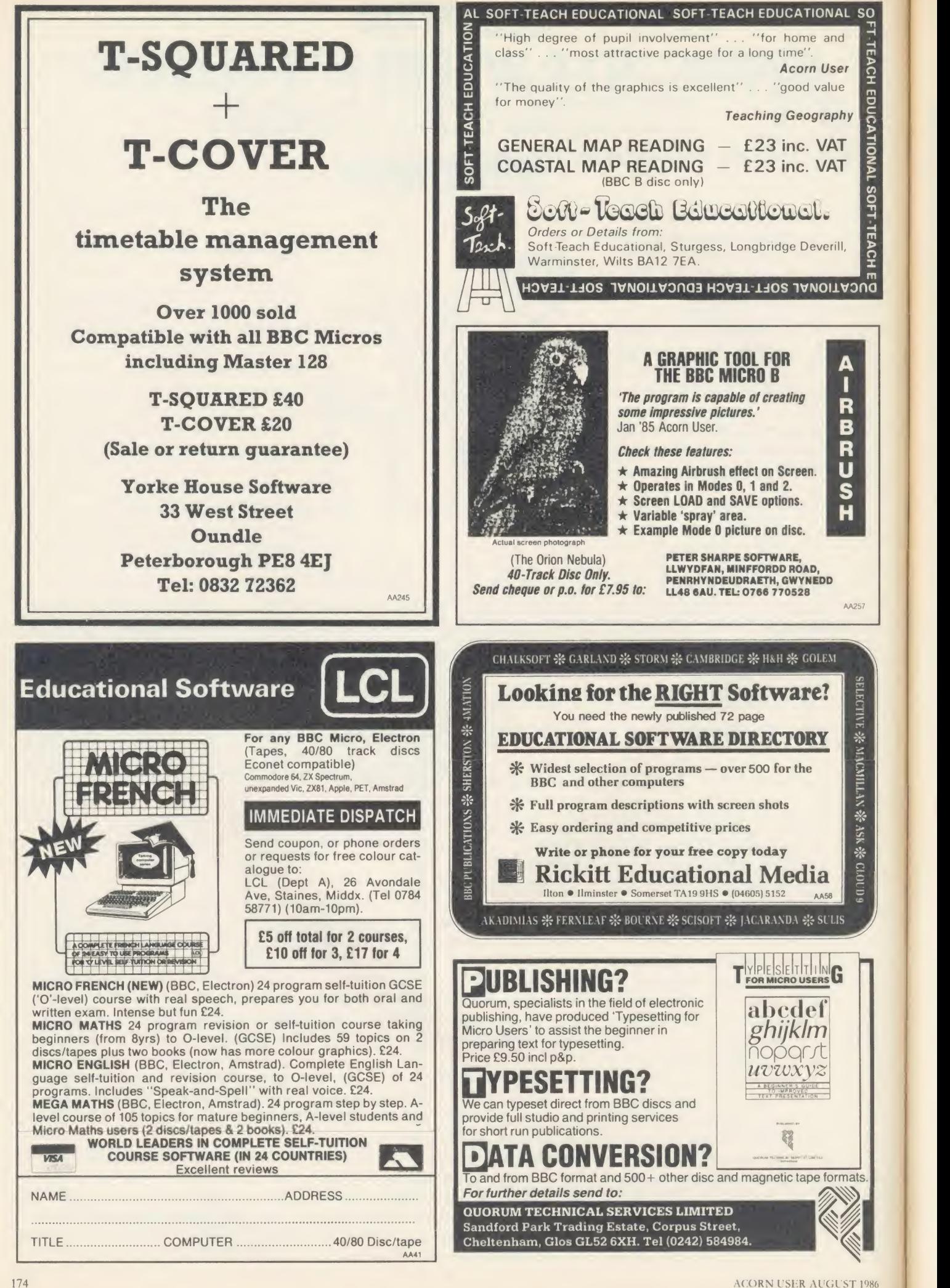

## **EDUCATION**

mentioned in February's issue - T-Squared from Yorke House Software, Nova-T from Timetable Systems, Timetable Tests and Construct from Viztech and finally Keith Johnson (March 1986), who has forgotten more about timetabling than most people will ever know. His suite of timetabling programs is available from Hutchinson.

For a broader view of the issues raised by stand-alone machines in schools, the book by Patrick Bird called Microcomputers in School Administration is useful. So too is Timetabling by Keith Johnson - both from Hutchinson. There is <sup>a</sup> much greater development of all the issues raised in this article in The future of the Microcomputer in Schools by Nick Evans, avail able from Macmillan.

#### Networks - friend or foe?

The National Educational Resources Information Service (NER1S) is at present engaged in setting up a database of curriculum information and teaching resources which will be available nationally on an interactive network. The first areas to be covered will be maths, science, geography and personal and social development. This type of common resource base is going to be a feature of classroom computer use in the future, especially because of the generous offer from the Department of Trade and Industry of <sup>a</sup> free modem for every school. With such <sup>a</sup> facility the world isliterally your oyster.

In administration terms, however, there are several caveats that need to be observed. First, the provision of systems nationally, presumably by national governments, is one thing. System control by the same national govern ment is another. Two educationalists from Belgium moaned that their administration was the subject of continuous close scrutiny by national bodies. The phrase 'big brother' has crept into their language verbatim!

So why should this type of data be centralised? The answer can be looked at in two ways - regional networks and national networks. The regional network provides <sup>a</sup> common focus for administration (and other uses) within a commonly-governed area. Practices which are peculiar to that region and information which only has relevance within its boundaries may be accessed by institutions on this system.

The appeal to county administrators is that regional networks give an easy means of maintaining similarity of practice throughout all its schools. It also allows tasks such as statistical analysis to be undertaken with a minimum of paperwork. Moreover, central

electronic mail transmission may be made of bulletins, job vacancies, changes in procedure, equipment exchange and the other widely-mailed information which is needed regularly by a local education authority. Information which schools need to access

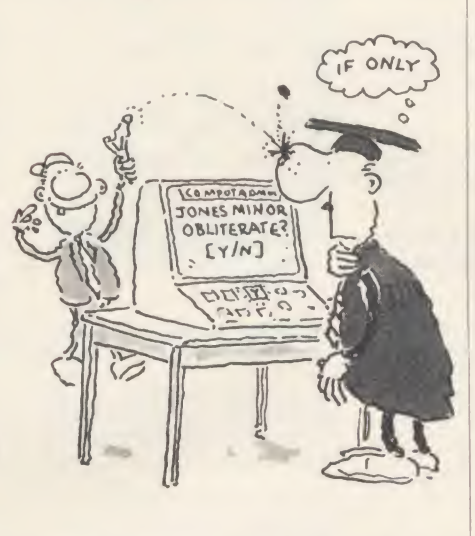

often can be kept up-to-date on a database so all schools should have access to the latest procedures and guidelines.

Many people, however, feel that their records should be kept resident in the school rather than stored on regional databases. The reason for this is that they want to avoid misuse, no matter how well-intentioned, by ad ministrators who for one reason or another like to compare statistics across the schools. Information such as examination results, pupil records, teacher records and the like are rightly the preserve of the school itself. What can be achieved regionally and nationally is the provision of powerful tools on-line to enable those records to be created and stored more effectively. National networks would provide a larger version of the service provided by regional networks. Interlinked management systems between the authorities and national centres would mean the speeding up of paper work and the more efficient access of information at all levels.

Interactivity between users and system presents some problems of security. Levels of access to the system need to be carefully defined and methods of acquiring access would have to be sophisticated. Nonetheless, these problems are not insurmountable. Whereas atpresent schools subsist on a diet of paper administration it is likely that agencies such as NERIS, for example, will be utilised to create the structure for an information system which will revolutionise the way schools work. It should be pointed out that at present many schools and their individual teachers are using new technology to improve their own work practices. The sensible use of databases for class records or simple data-handling systems for option blocking provide us with a glimpse of future possibilities.

Teachers often complain that they spend far too much time on paperwork and social work and insufficient time on teaching: the computer presents a golden opportunity to help reduce part of that load.

#### What is needed now?

Although the government has made concerted efforts to provide equipment and is also setting up databases of curriculum and teaching infor mation, there is still a need for an overall plan of computer integration into our education system. This plan should be compiled by an informed agency and it seems likely that new Microelectronics Support Unit would be able to fulfil that role. Such an agency would then be able to plan systems which gave true integration and minimised the need for boring repetitive work.

There is also an onus on schools to provide the information needed to set up such a system and to help define its requirements by sensible planning for the future. Clinging to old practices makes <sup>a</sup> nonsense ofthe idea that we are training pupils for the future. Unless our education service keeps up with industry, changes with the world - something which happens rapidly and with increasing frequency - and is willing to adapt itself to the needs of society it will crack under the strain. The future is nearly here!

#### **PRICES AND AVAILABILITY**

Administrator's Friend Basic package £90, examination entry  $f(150)$ , timetabling  $f(150)$ , full package £350

Educational Administration Software, Somerville House, Brunswick Road, Withington, Manchester M20 9GA. Tel: 061-445 1379

#### Qadmin £65

Hutchinson Software, FREEPOST 5, Lon don W1E4QZ.

#### T-Squared  $f$ <sub>40</sub>

Yorke House Sofware, Pendower Hall, West Road, Newcastle Upon Tyne NE15 6PP. Tel: 091-274 3620.

Nova-T  $f_1$ 112.50 + VAT Timetable Systems, 39 Somerset Road, Frome BA11 1HD. Tel: (0373) 63749.

Timetable Tests  $f(24.50 + 50p p\&p)$ 

Viztech, <sup>11</sup> Teasdale Road, Carlisle CA3 0HF. Tel: (0228) 35966.

Keith Johnson, <sup>120</sup>A Urmston Road, Stret ford, Manchester M32 9BQ.

# Ring for a leaflet on our new range of exciting software. ALL CJE MICRO'S SOFTWARE IS B, B PLUS & MASTER COMPATIBLE.

#### **MULTI-FONT NLQ for the BBC**

Converts most printers to NEAR LETTER QUALITY in user definable Fonts. W

DZ

For EPSON & EPSON Compatibles, including MX/RX/FX/LX 80/100, STAR DP51Q/Gemmi 10X/SG1Q/NL10 & Citizen 120D.

Simple to use, standard EPSON codes for Underline and Doublewidth used.

Multi-Font NLQ comprises of MFNLQ ROM for the BBC. and utility disc containing the FONT definer, ten fonts, BASIC demonstration program, VIEW demo text File and Driver.

After initialising Multi-Font NLQ with <sup>a</sup> 'MFNLQ' Multi-Font NLQ is memory for workspace and storing font data.

Mufti-Font NLQ is compatible with nearly all software, including most BASIC programs. VIEW, WORDWISE & InterWORD (SCRIBE & Printer Buffer software currently not supported)

Ten fonts are supplied or use the included font definer to create your own.

Fonts included:- Standard NLQ, Courier, Italic, Gothic, CompTS, Bold. Shadow, Outline, Broadway E. and Theatre.

Additional Font Disc MF 'B' contains:-

Hand, Script, Stencil, Broadway, Caps, Italic-Plain, Meccano, Plain, also slightly higher than that of Multi-Font NLQ.<br>STD large, Wire and Inverse.

For Canon & Taxan Kaga users we recommend FONTAID in preference to Multi-Font NLQ.

Multi-Font NLQ (ROM and 40/80 Disc) <br>Additional font disc 'MF-B' (11 fonts) **£15.00** Additional font disc 'MF-B' (11 fonts)<br>P&P on MFNLQ **£1.00** 

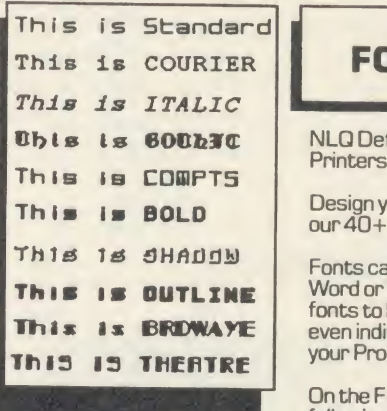

EXAMPLE OF MFNLQ FONTS

#### FONTAID for the BBC

NLQ Definer for Canon & Taxan Kaga NLQ Printers.

Design your own NLQ Fonts or 'download' one of our 40+ predefined fonts.

Fonts can be downloaded within Wordwise. Inter Wiew This IS OUTLINE Word or VIEW Documents allowing different This is BRDWAYE even individual lines of text. During downloading fonts to be used for different paragraphs, or your Program or Text will not be corrupted.

> On the FONTAID standard font Disk are the<br>following eight fonts:- Square, Outline, Italic,<br>Gothic, Computer Type Style, Bold, Shadow, Un the FUN IAID standard font Dis rollowing eight ronts:- Square, Outline,<br>Gothic, Computer Type Style, Bold, Sl and Broadway Engraved.

Additional disc 'A' gives an extra 11 fonts including:-<br>Greek/Maths, Plain, Hand & (Elite, Condensed, & Super Condensed).

Now included is a facility to issue '\*' commands within a VIEW document. To download new fonts within VIEW documents, the FONTAID ROM needs to be fitted in the BBC. (Allother FONTAID facilities are available on both the FONTAID ROM & DISC). Fonts are always downloaded from Disc.

Fontaid is recommended to Canon & Taxan Kaga owners in preference to Multi-<br>Font NLO. As downloadable NLO is a built-in facility of the Printer, full access to all<br>the printers control codes is still allowed. The resolutio

FONTAID requires 6264 RAM chip in printer.

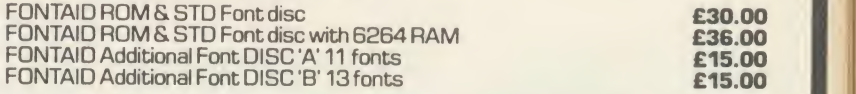

ROMS of individual fonts are available and can be used with any computer. FONT ROMS E18.00 FONT ROMS **E18.00**<br>P&Pon FONTAID **E1.00** 

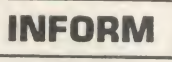

#### A UNIQUE NEW POWERFUL USE FOR SIDEWAYS RAM

INFORM has been developed specifically to take full advantage of the<br>Sideways RAM facility that many BBC micro users now have. Inform is compatible with most SIDEWAYS RAM units including ATPL Sidewise with<br>RAM, Solidisc SWR, BBC B PLUS 128K & BBC MASTER series.

INFORM is <sup>a</sup> very powerful facility, which allows the user to display text information, of any kind, from Sideways RAM. This information can be readily [10]<br>accessed by using \*1commands from the keyboard or from application [10]<br>programs. In this way, much information can be displayed on the scre without stopping the current task, such as entering text in WORDWISE or  $\begin{array}{c}\n\bullet \\
\bullet\n\end{array}$  WEW.

The information in the RAM can be changed dynamically at any time.

<sup>A</sup> help manual can be created for your application, so that <sup>a</sup> reminder about more obscure points can be given to order.

Address and/or telephone numbers can be held and displayed quickly even while other applications are running. Very useful if you need to quickly display information about a client while he is hanging on the end of a phone!

Current prices for your products or stock position can be recalled instantly<br>and readily modified using a wordprocessor. Similar files may be created from most databases such as VIEWSTORE.

In fact, any information that you constantly refer to can be displayed<br>immediately without running another program. Your use of INFORM is only<br>limited by your imagination, as they say! yea<br>RM is only

There are three Inform Data Files (I.O.F.), of often used information, supplied on the disk to give an indication of the use of INFORM.  $INFORM on 40/80$  track disc.  $P\&P$  £1.00 £20.00 inc. VAT.

To use INFORM you must have Sideways RAM.

**EXPORT ORDERS WELCOME** please inquire for delivery cost.

### **PRINTERS**

NOW FREE DELIVERY on PRINTERS (by courier)

Ring for sample printouts, full specification and latest prices.

Near Letter Quality Printers all with Centronics interface, Friction and Tractor feed

Taxan Kaga KP810 **£260.00** Canon PW1080A Canon PW1156A (15" printing) Citizen 120D JUKI 5510<br>JUKI 5520.7 NLQ Colour Printer Letter Quality Printer JUKI 6100 Daisywheel (20 C.P.S.) **£340.**<br>BBC Cable **£8.00** 

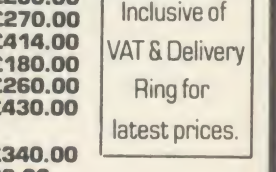

BBC Cable **28.00**<br>CJE BBC Printer PACKS include:-CABLE toBBC <sup>1</sup> .25M, M/C two tone screen dump,Screen text dump, Function key set up program, Function key label printing program, VIEW driver, Character defining program for downloadable character set (draft mode), 100 sheets of paper, Mains plug with 3AMP Fuse, Booklet giving instruction on pack software and general details of using the printer with a BBC

C.J.E. BBC Printer Packs are £15.00

(e g. CANON PW1080A with Printer pack £270 + £15= £285 everything included)

**PIEmieros** 

CJE Printer Pack software is normally

provided on cassette, C.J.E. MICRO'S (Dept. AU8) 78 Brighton Road Worthing W. Sussex BN112EN (0903)213361

Full range of Printer and BBC, AMSTRAD & ATARI accessories available. Offical ACORN approved Dealer

Phone/Credit Card and Offical Orders welcome

VAT included where appropriate

# CHURN EUR

Send us your offering for the Beeb, Electron, Master or Atom - we pay between £5-20 for every tip published. Write to Acorn Forum, Acorn User, 141-143 Drury Lane, London WC2B 5TF

#### $£5$ CUTTING THE COST OF HACKING

Justin Lewis, of Brynmawr in Gwent, has sent in a neat little dodge to allow the off-line preparation of bulletin board screens (listing 1, right). The screen is prepared and saved to a file called "TEXT". When this routine is run, pressing a single key  $(a)$  in this listing, but you can change it) EXECs the file through your Beeb comms software.

The routine is started by an IRQ to detect <sup>a</sup> character entering the input buffer. If the character matches the chosen start command character, the string "EXEC TEXT" is forced and the CLI is called to interpret it. This acts as if "EXEC TEXT" had been typed from the keyboard.

Note that this is assembler code: it must be run in before you enter the comms package. Also, you must avoid using your chosen command character in general text entry, re plies to prompts and so on, so choose it carefully with regard to your comms package.

Finally, as Justin pointed out, you must not boot your comms software by Shift-Break, as this will overwrite the EXEC routine.

#### £5 BEEB'S BOUNCING CURSOR

Peter Miller of Computer Software has sent in <sup>a</sup> program (listing 2 on page 179) which provides a very' stylish alternative to the ordinary' flashing underline cursor on the BBC micro. You can tell the touch of the pro in the technique. He has used the <sup>6845</sup> CRTC cursor extent registers to generate a block cursor which expands and contracts about the character centreline in the vertical plane . . .

This facility is only enabled in mode 7; other modes offer insufficient vertical resolution for smooth movement. Its major advantage is that it highlights the centre of the character, rather than the space below it, and its gentle motion is far less peremptory a prompt. (And it's something to look at while waiting for divine inspiration!) The bouncing cursor works perfectly with Basic, Wordwise and View (in mode 7), and no doubt with other text editors. If it interferes with any system, it can be relocated by changing 'mem' in line 80. A safe page ACORN USER AUGUST 1986 177

should be chosen; if it is over-written the machine will hang up.

The program works by changing the cursor start/end registers of the <sup>6845</sup> CRTC (see p366 7 of the Advanced User Guide) in <sup>a</sup> 'start of vertical sync' event routine. The speed of movement can be changed with the 'speed' variable on line 120. As it stands, the routine will keep working through Break and CTRL-Break, but the lines 390 to 510 can be deleted if this is not required. Type \*FX247 then press Break when you have finished using the utility.

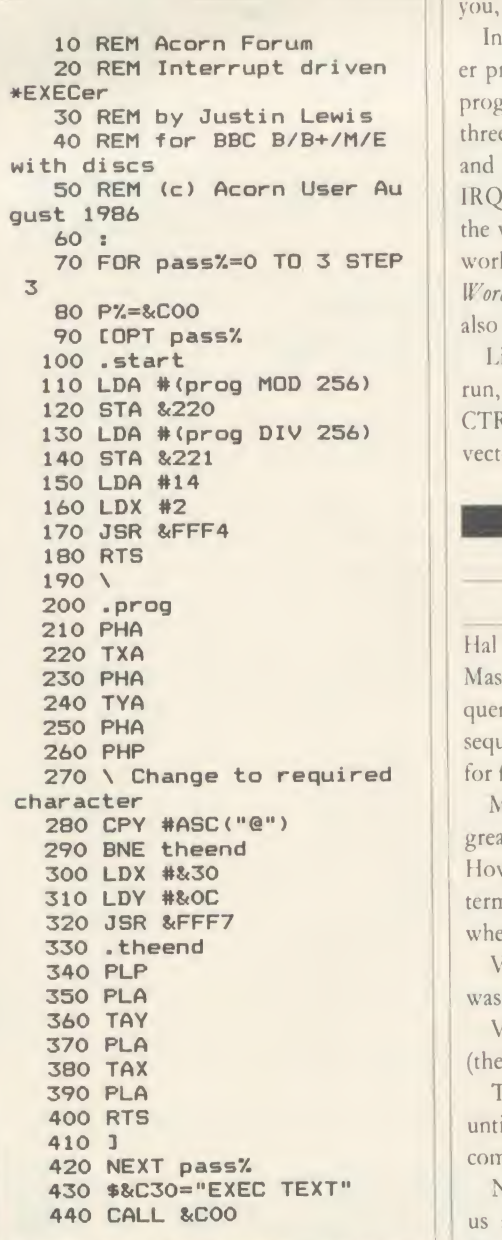

Listing 1. Allows off-line preparation of bulletin board screens

#### £5 DON'T LOSE YOUR KEYPAD

A short routine (listing <sup>3</sup> on page 179) from Wandsworth provides <sup>a</sup> means of retaining the use of an add-on keypad to the Beeb, even after CTRL-Break.

The author, Roger Penniceard, has set it up to support the Quinkey 'chewing gum-shaped' keypad, but the principle is suitable for any user machine code driven device.

His notes are remarkably clear, so over to you, Roger . . .

**FOR pass%=0 TO 3 STEP** work. In addition, when it is used with In order to use the Quinkey the manufacturer provides an interrupt-driven machine code program (IVP or PROG) which loads into the three pages above PAGE, then resets PAGE and sets up the interrupt service vector 1RQ2V. However, whenever Break is pressed the vectors are reset and the Quinkey will not Wordwise (though not Wordwise Plus), the text is also lost because PAGE is reset.

Listing 3, if run after WP or PROG has been run, will protect the Quinkey even after <sup>a</sup> CTRL-Break. It works by pointing the Break vector to the Quinkey start-up code.

#### $£5$ MASTER OF THE VDU

Hal Bertram of Sussex writes to say that the Master <sup>128</sup> allows VDU code parameter se quences to be abbreviated where the full sequence contains redundant zeroes (reserved for future expansion) . . .

Many of the BBC micro's VDU codes have <sup>a</sup> great many Os reserved for future expansion. However, with Basic 4 running, you can terminate the codes with a "character, ie, whereas before:

VDU 23,1,0;0;0;0;

was required, it can now be replaced with: VDU 23,1!

(the '!' immediately follows the number).

The  $\frac{d}{dx}$  simply inserts 0s into the VDU queue until there are enough to process the command . . .

Nice one Hal, and let this be an example to us all: there must be tons of undiscovered features of the Master series, so keep on looking and sending your tips in.

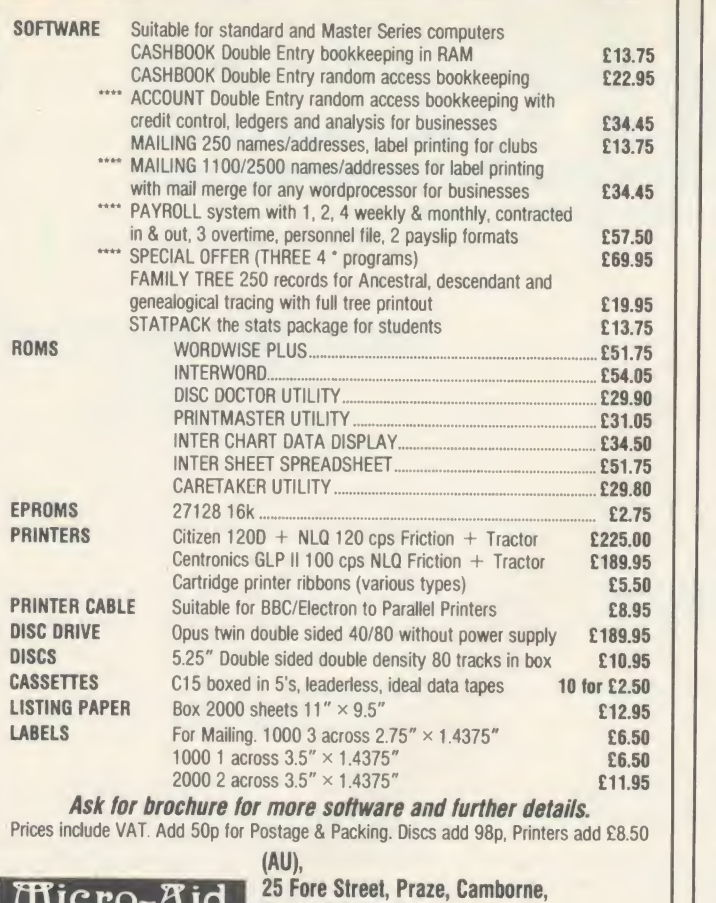

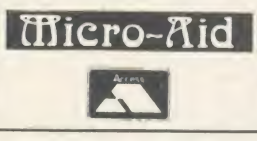

## CORNELL TREE, CORNELL POWERFUL CORNELL TRANSPORTED THE CORNELL TRANSPORTED TO A AND OUTSEL TREESTEL '2582020 or Telephone 0209-831274 with ACCESS<br>or PRESTEL '2582020

#### Does it make sense to buy a disc drive . . . and load most of your programs from Tape?

In a world where time is money and delay is frustration, the REPLAY System can bring taped software into the disc era.

There is no other way of transferring software to disc that is so effective and<br>efficient as **REPLAY**. Thousands have now been sold and acclaimed by the users as indispensable.<br> **REPLAY** is more than a transfer utility . . .<br> **REPLAY** captures the computer's memory and stores it in disc form at

virtually any point, whether the original program has been loaded from tape,

 $\boldsymbol{REPLAY}$  can reload a selected screen from disc, ready for printing out to a hard copy.

 $\boldsymbol{REPLAY}$  can effect a simple 'pause' or save a partly completed program to disc for later use. REPLAY is 'encoded' in order that programs transferred to disc are

individual to, and can only be run by, the same computer. Get more enjoyment and action out of your software with the  $REPLAN$  are executed in machine code much more quickly than is possible in System.

Hast to fit with no soldering, uses one sideways ROM socket with three simple

REPLA Y must be matched to the DFS IN USE:

R8271 - Acorn 8271, also S.D Watford and Pace DFS.<br>R8272 - U.D.M. DFS. R8277 - Cumana OFS. R8272 – U.D.M. DFS and Solidisk Issue 1. R8877 – Cumana QFS. Sin R1770 – Opus 3.45 DFS and Solidisk Issue 1. Research 2. Research 2. Research 2. Research 2. Research 2. Research 2. Research 2. Research 2. Research 2. Resea

R1770B + - for BBC 'B + only. R1770C - Opus Challenger only.<br>R1770W - Watford DDFS only. R2791 - Opus 3.15 only.<br>R2793 - Opus 3.35 only. (Acorn \* Master\* in preparation).

Price £35.00 (incl. VAT), with full instructions for installation and use

#### Printers (a) Carriage Star NLQ<br>Juki 5510 6.00<br>225.00 Amstrad DMF<br>262.00 Juki 6100<br>207.75 Brother HR15 Epson LX80 0664 63617 **Jackson** Squirrel's **jebyte** Amstrad DMP2000 Juki 6100 Amstrad DMP2000<br>Juki 6100<br>Brother HR15 **1333.00** Ribbons - Post Free Shinwa 3.45 Epson MX/RX/FX 80 3.15<br>
Kaga KP810 4.35 Epson RX/FX 100 4.52<br>
Juki 6100 S/S 1.45 Seikosha GP80/100/250 3.20<br>
Brother HR15 3.00 Walters WM2000 3.285<br>
1.5 metre 6.75 2 metre 7.75 Kaga KP810 4.35 Epson RX/FX 100 4.52 Juki 6100 S/S 1.45 Seikosha GP80/1 00/250 3.20 Brother HR15 3.00 Walters WM2000<br>1.5 metre 6.75 2 metre Cables 1.5 metre **6.75** 2 metre 7.75 7<br>Other ribbons available – ring for details  $DISK$  DRIVES - CARRIAGE £5.00<br>Single sided 40T 79.50 Di Single sided 40/80T 79.50 Dual SS 40T 79.95 Dual D/Sided 40/80T 150.00<br>
Single 3.5" DS 80T 117.00 Dual DS 80T 3.5" 227.00<br>
117.00 Dual DS 80T 3.5" 199.00 Additional cost of power supply for 5.25" drives: Single 19.00, dual 36.00. INTERFACES<br>Cumana QFS (BBC) Cumana QFS (BBC) 39.00 Opus DDOS (with drive) 45.00 Cumana (Electron) 60.00 Acorn DNFS 63.00  $MODEMS (c) - CARRIAGE E4.00$ <br>Miracle WS2000 114.95 Pace Ni Miracle WS2000 **114.95** Pace Nightingale 99.75<br>
(inc. BBC lead) **114.95** Pace Nightingale + Commstar **117.95** Nightingale Electron package (inc. Commstar & I/F) 132.00 **DISKETTES** — POST FREE Prices per 10 Unlabelled disks - 100% guarantee<br>S DD 48tpi 7.95 DS DD 48tpi <sup>S</sup> DO 48tpi 7.95 DS DD 48tpi 8.95 SS QD 96tpi 11.95 DS QD 96tpi 13.95 **MONITORS** - CARRIAGE £6.00 Phillips BM7502 **82.00** Microvitec 1451 Med. Res 225.00<br>12" green screen 14" colour monitor 12" green screen 14" colour monitor<br>Other monitors available - ring for prices DISK DRIVE SERVICING/REPAIR Rates for service/recalibration and minor repairs Inclusive of VAT and return P&P: single drives £25, dual drives £30. Please add 15% VAT to ail prices (inc. carriages). Please telephone it you do not see the item <sup>y</sup>ou require Squirrel's Byte 7 Coniston Road, Melton Mowbray, Leicestershire, LE13 ONE. Tel: (0664) 63617

The Matrix ROM

The MATRIX ROM is an essential tool for Science and Mathematics Departments in schools, for Science, Computing and Engineering Departments in Universities and Polytechnics, and for anyone who writes serious programs for industrial applications. Written with the cooperation of the Civil Engineering department of Sothampton University.

The MATRIX ROM provides a comprehensive range of commands for performing matrix operations (including inversion). One of the many commands will solve a set of linear simultaneous equations, and another deals with sets of banded symmetrical equations. In addition there are commands for deleting and redimensioning arrays (to re-use valuable memory space), for finding maximum and minimum values in any row or column, and for inputting, saving, loading and printing arrays. All commands BASIC. Many lines of coding can be eliminated and much memory space can be saved.

These facilities transform the capability of the BBC Micro when dealing with tasks such as graphical transformations in two or three dimensions, or structural analysis, electrical circuits or vibration problems. In fact any problem where matrix operations or linear simultaneous equations are involved. The power of FOR- $TRAN$  can now be combined with the simplicity of  $BASIC$ and the excellent graphics of the BBC micro.<br>Suitable for the BBC 'B', 'B+' and ELECTRON COMPUTERS

£36.00 (plus VAT), includes comprehensive Manual Quantity discount offered to Educational Establishments

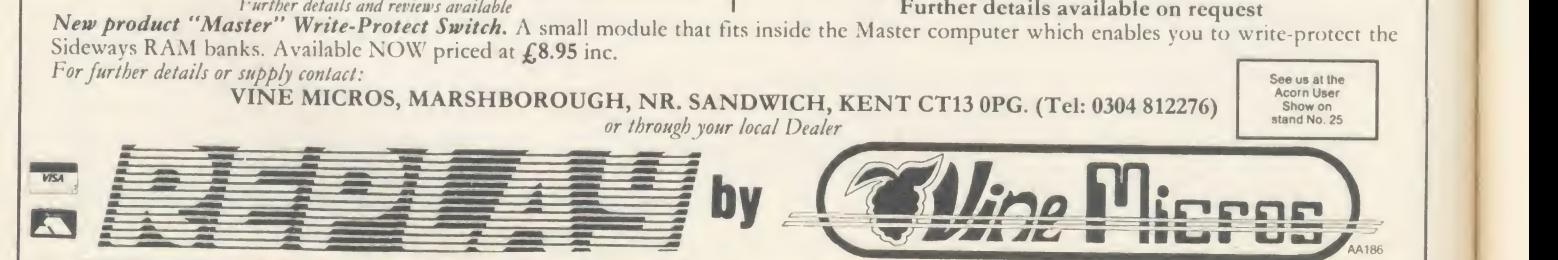

 $AA244$
# ACORN FORUM

#### Listing 2. Gives you <sup>a</sup> stylish alternative to the ordinary flashing underline cursor

experience and the contract of

<u>experience</u> and the contract of the contract of

10 REM Acorn Forum - Bou 370 LDA #&F7 380 2012 760 BEQ bounce<br>
380 LDX #&4C 380 2012 770 CMP #9 ncing Cursor 380 LDX #&4C 770 CMP #9 20 REM by Peter Miller 390 LDY #0 780 BNE next 30 REM for BBC B/B+/M 400 JSR osbyte 790 . bounce 40 REM (c) Acorn User Au 410 LDA #&F8 800 LDA dir oust 1986 420 LDX #set MOD 256 810 EOR #&FE 50 **.** 430 LDY #0 820 STA dir 60 MODE 7 440 JSR osbyte 830 .next 70 \*FX 13,4 450 LDA #&F9 840 LDA pos 80 mem=&A00 **460 LDX #set DIV 256** 850 CLC 90 osbyte=&FFF4 470 LDY #0 860 ADC dir 100 evntv=&220 480 JSR osbyte 870 STA pos 110 mode=&355 490 .exitl 880 . exit2 120 speed=3 500 RTS 890 PLA 130 **• 510 . ecode** 900 TAY 140 PROCassembl 150 CALL start 530 PHA 920 TAX<br>160 END 930 PLA 160 END 540 TXA 930 PLA 170 **:** 550 PHA 940 PLP 180 DEF PROCassembl <sup>190</sup> FOR pass=0 TO 3 STEP 570 PHA 960 . vars <sup>3</sup> 580 DEC count 970 <sup>3</sup> 200 P%=mem 590 BNE exit2 980 count=vars 210 COPT pass 600 LDA #speed 990 dir=vars+l 220 .start 610 STA count 1000 pos=vars+2 230 SEC 620 LDA mode 1010 NEXT pass 240 . set 630 CMP #7 1020 : 250 BCC exit1 640 BNE exit2 1030 REM Checksum 260 LDA #ecode MOD 256 650 LDA #10 1040 total 7=0 290 STA evntv+1 680 STA &FE01 1070 NEXT byte% 320 JSR 0SBYte<br>
330 LDA #1<br>
340 STA count<br>
350 STA pos 740 STA &FE01<br>
740 STA &FE01<br>
740 STA &FE01 350 STA pos 740 STA &FE<br>360 STA dir 750 LDA pos 360 STA dir

520 PHP 910 PLA<br>530 PHA 920 TAX<br>540 TXA 930 PLA 560 TYA 950 RTS

<sup>270</sup> STA evntv <sup>660</sup> STA &FE00 <sup>1050</sup> FOR byte"/.=mem TO P7.-1 280 LDA #ecode DIV 256 670 LDA pos 1060 total "=total ".+?byte" 300 LDA #14 690 LDA #11 1080 IF total %=15803 ENDPR 310 LDX #4 700 STA StFEOO OC <sup>320</sup> JSR osbyte <sup>710</sup> LDA #18 <sup>1090</sup> PRINT "Checksum error  $330$  LDA #1  $720$  SEC  $-$  please check listing"

Listing 3. Retains the use of an add-on keyboard (in this case Quinkey) even after <sup>a</sup> CTRL-Break

10 REM Acorn Forum 20 REM Prevent loss of QUINKEY 30 REM by R M Penniceard 40 REM (c) Acorn User August 1986 50 :<br>60 REM q=&119 for WP 70 REM q=&10B for program 80 <sup>3</sup> 90 osbyte=&FFF4 100 p=PAGE-&300 110 REM Check if WP or program used:<br>120 IF ?(p+6)=ASC("W") THEN q=&119 ELS E q=&10B 130 FOR pass%=0 TO 2 STEP 2 140 P%=p 150 COPT pass"/. 160 JSR p+q 170 LDA #&F7 180 LDY #0 190 LDX #&4C 200 JSR osbyte

210 LDA #&F8 220 LDY #0 230 LDX # (test MOD 256) 240 JSR osbyte 250 LDA #&F9 260 LDY #0 270 LDX # (test DIV 256) 280 JSR osbyte 290 RTS 300 . test 310 BCS reset 320 RTS 330 . reset 340 JMP p+q 350 <sup>3</sup> 360 NEXT 370 IF q=&10B THEN ? (p+&13F)=&60 380 CALL p+3 390 CALL ! —4: REM Break 400 END

# LN113-V/VOG70

#### INTER-WORD is the ultimate word processor for the BBC micro. Just look at its features:

• Part of the only truly integrated suite of programs for the BBC micro.

• The most comprehensive WYSIWYG image of the final document, fully paginated, centred text, justification, etc.

• Super-fast smooth scrolling in all available modes. Sideways scrolls as well if necessary.

• Documents may be edited in screen modes.

• Multiple copies.

• Multi-column printout.

• On-screen bold, underlining and marked areas shown.

• Easily set preferences including: screen colours, key repeat rate, line numbering, cursor line, etc.

• Printer setup to allow simple access to any printer effects on any printer.

• Pull down menu driven throughout. Menus exist for printer setup, page size, preferences, spelling check, status, etc.

• Easy selection of filenames for save or load, all filenames in current directory are listed on-screen.

• Fully compatible with DFS ADFS and ECONET

• ALL FEATURES OPERATE FULLY ON: MASTER, B+128, B+, standard-B, B with Watford or Aries shadow RAM.

ROM-LINK programs can all hold their data in memory simultaneously. In fact, each may hold more than one set of data. This means that INTER-WORD can cope with more than one document in memory at once.

## THE INTEGRATED WORD PROCESSOR FOR THE BBC MICRO

uluntun kuntaa kiintin ilmittin kuntan kiintin kuntan k The default ruler automatically inserted at the top of a new documentational and real particle in the second state of the second particle change of the change of the change of the change of the change of the change of the

aturaturatura di instituito al finiti al finiti al finiti al finiti al finiti al finiti al finiti al finiti al The settings of the default ruler, or any forther<br>rulers inserted, are very aggs to change of the rate respective control of<br>raters' for aggings or tabs can be desaged framed flexible the<br>reurrent position, the agging of t

• Documents may be edited in the deterministic is necessary to first wave the europe and the same of the agreement is is necessary to first wave the europe and the SHIFT and the SHIFT and the SHIFT and the SHIFT and the SH

> alantan kantan kantan kantan kantan kantan kantan The default ruler automatically inserted at the top of a new<br>document has left and right margins of five characters each,<br>leaving seventy characters for fext.

- 
- 

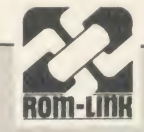

The ROM-LINK suite, of which INTER-WORD is an important part, is a uniquely flexible set of integrated ROMs, compatible with all models of the BBC micro.

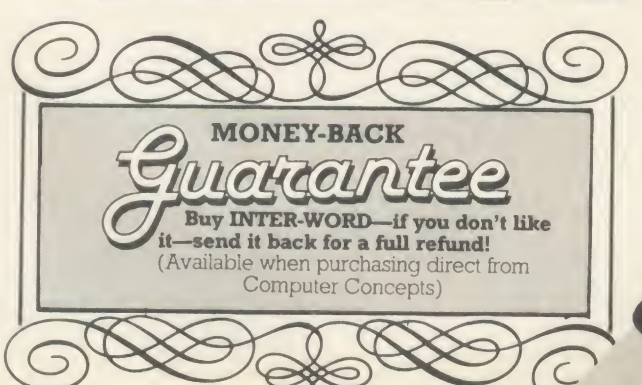

Data may be transferred from one program to another with the minimum of effort. A spreadsheet may easily be transferred to INTER-WORD and re-arranged to suit the format of the document. Similarly a spreadsheet set up in INTER-WORD may be directly imported into INTER-SHEET

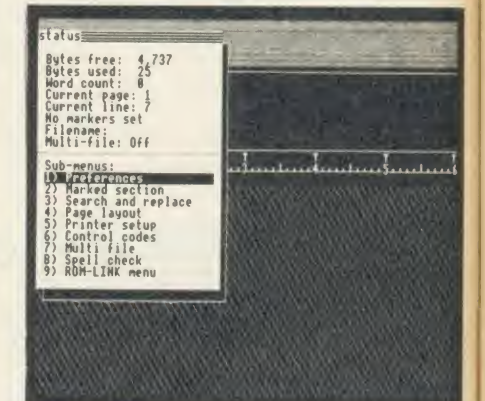

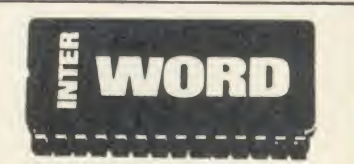

INTER-WORD is 32K long (longer than any other BBC word processor)—BUT—due to a<br>unique design, it is supplied in just ONE CHIP compatible with all machines.

No other so-called integration system is as powerful. Other systems can only transfer data in a very limited way, making it impossible to transfer figures from the word processor into the spreadsheet for example. No other system can support data from different **1999** memory at the same time.

# INTER-WORD

INTER-WORD shows an accurate image of the final printed text during editing. It is continually re-formatted as new text is entered, so ensuring that the screen always accurately represents the final document. Justified text is also shown while editing; this includes left, right and fully justified and centred text.

d f

> The layout of text is controlled by rulers. These are extremely easy to insert and just as easily changed to give a different format. Any aspect of the ruler can be changed by 'dragging' its position marker using the cursor keys. No description can do justice to the intuitively simple ruler editing.

> Although embedded commands are little used in INTER-WORD, some embedded commands are still allowed and may be 'hidden' in the text without upsetting the screen format, appearing only if they need tobe edited ANY codes for ANY printer can be included at ANY point within the text. Standard effects such as bold and underlining are shown on screen A simple printer code menu allows codes for any printer to be easily included

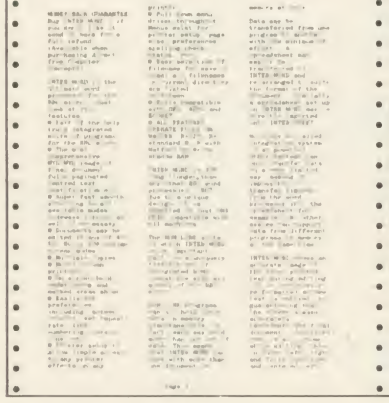

Multiple-column printout facility is an integral feature. After setting the text width to suit one column and setting the number of columns, printing out is just a matter of pressing a key.

INTER-WORD uses <sup>a</sup> similar method of marking sections of text to WORDWISE. This

provides a simple and very effective means of moving or copying any section of text to any other position in the document. However INTER-WORD has extended the marked section idea so that it may be centred or underlined or emboldened etc.

Comprehensive search and replace functions are included. The search and replace strings are stored so they may be used again and again. The user has the choice of case dependent searches or not. Wildcards are allowed.

INTER-WORD is very easy to use. Page format, preferences etc. are controlled from a series of pull down menus. Incorrect settings are impossible to enter, being rejected before they can cause a problem.

The latest computers make use of menus in the same way

There is even a menu giving direct access to the associated SPELLING CHECKER ROM expected to be released later this year. This will be an entirely ROM based checker with over 50,000 words on chip ensuring that it is extremely fast. It also allows user defined dictionaries on disc or sideways RAM.

PRICE: £49.00 <sup>+</sup> VAT (£56.35 incl.)

as INTER-WORD There is no need to remember long lists of commands or values which may follow them, all options are shown on the menus.

For example there is a 'preference' menu. This allows easy selection of screen colour, key repeat rates, screen mode, whether TABS and CR are shown on screen or not, etc. There is a comprehensive 'printer setup' menu. This controls things like the number of copies printed, the number of columns, the line spacing etc.

Another menu is for control codes, so that the codes for underlining, bold and other screen effects may be set for any printer.

Saving and loading is performed via a file selector menu which lists the filenames and allows selection by name orby moving the cursor. Once tried, any other method of entering filenames becomes a real chore.

Most functions are controllable by one or two key presses as an alternative to menus. This allows users to choose whichever option suits their preference and experience.

DISCOUNT EXPRESS ORDERS —Available to owners of WORDWISE PLUS. Simply quote your registration number, name and address when ordering direct for a discount price of £39.20 + VAT (£45.08 incl.)

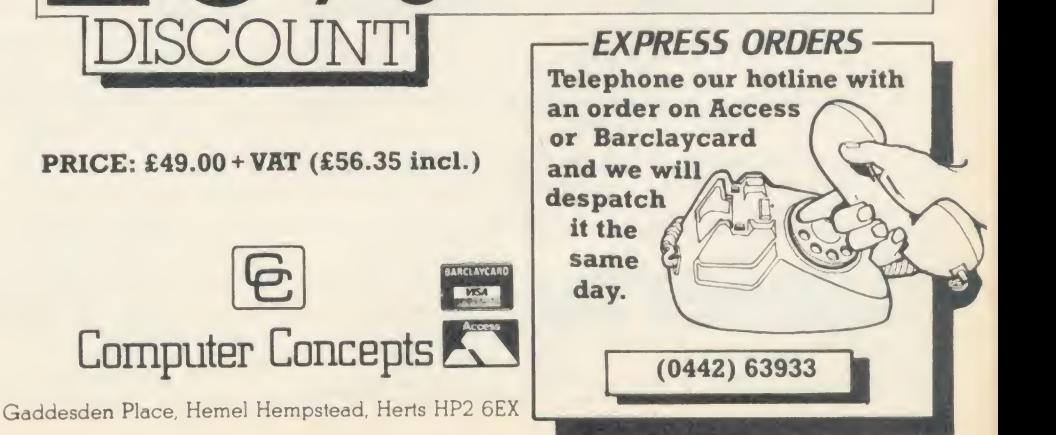

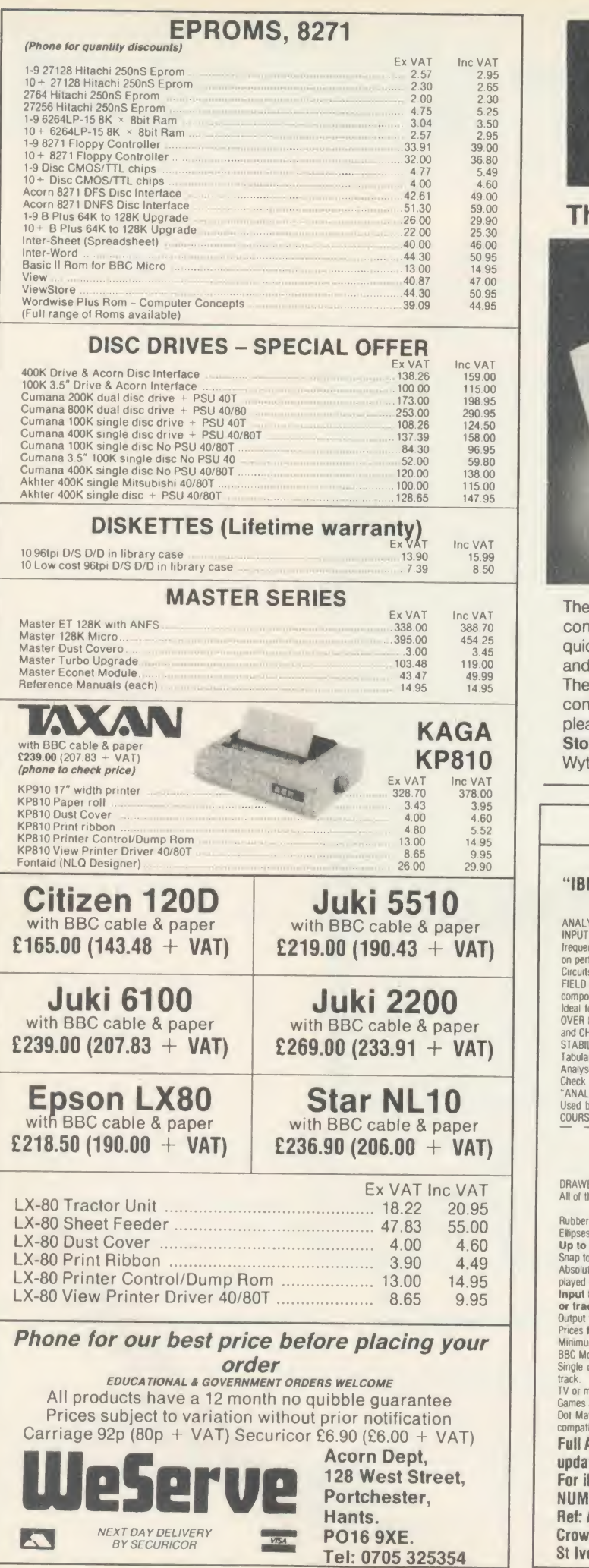

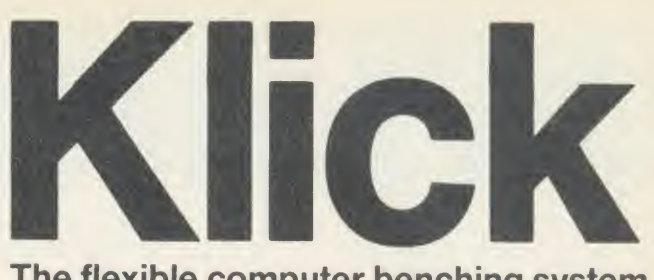

The flexible computer benching system

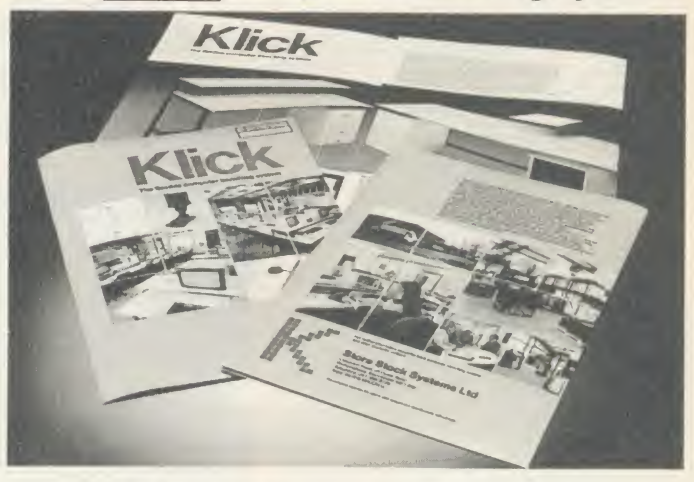

The Klick flexible benching system has been designed for constructing free standing benching which can be assembled quickly and easily. The Standard range is available in 3 heights and can be supplied with a selection of underbench storage units. The Flexi range provides the scope for any unusual size, height or configuration required. For product brochure and price list please contact:

**KAGA** Please contact:<br>Store Stock Systems Ltd, Claverton Road, off Floats Road, KP810 | Wythenshawe, Manchester M23 9NE Telephone 061-998 9726

#### LOW COST C.A.D.

ATTENTION ALL ELECTRONICS CIRCUIT DESIGNERS!! "IBM PC (and compatibles), BBC MODEL B,  $B +$  and MASTER, AMSTRAD CPC and SPECTRUM 48K"

ANALYSER I and It compute the A.C. FREOUENCY RESPONSE of linear (analogue) circuits. GAIN and PHASE,<br>INPUT IMPEDANCE, OUTPUT IMPEDANCE, and GROUP DELAY (except Spectrum version) are calculated over any<br>frequency range requ

FIELD EFFECT TRANSISTORS and OPERATIONAL AMPLIFIERS can be simulated - up to 60 nodes and 180 components (IBM version).

loeal for the analysis of ACTIVE and PASSIVE FILITER CIRCUITS, AUDIO AMPLIFIERS, LOUDSPEAKER CROSS-<br>OVER NETWORKS, WIDE-BAND AMPLIFIERS, TUNED R.F. AMPLIFIERS, AERIAL MATCHING NETWORKS, TV I.F.<br>and CHROMA FILTER CIRCUITS,

Star NL10<br>
Star NL10<br>
COURSES. VERY EASY TO USE Prices from £20-£195. The Department of the need to breadboard new designs.<br>
COURSES. VERY EASY TO USE Prices from £20-£195.

# LOW COST COMPUTER DRAUGHTING<br>ON THE BBC MODEL B,  $B +$

**EXECTS DRAWER I enables quality drawing to be created, and modified, quality of an interfering to be created, and modified, quality and with the minimum of hardware.**<br>All of the major program elements are written in machi or trackerball.<br>Putput to standard dot matrix printer<br>Prices from £45 – ex VAT.<br>Minimum Hardware Required:<br>BBC Model B.<br>Single or Dual 5.25" Disc Drive – 40 or 80  $\Xi_$ track.<br>TV or monitor  $\frac{1}{2400} \begin{array}{l} 0.0144 \pm 0.014 \\ 0.0144 \pm 0.0144 \\ 0.0144 \pm 0.0144 \\ \end{array} \begin{array}{l} \begin{array}{c} 0 \\ 0 \\ 0 \end{array} & \begin{array}{c} 0 \\ 0 \\ 0 \end{array} & \begin{array}{c} 0 \\ 0 \\ 0 \end{array} & \begin{array}{c} 0 \\ 0 \\ 0 \end{array} & \begin{array}{c} 0 \\ 0 \\ 0 \end{array} & \begin{array}{c} 0 \\ 0 \\ 0 \end{array} & \begin{array}{c} 0 \\ 0 \\ 0$  $\frac{1}{\sqrt{2}}$ Games Joystick, Mouse or Trackerbalf. Dol Matrix Printer (Epson 80 series or Epson compatible - BBC default mode). Full AFTER SALES SERVICE with TELEPHONE QUERY HOTLINE and FREE update service For illustrated leaflets and ordering information please write or phone:<br>NUMBER ONE SYSTEMS LIMITED<br>TEL: 0480 61778 NUMBER ONE SYSTEMS LIMITED<sup>T</sup><br>Ref: All TELEX: 32339

Crown Street, St Ives Huntingdon, Cambs PE17 4EB **AAIBIA** 

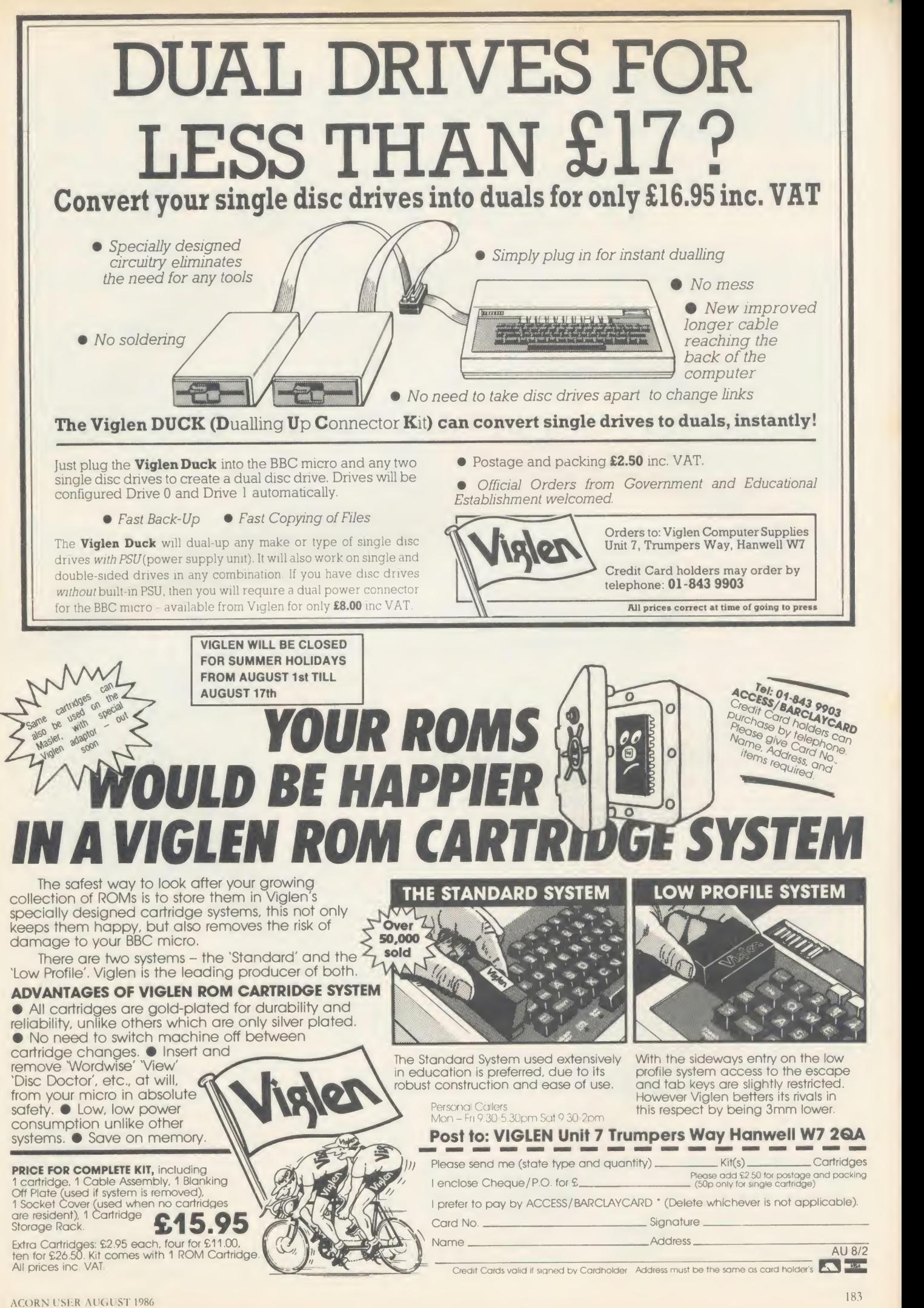

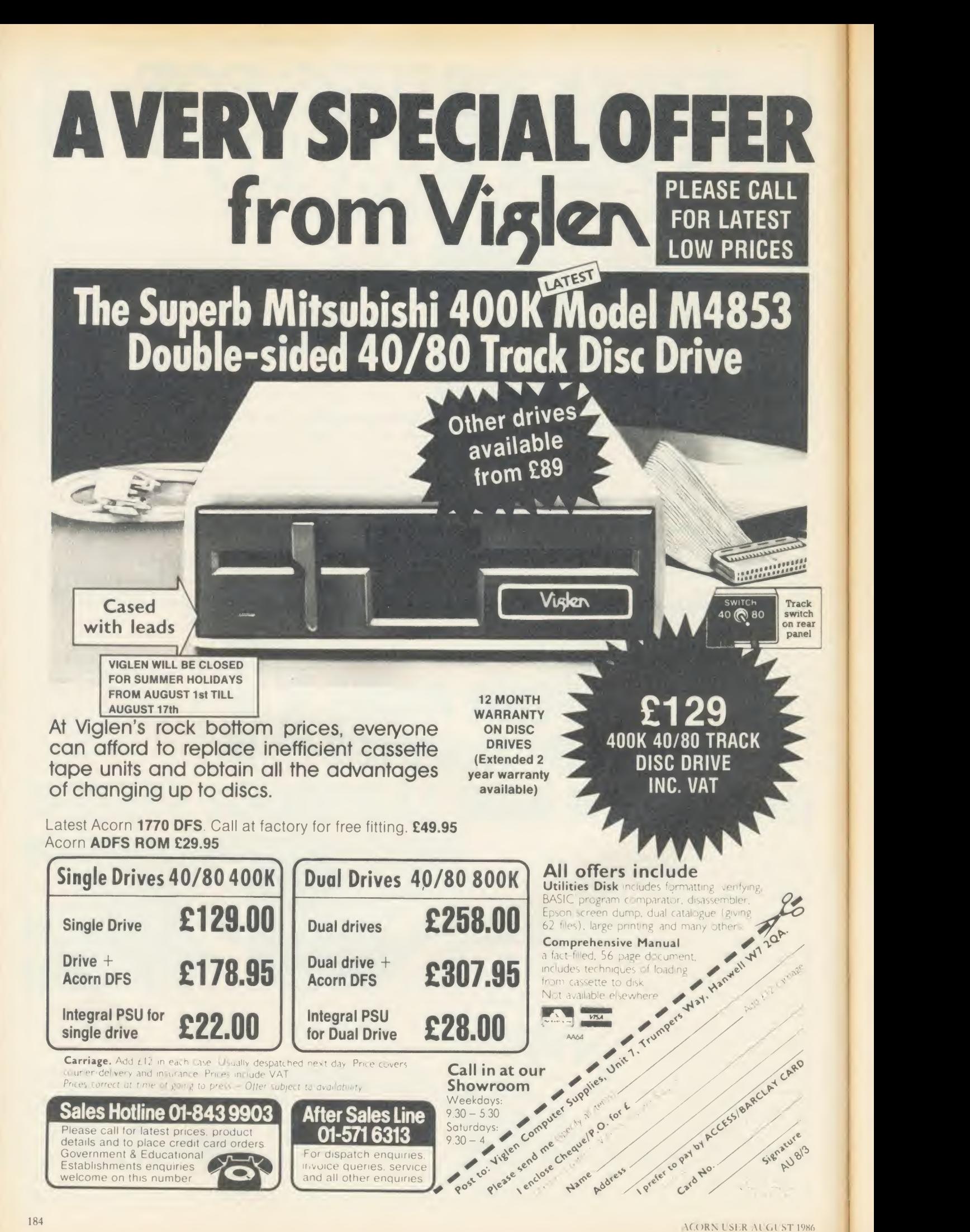

VIGLEN WILL BE CLOSED FOR SUMMER HOLIDAYS FROM AUGUST 1st TILL AUGUST 17th

the best partners for your computer

# LOW PRICES All the peripherals for your BBC Model B

PLEASE CALL FOR LATEST

the best service - the best value

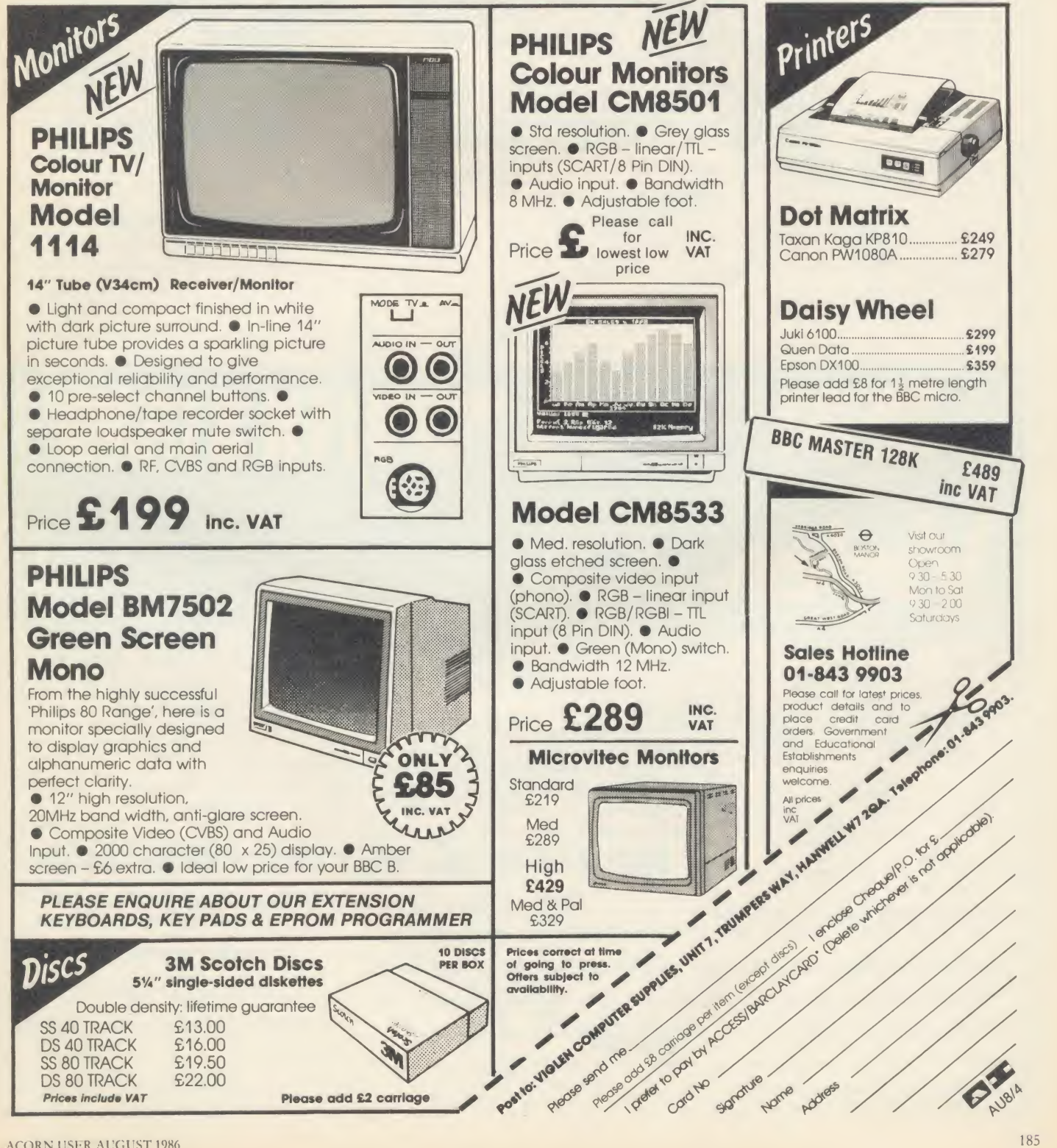

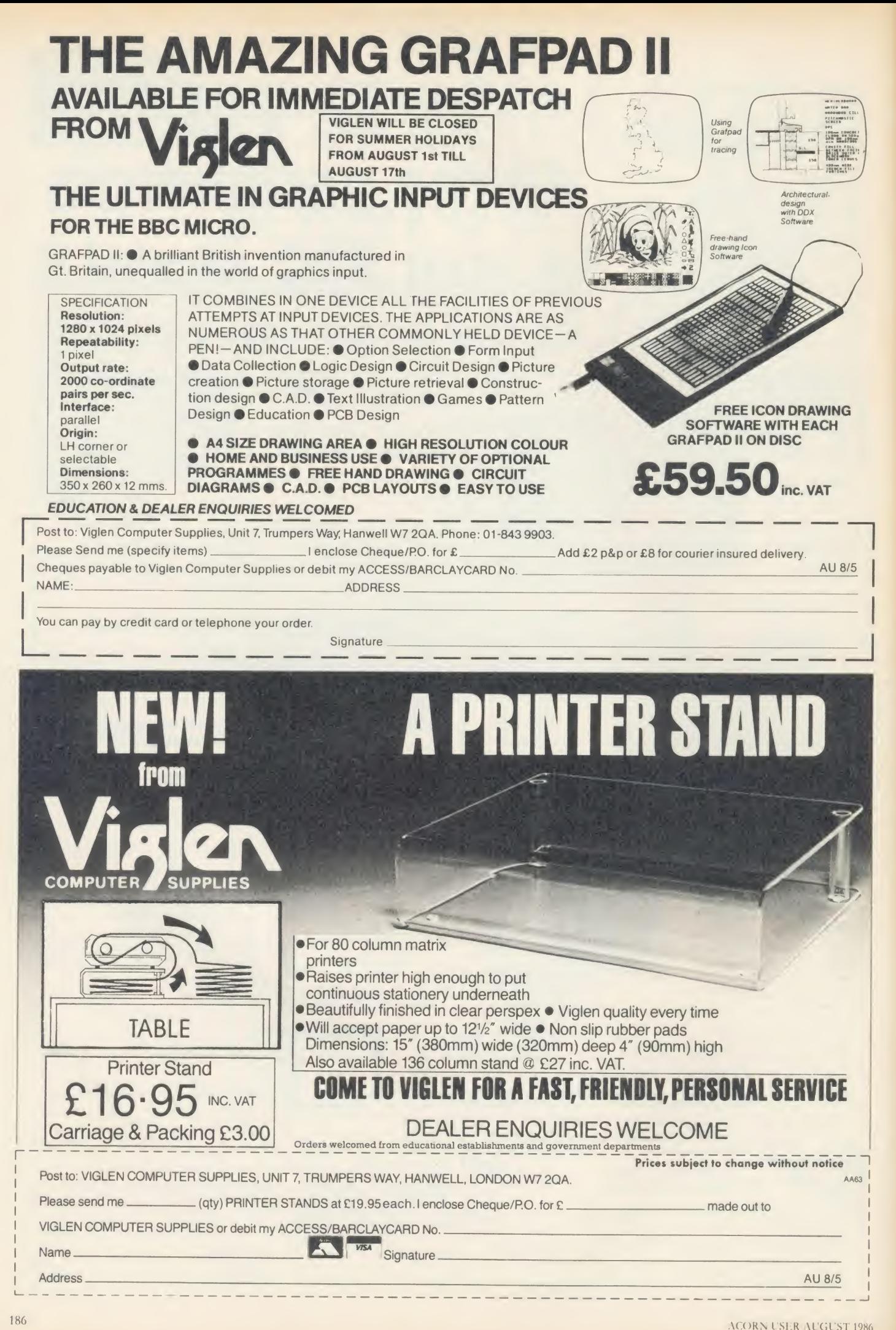

## VIGLEN VIGLEN VIGLEN **from viglenara price** VIGLEN  $\sqrt{N}$ VIGLEN VIGLEN VIGLEN VIGLEN VIGLEN VIGLEN VIGLEN VIGLEN VIGLEN VIGLEN VIGLEN VIGLEN VIGLEN VIGLEN VIGLEN VIGLEN VIGLEN ne Great Little Printer<br>om Viglen at a price<br>/eryone can afford everyone comational SAMPLE OF NLQ

(NEAR LETTER QUALITY) The quick brown for

jumps over the laz  $\leq$ <br>The quick brown for The quick brown fo  $\frac{10}{10}$ <br>jumps over the laz  $\frac{10}{2}$ jumps over the laz  $\overline{z}$ <br>The quick brown fo The quick brown fc

SAMPLE USING EPSON SCREEN DUMP

Standard features include enlarged. condensed, emphasized and double strike print modes as well as subscript, superscript and underlining capabilities. Ease-of-use paper handling includes ten-inch fanfold, cut sheet and rolls.

- <sup>1</sup> .ELITE MODE. ( 12 characters per inch )
- 2. EMPHASIZED MODE.
- \$ . DOUBLE STRIKE. (Characters printed twice)
- 4 . CONDENSED NODE. ( <sup>17</sup> characters per inch ) 5. SUPERBORIPT CHARACTERS
- 6. BUPERBORIPT CHARACTERS CONDENSED
- 
- **SUBSCRIPT CHARACTERS CRIPT CHARACTERS COND**
- 9. ITALIC CHARACTER SET.
- $\overline{\mathbb{O}}$  **E All printers come standard** Mor with parallel interface
- $\vec{v}_0$  **E** 12cps Near Letter Quality  $\vec{v}_0$ 
	- **II Normal 50cps draft printing**
- $\mathcal{Q}$  **B** Separate tractor and friction feed \\\
	- **II Logic seeking head**
	- **II** Uses normal A4 sheet paper or continuous stationery
- $\frac{\omega}{\varsigma}$  **II** Original plus two copies
	- **148 International characters**
	- **II** Subscripts, superscripts and underlining
- $\sqrt{2}$ Also available for IBM.

ONLY INCLUDING VAT

CENTRONICS OLD

Viglen Computer Supplies Unit 7, Trumpers Way Hanwell W7 2QA Tel: 01-843 9903

Showroom/Factory open Mon-Fri 9.30-5.30 and Sat 9.30-2.00

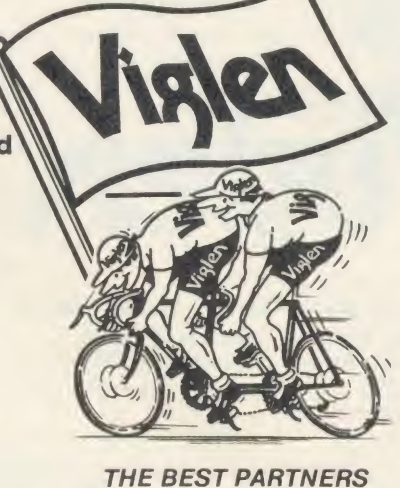

**How to order by post -** Simply fill in the coupon below  $\overline{H}$  with your requirements. Enclose your Cheque/P.O., or  $\overline{Z}$ with your requirements. Enclose your Cheque/P.O.. or use Access/Barclaycard. Please make cheques pay able to VIGLEN COMPUTER SUPPLIES and post to the  $\Omega$  address shown on the left. Remember to add \$8.00 for  $\overline{\text{m}}$ address shown on the left. Remember to add £8.00 for p&p and insurance. Allow seven days for delivery.

**Official Orders** from Educational Establishments, Government Departments and Pic Companies accepted.

By telephone - Ring (01) 843 9903. Credit Card holders (Access/Barclaycard only) can purchase by The<br>telephone Please aive Card Number Name Address T telephone. Please give Card Number, Name. Address and items required.

Credit Cards valid only if signed by the card holder. Address on coupon must be same as card holder.

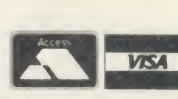

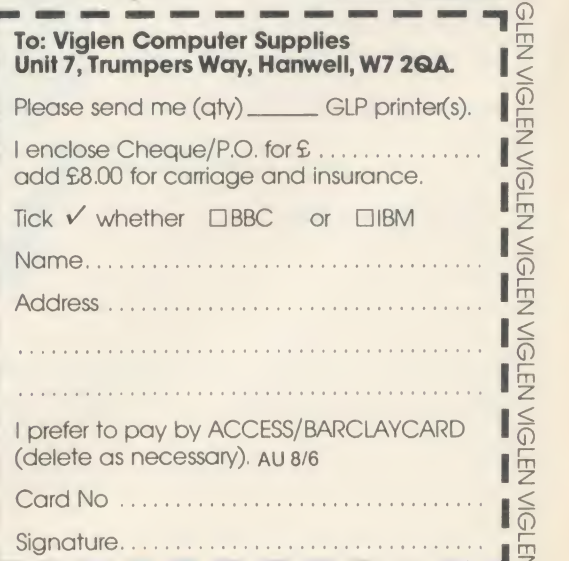

VIGLEN VIGLEN VIGLEN VIGLEN VIGLEN VIGLEN VIGLEN VIGLEN VIGLEN VIGLEN VIGLEN VIGLEN VIGLEN VIGLEN VIGLEN VIGLEN VIGLEN

FOR YOUR COMPUTERS

 $\sqrt{N}$ 

든

VIGLEN

VIGLEN

VIGI

EN

VIGI

 $\leq$ 

VIGI

 $\overline{z}$ 

 $\sum$ 

VIGL

FN VIGI

VIGL

 $\frac{1}{2}$ 

 $\sqrt{N}$ 

 $\sqrt{N}$ 

VIGLEN

VIGLEN

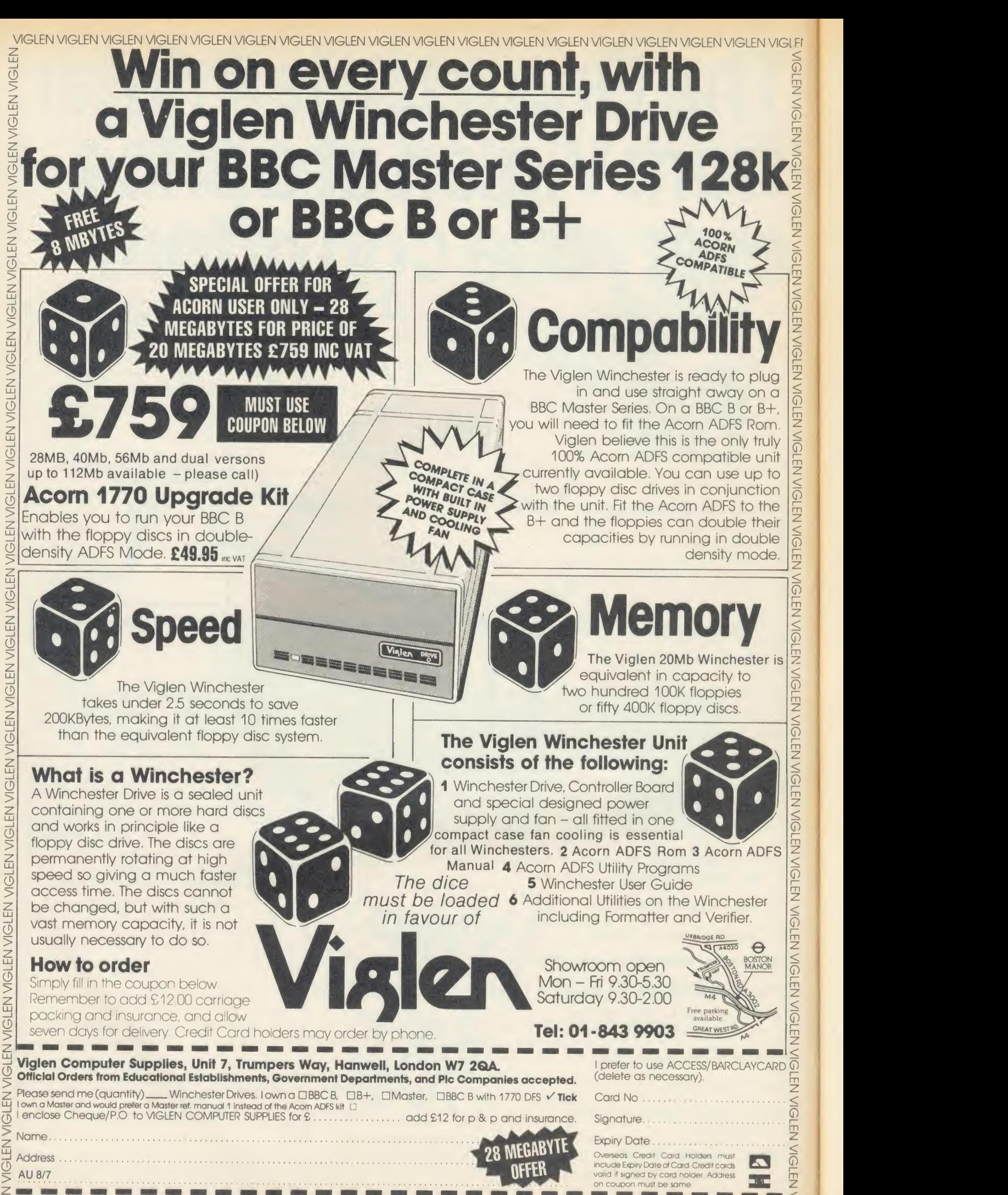

! VIGLEN VIGLEN VIGLEN VIGLEN VIGLEN VIGLEN VIGLEN VIGLEN VIGLEN VIGLEN VIGLEN VIGLEN VIGLEN VIGLEN VIGLEN VIGLEN VIGL

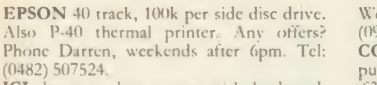

(0482) 507524.<br> **ICL** letter quality printer with keyboard, <br> **E75.** Honeywell dot matrix printer, £125. edge<br>
Both used with BBC. P/ex above for BBCB. both.<br>
Tektronix 561A scope, probes, manuals, **HEI** 

£125. Tel: 078-42-51409. PRINTER for sale, Tandy DMP-110 can be seen working connected to my Beeb, £140. Tel: Peter on Northampton (0604)

401419, evenings.<br>**BBC** model B fitted with Acorn DFS and Tele speech synthesiser + 100k disc drive, VGC,<br>(425 ono. Tel: Gloucester (0452) 500528.

£425 ono. Tel: Gloucester (0452) 500528. BBC model <sup>B</sup> DPS Microvitel: Monitor, Epson PX80 printer, Scotch DDDS discs.

Offers on (0272) 798361. BBC B. boxed <sup>+</sup> data recorder 4- software. Little used, £250 ono. Tel: (Will) Guildford

505815 evenings/weckends.<br> **TORCH Z80** disc pack, dual 80 track disc<br>
drives and Z80 second processor, Immacu-<br>
late condition. Includes: Amazing Perfect (Cli<br>
software, full documentation, boot files, discs configured for FX-80 printer, £295. Tel: 01 -743 7523.

BBC B, Acorn DFS, 100k Cumana drive, Philips green monitor, plinth, joystick + Mr F<br>adaptor, 32 discs + boxes, software, books, Safffs<br>magazines. All in excellent condition. Cost MICI<br>over £800, accept £550 ono. Tel: (Nick) 01- Eproi

**ELECTRON** owner seeks pen pal to swap ideas, hints, tips, software. Any replies. Reply to Colin Hughes, 32 Wheatlands. Halton Brook, Runcorn, Cheshire WA7

2DS. tio<br>DISC DRIVE 100k 40 track SS full height (07 Shugart. Not used since overhaul. 'Health\* certificate. Utils Discs, £40 ono. Tel: Smarden (023377) 629, Prestel Mailbox

WOULD YOU? like to buy my BBC Micro. model B, and tapes all for  $\angle$ 299. Tel: St<br>Albans 57413. Ask for Graham.

Albans 57413. Ask for Graham. Boys<br>**KENDA DMFS** for sale with manual and soft<br>utility disc. Only £55. I am also seeking a contact to swop adventure tips, hints and **CU**I programs. Anyone interested please phone

me on 01-968.3454. https://wantime.on.org/<br>WANTED for Acorn Electron, the cassette of "Scrabble". Tel: (Tony) 041-248 4756 ever (office hours).<br>WANTED BBC model B with cass

recorder for under £200. Tel: (Chirk) 0691 777396 (ask for David).

**LISP ROM** for sale unopened was  $\zeta$ 49 now we

L30. Tel: (Steve) 01-444-3554.<br> **BBC B** DNFS, ATPL, 6502 second proces.<br>
Sor host of ROMs, including Datascribe Basic<br>
Printmaster, EDI, Probe2, etc, twn 40T<br>
dise drives and KP810 printre. Offers invited<br>
cd. Tel: Ray McD

evening. (wor<br>**ACORN 6502** Z80 second processors and (093)<br>IFEE interface, also Torch Z80 card for (093)<br>sale. All in vgc. Sensible offers only. Can saie. All in vgc. sensible offers only. Can<br>demonstrate, deliver within Midlands area.<br>Please Tel: Stafford (0785) 213831, (Peter). Please Tel: Stafford (0785) 213831, (Peter). an<br>**ACORN** Electron plus software, joystick, "F manuals and books, £55. (Slogger) Bucle<br>ROMBox, six months old, £30. Other BBG<br>software includes Beach-Head, Repton, doul<br>Repton 2. Also books. Tel: (0332) 517947, man<br>evenings. Buver collects or pays postage. bool<br>DOUBLE

8271 conversion sheets available.  $\sqrt{25}$  + P& P or exchange. Tel: Tim after 6pm, on

(0623) 758448 or Steve on (0773) 719712.<br>**MICROVITEC CUB 4**52 monitors 1431<br>(BBC, Electron, 480Z, QL) 15 months old,<br>£150. 1431 MZ3 (Compatibility as 1431 plus<br>Spectrum). Virtually unused £200. Cables, manuals, delivery included. A. Hardy,<br>Droitwich. Tel: (0905) 771908.<br>**ACORN** 0.90 and 1.2 DFS ROMs for sale

£10 each. Tel: Romscv (0794) 517971, eve-

nings only. MX80 printer, VGC, leads &<br>manual, £120. Grafpad Graphics Tablet, new, £50. Bigears speech recognition sys-<br>new, £20. Tel: David, evenings on Dartford<br>£20. Tel: David, evenings on Dartford

WILL SWOP Acorn Electron, FBC joy stick and printer interface, books and 48k<br>Spectrum, joystick interface (Kempston)<br>games, (all leads included) for BBC 'B' with<br>1.2 OS and leads included) for BBC 'B' with<br>1.2 OS and leads. Tel: Bracknell 423943.<br>10 DISC D

ACORN USER AUGUST 1986 1899 – 1996 1899 – 1996 – 1997 – 1998 – 1999 – 1999 – 1999 – 1999 – 1999 – 1999 – 1999 – 1999 – 1999 – 1999 – 1999 – 1999 – 1999 – 1999 – 1999 – 1999 – 1999 – 1999 – 1999 – 1999 – 1999 – 1999 – 1999

Wellingborough, Northants NN8 4DP. Tel: CONNECTIONS for disc drive to com-

puter, power supply cable 40 in and sockets, Tel: (A) Data transmission 2.5 way cable, 40 in BRIT<br>edge connector and plus,  $\int_0^{\infty}$ . Or  $\int_0^{\infty}$  was called both. Post free. Tel: Cambridge 357411.  $\int_0^{\infty} 19.0$ <br>HEL

BBC B 52k Aries B20, Wordwise plus View, InterSheet, Disc Doctor, Acorn Iyus<br>Teletext adaptor, 200k twin drive various Incli<br>software monitor, £750 ono. Edwin Kunz, 7594<br>24 Ochil Road, Aiva, Cacks, Scotland. Tel: HEI

FOUR week Acorn Electron plus brand new tape recorder plus leads plus £100 – mant<br>worth of games plus tape rack, £95. Tel: – betw<br>Lyndhurst 3347. – – – – – OPU

**BBC USERS** wish to start user club. Please send full details of all equipment held to: - drive<br>(RBMCC) Rochdale, BBC Micro Computer = 557.9 Club, c/o 6 Dunbar Grove, Darnhill Estate,<br>Heywood, Lanes OL10 3QJ.

Heywood, Lancs OLIO 3QJ. SOLII<br>WANTED BBC. B. Must have Acorn DFS togeth<br>bly Basic 2. Tel: (0530) 70107 or write to: Mreor<br>bly Basic 2. Tel: (0530) 70107 or write to: Mr Ellis 16 Browning Drive, Measham, Sageer

MICROTAN 65, Tanex, 64k RAM, Mass Eprom card, Eprom programmer. RTC card, Intclegraph High Resolution Graphics Board, 19 in cabinet, all manuals, offers.

Tel: Lincoln (0522) 27002 after 6pm.<br> **ROBOTIC** Arm (Armdroid I), suitable for connection to most micros. In mint condi-<br>
tion, £295. Worth over £600. Tel: Sheffield (0742) 348211.

WALTERS Microsystems Dolphin BD80P dot matrix printer. No dot graphics. £60

ono. Tel: Kingston Blount (0844) 52190.<br> **BBC MICRO** plus DFS, Disc Doctor (275)<br>
ROM, Star Stick ROM, 200k disc drive, conc<br>
Data recorder, BBC Joysticks, Star Stick (0271<br>
Joystuck, B + W Television, discs, assorted (WA)

46480. CUMANA CS200 single disc drive, 40/80T switched with internal power supply, for- pric<br>matting disc and manual. Hardly used, iBN<br>immaculate, £95. Bristol (0272) 297755, iM*A* 

evenings. BBC<br>**PRINTER.** Olivetti JP101 spark jet. Quiet Tel:<br> **and fast,** ideal for graphics dumps and ever<br>
listings. Tractor and friction feed. *£*100. **SH**.<br>
Tel: Bedford (0234) 58743 evenings or cata

weekends.<br>ACORN Z80 second processor, as new.<br>With all original CP/M 2.2, Cobal, Z80 drive<br>Basic, and business software, and manuals. inclu<br>Still in makers' boxes. Never really used.<br>After DIV (250. Tel: (04024) 57383 afte

(worth £50). Adds 20k of Shadow RAM to your Beeb!! The lot £250 ono. Tel: Bim, SEIK (09328) 62511. WANTED: Penpal to exchange ideas, tips

and programs. Anything to do with BBC B — mod<br>and -disc. - Write - to - Mr - Paul - Davis, — pape<br>''Riverslea'' - 1 - Meades - Lane, - Chesham, — even

Bucks HP5 1ND.<br>BBC B with dual 800k disc drive, Kenda 100k<br>double density DFS with utility disc. All Micr<br>manuals including BBC basic programming synth<br>book. Sell for *f*-580. Tel: Formby 78854. RAM<br>FOR SALE: BBC model B w

double density disc interface and advanced user guide. £400. Antony Stone, 60 New North Road, Huddersfield, West Yorkshire.

Tel: (0484) 539441 (daytime). BRICISH micro graphpad + pen + man-<br>ual = £80. Original Acorn graphics ROM = 1ng all<br>
£19. Original Beebugs Toolkit ROM = *L*19. 128k Eproms = £4.95. Quad FM tuner = max,<br>
£80. Roger = evening

BROTHER CE 50 typewriter fitted with computer interface socket. Cost £325, hard-<br>ly used. Can be used as daisywheel printer. Includes two typeface wheels. Tel: 051-727 burg<br>1594 after 3.00 pm.<br>HELP. Could anyone loan me the manual TW

from Island Logics "Music System". <sup>1</sup> was sold the package with my micro w'lth no manual. (Copy will do). Tel: (09252) 6328,

between 5-6pm weekdays.<br> **OPUS** 3 in disc drive double sided software<br>
switchable,  $L75$  only. Cumana 51 in disc<br>
drive 100k single sided  $L25$  only. Tel: (021)<br>
f577 9521 during office hours (Dave Harris).<br>
Decry 9221 du

together with four discs of accompanying = 6706<br>software. Perfect condition. Cost £125 new, = FRI price £80, including post. S. Rothwe11, 64 Sagccroft Road, Thatcham, Berkshire RG13 4BD. Tel: Thatcham (0635) 64837.<br>**BBC B** 1.2 OS, excellent condition 4 year-

guarantee. Plus data recorder, over 60 soft- – acce<br>ware titles, books, manuals, joystick keypad – mod<br>(Delta 14B). Tel: Coventry (0203) 306449 – **DE** with offers around  $\angle$ 315. After 6pm please,

or week-ends. OPUS <sup>8502</sup> 5J" double-sided 80/40 track switchablc disc drive. As new £70. Tel: (Ipswich) 0473 41 163.

BBC-B with Basic 1.2, 6502 second processor, manuals, software, Quickshot joystick adaptor, cassette player and leads worth – dia.<br>£750. Accept £450. Will split. Immaculate – flop condition. Buyer pays postage. (Barnstaple) or ers of the conditional conditional conditional conditional condi<br>WANTED BBC discowners to exchange ULI<br>ideas and software. Phone (Rhyle) 0745 (50

COMPILER BBC B needed details & price to 17, The Moorings, Lancing, Sussex

BN15 0PP. WANTED OKI Microline printer also BBC? computer with or without disc drive. Tel: (Burton-on-Trent) 0283 63054

evenings. SHARP MZ-700 64k computer software, catalogues, built in data recorder, only £50.

STATE OF THE ART J height disc drive double sided 200k, leads and manual included £80 ono. Tel: (Leeds) 0532 732468.

After 6pm. acco<br>
WANTED "Welcome Forth" book bases<br>
(HCCS). Geoff Smith, 84 Edenfield Gar-<br>
dens, Worcester Park, Surrey, KT4 7DY. WA<br>
SEIKOSHA GP100A Marrix printer for ideas<br>
seteren dump program (all graphies and text paper! £85 complete. 061-980 7156 evenings.

BBC B, 1770 DFS plus ADFS, Cumana 100k disc drive, Basic Editor, modem plus — phone<br>Micronct ROM software, Acorn speech — please.<br>synthesis system, APTL sidewise ROM — **WANT** RAM board £580. Tel: 01-464 8672. WANTED contact in Britain to exchange hints, tips, information etc. Write to Paul

Griffiths, 21 Milford Avenue, Stourport-<br>on-Severn, Worcs DY13 8QY or Telephone<br>02443 582 in evenings.<br>**BBC USER** wishes to start user club, for

exchange of information. Please write stat<br>ing all equipment, software held etc includ-<br>ing profession. We help members. A. Lo-<br>max, 6 Dunbar Grove, Darnhill Estate, Hcvwood, Lancs. WORDWISE Plus brand new 16k ROM

complete with 2 manuals, function key strip.<br>Will sell for £20. Phone 0573 24515 or write<br>to G Smith, 57 Barony Park, Kelso, Rox-<br>burgh, Scotland. Phone after 4.20 pm

please.<br>TWIN SHUGART SA800 8 inch floppy disc drives, cased with fan, complete with maintenance manual £75. Phone Stevenage

314758. BARGAIN CDS V22 modem. Full duplex many advanced features. Cost new currently<br>£675 + VAT, bargain £200. With opera-<br>tions manual and leads for BBC. Phonc

Stevenage 314758.<br>**RAM** chips 2114. Ideal for Atom comput-<br>ers. £7 for twenty new. (Bedford) 0234

FREE SWOP Educational software espedally geography but others considered. Contact k. Doncrt, Common Room, Downside School, Stratton-on-thc-Fosse, Nr Bath. BA3 4RJ. 40/80 track disc or tape accepted. Send programs on your required

mode.<br>**DEMON** modem with ROM and disc £35<br>ono. Cheetah Speech Synth £5. Tel: (0705)<br>526950. Robert Chrismas, 8 Virginia Park

Road, Gosport, Hants, PO12 3DZ<br>**PRINTER** (Teletype KSR-33) plus man-<br>uals and BBC interface. Ideal for listings etc<br>*f*40. Tel: (Milton Keynes) 0908 311126.<br>**MITSUBISHI** M4853D 80 track 5<sup>1</sup> ins.

dia. 4 height double sided, double density,<br>floppy disc drive, with case and manufactur-<br>ers data. £110 or offer. New EPROMS 2732

 $L^{1.75}$  each 2764  $L^{2.50}$  each.<br>**ULTRACALC** SPREADSHEET ROM £50. Comstar Software £20. Unwanted Xmas gifts both unused. Tel: 01-573 4438

anytime.<br>**WANTED.** Quickshot2 joystick in good<br>condition, with BBC interface if possible.<br>Phone Pickmere (056589) 3714 after 5.00pm

and ask for Allan.<br>**ELECTRO**N computer plus data recorder and leads plus six games with two introduc-<br>tion books and introduction cassette plus<br>three Acorn mags, £100. Write to: June,<br>407/1 Gillot Road, Egbaston, Birmingha

COMPLETE BUSINESS SYSTEM for sale BBC B 1.2, dual 400k 3" drives,<br>accounts package, Wordwise Plus, Stardata<br>base, all utilities, much software  $L^{75}D$  ono.<br>Phone Nigel 01-561-8001, evenings only.<br>**WANTED** penfriends to swap games, and<br>ideas for Elect

Renaud, Haccourt Street, 33, B-5960, ORP

Le Grand, Belgium.<br>BBC PEN PAL wanted to swap ideas and<br>software, about 13 years old. Write to<br>Matthew Reardon, 43 Lesford Road, Coley<br>Park, Reading, Berks. RGI 6DX or Tele-<br>phone (Reading) 0734 576587 evenings

WANTED Electron Plus 3 integrated disc drive or equivalent disc drive/interface com bination. Priced at less than £100. Contact Paul Jackson 0482 41142 anytime.

#### <u>r — — — — —</u> FREE PERSONAL AD SERVICE

Fill in the form below to <sup>a</sup> maximum of <sup>20</sup> words (one in each box) and send it to Acorn User Free Ads, 141-143 Drury Lane, London WC2B 5TF. Please use capital letters, write clearly, and remember your name, address and telephone number. Without this full information, supplied on <sup>a</sup>separate sheet of paper, we regret that we cannot carry your Free Ad. We cannot accept entries selling or swapping software. This is a service to readers - no companies please. One entry per form only. Free Ads are carried in the magazine as space permits, so please allow about three months for yours to appear - we cannot guarantee any issue.

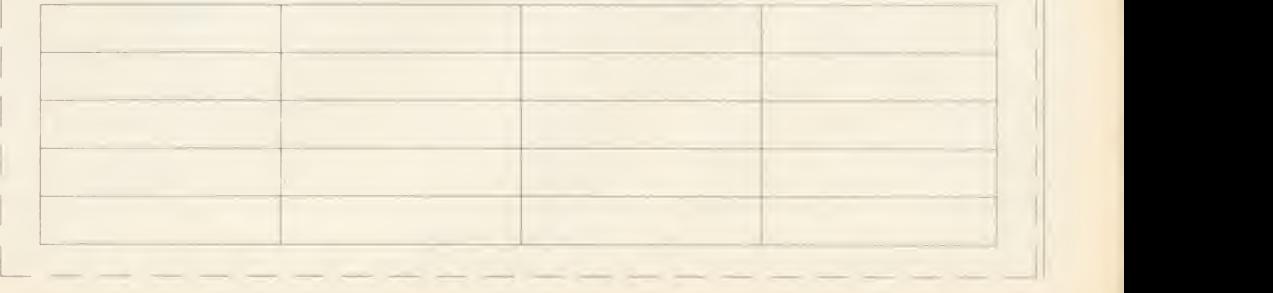

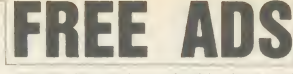

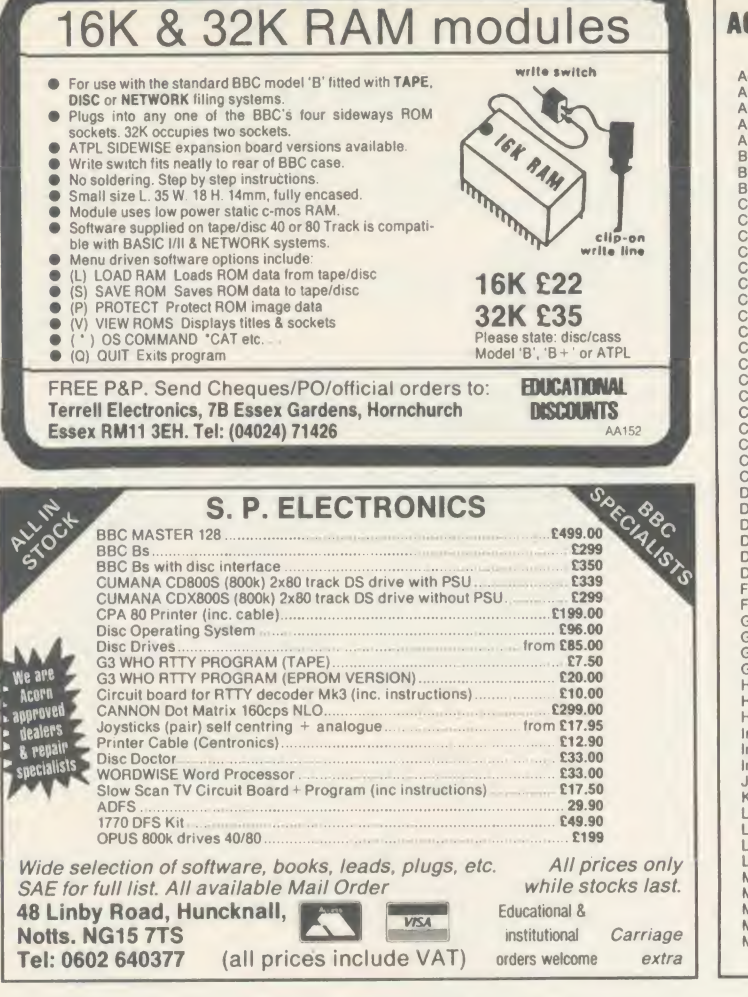

KENPAD 18-Key DEC VT100<br>STYLE KEYPAD FOR KEYPAD FOR<br>ATOR ROM. **TERMULATOR** A SOURCE PROVIDED<br>FOR OTHER USES. OTHER USES. WORKSTATION PATCH AVAILABLE. CHECKOUT THE NEW MASTER TERMULATOR

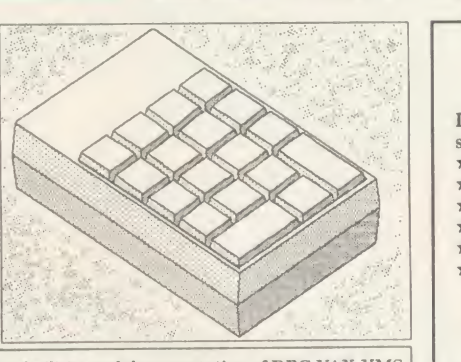

KENPAD matches the on-line HELP facilities and documentation of DEC VAX VMS 4.2. KENPAD has transparent legendable keytops and requires a BBC B/B+ with TERMULATOR. KENPAD has been supplied to Industry, Education, MRC, SERC,  $\begin{bmatrix} \n\text{V}^{\text{IT}} \\
\text{V}^{\text{I}} \\
\text{V}^{\text{II}}\n\end{bmatrix}$ NERC, MoD etc. PRICE: £65.00 inc. Contact for quantity or Educational Prices. Please send cheque with order, allowing up to 28 days for delivery.<br>K.C.BLANSHARD, 55 SOUTHWAY, BURGESS HILL, SUSSEX, RH15 9SY (Tel 04446 41290)

#### PRICES PER BOX OF 10 DISCS ALL DISKETTES ARE GUARANTEED

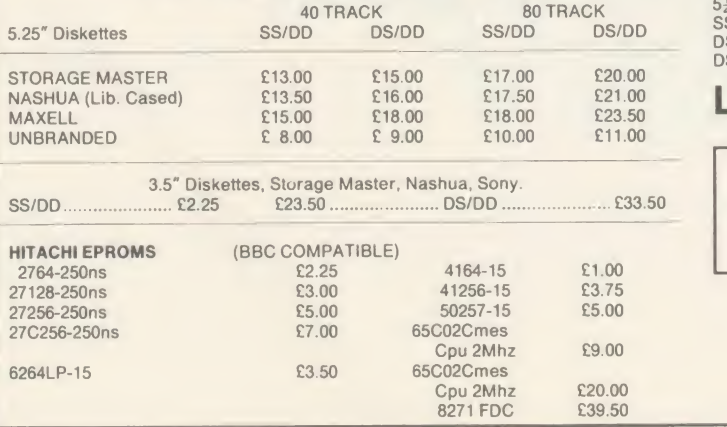

#### **ACORN USER ADVERTISEMENT PAGES - AUGUST ISSUE**

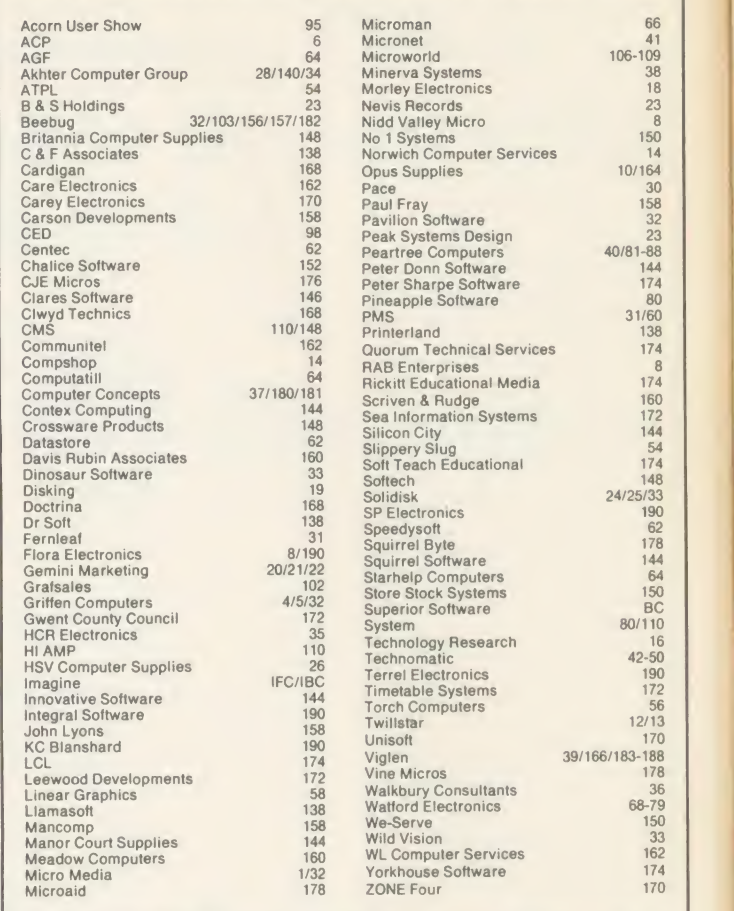

24/25/33<br>190

# COPYCAT <sup>5</sup>

Looking for protection for your valuable original discs? Look no further. What other disc-backup utility offers these features at such a low cost?

Easy enough for anyone to use

- 
- Backup from/to any drive (even 0 to 2 on different discs!!) Backup any section of a disc (eg, tracks 7 to 9)
- Includes sector/ID dump utility and unformatter
- \* Backup on to any disc, whether formatted or unformatted
- Guaranteed to backup more discs than any other program, even some created on other machines!
	- Upgrades from any version to any other verson only  $\zeta$ 2.25 + original disc. Also up to two backups only  $L_3$  ( $L_{2.50}$  with order) each. It is a condition of sale that this program is not used for software

piracy<br>WHY SETTLE FOR LESS? Buy the best today for only £8.95 inc for a 40/80 disc compatible with all single density (8271) interfaces Send cheque/PO for 48 hour despatch or SAE for details to **INTEGRAL** 

SOFTWARE, <sup>27</sup> Manse Road, Bangor, Co Down BT20 3DA Any questions? Phone (0247) 463603. Sorry, CWO only AA233

#### **BULK PACKS** 5½"<br>SS/DD (48 TPI) DS/DD (48TPI)<br>DS/DD (90TPI) 50 Discs<br>£32.00 £17.50 £32.00 £21.00 £40.00 £23.00 £44.00 **LISTING PAPER**<br>11"  $\times$  9.5" microperforated Cogsm 2000 sheets £11.50 + (£3.00 P&P) NEW 16K NON VOLATILE RAM MODULE £25.00 All prices include VAT & P & P FLORA ELECTRONICS 14 LEVER STREET, PICCADILLY, **MANCHESTER M1 1LN** TEL: 061-228 3553 AA243

<sup>190</sup> ACORN USER AUGUST <sup>1986</sup>

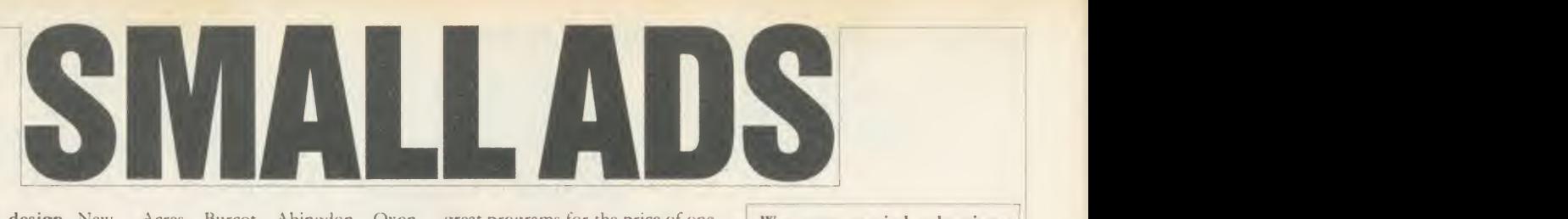

Automatic filter design. New program, WIMP environment (AMX, Iconmaster compatible), help & information subprograms, Buttcrworth, Chebyshev & user functions with band-pass, low-pass and high-pass implementations cir cuit. Diagram output (Sallen & Key, Delyiannis Friend) plots of S plane phase, attenuation & bode. Epson FX80 compatible, help file, Wordwise compatible. Send [25 (40)] 80t) to: Brainsoft, Middle Huish, Instow, N Devon EX39 4LT.

Flip-over function strip holder. Holds 10 strips in their own plastic sleeve. £5.25. With design software supplied on disc, £6.65. EPROMs (27128) £3.20. Computer Repairs, 2 Austins Place, Hemel Hempstead, Herts HP2 5HN. Tel: (0442) 217624. BBC B, DFS, monochrome monitor, 100k disc drive, Edword wordprocessor ROM, 10 discs. £400 ono. LSFT, 89 Westminster Bridge Road, London SE1. Tel: 01-928 6810.

Penman I plotter, vgc, can be updated to Penman II. £165 ono. John Crabtree, c/o Dart Marina Hotel, Dartmouth, Devon. Tel: 2580.

**BBC** model B. Little used. View and Wordwise fitted. £300 including games. Tel: 01-455 4593.

16k s/w RAM with softwarecontrolled write-protect and utils disc (40/80) or tape. No soldering. Requires one ROM socket in Bccb. Satisfaction guaranteed. *£*13.50. Stev<br>Cheques/POs to D Lister, 37 **D** C Powicke Drive, Romilev SK6 3EG. **BBC B** computer. DFS DDFS, 800k 40/80 dual drive, 6502 Processor, 32k sideways RAM, Acorn Speech, colour monitor, 50 discs packed with software. In box plus instruction books. £1100 ono. Tel: Worthing 42506.

Canon double sided 40/80 twin microster<br>disc drives. Integral power supply, KW86, disc drives. Integral power supply, KW<br>BBC micro cable,  (200. Also 50 discs Goo (full of software)  $f_{15}$ 50. Tel: **BBC** discutilities. Disc contains Lvmington (0590) 23231, after 7pm. BBC B 1.2 OS, DFS, ATPL Sidewise, Starbase, Cumana twin horizontal 200k disc drives, 6502 2nd processor. £450. Tel: 061-339 0695. BBC B 1.2 OS, Acorn DFS, Teletext adapter, Cumana disc drive, tape recorder, in excellent condition. Plus magazines, joystick, software. Bargain. £550. 119 Plumstead High Street, London SE18. Tel: 01-854 6283. Mr Jimmy Ho.

Music on the BBC. Programs include Locomotion, Ghostbusters, Enola Gay, Smalltown Boy. £6 per disc, £5 if you send your own. 5discs, no 6 (TV themes) ready in July. Send SAE to Byte The Apple, 84 St Georges Road, Aldershot, Hants GU12 4LJ.

**Eprom** programming service. 8k £3.99, 16k £4.99. Send ROM image on tape or ROM to A Bowles, Long

OX14 3DP. 48 hr service. Weathermap-Forecast program

to produce a forecast and graphic weather-map from local data. Graph format display of weather reports, 31 record file, details on a one page screen display. BBC B cassette £7.50 incl p/p. Micromet, 25 Junction Road, Leek ST13 5QL. Tel: (0538) 372628.

Shinwa CPA80 + NLQ, free spare ribbon £170. Hanterex hi-res green monitor  $\text{\emph{f}}70$ . Pace 400k d/ drive with PSU £120. All as new and includes carriage. Tel: 01-462 7364. Model B, OS1.2, 1770DFS, Speech, ZIF. ROM board. View, Disc Doctor and other ROMs. Cassette recorder, b/w television, games. Complete! £500. Tel: 01-689 3533, evenings.

Acorn Z80 second processor complete with manuals and software. Hardly used, excellent condition. £275. Tel: (0438) 811171. 20 Hampton Close, Stevenage, Herts SG2 lands, Stroud, Glosence, Stevenage, Herts SG2 or mbx 045364310. 8SP.

BBC B 1.20S, 2.0DFS, all user guides, many ROMs. 2 yrs Acorn User, Beebug. ATPL RAM/ROM. £300. 80/40T DS/drive. £50. All as new. Tel: A M McCulloch, (0279) 54266.

Electron, Plus-1, Solidisk EFS, ARA II ROM cartridge, joystick, leads and all manuals, 38 games inc Elite, Repton, AU Utils, Arcadians, Sphinx, Educational. £160. Tel: Stevenage (0438) 353461.

Opus 100k disc drive (very quiet), Acorn DFS ROM (1.2), <sup>8271</sup> disc controller and Disc Doctor. £100 the lot, or could separate. Tel: (0703) 39851.

View Printer Driver BBC B Lichida (Qume commands). 15 fea-<br>tures including underline. including emphasise, superscript, subscript, microstep. Specify 40/80t. £17.50.<br>KW86, Entonhurst, Enton, Entonhurst, Godalming, Surrey GU8 5AG.

disassembler and utilities with back up copier which will copy most discs including non-standard ones. Two

New Acres, Burcot, Abingdon, Oxon great programs for the price of one. Cheques for  $\angle$ 8 each plus 50p/p. Please state 40/80 track. J Fletcher, The Paddock, Hutton Buscel, Scar borough, N Yorks Y013 9LL.

Free Modems and network subs provided, if necessary, to Acorn computer and comms enthusiasts (no prior experience or technical expertise needed), who are in busi ness (any trade) and willing to help with our nationwide Enthusinet on a mutually beneficial basis.

Modem enthusiasts, actual or po- $101-7942310$ . tential, curious about or interested in participating in this novel project, combining the aspects of fun and enterprise, please contact us or look out on Micronct 800.

Send a copy of your Free Ad slip (or similar) if you have items Wanted or For Sale, for additional and earlier coverage via our Enthusinet (just one of the many services we provide). Marlbro' Computer Services, Upper Springfield Road, Uplands, Stroud, Glos GL5 1SN. Tel:

New development! Better sideways RAMs at lower prices. No soldering. Simply \*LO. any ROM image without corrupting your Basic program. Fully write-protected. Full instructions. 16k £24.95, 32k £44.95 inc p/p. Money back guarantee. Send cheque or PO to Bury & Berrvman, 32 St Peters Street, Bedford MK40 2NN.

**Two** powerful programs, £7.95 each (BBC B, single density). Disc Cataloguer: reads discs, stores records in database index. View records, edit, add comment, etc. Year Planner: fast machine code, four screens, smooth up/down scrolling through year and calendar, mark calendar (automatic or direct), type text in day box or scribble pad, with wordprocessor-style moveable cursor. Category or planner mode (40 or 80 track). Toto Software, 24 Hazel Bank, Milton-of-Campsie, Glasgow G65 8JG.

Disc copier for Opus DDOS that accepts mixed track formats and mixed densities. Works with singleWe must remind advertisers that we cannot carry advertise ments which incite readers to break the protection and therefore copyright of commercial software

stepper dual drives such as Data Track Technology's Tracker drives. Not for protected discs. Disc £9 from Dr A R Cownic, 7 Chatsworth Road, Worsley, Manchester. Tel: 061-794 2510.

 $4/10$ , battery charger, TV/monitor interface, all cables, manual, reminder cards. £100. Tel: 01-858 6086. Clifford, 12 Langton Way, London SE3.

Hackers Holy Grail (12.50. Subjects covered: telephone system, finding unlisted phone numbers, writing auto-dial software/listings, USA sources. Microchips, <sup>56</sup> Waterloo Road, Southampton.

Convert your 80 track drive to 40/80 switchablc. Mkll unit (cased) simply plugs in:  $f(18. \text{MkI kit} - \text{as})$ above but requires soldering iron fits inside drive: £10. Power supply unit for two disc drives, top quality, complete with plugs and leads, £37. 8085 Assembler, two pass. Full in structions. Please state 40 or SOT. £35. All prices include p&p. Computer repairs, competitive rates please telephone for further infor mation. Dept A6, Magus Electronics, 33 Pool Lane, Winterley,<br>Sandbach, Cheshire CW11 0RZ. Tel: (0270) 582748.

**Bruce Smith's Conversion Kit** contains a host of valuable machine code routines for  $B/B$  + and Master. Included arc programs that allow you to convert between bases from your machine code programs. Routines include decimal and hex string to binary and vice versa, string manipulation, sorting and many more. Disc price £7.95 avail able from Bruce Smith, at the Acorn User address. Make chcques/PO payable to Lovebyte, or send sae for more details to the Acorn User address, marking envelopes 'CKIT'.

Please include your cheque for £11.50 (inc. VAT) made payable to Redwood Publishing (please note: no POs; cheques only). This is the standard fee. Don't forget your name, address and phone number. Send cheque plus form to Acorn User Small Ads, 141-143 Drury Lane, London WC2B 5TF. Please print clearly.

SMALL AD SERVICE

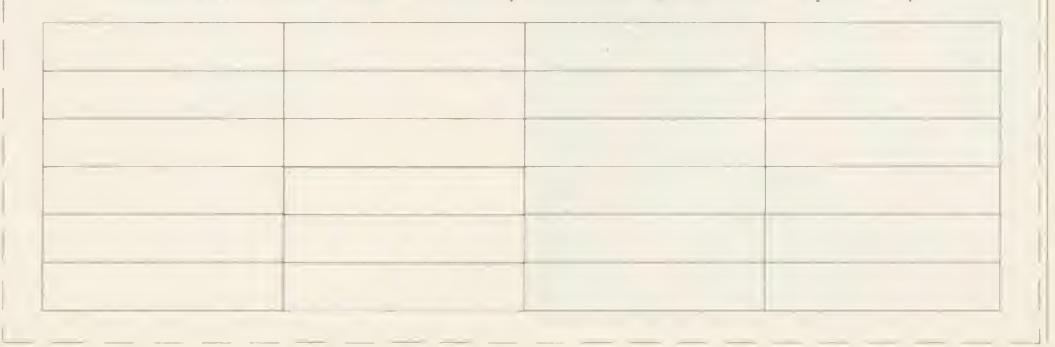

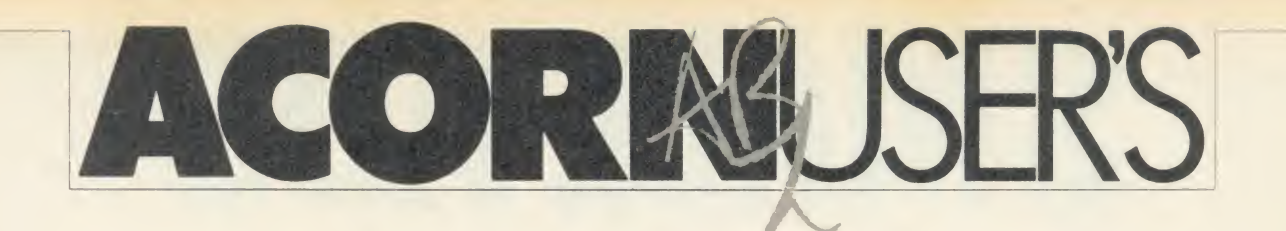

# **IARY**

# No hi game for Botham

Contrary to popular rumour, Tynesoft - publishers of Jan Botham's Test Match - are not working on a 'hi' version of the game, reports Dick Athalon, Acorn User's sports editor.

Possible damage to second processors may be one reason. A rambling technical editor of our acquaintance has warned that re peated playing of such <sup>a</sup> game could result in severe loss of memory, although he couldn't remember why.

Extra features included a ran dom captain facility: Shift-C- Break selected <sup>a</sup> new captain at the beginning of each game.

The current version of the game features a one player mode, which cricket pundits believe to be a very realistic simulation of England's technique, as is the lack of apractice mode.

# on ver bi

Following a severe bout of lunch fatigue and pointed comments that he should 'get on his bike'. AU boss Tony 'Zorba the Greek' Quinn was last seen heading out of the office in the general direc tion of France.

He is now believed to be burning up the autoroutes towards Cannes on his new company bike - <sup>a</sup> brand new Raleigh Turbo GTi with tinted water bottles.

Meanwhile, while the cat's away . . .

# Still birth for 'Baby Beeb'

More rumours, this time of a new medical micro from Acorn, have been shot down in flames by <sup>a</sup> company spokesperson.

It seems that hard-pressed maternity units had been asking for a computer to help with deliveries. As a result, Acorn came up with the 'Baby Beeb'.

Electrical devices like computers can create safety problems, so one notable feature of the new micro was a special 'auto-cremate mode' where the micro bursts into flames when it hits <sup>a</sup> bug.

It seems there was a problem with the built-in battery. The current drain from the incendiary devices was so great that the mi cro needed four car batteries. But the problem may not be insoluble. A mole at Acorn told us: 'We think we may have mastered the battery problem to produce a more compact version.'

### We kneed to know We are anxious to trace the owner

of these knees, and a reward is offered for correct information. We have reason to believe they belong to a regular contributor to Acorn User.

From the pattern on the tie we managed to trace the culprit's old headmaster, Mr Eddie Kayshun, who remembered the knees but couldn't quite place the chin. 'He was the only knock-kneed, bowlegged boy <sup>1</sup> knew,' he told us. 'What this country needs is more of his type.'

If you think you can put <sup>a</sup> name to these knees, write to: 'Kneedto-know', c/o the Acorn Abuser office. The first five correct entries will receive copies of the August listings disc. Closing date is the end of August.

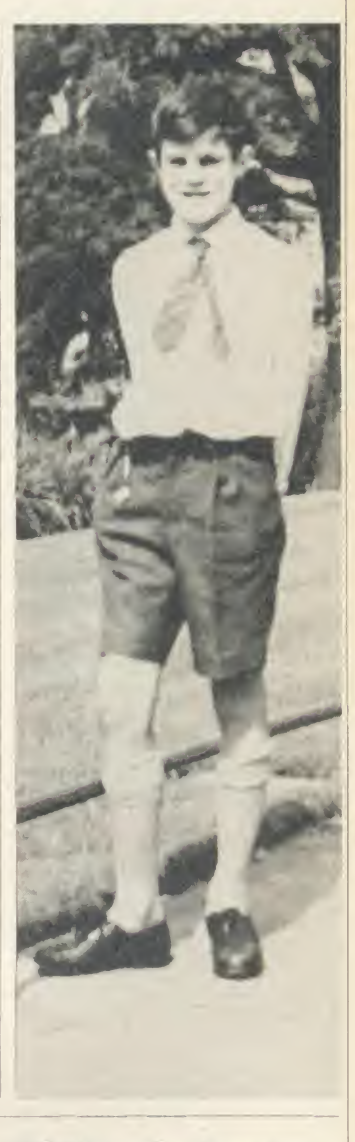

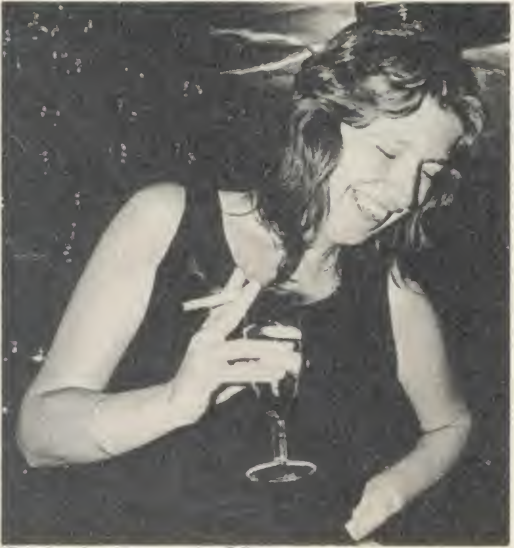

Kitty looking down on the Editor

# End of an era as Dear Kitty defects

The publishing world has been stunned by the news of another high-level defection. In <sup>a</sup> world where WYSI(never)WYG, defections are commonplace. But this one has hit close to home.

Lured by the bright lights of Soho and the promise of all the luncheon vouchers she can eat, our own Dear Kitty has gone over the wall.

The news will come as a shock to those poor, bug-ridden souls whose only lifeline, and sometimes last resort, was the Dear Kitty column.

be treated to the sight of Kit CATing her office that is forever Kitty.

disc or BOOTing her micro (usually just before she realises it isn't switched on).

Comments from around the office in cluded 'Who's making the tea now?' from AU supremo Tony Quinn and director Mike Potter's soul-searching question, 'Kitty who?'.

Readers wishing to pay their last respects may attend the Drinking-in-State at the Acorn User Exhibition at the Barbican Centre in London on the Saturday and Sunday sessions.

It's the end of an era. Never again will we there will always be a corner of some  $AU$ Even though her desk is now empty

# Konami<br>ZURCZVDIE THOIT STHOIT the name<br>the game £8.95 27.95 magine Soltware (1984), 6 Central Street<br>lanchester M2 5NS, Tel. 061 834 3939. Telex: 669977.

V \$  $\sqrt{2}$  ,  $\sqrt{2}$  ,  $\sqrt{2}$ 

in the contract of the contract of the contract of the contract of the contract of the contract of the contract of the contract of the contract of the contract of the contract of the contract of the contract of the contrac

 $r^2$  is the state of  $r^2$ 

 $\mathcal{U}$  ) if  $\mathcal{U}$ 

OR

SSIMON SSIMON

Imagine Software is available from:<br>WHSMITH, Zohn Menzes, WOOLWORTH, LASKYS, Rumbelows, Greens. Spectrum Shops and all good dealers

 $\mathbb{Z}$  which is the unit of  $\mathbb{Z}$ 

T

<sup>1</sup>r\ ; /g ^ ^

#### **READY A MUMBER 1 BEST** SIE LEE

**COMPATIBLE WITH THE BBC B, B+ AND<br>MASTER SERIES** 

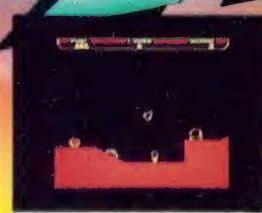

The first mission — destroy the reactor for a bonus score.

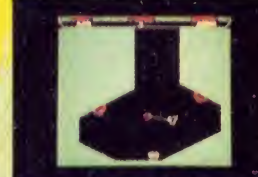

Retrieve the Pod and make your escape.

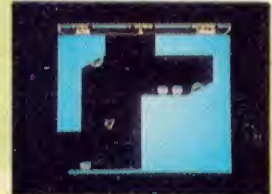

Collect the fuel and steer dear of the limpet guns.

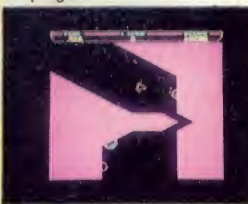

Shoot the activator to open the sliding entrance door.

#### REVIEWS OF THRUST ALREADY PUBLISHED Zzap! 64: "The most enjoyable game we've played for ages..." A ZZAPI SIZZLER. Computer & Video Games 'Thrust is a simple but totally addictive game ..." — A C+VG HIT!

Now available for the BBC Micro and Electron

The Commodore-64 version of Thrust (published by Firebird Software) shot immediately to No.1 in the software charts and was greeted with rave reviews throughout the computer press. Equally addictive and just as enjoyable, the BBC Micro and Electron versions of the game are set to emulate

this performance Thrust is simple, fun-to-play, yet totally realistic and intensely challenging. Your mission is to visit 24 planets in turn collecting the Klystron Pods and, if possible, destroying each planet's reactor system. Your spaceship and the pods, which are heavier than the spaceship, move authentically subject to the laws of gravity, inertia and momentum<br>Indeed the game's author, Jeremy Smith holds a First-Class Honours degree in Physics! Careful planning of your manoeuvres is essential in order to prevent the pods swinging out of control and dragging your<br>spaceship to destruction.

To add to the challenge, the planets have different gravity rates and, as you progress through the game, some have "reverse gravity" or "invisible landscapes". They are defended by automatic<br>limpet guns strategically placed to protect the pods and fuel tanks — the only source of replenishment for your limited fuel supply. The smooth screen-scrolling, which is exemplary, and the realistic action gives the player a fascinating feeling of floating through space.

PRICE: £7.95 (cassette), £11.95 (BBC disc)

COMPETITIONCOMPETITION COMPETITION COMPETITION

lf you complete the mission by collecting the pods from ail 24 planets, you can enter our competition. The prizes include the beautiful<br>trophy (pictured on the right), **£250** cash, and 3 copies of the captivating book **"Th** Closing date. 31st January, 1987.

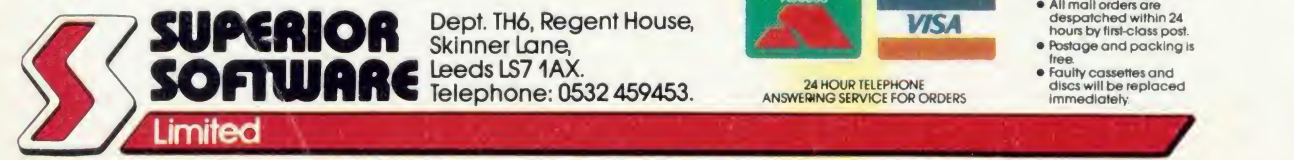

Dept. TH6, Regent House,<br>Skinner Lane, Leeds LS7 1AX.<br>Telephone: 0532 459453. 24 ANSWERING SERVICE FOR ORDERS

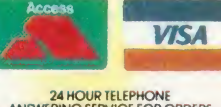

- Postage and packing is
- free Faulty cassettes and discs will be replaced immediately
	-

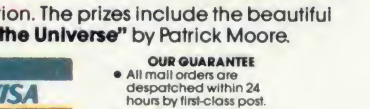

BBC MICRO

ELECTRON

IUE PAY TOP ROYALTIES FOR HIGH QUALITY SOFTWARE